# Инверторы общего назначения **ESQ-A3000**

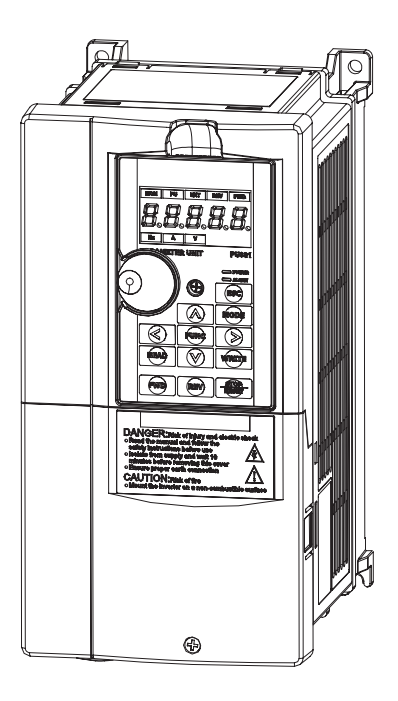

Руководство пользователя

ESQ-A3000-023-0.75K/1.5KF ~ 110K/132KF

ESQ-A3000-043-0.75K/1.5KF ~ 315K/355KF

# Содержание

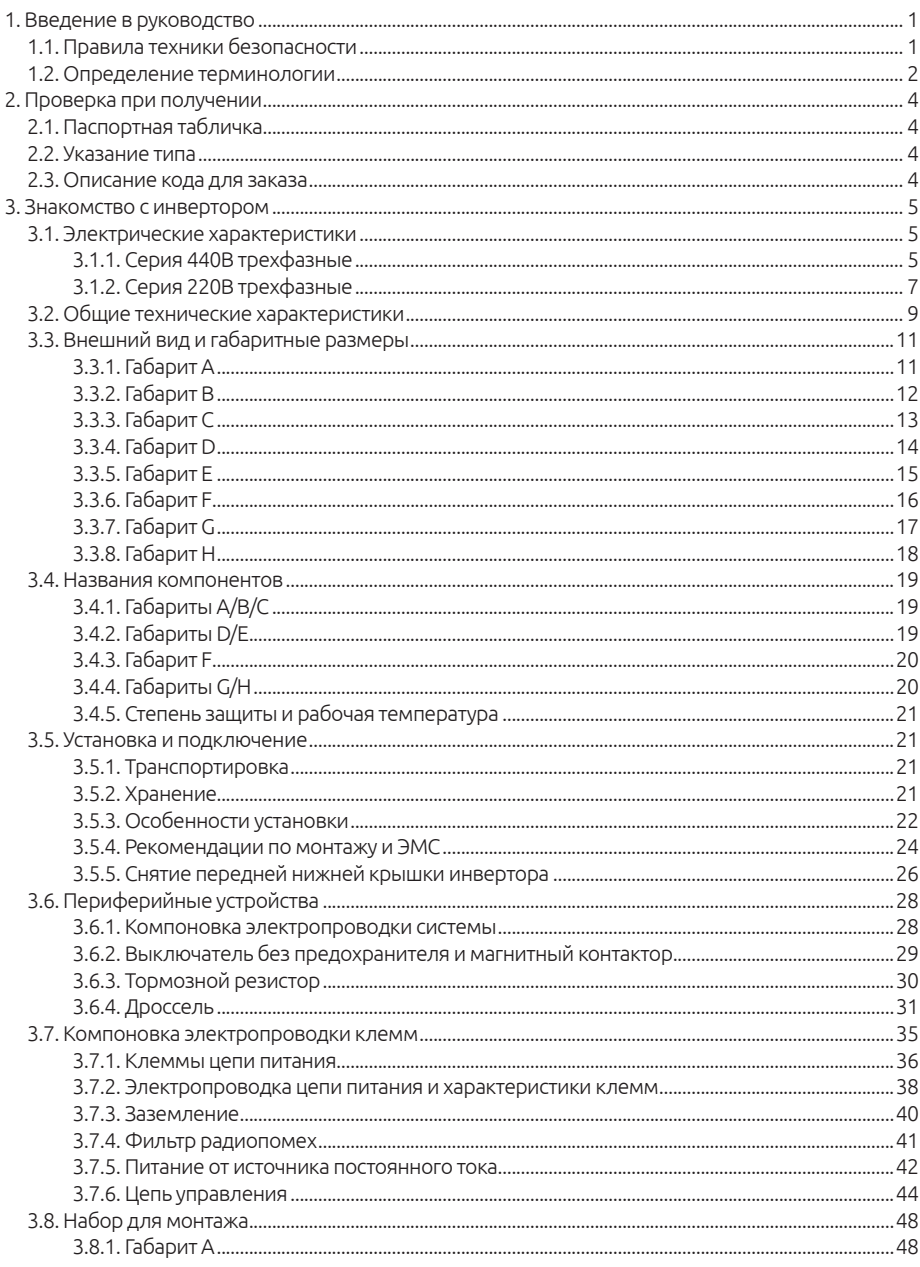

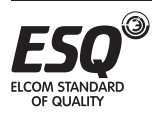

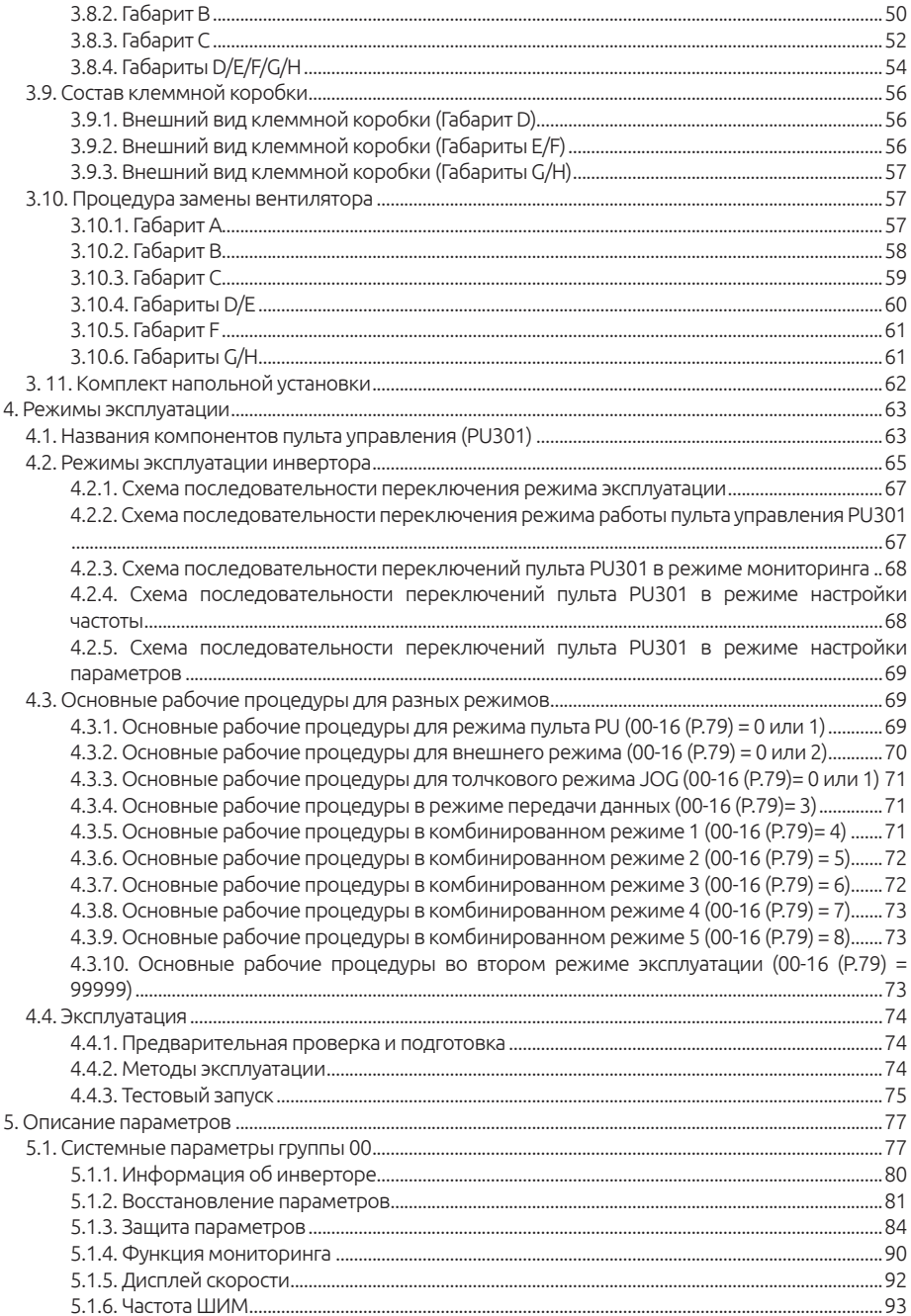

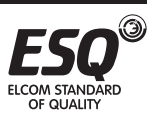

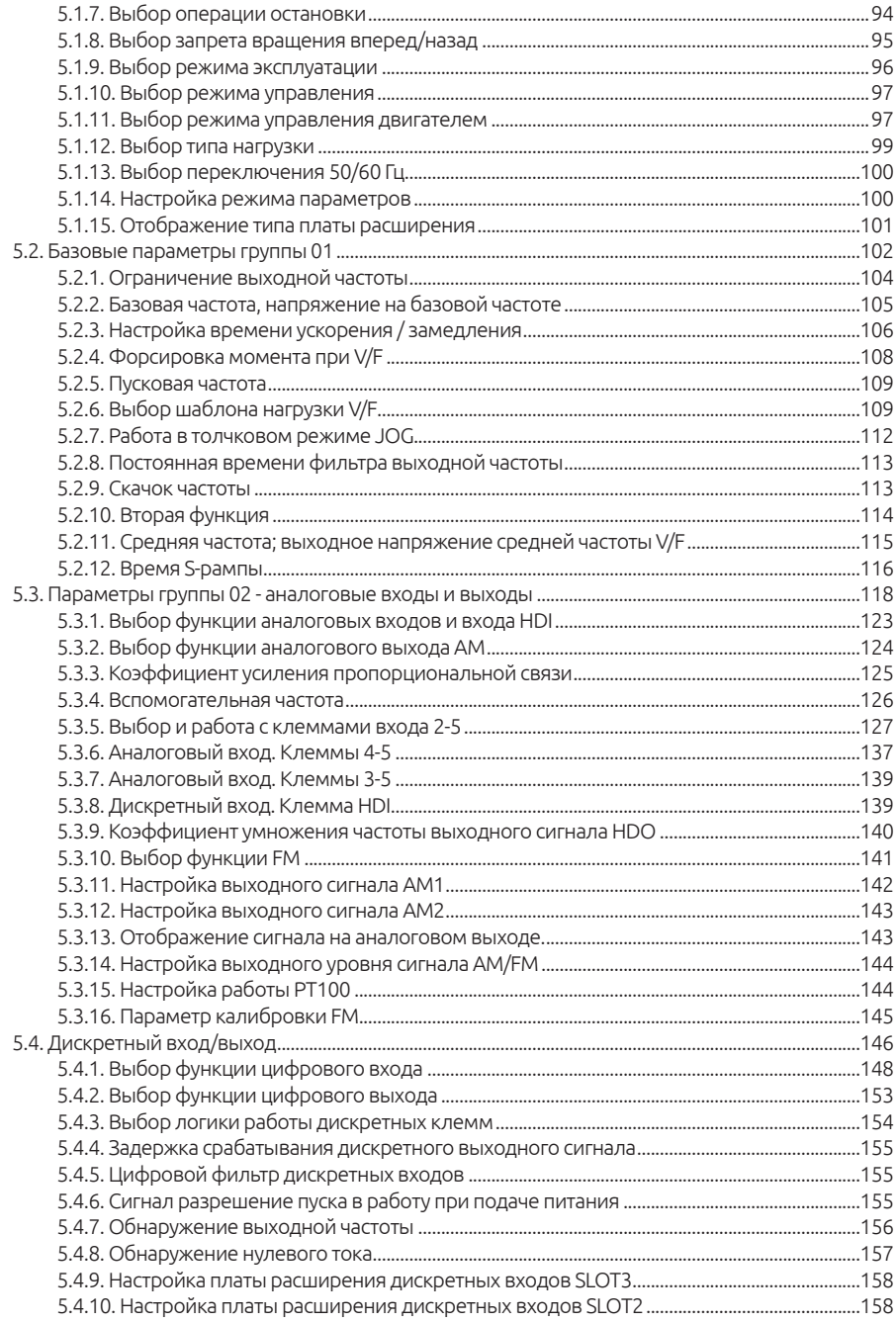

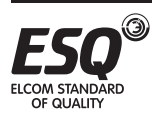

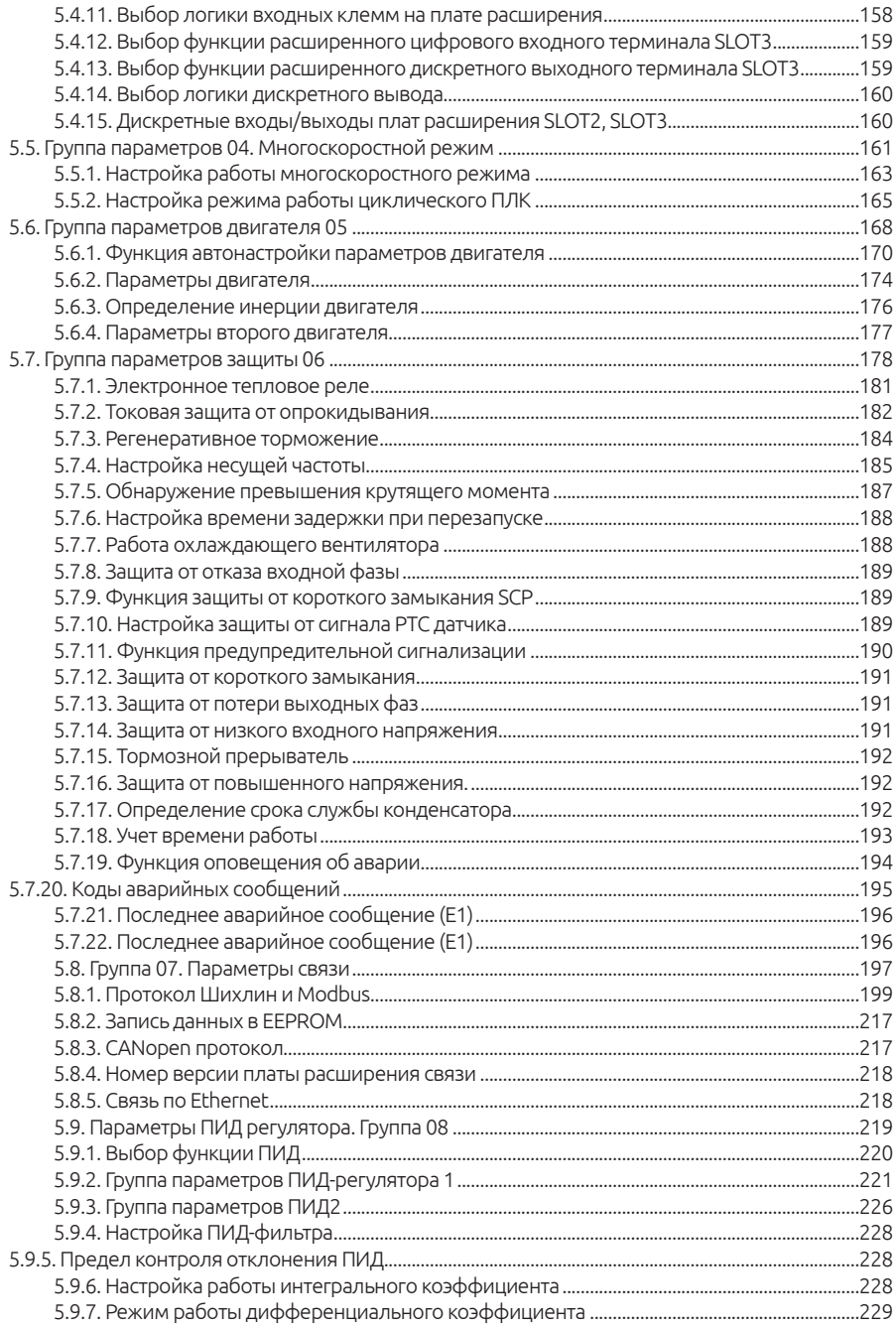

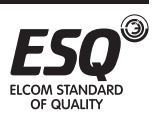

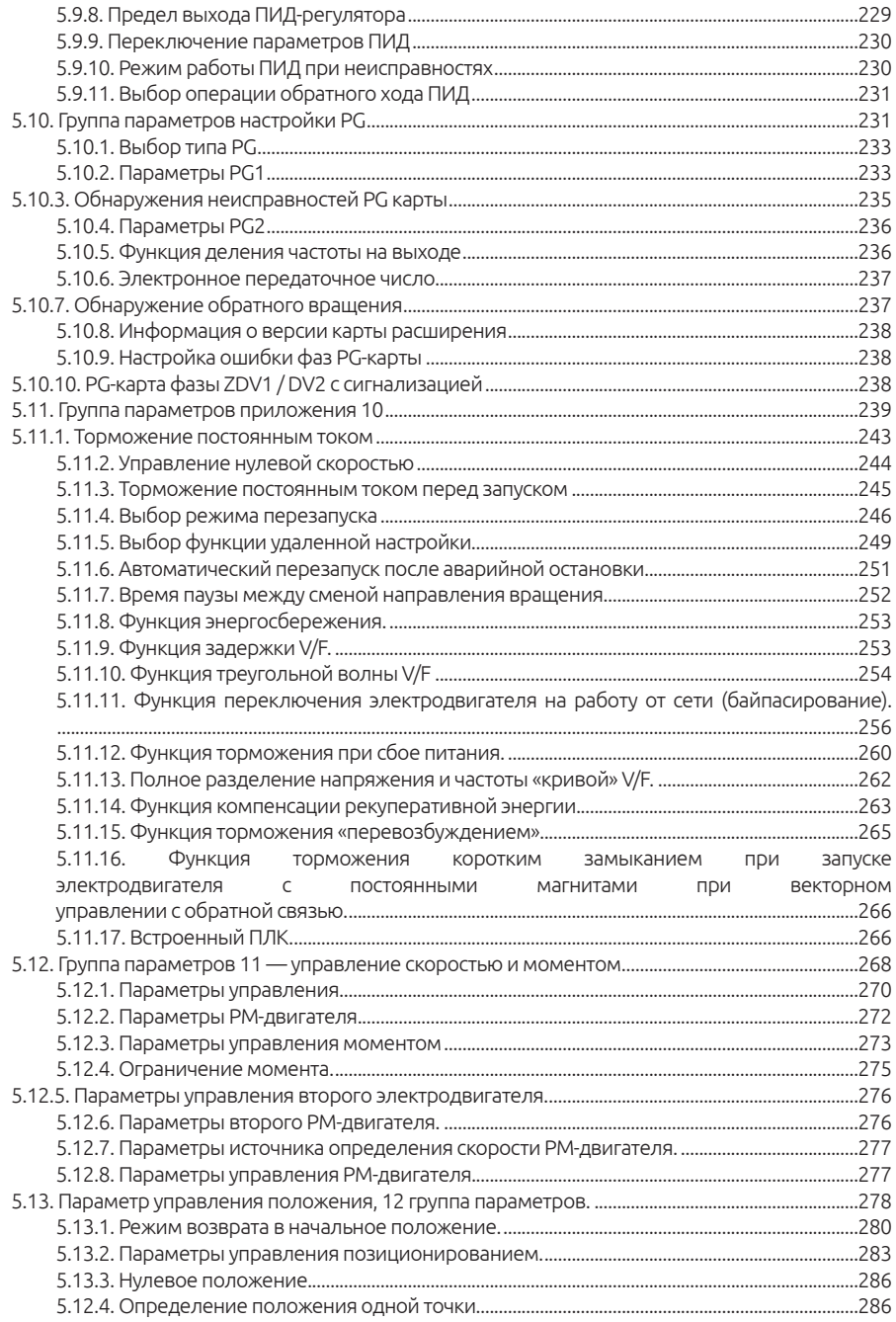

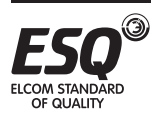

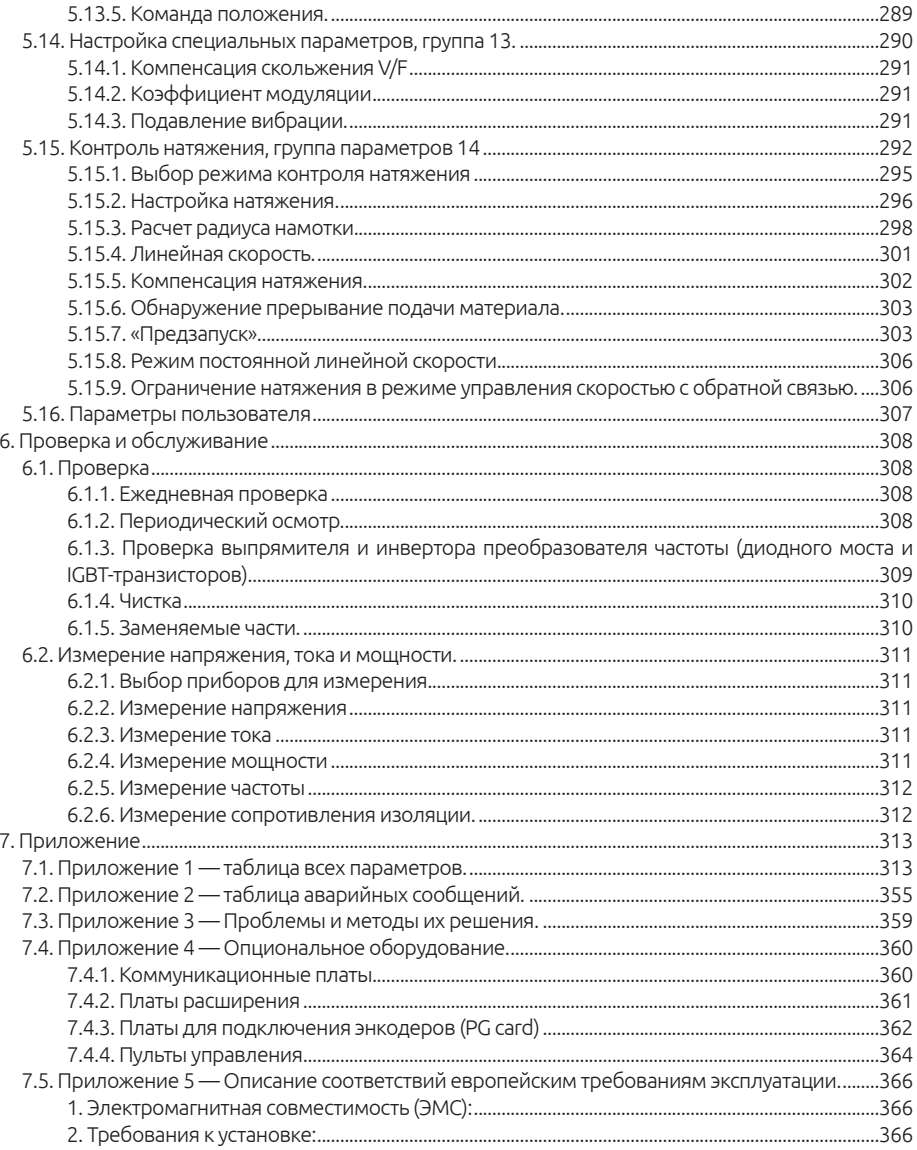

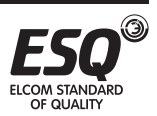

# **1. Введение в руководство**

#### **1.1. Правила техники безопасности**

Благодарим вас за покупку инвертора серии ESQ-A3000. Перед вами руководство по эксплуатации. Перед началом эксплуатации инвертора внимательно ознакомьтесь с руководством пользователя и полностью изучите все правила техники безопасности.

#### Правила техники безопасности

 Монтаж, эксплуатация, техническое обслуживание и проверка инвертора должны проводиться квалифицированным персоналом.

 В руководстве все правила по технике безопасности делятся на «Предупреждения» и «Меры предосторожности».

• Предупреждения: Неправильное обращение может создать опасные условия, что повлечет за собой серьезную травму или смерть.

• Меры предосторожности: Неправильное обращение может создать опасные условия, что повлечет за собой травмы легкой или средней степени тяжести или материальный ущерб.

#### Предупреждения

 $\checkmark$  При включенном питании инвертора запрещено открывать переднюю крышку и крышку отсека электропроводки. Запрещено эксплуатировать инвертор со снятой передней крышкой или с открытой крышкой отсека электропроводки. В противном случае у вас появится доступ к открытым клеммам высокого напряжения или к содержащей большой заряд части цепи, что может повлечь за собой поражение электрическим током.

 Очень важно отключить питание инвертора двигателя перед выполнением проверки или любых работ с электропроводкой. Пока светится индикатор инвертора «CHARGE», который указывает на наличие высокого напряжения в системе, запрещено прикасаться к внутренним цепям и компонентам инвертора.

 Инвертор должен быть правильно заземлен.

 Не касайтесь радиатора и не работайте с кабелями мокрыми руками. Это может привести к удару электрическим током.

 $\checkmark$  Не заменяйте вентилятор охлаждения при включенном электропитании. Это опасно.

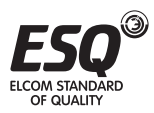

#### Меры предосторожности

√ Напряжение, подаваемое на каждую клемму, должно соответствовать указанному в руководстве по эксплуатации. В противном случае возможно перегорание, повреждение и т.п.

√ Не проводите проверку изоляции высоким напряжением для компонентов внутри инвертора, так как полупроводниковые компоненты могут быть пробиты и повреждены высокимнапряжением.

√ При включенном электропитании инвертора и некоторое время после его отключения не касайтесь инвертора, так как он может быть очень горячим. Это может привести к ожогу.

√ Кабели необходимо подключать к правильным клеммам. В противном случае возможно перегорание, повреждение ит.п.

√ Полярность подключения (+ и -) должна быть правильной. В противном случае возможно перегорание, повреждение ит.п.

√ Инвертор следует монтировать на негорючей стене без отверстий (так, чтобы никто не мог коснуться радиатора инвертора с его задней стороны и т.п.). Монтаж инвертора на горючие материалы или размещение таких материалов вблизи инвертора может привести кпожару.

√ Если инвертор выйдет из строя, необходимо отключить его от питающей сети. Длительное протекание сильного тока может привести к пожару.

√ Ни в коем случае не подключайте тормозной резистор к клеммам звена постоянного тока +/Р и -/ N. Это может привести к выходу частотного преобразователя из строя и стать причиной пожара.

# 1.2. Определение терминологии

#### Выходная частота, задание частоты, установившаяся выходная частота

• Фактическое значение текущей выходной частоты инвертора называется «выходной частотой».

• Заданная пользователем частота (с помощью пульта управления, клемм нескольких скоростей, сигнала напряжения, сигнала тока или значений, переданных по каналу связи), называется «заданием частоты» (или «целевой частотой»)

• После пуска двигателя выходная частота инвертора постепенно повышается до частоты задания и, наконец, двигатель будет работать на установившейся частоте задания (целевой). Такая выходная частота называется «установившаяся выходная частота».

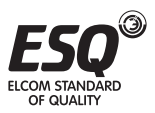

#### Настройки параметров

• Подробное объяснение настроек параметров приведено в главе 5. Если пользователи плохо представляют себе эти настройки, произвольное изменение значения параметра может привести к ненормальной работе инвертора. Все параметры можно восстановить в их значения по умолчанию с помощью параметра 00-02. Процедуру настройки этого параметра смотрите в описании параметра 00-02 в разделе 5.1.2.

• Понятия «режим эксплуатации» и «рабочий режим» для пульта управления

• Режим эксплуатации пульта определяет опорный источник задания частоты и источник сигнала пуска инвертора. Каждый инвертор ESO поддерживает девять режимов эксплуатации. Более подробно это описано в разделе 4.3.

• Пульт управления используется в основном для отслеживания численных значений, настройки параметров и задания частоты. Для пульта управления инвертора ESO имеется пять рабочих режимов. Более подробно это описано в разделе 4.2.

#### Различие между понятиями «название клеммы» и «название функции»

• Вблизи клемм платы управления и силовой платы промаркированы печатные буквы. Они используются для обозначения каждой клеммы, их обозначение - «название клеммы».

• Для «универсальных клемм управления» и «универсальных выходных клемм» кроме названия клеммы также необходимо определить «название функции». Название функции указывает конкретную функцию этой клеммы.

• При объяснении функции клеммы используется термин «название функции».

#### Различие между «Вкл» и «Включить»

• При описании функции «универсальной клеммы управления» используются два термина «Вкл» и «Включить».

• Термин «Вкл» означает, что подключенный к клемме внешний выключатель находится в замкнутом состоянии, то есть это описание состояния клеммы.

• Термин «Включить» используется для описания действия, когда подключенный к клемме внешний выключатель переключается из разомкнутого состояния в замкнутое, то есть это описание действия (операции). Аналогично термины «Откл» и «Отключить» используются для описания состояния и действия.

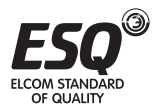

# **2. Проверка при получении**

Каждый инвертор типа ESQ-A3000 был тщательно проверен перед отгрузкой с завода и хорошо упакован для предотвращения механических повреждений. После вскрытия упаковки обязательно проверьте следующее:

• Проверьте, не был ли инвертор поврежден во время транспортировки.

• Проверьте, соответствует ли модель инвертора тому, что указано на упаковке.

# Сервисный центр: Частотный (812) 320-88-81 преобразователь www.elcomspb.ru **Модель: ESQ-A3000-043-7.5K/11K-**Напряжение: **3Ф, 380-480 В 7.5 кВт/11 кВт** Ток: **17 А/24 А A3AGESS18I0002** Вер: **0.150А**

# **2.1. Паспортная табличка**

#### **2.2. Указание типа**

#### **ESQ-A3000 - 043 - 0.75K/1.5KF**

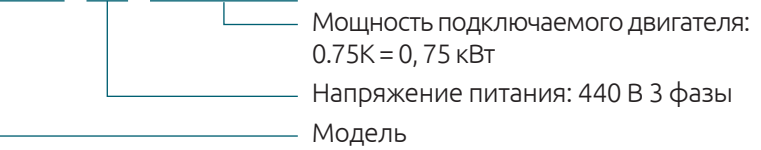

#### **2.3. Описание кода для заказа**

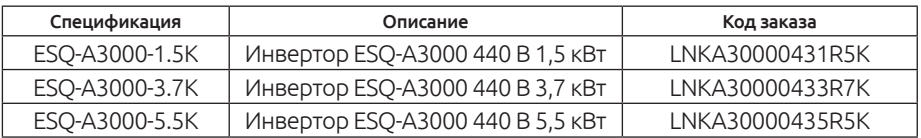

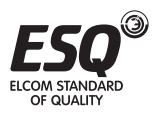

# **3. Знакомство с инвертором**

# **3.1. Электрические характеристики**

#### **3.1.1. Серия 440В трехфазные**

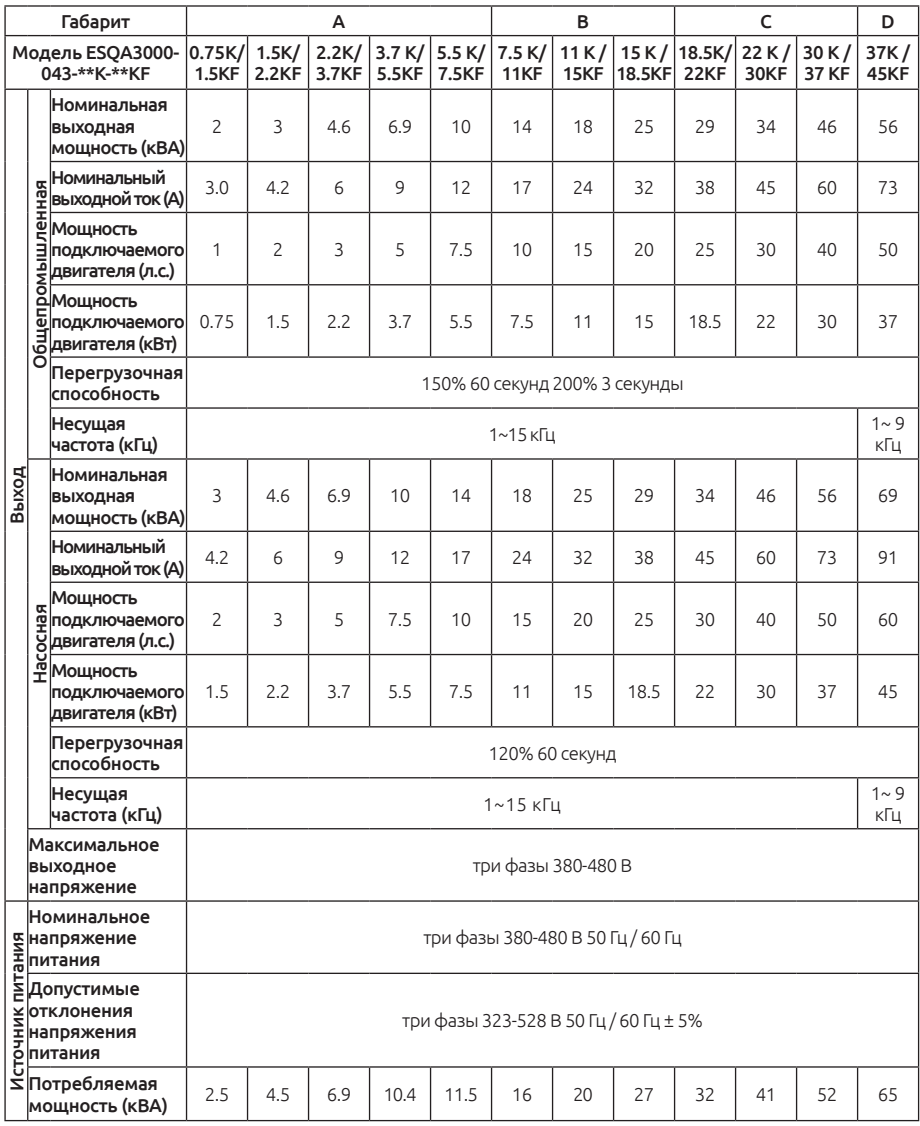

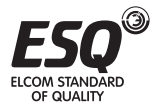

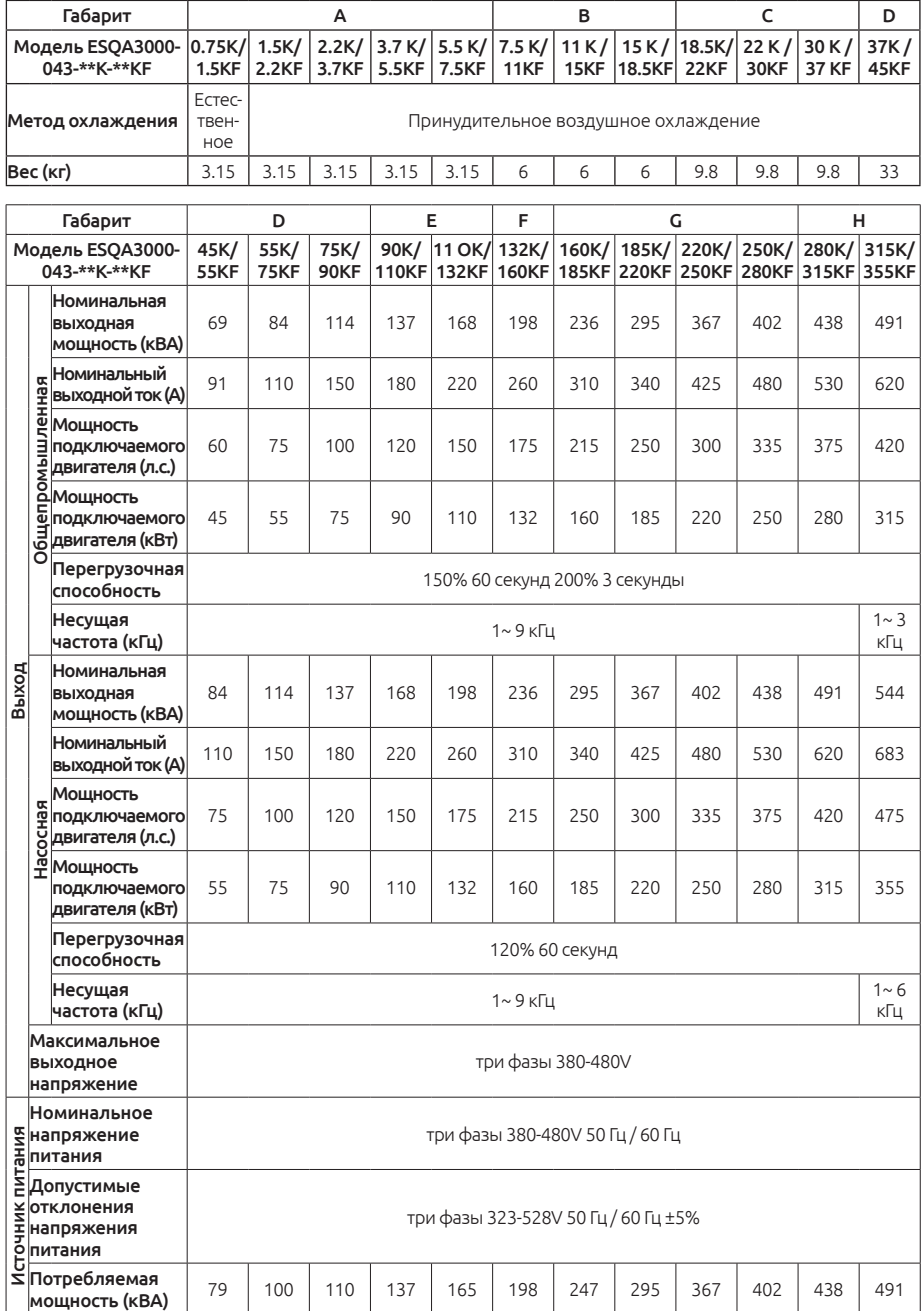

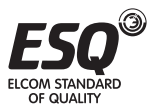

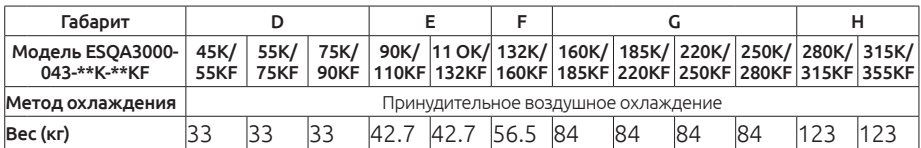

Важно: Условиями испытаний номинального выходного тока, номинальной выходной мощности и потребляемой мощности преобразователя частоты являются: несущая частота в заданных пределах параметра P.72; выходное напряжение преобразователя - 440 В; выходная частота - 60 Гц; температура окружающей среды равна 40°C.

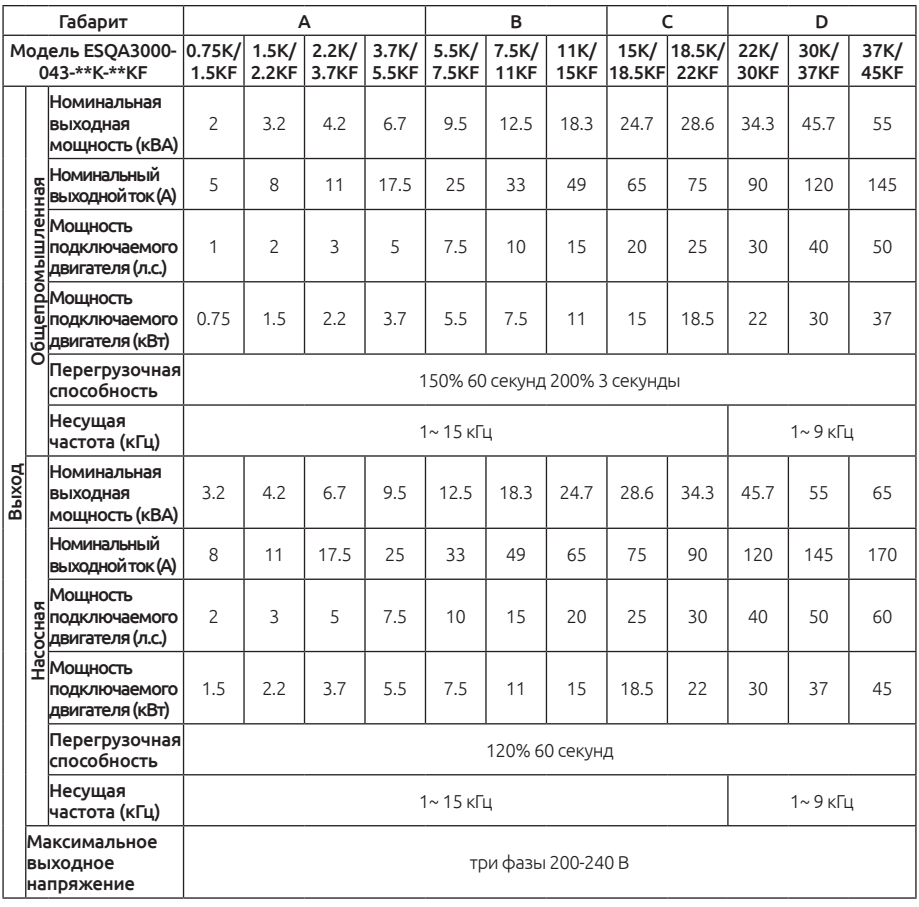

# **3.1.2. Серия 220В трехфазные**

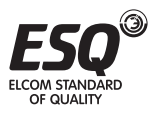

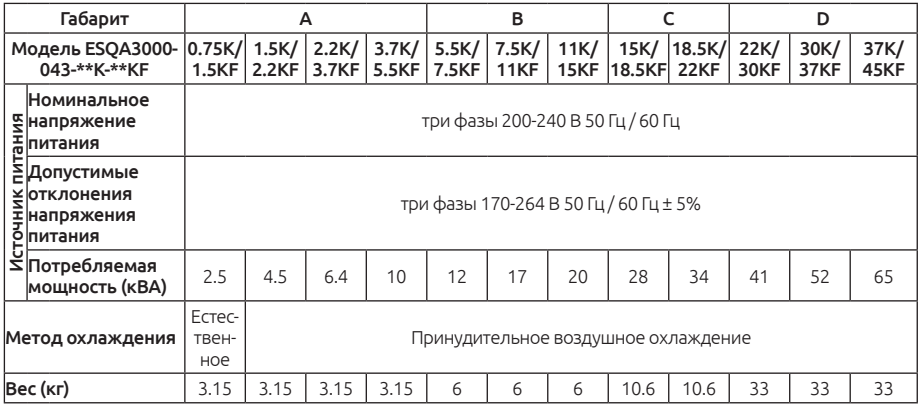

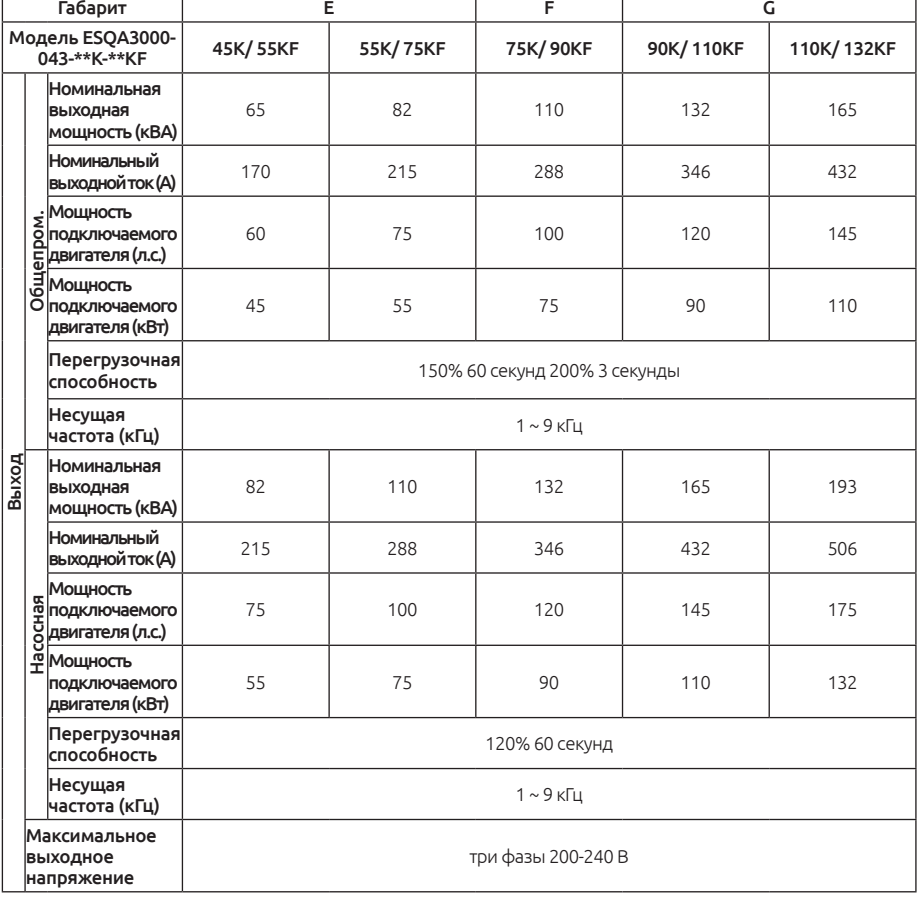

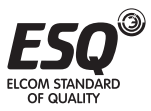

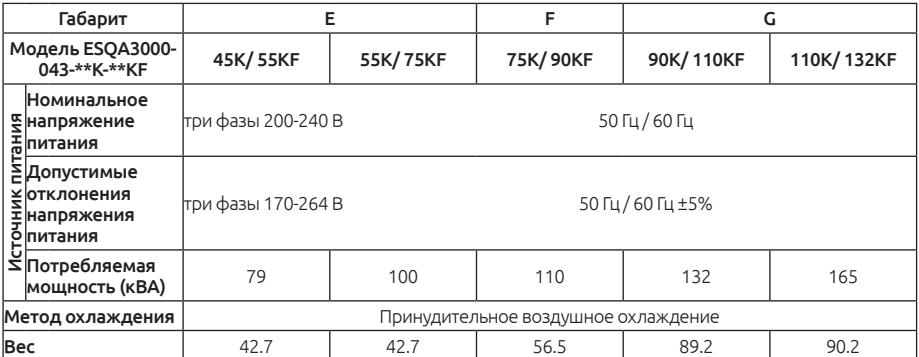

Важно: Условиями испытаний номинального выходного тока, номинальной выходной мощности и потребляемой мощности преобразователя частоты являются: несущая частота в заданных пределах параметра P.72; выходное напряжение преобразователя - 220 В; выходная частота - 60 Гц; температура окружающей среды равна 40°C.

#### **3.2. Общие технические характеристики**

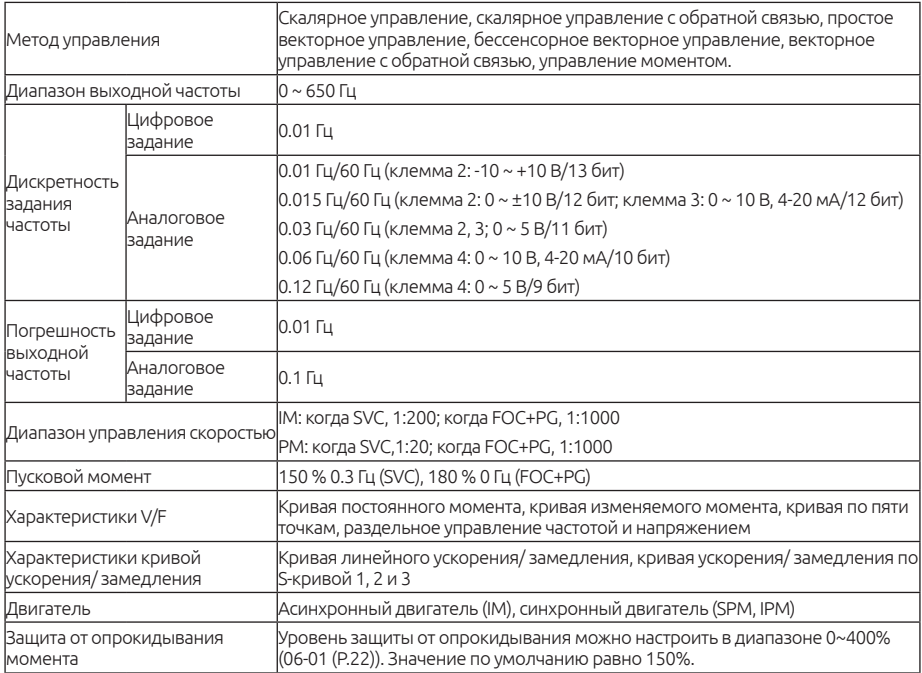

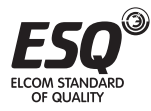

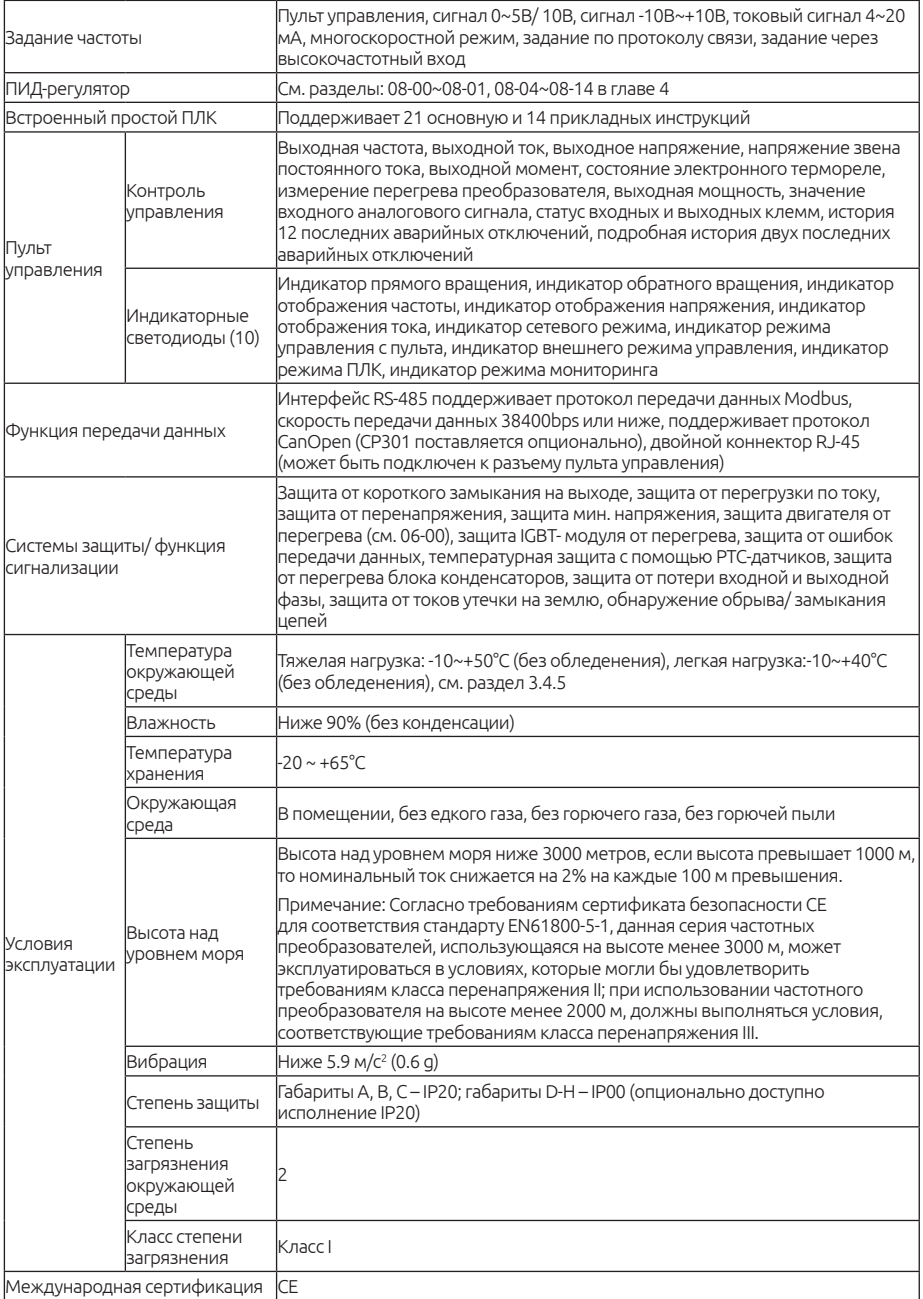

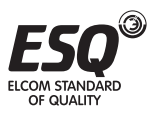

# **3.3. Внешний вид и габаритные размеры**

# **3.3.1. Габарит А**

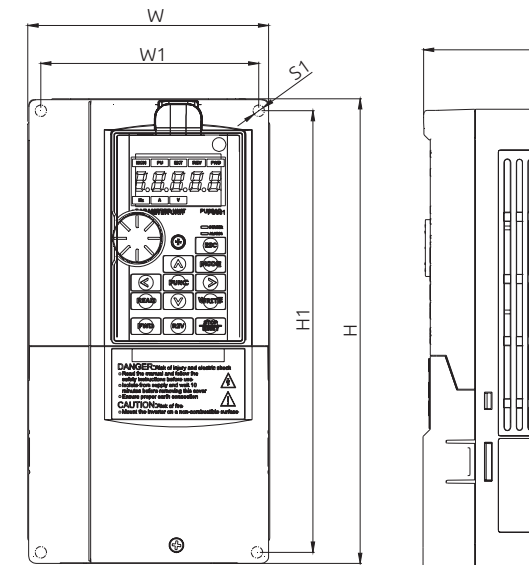

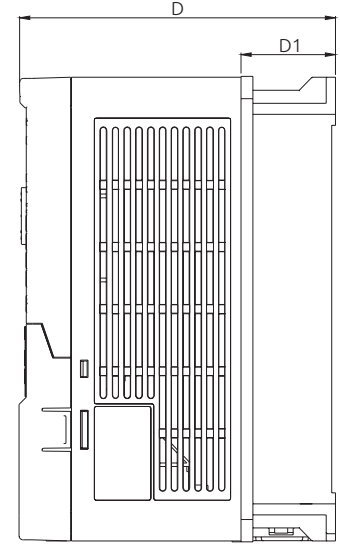

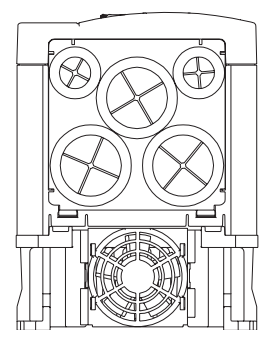

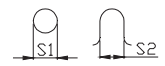

*Единицы, мм*

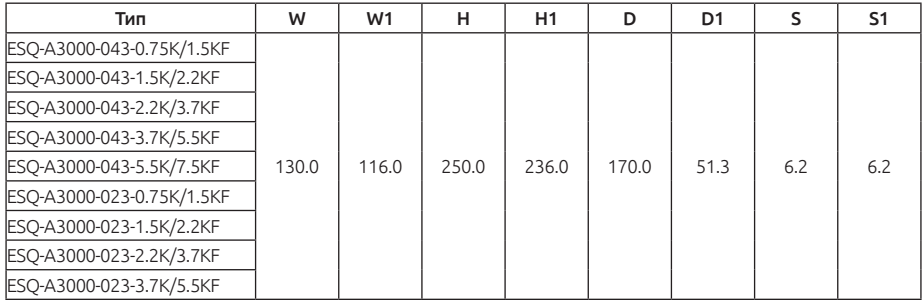

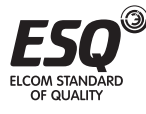

#### **3.3.2. Габарит В**

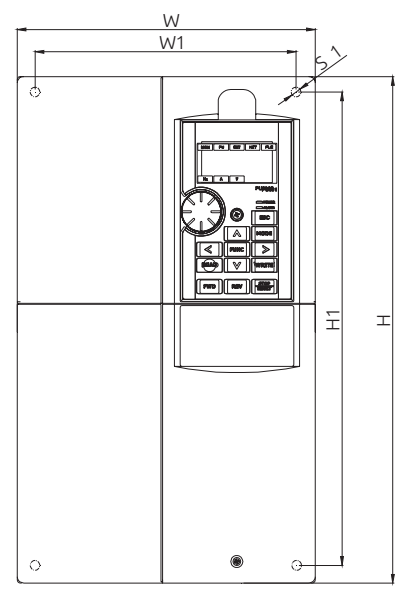

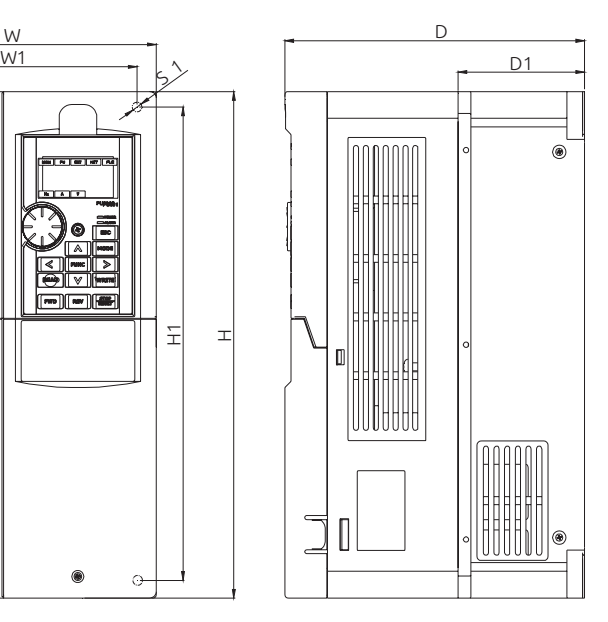

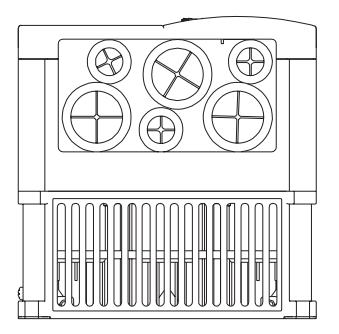

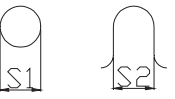

*Единицы, мм*

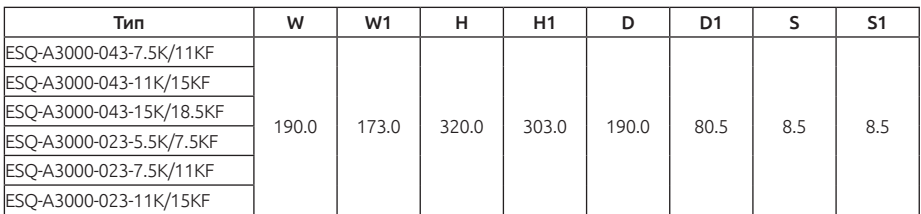

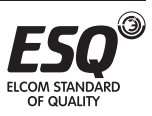

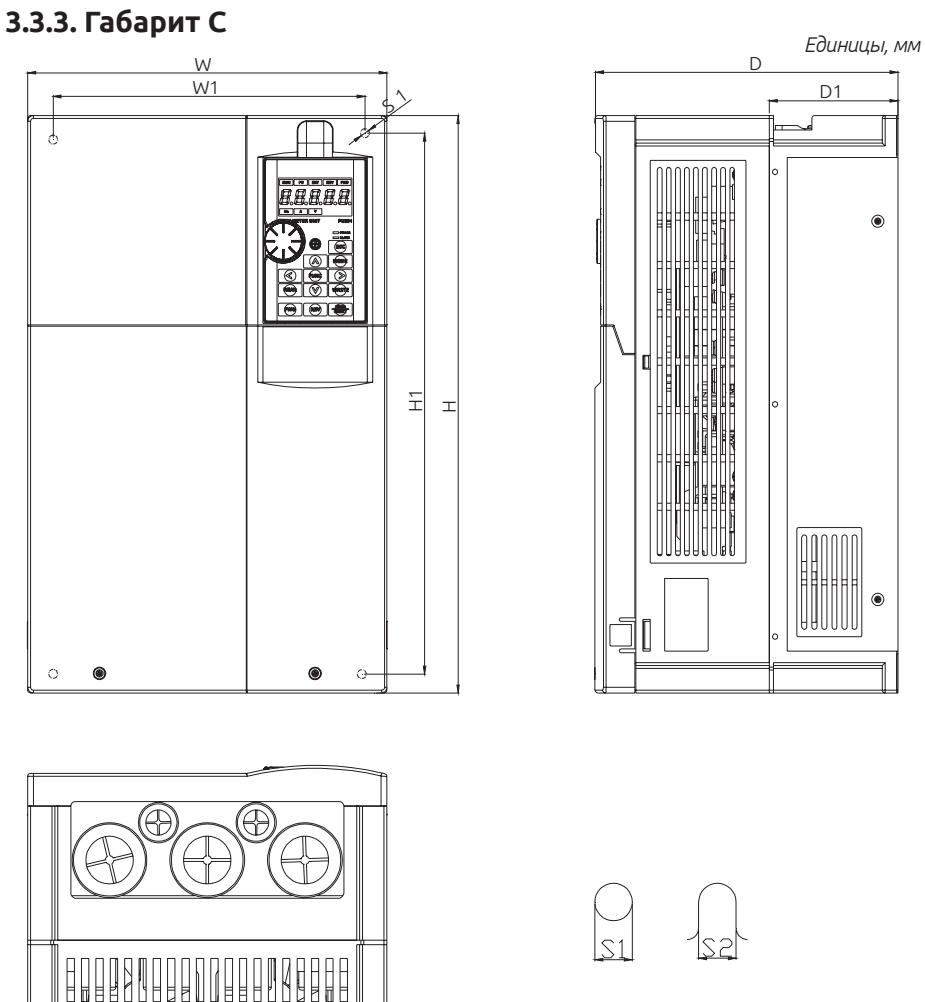

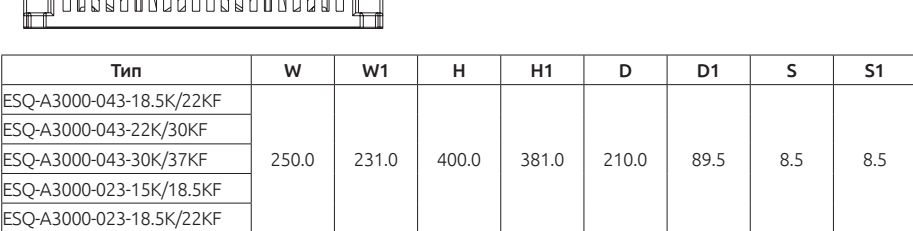

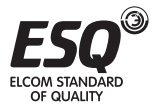

f.

#### **3.3.4. Габарит D**

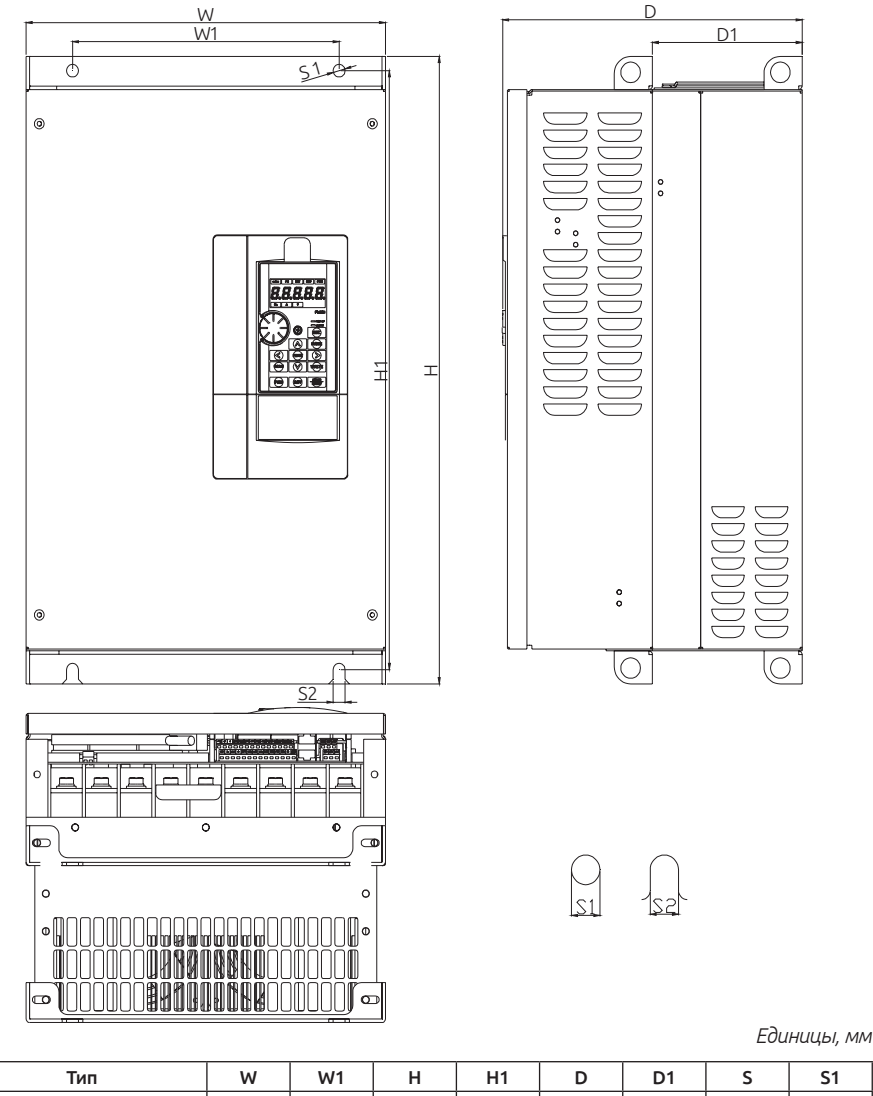

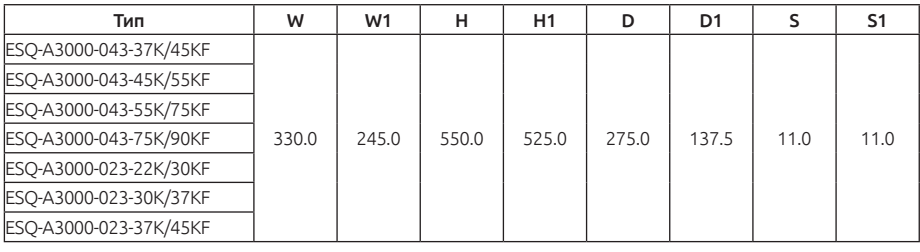

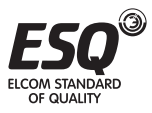

## **3.3.5. Габарит E**

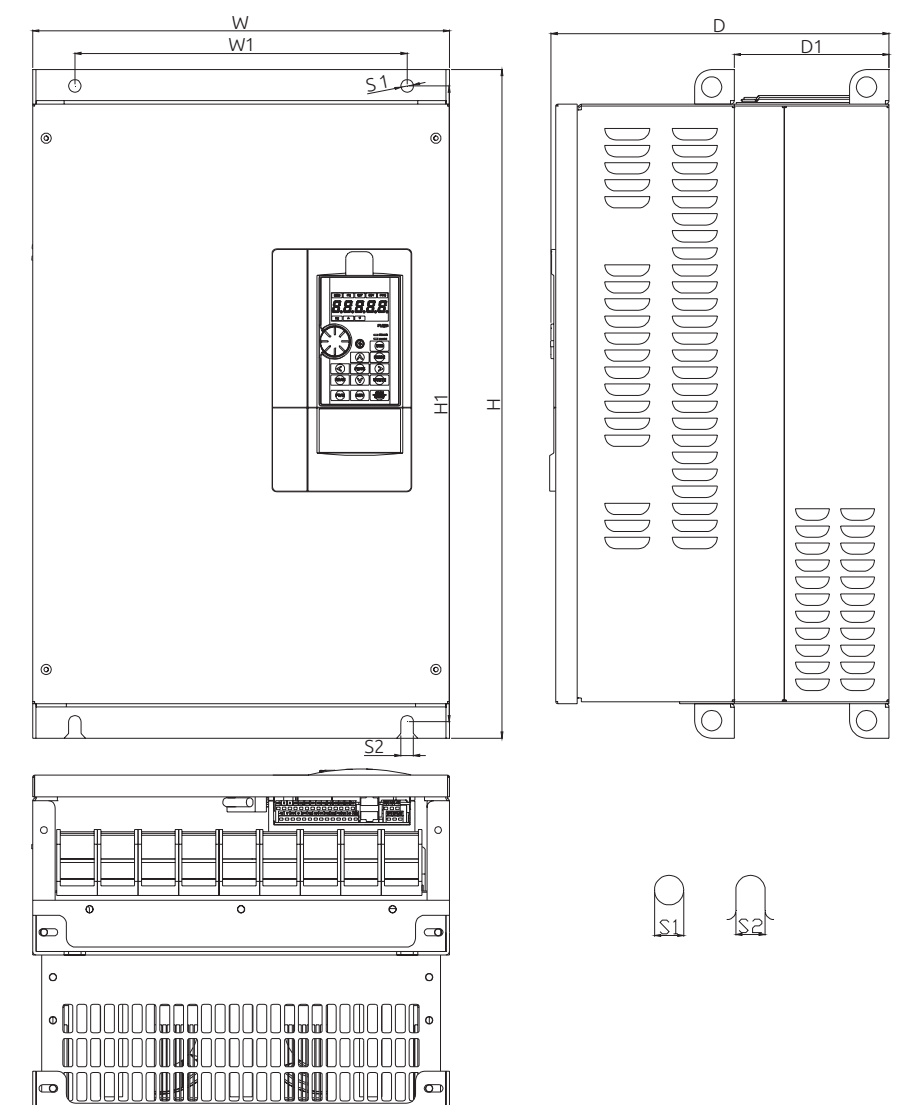

*Единицы, мм*

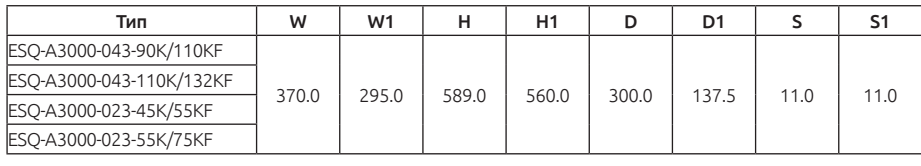

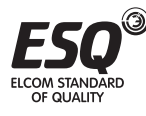

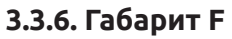

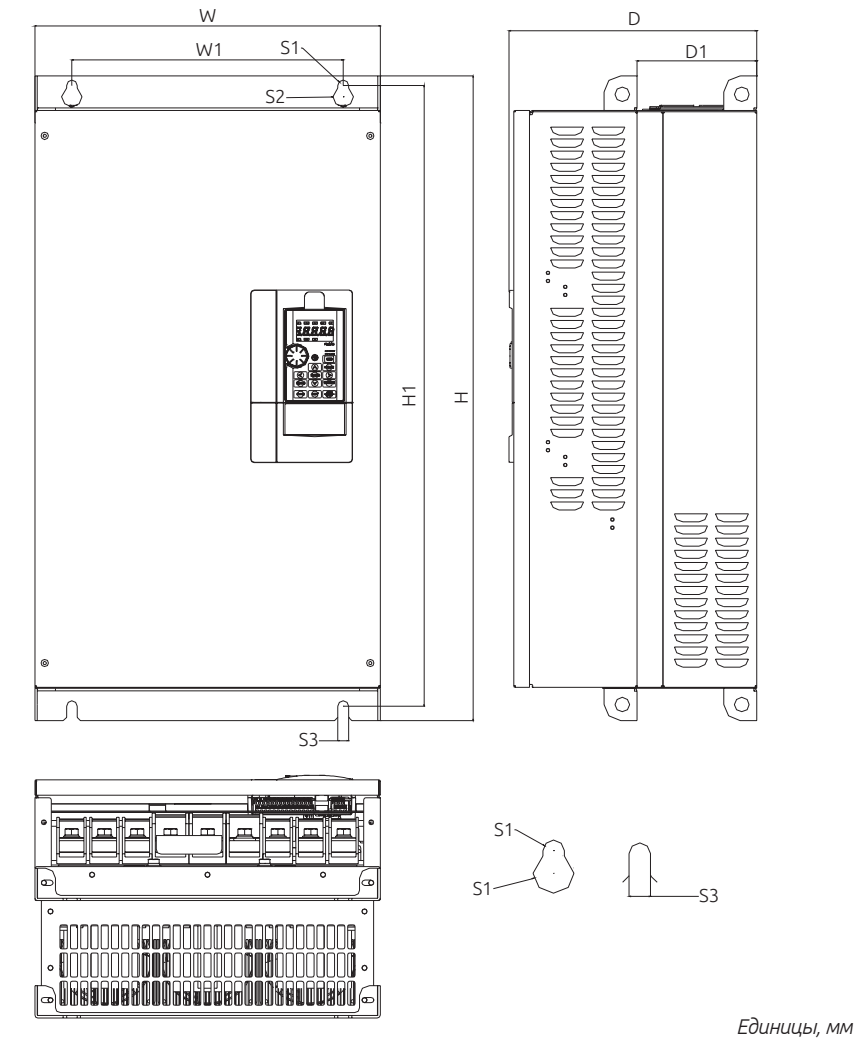

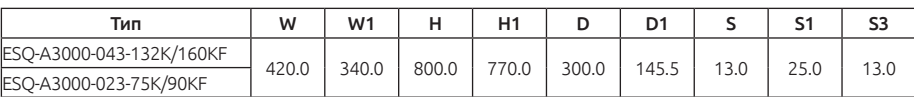

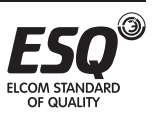

# **3.3.7. Габарит G**

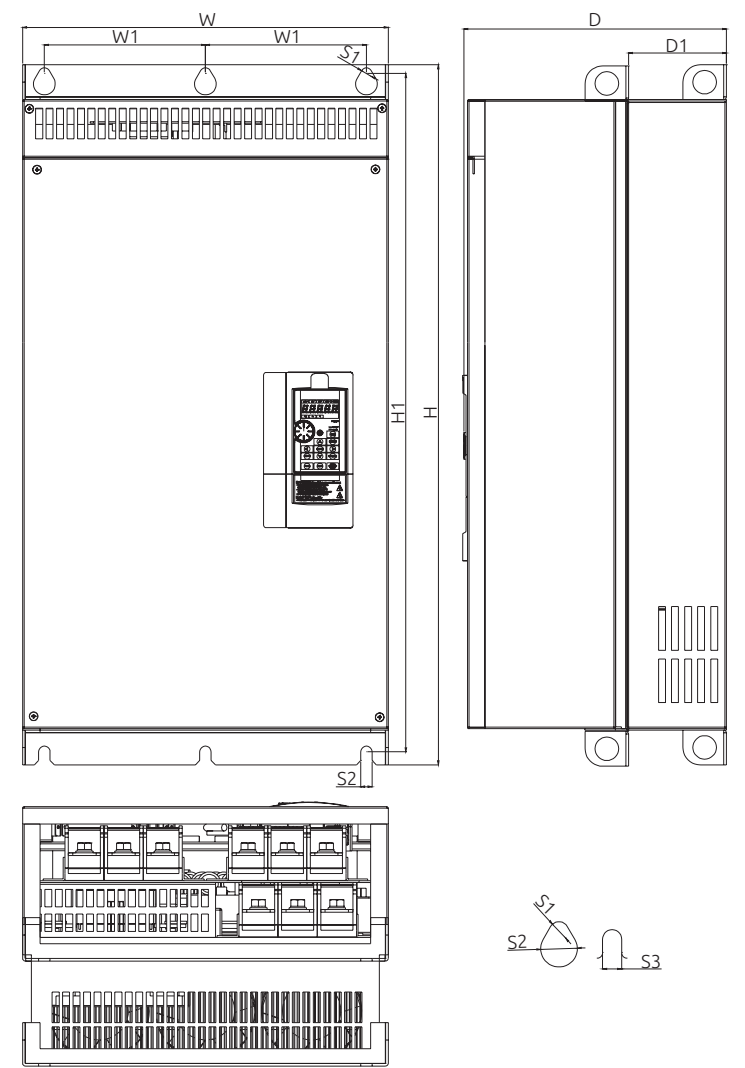

*Единицы, мм*

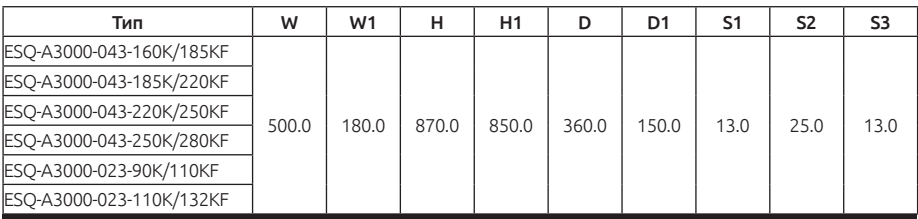

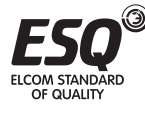

#### **3.3.8. Габарит H**

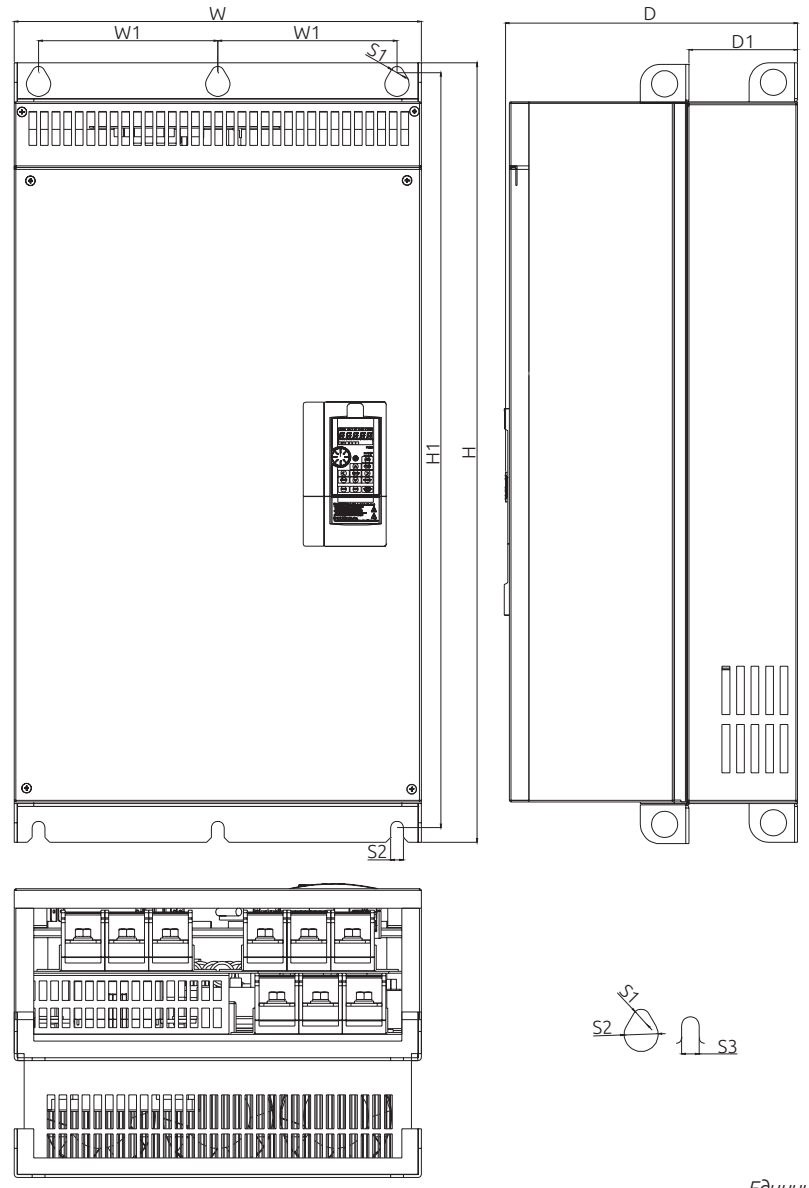

*Единицы, мм*

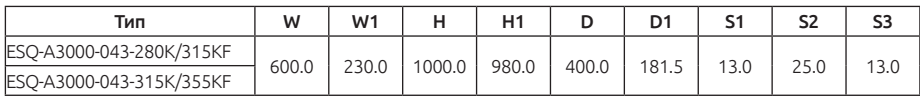

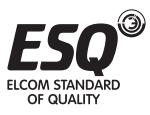

# **3.4. Названия компонентов**

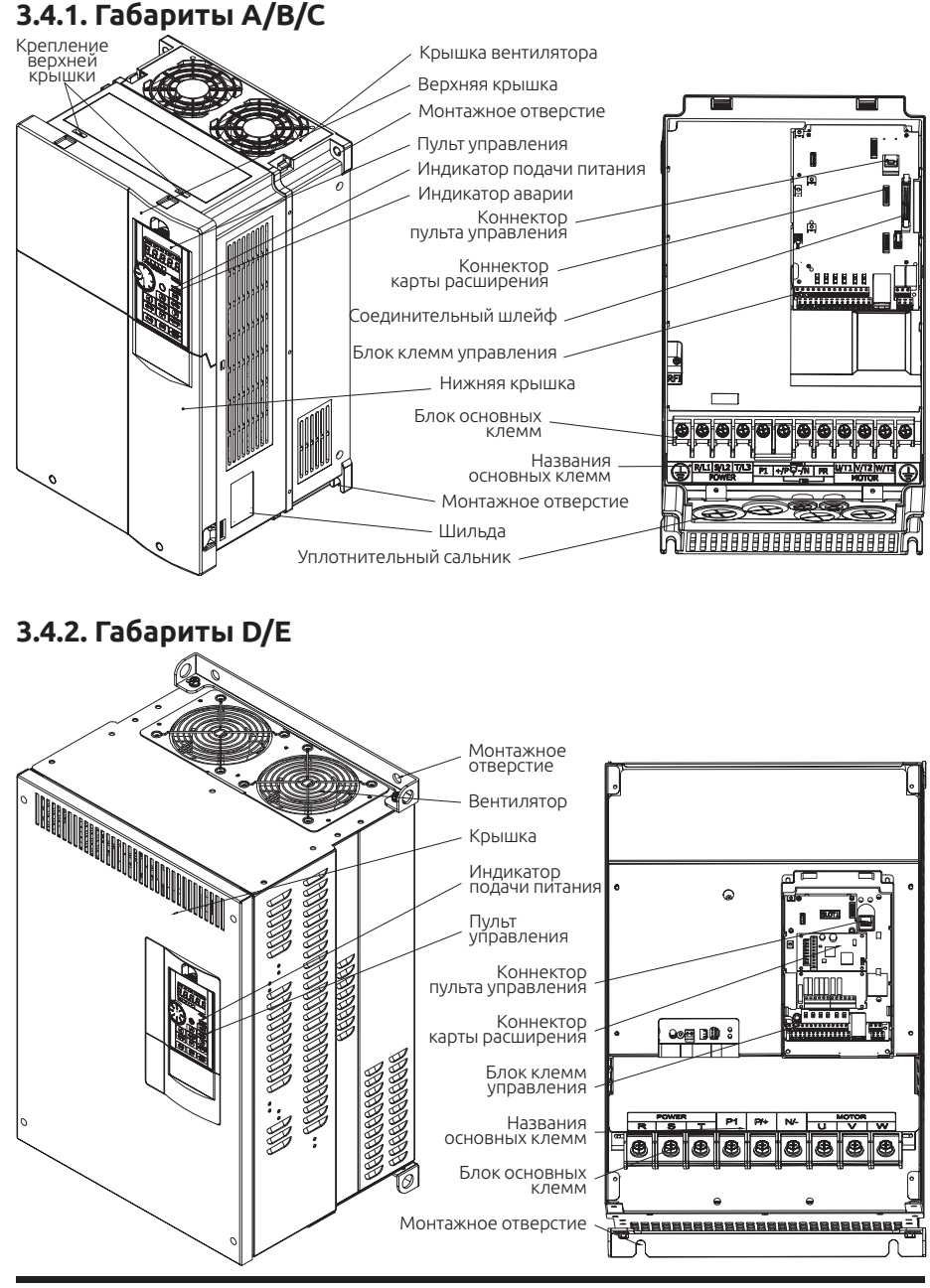

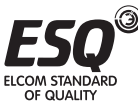

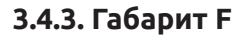

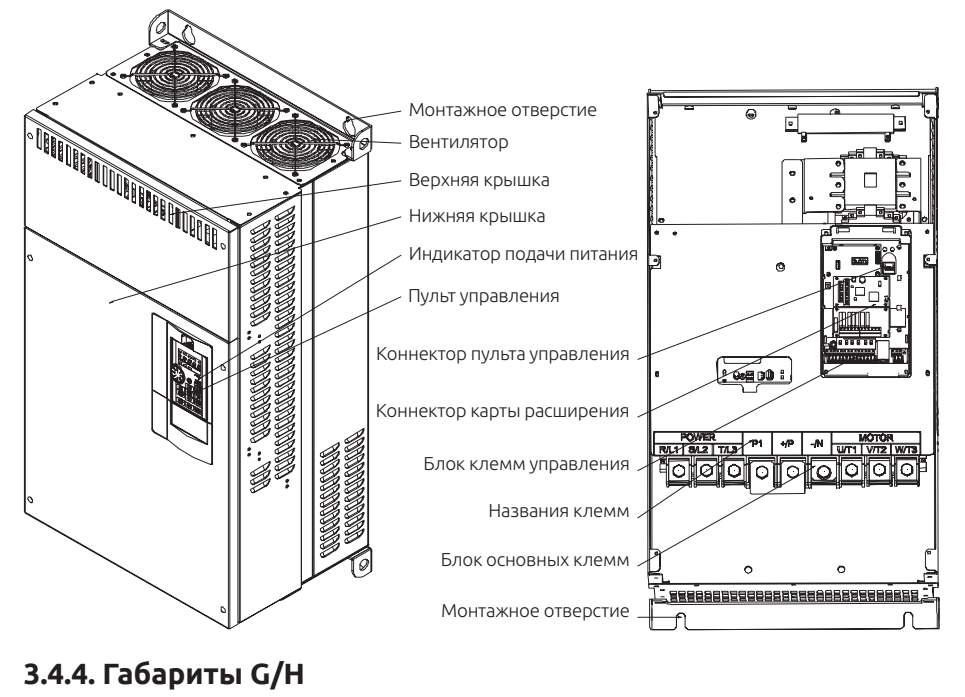

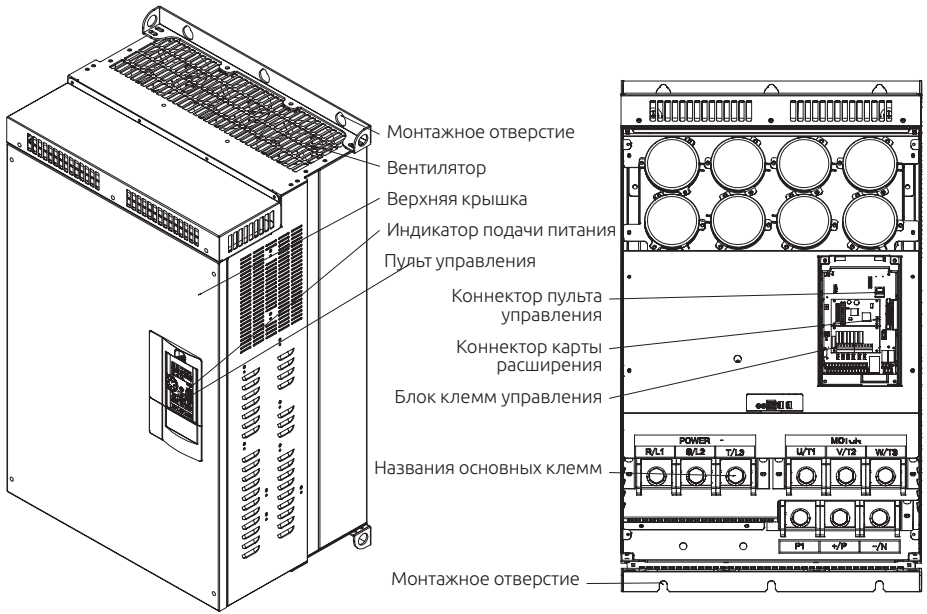

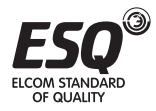

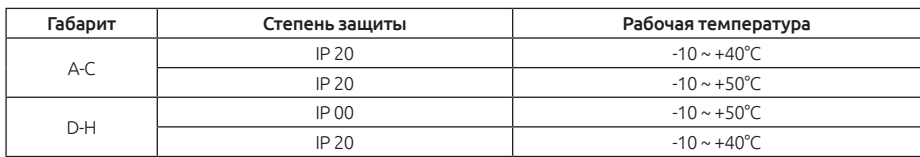

#### **3.4.5. Степень защиты и рабочая температура**

#### **3.5. Установка и подключение**

#### **3.5.1. Транспортировка**

При переносе инвертора берите его за основание, а не за кожух или любую другую часть инвертора, иначе он может упасть.

#### **3.5.2. Хранение**

Инвертор должен находиться в заводской упаковке вплоть до установки, а также когда оно не используется. Для соблюдения условий гарантийных обязательств изготовителя и условий технического обслуживания соблюдайте следующие требования к условиям хранения инвертора:

1. Инвертор необходимо хранить в чистом и сухом месте.

2. Температура окружающего воздуха в месте хранения должна находиться в пределах от -20°C до +65°C.

3. Относительная влажность в месте хранения должна быть в пределах от 0 % до 95 % (без конденсации).

4. Не храните инвертор в помещениях, где присутствуют едкий газ или жидкость.

5. Инвертор должен быть хорошо упакован и храниться на полке стеллажа/ на столе.

#### Примечание:

1) Даже при соблюдении указанных требований по относительной влажности при быстром изменении температуры могут возникнуть обледенение и конденсация. Такие явления не допускаются в месте хранения инвертора.

2) Не помещайте инвертор на грунт, его следует размещать на соответствующей полке. При хранении в плохих условиях внутрь упаковки инвертора следует поместить пакетик с влагопоглотителем.

3) Если срок хранения превышает 3 месяца, то температура окружающего воздуха не должна превышать 30°C. Следует учесть, что параметры инвертора будут быстро ухудшаться при высокой температуре, когда электролитические конденсаторы не содержат никакого заряда.

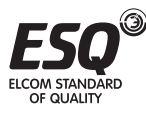

4) Если инвертор смонтирован в устройстве или в шкафу управления, который выведен из эксплуатации (особенно на строительной площадке или во влажном и пыльном месте), то инвертор следует демонтировать и поместить а пригодное для хранения место, как описано выше.

5) Если электролитические конденсаторы долгое время остаются разряженными, то их параметры ухудшаются.

Не храните электролитические конденсаторы без подключения к напряжению дольше одного года.

# **3.5.3. Особенности установки**

Перед началом монтажа обязательно проверьте соблюдение условий, указанных ниже:

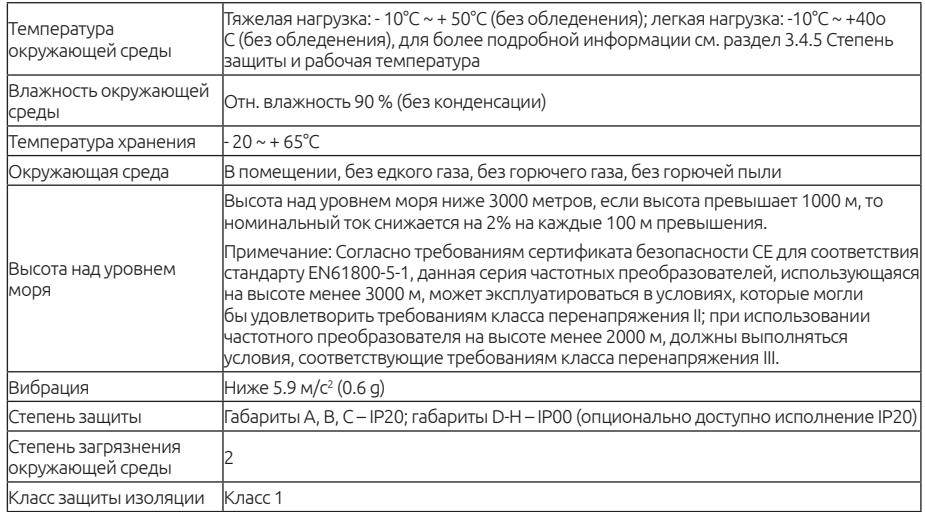

 Обязательно устанавливайте инвертор в вертикальном положении для соблюдения условий охлаждения:

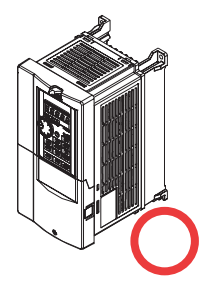

*(a) вертикальное положение (b) горизонтальное положение (c) положение " на боку"*

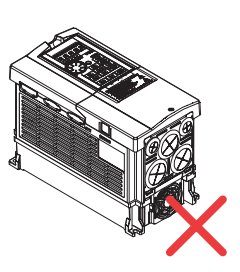

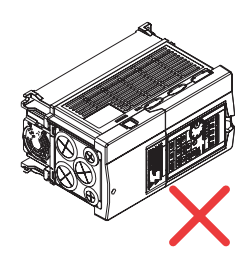

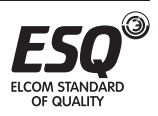

 Обязательно соблюдайте указанные ниже условия эксплуатации, чтобы не ухудшить условия охлаждения частотного преобразователя и обеспечить достаточное пространство для вентиляции и прокладки электропроводки.

Конфигурация одиночной или сдвоенной установки инверторов:

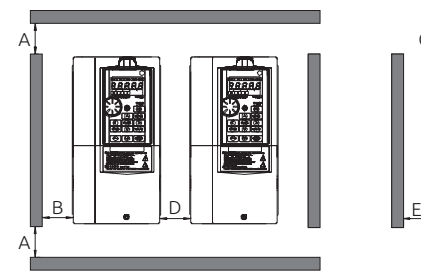

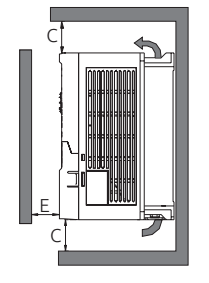

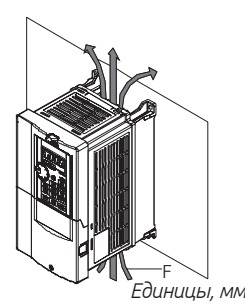

Расстояние | Габарит A Габарит B ~ С | Габарит D ~ Н A 50 50 100 B 10 10 50 100 C | 100 | 100 | 200 D | 10 | 50 | 100 E 2 2 50 50 50 F Направление воздушного потока

Конфигурация с несколькими инверторами

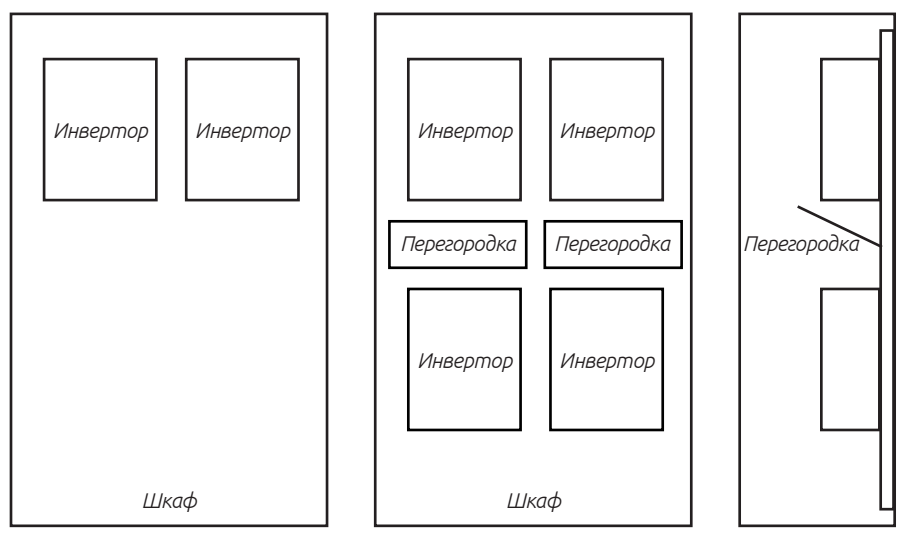

*(a) Горизонтальная конфигурация (b) Вертикальная конфигурация*

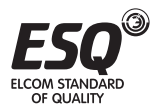

#### Важно:

1) При совместной установке инверторов разных габаритов обязательно соблюдайте зазор над каждым инвертором, достаточный для замены вентилятора охлаждения.

2) Если из-за ограничений в свободном пространстве приходится устанавливать инверторы вертикально друг над другом, примите специальные меры, например, установите направляющие перегородки, так как поток горячего воздуха от нижних инверторов может привести к перегреву верхних инверторов, что приведет к их отказу.

#### **3.5.4. Рекомендации по монтажу и ЭМС**

Как и любое электрическое оборудование или электронное устройство, частотный преобразователь является источником электромагнитных помех и приемником внешних электромагнитных помех в случае работы в силовой системе. Величина электромагнитных помех, наводок и шума определяется принципом работы инвертора. Для обеспечения надежной работы инвертора в сложной электромагнитной обстановке необходимо предусмотреть некоторые меры защиты от помех. Для работы системы электропривода в штатном режиме обязательно выполните следующие требования в процессе монтажа инвертора:

#### Внешняя электропроводка

Проложите кабель электропитания инвертора от отдельного силового трансформатора: обычно используется кабель с 4 или 5 проводами. В одном проводе запрещено совмещение нейтрали и провода заземления.

Обычно в шкафу управления находятся сигнальные провода (слаботочные сигналы) и силовые линии (большие токи), для инвертора силовые провода делятся на входные и выходные. Силовые провода могут создавать большие помехи на сигнальных проводах, что может вызвать сбои в работе инвертора. При разводке электропроводки сигнальные и силовые провода следует разместить на разных участках, размещать их параллельно рядом друг с другом (в пределах 20 см), равно как и размещать эти провода в одном жгуте проводов, запрещено. Если сигнальные провода должны пересечь силовые, пересечение следует выполнять под углом 90 градусов. Запрещено также совместно прокладывать и объединять в жгуты входные и выходные силовые линии, в частности, в случае установки фильтра помех. Такое расположение вызовет электромагнитную связь через распределенную емкость входных и выходных проводов и действие фильтра помех будет ослаблено.

Обычно в шкафу управления размещается различное электрооборудование, например: инвертор, фильтр, ПЛК, измерительные приборы. Эти позиции оборудования могут излучать и принимать электромагнитные помехи и

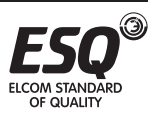

поэтому их следует разделять на оборудование с высоким уровнем и с низким уровнем помех. Устанавливайте подобное оборудование (одного класса) на одном участке и соблюдайте промежуток 20 см между оборудованием разных классов.

#### Входной ЭМИ-фильтр, входное и выходное ферритовое кольцо (нульфазный дроссель)

После установки входного фильтра помех инвертор будет изолирован от помех другого оборудования по сети питания, эффективно снижаются его кондуктивные и излучаемые помехи. Для лучшего подавления электромагнитных помех следует установить входной дроссель, рекомендованный в данном руководстве. При установке входного и выходного ферритовых колец и согласовании их с внутренним фильтром можно улучшить режим работы инвертора.

#### Экранирование

Хорошее экранирование и заземление обычно значительно снижают помехи в инверторе, а также повышают стойкость инвертора к воздействию внешних помех. Если поместить инвертор внутри металлического шкафа с хорошей проводимостью и заземлить его, то излучаемые помехи будут существенно снижены. Для снижения создаваемых инвертором помех и повышения помехоустойчивости входных и выходных цепей следует использовать экранированные кабели, которые с обеих сторон нужно заземлять.

В случае плохой электромагнитной обстановки рекомендуется использование экранированных кабелей для цепей управления линий связи. Экраны кабелей необходимо заземлять.

#### Заземление

Инвертор должен быть надежно и безопасно заземлен. Заземление не только обеспечивает безопасность персонала и оборудования, но и снижает электромагнитные помехи. См. раздел 3.7 Подключение клемм.

#### Частота ШИМ

Ток утечки состоит из токов утечки между фазами и тока утечки на землю. Он зависит от величины распределенной емкости в электропроводке, а также от частоты тока и частоты ШИМ. Чем выше частота ШИМ и чем длиннее кабель двигателя, а также чем больше поперечное сечение кабеля, тем больше будет ток утечки. Снижение частоты ШИМ снижает ток утечки. Если кабель двигателя длинный (свыше 50 м), на выходном конце нужно устанавливать выходной дроссель и синус-фильтр. Если кабель двигателя очень длинный, то несколько реакторов следует устанавливать через отрезки одинаковой длины кабеля. Снижение частоты ШИМ также снижает кондуктивные и излучаемые помехи.

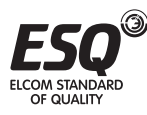

## **3.5.5. Снятие передней нижней крышки инвертора** Габарит A/B

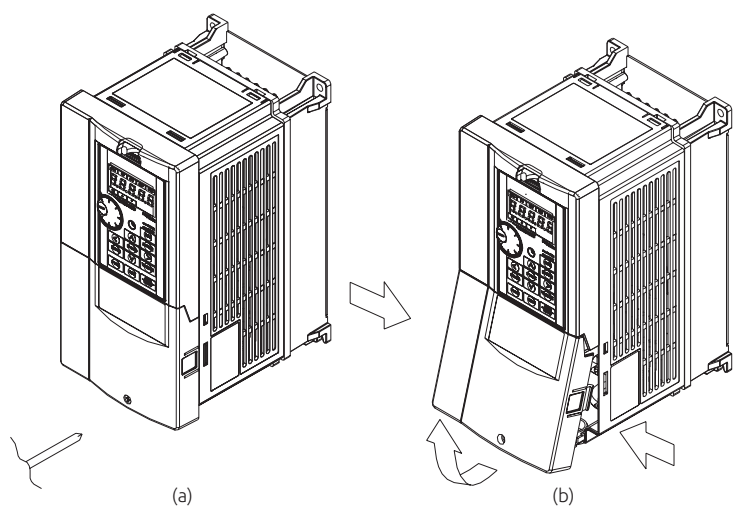

(a) Выкрутите винт на передней нижней крышке.

(b) Придерживая крышку вокруг фиксаторов снимите ее, используя верхнюю часть в качестве опоры, как показано на картинке.

#### Габарит C

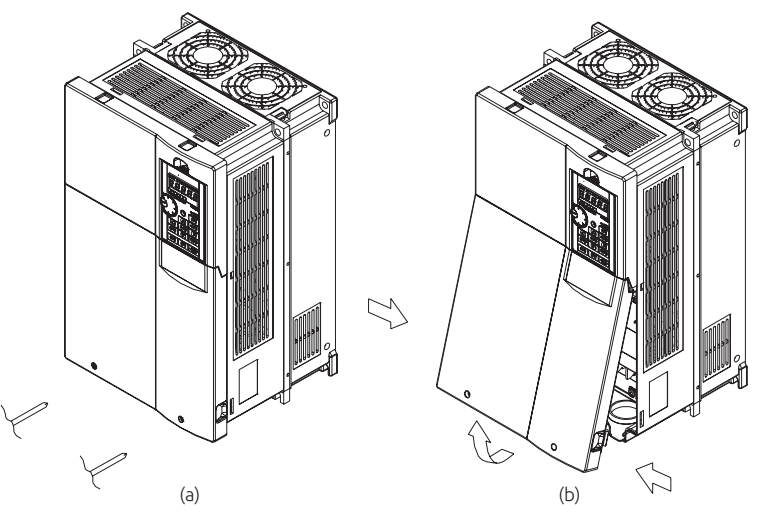

(a) Выкрутите винты на передней нижней крышке.

(b) Придерживая крышку вокруг фиксаторов снимите ее, используя верхнюю часть в качестве опоры, как показано на картинке.

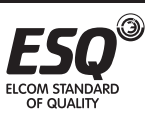

#### Габарит D/E

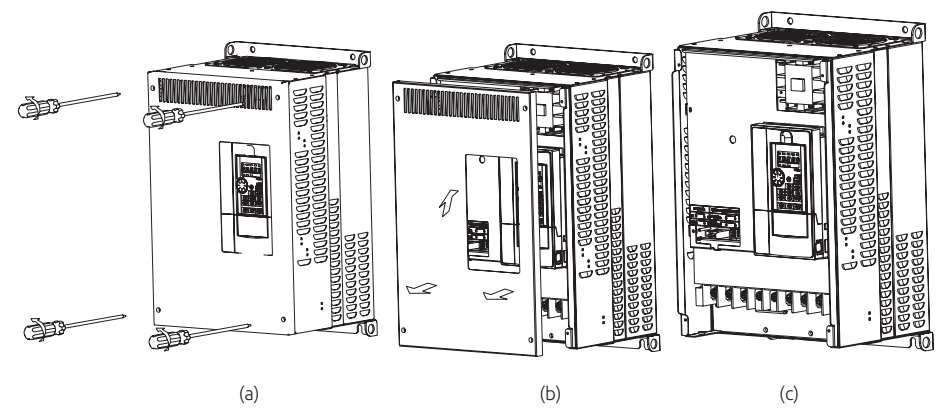

- (a) Выкрутите винты на передней нижней крышке.
- (b) Потяните крышку и снимите ее.
- (c) Крышка снята.

#### Габариты F/G/H

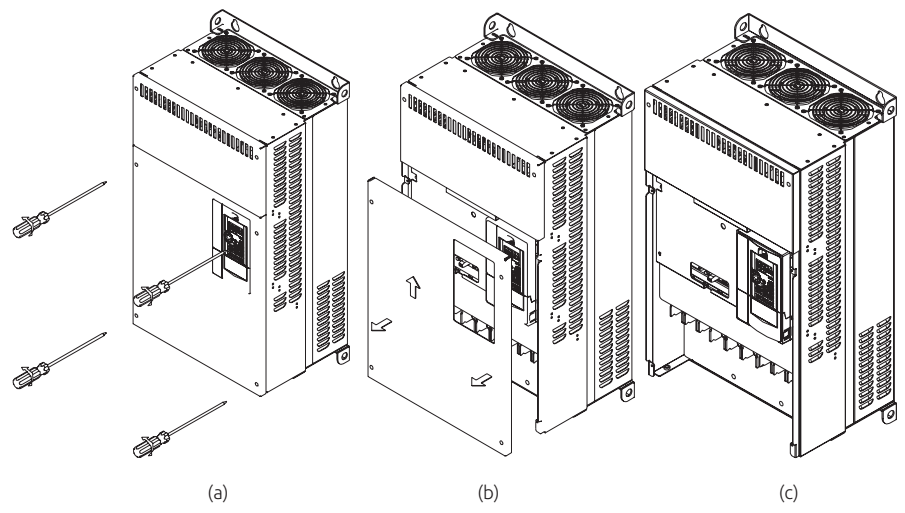

- (a) Выкрутите винты на передней нижней крышке.
- (b) Потяните крышку и снимите ее.
- (c) Крышка снята.

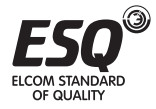

# **3.6. Периферийные устройства**

#### **3.6.1. Компоновка электропроводки системы**

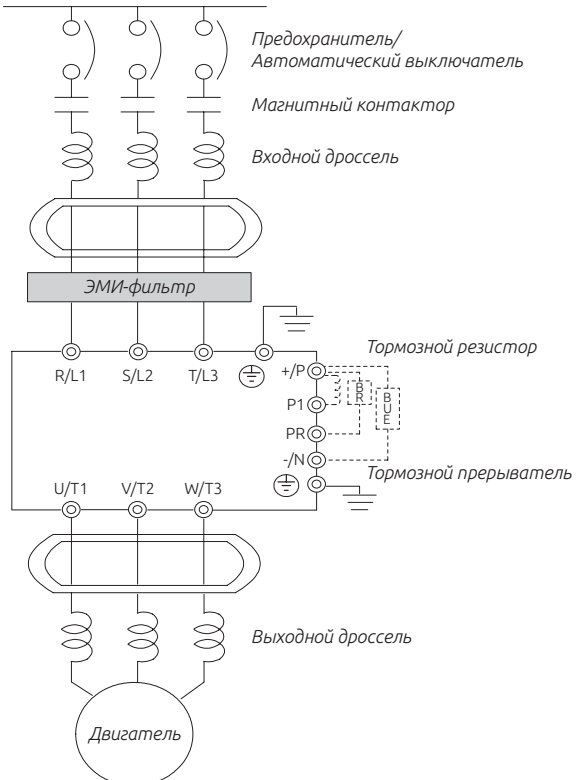

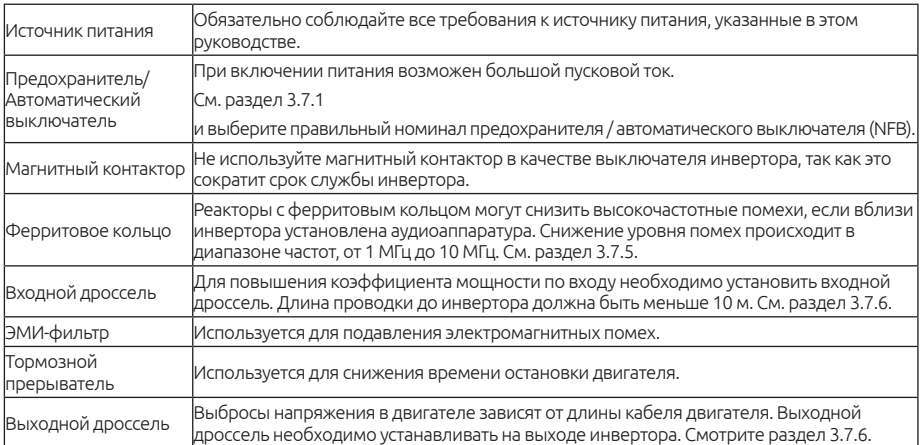

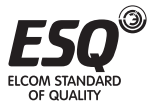
#### Модель инвертора Мощность двигателя Потребляемая от сети мощность (кВА) Применяемый выключатель без предохранителя Применяемый электромагнитный контактор  $ESO-A3000-043-0.75K/1.5KF$   $440.81n c$   $2.5 \times BA$  BM30SN3P5A S-P11 ESQ-A3000-043-1.5K/2.2KF 440 В 2 л.с. 4.8 кВА BM30SN3P10A S-P11 ESO-A3000-043-2.2K/3.7KF | 440 В 3 л.с. | 6.9 кВА | BM30SN3P15A | S-P21 ESO-A3000-043-3.7К/5.5КF | 440 В 5 л.с. | 10.4 кВА | BM30SN3P20A | S-P21 ESQ-A3000-043-5.5K/7.5KF | 440 В 7.5 л.с. | 11.5 кВА | ВМ30SN3P30A | S-P21  $ESO-43000-043-7.5K/11KF$   $440 B 10 nC$   $16 KBA$  BM30SN3P30A  $\sim$  S-P21 ESQ-A3000-043-11K/15KF 440 В 15 л.с. 20 кВА BM60SN3P50A S-P30T ESQ-A3000-043-15K/18.5KF 440 В 20 л.с. 27 кВА BM60SN3P60A S-P40T ESQ-A3000-043-18.5K/22KF 440 В 25 л.с. 32 кВА BM100SN3P75A S-P40T ESQ-A3000-043-22K/30KF 440 В 30 л.с. 41 кВА BM100SN3P100A S-P50T ESO-A3000-043-30К/37КF 440 В 40 л.с. S2 кВА BM160SN3P125A S-P50T  $ESO-A3000-043-37K/45KF$   $440$  B 50  $n$  65 kBA BM160SN3P160A S-P60T ESQ-A3000-043-45K/55KF 440 B 60 л.с. 79 кВА BM250SN3P175A S-P80T ESQ-A3000-043-55К/75КF | 440 В 75 л.с. | 100 кВА | BM250SN3P175A | S-P80T ESQ-A3000-043-75К/90КF | 440 В 100 л.с. | 110 кВА | ВМ250SN3P250A | S-P100T ESQ-A3000-043-90K/110KF 440 В 120 л.с. 137 кВА BM250SN3P250A S-P150T ESQ-A3000-043-110K/132KF 440 В 150 л.с. 165 кВА BM250SN3P250A S-P200T ESO-A3000-043-132K/160KF | 440 В 215 л.с. | 247 кВА | ВМ400SN3P400A | S-P300T ESQ-A3000-043-160K/185KF 440 В 250 л.с. 295 кВА BM400SN3P400A S-P300T ESO-A3000-043-185К/220КF | 440 В 300 л.с. | 367 кВА | ВМ600SN3P500A | S-P400T ESO-A3000-043-220К/250КF | 440 В 335 л.с. | 402 кВА | ВМ600SN3P630A | M-600C  $ESO-A3000-043-250K/280KF$   $\left|$  440 B 375 n c  $\left|$  438 kBA  $\left|$  BM600SN3P630A  $\right|$  M-600C ESO-A3000-043-280K/315KF 440 В 420 л.с. 491 кВА BM800SN3P700A M-600C ESQ-A3000-043-315K/355KF 440 В 475 л.с. 438 кВА BM800SN3P800A M-600C ESO-A3000-023-0.75K/1.5KF 220 В 1 л.с. 2.5 кВА BM30SN3P10A S-P11 ESQ-A3000-023-1.5K/2.2KF 220 B 2 л.с. 4.5 кВА BM30SN3P15A S-P11 ESQ-A3000-023-2.2K/3.7KF 220 В 3 л.с. 6.4 кВА BM30SN3P20A S-P11/S-P12 ESQ-A3000-023-3.7K/5.5KF 220 B 5 л.с. 10 кВА BM30SN3P30A S-P21 ESQ-A3000-023-5.5K/7.5KF 220 B 7.5 л.с. 1 12 кВА BM60SN3P50A S-P25 ESQ-A3000-023-7.5K/11KF 220 В 15 л.с. 20 кВА BM100SN3P100A S-P35T ESQ-A3000-023-11К/15КF | 220 В 20 л.с. | 28 кВА | ВМ160SN3P125A | S-P50T ESQ-A3000-023-15К/18.5КF | 220 В 25 л.с. | 34 кВА | ВМ160SN3P160A | S-P60T ESQ-A3000-023-18.5K/22KF 220 В 30 л.с. 41 кВА BM250SN3P175A S-P80T ESQ-A3000-023-22K/30KF 220 В 40 л.с. 52 кВА BM250SN3P225A S-P100T ESQ-A3000-023-30К/37КF | 220 В 50 л.с. | 65 кВА | BM250SN3P250A | S-P150T ESQ-A3000-023-37K/45KF 220 В 60 л.с. 79 кВА BM400SN3P300A S-P200T ESO-A3000-023-45K/55KF | 220 В 75 л.с. | 99 кВА | ВМ400SN3P350A | S-P220T ESO-A3000-023-55К/75КF 220 В 100 л.с. | 110 кВА | ВМ400SN3P400A | S-P300T ESQ-A3000-023-75K/90KF 220 В 120 л.с. 137 кВА BM400SN3P400A S-P300T ESO-A3000-023-90К/110КF 220 В 300 л.с. | 180 кВА | ВМ600SN3P500A | S-P400T ESQ-A3000-023-110K/132KF 220 В 335 л.с. 201 кВА ВМ600SN3P630A M-600C

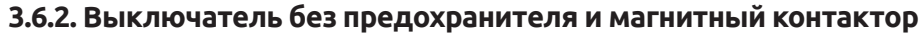

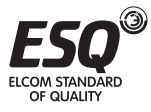

#### Модель инвертора Характеристики тормозного резистора ESQ-A3000-043-0.75K/1.5KF 100 Вт 800 Ом и выше ESQ-A3000-043-1.5K/2.2KF 200 Вт 320 Ом и выше ESQ-A3000-043-2.2K/3.7KF 300 Вт 160 Ом и выше ESQ-A3000-043-3.7K/5.5KF 500 Вт 120 Ом и выше ESQ-A3000-043-5.5K/7.5KF 1000 Вт 75 Ом и выше ESQ-A3000-043-7.5K/11KF 1200 Вт 75 Ом и выше ESQ-A3000-043-11K/15KF 2400 Вт 50 Ом и выше ESQ-A3000-043-15K/18.5KF 3000 Вт 40 Ом и выше ESQ-A3000-043-18.5K/22KF 4800 Вт 32 Ом и выше ESQ-A3000-043-22K/30KF 4800 Вт 27.2 Ом и выше ESQ-A3000-043-30K/37KF 6000 Вт 16 Ом и выше ESQ-A3000-023-0.75K/1.5KF 150 Вт 120 Ом и выше ESQ-A3000-023-1.5K/2.2KF 300 Вт 60 Ом и выше ESQ-A3000-023-2.2K/3.7KF 300 Вт 60 Ом и выше ESQ-A3000-023-3.7K/5.5KF 400 Вт 40 Ом и выше ESO-A3000-023-5.5K/7.5KF 500 Вт 30 Ом и выше ESQ-A3000-023-7.5K/11KF 1000 Вт 20 Ом и выше ESQ-A3000-023-11K/15KF 2400 Вт 13.6 Ом и выше

### **3.6.3. Тормозной резистор**

#### Примечание:

1. Для тормозного резистора, поставляемого к инвертору в составе встроенного тормозного блока, мощность рассевающего энергию тормоза выбирается из условия, что продолжительность включения (ПВ) тормоза составляет 10% (если торможение длится 5 секунд, то для рассеяния тепла машина должна быть в покое еще 45 секунд). Для моделей без встроенного тормозного блока мощность рассевающего энергию тормоза выбирается согласно длительности включения выбранного тормозного блока. Мощность тормозного резистора можно снизить согласно особенностям системы пользователя (величина выделяемого тепла) и длительности включения тормоза. Но сопротивление резистора должно быть больше, чем указанное в таблице значение (иначе инвертор будет поврежден).

ESQ-A3000-023-15K/18.5KF 3000 Вт 10 Ом и выше **ESO-A3000-023-18.5K/22KF 4800 Вт 8 Ом и выше** 

2. В случае операций с частыми пусками и остановками следует установить тормозной блок с большой продолжительностью включения. Одновременно можно подключить тормозной резистор большей мощности. Обращайтесь к нам с любыми вопросами по выбору тормозных резисторов.

3. Габариты D, E, F, G и H не имеют встроенного тормозного прерывателя. Выберите и закажите внешний тормозной прерыватель согласно соответствующему разделу руководства по эксплуатации.

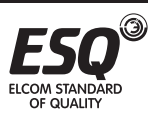

# **3.6.4. Дроссель**

### Входной дроссель

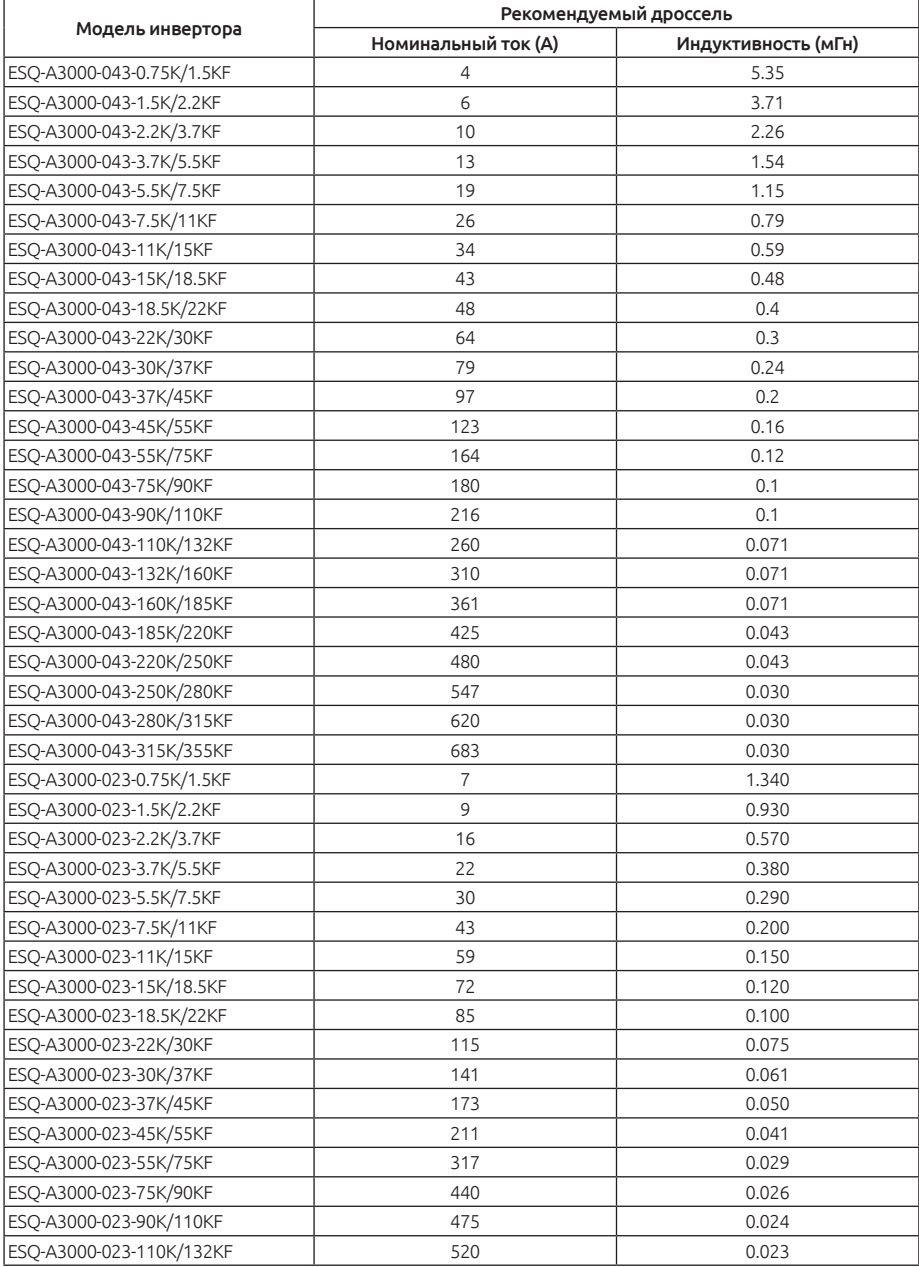

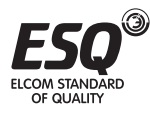

### Выходной дроссель

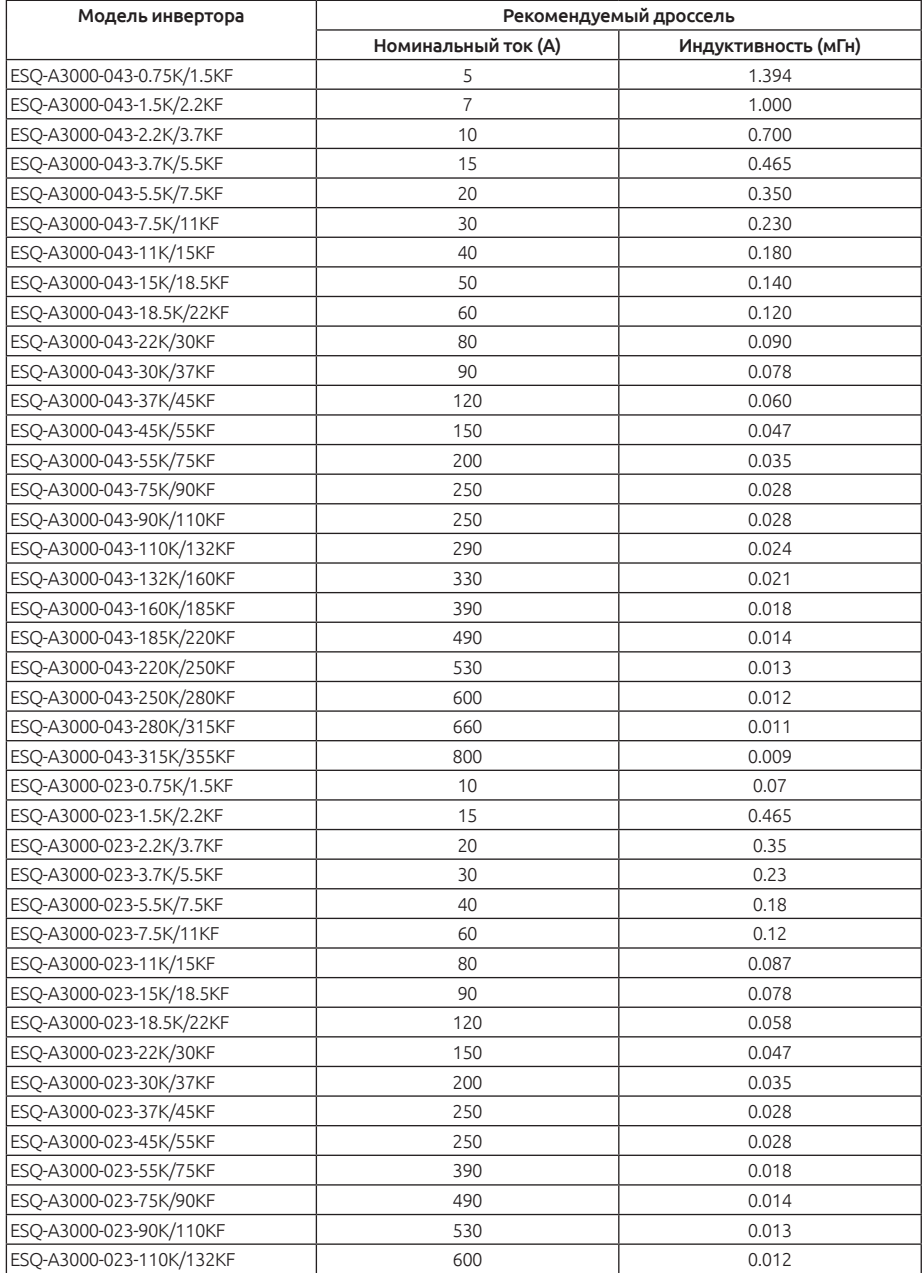

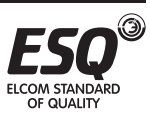

#### Дроссель звена постоянного тока

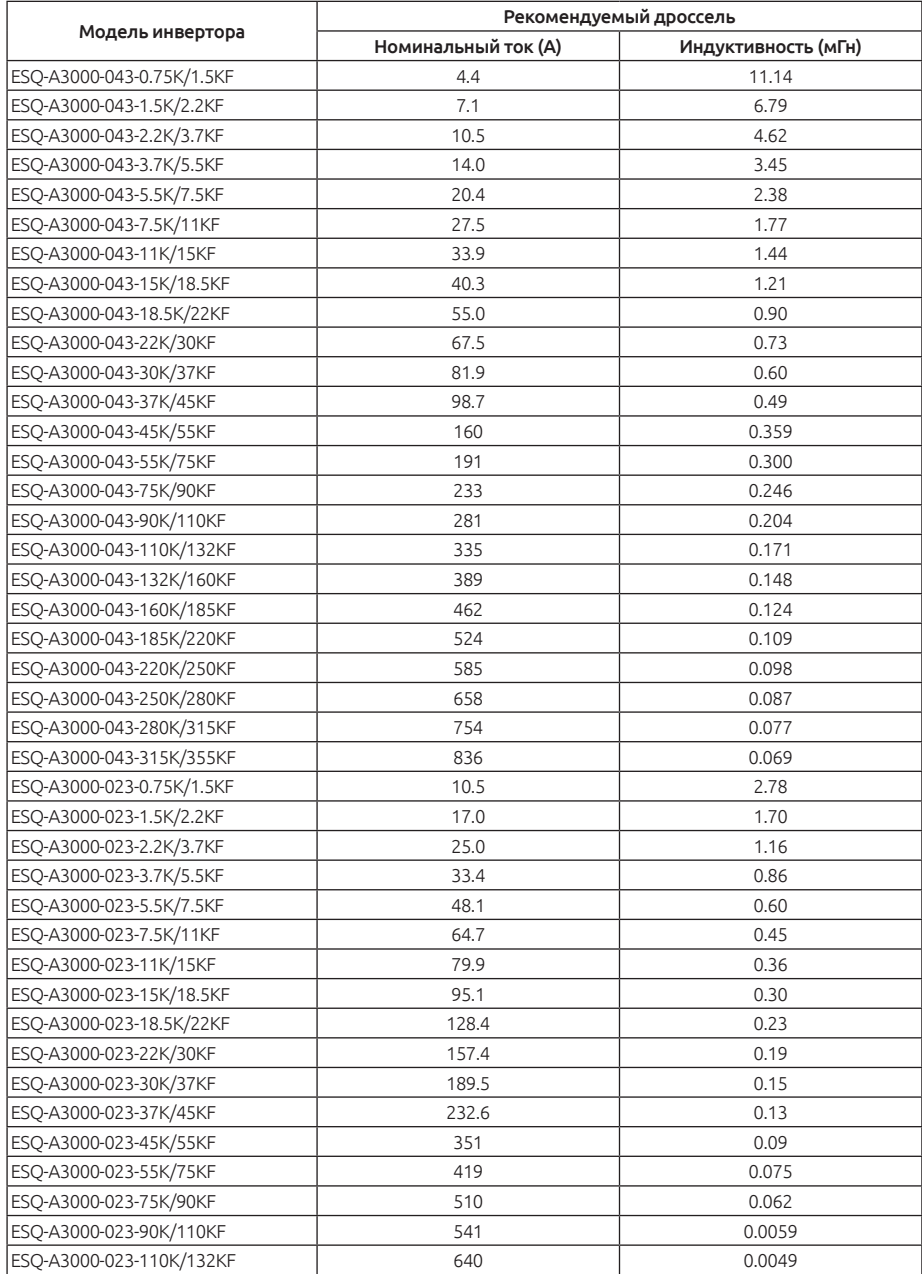

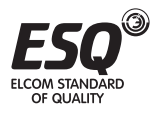

### 3.6.5. Фильтр

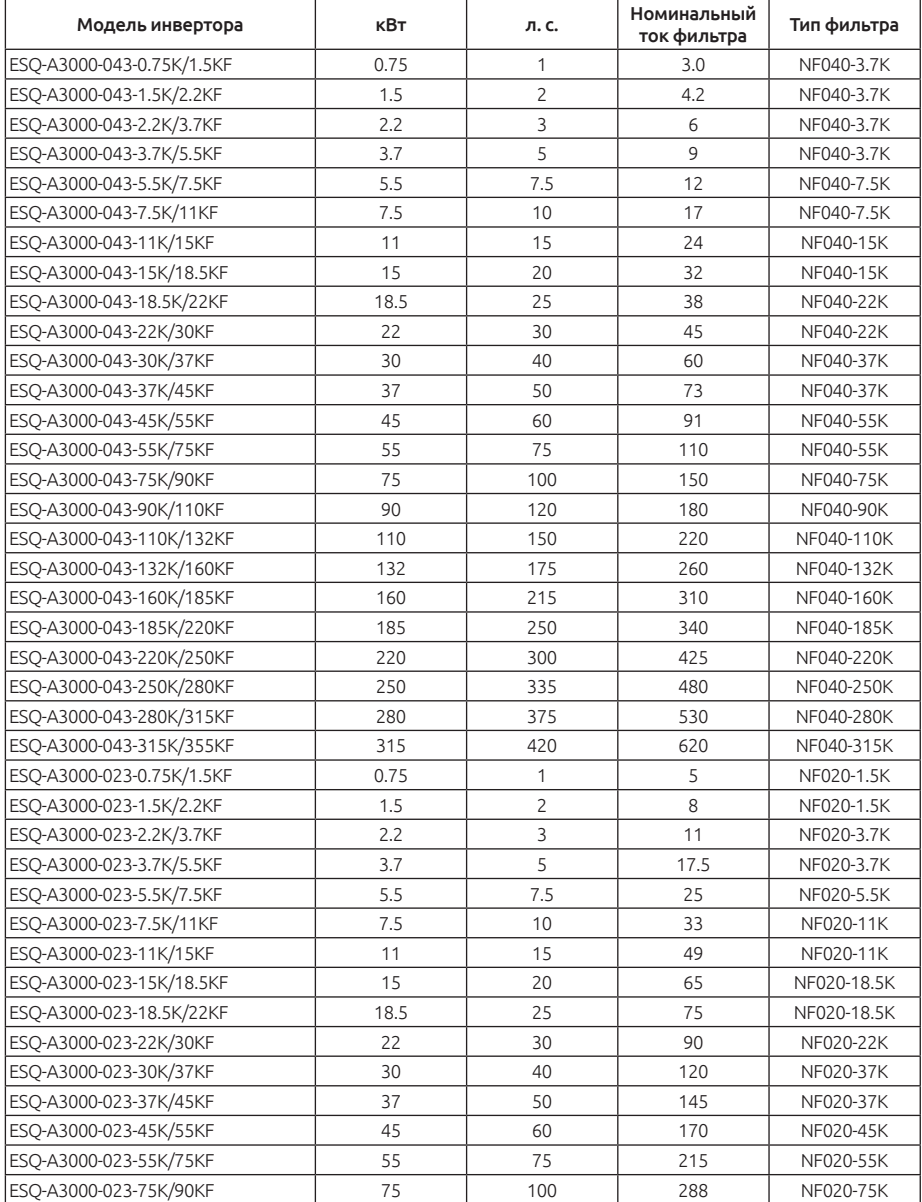

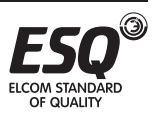

# **3.7. Компоновка электропроводки клемм**

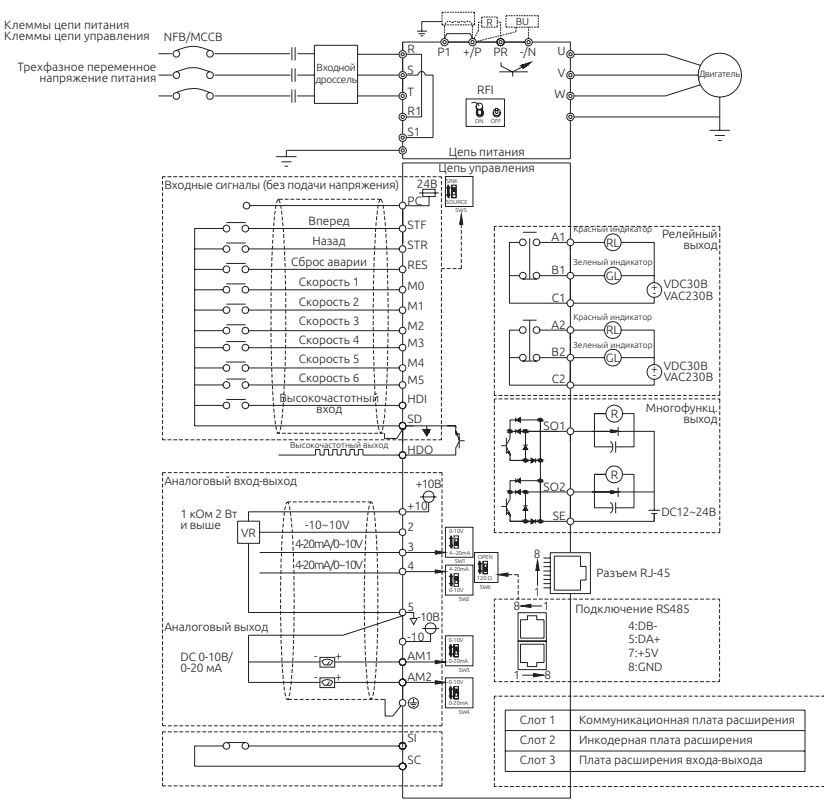

#### Примечания:

1. Клеммы R1 и S1 доступны только для габаритов D – H, особенности подключения см. в 3.7.5.

2. Для настройки RFI-фильтра см. 3.7.4.

3. Подключение тормозного резистора между клеммами +/Р и PR осуществляется только для габаритов A, B и C. Подключение тормозного прерывателя для габаритов D, E, F, G и H осуществляется между клеммами +/P и -/N, для получения более подробной информации см. 3.7.1.

4. Дроссель звена постоянного тока между клеммами +/P и P1 устанавливается опционально. При отсутствии дросселя звена постоянного тока клеммы +/P и Р1 должны быть соединены перемычкой.

5. При подключении дросселя звена постоянного тока перемычка между клеммами +/P и Р1 должна быть удалена. Для выбора дросселя см. 3.6.4.

6. Для подключения высокочастотного выхода (HDO) см. 5.3.9.

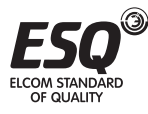

### **3.7.1. Клеммы цепи питания**

#### Описание

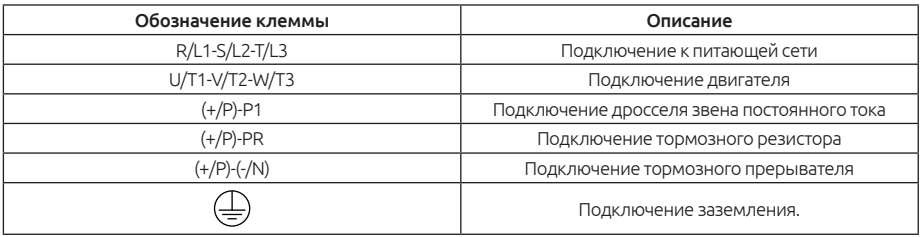

#### Примечание:

1. Для данных частотных преобразователей тормозные резисторы не входят в комплект. Для более подробной информации см. 3.6.3 и 3.7.1.

2. Для более подробной информации о режиме генерации см. описание параметров 06-05 и 06-06, раздел 5.7.3.

3. +/P и- / N — это положительные и отрицательные клеммы звена постоянного тока частотного преобразователя. Для уменьшения времени торможения на клеммы +/P и -/N устанавливается тормозной прерыватель, который может более эффективно рассеивать регенеративную энергию, возникающую при торможении.

4. При возникновении трудностей в подборе тормозного прерывателя и резисторов, обращайтесь в техническую поддержку.

#### Расположение клемм цепи питания

• Габарит A

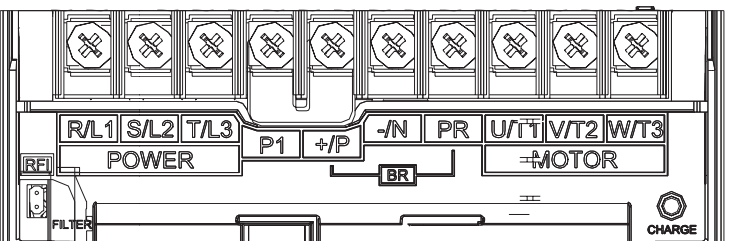

• Габарит B/С

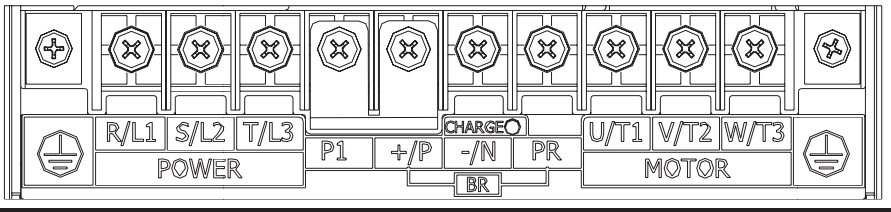

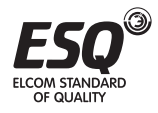

• Габарит D/E/F

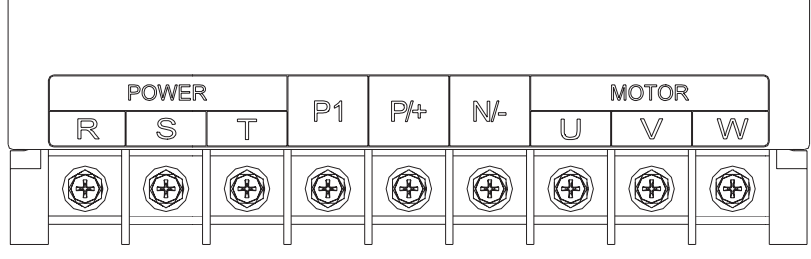

• Габарит G

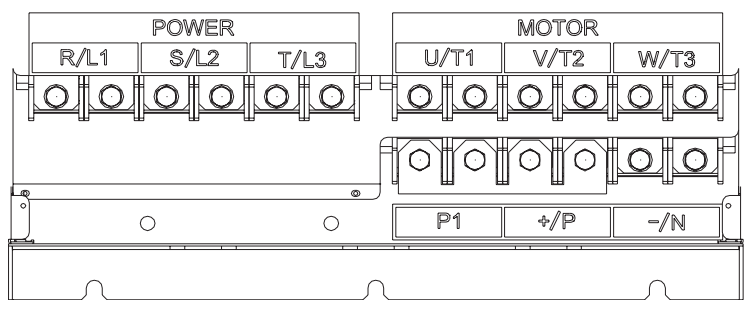

• Габарит H

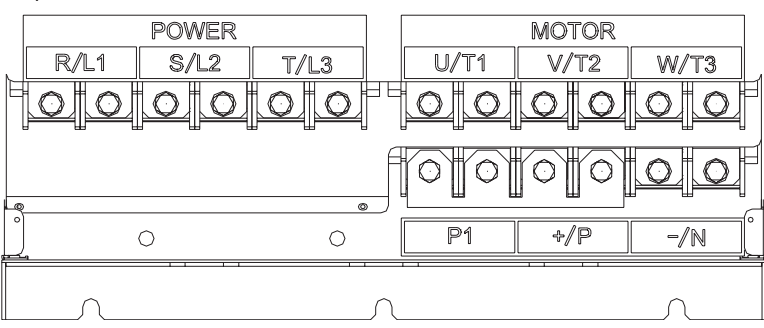

Подключение дросселя звена постоянного тока

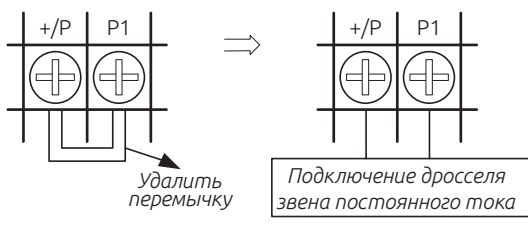

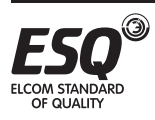

#### Подключение тормозного прерывателя

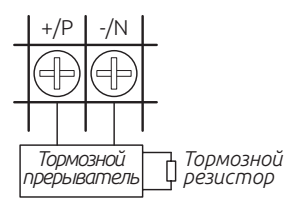

Примечание: Частотные преобразователи габаритов D, E, F, G и Н не имеют встроенного тормозного прерывателя. Частотные преобразователи габаритов A, B и С имеют встроенный тормозной прерыватель и имеют возможность подключения тормозных резисторов. Для более подробной информации о габаритах см. 3.3.

#### Подключение тормозного резистора

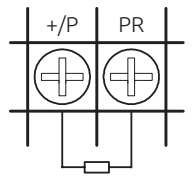

*Тормозной резистор*

Примечание: Подключение доступно только для частотных преобразователей габаритов A, B и С. Для более подробной информации о габаритах см. 3.3.

**3.7.2. Электропроводка цепи питания и характеристики клемм**

| Модель инвертора          | Винт<br>іклеммыі | Момент<br>затяжки<br>(Kgf-cm)   R,S,T   U,V,W   +/P, P1 | Рекомендуемое сечение<br>провода (мм <sup>2</sup> ) |     |     |                      | Рекомендуемое сечение<br>провода (AWG) |    |                     |                      |
|---------------------------|------------------|---------------------------------------------------------|-----------------------------------------------------|-----|-----|----------------------|----------------------------------------|----|---------------------|----------------------|
|                           |                  |                                                         |                                                     |     |     | Провод<br>заземления |                                        |    | R,S,T U,V,W +/P ,P1 | Провод<br>заземления |
| ESO-A3000-023-0.75K/1.5KF | M4               | $12 - 15$                                               | 2.5                                                 | 2.5 | 2.5 | 2.5                  | 14                                     | 14 | 14                  | 14                   |
| ESO-A3000-023-1.5K/2.2KF  |                  |                                                         | 4                                                   | 4   | 4   | $\overline{4}$       | 12                                     | 12 | 12                  | 12                   |
| ESO-A3000-023-2.2K/3.7KF  |                  |                                                         | 6                                                   | 6   | 6   | 6                    | 10                                     | 10 | 10                  | 10                   |
| ESO-A3000-023-3.7K/5.5KF  |                  |                                                         | 10                                                  | 10  | 10  | 10                   | 8                                      | 8  | 8                   | 8                    |
| ESO-A3000-043-0.75K/1.5KF |                  |                                                         | 2.5                                                 | 2.5 | 2.5 | 2.5                  | 14                                     | 14 | 14                  | 14                   |
| ESO-A3000-043-1.5K/2.2KF  |                  |                                                         | 2.5                                                 | 2.5 | 2.5 | 2.5                  | 14                                     | 14 | 14                  | 14                   |
| ESO-A3000-043-2.2K/3.7KF  |                  |                                                         | 2.5                                                 | 2.5 | 2.5 | 2.5                  | 14                                     | 14 | 14                  | 14                   |
| ESO-A3000-043-3.7K/5.5KF  |                  |                                                         | 6                                                   | 6   | 6   | 6                    | 10                                     | 10 | 10                  | 10                   |
| ESO-A3000-043-5.5K/7.5KF  |                  |                                                         | 6                                                   | 6   | 6   | 6                    | 10                                     | 10 | 10                  | 10                   |

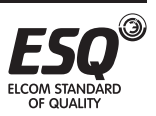

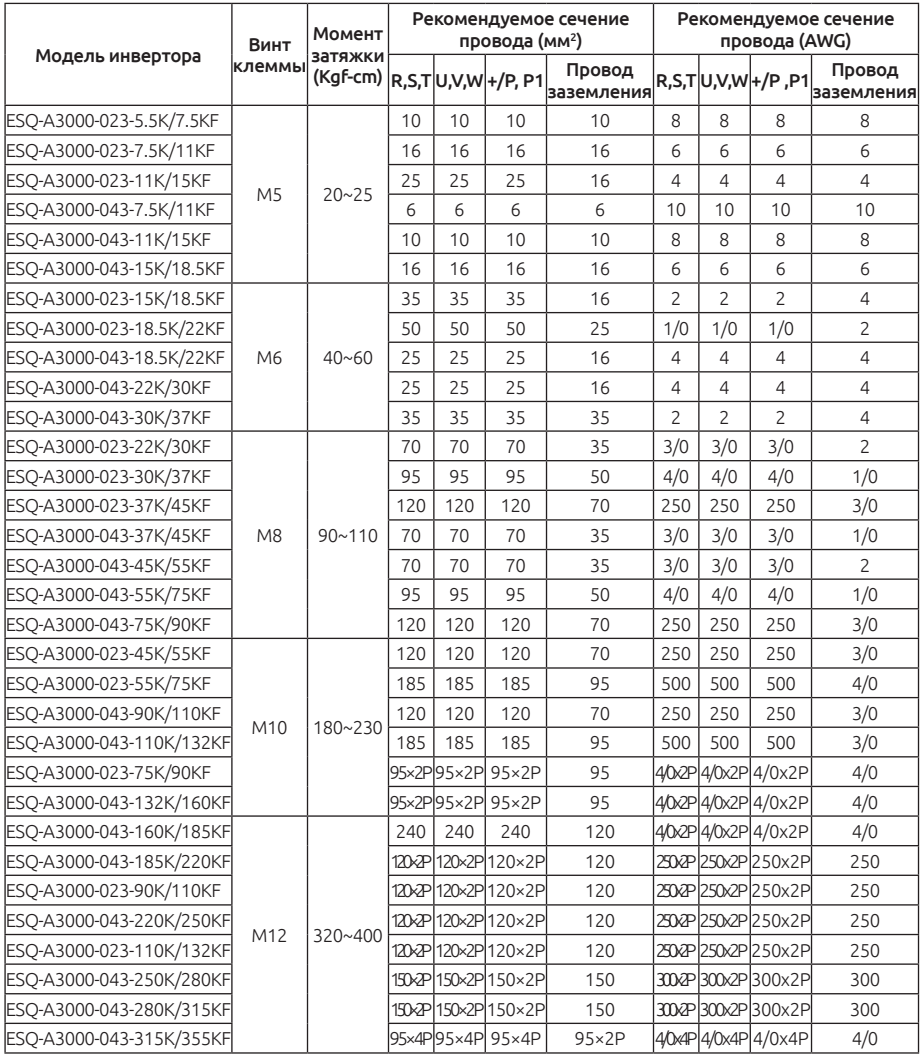

#### Примечание:

1. Не подключайте провода входного питания непосредственно к клеммам двигателя (U/T1, V/T2, W/T3) частотного преобразователя, так как это приведет к повреждению инвертора.

2. Не подключайте конденсатор, ограничитель напряжения и магнитный контактор к выходу инвертора.

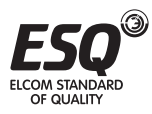

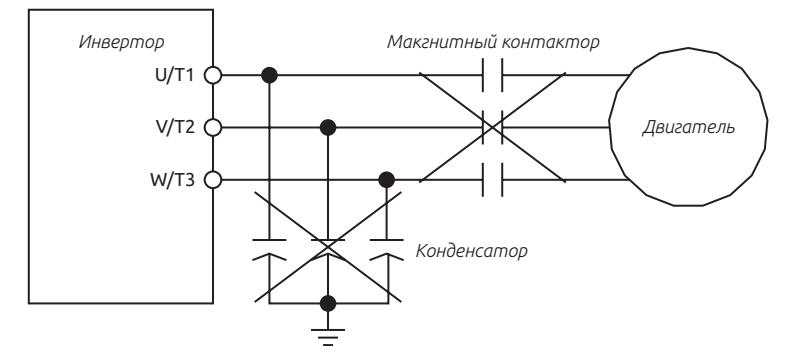

3. Не используйте подачу питания на магнитный контактор или на автоматический выключатель для запуска и остановки электродвигателя.

4. Обязательно заземлите корпус инвертора и двигателя, чтобы не допустить поражения электрическим током.

5. Технические характеристики автоматического выключателя и магнитного контактора смотрите в разделе 3.6.2.

6. Если у вас большое расстояние от инвертора до двигателя, обязательно используйте кабель с большим сечением, падение напряжения на нем не должно превышать 2 В (при длине кабеля менее 500 м).

7. Концы проводов для клемм силового питания и для клемм нагрузки соедините с наконечниками методом «обжатия и изолирующей втулки».

8. После отключения силового питания между клеммами (+/P) и (-/N) некоторое время остается высокое напряжение. В течение 10 минут не касайтесь клемм, чтобы не допустить поражения электрическим током.

### **3.7.3. Заземление**

Для обеспечения безопасности и снижения помех необходимо хорошо заземлить частотный преобразователь. Для устранения опасности поражения электрическим током и возникновения пожара провода заземления электрооборудования должны быть короткими и большого сечения, они подключаются к специальным клеммам заземления инвертора. Если рядом установлено несколько инверторов, их необходимо подключить к общему заземлителю. Посмотрите на следующие схемы и обеспечьте отсутствие замкнутых контуров между клеммами заземления.

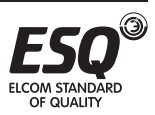

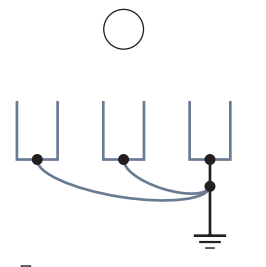

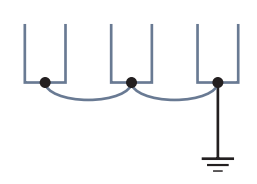

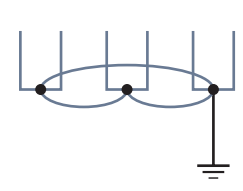

*Правильное заземление Допустимое заземление Неправильное заземление*

### **3.7.4. Фильтр радиопомех**

Инверторы серии ESQ-A3000 оснащены встроенными фильтрами-ЭМС (фильтрами радиопомех). Такие фильтры эффективно снижают электромагнитные помехи. При необходимости соблюдения требований сертификации СЕ, обратитесь к правилам монтажа и подключения электропроводки в разделе 3.5.4.

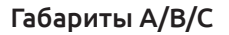

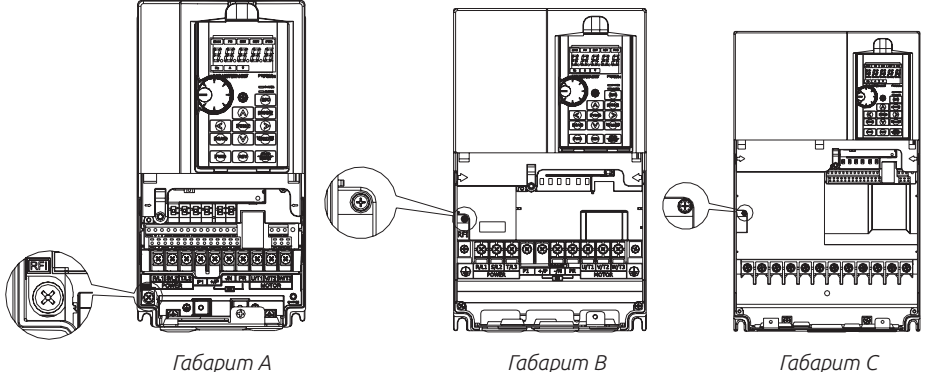

1) Фильтр ЭМС подключен: винт туго затянут (состояние по умолчанию). 2) Фильтр ЭМС отключен: винт ослаблен.

# Габариты D/E/F/G/H

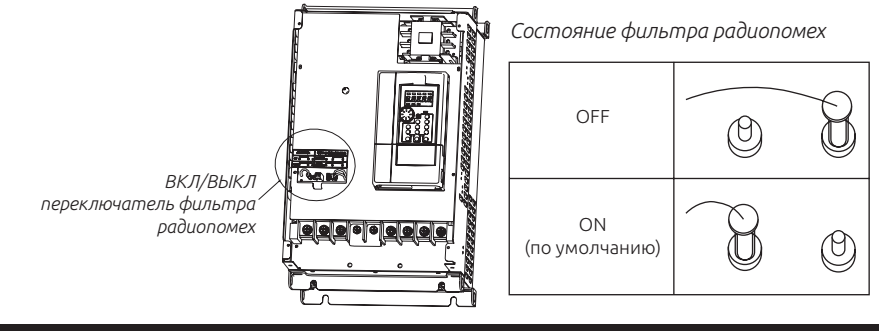

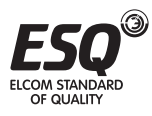

#### Примечание:

1. Не отключайте фильтр радиопомех после подачи питания на частотный преобразователь. Убедитесь, что подача питания была прекращена до отключения фильтра радиопомех.

2. Не отключайте фильтр радиопомех при подключении частотного преобразователя к сети питания с заземлением.

3. Отключите фильтр радиопомех при питании от сети, изолированной от земли (IT-сеть или плавающий треугольник) или от сети TT/ TN-S с заземленной ветвью (заземленный треугольник).

4. Не отключайте фильтр радиопомех во время работ с высоким напряжением.

### **3.7.5. Питание от источника постоянного тока**

 Для габаритов D - H

1. Заводская установка для раздельной подачи питания по умолчанию ВЫКЛ, питание подается от сети переменного тока на контакты rst/l1l2l3

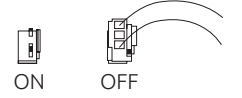

2. Когда частотный преобразователь подключается к источнику постоянного тока (+/p, -/n), переключатель раздельной подачи питания должно находиться в положении ВКЛ (на рисунке ниже). При этом переменное входное напряжение (220/380 В в зависимости от модели) должно подаваться на клеммы r1, s1, иначе на пульте управления будет отображаться ошибка «rAE».

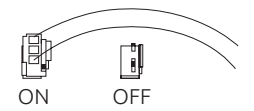

3. При подключении с общим звеном постоянного тока (питание от сети переменного тока клеммы rst/l1l2l3) переключатель раздельной подачи питания должен находиться в значении ВЫКЛ по умолчанию.

#### Примечание:

Подключение с общим звеном постоянного тока допустимо для преобразователей одинаковой мощности.

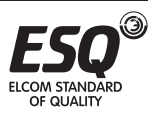

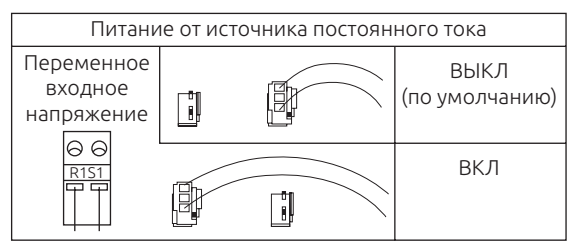

Подключение с общим звеном постоянного тока применимо для использования источников бесперебойного тока (UPS/EPS).

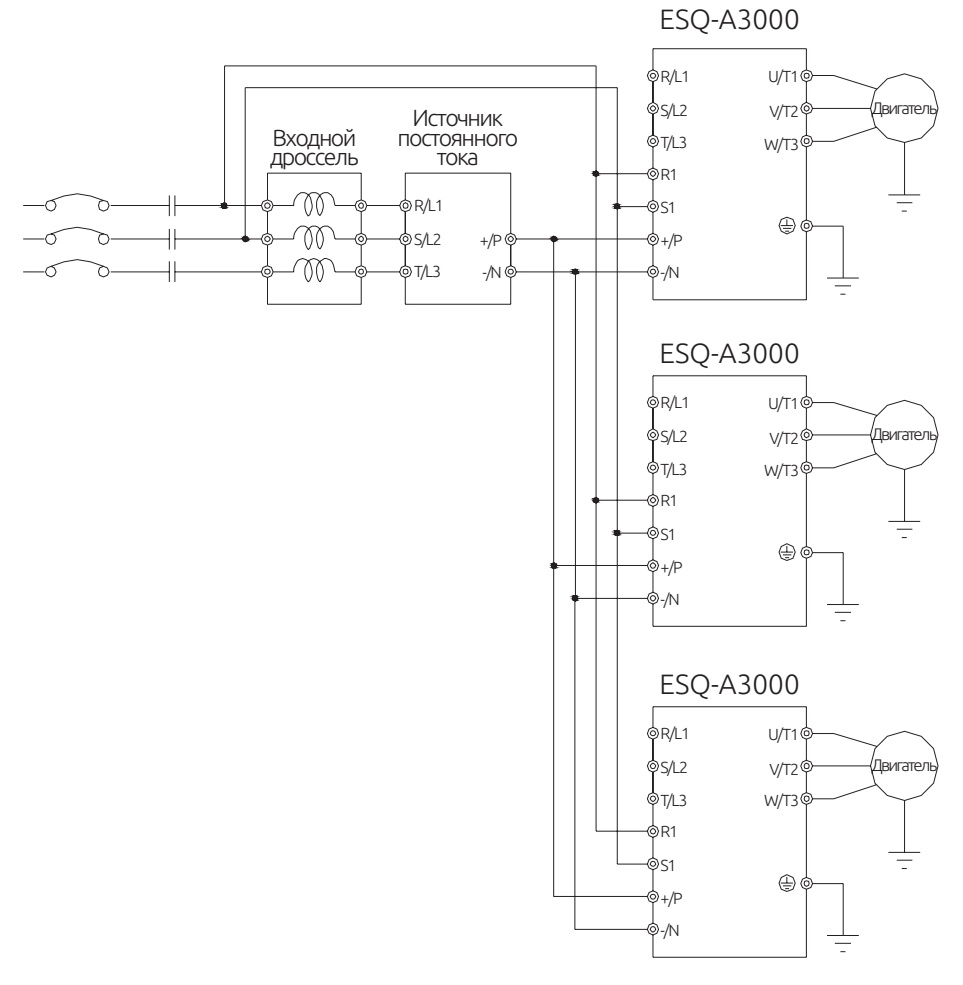

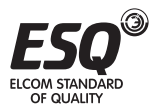

### **3.7.6. Цепь управления**

#### Названия клемм управления

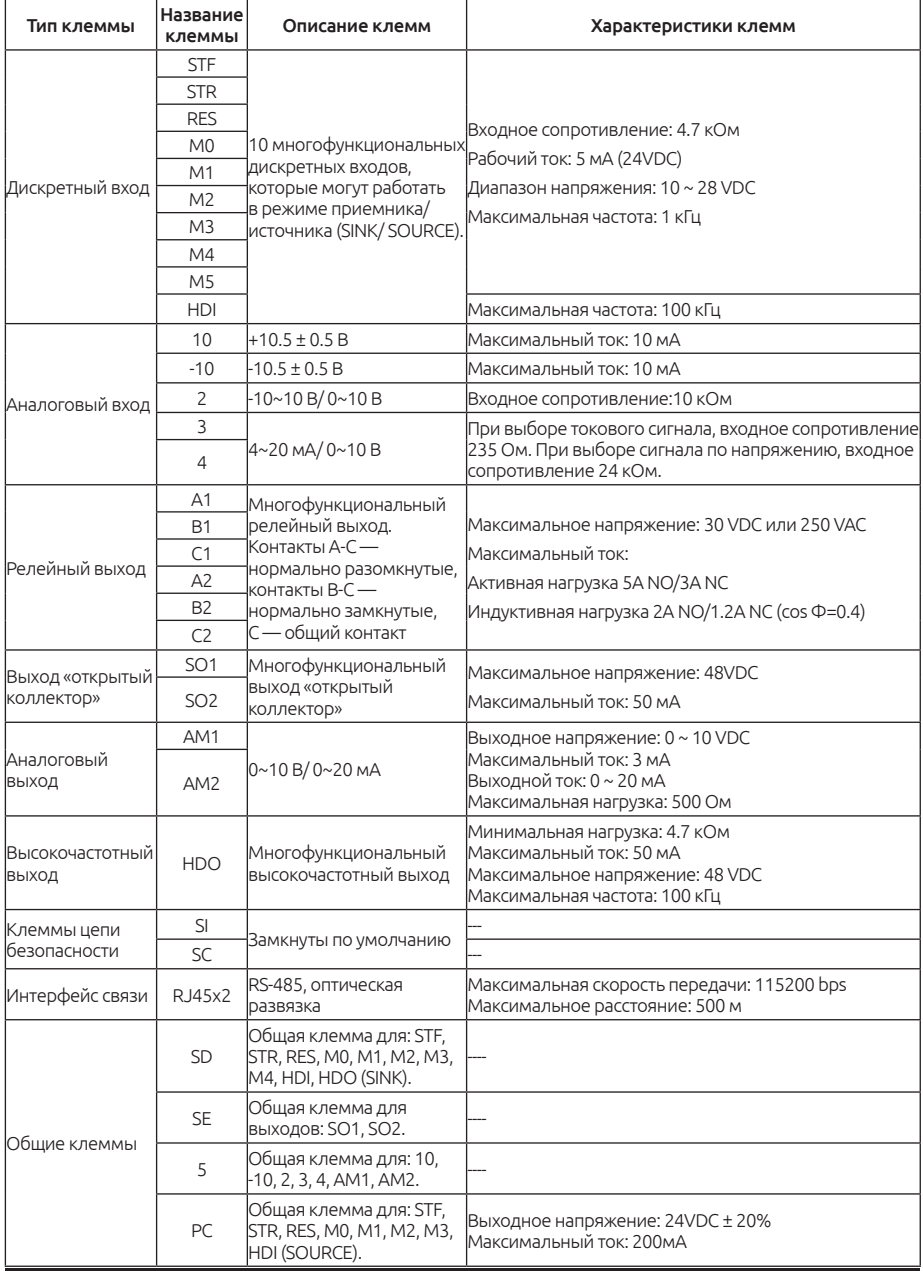

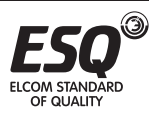

#### Изменение логики управления (приемник/источник тока)

Универсальные клеммы управления инвертора серии ESQ-A3000 могут переключаться с помощью переключателя SW5 между режимами приемников втекающего тока (SINK) или источниками вытекающего тока (SOURCE). Смотрите схему ниже:

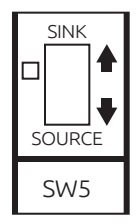

Независимо от типа универсальной входной клеммы всю внешнюю проводку клеммы можно рассматривать как простой выключатель. Если этот выключатель «Вкл», то на клемму подан сигнал управления. Если этот выключатель «Откл», то сигнал управления отсутствует.

Если выбран режим «приемник втекающего тока», на клемме имеется активный сигнал, если она закорочена с клеммой SD или подключена к активному выходу внешнего ПЛК. В этом режим ток вытекает из соответствующей клеммы в состоянии клеммы «Вкл». Клемма SD является общим проводом для сигналов входных контактов. При использовании внешнего питания для выходного транзистора источника сигнала используйте клемму РС в качестве общего провода, чтобы не допустить сбоев в работе инвертора из-за токов утечки.

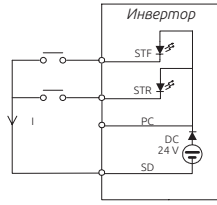

*Вход приемника тока: универсальная клемма управления закорочена непосредственно на SD*

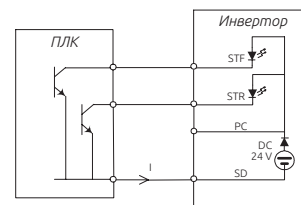

*Вход приемника тока: универсальная клемма управления подключена непосредственно к выходу «открытый коллектор» ПЛК*

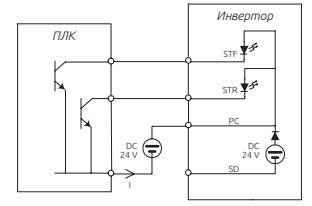

*Вход приемника тока: универсальная клемма управления подключена к выходу «открытый коллектор» ПЛК и внешнему источнику питания*

Если выбран режим «источник вытекающего тока», на клемме имеется активный сигнал, если она закорочена с клеммой РС или подключена к активному выходу внешнего ПЛК. В этом режим ток втекает в соответствующую клемму в состоянии клеммы «Вкл». Клемма РС является общим проводом для сигналов входных контактов. При использовании внешнего питания для выходного транзистора источника сигнала используйте клемму SD в качестве общего провода, чтобы не допустить сбоев в работе инвертора изза токов утечки.

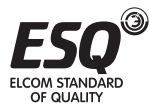

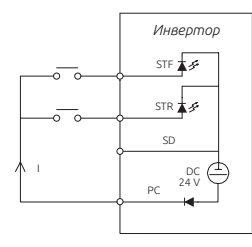

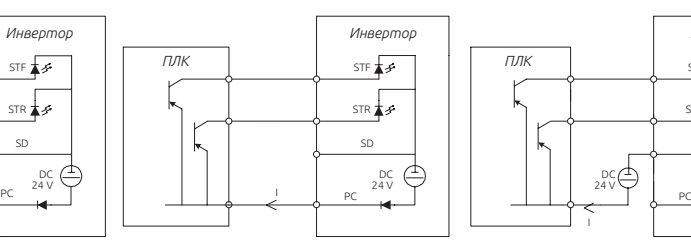

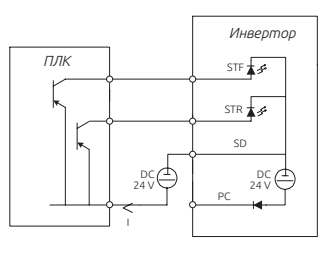

*Вход источника тока: универсальная клемма управления закорочена непосредственно на PC* *Вход источника тока: универсальная клемма управления подключена непосредственно к выходу «открытый коллектор» ПЛК*

*Вход источника тока: универсальная клемма управления подключена к выходу «открытый коллектор» ПЛК и внешнему источнику питания*

#### Расположение клемм управления

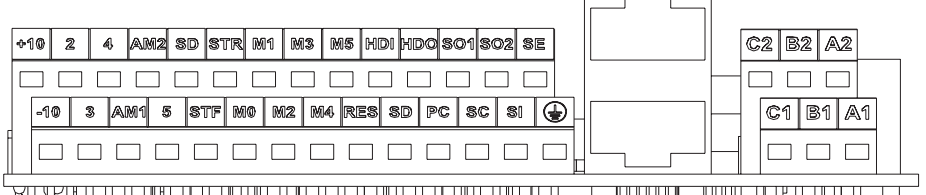

Y PU U U U U U U U U U U U U U U UUUNUU JUNUUNU JU **JUUUUUL** 

#### Подключение клемм управления

При подключении проводов цепей управления снимите изоляцию с конца провода и подсоедините туда лепестковый наконечник. В случае одного провода просто срежьте изоляцию с провода и закрепите наконечник.

1) Срежьте изоляцию с указанной ниже длины провода. Если вы срежете слишком большую длину изоляции, может возникнуть короткое замыкание с соседними проводами. Если длина открытого конца провода будет короткой, он будет плохо закреплен.

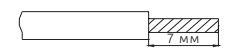

Скрутите вместе жилы многожильного провода, чтобы не допустить «размочаливания». Не лудите провод.

2) Обожмите хвостовик лепесткового наконечника вокруг провода.

Вставьте провод внутрь хвостовика лепесткового наконечника и убедитесь, что кончик провода выходит из него на 0 - 0,5 мм.

Проверьте состояние наконечника после его обжатия. Не используйте лепестковый наконечник, который плохо обжат или у которого повреждена поверхность лепестка.

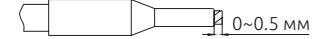

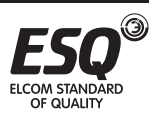

Пожалуйста, не применяйте лепестковые клеммы с изоляционными втулками. Серийно выпускаемые лепестковые клеммы:

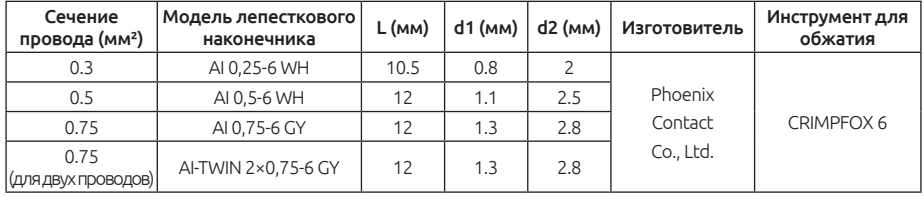

#### Примечание:

1. Пожалуйста, используйте отвертку с небольшой лопаткой для прямого шлица (толщина конца лопатки: 0,6 мм, ширина: 3,0 мм). Если использовать отвертку с более тонким концом лопатки, то шлиц винта может быть поврежден.

2. Момент затяжки равен 2,12 ~ 3,18 kgf-cm, слишком большой момент затяжки может вызвать срывание резьбы винта, слишком малый момент затяжки может стать причиной короткого замыкания или неустойчивого контакта.

### Движковый переключатель

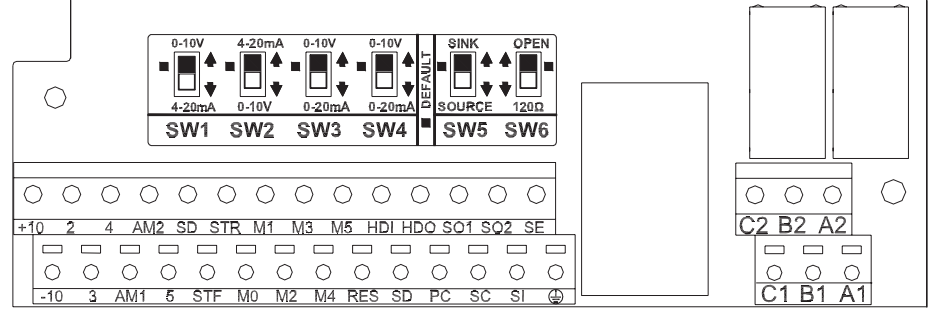

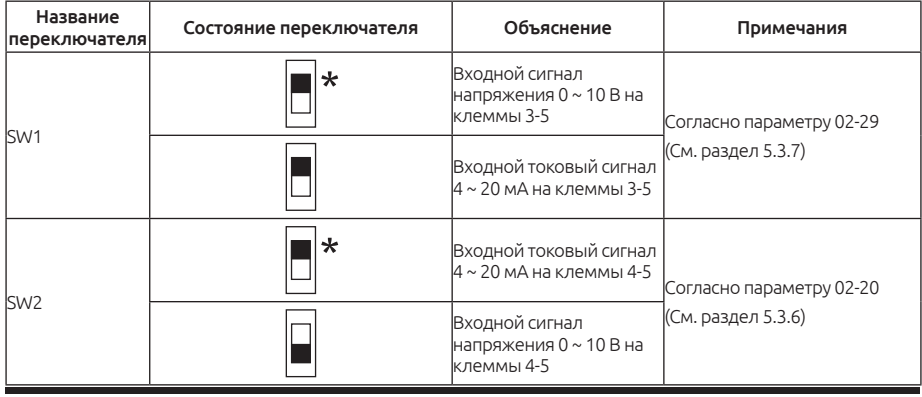

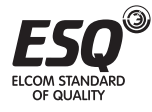

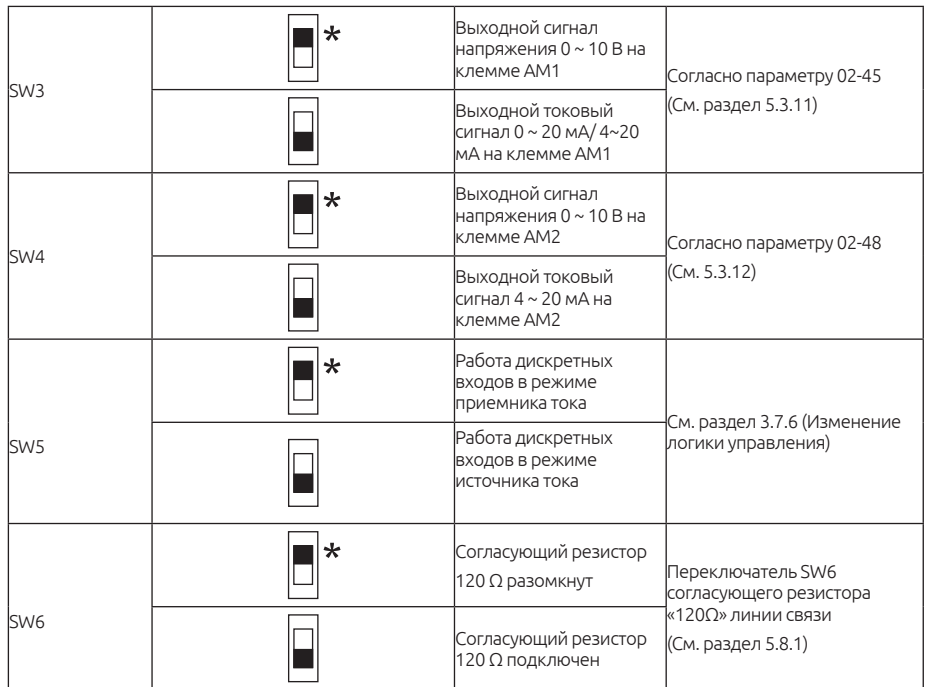

#### Примечание:

1. Состояние со значком "\*" - это состояние переключателя по умолчанию.

2. Черная часть указывает ручку ползунка переключателя.

### **3.8. Набор для монтажа**

### **3.8.1. Габарит A**

 $\checkmark$  Наименование: FMK301 Код заказа: LNKFMK301

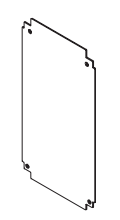

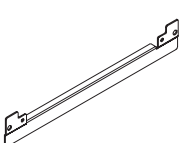

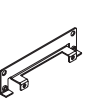

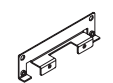

*Винт 1\*4 - M3\*8 Винт 2\*4 - M6\*15 Винт 3\*8 - M4\*8*

*Деталь 1\*1 Деталь 2\*2 Деталь 3\*1 Деталь 4\*1*

OF OUAUD

 Расстояния между отверстиями

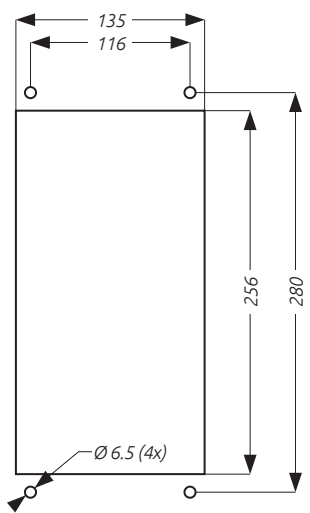

1. Закрепите деталь 1 с помощью четырех винтов M3\*8 (как показано ниже). Момент затяжки: 20~25 kgf-cm

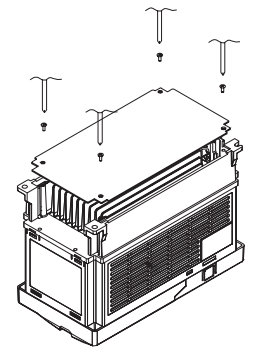

2. Закрепите детали 3 и 4 с помощью винтов 3 M4\*8 (как показано ниже). Момент затяжки: 20~25 kgf-cm

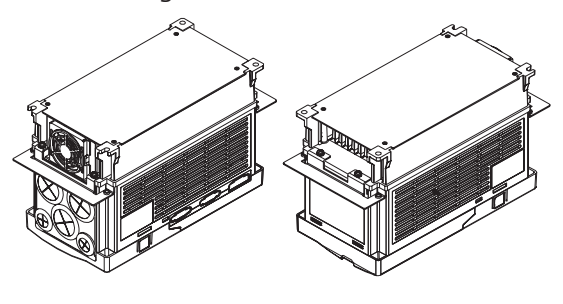

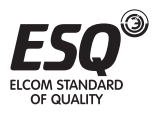

3. Закрепите детали 2, 3 и 4 с помощью винтов M4\*8 (как показано ниже).

Момент затяжки: 20~25 kgf-cm

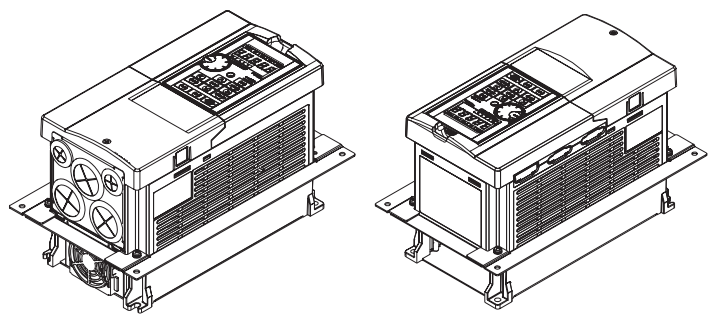

4. Закрепите инвертор на поверхности с помощью деталей 2, 3 и 4 и винтов M6\*15 (как показано ниже).

Момент затяжки: 65~75K/90 kgf-cm

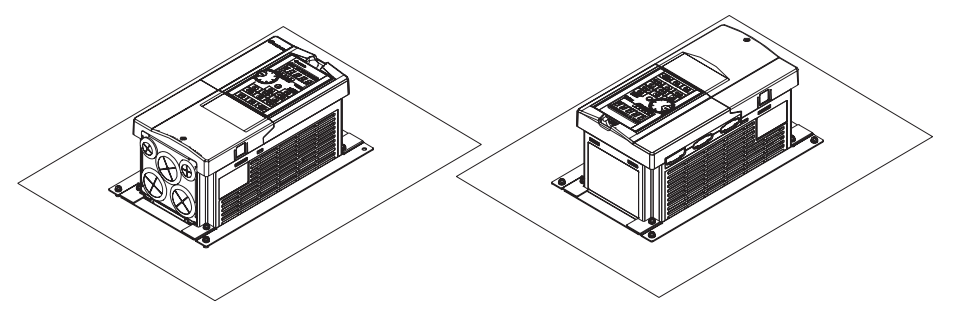

# **3.8.2. Габарит B**

 Наименование: FMK302 Код заказа: LNKFMK302

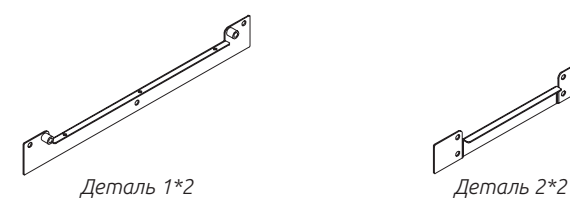

*Винт 1\*10 - M6\*15 Винт 2\*6 - M4\*10*

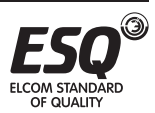

 Расстояния между отверстиями

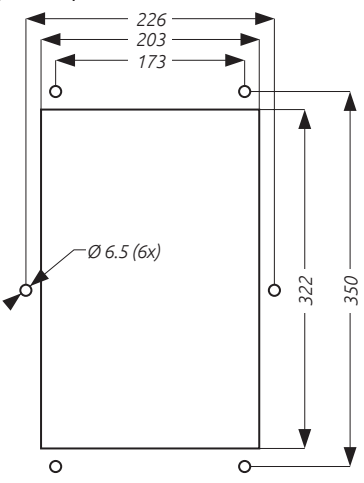

1. Закрепите деталь 1 с помощью винтов M4 (как показано ниже).

Момент затяжки: 8~10 kgf-cm

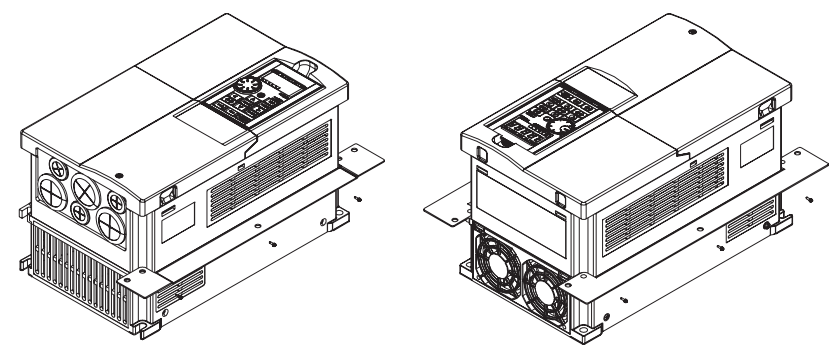

2. Закрепите детали 1 и 2 с помощью винтов M6 (как показано ниже). Момент затяжки: 65~75K/90 kgf-cm

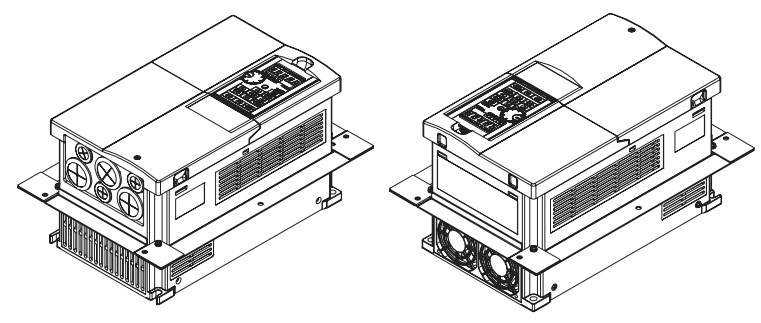

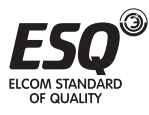

3. Закрепите детали 1 и 2 с помощью винтов M6 (как показано ниже).

Момент затяжки: 65~75K/90 kgf-cm

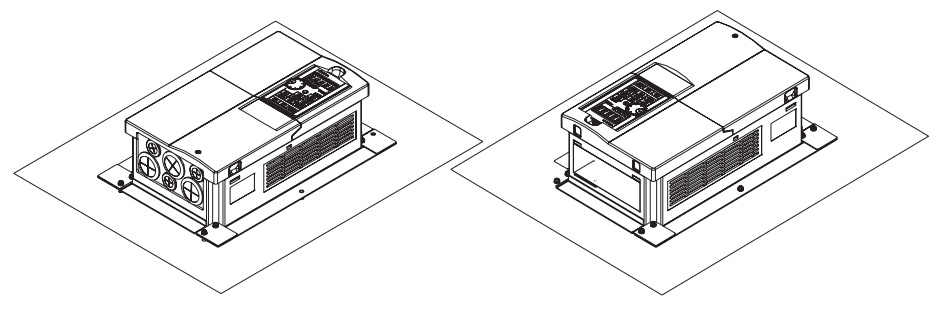

### **3.8.3. Габарит C**

 $\checkmark$  Наименование: FMK303 Код заказа: LNKFMK303

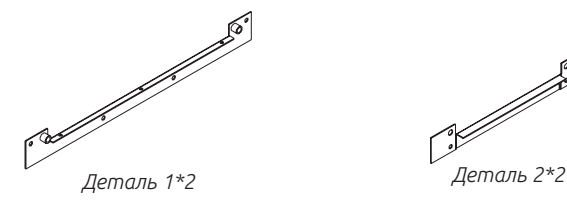

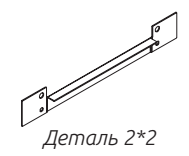

*Винт 1\*12 - M6\*15 Винт 2\*6 - M4\*10*

 Расстояния между отверстиями

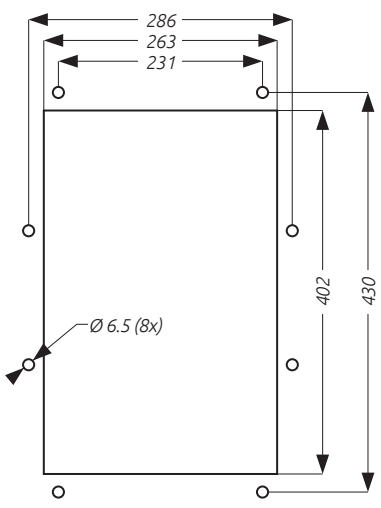

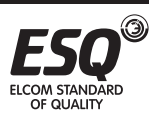

1. Закрепите деталь 1 с помощью винтов M4 (как показано ниже).

Момент затяжки: 8~10 kgf-cm

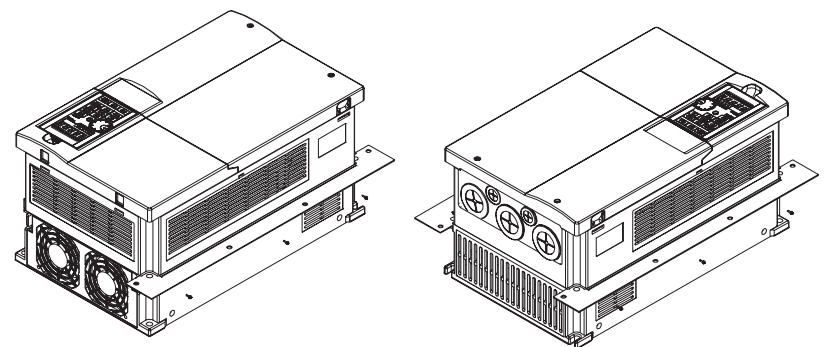

2. Закрепите детали 1 и 2 с помощью винтов M6 (как показано ниже). Момент затяжки: 65~75K/90 kgf-cm

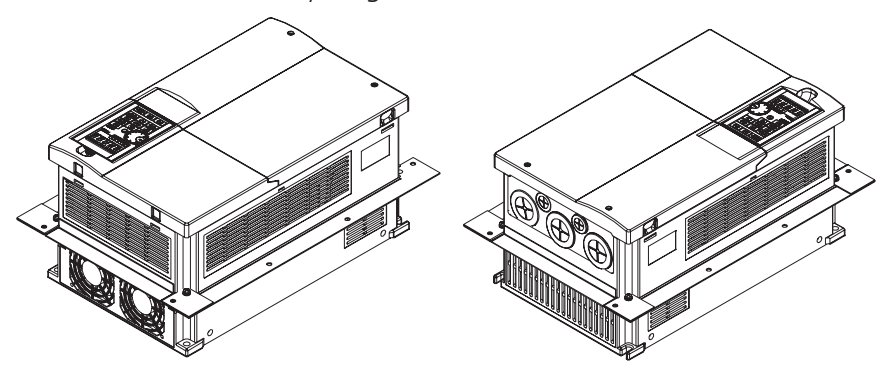

3. Закрепите детали 1 и 2 с помощью винтов M6 (как показано ниже). Момент затяжки: 65~75K/90 kgf-cm

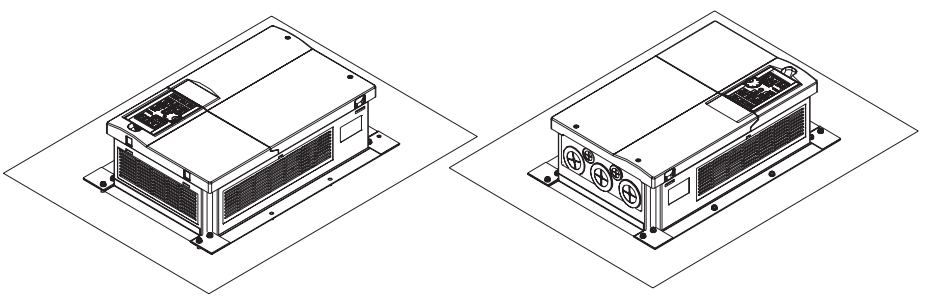

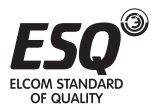

# **3.8.4. Габариты D/E/F/G/H**

Расстояния между отверстиями

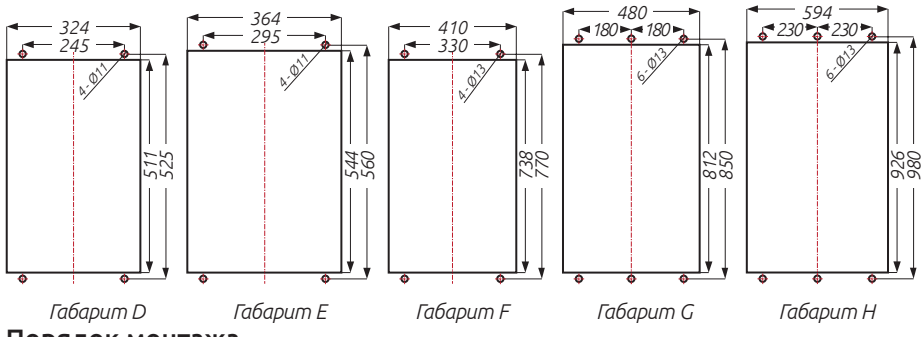

#### Порядок монтажа

 Смещение монтажного основания

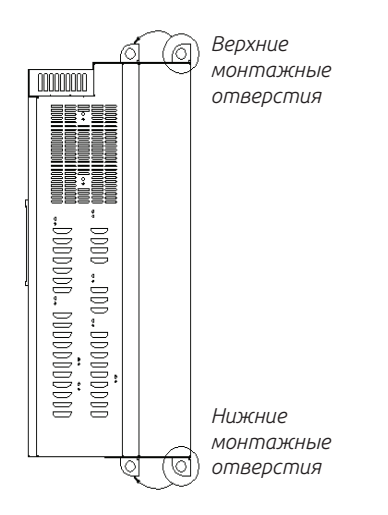

Монтажное основание крепится в верхней и нижней части инвертора. Сместите монтажное основание сверху и снизу от задней части к передней, как показано на рисунке.

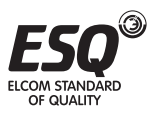

#### Крепление инвертора

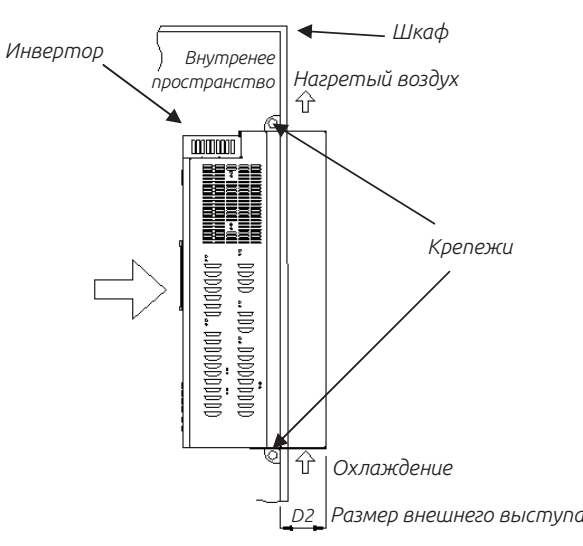

Как показано на рисунке, установите инвертор в шкафу частью радиатора наружу, закрепите инвертор в верхней и нижней части монтажного основания.

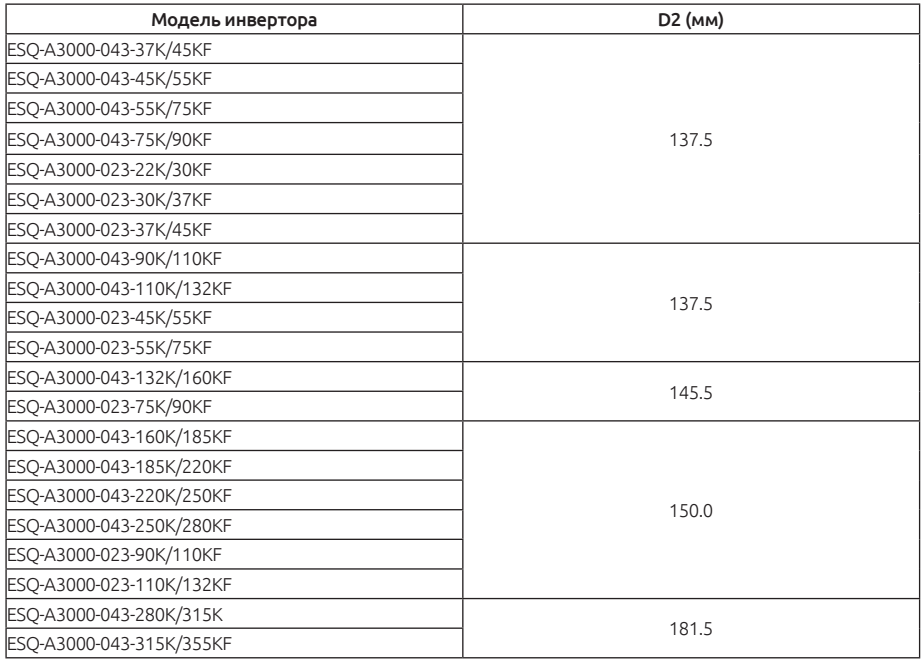

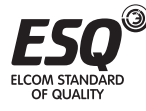

# **3.9. Состав клеммной коробки**

### **3.9.1. Внешний вид клеммной коробки (Габарит D)**

Наименование: WBK301 Код заказа: LNKWBK301

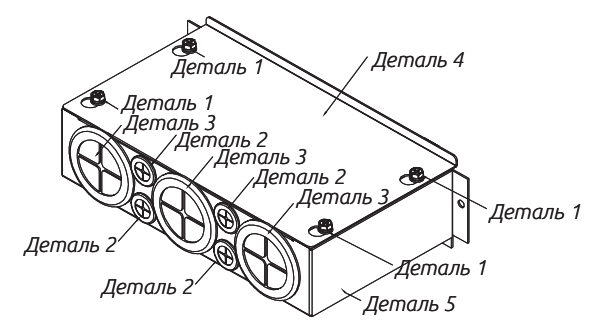

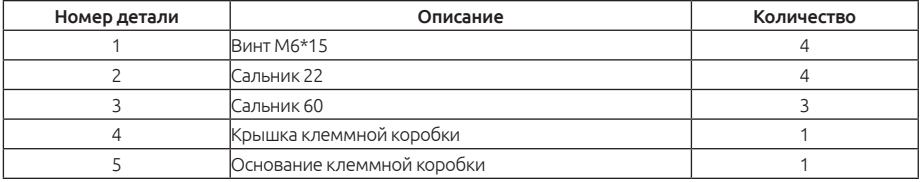

### **3.9.2. Внешний вид клеммной коробки (Габариты Е/F)**

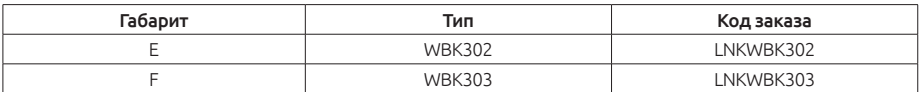

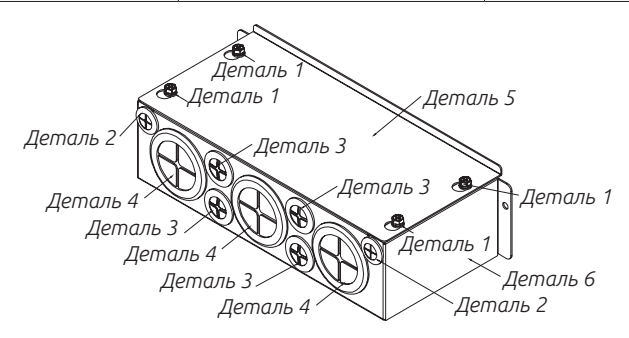

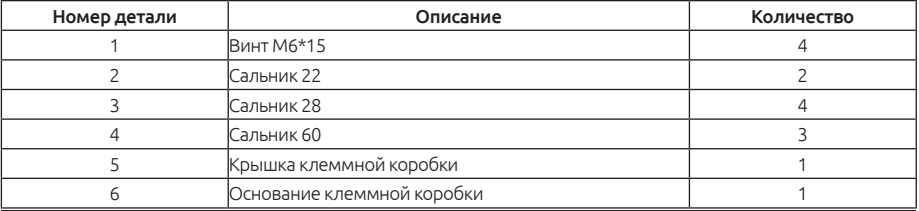

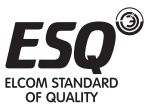

# **3.9.3. Внешний вид клеммной коробки (Габариты G/H)**

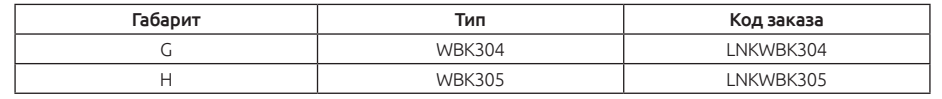

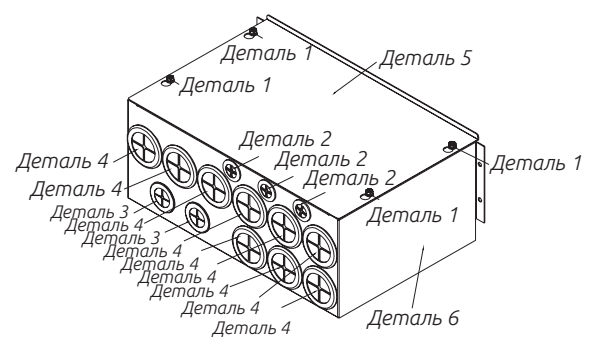

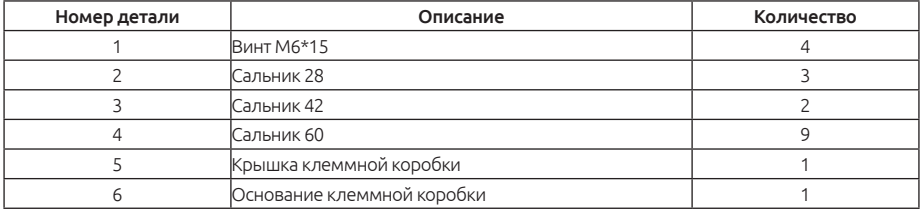

### **3.10. Процедура замены вентилятора**

### **3.10.1. Габарит А**

1. Нажмите на защелки по обеим сторонам вентилятора, чтобы снять его. (Как показано ниже)

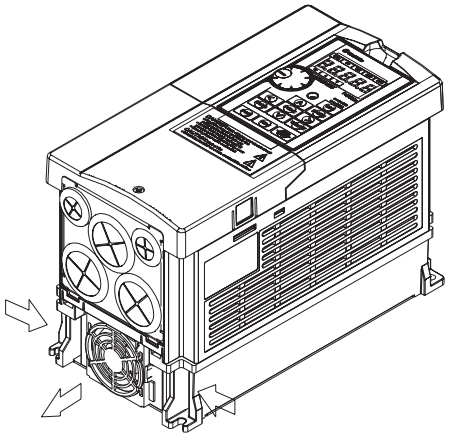

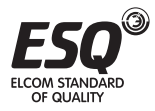

2. Отсоедините разъем питания, а затем снимите вентилятор. (Как показано ниже)

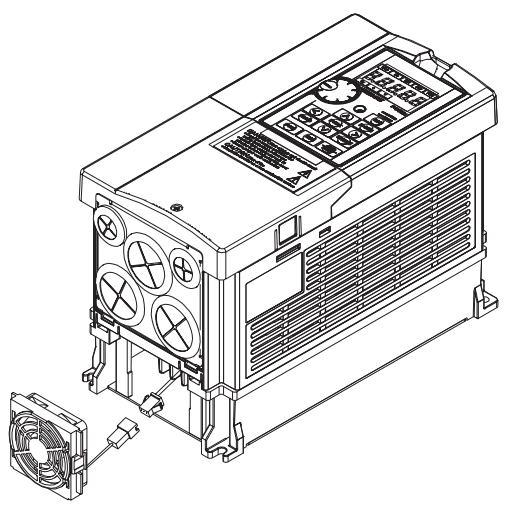

### **3.10.2. Габарит B**

1. Нажмите на защелки по обеим сторонам блока вентиляторов, чтобы его снять. (Как показано ниже)

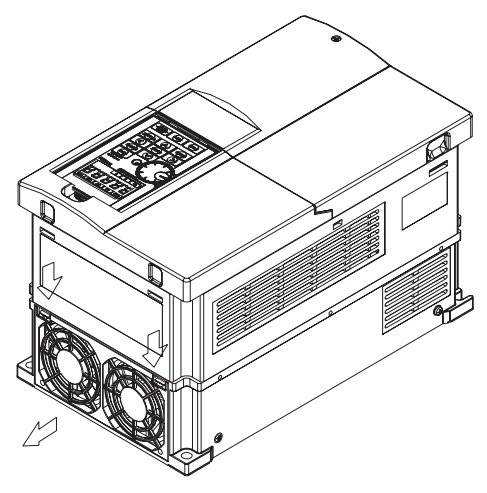

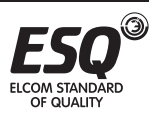

2. Отсоедините разъем питания, а затем снимите блок вентиляторов. (Как показано ниже)

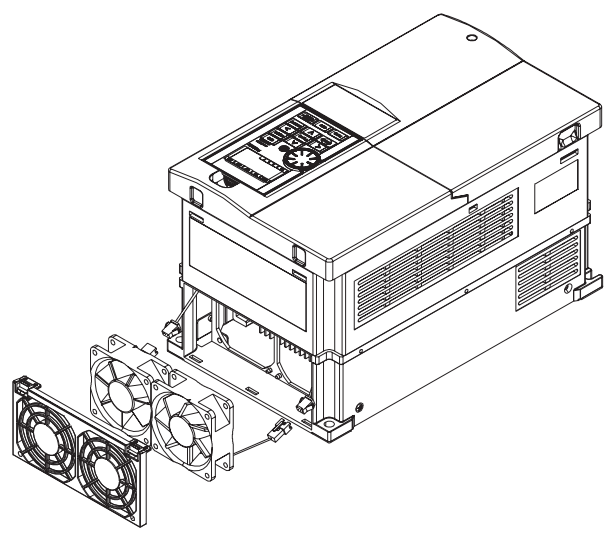

### **3.10.3. Габарит С**

1. Нажмите на защелки по обеим сторонам блока вентиляторов, чтобы его снять. (Как показано ниже)

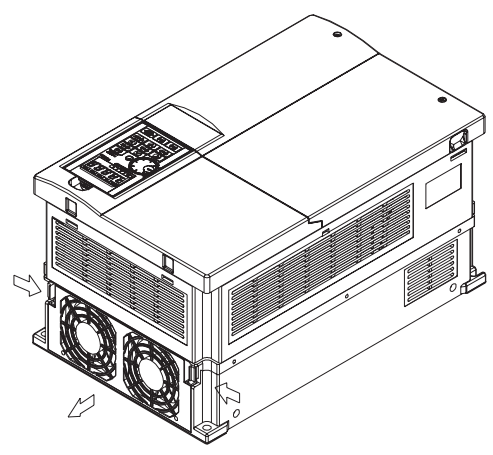

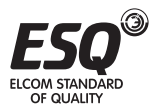

2. Отсоедините разъем питания, а затем снимите блок вентиляторов. (Как показано ниже)

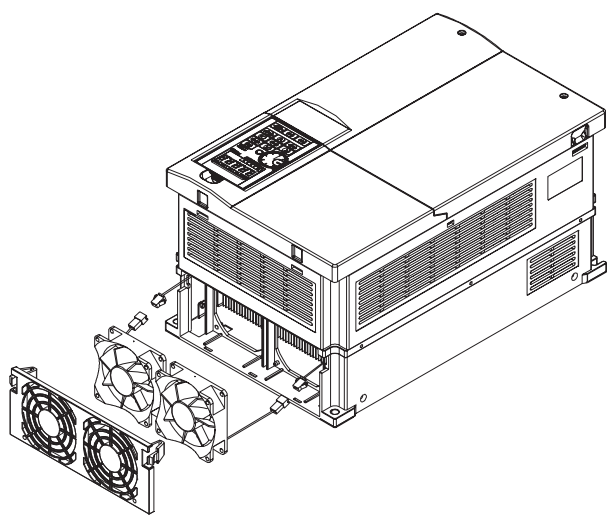

# **3.10.4. Габариты D/E**

Выкрутите винты и отсоедините разъем питания, а затем снимите блок вентиляторов.

Момент затяжки: 24~26 kgf-cm

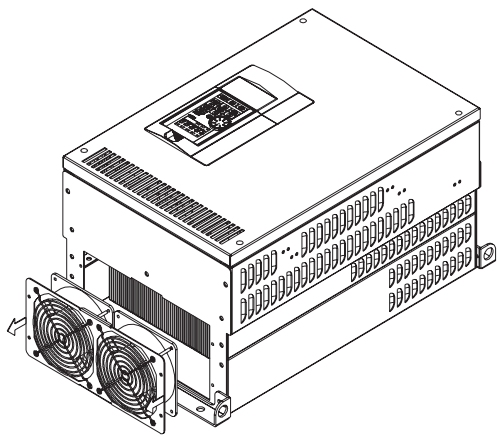

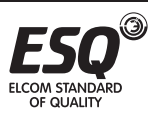

# **3.10.5. Габарит F**

Выкрутите винты и отсоедините разъем питания, а затем снимите блок вентиляторов.

Момент затяжки: 24~26 kgf-cm

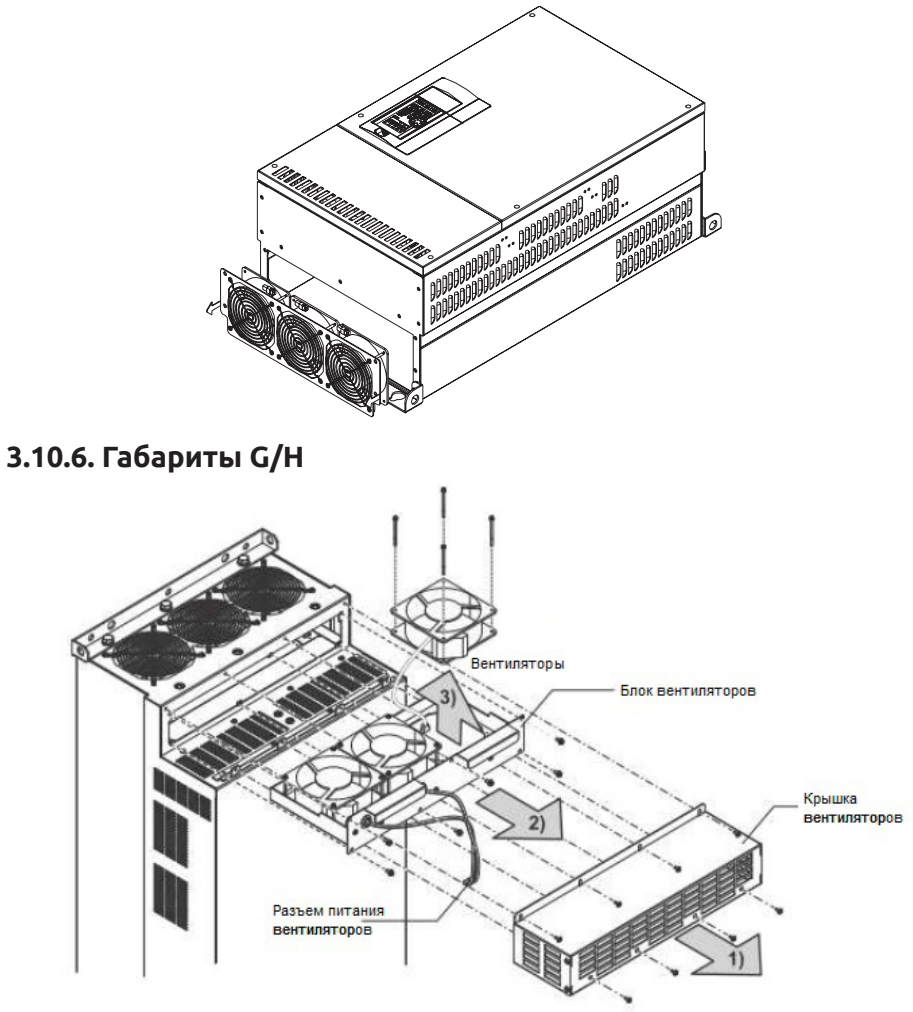

\* Количество вентиляторов охлаждения зависит от мощности инвертора

- 1) Выкрутите винты крышки вентиляторов и снимите крышку.
- 2) Отсоедините разъем питания и снимите блок вентиляторов.
- 3) Выкрутите винты и снимите вентиляторы.

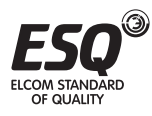

# **3. 11. Комплект напольной установки**

 $\checkmark$  Наименование: CTK301 Код заказа: LNKCTK301

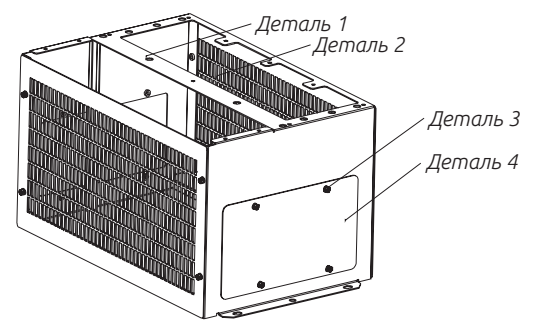

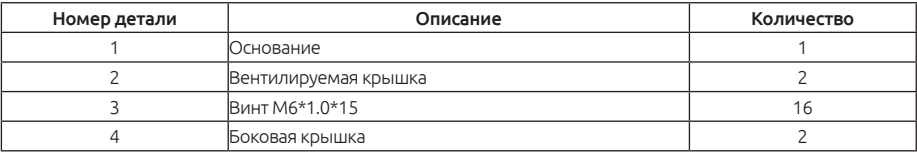

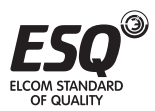

# **4. Режимы эксплуатации**

#### $-(a)$   $-(b)$   $-(c)$ **BON NU EXT NET PLC** 8 8  $8^{\circ}$ (d) (e)  $W = 20$ **PILL306** (f) **ПИТАНИЕ АВАРИЯ** $-(q)$ (q)  $\widetilde{h}$ **DOSBPAT** (i) (p) npor (j)  $\gg$ **GYNK** (o) (n)  $(k)$ (m)  $rac{1}{1}$ .<br>Maad (l)

# **4.1. Названия компонентов пульта управления (PU301)**

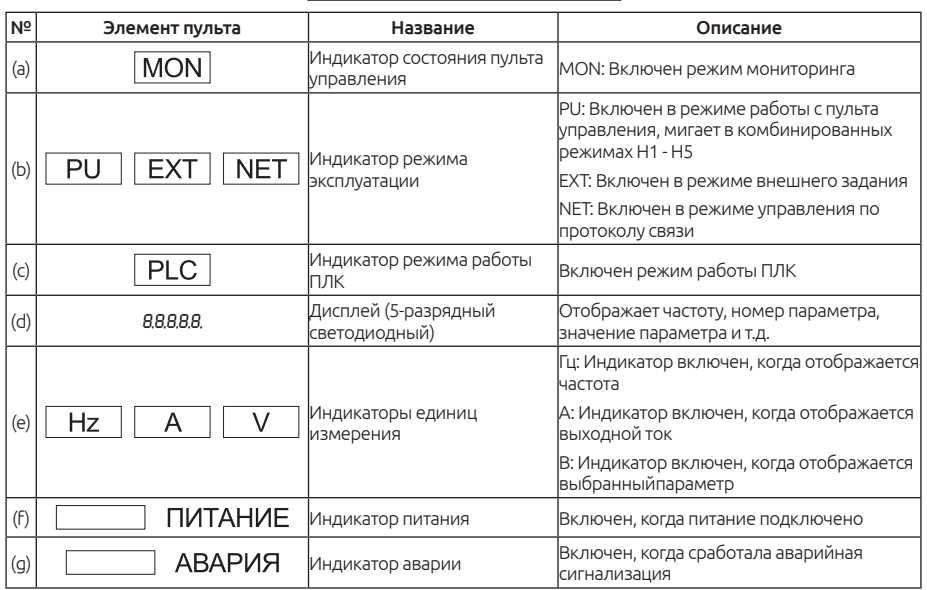

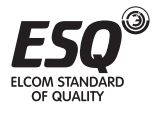

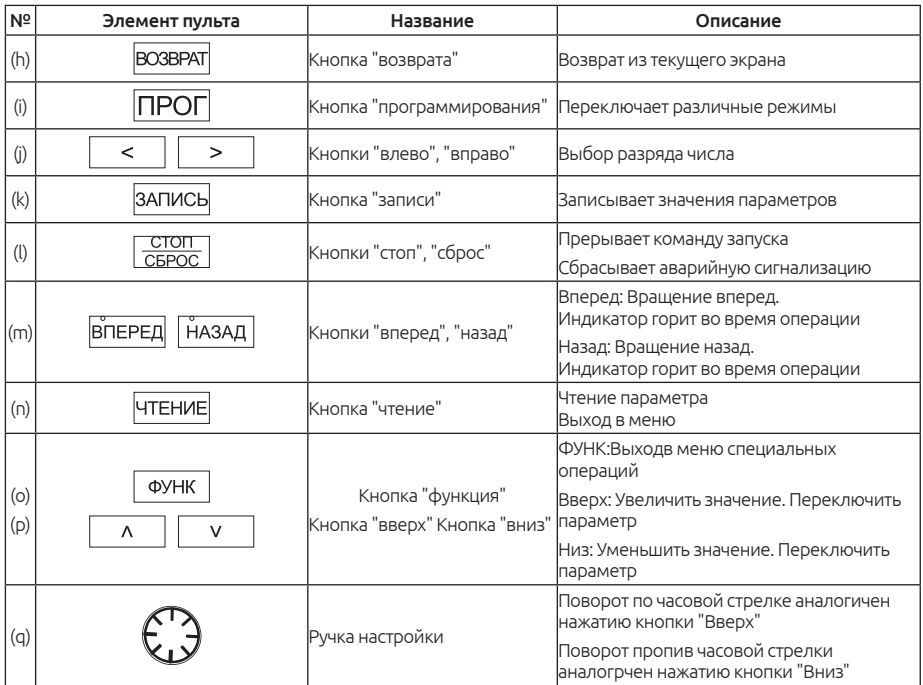

#### Примечание:

Меню специальных операций (открывается при нажатии кнопки ФУНК) описано в следующей таблице:

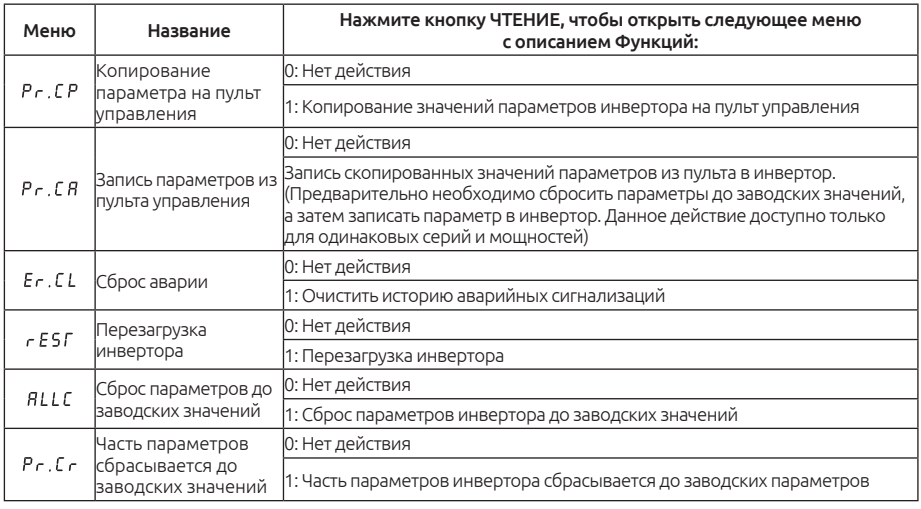

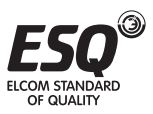
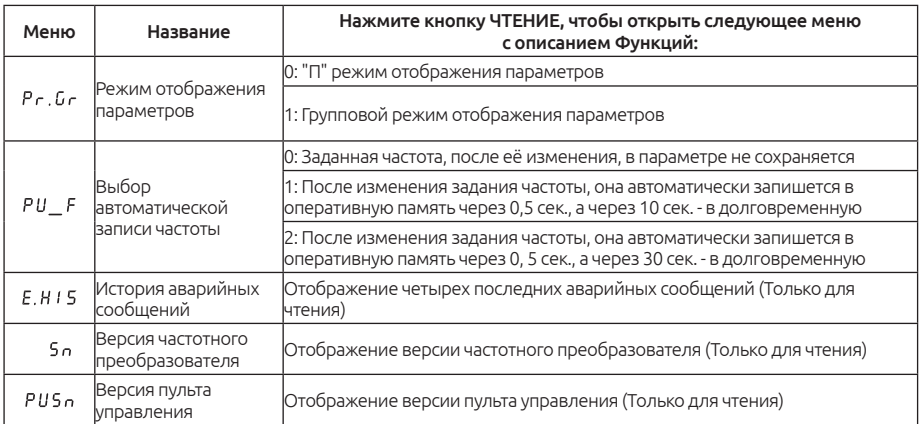

Например, последовательность операций от кнопки ФУНК до Сброса аварийной синализации Ег. С L показана ниже:

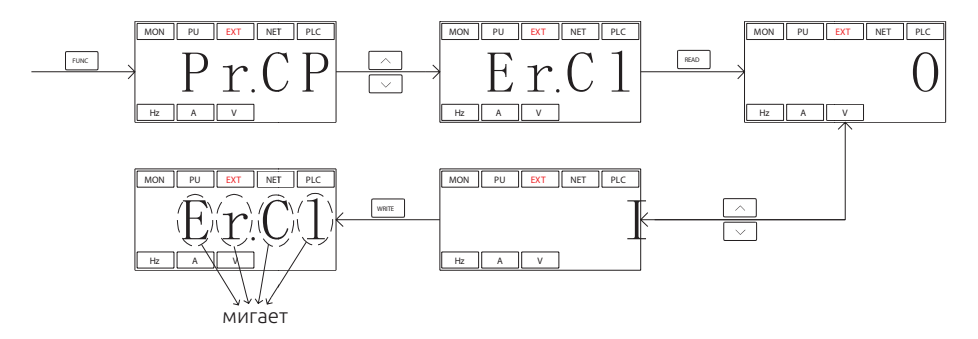

### 4.2. Режимы эксплуатации инвертора

Вы можете использовать пульт управления PU для отслеживания выходной частоты, выходного напряжения и выходного тока, а также для просмотра сообщений аварийной сигнализации, значений настройки параметров и задания частоты. Для пульта управления имеются четыре рабочих режима: «рабочий режим», «режим контроля (мониторинга)», «режим задания частоты» и «режим настройки параметров».

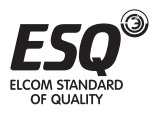

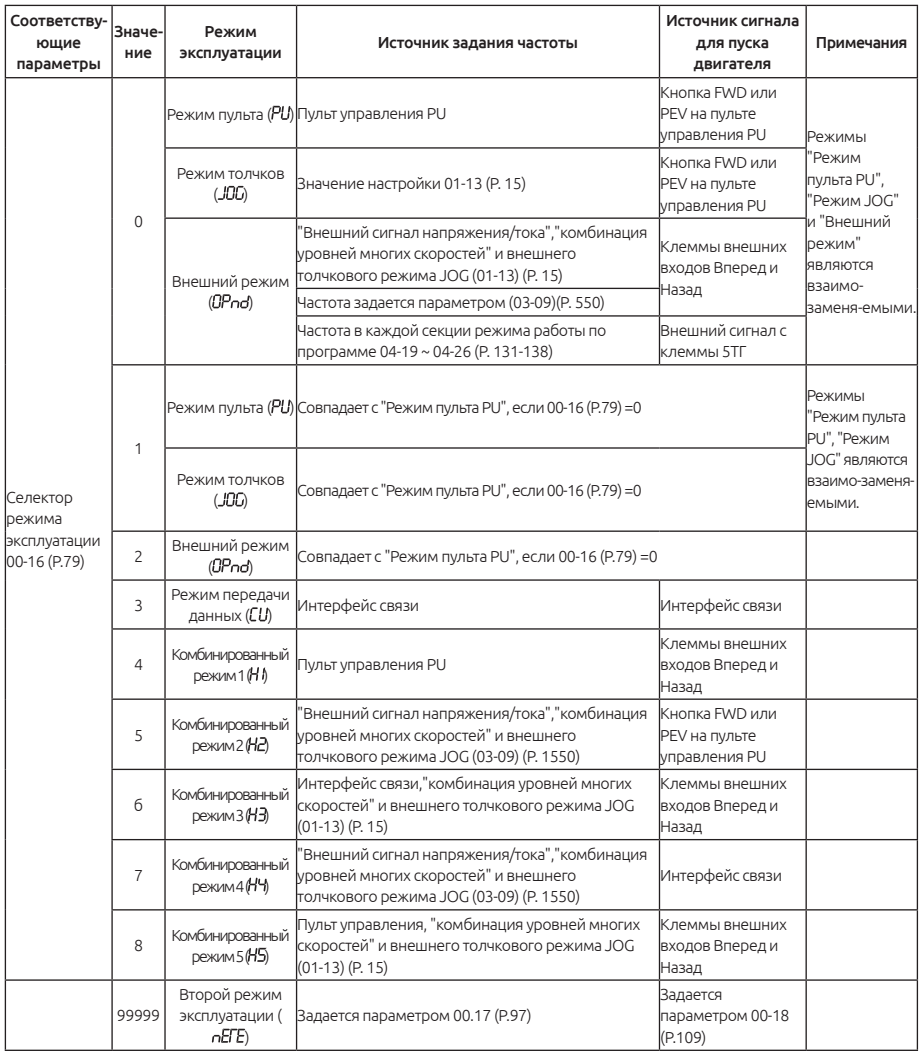

Если параметр 00-16 (P.79)=0, «внешний режим» является режимом по умолчанию после включения инвертора. Используйте параметр 00-16 (P.79) для переключения режима эксплуатации.

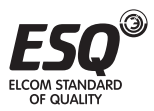

#### **4.2.1. Схема последовательности переключения режима эксплуатации**

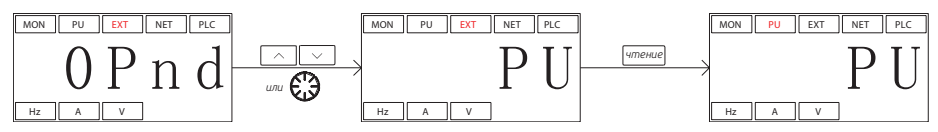

#### Примечание:

1. В режиме «Режим пульта PU» на дисплее пульта управления показано PU и светится индикаторная лампа PU.

2. В режиме «Внешний режим» на дисплее пульта управления показано

3. В режимах «Комбинированный режим 1, 2, 3, 4 и 5» на пульте управления мигает индикаторная лампа PU.

4. В «Толчковом режиме JOG» светится индикаторная лампа PU, а на дисплее пульта управления показано

когда двигатель не работает.

5. Если параметр 00-16 (P.79) = 3, индикаторная лампа будет светиться.

6. Нет никаких схем последовательности переключения режима эксплуатации, когда параметр 00-16 (P.79) = 2, 3, 4, 5, 6, 7 или 8, так как такой режим не меняется.

### **4.2.2. Схема последовательности переключения режима работы пульта управления PU301**

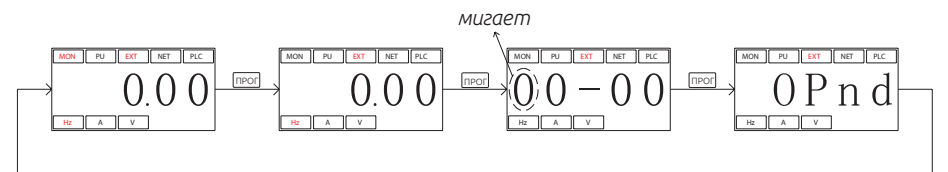

1. См. раздел 4.2.3, где приведено подробное описание последовательности переключений пульта в режиме мониторинга.

2. См. раздел 4.2.4, где приведено подробное описание последовательности переключений пульта в режиме настройки частоты.

3. См. раздел 4.2.5, где приведено подробное описание последовательности переключений пульта параметров пульта в режиме настройки параметров.

4. См. раздел 4.2.1, где приведено подробное описание последовательности переключений режима эксплуатации.

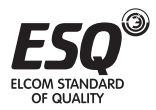

### 4.2.3. Схема последовательности переключений пульта PU301 в режиме мониторинга

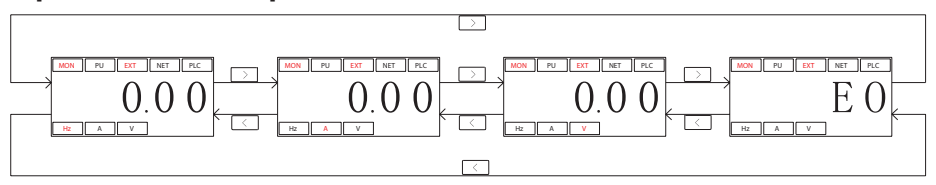

Рассмотрим в качестве примера режим пульта PU:

1. В «Режиме слежения за выходной частотой» светятся индикаторные лампы MON и Hz и на экране дисплея показана текущая выходная частота.

2. В «Режиме слежения за выходным напряжением» светятся индикаторные лампы MON и V и на экране дисплея показано текущее выходное напряжение.

3. В «Режиме слежения за выходным током» светятся индикаторные лампы **MON** и **A** и на экране дисплея показан текущий ток.

4. В «Режиме просмотра записей истории аварийных сигнализаций» светится индикаторная лампа MON и на экране дисплея показан текущий код сигнализации.

5. Коды сигнализации указаны в Приложении 2.

### 4.2.4. Схема последовательности переключений пульта PU301 в режиме настройки частоты

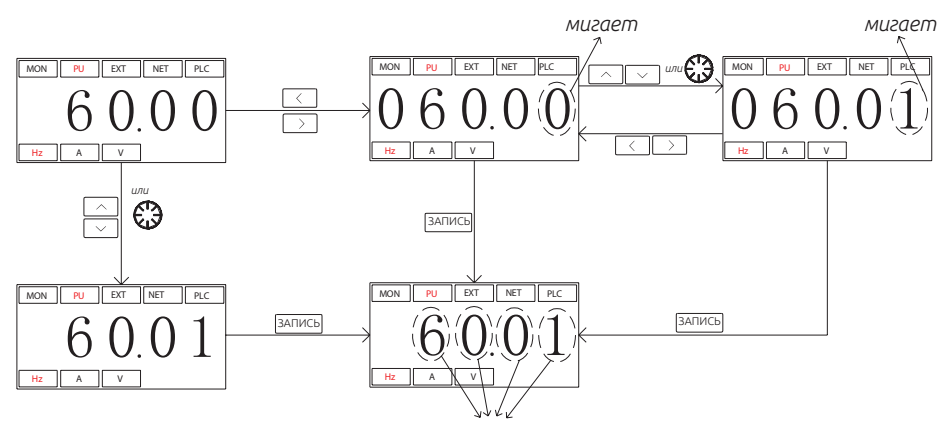

1. Если инвертор работает, для изменения частоты используйте ручку

2. Индикаторная лампа Hz светится, но индикатор MON не светится в режиме настройки частоты.

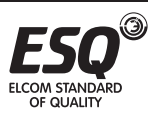

3. При настройке частоты в режиме пульта PU величина задания частоты может превысить максимальную частоту. Если нужна более высокая частота, то сначала необходимо изменить максимальную частоту.

### 4.2.5. Схема последовательности переключений пульта PU301 в режиме настройки параметров

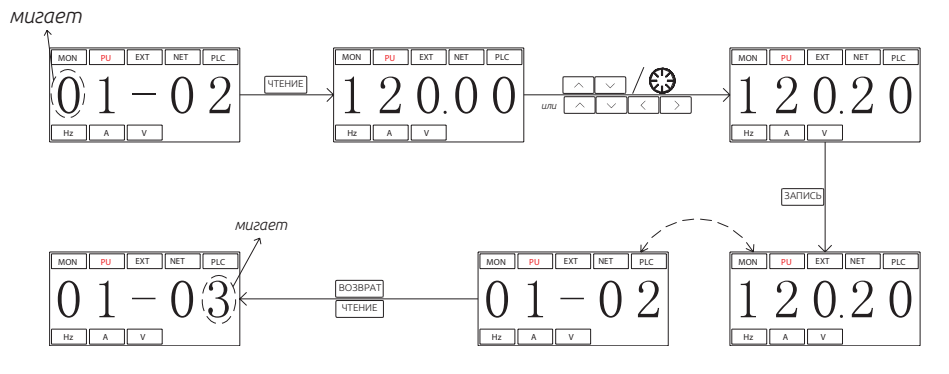

Примечание: Индикаторные лампы Hz и MON не светятся в режиме настройки параметров. Нажимайте кнопку «ЗАПИСЬ» для записи значения параметра.

# 4.3. Основные рабочие процедуры для разных режимов

### 4.3.1. Основные рабочие процедуры для режима пульта PU  $(00-16 (P.79) = 0$  или 1)

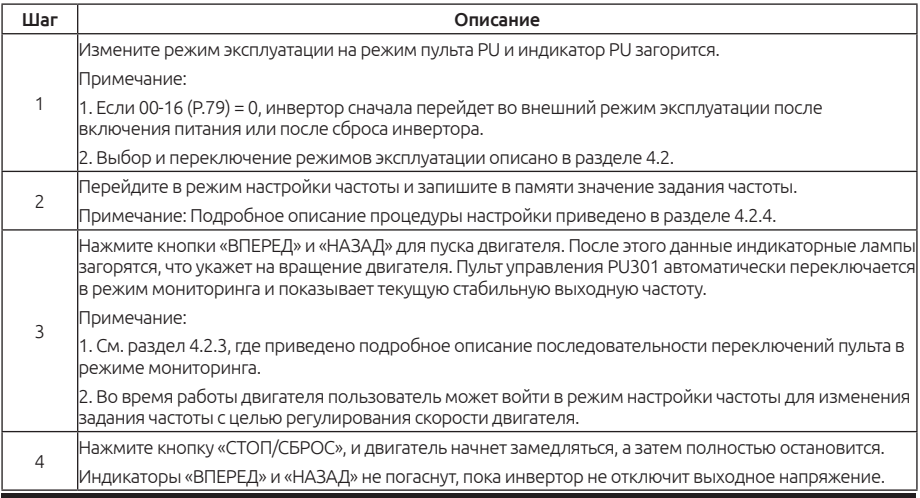

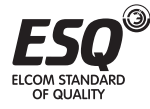

### **4.3.2. Основные рабочие процедуры для внешнего режима (00-16 (P.79) = 0 или 2)**

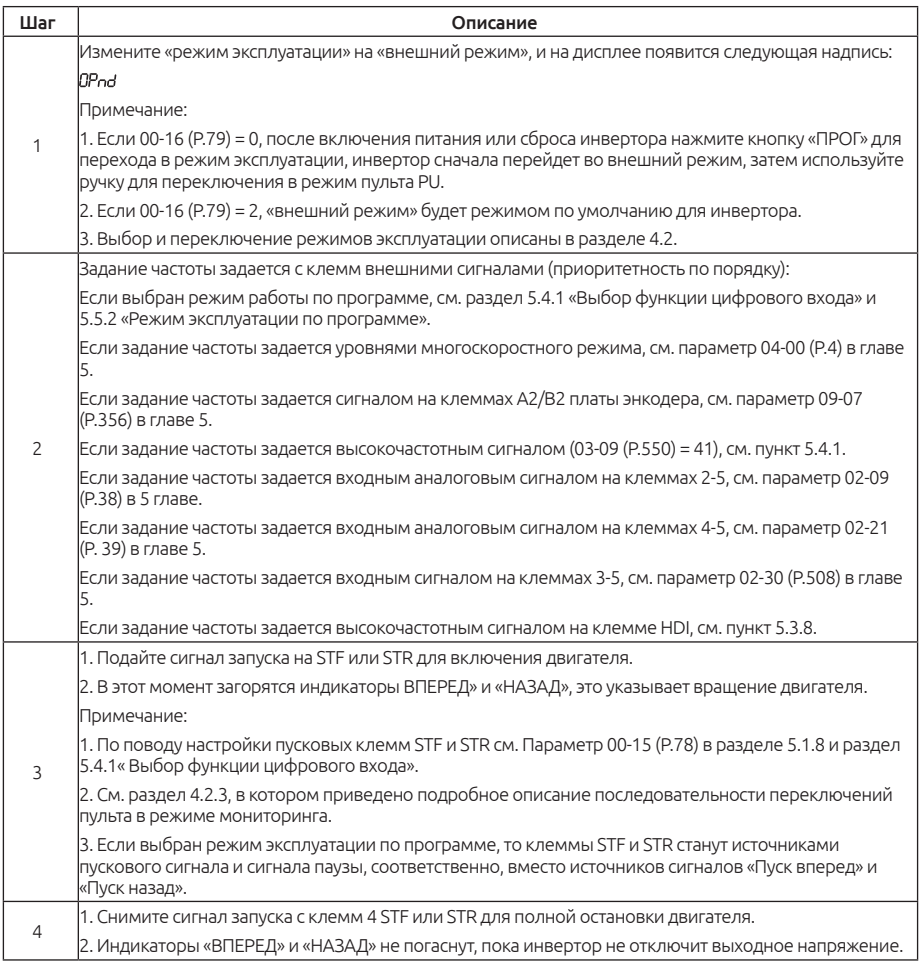

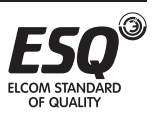

### **4.3.3. Основные рабочие процедуры для толчкового режима JOG (00-16 (P.79)= 0 или 1)**

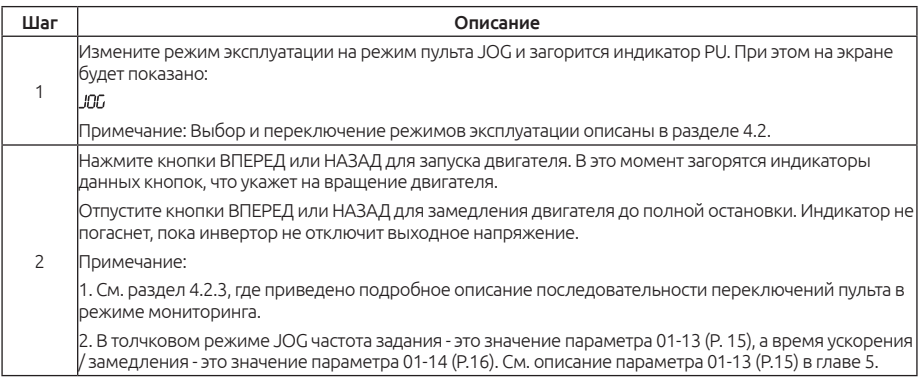

### **4.3.4. Основные рабочие процедуры в режиме передачи данных (00-16 (P.79)= 3)**

В режиме передачи данных пользователь может настроить параметры и подавать команды пуска/останова и сброса инвертора по каналу связи. Смотрите описание параметров функции передачи данных, где это описано более подробно.

#### **4.3.5. Основные рабочие процедуры в комбинированном режиме 1 (00-16 (P.79)= 4)**

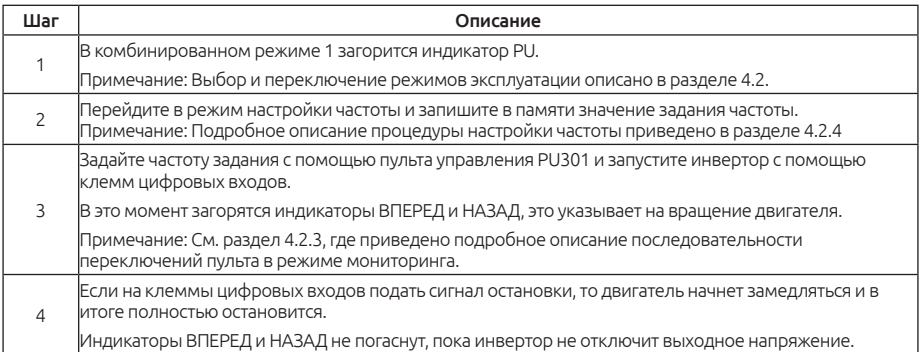

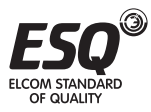

### **4.3.6. Основные рабочие процедуры в комбинированном режиме 2 (00-16 (P.79) = 5)**

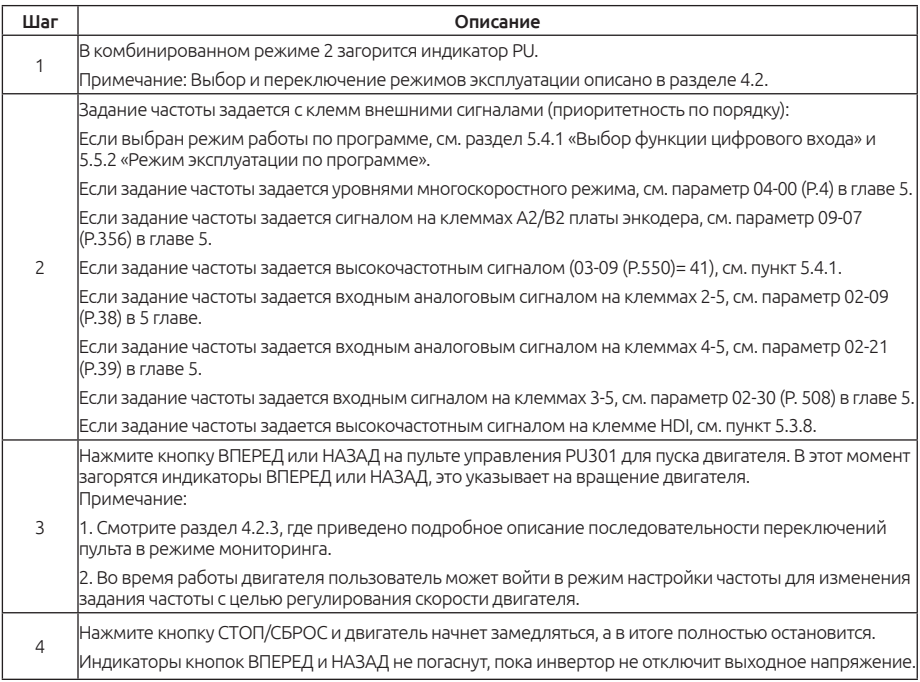

### **4.3.7. Основные рабочие процедуры в комбинированном режиме 3 (00-16 (P.79) = 6)**

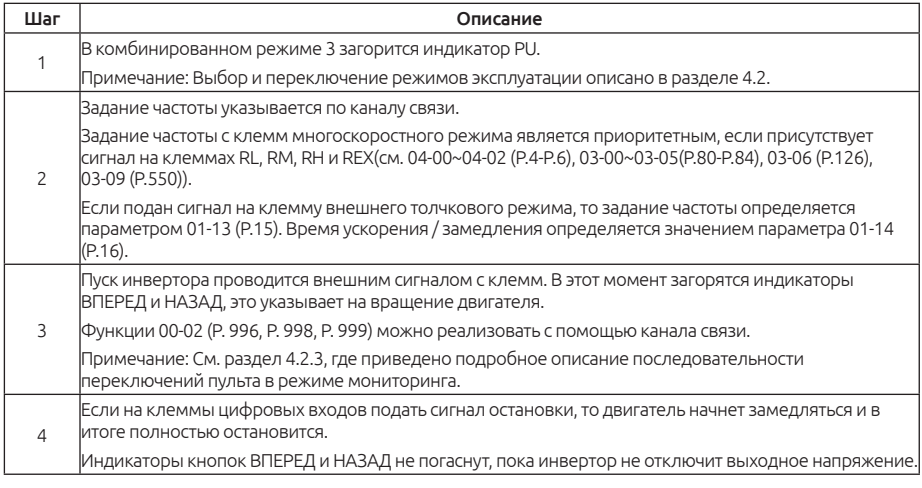

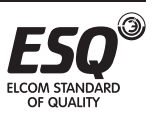

### **4.3.8. Основные рабочие процедуры в комбинированном режиме 4 (00-16 (P.79) = 7)**

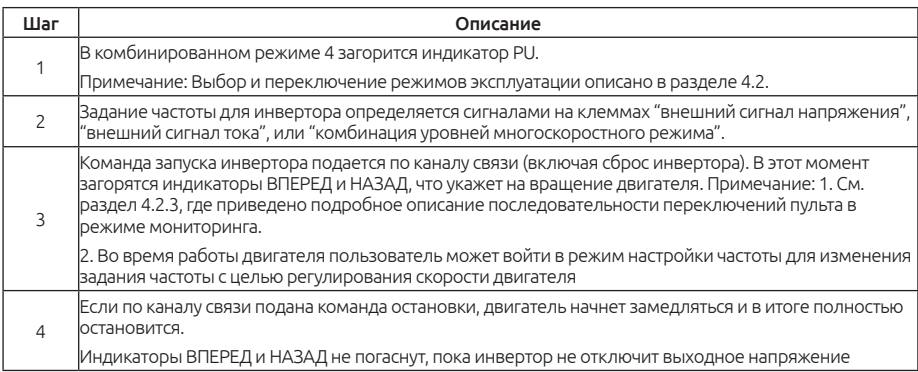

### **4.3.9. Основные рабочие процедуры в комбинированном режиме 5 (00-16 (P.79) = 8)**

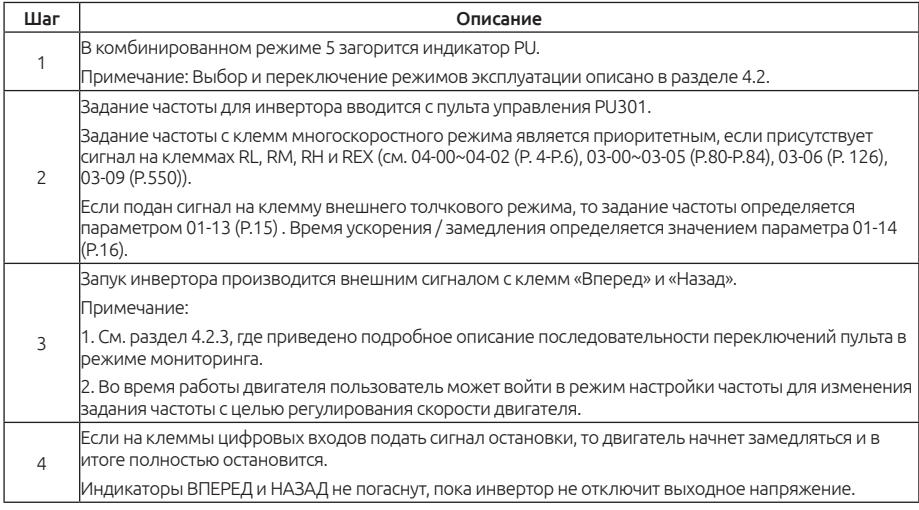

### **4.3.10. Основные рабочие процедуры во втором режиме эксплуатации (00-16 (P.79) = 99999)**

Во втором режиме эксплуатации задание частоты определяется параметром 00-17 (P.97), источник команды запуска определяется параметром 00-18 (P. 109).

Для более подробной информации см. пункт 5.1.9 «Выбор режима эксплуатации», а также пункты 4.3.1~4.3.5.

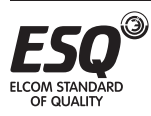

# 4.4. Эксплуатация

#### 4.4.1. Предварительная проверка и подготовка

Перед началом эксплуатации проверьте следующее:

1. Проверьте правильность подключения электропроводки. В частности. проверьте подключение выходных клемм инвертора (для двигателя - U/T1, V/T2, W/T3), на которые нельзя подключать силовое питание.

Проверьте надежность подключения клеммы заземления.

2. Проверьте, нет ли короткого замыкания на клеммах или доступа к открытым токонесущим проводникам.

3. Проверьте подключение проводки ко всем клеммам и проверьте закрепление всех вилок разъемов (опциональных) винтами.

4. Проверьте, что к двигателю не подсоединено никакой механической нагрузки.

5. Перед подачей питания все выключатели должны быть разомкнуты. Убедитесь, что инвертор не запустится из-за непредусмотренных действий ПОСЛА ВКЛЮЧАНИЯ ПИТАНИЯ

6. Подключите питание только после надежного закрепления кожуха инвертора.

7. Не переключайте выключатели влажными руками.

8. После включения питания убедитесь в следующем:

1) Убедитесь, что на пульте управления загорелся индикатор подачи питания, а индикатор аварийной сигнализации не горит.

2) Убедитесь, что на пульте управления загорелись индикаторы «Гц» и «FXT»

#### 4.4.2. Методы эксплуатации

См. описания базовых процедур в главе 4 и описание параметров в главе 5 для более подробной информации по методам эксплуатации. Выберите наиболее подходящие для вашей системы и действующих у вас норм и правил методы эксплуатации. Ниже показаны чаще других применяемые методы эксплуатации:

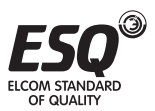

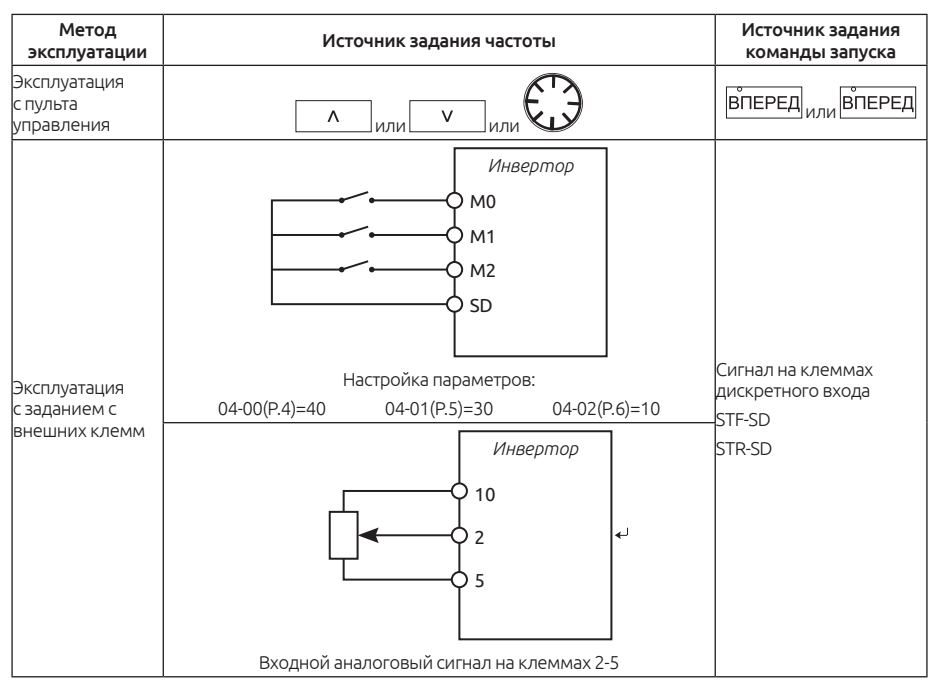

Примечание: Клеммы RH, RL и RM, упомянутые выше, это названия функций «многоскоростного режима».

См. параметры 03-00~03-05/ Р.80~Р.84. Р.86. 03-06 (Р.126). 03-09. 03-25~03-30/ Р.550~Р.556, 03-33~03-38/Р.559~Р.564 для выбора функций и задач многоскоростного режима. Для данного подключения см. пункт 3.5.

# 4.4.3. Тестовый запуск

Перед тестовым запуском проверьте все кабели, убедитесь в отсутствии неполадок. После включения питания инвертор работает во внешнем режиме управления.

1. После включения питания убедитесь, что дисплей нормально светится, что горят индикаторы питания Hz и ПИТАНИЕ.

2. Подключите выключатель между клеммами STF и SD или STR и SD.

3. Подключите потенциометр между клеммами 2-5-10 или подайте постоянное напряжение 0-5 В между клеммами 2 и 5.

4. Отрегулируйте потенциометр на малое напряжение (ниже 1 В).

5. Если подать сигнал запуска на клемму STF, будет запущено вращение вперед. Если подать сигнал запуска на клемму STR, будет запущено вращение

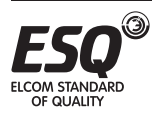

назад. Снимите сигнал запуска с клемм STF или STR для замедления двигателя до полной его остановки.

6. Проверьте следующее:

1) Правильное ли направление вращения двигателя.

2) Является ли вращение плавным (проверьте отсутствие ненормального шума и вибраций).

3) Плавно ли происходит ускорение / замедление двигателя.

Если есть опциональная кнопочная панель, выполните следующие действия:

1. Убедитесь, что кнопочная панель подключена к инвертору надлежащим образом.

2. Измените режим эксплуатации на режим пульта PU после включения питания, и на дисплее будет показано 50 Гц.

3. Поверните ручку для настройки задания частоты примерно на 5 Гц.

4. Нажмите кнопку ВПЕРЕД для вращения вперед или кнопку НАЗАД для вращения назад. Нажмите кнопку СТОП/СБРОС для замедления двигателя до полной остановки.

5. Проверьте следующее:

1) Правильное ли направление вращения двигателя.

2) Является ли вращение плавным (проверьте отсутствие ненормального шума и вибраций).

3) Плавно ли происходит ускорение / замедление двигателя.

Если не обнаружено никаких нарушений, продолжайте тестовый запуск, постепенно увеличивая частоту, и выполните описанную выше процедуру. Если не найдено никаких неполадок, введите инвертор в эксплуатацию.

#### Примечание:

Немедленно остановите тестовый запуск, если будут обнаружены неполадки в работе инвертора или двигателя. Определите возможные причины по разделу «Диагностика отказов». После отключения выхода инвертора и отсоединения клемм питания (R/L1, S/L2 и T/L3) от силовой сети может произойти поражение электрическим током при касании выходных клемм инвертора (U/T1, V/T2 и W/T3). Даже при разомкнутой цепи силового питания все еще имеется напряжение на заряженных конденсаторах. Для их разряда необходимо некоторое время. После отсоединения силового питания дождитесь отключения индикатора питания и только после этого начинайте проверку цепей постоянного тока с помощь вольтметра. После подтверждения, что напряжение ниже безопасного уровня, можно касаться цепей внутри инвертора.

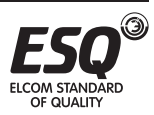

# **5. Описание параметров**

# **5.1. Системные параметры группы 00**

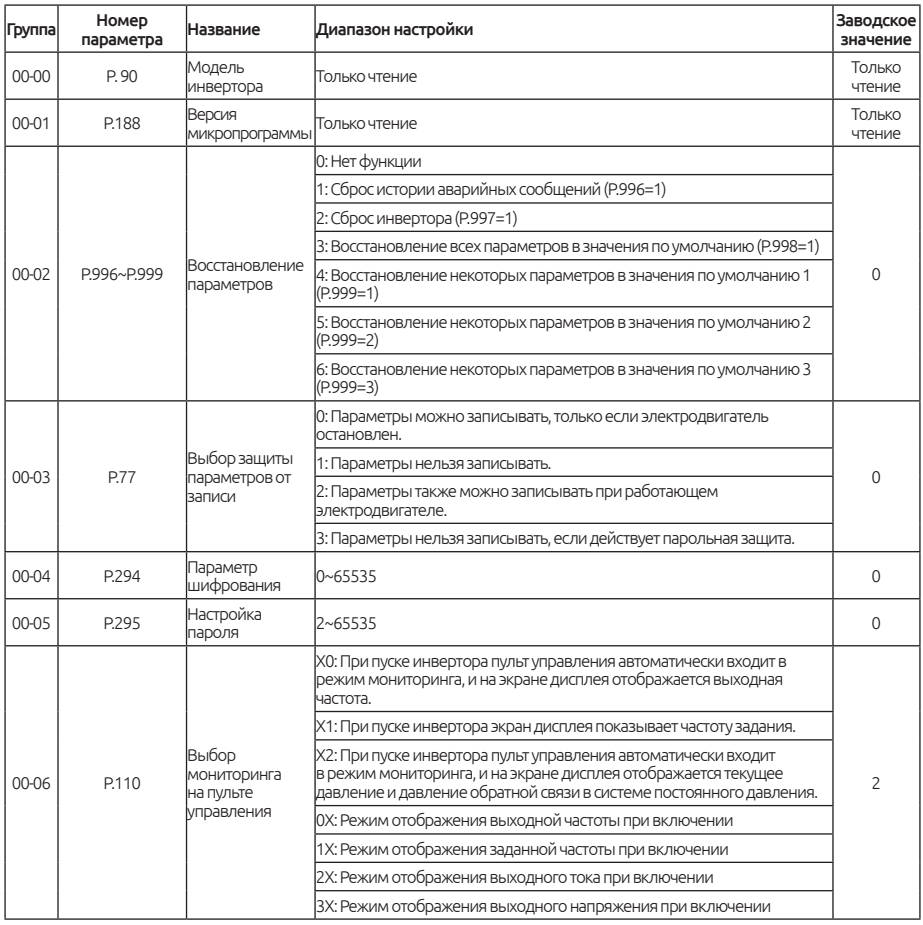

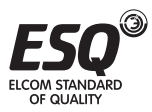

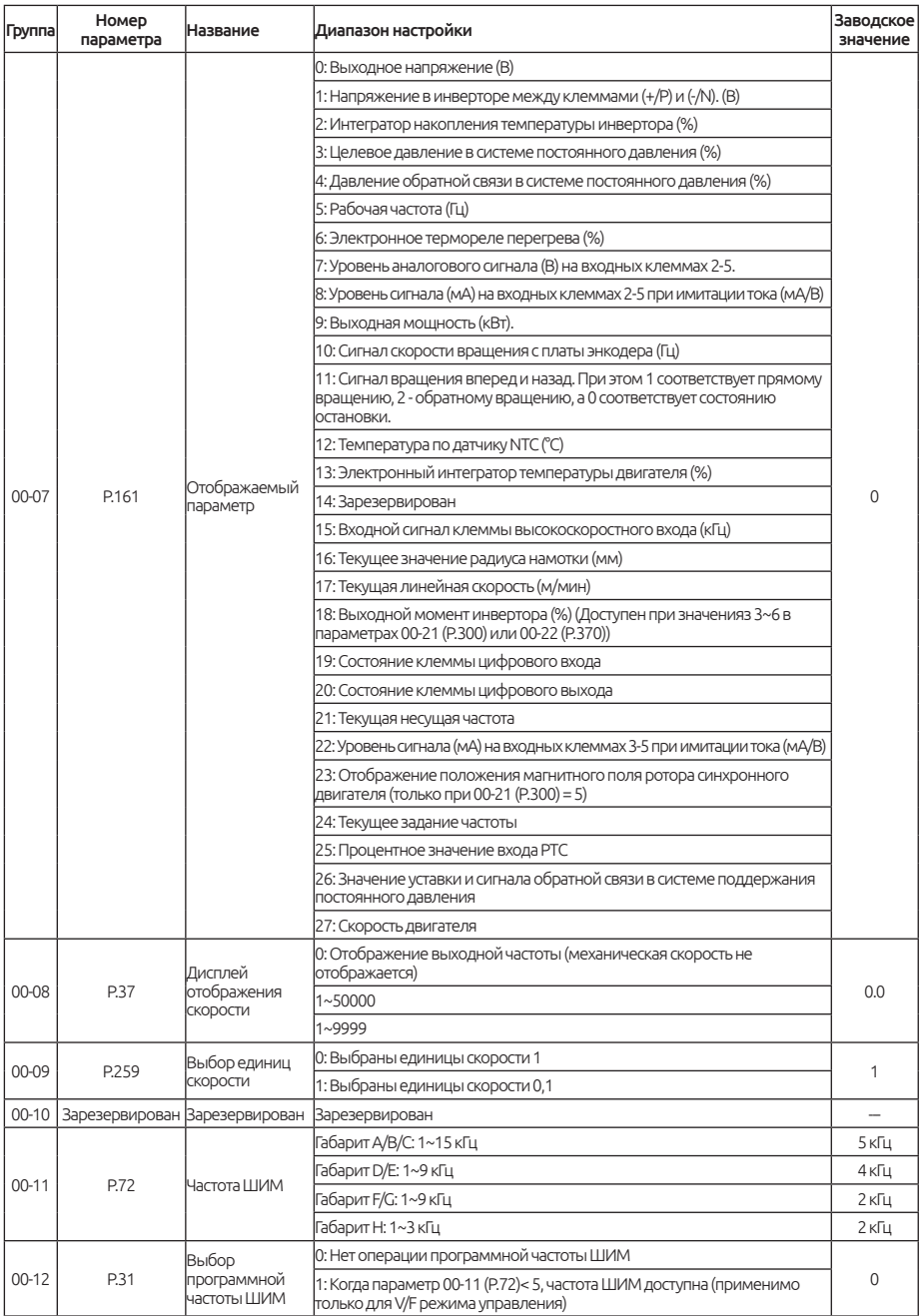

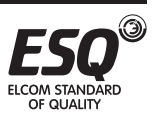

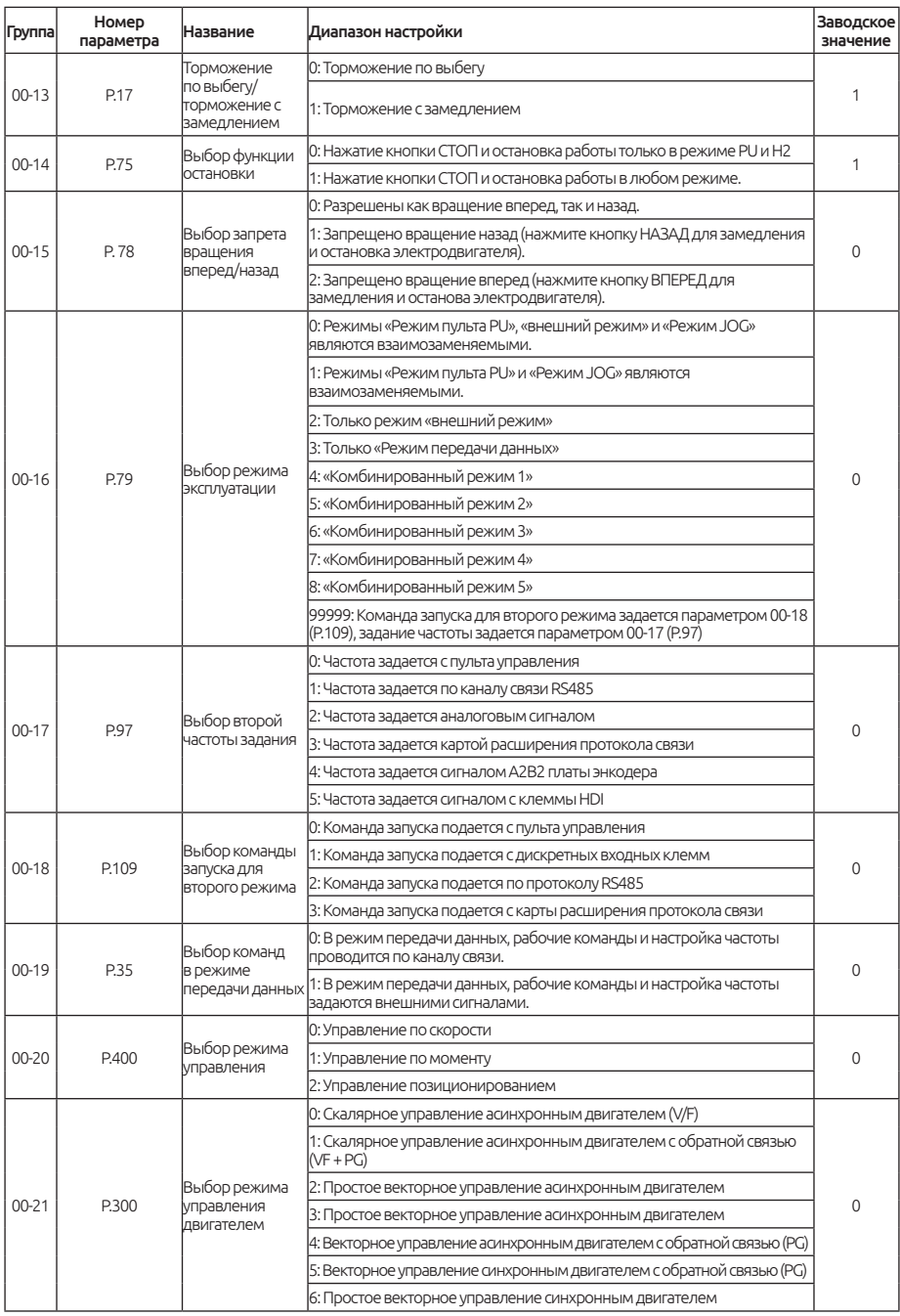

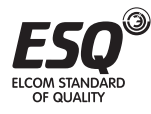

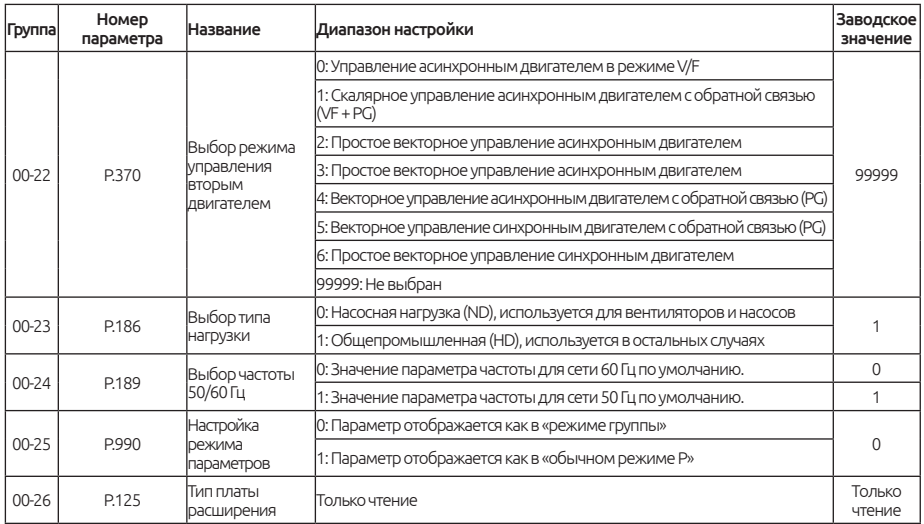

### 5.1.1. Информация об инверторе

Узнайте модель инвертора, версию микропрограммы платы управления, подключенную плату расширения и т.п.

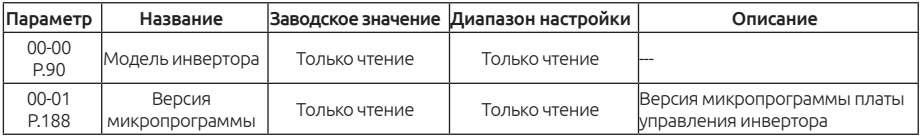

Модель инвертора:

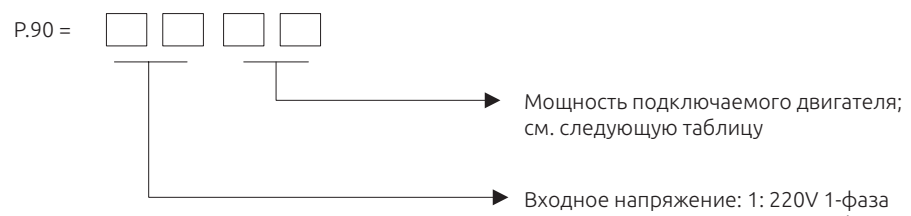

2: 220V 3-фазы 3: 440V 3-фазы

#### Чтение: Мощность подключаемого двигателя:

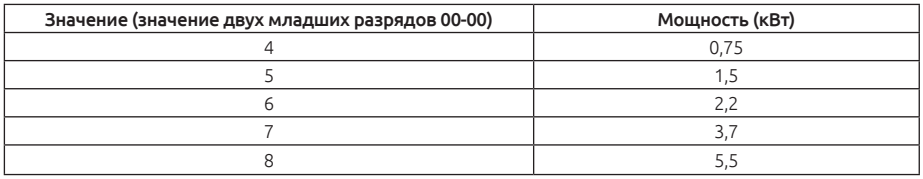

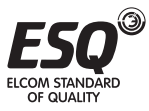

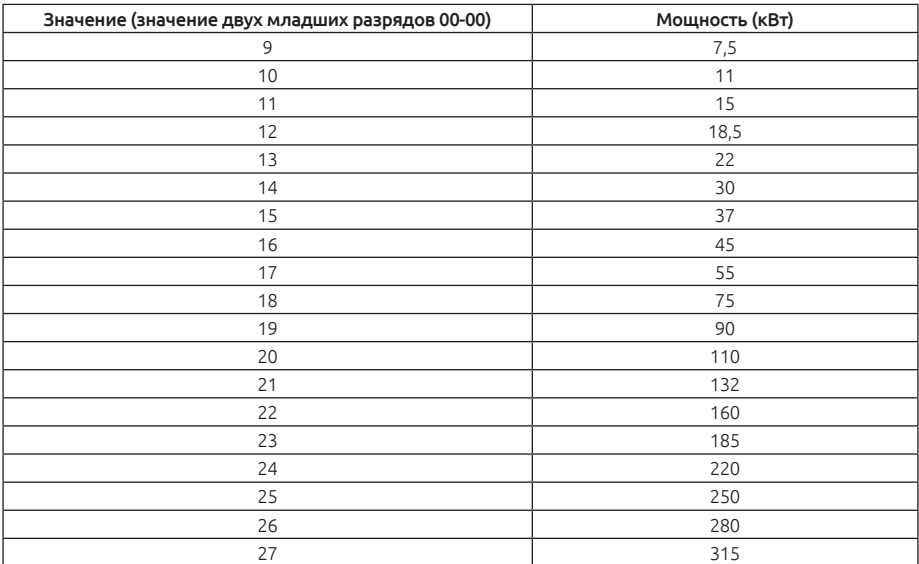

Примечание: Параметры выше предназначены только для чтения, не для записи.

# **5.1.2. Восстановление параметров**

Возвращает параметры в значения по умолчанию

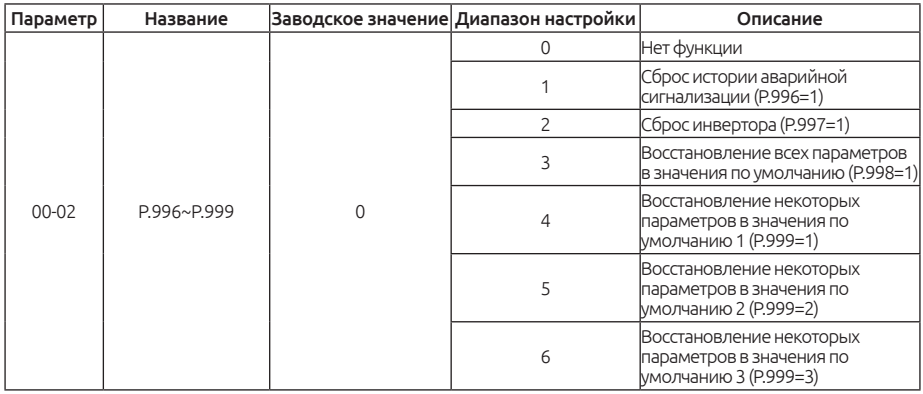

#### Настройка: Восстановленние параметров

1: 00-02 настроен на 1, на экране будет показано  $E\tau$ . С L после записи, затем ненормальная запись будет удалена, а параметр 00-02 будет восстановлен в 0.

2: 00-02 настроен на 1, на экране будет показано  $\epsilon$  5  $\Gamma$  после записи, будет выполнен сброс инвертора, а параметр 00-02 будет восстановлен в 0. После

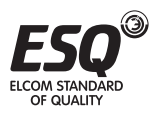

сброса инвертора значения двух интеграторов," "электронное термореле перегрева" и "электронное термореле модуля 1GBT будут сброшены в 0.

3:00-02 настроен в 3, на экране будет показано  $RLLC$  все параметры вернутся в свои значения по умолчанию, кроме параметров, показанных в таблице 1 ниже. После восстановления значений параметров 00-02 примет значение 0.

Исключение: Параметры из таблицы 1 ниже не вернутся в свои значения по умолчанию.

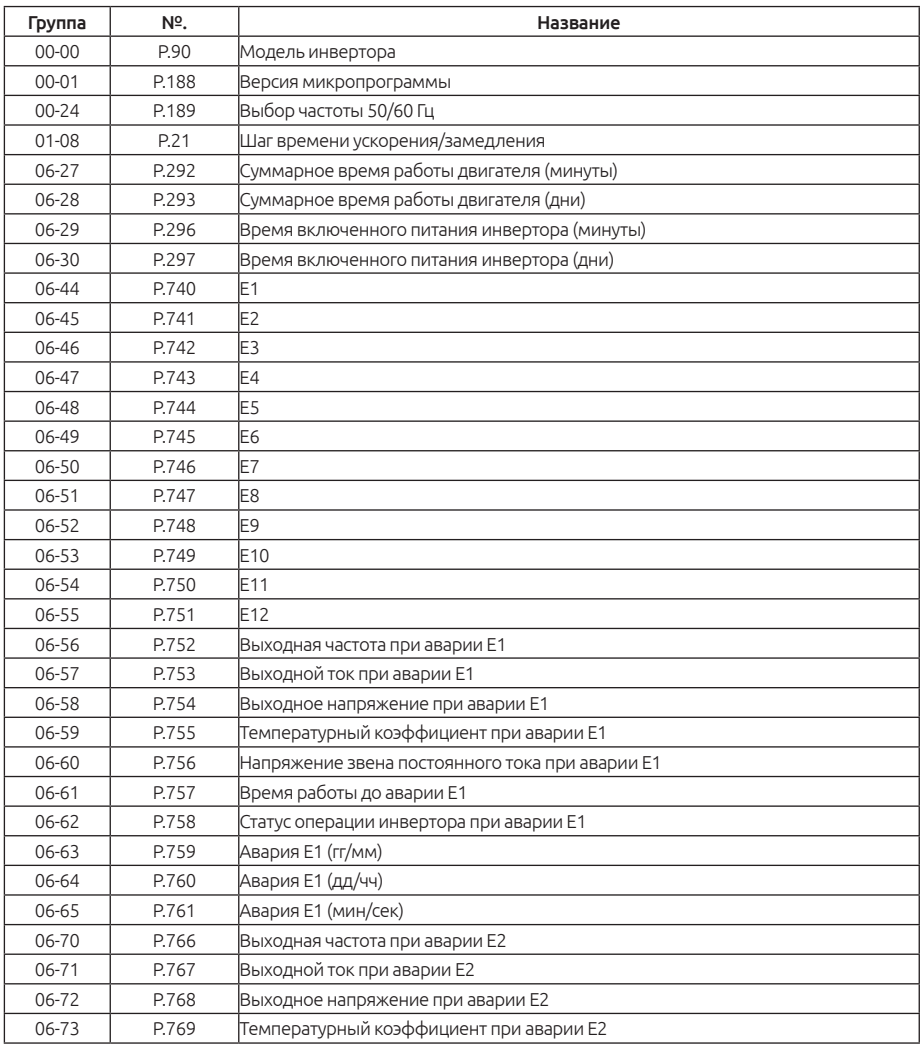

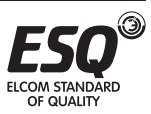

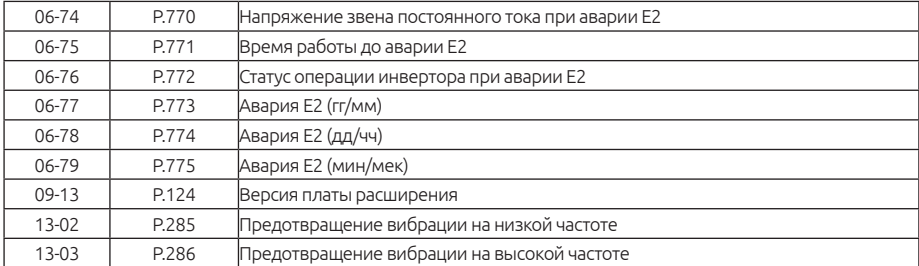

4: 00-02 настроен в 4, на эк ране будет показано  $Pr$ . С  $P$ , все параметры вернутся в свои значения по умолчанию, кроме параметров, показанных в таблице 1 и в таблице 2 ниже. После восстановления значений параметров 00-02 примет значение 0.

Исключение: Параметры из таблицы 2 ниже и из таблицы 1 не вернутся в свои значения по умолчанию.

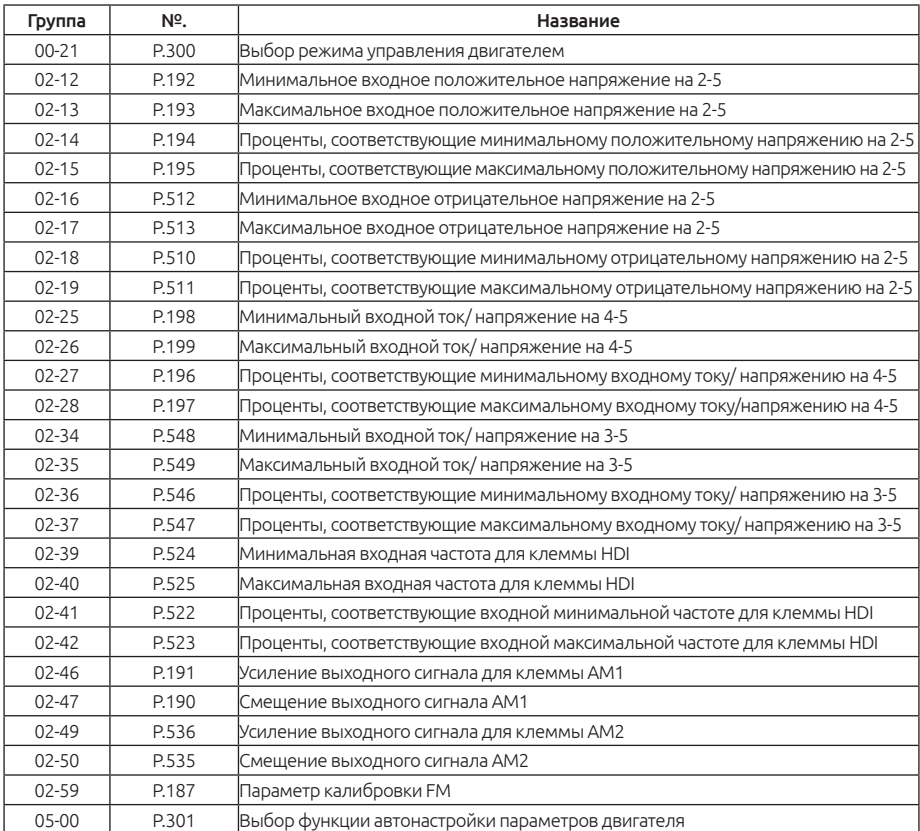

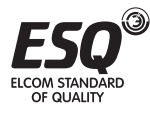

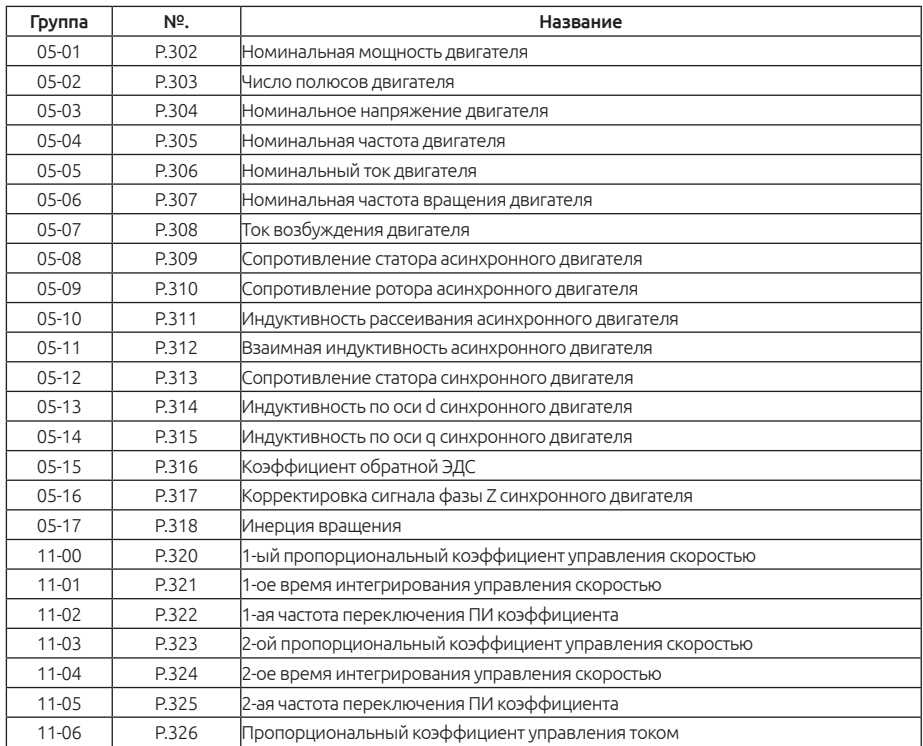

5: Параметры в регистрах пользователя от 15-00 до 15-19 не будут сброшены, их значения не изменятся. Параметры из таблицы 1 не будут сброшены в свои значения по умолчанию. После операции сброса параметр 00-02 восстановится в значение 0.

6: Параметры в регистрах пользователя от 15-00 до 15-19 не будут сброшены, их значения не изменятся. Параметры из таблицы 1 и таблицы 2 не будут сброшены в свои значения по умолчанию. После операции сброса параметр 00-02 восстановится в значение 0.

Примечание: В случае восстановления всех или некоторых параметров в значения поумолчанию дождитесь сообщения на дисплее *End*, что означает восстановление параметров в заводские значения, а затем можете выполнять другие операции.

### **5.1.3. Защита параметров**

Определяет, можете ли вы выбрать запись значений в различные параметры. Используйте эту функцию для предотвращения перезаписи значений параметров по ошибке.

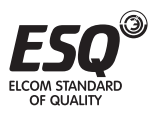

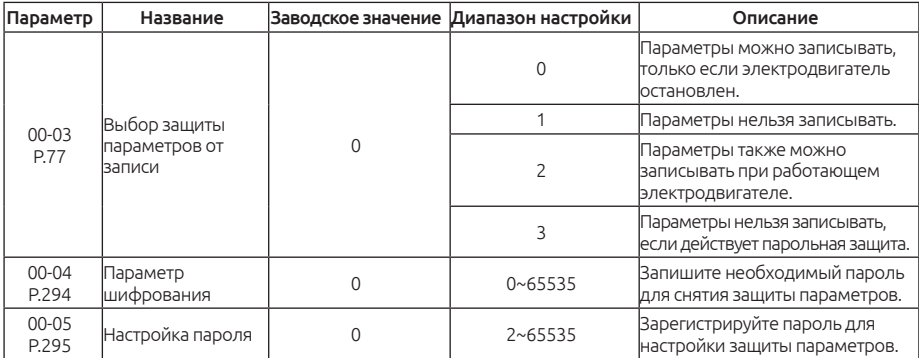

#### Настройка: Выбор защиты параметров от записи

Запись параметров только во время останова (00-03="0" начальное значение).

Исключение: Во время работы можно записать значения в указанные ниже параметры:

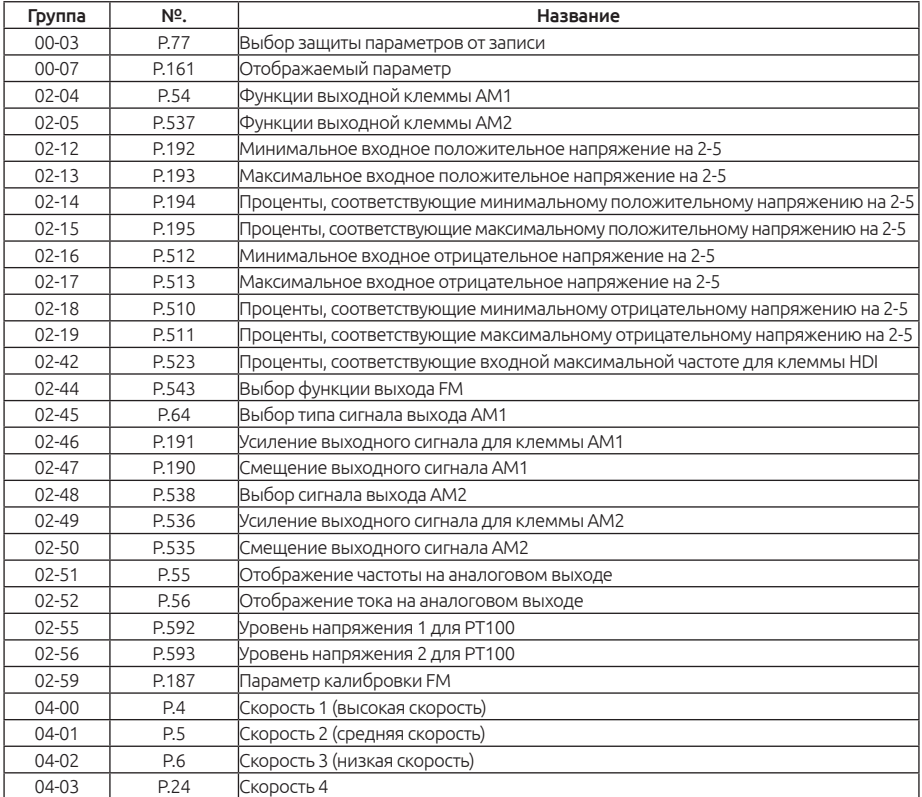

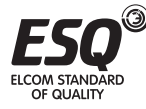

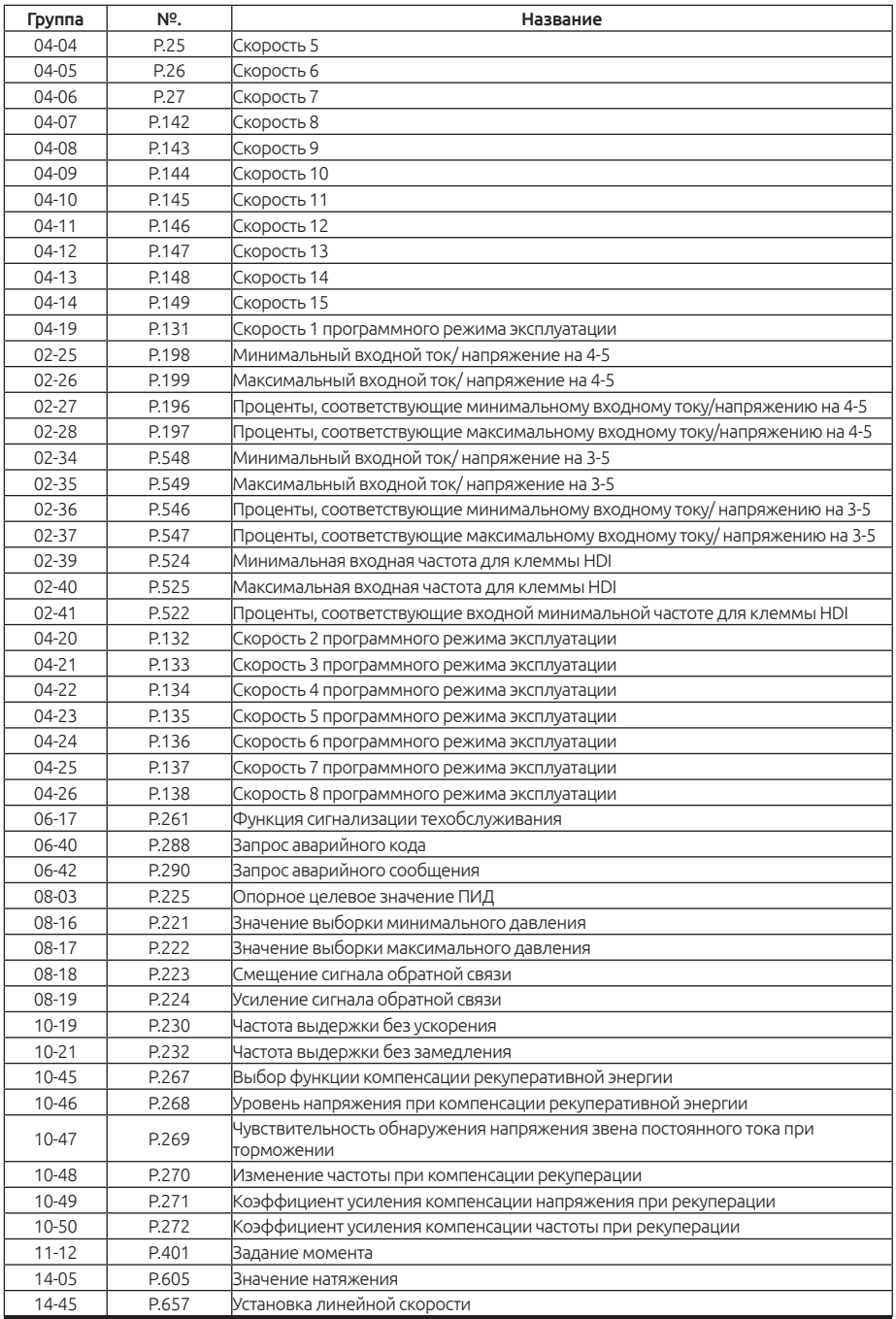

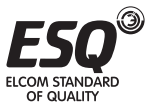

#### Параметры нельзя записывать (00-03 = «1»)

Исключение: Указанные ниже параметры можно записывать:

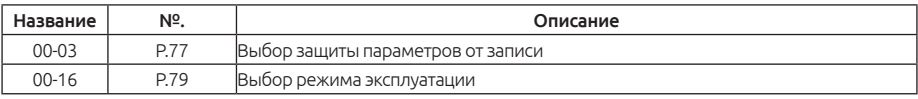

Во время работы также можно записать значения в указанные ниже параметры. (00-03="2")

Исключение: Во время работы нельзя записать значения в указанные ниже параметры:

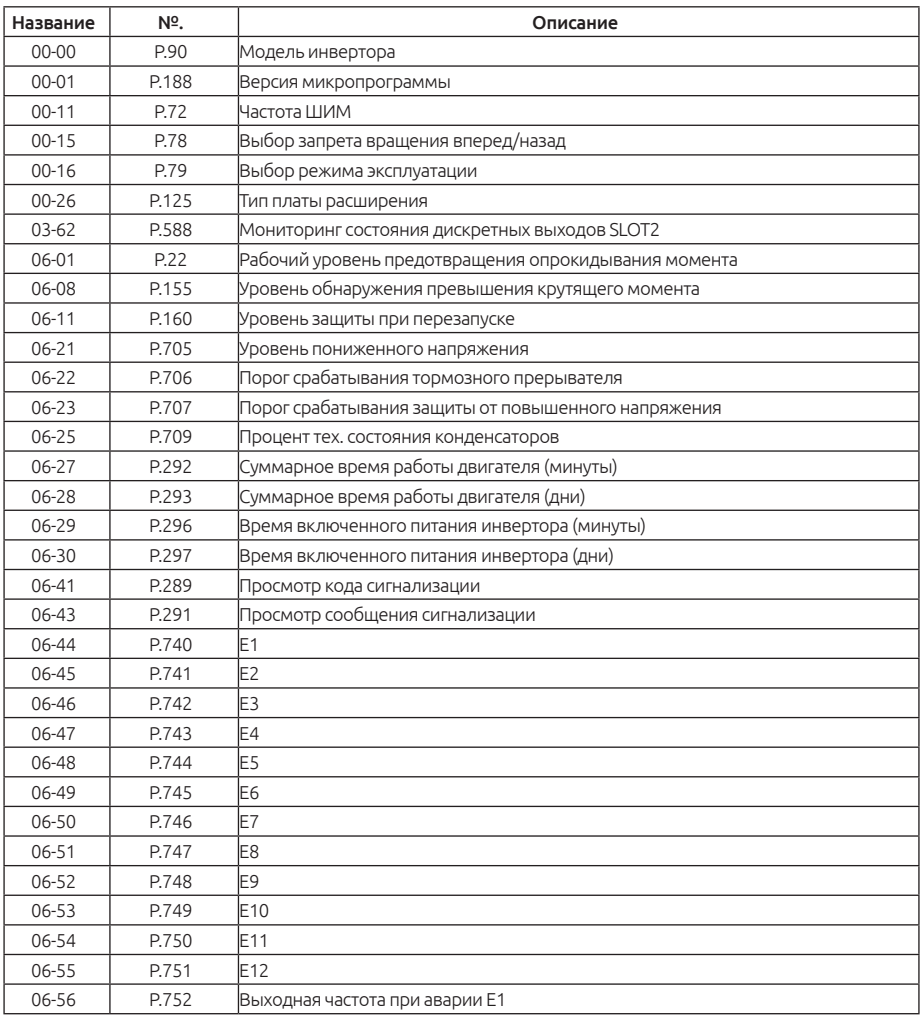

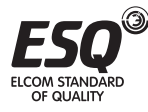

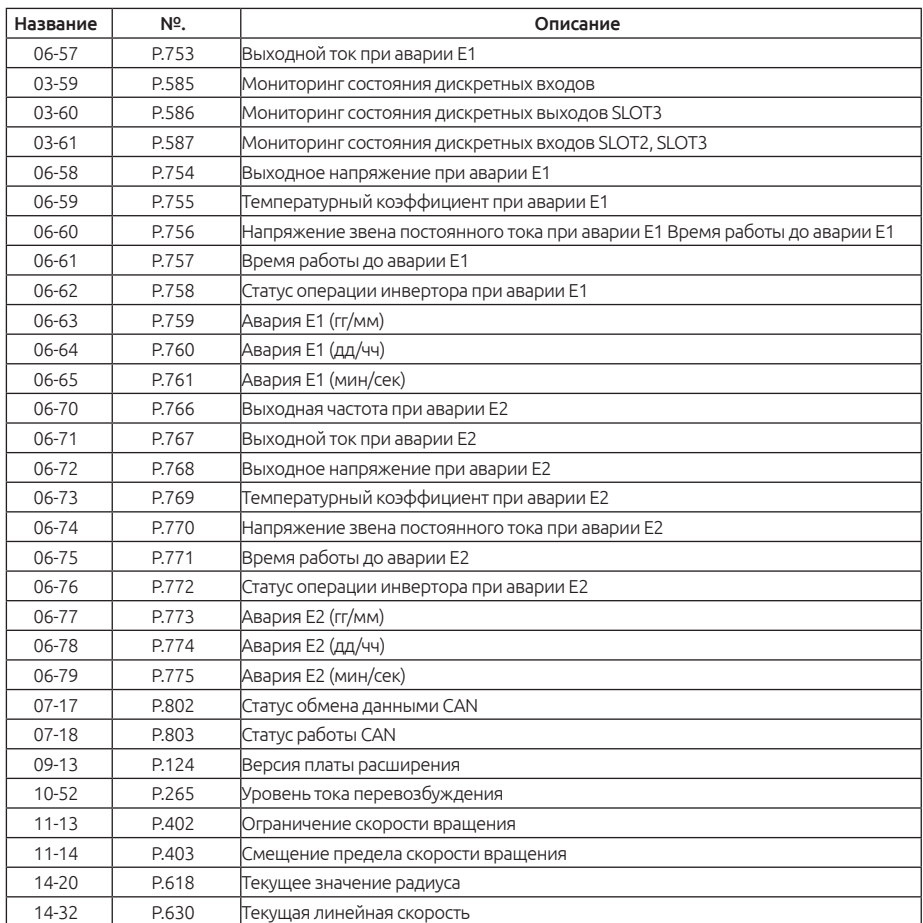

В случае парольной защиты параметры нельзя прочитать. (00-03 = «3»)

Исключение: Указанные ниже параметры все же можно прочитать.

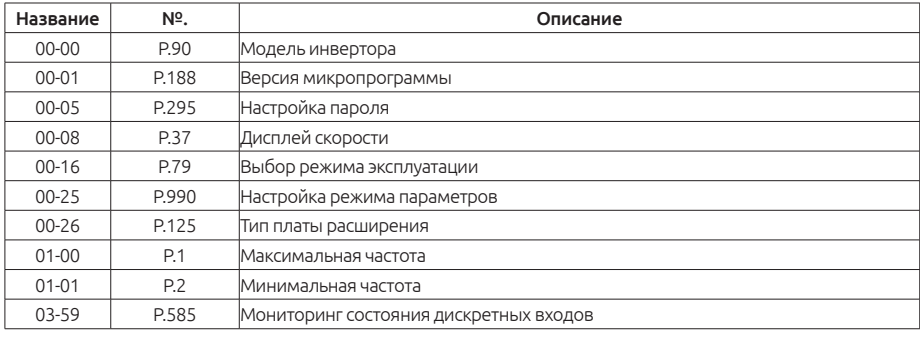

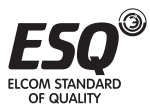

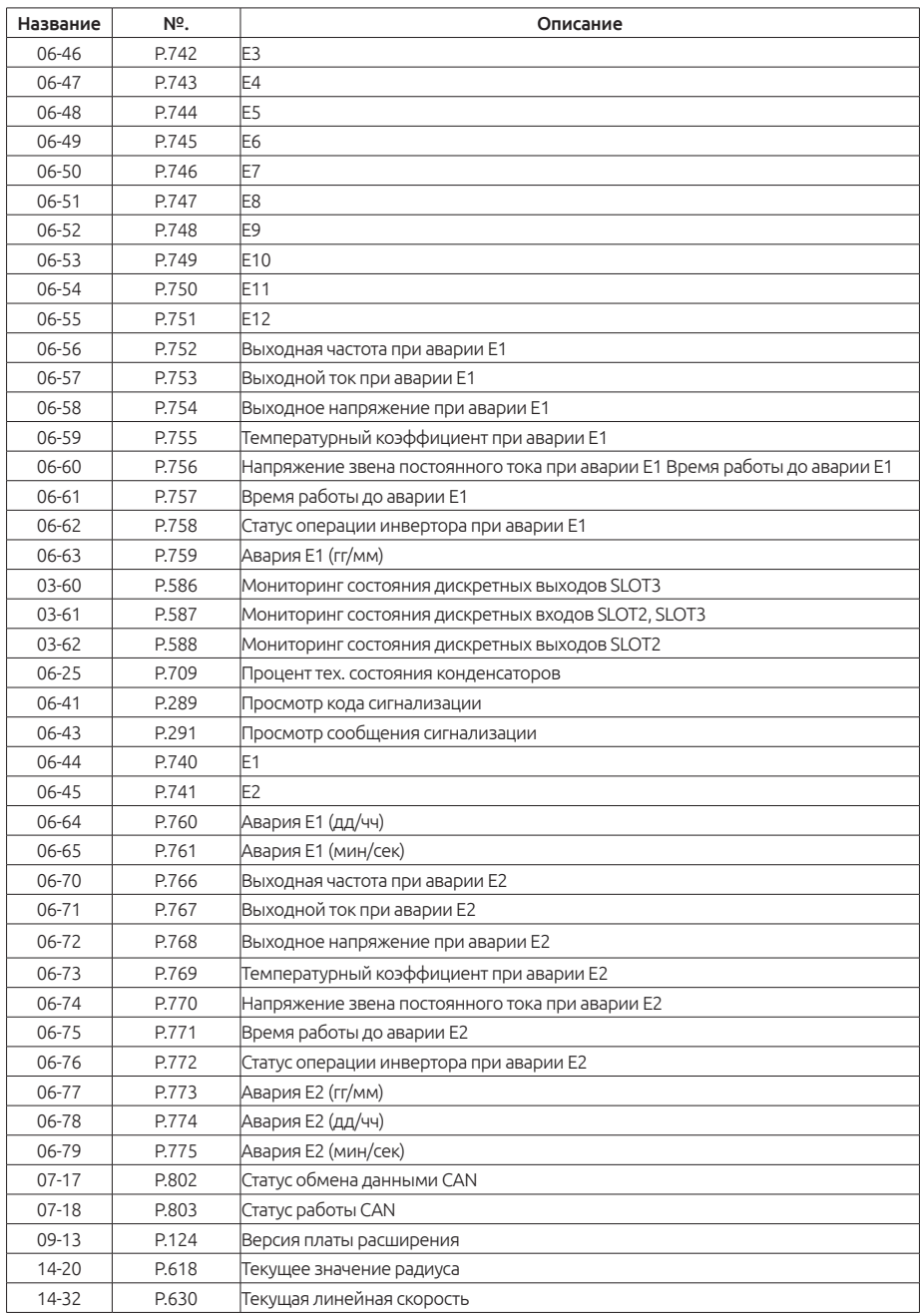

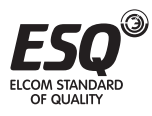

#### Настройка: Выбор защиты параметров от записи

Регистрация пароля

1. Запишите число (2~65535) в параметр 00-05 в качестве пароля, парольная защита немедленно начнет действовать;

2. После регистрации пароля, 00-05=1;

Разблокировка парольной защиты

1. Запишите правильный пароль в 00-04, и тогда парольная защита будет отключена;

2. После разблокировки парольной защиты, 00-04=0, 00-05=1;

3. Если выключить питание инвертора, а потом включить его, состояние парольной защиты будет восстановлено.

Полный сброс пароля

1. Запишите правильный пароль в 00-04для разблокировки парольной защиты;

2. Запишите 0 в 00-05, пароль будет отключен.

Примечание: Пожалуйста, всегда сохраняйте пароль. В случае, если вы забудете пароль, придется привезти инвертор на завод для отключения парольной защиты.

### **5.1.4. Функция мониторинга**

Можно выбрать значение для отображения на дисплее пульта управления.

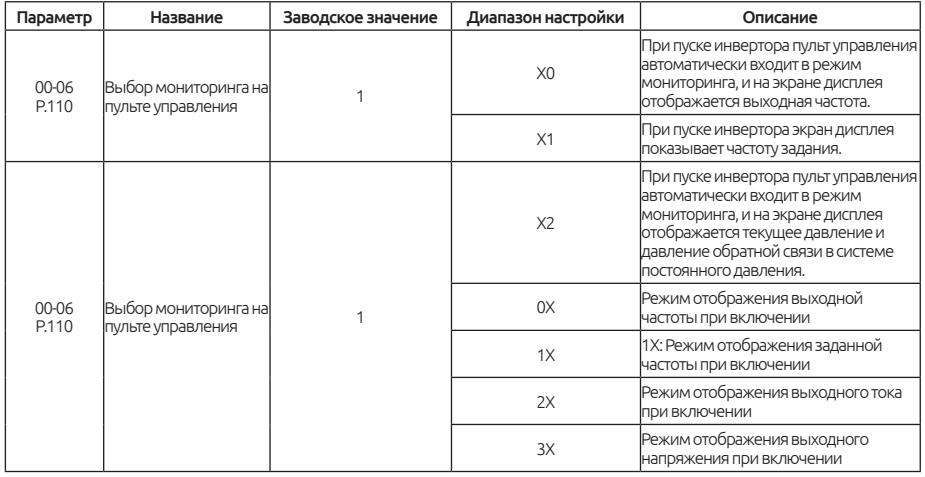

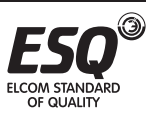

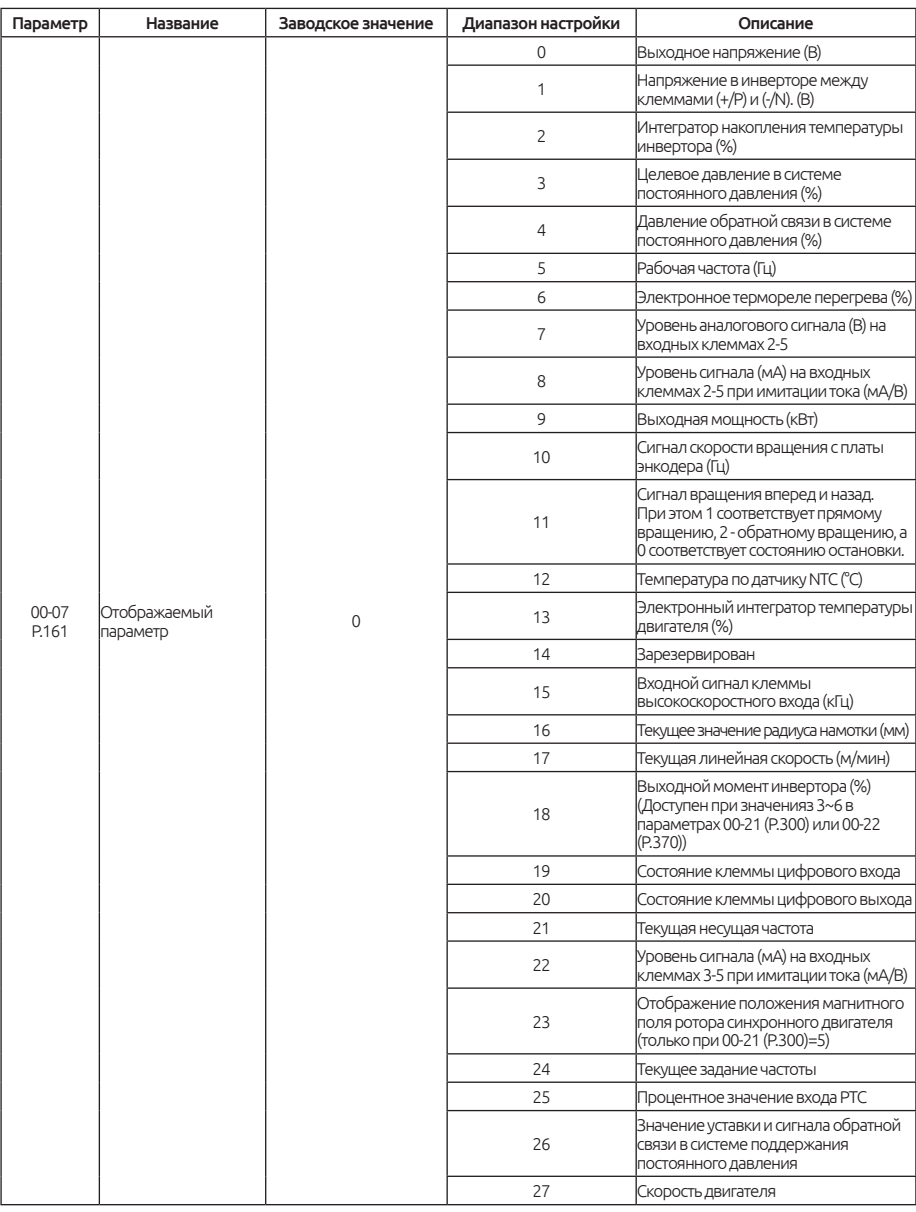

#### Примечание:

1. «Выходная частота» здесь - это значение после компенсации скольжения.

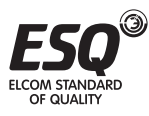

2. Выбор отображаемого параметра реализован в режиме мониторинга напряжения. Смотрите раздел 4.2.3, в котором приведено подробное описание последовательности переключений пульта в режиме мониторинга.

3. См. пункт 5.4.15, параметр 03-59 (Р.585) для отображения состояния дискретных входных клемм и параметр 03-60 (Р.586) для отображения состояния дискретных выходных клемм.

#### Дисплей: Выбор мониторинга на пульте управления

Просмотр текущего целевого давления и давления обратной связи в системе постоянного давления (00-06="З"). При этом на экране будет показаны два числа.

Десятичная запятая разделяет эти числа. Левое число - это целевое давление в системе постоянного давления, а правое число - давление обратной связи в системе постоянного давления. Как видно на рисунке N PU EXT NET PLC

2030

20 означает, что целевое давление в системе постоянного давления равно 2,0 кг/см²,а 30 - что давление обратной связи в системе постоянного давления равно 3,0 кг/см $^2$ .

#### Дисплей: Отображаемый параметр

Выбор отображаемого параметра реализован в режима мониторинга напряжения. Для выбора режима мониторинга смотрите раздел 4.2.3, где приведены схемы последовательности переключений в режиме мониторинга.

### **5.1.5. Дисплей скорости**

В режиме "слежение за выходной частотой" на дисплее показана соответствующая скорость машины.

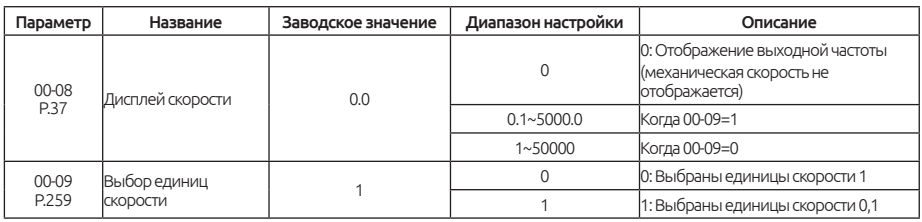

#### Настройка: Дисплей скорости

Настройка значения параметра 00-08 - это скорость машина, подключенной к инвертору, когда его выходная частота равна 60 Гц.

Например:

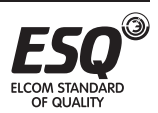

1. Если скорость приводного ремня равна 950 м/мин, когда выходная частота инвертора составляет 60 Гц, настройте 00-08 = 950.

2. После настройки в режиме "режим мониторинга выходной частоты" пульта управления дисплей будет показывать скорость приводного ремня.

Примечание: Скорость машина на дисплее - это теоретическое значение, вычисленное пропорционально выходной частоте инвертора и настройка значения параметра 00-08. Поэтому возможны небольшие расхождения между показанной скоростью машины и фактической скоростью.

# **5.1.6. Частота ШИМ**

Звук шума двигателя может быть изменен надлежащей регулировкой частоты ШИМ.

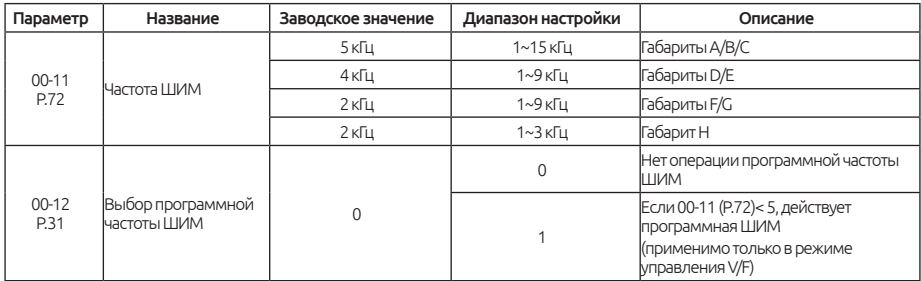

#### Настройка: Частота ШИМ

• Если частота ШИМ увеличится, механический шум двигателя снизится, ток утечки в двигателе увеличится, шум инвертора возрастет.

• Если частота ШИМ увеличится, инвертор будет рассевать больше мощности и его температура также повысится.

• Если в системе инвертора имеется механический резонанс, можно отрегулировать значение параметра 00-11 для снижения резонанса.

Примечание: частота ШИМ должна хотя бы вдвое превышать увеличенную в 8 раз частоты задания.

#### Настройка: Выбор частоты ШИМ для управления V/F

Программное управление частотой ШИМ - это метод управления, который изменяет шум двигателя с металлического звука в нераздражающий сложный тон.

Управление с модуляцией частоты шума - это режим, когда инвертор время от времени изменяет свою частоту ШИМ во время работы. Вырабатываемый двигателем металлический шум - это не одночастотный шум. Выбор этой функции позволяет подавить пиковые шумы на отдельных частотах.

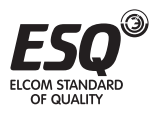

Эта функция действует только в режиме управления V/F; т.е. она эффективна, когда 00-21=0.

### **5.1.7. Выбор операции остановки**

Выберите операцию остановки инвертора.

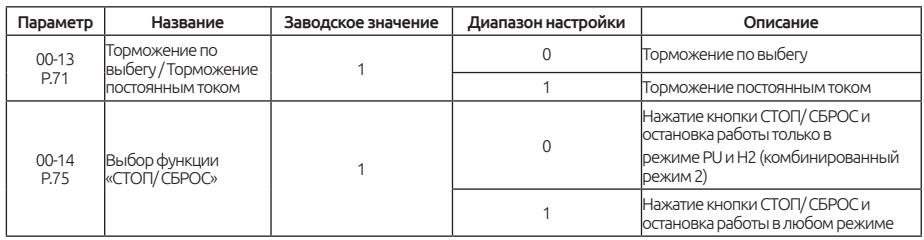

#### Настройка: Торможение по выбегу / линейное торможение

Торможение по выбегу (00-13м= «0»)

Инвертор отключает выход сразу после получения команды останова и двигатель останавливается по выбегу.

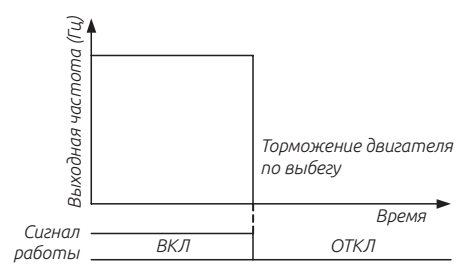

Линейное торможение (00-13 = «1»)

После получения сигнала останова выход инвертор повторяет кривую ускорения/ замедления для замедления до останова.

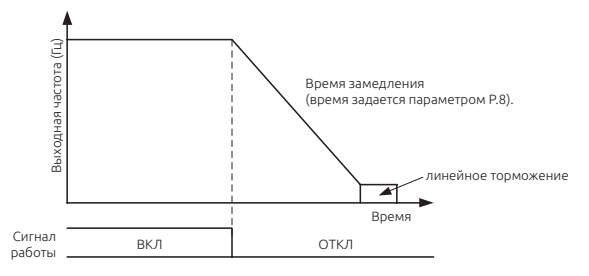

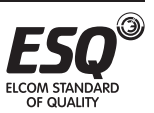

### Настройка: Выбор функции кнопки СТОП/ СБРОС

Нажмите кнопку СТОП/ СБРОС для остановки работы (00-14 = «1»)

Примечание: В любом режиме, кроме режимов PU и H2, двигатель можно остановить нажатием кнопки . При этом инвертор покажет на дисплее E0 и все функции инвертор будут отключены. Для разблокировки такого состояния выполните процедуру ниже.

1. Если сигнал пуска поступает с клеммы цифрового входа, необходимо отменить поданный цифровой сигнал пуска.

2. Нажмите кнопку СТОП/ СБРОС дольше 1,0 секунды для выхода из состояния E0.

Независимо от имеющейся настройки нажмите кнопку СТОП/ СБРОС дольше 1,0 секунды для сброса инвертора после подачи аварийной сигнализации.

#### Примечание:

1. В режиме работы по программе не требуется отключать сигнал пуска. После сброса инвертор начнет работать с состояния, в котором он был остановлен.

2. После сброса инвертора значения двух интеграторов "Электронное термореле перегрева" и "Термореле модуля IGBT" будут сброшены в 0.

### **5.1.8. Выбор запрета вращения вперед/назад**

Настройте этот параметр для ограничения двигатель вращением только в одном направлении, и предотвращения отказа обратного вращения , возникающего из-за неправильной подачи сигнала пуска.

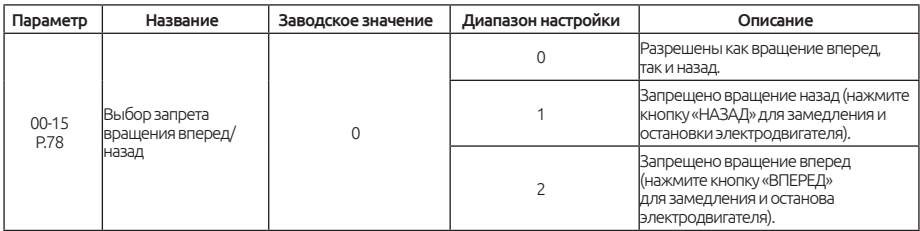

Примечание: Это действует для всех сигналов пуска.

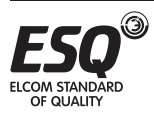

# **5.1.9. Выбор режима эксплуатации**

Выберите режим эксплуатации инвертора и определите источник сигнала пуска и задания частоты.

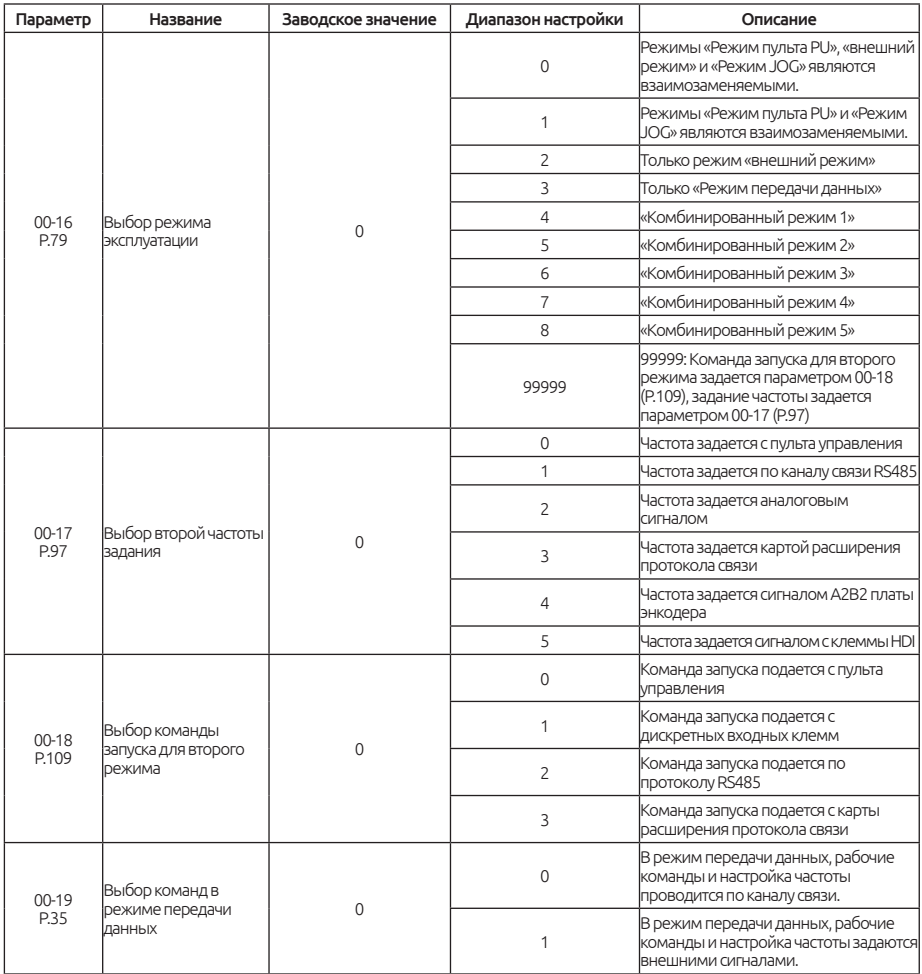

#### Настройка: Выбор режима эксплуатации

Более подробно настройка и применение описаны в разделе 4.3.

#### Настройка: Выбор команд в режиме передачи данных

Если 00-16=3, выберите режим передачи данных:

1. Если 00-19=0, рабочие команды и настройка частоты проводится по каналу связи.

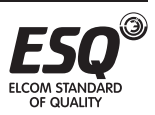

2. Если 00-19=1, рабочие команды и настройка частоты проводится внешними сигналами на клеммах.

### 5.1.10. Выбор режима управления

Выберите режим управления.

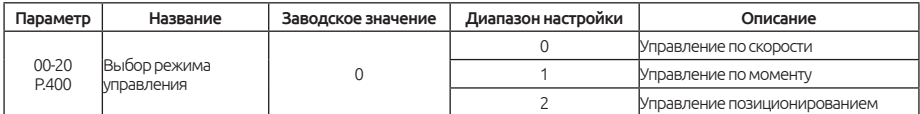

Настройка: Выбор режима управления

Когда параметр 00-20=0, управление по моменту недоступно, инвертор будет работать с управлением по скорости в векторном режиме с обратной связью. Когда параметр 00-20=1, управление моментом доступно, инвертор будет работать в режиме управления по моменту. В этом случае необходима установка энкодера. Если задание момента будет превышать момент нагрузки, двигатель будет разгоняться до ограничения по скорости и переключится в режим управления по скорости, чтобы избежать постоянного разгона.

Когда выбор параметра 00-20 осуществляется совместно  $\mathcal{C}_{\mathcal{C}}$ соответствующей функцией дискретных входных клемм, воспользуйтесь следующей таблицей:

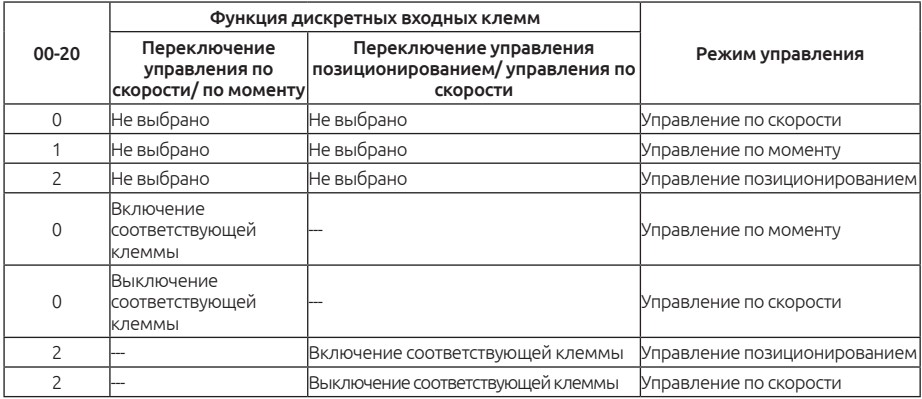

### 5.1.11. Выбор режима управления двигателем

Определите режим управления инвертором выбранного двигателя переменного тока.

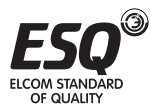

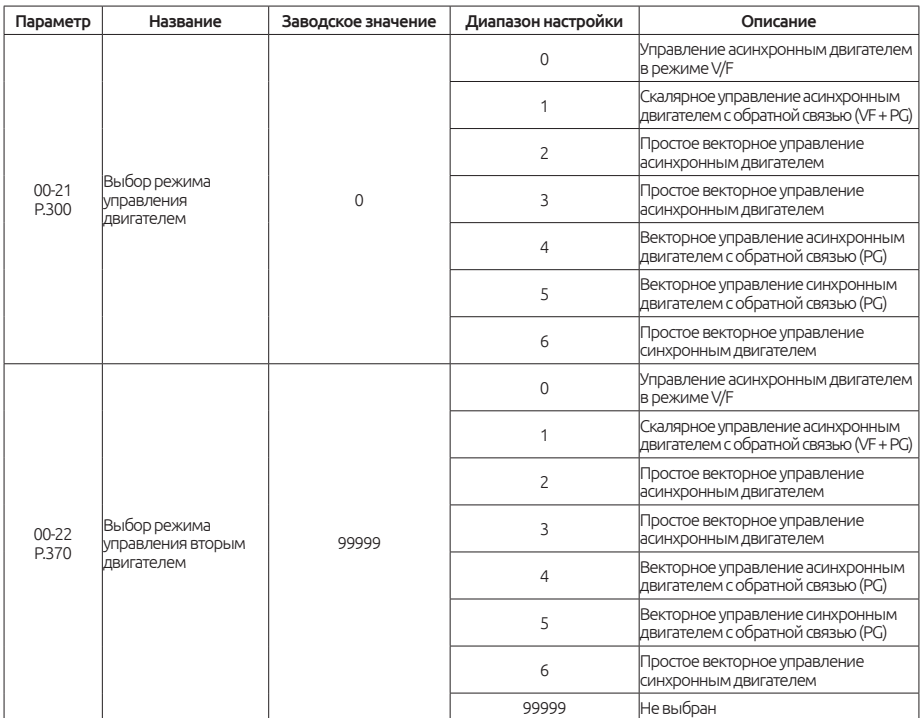

#### Настройка: Режим управления двигателем

• Управление асинхронным двигателем в режиме V/F: Пользователь может сам назначить нужное отношение V/F и одновременно управлять двигателями.

• Скалярное управление асинхронным двигателем с обратной связью (VF + PG): пользователь может установить опциональную плату энкодера для управления по скорости с обратной связью.

• Простое векторное управление асинхронным двигателем: форсировка напряжения, частота изменяется при увеличении компенсации нагрузки двигателя.

• Простое векторное управление асинхронным двигателем: оптимальное управление достигается за счет автонастройки параметров двигателя.

• Векторное управление асинхронным двигателем с обратной связью (PG): точность управления по скорости возрастает, момент увеличивается.

• Векторное управление синхронным двигателем с обратной связью (PG): точность управления по скорости возрастает, момент увеличивается.

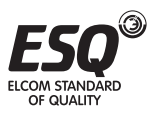

• Простое векторное управление синхронным двигателем: оптимальное управление достигается за счет автонастройки параметров двигателя.

#### Примечание:

1. Мощность двигателя должна быть такой же, как мощность инвертора, или ниже.

2. Простое векторное управление: для улучшения управления двигателем может использоваться функция автонастройки. Перед установкой 00-21=3 или 4 введите значение параметров автонастройки для улучшения точности управления.

3. Когда 00-21=1 и выбран режим скалярного управления асинхронным двигателем с обратной связью (VF + PG), убедитесь, что в параметре 05- 02 установлено верное число полюсов двигателя.

4. Когда 10-03 (Р.151)=1, функция управления нулевой скоростью осуществляется в режиме с обратной связью; торможение постоянным током осуществляется для асинхронного двигателя в режиме с обратной связью.

5. Когда 00-22 ≠ 99999, и подан сигнал RT, действительны параметры второго двигателя 05-22~05-38, для более подробной информации см. пункт 5.2.10.

6. Сигнал RT – функция дискретных входных клемм. Для более подробной информации см. пункт 3.5, параметры 03-00~03-05/P.80~P.84, P.86, 03-06(P.126), 03-09(P.550).

# **5.1.12. Выбор типа нагрузки**

Измените тип нагрузки инвертора.

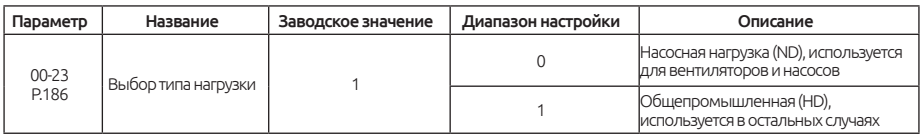

#### Настройка: Выбор типа нагрузки

При выборе режима насосной нагрузки (00-23="0"), выполните следующие шаги. Тип нагрузки изменится после следующих операций:

- 1. Установите параметр 00-23=0.
- 2. Сбросьте инвертор к заводским настройкам (00-02=3).
- 3. Выполните перезагрузку инвертора (00-02=2).

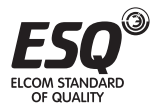

# **5.1.13. Выбор переключения 50/60 Гц**

Согласно частоте сети силового питания и частоте двигателя по умолчанию можно выбрать зависящие от частоты параметры, т.е. для сети 50 Гц или 60 Гц.

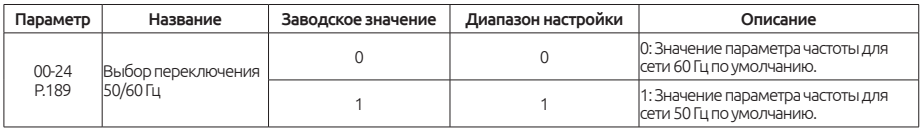

#### Настройка: Выбор переключения 50/60 Гц

Если заказчик хочет настроить относящиеся к частоте параметры на систему питания 60 Гц (00-24="0"), то выполните следующие две операции.

1. Настройте 00-24=0;

2. Настройте 00-02 на заводское значение по умолчанию (при этом относящиеся к частоте параметры инвертор будут сброшены на 60 Гц).

Ниже перечислены зависящие от частоты сети параметры:

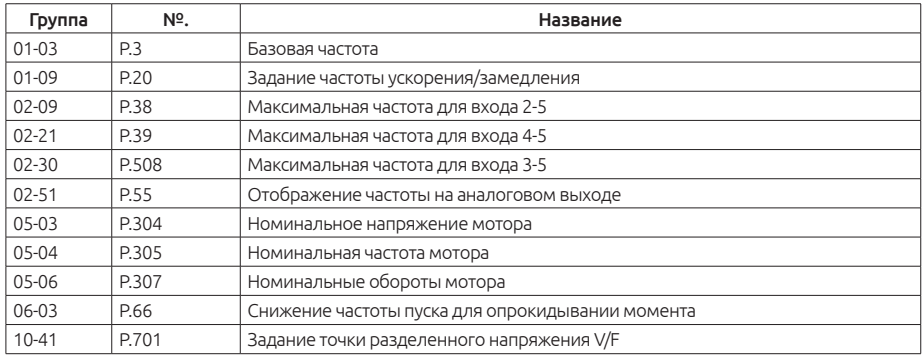

### **5.1.14. Настройка режима параметров**

Выбор "порядкового номера" или "группы параметра" для отображения параметров.

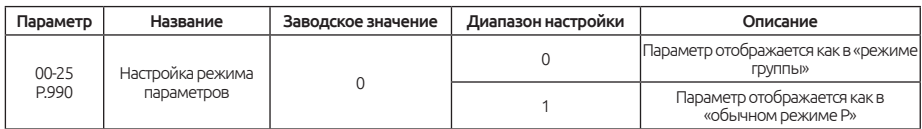

#### Дисплей: Настройка режима параметров

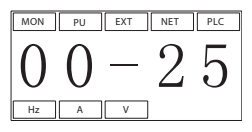

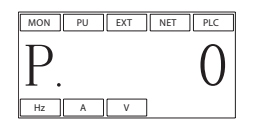

*Отображение "группы параметра" Отображение "порядкового номера"*

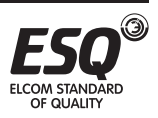
# **5.1.15. Отображение типа платы расширения**

Параметр используется для отображения типа платы расширения. Данный параметр изменить нельзя.

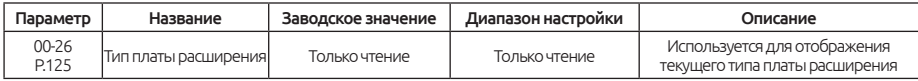

#### Чтение: Текущий тип платы расширения

Верхний уровень означает отсутствие карты расширения, то есть все биты равны 1.

Значение каждого бита параметра 00-26 (P.125) показано ниже: *бит*

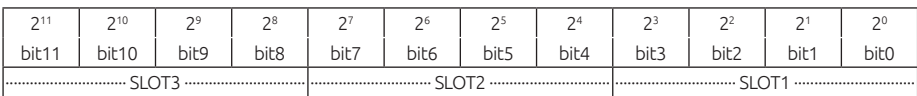

Значения для различных типов карт расширения показаны в таблице:

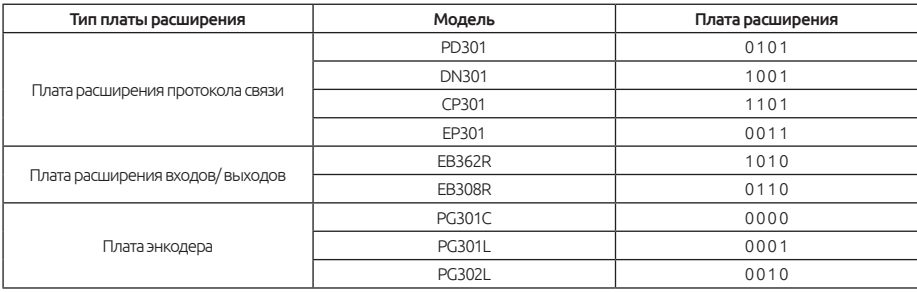

Например: Установим CP301 в SLOT1, установим PG302L в SLOT2, и EB308R в SLOT3, выходное значение параметра 00-26 (P.125) будет выглядеть как:*бит*

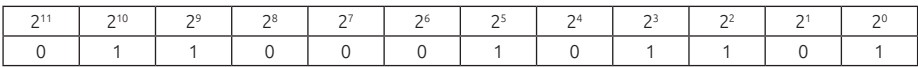

Таким образом, 00-26 = 0×211+1×210+1×29+0×28+0×27+0×26+1×25+0×24+  $1 \times 23 + 0 \times 22 + 0 \times 21 + 0 \times 20 = 1581$ 

Примечание: SLOT1 предназначен только для карт расширения протоколов связи; SLOT2 предназначен для карт расширения энкодера и карты расширения входов/выходов; SLOT3 предназначен только для карты расширения входов/выходов. Если установить карту расширения в неподходящий слот, на дисплее отобразится сообщение об ошибке. См. 7.2 Приложение 2: Список аварийных кодов.

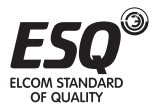

# **5.2. Базовые параметры группы 01**

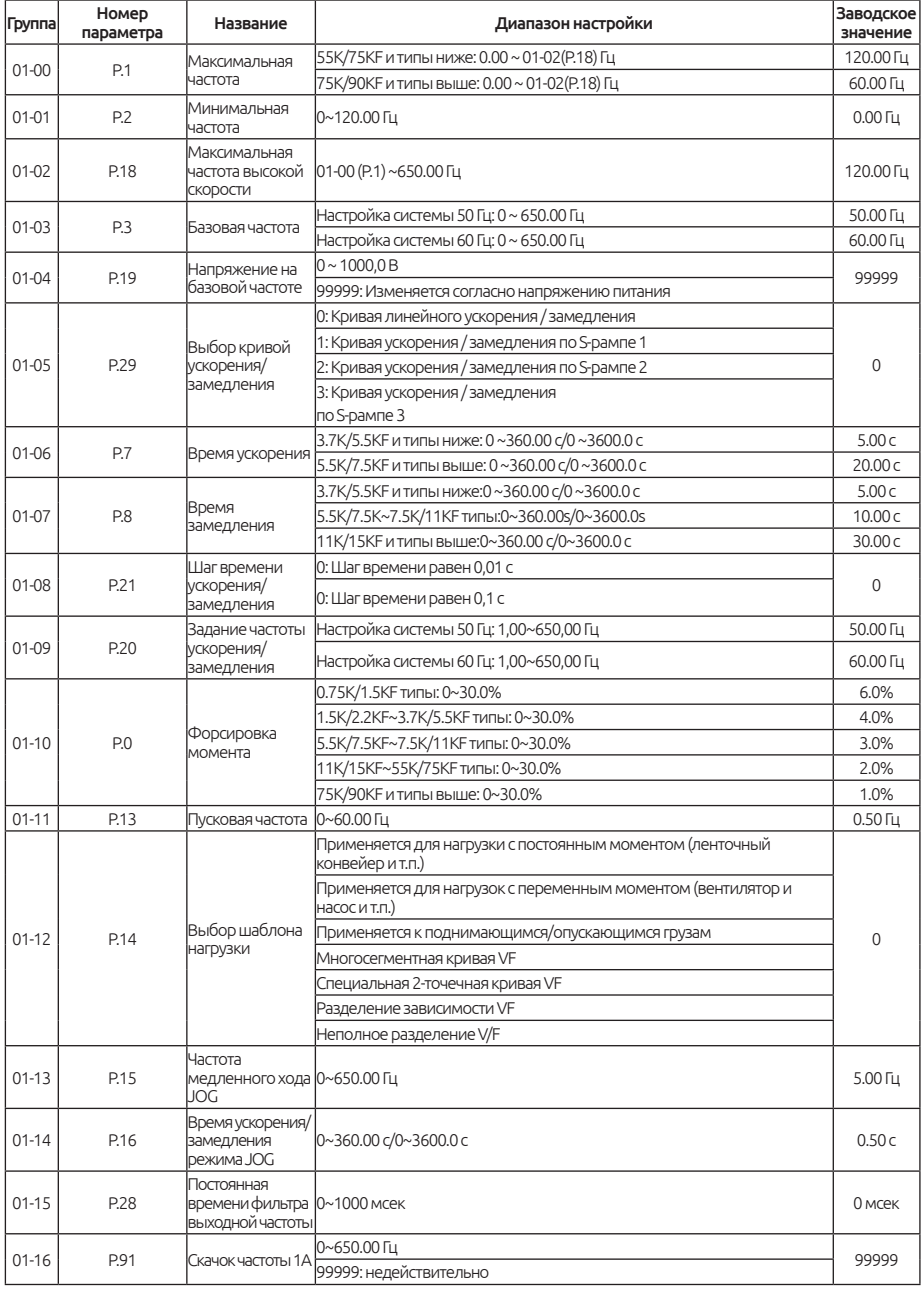

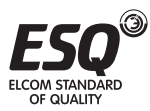

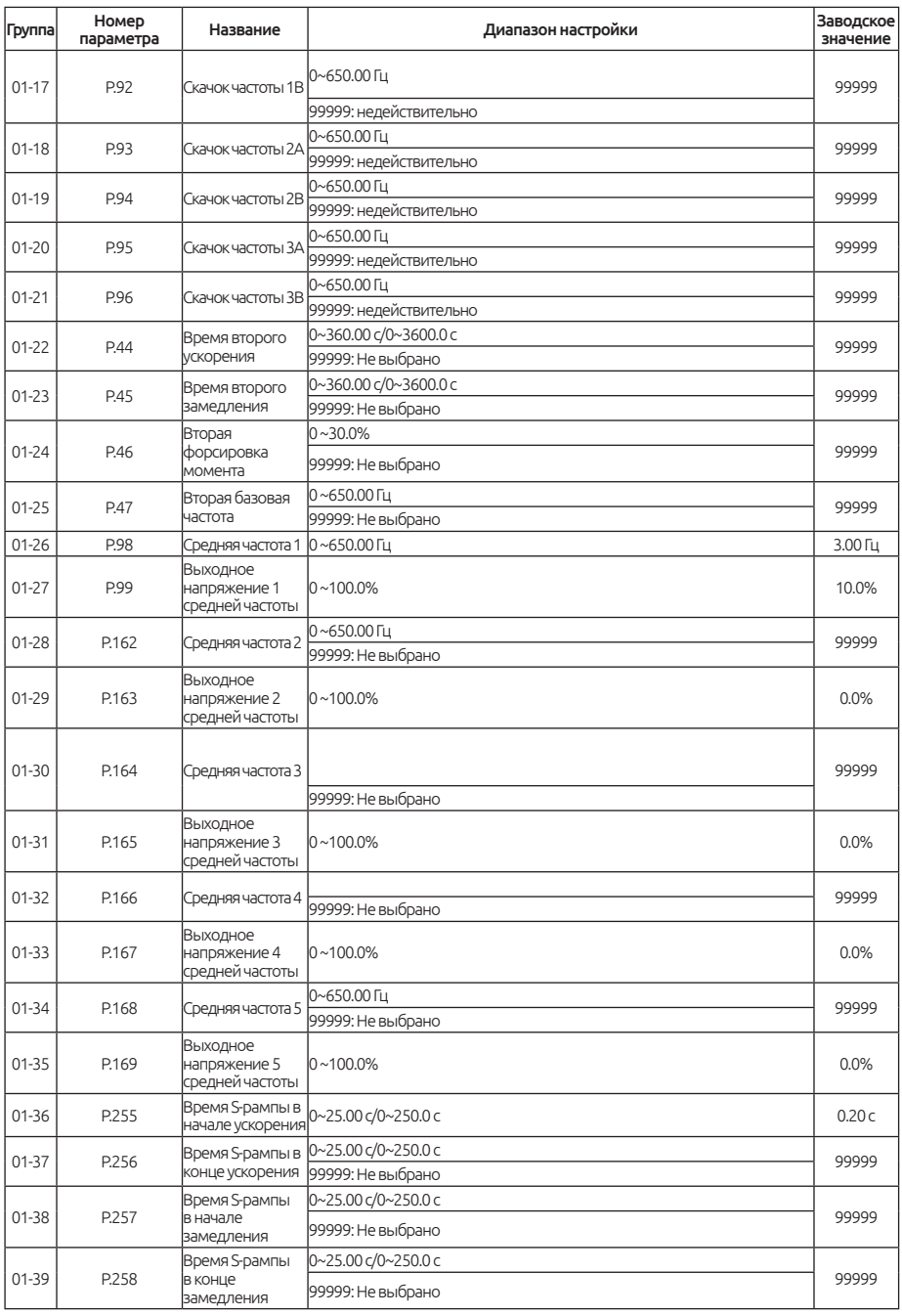

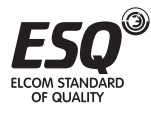

**ELCOM STANDARD OF QUALITY** 

# **5.2.1. Ограничение выходной частоты**

Выходная частота может быть ограничена. Можно ограничить выходную частоту верхним и нижним пределами.

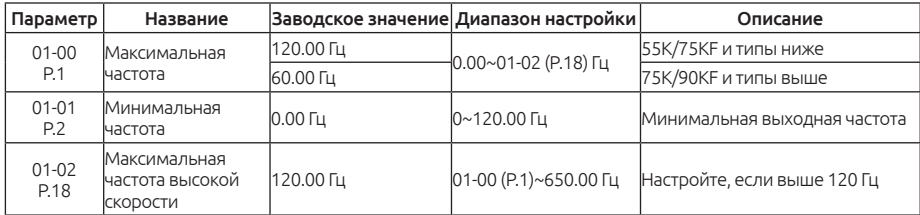

#### Настройка: Максимальная частота, максимальная частота высокой скорости

Значения «Максимальная частота» и «Максимальная частота высокой скорости» являются взаимосвязанными:

1. Если верхний предел задания частоты настроен ниже 01-00 (P.1), используйте 01-00 в качестве максимальной частоты;

2. Если задание частоты ограничено в диапазоне частот 120~650 Гц, используйте 01-02 в качестве максимальной частоты;

Если 01-00< 01-01, установившаяся выходная частота будет ограничена на уровне 01-00.

При настройке задания частоты в режиме пульта PU, настроенное значение частоты не может превышать значения 01-00.

#### Настройка: Минимальная частота

Если задание частоты ≤01-01, установившаяся выходная частота будет равна 01-01.

Если 01-01< задание частоты ≤01-00, установившаяся выходная частота будет равна заданию частоты.

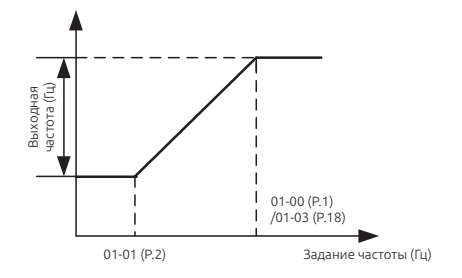

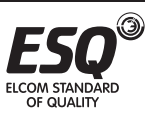

# **5.2.2. Базовая частота, напряжение на базовой частоте**

Используйте эту функцию для настройки выхода инвертора (напряжение, частота) согласно номиналам двигателя.

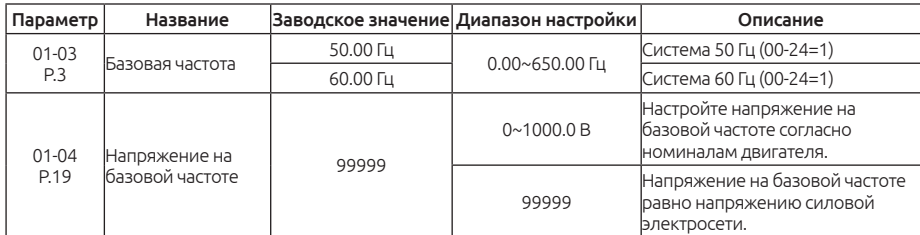

#### Настройка: Базовая частота

Обычно номинальная частота двигателя настраивается в параметре 01-03.

Если паспортная табличке двигателя указана частота "50 Гц", обязательно настройте на "50 Гц". Если настроить на "60 Гц", падение напряжения будет слишком большим, что приведет к недостаточному вращающему моменту. В результаты инвертор может отключиться из-за перегрузки.

Если для эксплуатации двигателя требуется переключение на коммерческую электросеть, настройте в параметре 01-03 частоту коммерческой электросети.

Примечание: См. раздел 5.2.10 «Вторая функция для второй базовой частоты».

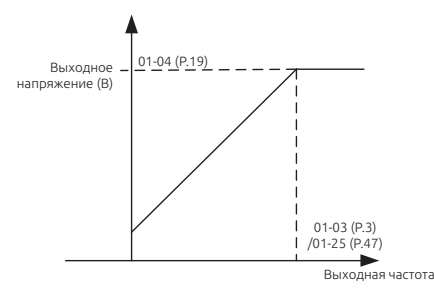

## Настройка: Напряжение на базовой частоте

Если выходная частота ниже базовой частоты, выходное напряжение инвертора будет увеличиваться с увеличением выходной частоты. Если выходная частота достигнет базовой частоты (01-03), выходное напряжение будет как раз равно напряжению на базовой частоте. Если выходная частота превысит базовую частоту (01-03) и будет увеличиваться дальше, выходное напряжение будет ограничено напряжением на базовой частоте.

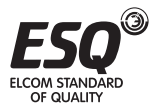

# **5.2.3. Настройка времени ускорения / замедления**

Используйте эту функцию для настройки времени ускорения/замедления двигателя.

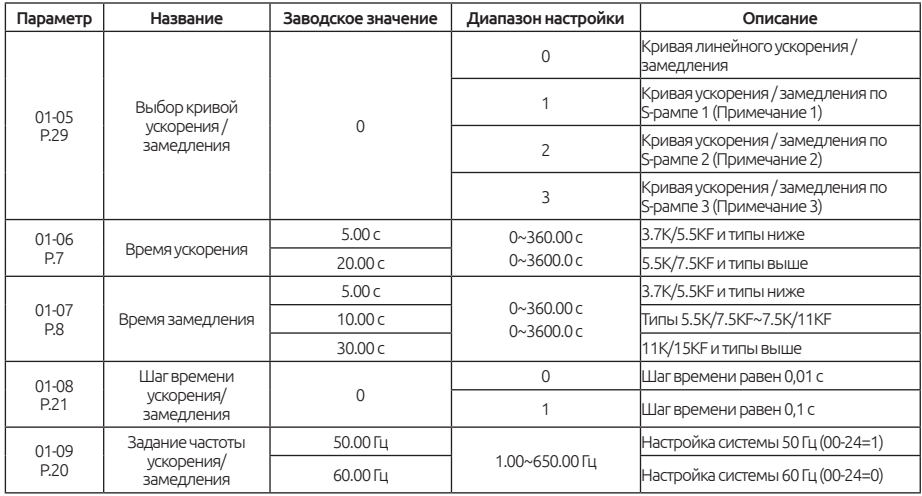

Настройка: Выбор кривой ускорения / замедления

Кривая линейного ускорения / замедления (01-05="0") Наклон ускорения определяется по комбинации 01-06 и 01-09. Наклон замедления определяется по комбинации 01-06 и 01-09. Когда задание частоты изменяется, оно линейно увеличивается со скоростью "наклона ускорения" или уменьшается со скоростью "наклона замедления".

Смотрите рисунок ниже:

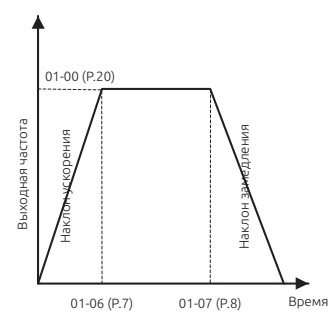

Кривая ускорения / замедления по S-рампе 1 (01-05='I")

Наклон ускорения определяется по комбинации 01-06 и 01-03. Наклон замедления определяется по комбинации 01-07 и 01-03.

На кривой ускорения/замедленияесть сегмент S-рампы, на котором частота изменяется согласно "наклону ускорения/замедления". 9 х t

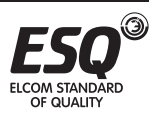

Формула для S-образного участка между 0 и 01-03 (Р.3):

$$
f = \left[1 - \cos\left(\frac{90^\circ \times t}{P \cdot 7}\right)\right] \times P \cdot 3
$$

Формула для S-образного участка для 01-03 (Р.3) и выше:

$$
t = \frac{4}{9} \times \frac{P.7}{(P.3)^2} \times P + \frac{5}{9} \times P.7
$$

t = время; f = выходная частота

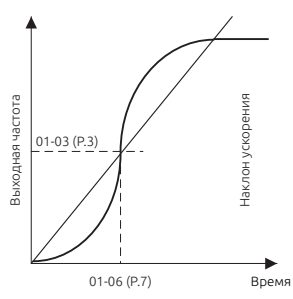

Кривая ускорения / замедления по S-рампе 2 (01-05="2").

Наклон ускорения определяется по комбинации 01-06 и 01-09. Наклон ускоренияопределяется по комбинации 01-07 и 01-09.

При изменении частоты задания на кривой ускорения есть сегмент S-рампы, на котором частота изменяется согласно "наклону ускорения".

На кривой замедления в конце есть сегмент S-рампы, на котором частота изменяется согласно "наклону замедления".

Как показано на рисунке ниже, если задание частоты инвертора изменяется от f0 до f2, однократно выполняется ускорение по S-рампе, а время равно 01-06×(f2-f0)/01-09. Затем, когда частота изменяется от f2 до f3, происходит второе ускорение по S-рампе, а время равно 01-06×(f3-f2)/01-09.

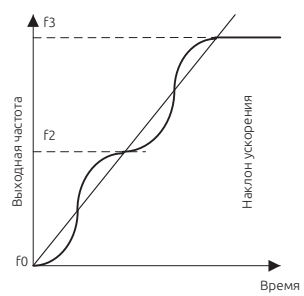

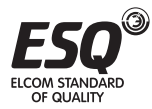

Кривая ускорения / замедления по S-рампе 3 (01-05="3"). См. раздел 5.2.12 «Настройка времени S-рампы».

## Настройка: Шаг времени ускорения/замедления

Если 01-08=0, минимальное время ускорения / замедления (01-06, 01-07, 01-14, 01-22, 01- 23, 04-35~04-42) можно увеличивать с шагом 0,01 с.

Если 01-08=1, минимальное время ускорения / замедления (01-06, 01-07, 01-14, 01-22, 01- 23, 04-35~04-42) можно увеличивать с шагом 0,1 с.

## Настройка: Задание частоты ускорения/замедления

Если выходная частота инвертора увеличивается от 0 Гц до 01-09, требуемое время определяется как "время ускорения".

Если выходная частота инвертора замедляется от 0 Гц до 01-09, требуемое время определяется как "время замедления".

## Примечание:

1. Кривая ускорения / замедления по S-рампе 1 используется, когда требуется короткое время для ускорения/замедления, для участка высокой скорости, равной или большей базовой частоты, например, для главного вала машины.

2. Кривая ускорения / замедления по S-рампе 2 может эффективно снижать вибрацию двигателя во время ускорения/замедления, что предохраняет ремни и шестерни от разрушения.

3. Кривая ускорения / замедления по S-рампе 3 используется для плавного пуска инвертора без ударных нагрузок.

4. Смотрите раздел 5.2.10 «Вторая функция для второго времени ускорения/замедления».

5. Если на клемме RT сигнал "ВКЛ", действует вторая функция. По поводу рабочих характеристик двигателя смотрите раздел 5.2.10. Упомянутый в этом разделе термин RT - это название функции "клеммы универсального цифрового входа". Смотрите параметры 03-00~03-06, 03-09 по поводу выбора функции и назначения клеммы универсального цифрового входа. Соответствующая электропроводка описана в разделе 3.5.

# **5.2.4. Форсировка момента при V/F**

Если в инверторе выбран режим управления V/F, то при запуске двигателя момент обычно недостаточный, так как выходное напряжение инвертора мало. В этом случае выходное напряжение можно увеличить надлежащей настройкой форсировки момента (01-10) и за счет этого повысить пусковой момент.

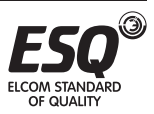

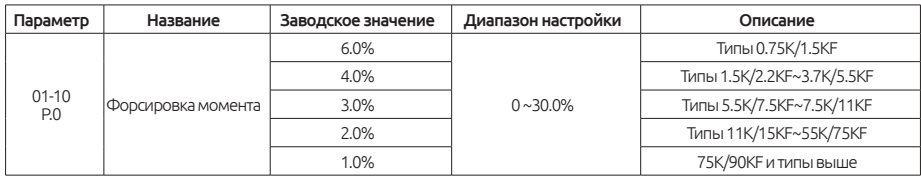

#### Настройка: Форсировка момента

Если 01-10=6% и 01-04=220 В, и когда выходная частота инвертора равна 0,2 Гц, выходное напряжение составит:

$$
P.19 \times \left(\frac{100\% - P.0}{P.3} \times f + P.0\right) = 220 \text{V} \times \left(\frac{100\% - 6\%}{50 \text{Hz}} \times 0.2 \text{Hz} + 6\% \right) = 14.03 \text{V}
$$

Если на клемме RT сигнал "ВКЛ", действует «вторая форсировка момента» по 01-24 (примечание 2).

### Примечание:

1. Если задать слишком большое значение 01-10, будет срабатывать защита инвертора по току или активация будет заблокирована.

2. Смотрите раздел 5.2.10, в котором описана вторая форсировка момента.

3.Упомянутый в этом разделе термин RT - это название функции дискретных входных клемм, для выбора функций смотрите параметры 03-00~03-05/ P.80~P.84, P.86, 03-06 (P.126), 03- 09 (P.550); соответствующее подключение описано в разделе 3.5

## **5.2.5. Пусковая частота**

При пуске двигателя мгновенное значение текущей выходной частоты инвертора называется «пусковой частотой».

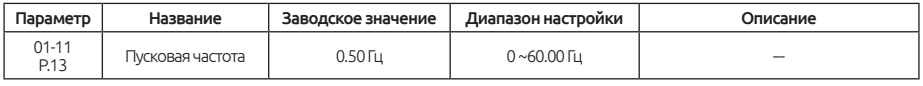

#### Настройка: Пусковая частота

Если задание частоты в инверторе меньше значения настройки 01-11, то двигатель не заработает. После получения сигнала пуска двигателя выходная частота начнет увеличиваться от значения 01-11.

# **5.2.6. Выбор шаблона нагрузки V/F**

В режиме управления V/F можно выбрать оптимальные выходные характеристики для системы или для характеристик нагрузки.

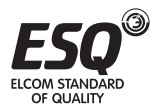

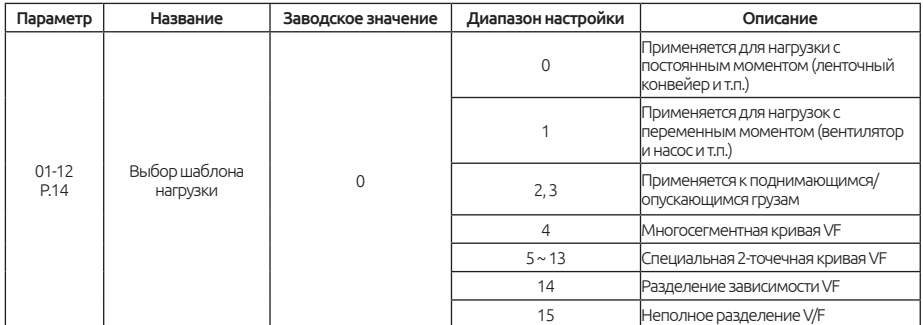

### Настройка: Выбор шаблона нагрузки

Пусть 01-12 = 4, предположим, что 01-04=220 В, 01-26=5 Гц, 01-27=10%, когда инвертор работает на 5 Гц, выходное напряжение равно 01-04×01-27  $= 220 B \times 10\% = 22 B$ .

Если на клемме RT сигнал "ВКЛ", действует «вторая форсировка момента».

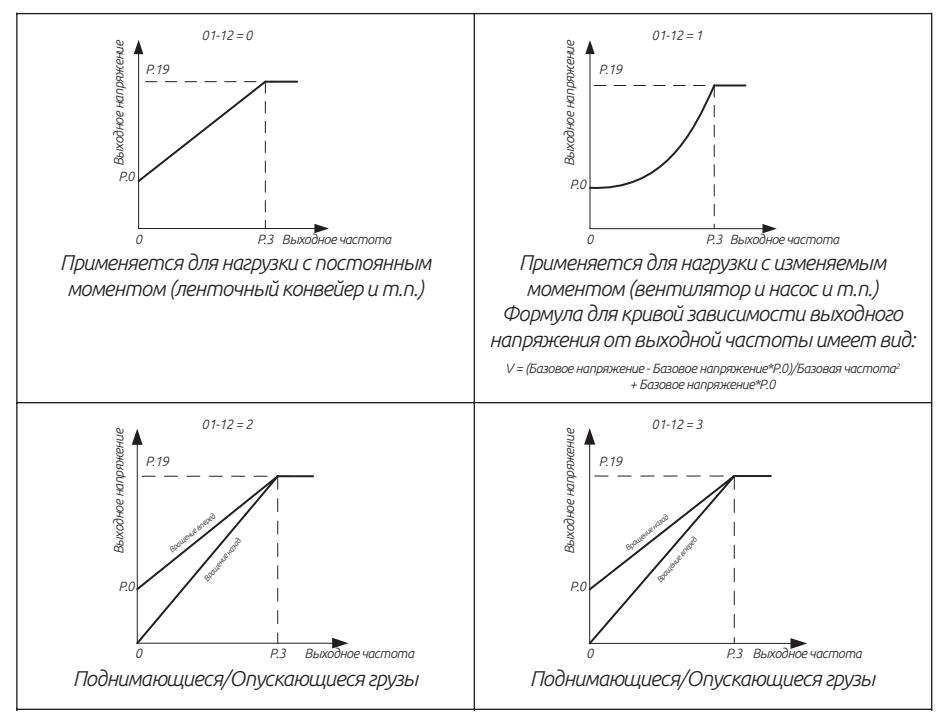

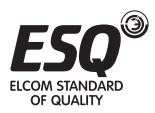

*Выходное напряжение*

*Выходное напряжение (%)*

*P.167*

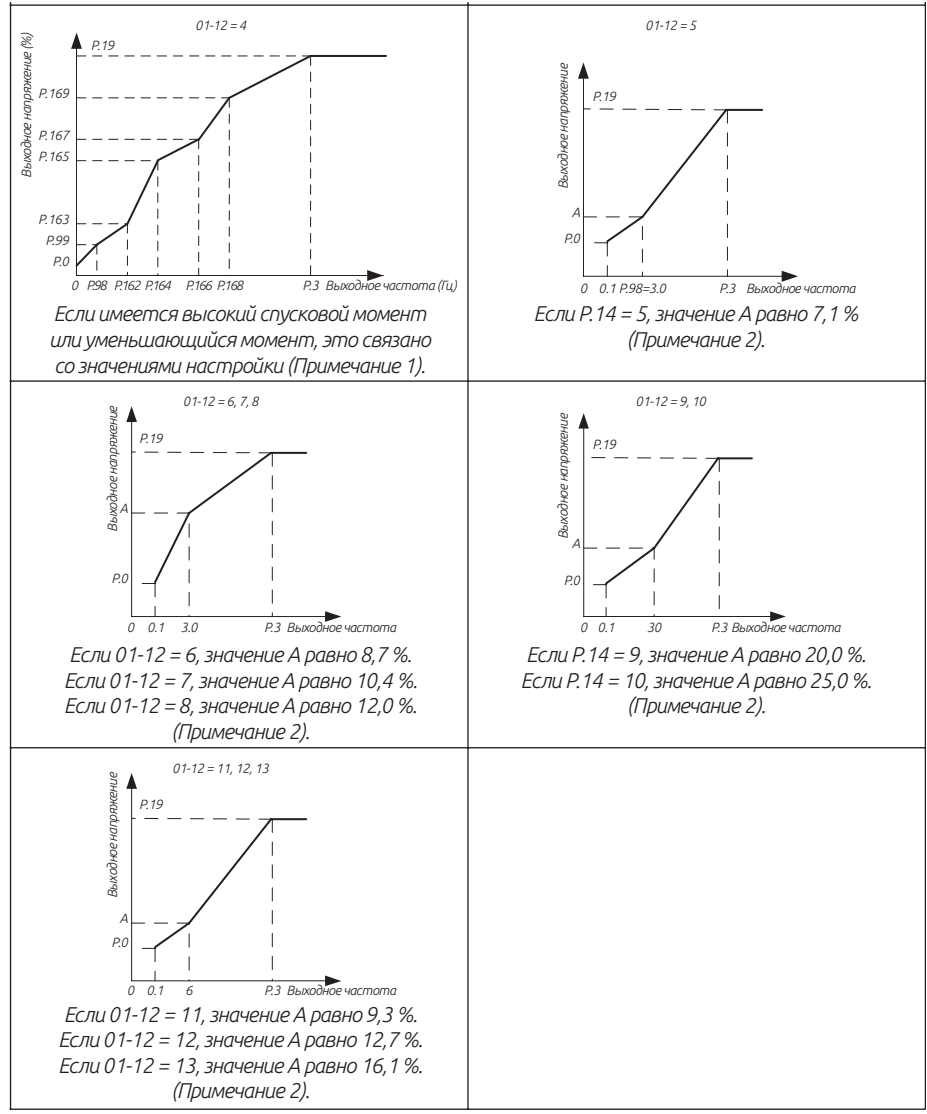

#### Примечание:

1. Что касается графиков выше, настройте 01-26 и 01-27, если нужна одна точка. Настройте 01-26, 01-27, 01- 28 и 01-29, если нужны две точки. Настройте 01-26, 01-27, 01-28, 01-29, 01-30 и 01-31, если нужны три точки.

2. Если вы настроите 01-12 на значение между 5 и 13, кривая станет недействительной, когда 01-10 больше точки A, где точка A равна 01-10.

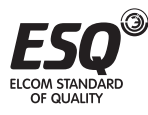

## Разделение зависимости VF (01-12="14")

В данном режиме выходная частота и выходное напряжение частотного преобразователя независимы друг от друга. Выходная частота определяется источником задания частоты (00-16), а выходное напряжение определяется «Источником задания раздельного напряжения V/F» (10-40). Для более подробной информации см. раздел 5.11.13.

## Неполное разделение V/F (01-12="15")

В данном режиме напряжение и частота пропорциональны друг другу, это пропорциональное отношение может быть задано с помощью аналоговых внешних клемм или входа HDI. Отношение между напряжением и частотой также связаны с номинальным напряжением и номинальной частотой двигателя: V/F=2\*X\* (номинальное напряжение)/ (номинальная частота), где X задается аналоговым входным сигналом в диапазоне 0-100%.

Примечание: Разделение зависимости напряжения от частоты применимо во многих случаях, однако необходимо быть осторожным при настройке параметров данной функции, поскольку некорректные значения могут привести к повреждениям.

## **5.2.7. Работа в толчковом режиме JOG**

Можно настроить частоту и время ускорения/замедления для работы в толчковом режиме JOG. Работу в толчковом режиме (малого хода) JOG можно использовать для позиционирования конвейера, пробных прогонов и т.п.

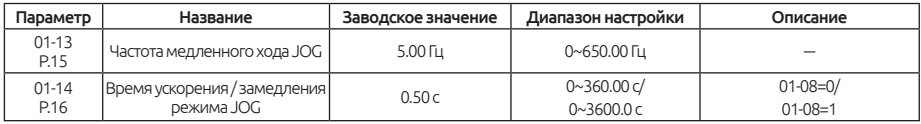

#### Настройка: Работа в толчковом режиме JOG

В режиме толчков JOG выходная частота - это настроенное значение параметра 01-13, а время ускорения / замедления - это настроенное значение 01-14.

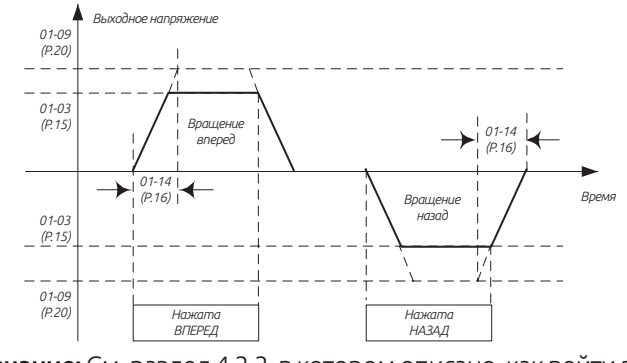

Примечание: См. раздел 4.3.3, в котором описано, как войти в режим JOG.

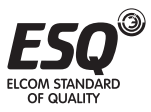

# **5.2.8. Постоянная времени фильтра выходной частоты**

Если настроена постоянная времени фильтра выходной частоты, инвертор может фильтровать выходную частоту для снижения вибрации машины при переключении высокой частоты и низкой частоты.

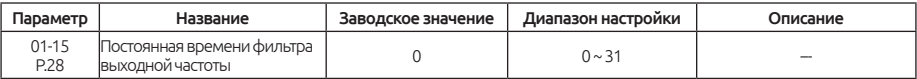

### Настройка: Постоянная времени фильтра выходной частоты

Чем больше постоянная времени фильтра выходной частоты, тем лучше выполняется фильтрация. Но при этом также увеличивается время реакции (задержка) системы.

Если значение равно 0, фильтр отключается.

## **5.2.9. Скачок частоты**

Если необходимо избежать резонансов связанных с резонансными частотами механической системы, эти параметры позволяют «перепрыгнуть» через резонансные частоты (или пропустить их).

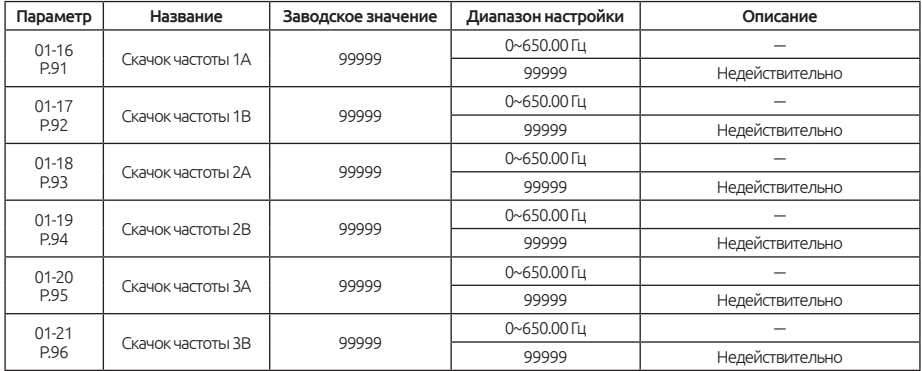

#### Настройка: Скачок частоты

Для исключения частот механических резонансов системы при работе двигателя в инверторе предусмотрено три набора частот скачков (пропусков), а именно 01-16 и 01-17 (первый набор), 01-18 и 01-19 (второй набор), 01-20 и 01-21 (третий набор).

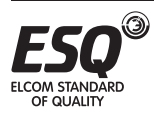

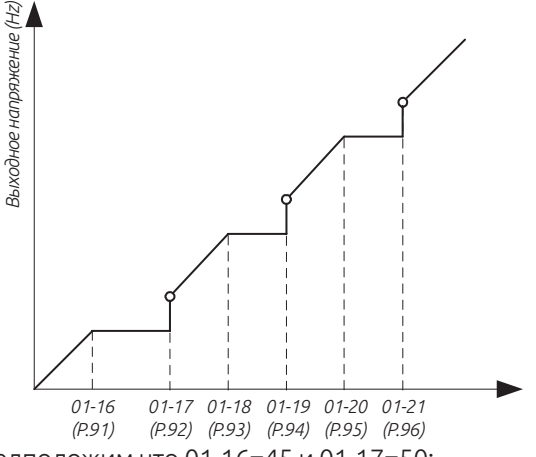

Например, предположим что 01-16=45 и 01-17=50;

Если задание частоты ≤45 Гц, то установившаяся выходная частота будет равна заданию частоты.

Если 45 Гц≤ Задание частоты < 50 Гц, то установившаяся выходная частота будет равна 45 Гц.

Если задание частоты ≥50 Гц, то установившаяся выходная частота будет равна заданию частоты.

#### Примечание:

1. Во время периода ускорения / замедления выходная частота инвертора все же будет проходить через частоту скачка.

2. Если 01-16=99999 или 01-17=99999, первый набор частоты скачка не действует.

Если 01-18=99999 или 01-19=99999, второй набор частоты скачка не действует.

Если 01-20=99999 или 01-21=99999, третий набор частоты скачка не действует.

## **5.2.10. Вторая функция**

Она применяется для параметров, когда сигнал RT находится в состоянии ВКЛ.

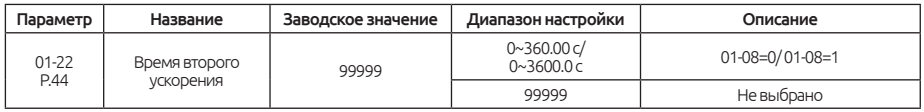

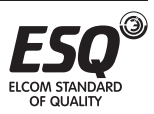

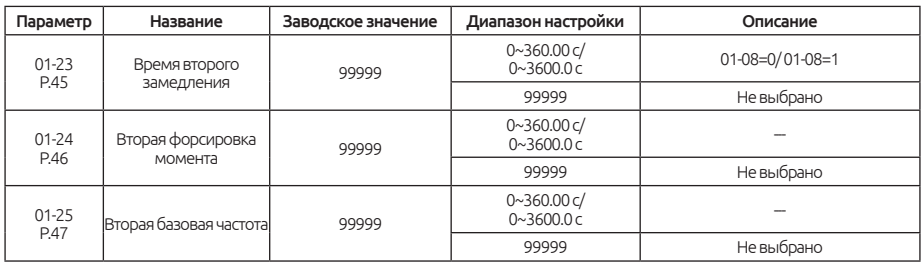

## Настройка: Вторая функция

Если 01-08=0, минимальное время ускорения / замедления (01-22, 01-23) можно увеличивать с шагом 0,01 с.

Если 01-08=1, минимальное время ускорения / замедления (01-22, 01-23) можно увеличивать с шагом 0,1 с.

Если сигнал RT равен "ВКЛ", действует вторая функция. По поводу рабочих характеристик двигателя смотрите следующие настройки второй функции.

Если 01-22≠99999 и 01-23=99999, когда RT находится в состоянии "ВКЛ", время ускорения / замедления равно "настроенное значение 01-22".

Если 01-22≠99999 и 01-24=99999, когда RT находится в состоянии "ВКЛ", форсировка момента равна "настроенному значению 01-10".

Если 01-22≠99999 и 01-24≠99999, когда RT находится в состоянии "ВКЛ", форсировка момента равна "настроенному значению 01-24".

Если 01-22≠99999 и 01-25=99999, когда RT находится в состоянии "ВКЛ", базовая частота равна "настроенному значению 01-03".

Если 01-22≠99999 и 01-25≠99999, когда RT находится в состоянии "ВКЛ", базовая частота равна "настроенному значению 01-25".

Примечание: Упомянутый в этом разделе термин RT - это название функции дискретных входных клемм, для выбора функций смотрите параметры 03-00~03-05/ P.80~P.84, P.86, 03-06 (P.126), 03- 09 (P.550); соответствующее подключение описано в разделе 3.5

## **5.2.11. Средняя частота; выходное напряжение средней частоты V/F**

Эти параметры можно настроить при использовании специального двигателя, в частности, для регулировки момента двигателя.

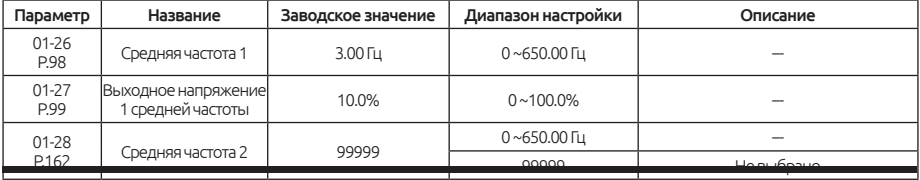

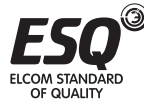

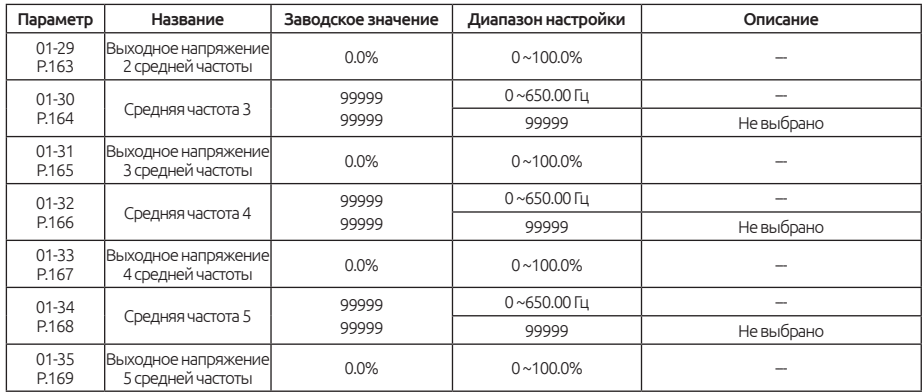

#### Настройка: Средняя частота, выходное напряжение средней частоты

Смотрите описание варианта настройки 01-12=4 в разделе 5.2.6 «Выбор шаблона нагрузки».

## **5.2.12. Время S-рампы**

Эти параметры используются для настройки времени ускорения/ замедления по S-рампе

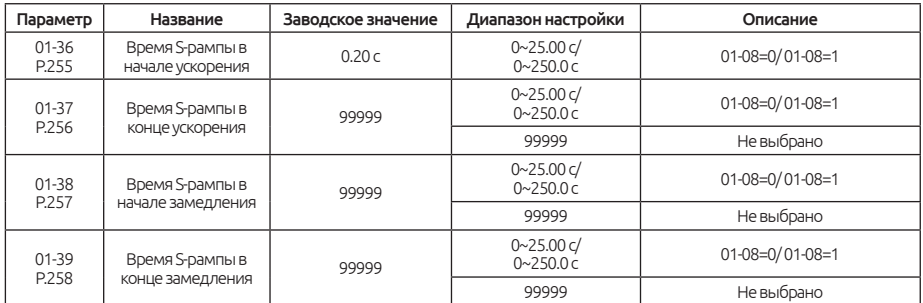

### Настройка: Время S-рампы

Когда 01-05 = 3, действует «Кривая ускорения / замедления по S-рампе 3».

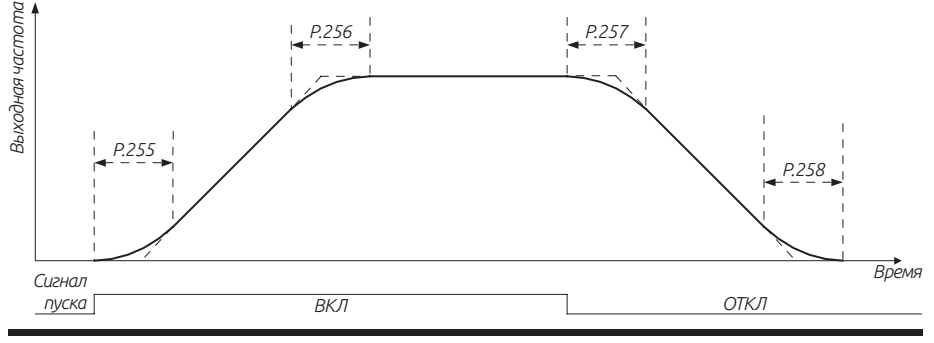

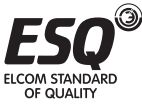

**ELCOM STANDARD OF QUALITY** 

1) Параметры 01-36, 01-37, 01-38 и 01-39 используются для плавного пуска инвертора без ударных нагрузок. Эти параметры также позволяют отрегулировать степень изменяющегося наклона S-рампы ускорения/ замедления. При пуске ускорения/ замедления по S-рампе инвертор будет ускоряться/замедляться с различной скоростью согласно первичному времени ускорения/замедления.

2) Если выбрана кривая ускорения / замедления по S-рампе 3, время ускорения/ замедления будет более долгим.

3) Если выбранное время ускорения (01-06 или 01-22) ≥ 01-36 и 01-37. фактическое время ускорения будет следующим: Фактическое время ускорения = Выбранное время ускорения + (01-36 + 01-37)/ 2.

4) Если выбранное время ускорения (01-07 или 01-23) ≥ 01-38 и 01-39, фактическое время ускорения будет следующим: Фактическое время ускорения = Выбранное время ускорения + (01-38 + 01-39)/ 2.

Пример: если параметры находятся в начальных значениях (система 60 Гц), фактическое время ускорения от 0 Гц до 60 Гц согласно кривой ускорения / замедления по S-рампе 3 будет следующим:

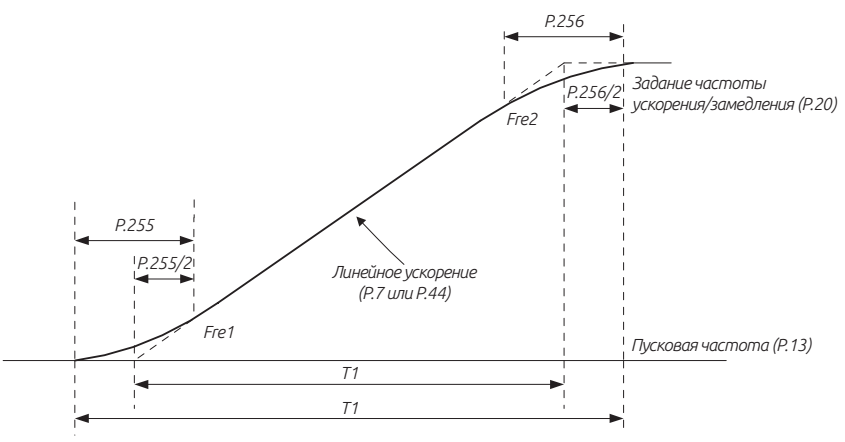

Настроенное время ускорения T1 = (01-09 - 01-11) \* 01-06 / 01-09

Фактическое время ускорения T2= T1 + (01-36 + 01-37) \* (01-09 - 01-11) / 2 / 01-09

Поэтому T1 = (60 - 0,5) \* 5 / 60 = 4,96 с (фактическое время ускорения при линейном ускорении)

Фактическое время ускорения T2 = 4,96 + (0,2 + 0,2) \* (60 - 0,5) / 2 / 60 = 5,16 с

Примечание: Все расчеты времени ускорения/замедления основаны на 01-09.

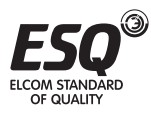

# **5.3. Параметры группы 02 - аналоговые входы и выходы**

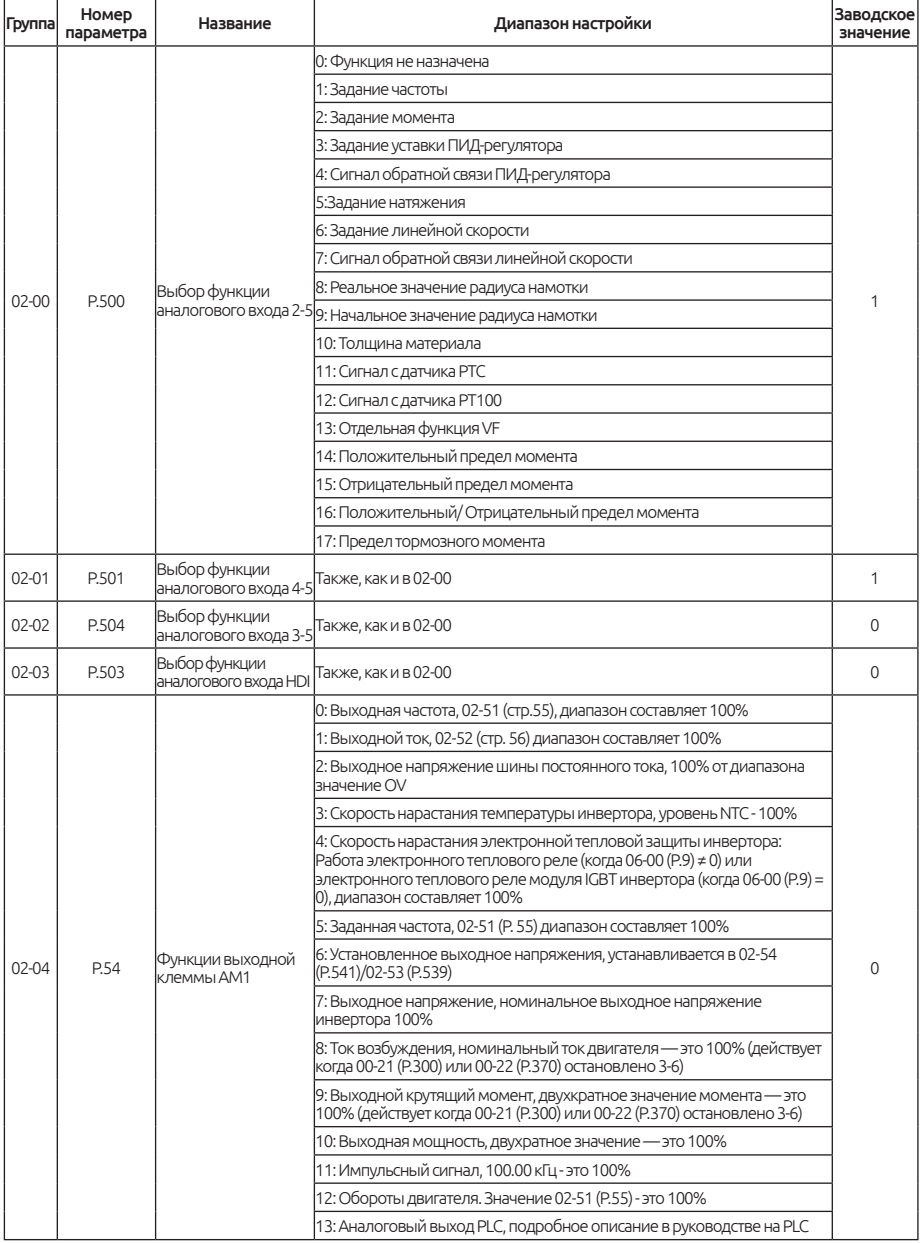

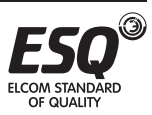

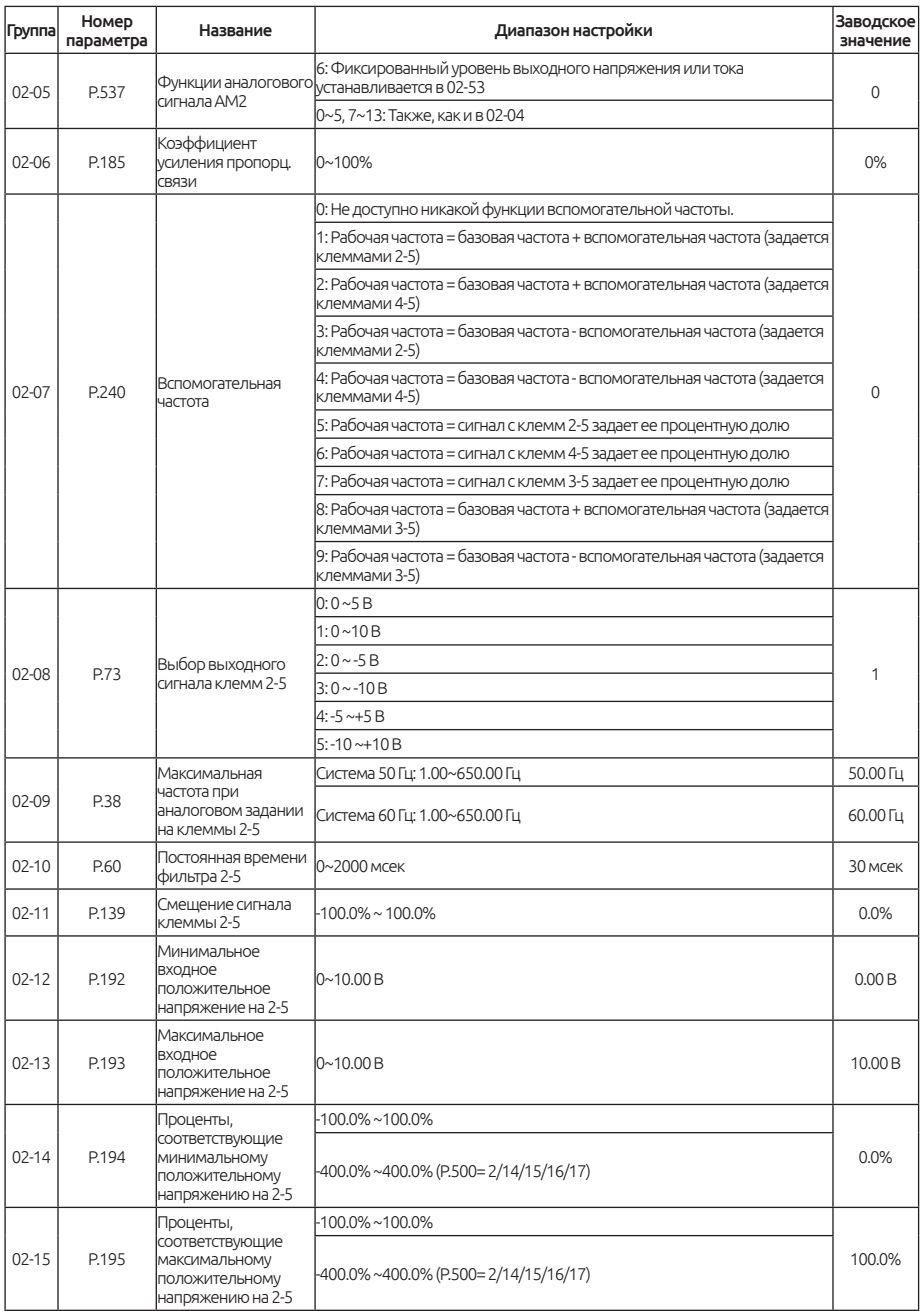

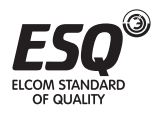

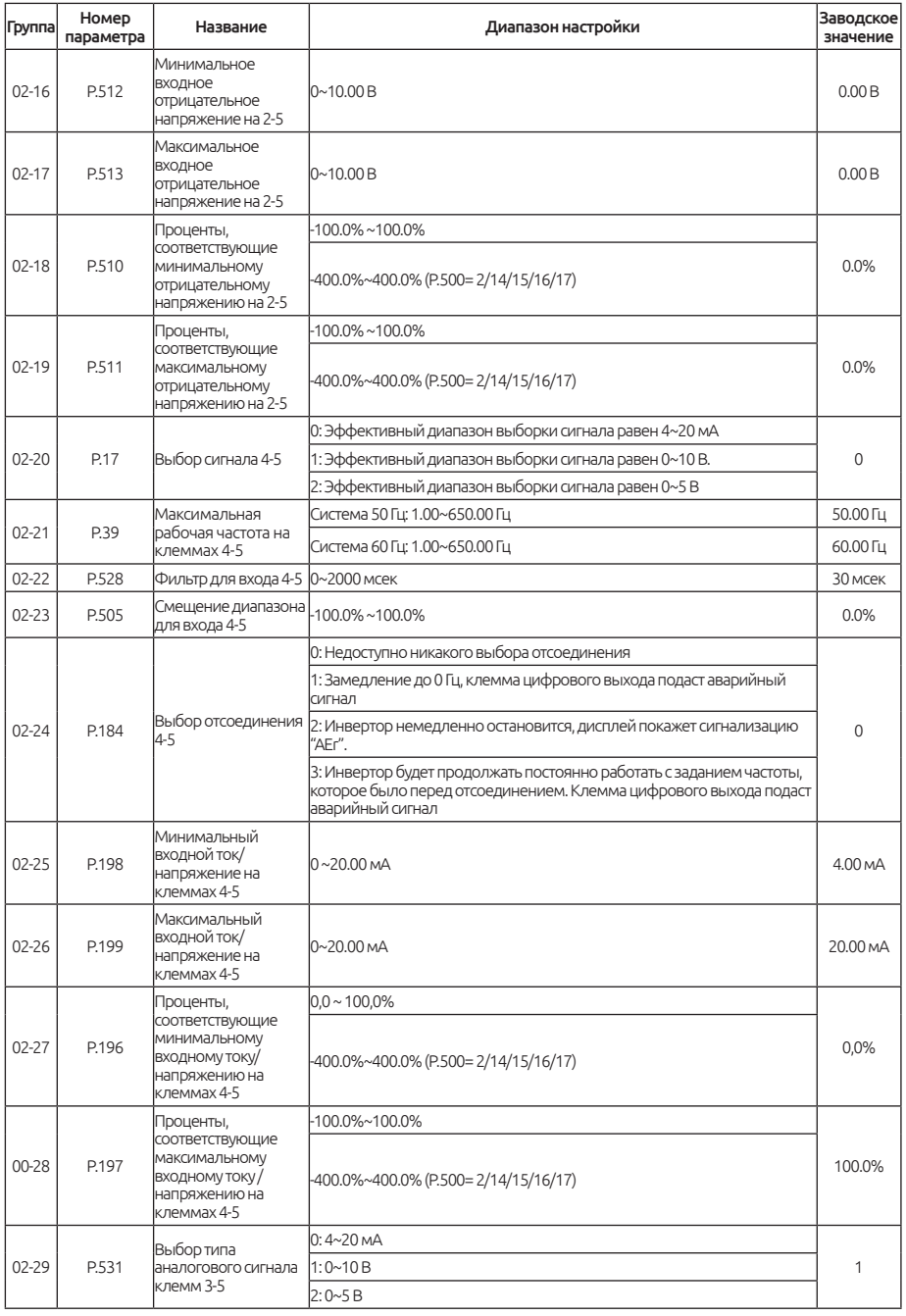

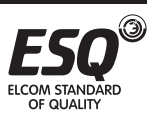

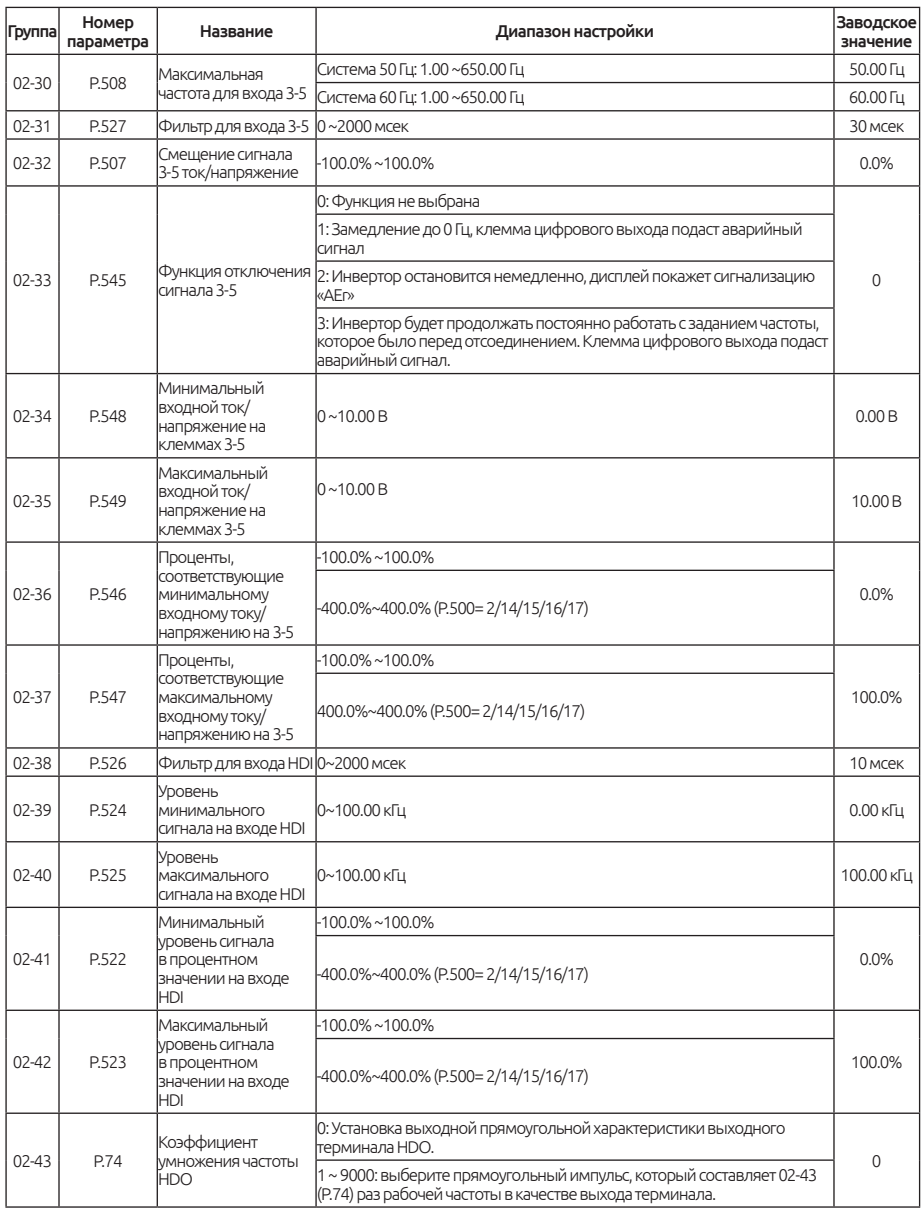

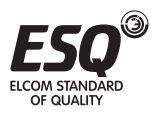

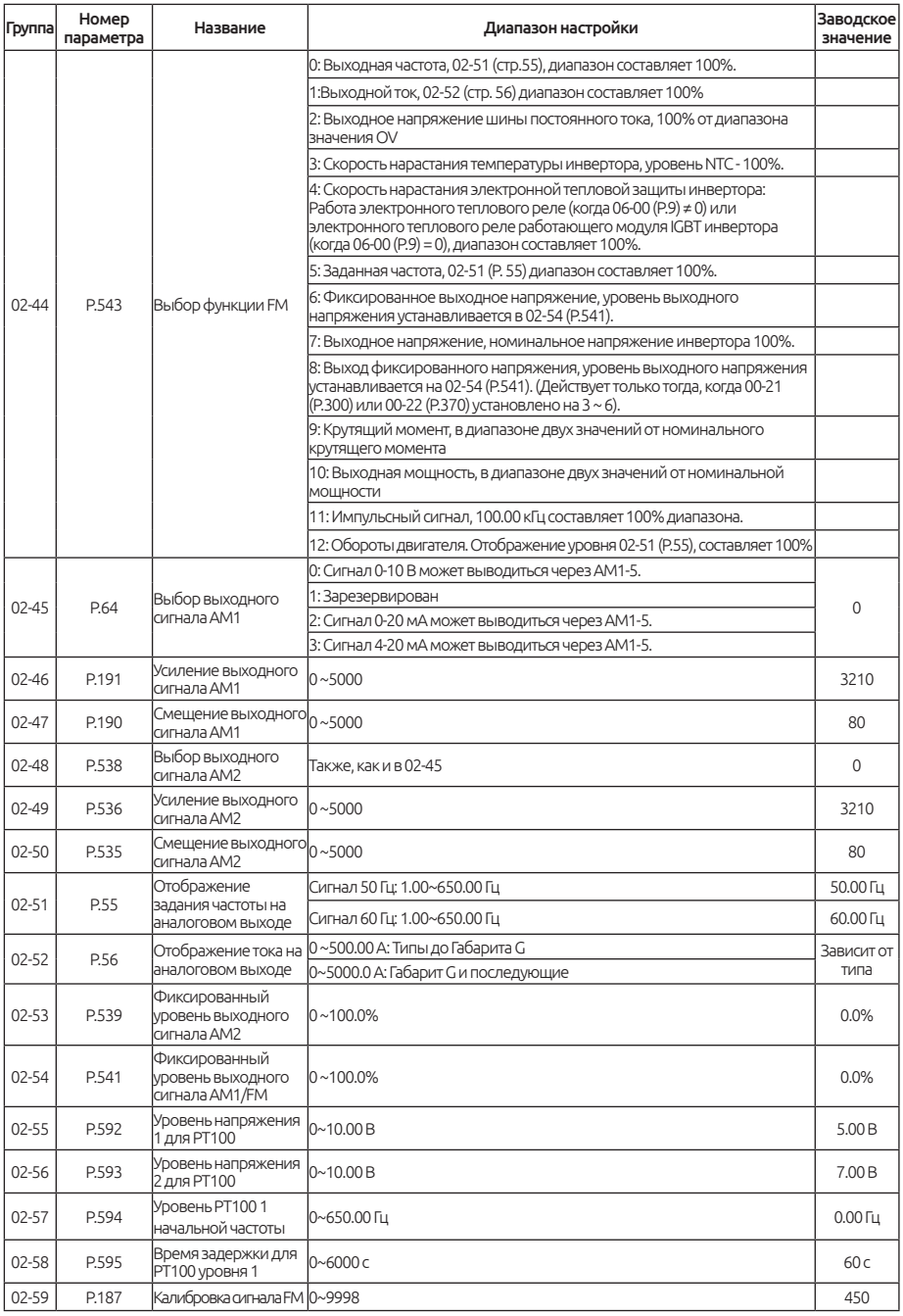

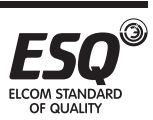

# **5.3.1. Выбор функции аналоговых входов и входа HDI**

Выбор функции аналоговых входов 2-5, 4-5, 3-5 и входа HDI.

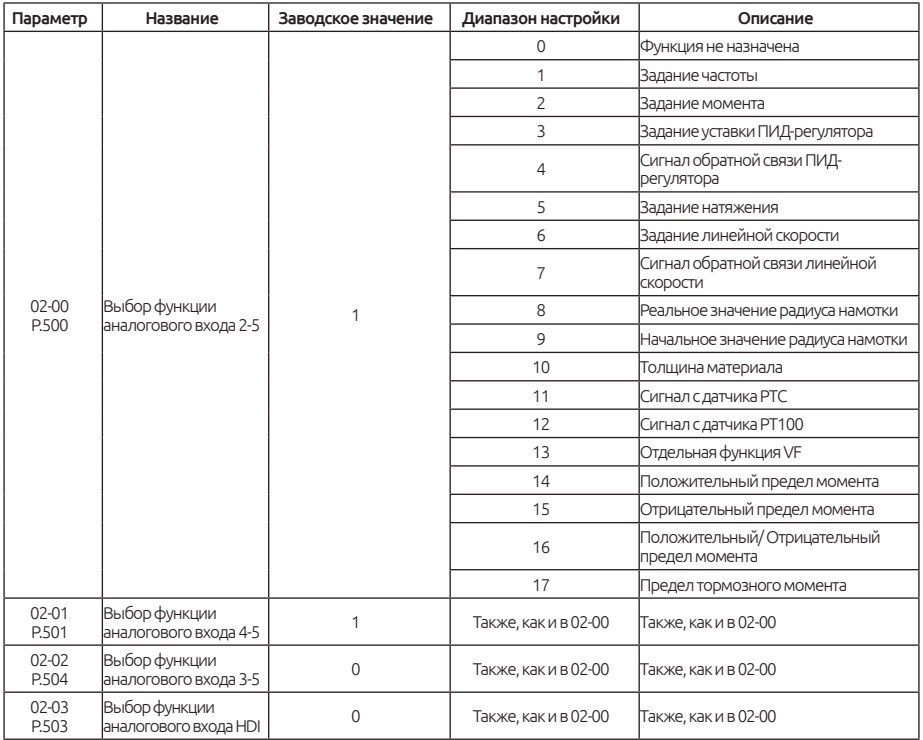

#### Настройка: Выбор функции аналоговых входов

Когда выбрана функция задания частоты, 0~±10 В /4~20 мА соответствуют 0 ~ максимальной выходной частоте.

#### Примечание:

1. Уровень приоритета клемм следующий: 2-5 > 4-5 >3-5 > HDI, если необходимо выбрать вход 3-5 в качестве источника задания частоты, то значения параметров 02-00 and 02-01 должны быть равны 0.

2. Выбор функции входа HDI 02-03 доступен только в режиме работы по натяжению.

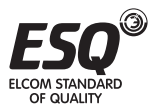

# **5.3.2. Выбор функции аналогового выхода АМ**

Выберите функцию аналогового выхода AM.

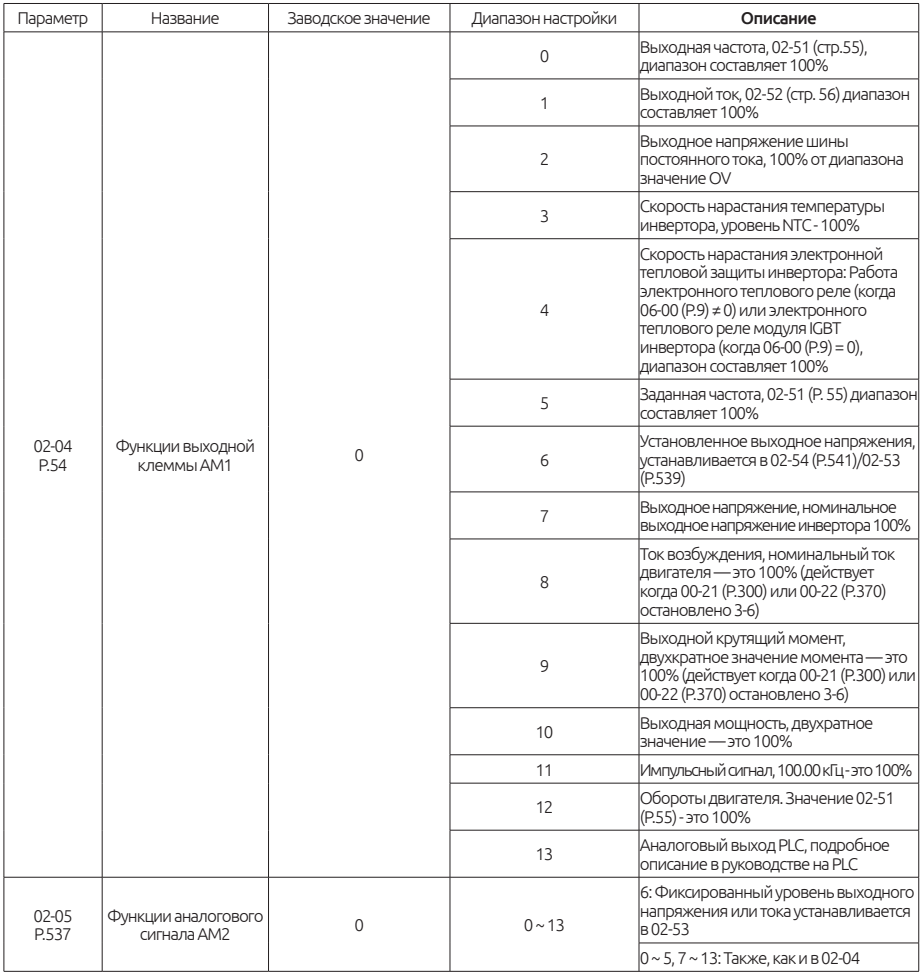

## Настройка: Аналоговый выход АМ

Для калибровки напряжения/ тока выходного сигнала АМ см. пункт 5.3.11.

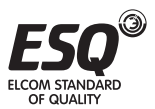

# **5.3.3. Коэффициент усиления пропорциональной связи**

Эта функция используется для умножения задания частоты на внешний аналоговый сигнал с клеммы аналогового входа. Если несколько инверторов работают в пропорциональном режиме, задание частоты с ведущего инвертора на ведомый можно эффективно подстраивать с помощью этой функции.

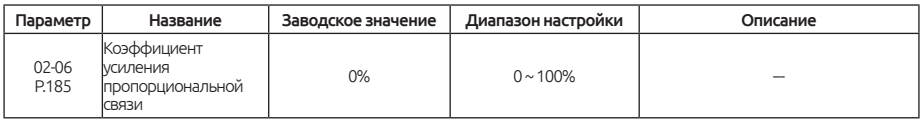

#### Настройка: Коэффициент усиления пропорциональной связи

Если рабочая частота меньше значения 01-01, рабочая частота будет равна минимальному пределу частоты 01-01. Если рабочая частота больше значения 01-00, рабочая частота будет равна максимальному пределу частоты 01-00.

После умножения настройки частоты на значение параметра 02-06 можно выполнить сложение и вычитание, как показано ниже:

Пусть настройка частоты равна 50 Гц, 02-06=50% и внешний аналоговый сигнал на входе равен 0 ~ 10 В.

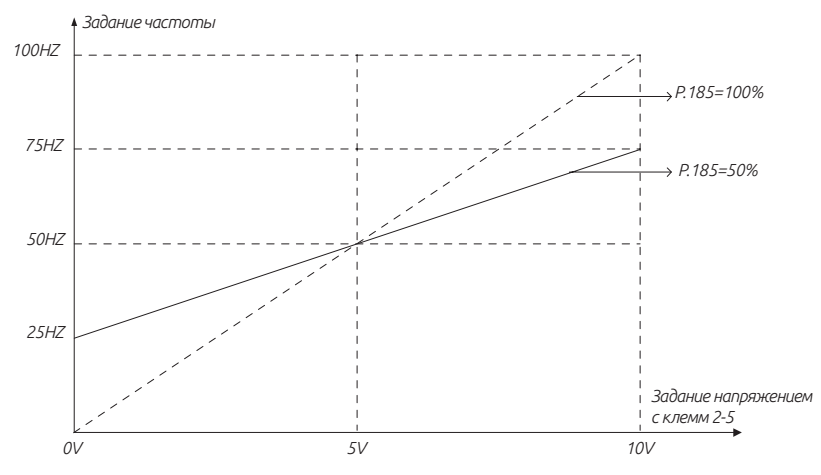

На рисунке выше,

- если подано 0 В, задание частоты равно 50 Гц (50 Гц × 50%) = 25 Гц;
- если подано 5 В, задание частоты равно 50 Гц (50 Гц × 0%) = 50 Гц;
- если подано 10 В, задание частоты равно 50 Гц + (50 Гц × 50%) = 75 Гц.

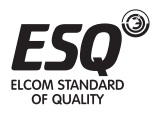

#### Примечание:

1. См. описание параметра 02-07 (P.240) для более подробной информации о сигнале пропорциональной связи.

2. Если внешний аналоговый сигнал тока /напряжения с клеммы 4-5 используется как входной сигнал пропорциональной связи, смотрите описание параметра 02-20. Что касается диапазона настройки частоты внешним аналоговым сигналом, см. параметры 02-09, 02-21, 02-30, 02- 20, 02-08, 02-29.

# **5.3.4. Вспомогательная частота**

С ее помощью можно реализовать гибкую подстройку частоты и синтез частоты для соблюдения требований управления в разных сценариях.

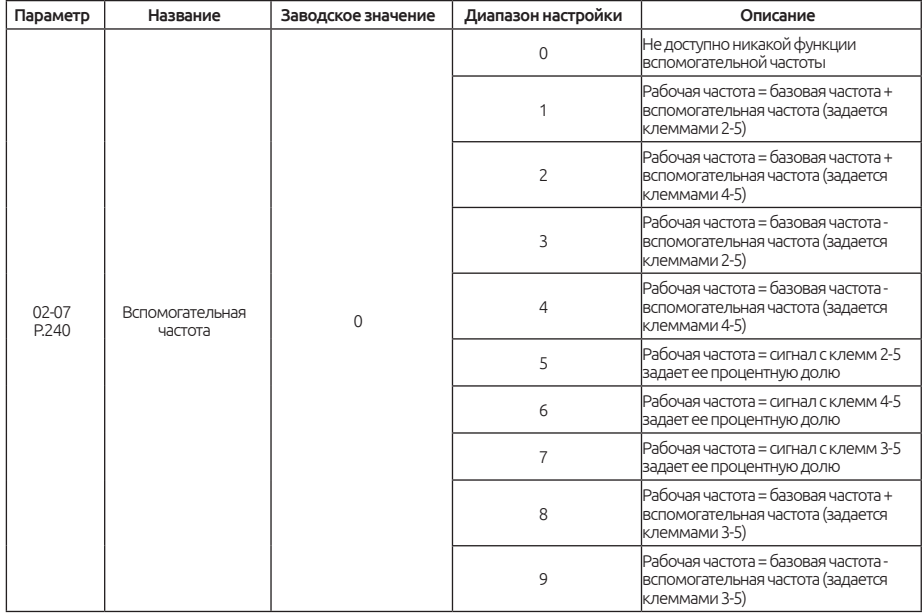

#### Настройка: Вспомогательная частота

Если рабочая частота меньше значения 01-01, рабочая частота будет равна минимальному пределу частоты 01-01. Если рабочая частота больше значения 01-00, рабочая частота будет равна максимальному пределу частоты 01-00.

## Примечание:

1. Базовая частота настраивается с пульта управления, который является источником задания частоты, интерфейсом связи или многоскоростной комбинацией.

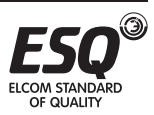

2. Смотрите описание параметра 02-06 о входе сигнала пропорциональной связи.

3. Если внешний аналоговый сигнал тока /напряжения с клеммы 4-5 используется как входной сигнал пропорциональной связи, см. описание параметра 02-20. Для болееподробного описания диапазона настройки частоты внешним аналоговым сигналом, см. параметры 02- 09, 02-21, 02-30, 02-20, 02-08, 02-29.

# **5.3.5. Выбор и работа с клеммами входа 2-5**

С помощью клемм входа 2-5 можно выбрать характеристики сигнала, функцию компенсации частоты и т.п.

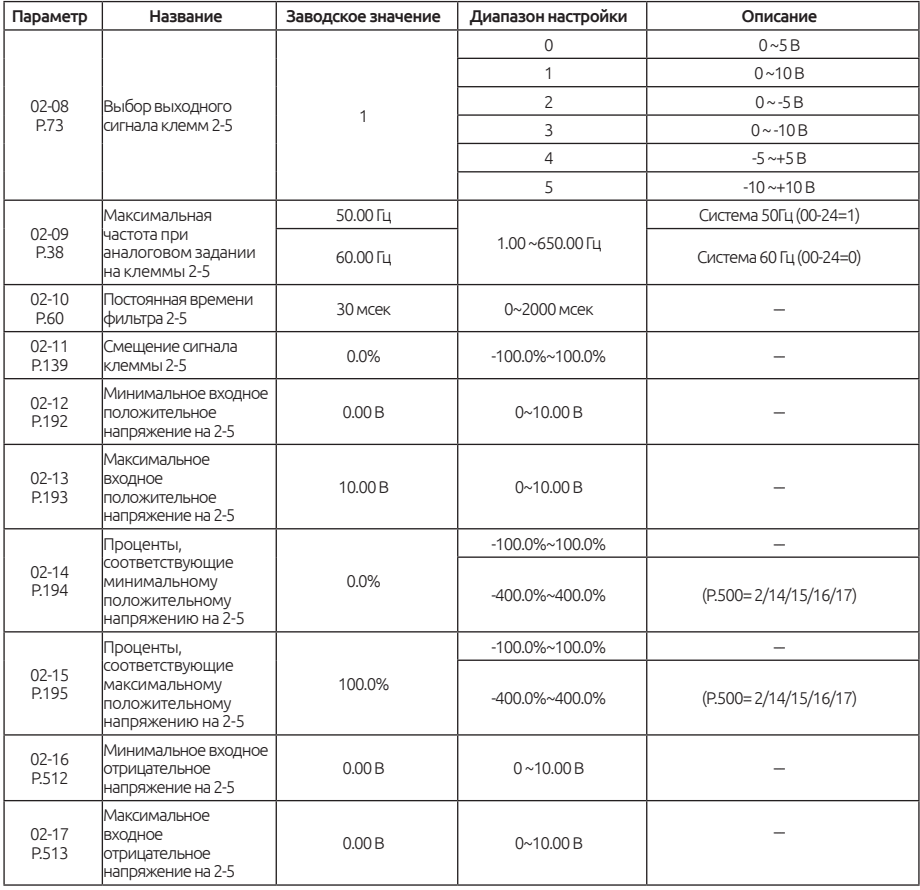

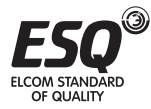

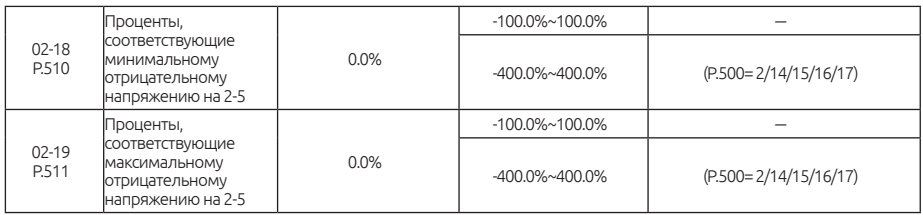

#### Настройка: Выбор сигнала 2-5, максимальная рабочая частота 2-5

Настройка значения параметра 02-09 - это задание частоты инвертора, когда входной сигнал на клеммах 2-5 равен 5 В (10 В).

Пример 1: Это пример чаще всего используемого метода регулировки. Он применяется, если выбран режим «Внешний режим», «Комбинированный режим 2» или «Комбинированный режим 4», а частота задается с клемм 2-5.

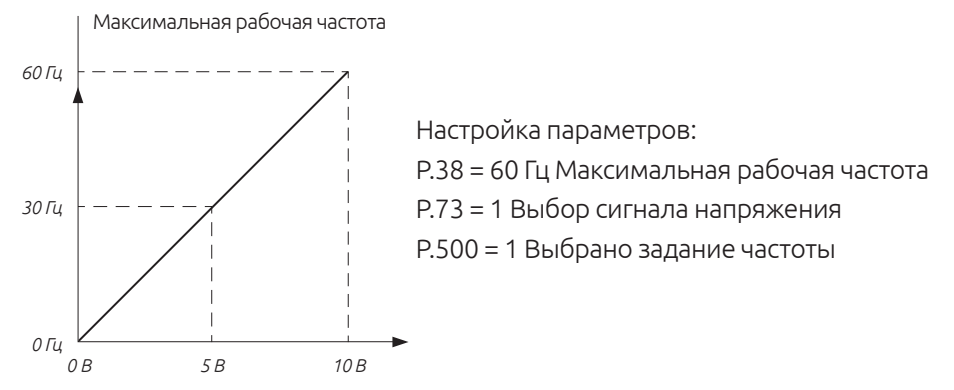

Значение параметра 02-08 необходимо изменить, если на вход 2-5 подается отрицательное напряжение. Задание частоты аналогично заданию положительным напряжением, направление вращения не меняется.

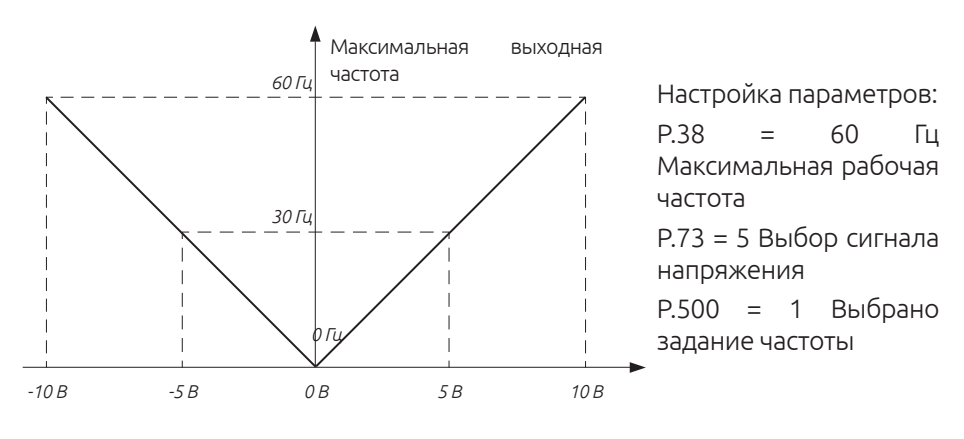

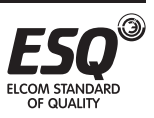

#### Примечание:

1. Во «внешнем режиме», «комбинированном режиме 2» и «комбинированном режиме 4» задание частоты инвертора будет определяться сигналом входов 3-5/ 2-5/ 4-5 при условии, что сигналы RH, RM, RL и REX не поданы. (приоритет по умолчанию: 2-5>4-5>3-5, см. параметры 02-00, 02-01, 02-02).

2. Упомянутые в данном разделе RH, RM, RL, REX, AU, RT и RUN – это названия функций дискретных входных клемм, для выбора функций см. Параметры 03-00 ~ 03-05/ P.80 ~ P.84, P.86, 03-06 (P.126), 03-09 (P.550); соответствующее подключение описано в разделе 3.5.

3. Изменение диапазона входного сигнала 2-5 в параметре 02-08 изменит и другие значения параметров уровня входного сигнала 2-5.

#### Настройка: Работа с клеммами входа 2-5

Указанные выше параметры определяют зависимость между напряжением на аналоговом входе и значением настройки, которому соответствует этот аналоговый входной сигнал. Если напряжение на аналоговом входе превышает максимальный или минимальный предел диапазона настройки значения, такое превышение будет пересчитано на максимальный или минимальный входной сигнал.

Есть две процедуры настройки, когда настраивается максимальные или минимальные проценты:

1) Если пользователь надеется отрегулировать амплитуду сигнала на аналоговом входе на соответствие определенной пропорциональной взаимосвязи, аналоговый вход нужно отрегулировать сначала, перед настройкой соответствующих параметров пропорции. Теперь инвертор будет вычислять сигнал автоматически без настройки параметров напряжения. См. пример 1.1.

2) Если пользователь пропускает регулировку аналогового входа и переходит к настройке параметров пропорции, то параметры пропорции нужно настроить сначала, перед настройкой параметров напряжения. См. пример 1.2.

Пример 1.1:

Отрегулируйте входное аналоговое напряжение на минимальное значение А и настройте параметр 02-14.Затем отрегулируйте входное аналоговое напряжение на максимальное значение В и настройте параметр 02-15. Это показано на рисунке ниже:

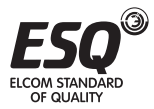

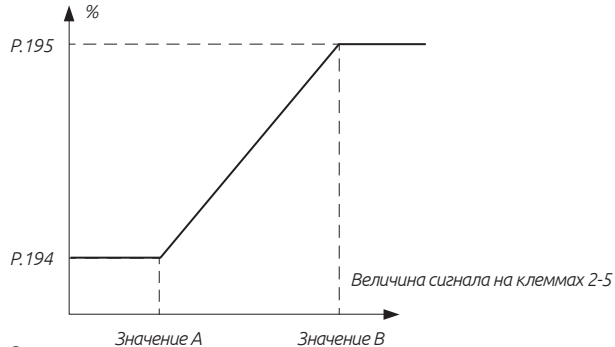

Пример 1.2:

Настройте значения параметров 02-14 и 02-15, затем настройте параметры 02-12 и 02-13. Это показано на рисунке ниже:

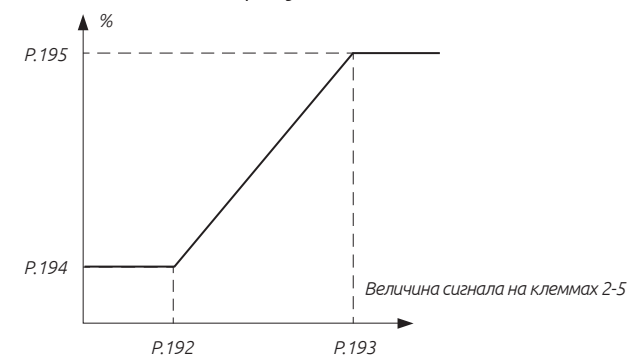

Если параметр 02-00 равен 1, аналоговый вход 2-5 соответствует заданию частоты, тогда действительное значение входной частоты соответствует отношению на рисунке выше и максимальной частоте при задании аналогового сигнала на входные клеммы 02-09 (смещение сигнала отсутсвует  $02 - 11 = 0$ 

Указанные выше настройки можно также применить и к сигналу отрицательного напряжения.

Пример 2: Это пример чаще всего используемого метода регулировки. Он применяется, если выбран режим «внешний режим», «комбинированный режим 2» или «комбинированный режим 4», а частота задается с клемм 2-5.

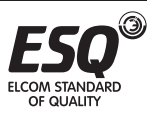

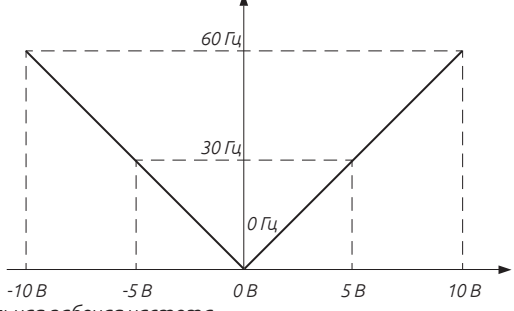

*P.38 = 60 Гц Максимальная рабочая частота*

*P.192 = 0 В, P.193 = 10 В Минимальное/ Максимальное входное положительное напряжение на клеммах 2-5*

*P.194 = 0%, P.195 = 100% Задание соответствия минимальному/максимальному положительному напряжению на клеммах 2-5*

*P.510 = 0%, P.511 = 100% Задание соответствия минимальному/максимальному отрицательному напряжению на клеммах 2-5*

*P.512 = 0 В, P.513 = 10 В Минимальное/ Максимальное входное отрицательное напряжение на клеммах 2-5*

*P.139 = 0% Коэффициент смещения сигнала 2-5* 

Пример 3: Этот пример применяется в промышленности для управления двигателем переменного тока. Цель заключается в настройке сигнала потенциометра на частоту 10 Гц при крайнем левом положении ручки потенциометра. Другими словами, наименьшая выходная частота инвертора для двигателя переменного тока должна составлять 10 Гц. Можно настраивать и любые другие частоты.

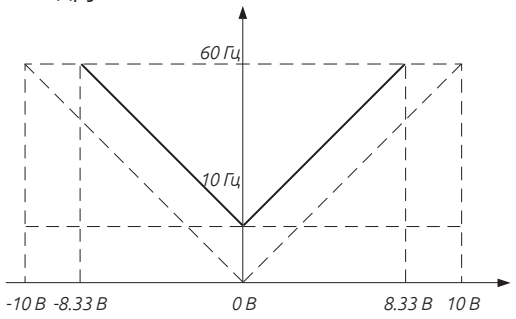

*P.38 = 60 Гц Максимальная рабочая частота*

*P.192 = 0 В, P.193 = 8.33 В Минимальное/ Максимальное входное положительное напряжение на клеммах 2-5*

*P.194 = 16.7%, P.195 = 100% Задание соответствия минимальному/максимальному положительному напряжению на клеммах 2-5*

*P.510 = 16.7%, P.511 = 100% Задание соответствия минимальному/максимальному отрицательному напряжению на клеммах 2-5*

*P.512 = 0 В, P.513 = 8.33 В Минимальное/ Максимальное входное отрицательное напряжение на клеммах 2-5*

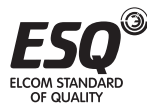

**ELCOM STANDARD OF QUALITY** 

*P.194 = P.510 = 10 Гц/60 Гц\*100*

*P.193 = P.511 = 10 В\*(100.0- P.194)/100*

Пример 4: Этот пример также часто применяется в промышленности. Широкие возможности по настройке функции потенциометра повышают гибкость.

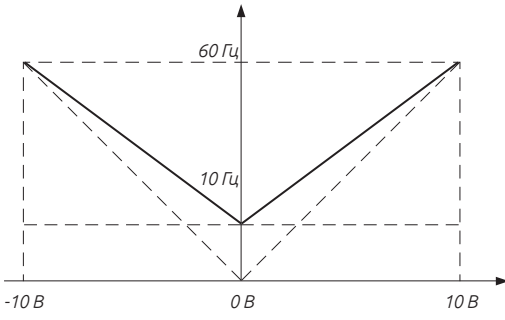

*P.38 = 60 Гц Максимальная рабочая частота*

*P.192 = 0 В, P.193 = 10 В Минимальное/ Максимальное входное положительное напряжение на клеммах 2-5*

*P.194 = 16.7%, P.195 = 100% Задание соответствия минимальному/максимальному положительному напряжению на клеммах 2-5*

*P.510 = 16.7%, P.511 = 100% Задание соответствия минимальному/максимальному отрицательному напряжению на клеммах 2-5*

*P.512 = 0 В, P.513 = 10 В Минимальное/ Максимальное входное отрицательное напряжение на клеммах 2-5*

*P.139 = 0% Коэффициент смещения сигнала 2-5*

*P. 194 = P.510 = 10 Гц/60 Гц\*100*

Пример 5: В этом примере для регулировки частоты используется напряжение 0 ~ 5 В

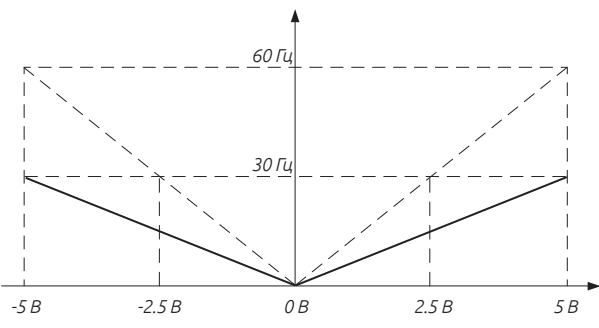

*P.38 = 60 Гц Максимальная рабочая частота*

*P.192 = 0 В, P.193 = 5 В Минимальное/ Максимальное входное положительное напряжение на клеммах 2-5*

*P.194 = 0%, P.195 = 50% Задание соответствия минимальному/максимальному положительному напряжению на клеммах 2-5*

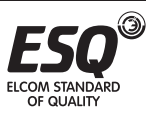

**ELCOM STANDARD OF QUALITY** 

*P.510 = 0%, P.511 = 50% Задание соответствия минимальному/максимальному отрицательному напряжению на клеммах 2-5*

*P.512 = 0 В, P. 513=5 В Минимальное/ Максимальное входное отрицательное напряжение на клеммах 2-5*

*P.139 = 0% Коэффициент смещения сигнала 2-5*

Пример 6: Это пример рекомендуется для устранения настройки рабочей частоты инвертора сигналом меньше 1 В в неблагоприятных условиях эксплуатации, так что лучше применить средства снижения шума и подавления наводок.

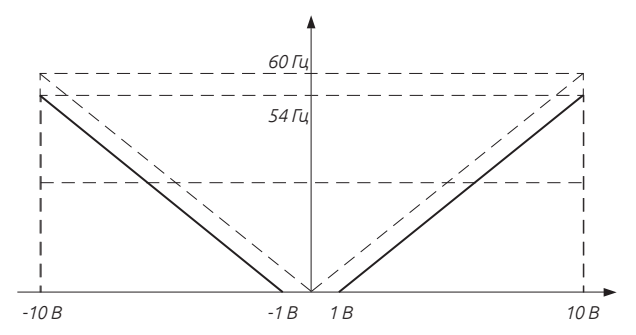

*P.38 = 60 Гц Максимальная рабочая частота*

*P.192 = 1 В, P.193 = 10 В Минимальное/ Максимальное входное положительное напряжение на клеммах 2-5*

*P.194 = 0%, P.195 =100% Задание соответствия минимальному/максимальному положительному напряжению на клеммах 2-5*

*P.510 = 0%, P.511 =100% Задание соответствия минимальному/максимальному отрицательному напряжению на клеммах 2-5*

*P.512 = 1 В, P.513 =10 В Минимальное/ Максимальное входное отрицательное напряжение на клеммах 2-5*

*P.139 = 0% Коэффициент смещения сигнала 2-5*

*P.195 = P.511 = 100.0 - (1В/10В)\*100*

Пример 7: Это пример является расширением примера 6. Этот пример нашел широкое применение благодаря своей большей гибкости.

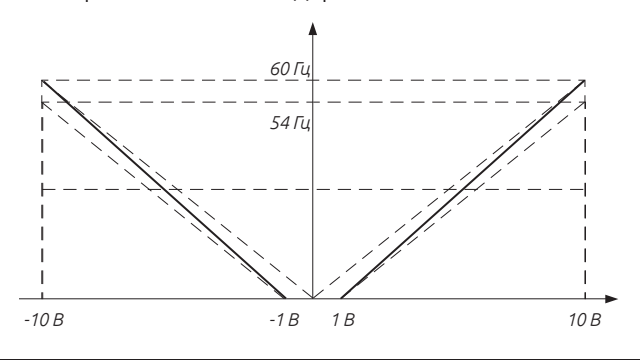

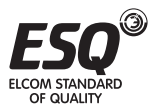

*P.38 = 60 Гц Максимальная рабочая частота*

*P.192 = 1 В, P.193 = 10 В Минимальное/ Максимальное входное положительное напряжение на клеммах 2-5*

*P.194 = 0%, P.195 =100% Задание соответствия минимальному/максимальному положительному напряжению на клеммах 2-5*

*P.510 = 0%, P.511 =100% Задание соответствия минимальному/максимальному отрицательному напряжению на клеммах 2-5*

*P.512 = 1 В, P.513 =10 В Минимальное/ Максимальное входное отрицательное напряжение на клеммах 2-5*

*P.139 = 0% Коэффициент смещения сигнала 2-5*

Пример 8: Это пример применения отрицательной настройки наклона зависимости. В промышленности часто используются датчики давления, температуры и расхода. Некоторые из таких датчиков выдают сигнал 10 В при высоком напряжении или высоком расходе. Этот сигнал действует как задание для инвертора для замедления или остановки двигателя. Конфигурация, представленная в Примере 8, может хорошо работать в системах такого типа.

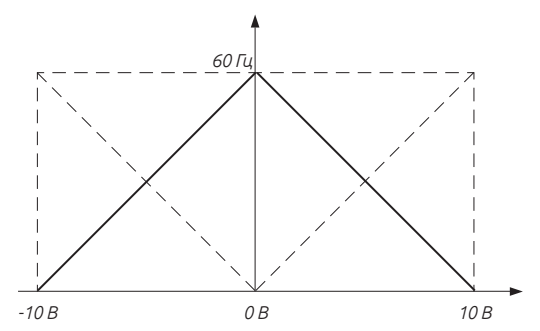

*P.38 = 60 Гц Максимальная рабочая частота*

*P.192 = 0 В, P.193 = 10 В Минимальное/ Максимальное входное положительное напряжение на клеммах 2-5*

*P.194 = 100%, P.195 = 0% Задание соответствия минимальному/максимальному положительному напряжению на клеммах 2-5*

*P.510 = 100%, P.511 = 0% Задание соответствия минимальному/максимальному отрицательному напряжению на клеммах 2-5*

*P.512 = 0 В, P.513 = 10 В Минимальное/ Максимальное входное отрицательное напряжение на клеммах 2-5*

*P.139 = 0% Коэффициент смещения сигнала 2-5*

Пример 9: В этом примере объединены все применения потенциометра. Вместе с подачей прямого и обратного вращения, он хорошо встраивается в систему для некоторых сложных прикладных задач.

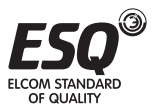

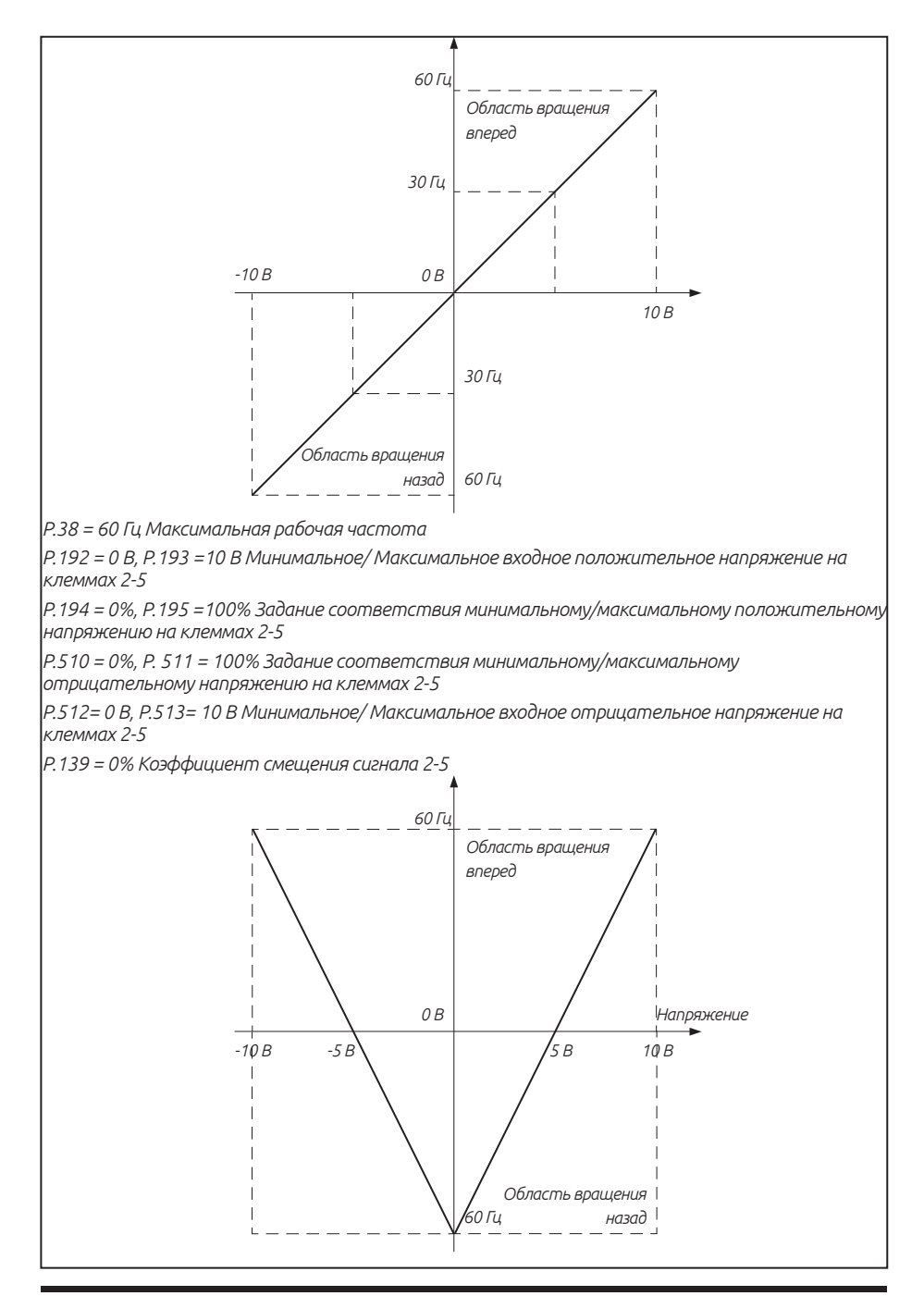

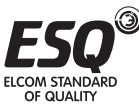

*P.38 = 60 Гц Максимальная рабочая частота*

*P.192 = 0 В, P.193 = 10 В Минимальное/ Максимальное входное положительное напряжение на клеммах 2-5*

*P.194 = -100%, P.195 = 100% Задание соответствия минимальному/максимальному положительному напряжению на клеммах 2-5*

*P.510 = -100%, P.511 = 100% Задание соответствия минимальному/максимальному отрицательному напряжению на клеммах 2-5*

*P.512 = 0 В, P.513 = 10 В Минимальное/ Максимальное входное отрицательное напряжение на клеммах 2-5*

*P.139 = 0% Коэффициент смещения сигнала 2-5*

Пример 10: В данном примере показано использование смещения сигнала. Смещение сигнала задается параметром 02-11. Когда параметр 02-11 = 0%, смещения сигнала не возникает. Когда параметр 02-11>0%, возникает положительное смещение напряжения. Когда параметр 02- 11<0%, возникает отрицательное смещение напряжения.

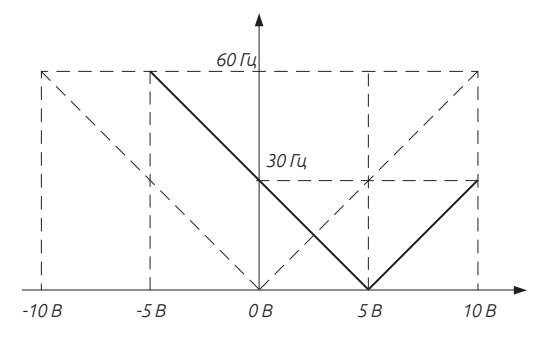

*P.38 = 60 Гц Максимальная рабочая частота*

*P.192 = 0 В, P.193 = 10 В Минимальное/ Максимальное входное положительное напряжение на клеммах 2-5*

*P.194 = 0%, P.195 =100% Задание соответствия минимальному/максимальному положительному напряжению на клеммах 2-5*

*P.510 = 0%, P.511 =100% Задание соответствия минимальному/максимальному отрицательному напряжению на клеммах 2-5*

*P.512 = 0 В, P.513 =10 В Минимальное/ Максимальное входное отрицательное напряжение на клеммах 2-5*

*P.139 = 0% Коэффициент смещения сигнала 2-5*

#### Примечание:

1. Примеры выше находятся в условии, что параметр 02-00 равен 1. Их также можно применить, когда параметр 02-00 имеет другое ненулевое значение. См. описание параметра 02-00 для более подробной информации.

2. Изменение диапазона входного сигнала 2-5 в параметре 02-08 изменит и другие значения параметров уровня входного сигнала 2-5.

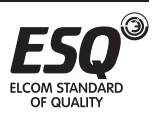
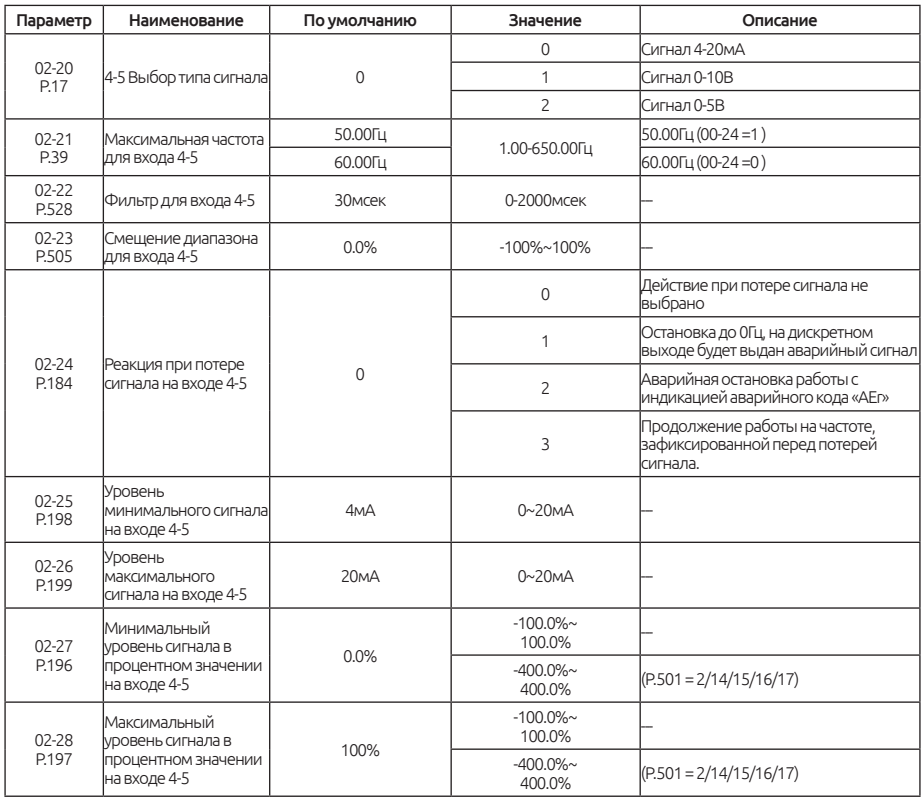

# **5.3.6. Аналоговый вход. Клеммы 4-5**

Вторая группа параметров двигателя

Когда 00-22 ≠ 99999 и сигнал RT включен, параметры для второго двигателя 05-22 ~ 05-38 будут активны, см. раздел 5.2.10.

Для использования второго параметра двигателя, пожалуйста, обратитесь к параметрам 05-01 ~ 05-17.

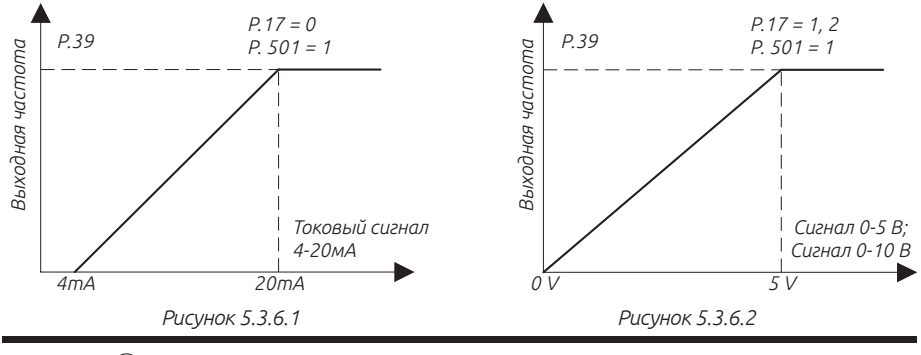

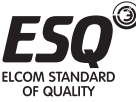

**ELCOM STANDARD OF QUALITY** 

### Примечание:

1. При установленном «внешнем режиме», «комбинированном режиме 2» или «комбинированном режиме 4», если AU «включено» и 02-01 = 1, выходная частота будет установлена сигналом на клеммах 4-5. Если AU «выключен», см. 02-00, 02-01, 02-02.

2. При установленном режиме: «внешнем режиме», «комбинированном режиме 2» или «комбинированном режиме 4», если AU и один из RH, RM, RL и REX активны одновременно, многоскоростной режим работы имеет более высокий приоритет .

3. RH, RM, RL, REX и AU, упомянутые в этом разделе, являются функцией «многофункционального дискретного входа". Пожалуйста, обратитесь к параметрам 03-00 ~ 03-06,03-09 для выбора функции и значений многофункционального дискретного входа. Для более подробной информации см. Раздел 3.5.

### Реакция при потере сигнала на клеммах 4-5

1) 02-24 = 0, при потере сигнала преобразователь замедляется до 0 Гц. После появления сигнала инвертор будет ускоряться до заданной частоты.

2) 02-24 = 1, при потере сигнала преобразователь замедляется до 0 Гц, аварийное состояние выводится не будет . После появления сигнала инвертор ускоряться до заданного значения выходной частоты. Индикация аварийного состояния будет очищена после появления сигнала.

3) 02-24 = 2, инвертор немедленно остановится с отображением аварийного кода «Aer» на дисплее.

4) 02-24 = 3, при потере сигнала инвертор будет работать непрерывно с заданной частотой, с выводом аварийного дискретного сигнала.

### Примечание:

1. Проверьте параметр 02-20 (Р. 17) и расположение переключателя SW2.

2. Для настройки функции выходных клемм, пожалуйста, обратитесь к параметрам 03-10, 12, 03-03-13., раздел 3.5.

## Входной сигнал ток/напряжение клеммы 4-5

Установка параметров для клемм 4-5 аналогична и как и к клеммам 2-5, за исключением того, что сигнал на клеммах 4-5 не может быть с отрицательным напряжением, а минимальный входной ток составляет 4 мА.

Примечание. При работе с дискретным входом 4-5, указанной выше, вы должны переключить SW2 в соответствующее положение. Убедитесь в соответствие положения переключателя SW2 заданному значению в параметре 02-20.

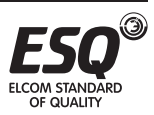

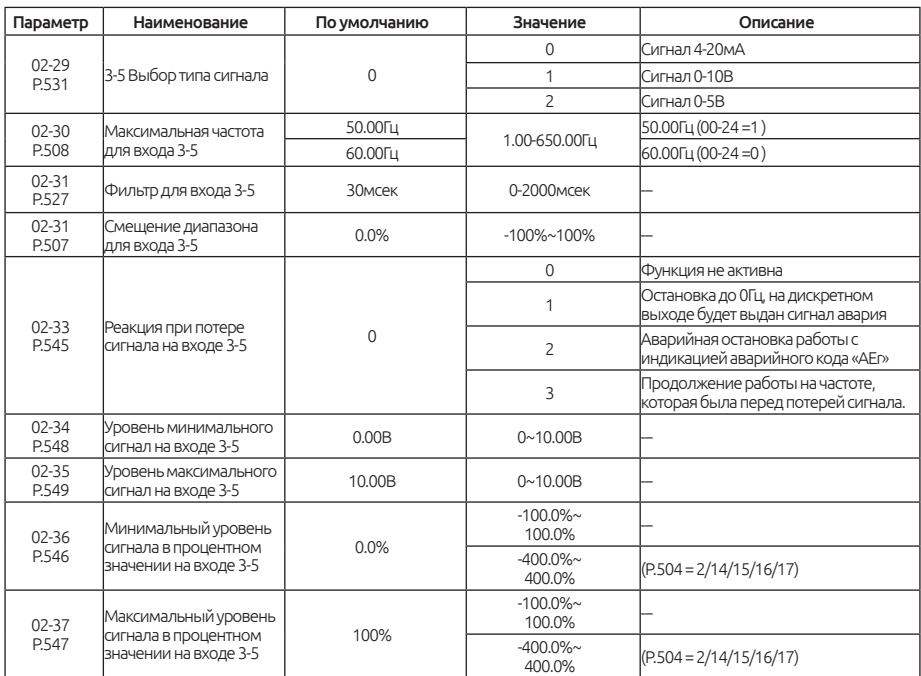

# **5.3.7. Аналоговый вход. Клеммы 3-5**

Обратитесь к описанию настройки клемм 4-5 для настройки клемм 3-5.

Примечание: Переключите SW1 в положение в соответствии с выбором в параметре 02-29. 3-5

# **5.3.8. Дискретный вход. Клемма HDI**

Выбор и обработка входного терминала HDI - только для цифрового входа HDI, другие цифровые входные терминалы не могут быть установлены на функцию HDI.

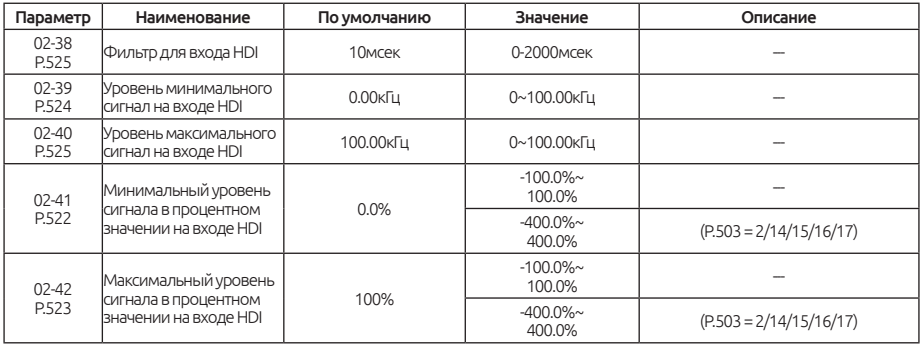

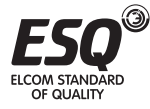

## Выбор и настройка сигнала HDI

02-38 (коэффициент фильтра HDI) используется для фильтрации входного сигнала, позволяя подавить шум, колебания частоты. Чем больше установленное значение 02-38, тем лучше фильтруется сигнал.

Примечание: Метод вычисления частоты входного сигнала HDI аналогичен аналоговому входу 2-5, формула 01-00 \* ((02-40- 02-39) \* (02- 42 - 02-41) / (входная частота - 02-39) + 02-41).

## **5.3.9. Коэффициент умножения частоты выходного сигнала HDO**

Этот параметр используется для формирования частотной характеристики выходного сигнала HDO.

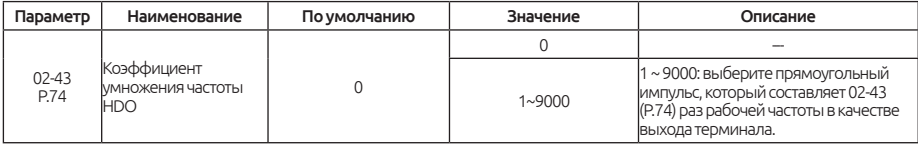

Коэффициент умножения частоты для выхода HDO

Значение в параметре 02-43 позволяет увеличить выходную частоту на внешней клемме HDO, максимальная частота которой составляет 100 кГц, значение можно менять в диапазоне 1 ~ 9000.

Если значение в параметре 02-43 установлено на 5, а мгновенная частота работы составляет 20 Гц, выходной сигнал HDO будет сформирован следующим образом:

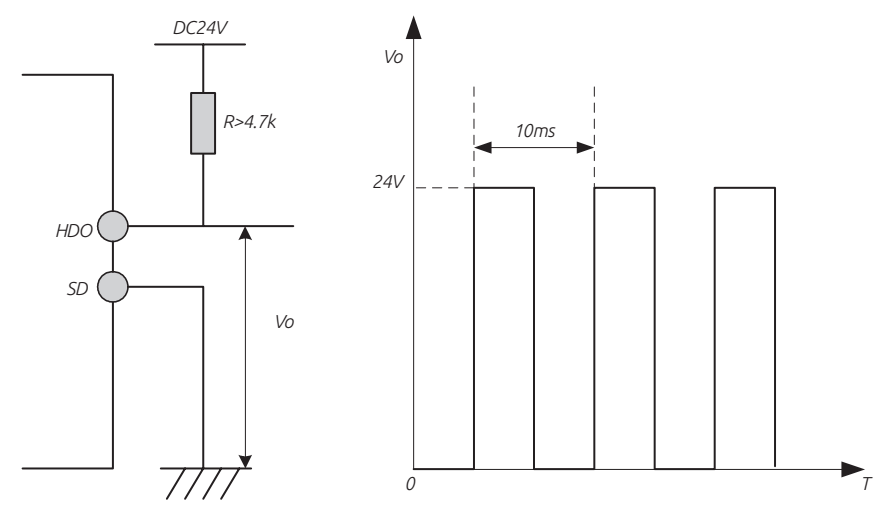

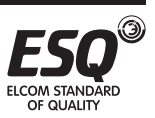

Примечание: При установке значения в параметре 02-43 = 1, инвертор генерирует частоту в диапазоне от 1 ~ 650 Гц, погрешность сигнала составляет 1%. Чем больше значение будет установлено в параметре 02-43, тем больше будет рабочая частота сигнала и тем хуже будет его точность сигнала.

# **5.3.10. Выбор функции FM**

Клемма HDO с функцией FM выводит аналоговый сигнал FM.

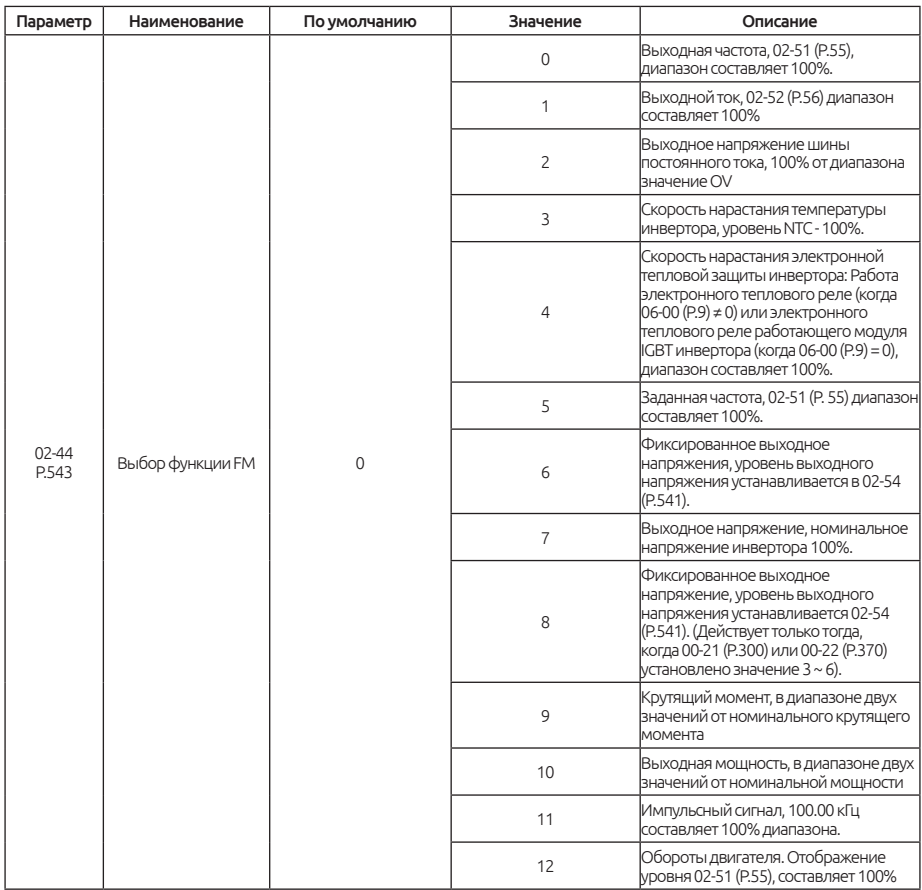

Для калибровки сигнала FM см. раздел 5.3.16

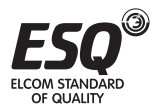

# **5.3.11. Настройка выходного сигнала AM1**

Используется для регулировки уровня сигнала для аналогового выхода AM1.

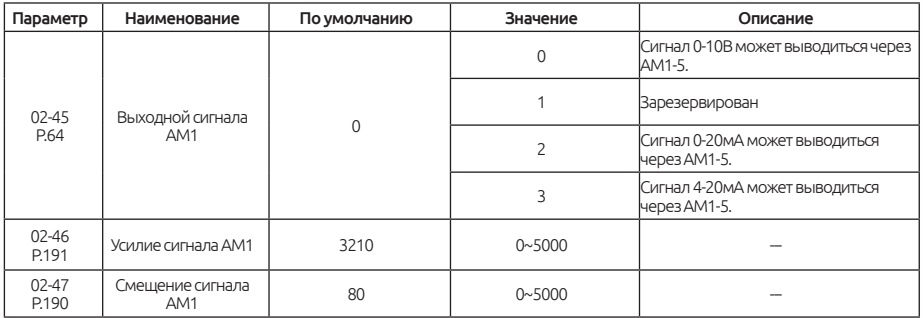

Выходной сигнал ток/напряжение на клемме AM1 устанавливается с помощью переключателя SW3 на плате управления и в параметре 02-45. Для AM1 переключите SW3 на соответствующий тип, а затем установите значение в параметре 02-45.

Сигнал AM1 показан следующим образом:

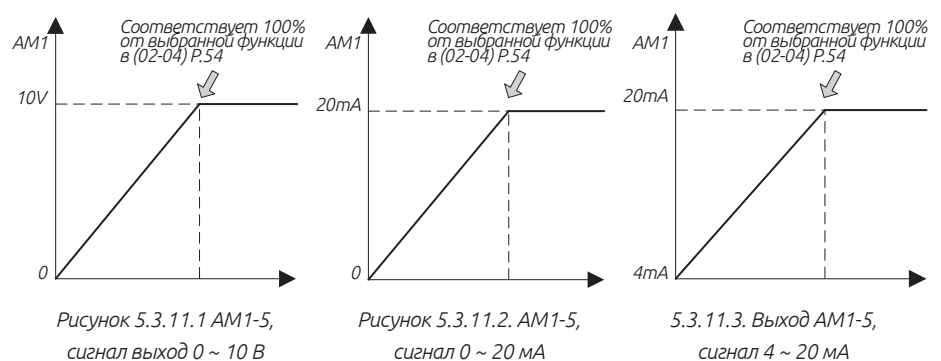

Для настройки аналогового сигнала AM1 выполните следующие шаги:

1. Установите SW3 на 0 ~ 10 В / 0 ~ 20 мА, затем установите в 02-45 значение 0 или 2.

2.Подключите прибор индикации с диапазоном 10 В / 20 мА на клемму AM1 и клемму 5. Установите в параметре 02-04 значение 0, 02-51 при 60 Гц.

3. Установите в параметре 01-11 значение 0. Запустите двигатель. Зафиксируйте выходную частоту преобразователя до 0 Гц.

4. Отрегулируйте значения смещения в параметре 02-47.

5. Отрегулируйте и зафиксируйте выходную частоту инвертора на частоте 60 Гц.

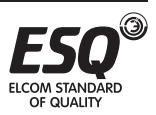

6. Прочитайте установленное значение 02-46, и на экране отобразится текущее выходное усиление AM1.

7. Нажмите «^» или «>» для настройки значения в параметре 02-46. Нажмите «WRITE» более 1 секунды, указатель переместится вверх или вниз.

Примечание: При выборе выходного сигнала AM1, обратите внимание на переключатель SW3. Если выход 4 ~ 20 мА тока, переключите SW3 на  $0 \sim 20 \text{ mA}$ 

# **5.3.12. Настройка выходного сигнала AM2**

Используется для регулировки уровня сигнала для аналогового выхода AM2.

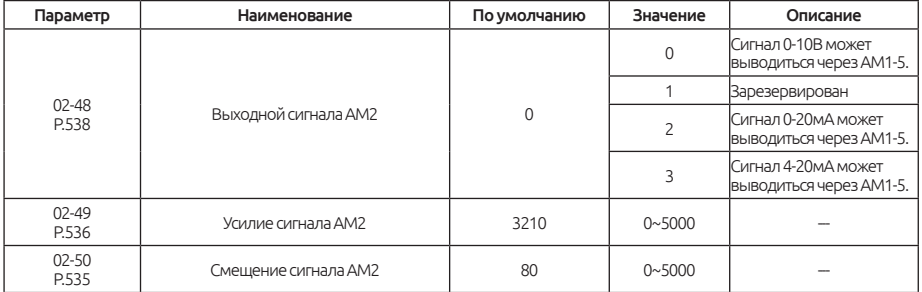

#### Настройка сигнала AM2.

Пожалуйста, обратитесь к описанию настройки AM1, для регулировка напряжения смещения и коэффициент усиления AM2. Параметр 02-50 соответствует параметру 02-47, а 02-49 соответствует 02-46.

Выбор типа сигнала «Выходной ток/напряжение» для AM2 выбирается переключателем SW4 на плате управления и в параметре 02-48. Заводское значение по умолчанию - 0 ~ 10 В.

## **5.3.13. Отображение сигнала на аналоговом выходе.**

Используется для установки выходной частоты и тока на аналоговом выходе AM/FM.

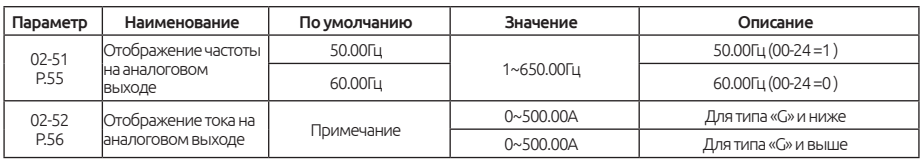

Диапазон выходного сигнала AM/FM составляет 100% для параметра 02-51.

Диапазон выходного сигнала AM/FM составляет 100% для параметра 02-52.

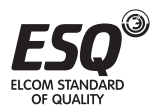

# **5.3.14. Настройка выходного уровня сигнала AM/FM**

Регулировка выходного уровня сигнала для AM/FM

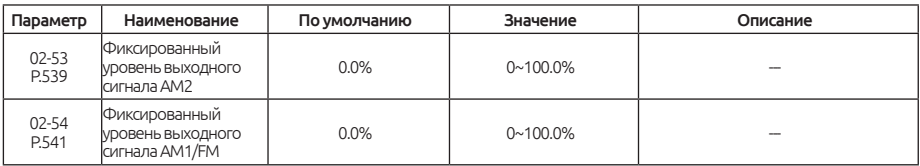

### Примечание

Клеммы AM, AM1, AM2 настраивается в параметрах 02-53 и 02-54 в диапазоне от 0 ~ 100.0%

Например: 02-54 (P.541) = 50%, выход AM1 составляет 10В \* 50% = 5В.

# **5.3.15. Настройка работы PT100**

Настройка срабатывания защиты при работе с датчиком PT100.

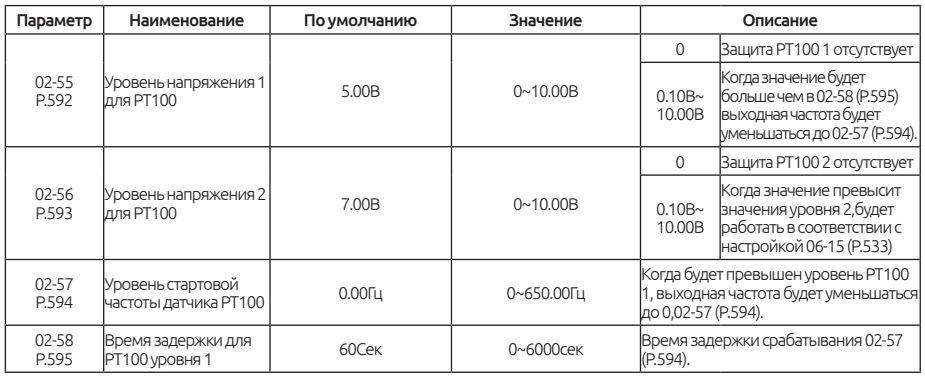

### Примечание:

В параметрах 02-08 = 1; 02-20 = 1; 02-29 = 1 настраиваются значения для аналогового входа PT100. Обратите внимание, чтобы переключатель на плате управления был установлен в положение «напряжение» и выбрана функция PT100 в 02-00, 02-01, 02-02 значение 12.

Когда преобразователь запущен и входной уровень сигнала больше значения в параметре 02-55, то по истечению времени в 02-58 выходная частота преобразователя уменьшится до частоты указанной в 02-57.

Когда сигнал PT100 будет больше значения в 02-46, дальнейшая работа преобразователя будет работать в соответствии с настройкой параметра 06-15.

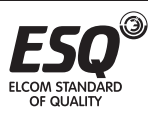

# **5.3.16. Параметр калибровки FM**

Используется для регулировки уровня аналогового напряжения на клемме FM.

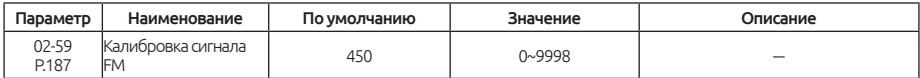

#### Примечание

Сигнал клеммы HDO с функцией FM показан следующим образом:

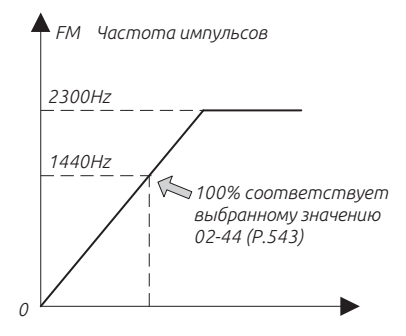

Процедуры калибровки сигнала HDO:

1. Подключите индикатор с максимальным током потребления 1мА на клеммы HDO и SD, как показано на с рисунке и установите в параметре 02-51 частоту 60 Гц, а в параметре 02-44 значение 0.

2. Запустите двигатель и зафиксируйте выходную частоту на значении 60 Гц.

3. Когда двигатель выйдет на рабочие обороты прочитайте и откорректируйте значение в параметре 02-59.

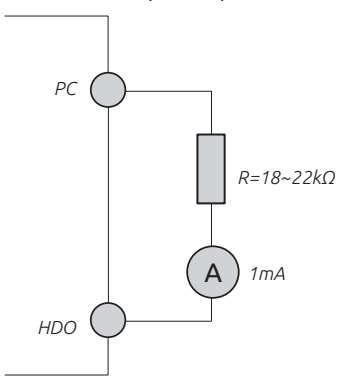

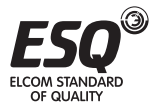

# **5.4. Дискретный вход/выход**

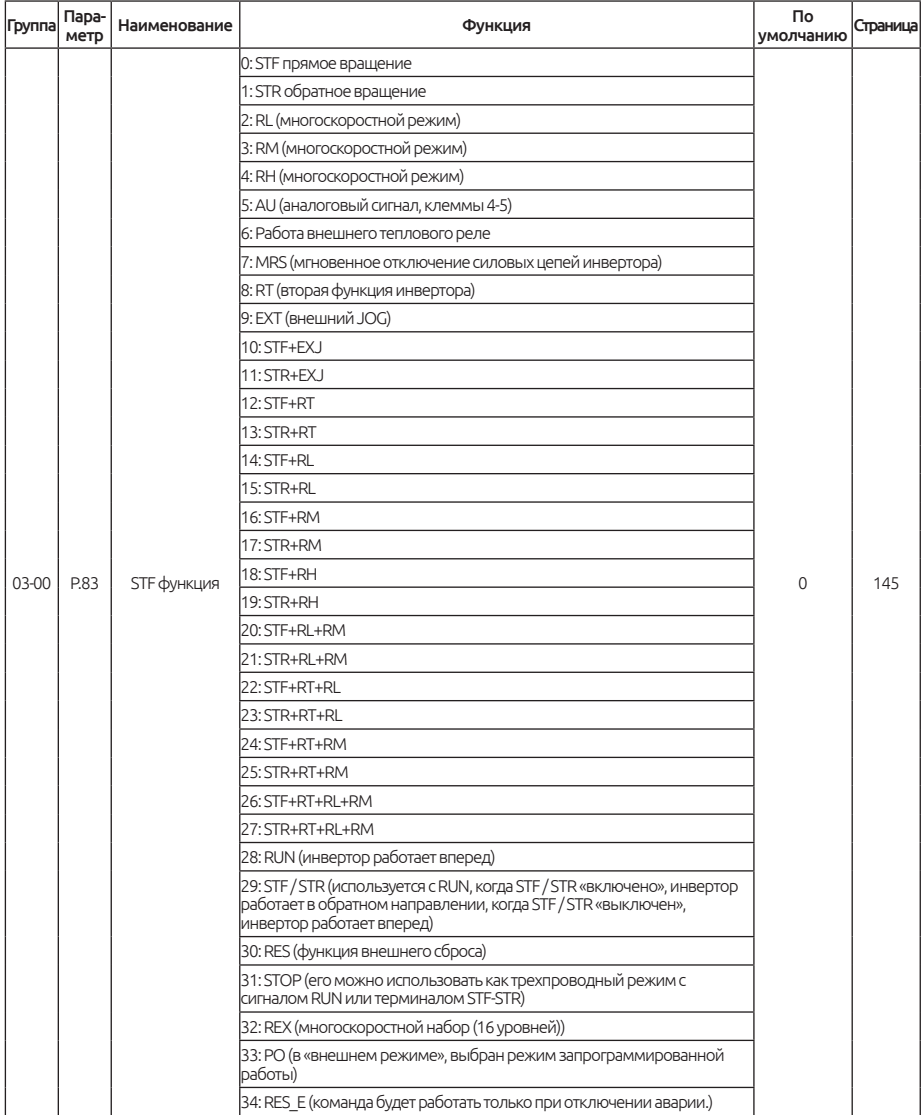

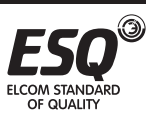

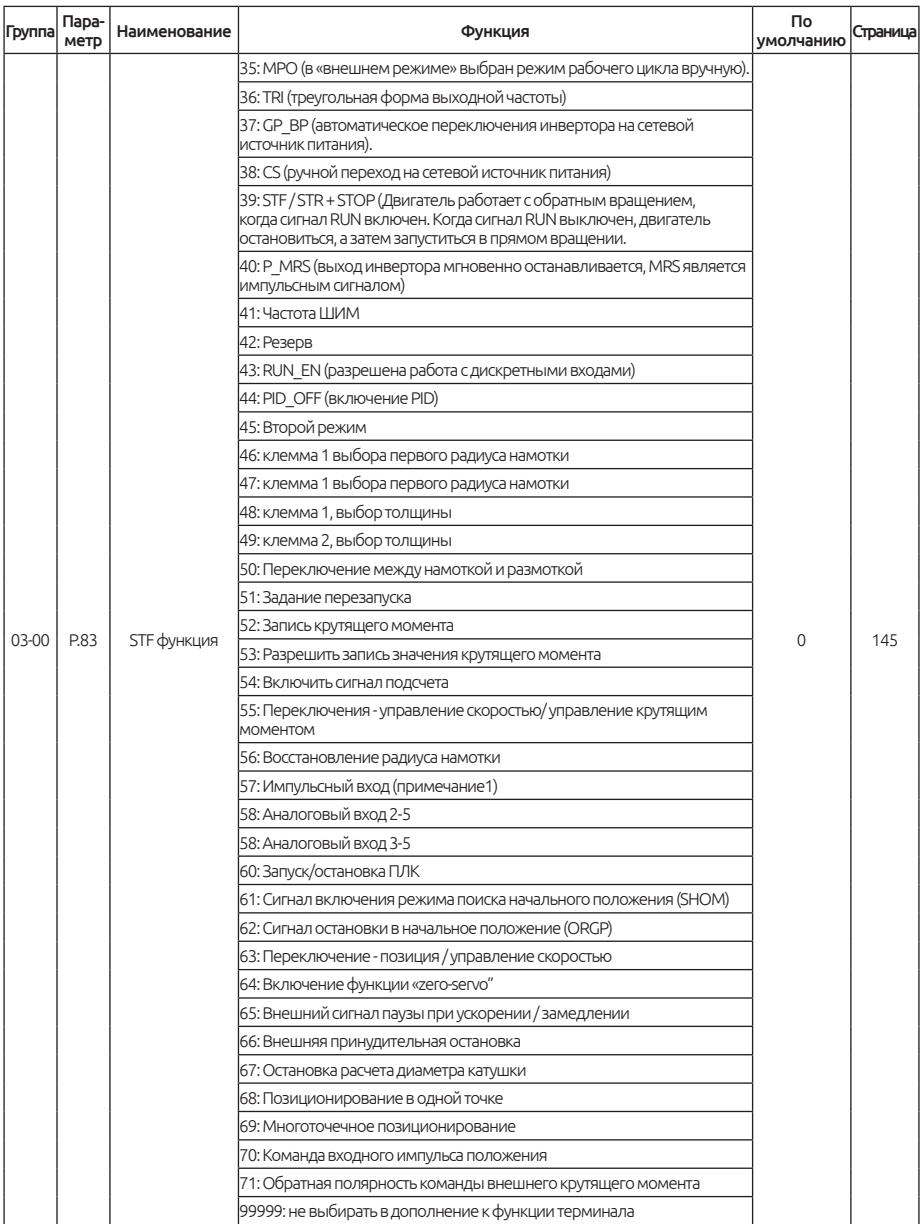

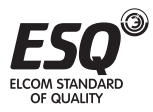

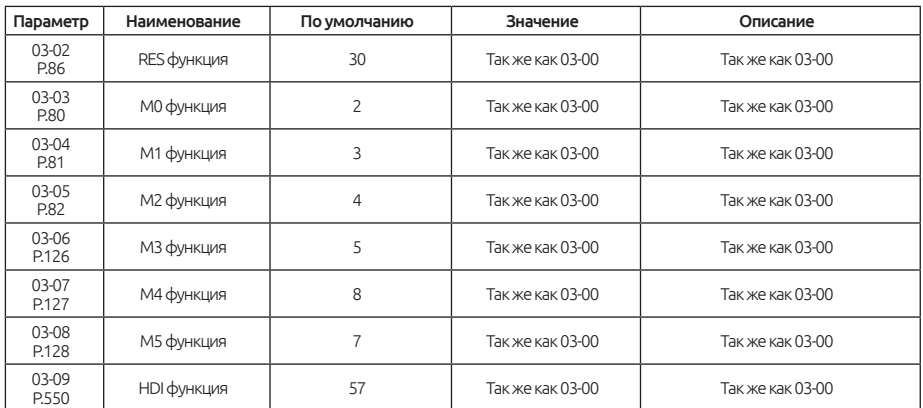

# **5.4.1. Выбор функции цифрового входа**

### Примечание:

Настройка функций дискретных входов

Значение по умолчанию: 03-03 = 2 (RL), 03-04 = 3 (RM), 03-05 = 4 (RH),  $03-00 = 0$  (STF),  $03-01 = 1$  (STR),  $03-02 = 30$  (RES),  $03-06 = 5$  (AU),  $03-09 = 57$ (HDI\_FRQ).

Например, когда в параметре 03-03 значение равно 2, клемма M0 использует функцию RL. Когда значение в параметре 03-03 изменено на 8, функция клеммы M0 будет изменена на RT. Возьмем другой пример, если в параметре 03-00 значение равно 0, будет назначена функция STF — прямое вращение. Когда значение в параметре 03-00 изменено на 6, функции STF будет изменена на функцию OH.

Аналоговый вывод 4-5

Когда функция «Аналоговый вывод 4-5 » задана на клемму и подан сигнал, выходная частота задается с 4-5. (Если функции 4-5, 2-5 и 3-5 используются одновременно, приоритет задания выходной частоты будет следующий 2-5>  $4-5> 3-5$ ).

Чтобы предотвратить перегрев двигателя подключите внешнее тепловое реле (OH). В случае срабатывания теплового реле, частотный преобразователь остановит работу и на экране будет отображение аварийного кода «OHT».

Работу инвертора можно задать четырьмя схемами управления («1» клеммы, «0» для клеммы разомкнута, а X = 0, 1, 2, 3, 4, 6).

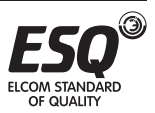

### 1) Двухпроводный режим управления 1:

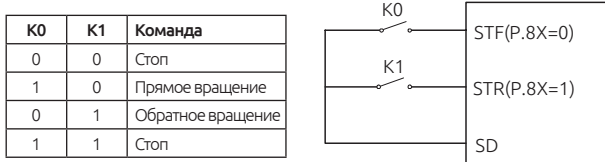

2) Двухпроводный режим управления 2:

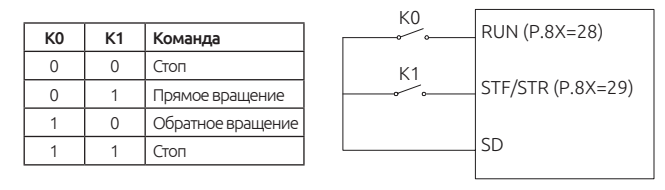

3) Трехпроводный режим управления 1 (с функцией самодиагностики): K0 используется для подачи команды «СТОП», контакт разомкнут инвертор остановится. Для K1 и K2 используется нормально открытые контакты. К1 импульсно подает команду «Пуск», К2 импульсно меняет направление вращения.

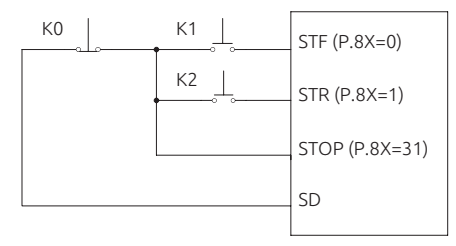

Трехпроводный режим управления 2 (с функцией самодиагностики): K1 используется для подачи команды «СТОП», когда контакт разомкнут инвертор остановится. K2 используется нормально открытый контакт для импульсной команды запуска. К0 позволяет производить переключение направления вращения, используя постоянный уровень сигнала для выбранного направления вращения.

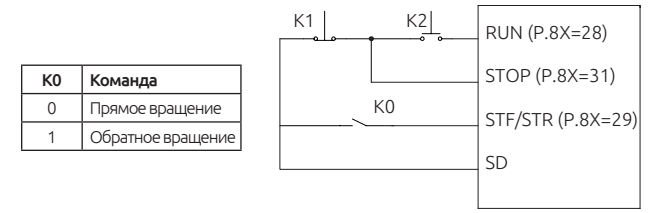

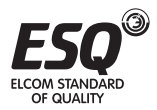

При выборе внешнего режима управления (режим PO «включен»), клемма STF является источником сигнала запуска прямого вращения. Для получения дополнительной информации см. 04-15, 04-27 ~ 04-42, 04-16 ~ 04-18 и 04-19  $~04 - 26.$ 

Во внешнем режиме управления, режим ручного управления циклом будет активен при активном сигнале МРО. Подробнее о параметре см. в 04-  $19 \sim 04 - 26$ .

Частота настройки ШИМ (03-09 = 41): преобразователь будет измерять и вычислять время ВКЛ и ВЫКЛ каждого периода ШИМ в качестве задания выходной частоты. (Период ШИМ в пределах 0,9 мс ~ 1100 мс допустим)

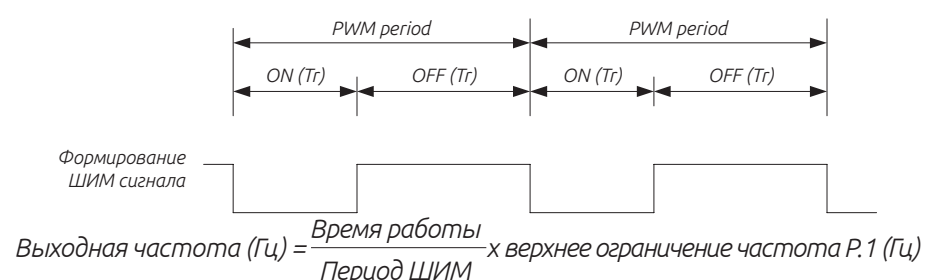

Функция действительна только для клеммы HDI. При значениях близких к минимальной или максимальной частоты, точность выходной частоты будет уменьшена по отношению к входному сигналу.

Информацию о применении высокоскоростного импульсного входа HDI можно уточнить в разделе 5.3.8.

При значении 03-09 = 54, функция рассчитывает обороты вращения вала обмотки, учитывая радиус намотки и толщину намотки.

Для возможности переключения между режимами «управлением скоростью / крутящим моментом», войдите в режим векторного управления с обратной связью (00-21 = 4, 5) и установите 00-20 = 0. Если одновременно установить 00-20 = 1 и цифровые входные клеммы = 55, функция переключения не будет работать, только работа с заданием крутящего момента.

При необходимости переключения между режимами «управление скоростью / позиционирование», выберите управления скоростью вектора с обратной связью (00-21 (P.300) = 4) и 00-20 (P.400) = 2. Если установлено 00-20 (P.400) = 0,1, а цифровые входные клеммы = 63, будет работать только переключение режимов управления скоростью или крутящим моментом., см. рисунок ниже:

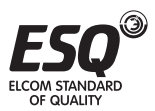

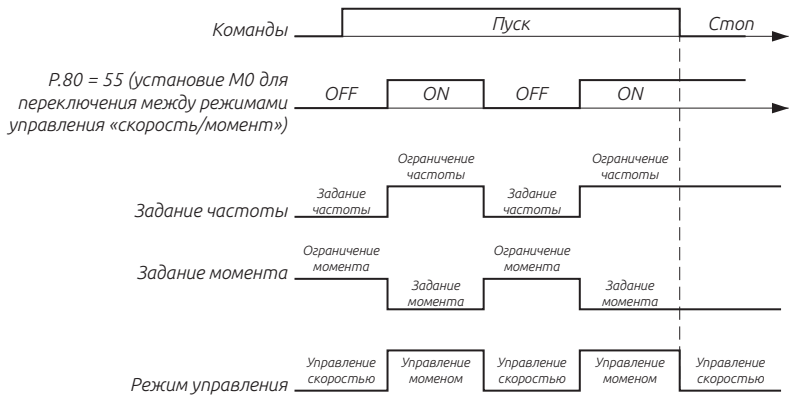

Приоритет аналоговых сигналов на клеммах 2-5, 3-5 выглядит следующим образом 2-5 > 4-5 > 3-5.

Запуск / остановка ПЛК. Когда сигнал активен, работает внутренний ПЛК; когда сигнал выключен, ПЛК останавливает свою работу.

### Главная функция движения SHOM

Когда сигнал SHOM активен, будет выполняться функция перемещения в начальную позицию.

#### Сброс источника установить источник IGP

Когда функция активна, инвертор выполнит функцию перемещения в начальную позиция по данным 12-00, 12-01 и 12-02.

#### Внешняя команда «zero-servo"

Когда будет подан внешний сигнал, функция «zero-servo" активна.

#### Второй способ управления

При подаче сигнала и значении в параметре 00-16 (P 79)=99999, будет выбран второй режим управления, заданный в 00-18(P. 109), значение задаваемой частоты устанавливается в 00-17(P. 97).

В процессе работы режимов разгона или торможения, внешним сигналом можно остановить процесс и продолжить работу на зафиксированной частоте.

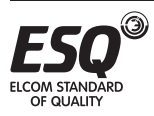

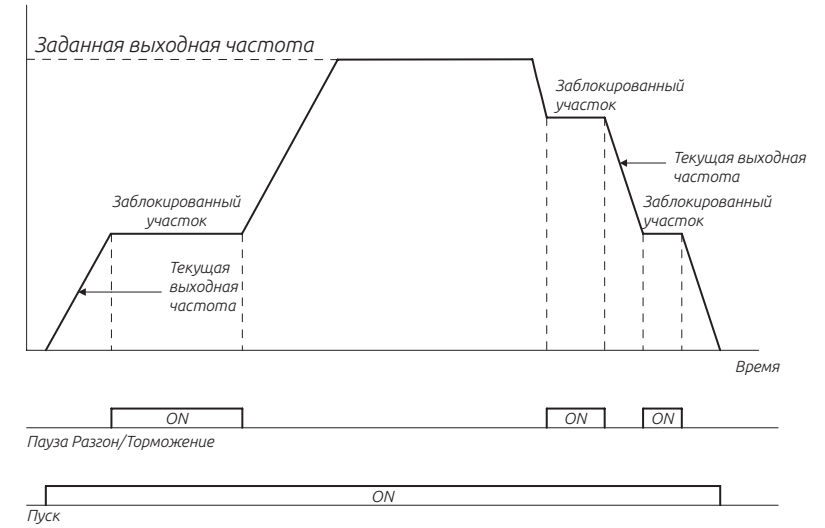

#### Внешняя принудительная остановка

Когда контакт включен, остановка будет производиться соответствии с настройкой 00-13 (Р.71).

Точечное позиционирование. Подробную информацию см. в разделе 5.13.4.

#### Многоточечное позиционирование

Многоточечное позиционирование работает аналогично одноточечному позиционированию, функция основана на многоступенчатом задания сигналов функции (REX, RH, RM, RL) в пределах 15 позиций, функцию можно выбрать в (03-03 = 68,01-04 = 69). Пожалуйста, обратитесь к параметрам раздела 5.13.5.

#### Контроль положения

При управлении скоростью, основанном на встроенной функции терминала, когда клеммы ВКЛ переключателя инвертора для режима управления позицией Pt и управления положением разности Pt находятся только в этом режиме без установки 00-20 (P.400) = 2, другие согласованы).

#### Направление крутящего момента

С помощью дискретного вход можно изменить направление крутящего момента.

Примечание: Значения «41», «54» и «57» предназначены только для HDI.

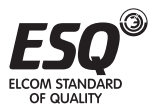

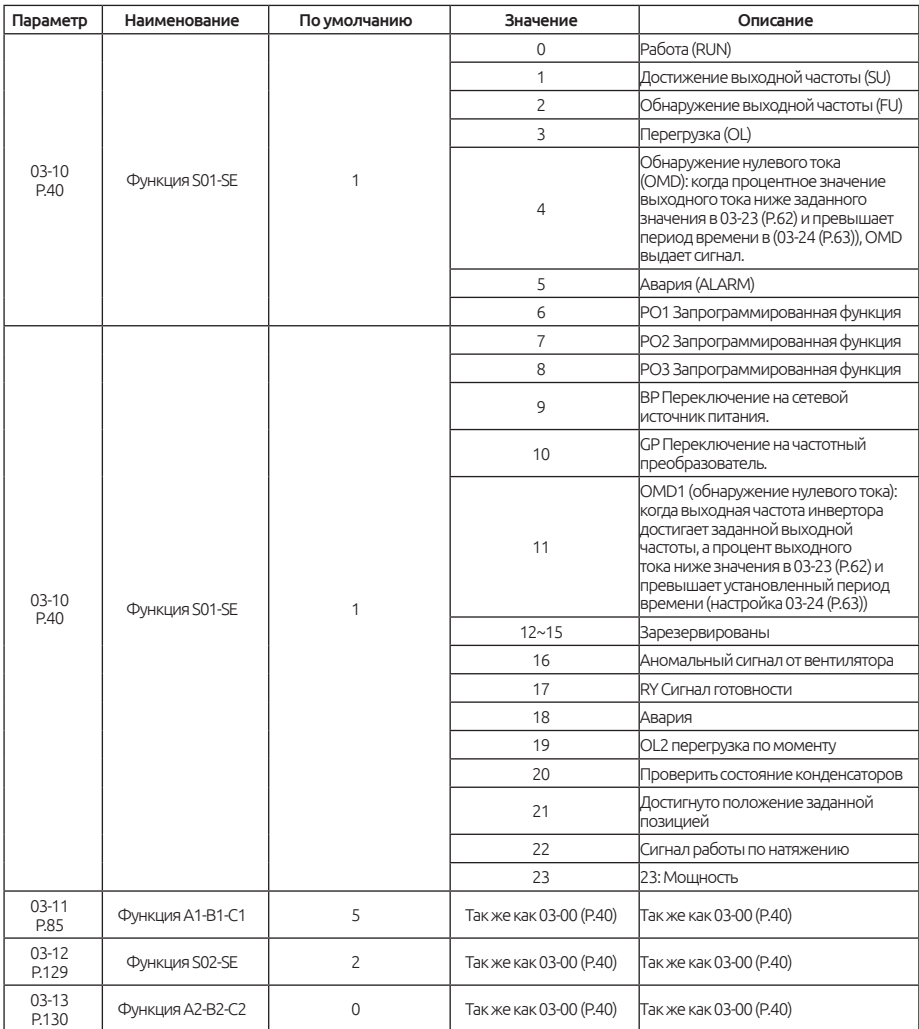

# **5.4.2. Выбор функции цифрового выхода**

Примечание: Выбор функции цифрового выхода

Для дискретного выходного терминала SO1 значение по умолчанию в 03- 10 равно 1, функцию «SU».

Для многофункционального цифрового выходного терминала SO2 значение по умолчанию 03-12 равно 2, функцию «FU».

Дискретные выходы SO1 / SO2-SE построены по схеме «открытый коллектор». Для более подробной информации cм, раздел 3.7 и раздел 3.7.6.

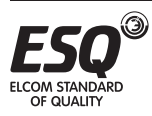

Для многофункционального реле A1-B1-C1 значение по умолчанию 03- 11 равно 5 ( функция «авария»). Когда значение 03-11 будет изменено, его функция изменится соответственно в соответствии с функцией, см. таблицу выше.

Для многофункционального реле A2-B2-C2 значение по умолчанию 03-13 равно 0.

## **5.4.3. Выбор логики работы дискретных клемм**

Функция позволяет настроить положительную или отрицательную логику управления, которая задается битовой маской.

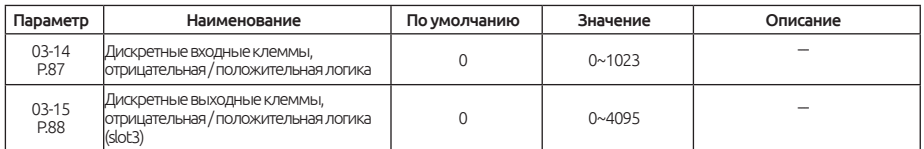

Примечание Настройка логики ввода/вывода

# Настройка каждого бита 03-14 (P. 87) : *bit*

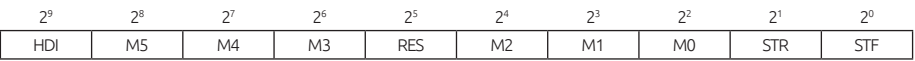

Пример трехпроводного типа управления, функция "STOP» настроена на работу с отрицательной логикой. Если, значение в параметре 03-03 (P.80) = 31, выбрана клемма M0 в качестве функции команды «STOP» и 03-03 (P.80) = 0, 03-01 (P.84) = 1 и выбраны STF и STR в качестве положительной/ отрицательной логической функции по умолчанию, параметр 03-14 (P.87) установлен следующим образом: *bit*

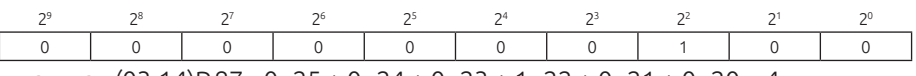

так, как (03-14)P.87= 0×25 + 0×24 + 0×23 + 1×22 + 0×21 + 0×20 = 4

Определение каждого бита 03-15 (P.88) выглядит следующим образом: *bit*

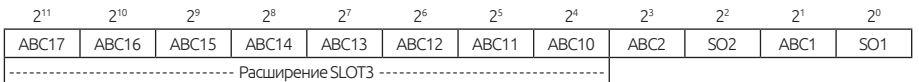

Например: 03-11 (P.85) = 0 (индикация работы инвертора), когда активна положительная логика, выходной бит установлен в 0;

Примечание: Если клеммы «STF» и «STR» настроены на работу с отрицательной логикой, но сигнал не подключен к клемме SD, то при включении питания инвертор сразу запуститься в работу. Обратите на это внимание, т. к. это может быть небезопасно.

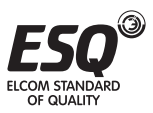

## **5.4.4. Задержка срабатывания дискретного выходного сигнала**

Используется для задержки дискретного сигнала на клеммах инвертора. Время задержки - это время подтверждения для предотвращения ложного срабатывания от помех.

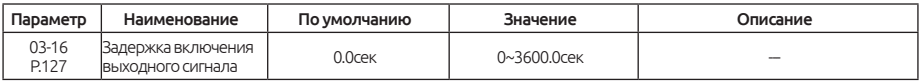

#### Задержка выходного сигнала

Когда значение в параметре 03-16 установлено 0 и настроены параметры 03-10 (03-11, 03-12, 03-13), сигнал будет выводиться без задержек.

Когда 03-16 = 0,1 ~ 3600 и требования к настройке 03-10 (03-11, 03-12, 03- 13) выполнены, сигнал будет выводиться после установленного времени задержки.

## **5.4.5. Цифровой фильтр дискретных входов**

Используется для выбора времени отклика дискретных сигналов.

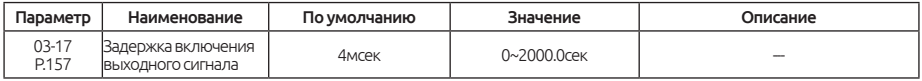

### Цифровой входной фильтр

Параметр 03-17 используется для выбора времени отклика сигнала на дискретных входных клеммах, включая: STR, STF, RES, HDI, M0, M1, M2 и M3, M4, M5 и расширенный дискретный вход SLOT2 / SLOT3, исключение клемма HDI в режиме работы высокоскоростного импульсного входа. Фактическое время задержки составляет 03-17 \* 2 мс. Например, если 03-17 = 100, фактическое время задержки составляет 200 мс.

## **5.4.6. Сигнал разрешение пуска в работу при подаче питания**

Функция позволяет выбрать возможность запуска при подаче питания.

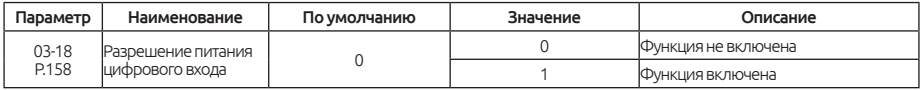

#### Разрешение запуска от дискретного сигнала

При выборе значения 1 в параметре 03-18 и применении функций STF, STR, RUN, MPO на дискретный вход, инвертор не запуститься в работу после подачи питания. Запуск будет возможен только после импульсной подачи сигнала на дискретный вход. Если в параметре 03-18 значение 0, тогда инвертор будет работать сразу после включения питания.

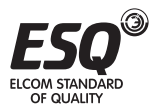

# **5.4.7. Обнаружение выходной частоты**

Обнаруживает выходную частоту инвертора и выдает сигнал ее обнаружения.

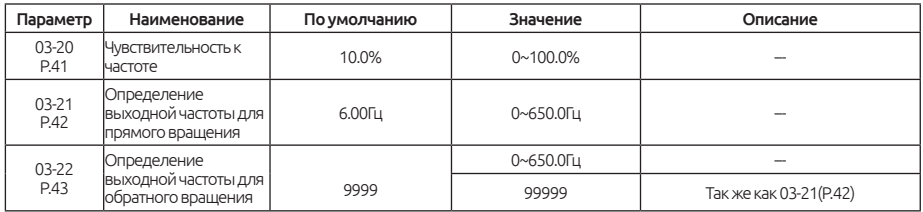

Если значение в 03-20 = 5%, то когда выходная частота будет находиться в области 5% около заданной частоты, будет выдан сигнал SU. Например, когда целевая частота установлена 60 Гц и 03-20 = 5%, тогда выходная частота составляет 60 ± 60 до 5% = 57 Гц и 63 Гц, сигнал SU будет активен.

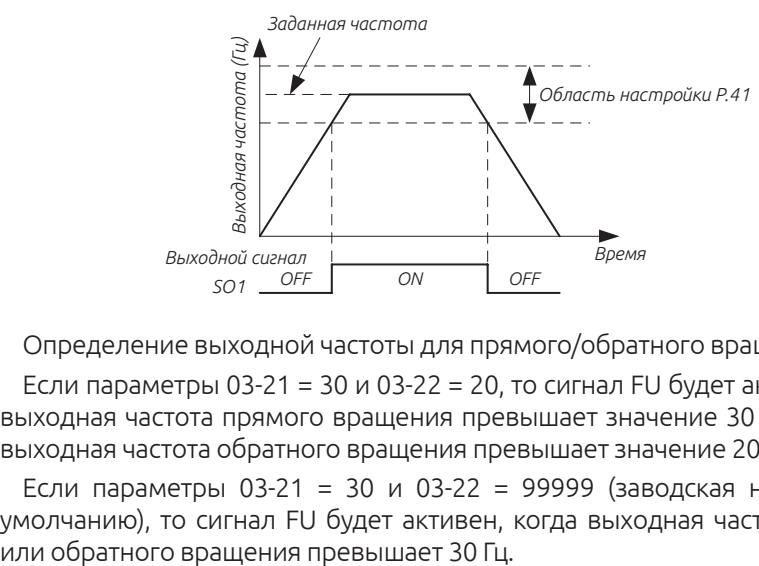

Определение выходной частоты для прямого/обратного вращения

Если параметры 03-21 = 30 и 03-22 = 20, то сигнал FU будет активен, когда выходная частота прямого вращения превышает значение 30 Гц или когда выходная частота обратного вращения превышает значение 20 Гц.

Если параметры 03-21 = 30 и 03-22 = 99999 (заводская настройка по умолчанию), то сигнал FU будет активен, когда выходная частота прямого

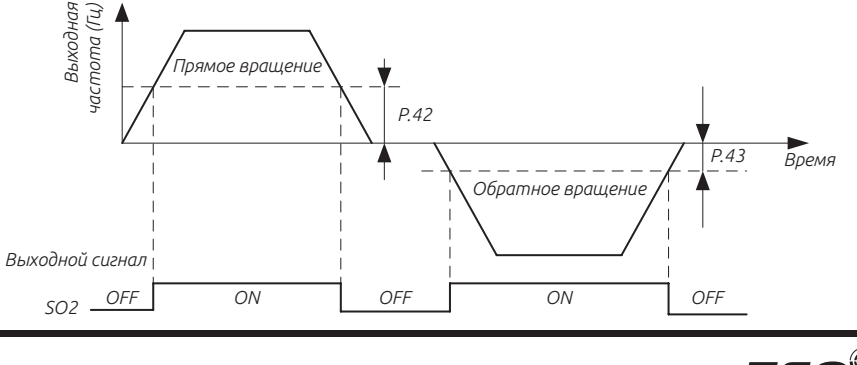

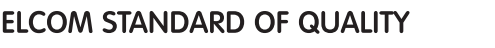

OF OUALITY

Примечание: В этом параграфе SU, FU является именем функции для «многофункционального цифрового выходного терминала» SO1, SO2. См. 03-10 ~ 03-13.

Подробную информацию см. Раздел 3.5.

## **5.4.8. Обнаружение нулевого тока**

Обнаружение выходной частоты и настройка срабатывания выходного дискретного сигнала.

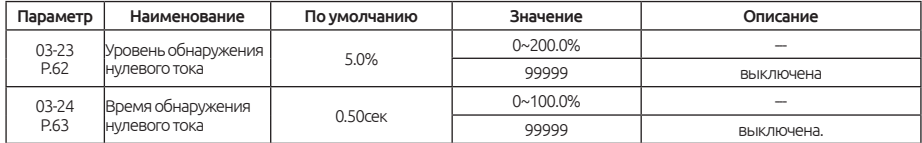

#### Обнаружение нулевого тока

Предположим, что инвертор нагружен на номинальную мощность инвертора, т. е. ток 20А, 03-23 = 5% и 03-24 = 0,5 с, тогда, когда выходной ток меньше 20 × 5% = 1А и превышает 0,5 с, будет выдан сигнал OMD. Посмотрите на иллюстрацию ниже:

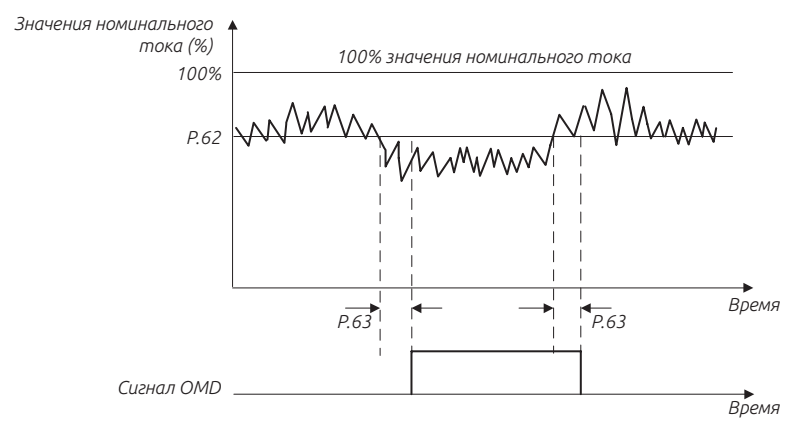

Если заданное значение в 03-23 или в 03-24 равно 99999, функция обнаружения нулевого тока отключена.

Примечание: В этом примере сигнал OMD работает с функцией «многофункционального дискретного выхода». См. 03-10, 03-10 ~ 03-13.

Для более подробной информации см. Раздел 3.5.

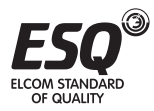

# **5.4.9. Настройка платы расширения дискретных входов SLOT3**

Перечь параметров позволяющие настроить функции каждого дискретного выхода на плате расширения.

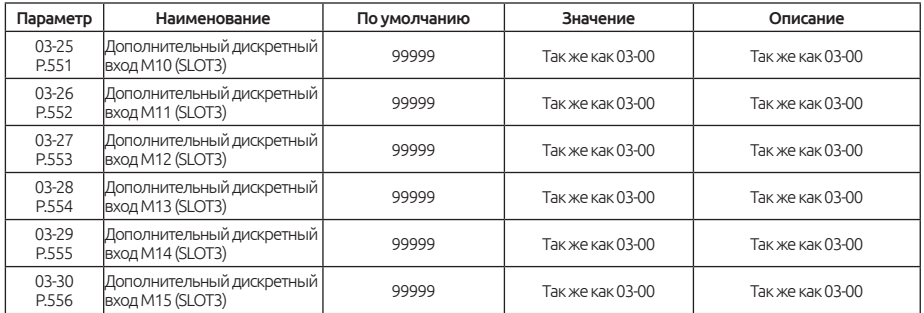

#### Разъем цифрового входа SLOT3

Функция такая же, как и функция дискретного входа, см. раздел 5.4.1.

## **5.4.10. Настройка платы расширения дискретных входов SLOT2**

Перечь параметров позволяющие настроить функции каждого дискретного выхода на плате расширения.

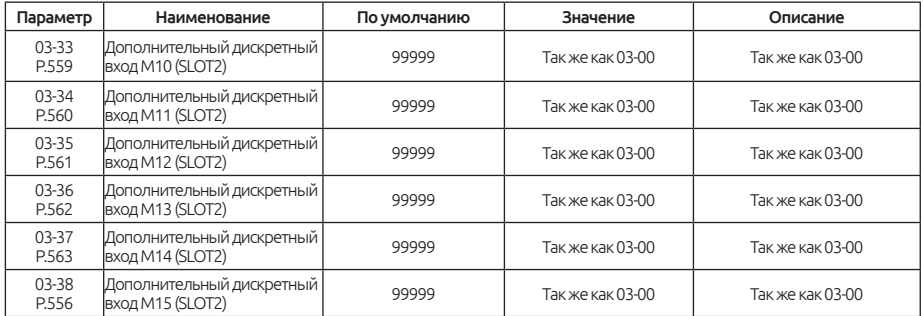

#### Разъем цифрового входа SLOT2

Функция такая же, как и функция цифрового входа, см. Раздел 5.4.1.

### **5.4.11. Выбор логики входных клемм на плате расширения**

Функция - установка битов, если установлен бит 1, то расширенного дискретных входов работает с отрицательной логикой; если 0 то логика будет положительная.

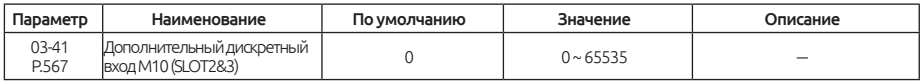

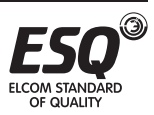

### Расширенная логика дискретных входов

Определение каждого бита 03-41 (P.567) выглядит следующим образом:*bit*

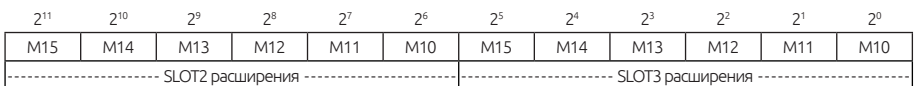

# **5.4.12. Выбор функции расширенного цифрового входного терминала SLOT3**

Обнаружение сообщения во время работы инвертора.

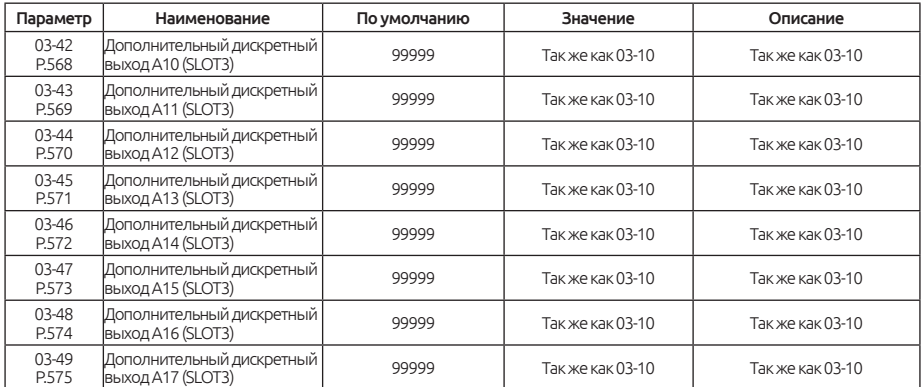

### Функция расширенного цифрового выхода SLOT3

Функция такая же, как и функция дискретного выхода, см. раздел 5.4.2.

## **5.4.13. Выбор функции расширенного дискретного выходного терминала SLOT3**

Обнаружение сообщения во время работы инвертора.

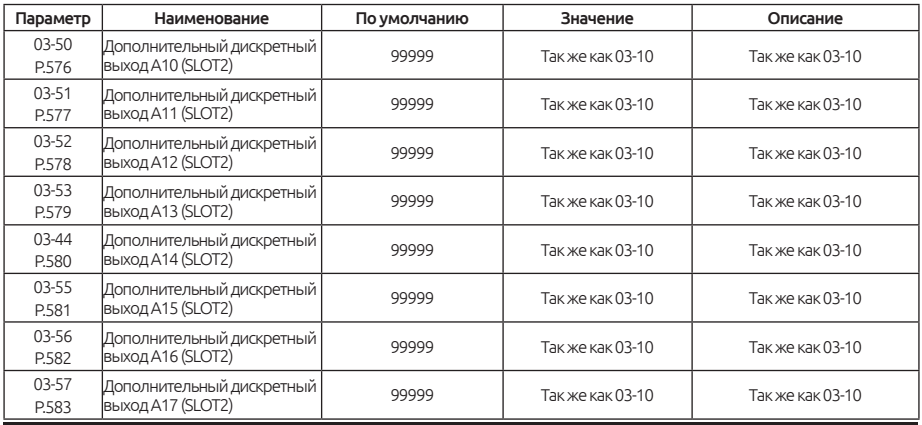

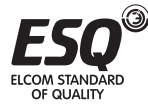

### Функция расширенного дискретного выхода SLOT2

Функция такая же, как и функция дискретного выхода, см. раздел 5.4.2.

## **5.4.14. Выбор логики дискретного вывода**

Функция позволяет настроить положительную или отрицательную логику управления, которая задается битовой маской.

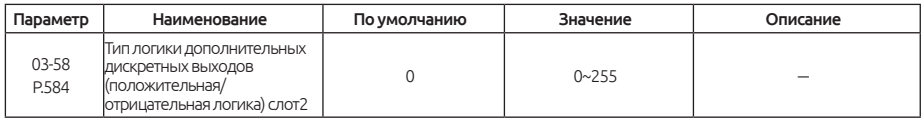

Определение каждого бита 03-58 (P.584) выглядит следующим образом:*bit*

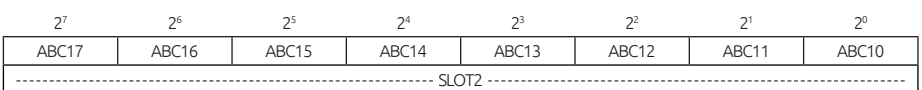

# **5.4.15. Дискретные входы/выходы плат расширения SLOT2, SLOT3**

Используется для контроля работы дискретных входов / выходов плат расширения.

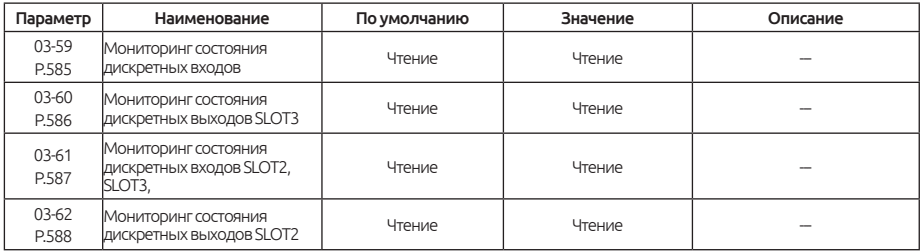

#### Описание состояние дискретных входов / выходов

- Дискретный вход: 0 сигнал отсутствует, 1 сигнал подан.
- Дискретный выход: 0 сигнал отсутствует, 1 сигнал подан.

Каждый бит соответствует дискретному входу 03-59

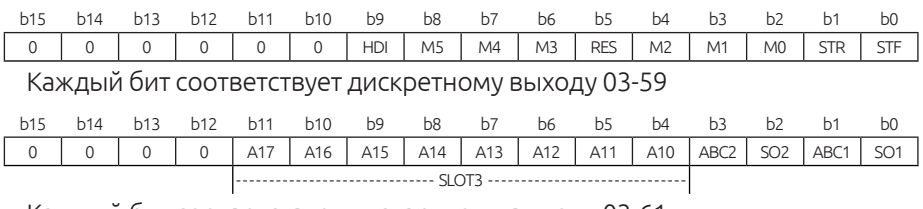

#### Каждый бит соответствует дискретному выходу 03-61

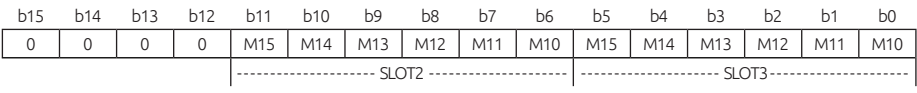

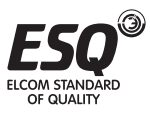

# **ELCOM STANDARD OF QUALITY**

Каждый бит соответствует дискретному входу 03-62

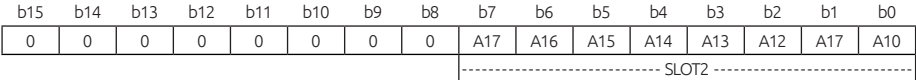

Пример:

### Отображение статуса дискретных входов:

Установите в параметре 03-00 значение 0 (STF-сигнал прямого вращения) и в параметре 03-03 значение 5 (M0 - «приоритет аналоговой клеммы 4-5»), остальные клеммы на заводских значениях. После подачи дискретного сигнала на клеммы STF и M0, инвертор работает в прямом направлении в соответствии с частотой заданной на клеммах 4-5. Состояние битов в 03-59 будет отображено следующим образом: *bit*

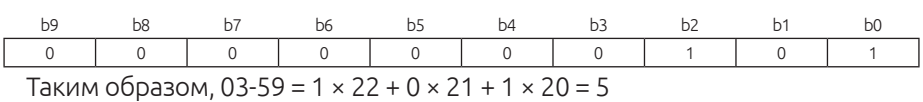

#### Отображение статуса дискретных выходов:

03-50 (A10), обнаружен сигнал RUN, 03-57 (A17) установлен на 2 (обнаружение выходной частоты FU), другие клеммы остаются по умолчанию. Вставьте карту расширения в SLOT2. При работе инвертора на заданной частоте, каждое состояние бита 03-62 будет отображено следующим образом: *bit*

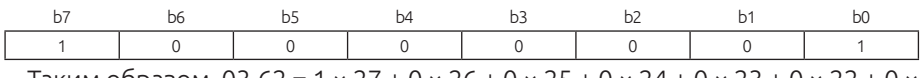

Таким образом, 03-62 = 1 × 27 + 0 × 26 + 0 × 25 + 0 × 24 + 0 × 23 + 0 × 22 + 0 ×  $21 + 1 \times 20 = 129$ 

# **5.5. Группа параметров 04. Многоскоростной режим**

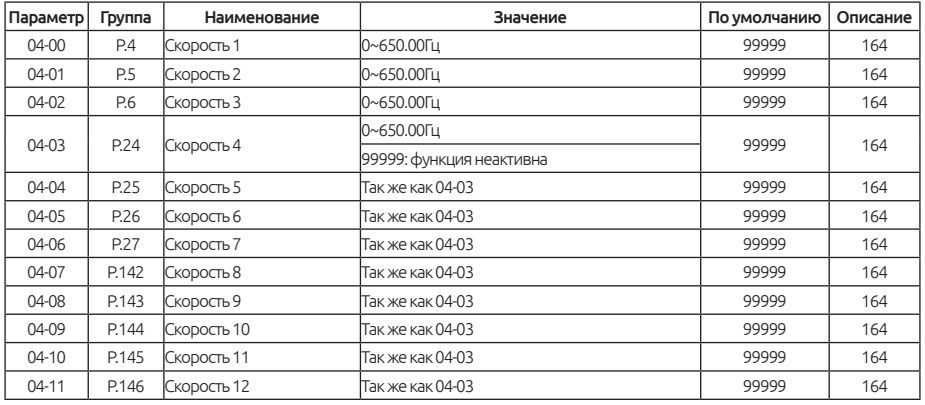

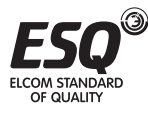

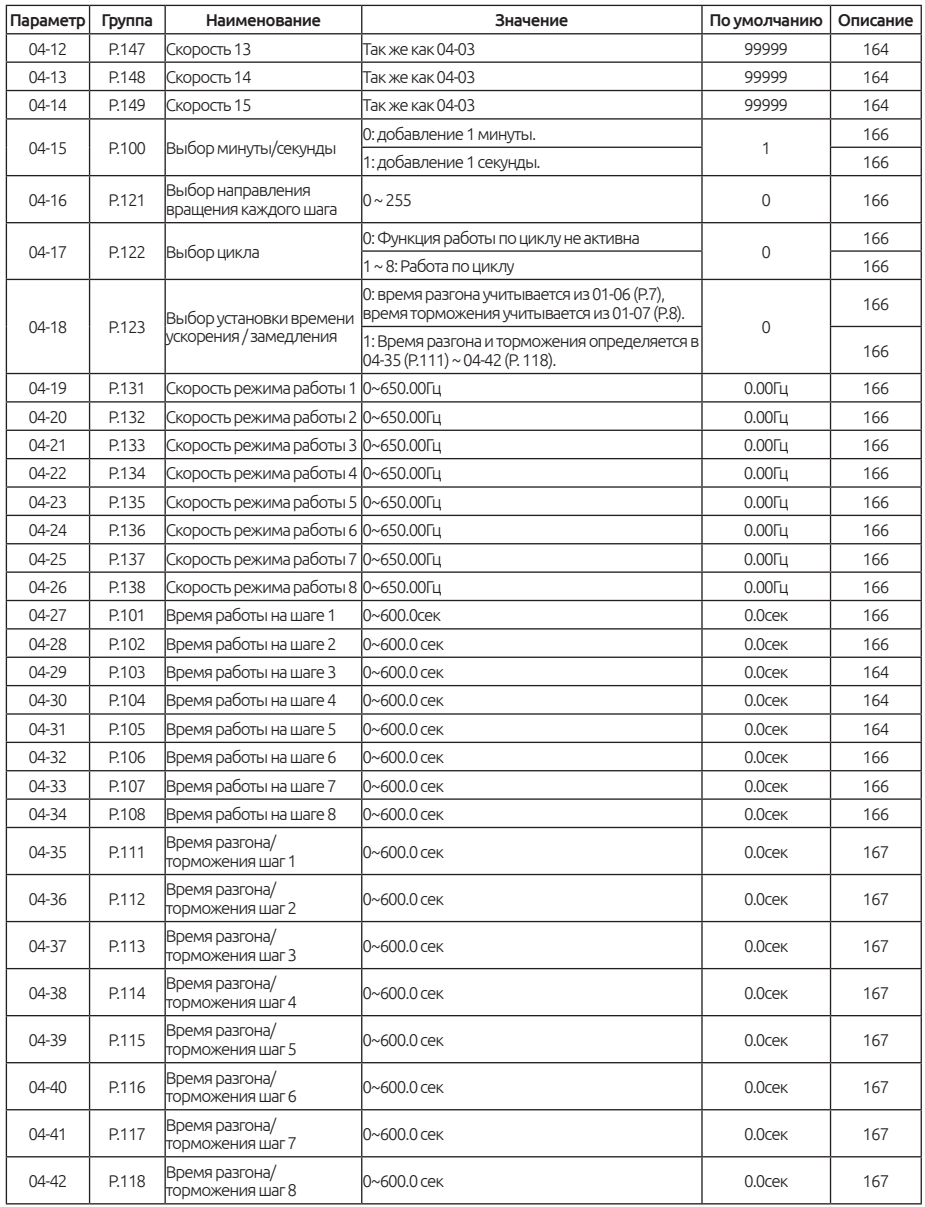

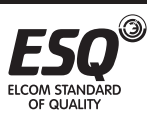

# **5.5.1. Настройка работы многоскоростного режима**

Комбинацией дискретных сигналов на клеммах RL, RM, RH и REX можно задать до 16 значений скоростей.

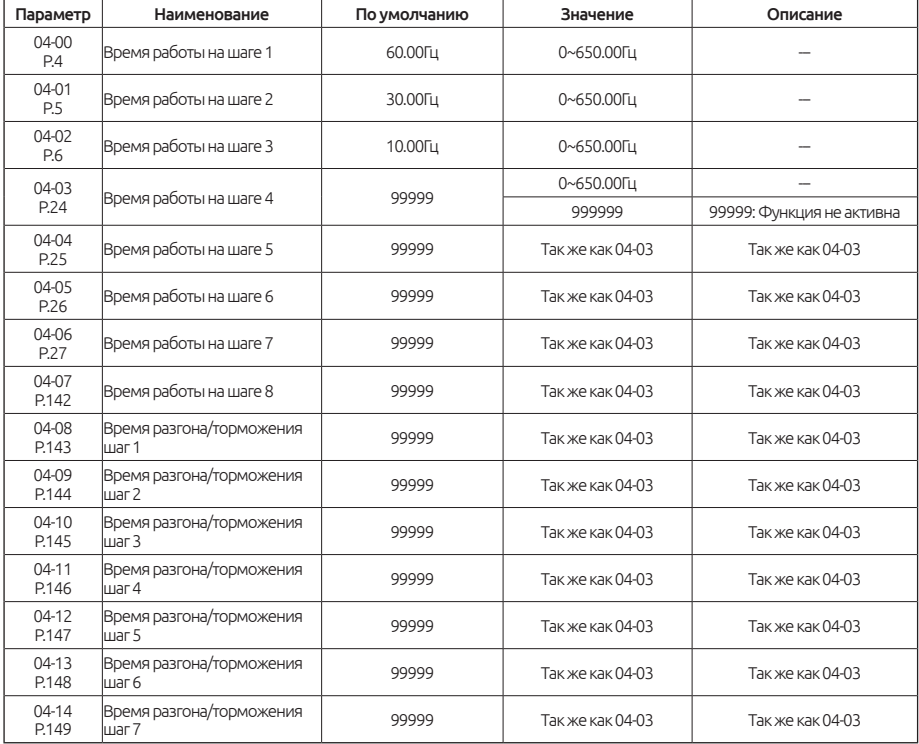

Если все значения в параметрах 04-03 ~ 04-06 и 04-07 ~ 04-14 отличаются от 99999, будет активен «Многоскоростной режим». Комбинацией сигналов RL, RM, RH и REX можно задать до 16 значений скоростей. Для настройки работы необходимых скоростей преобразователя см. рисунок ниже:

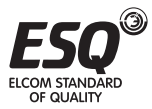

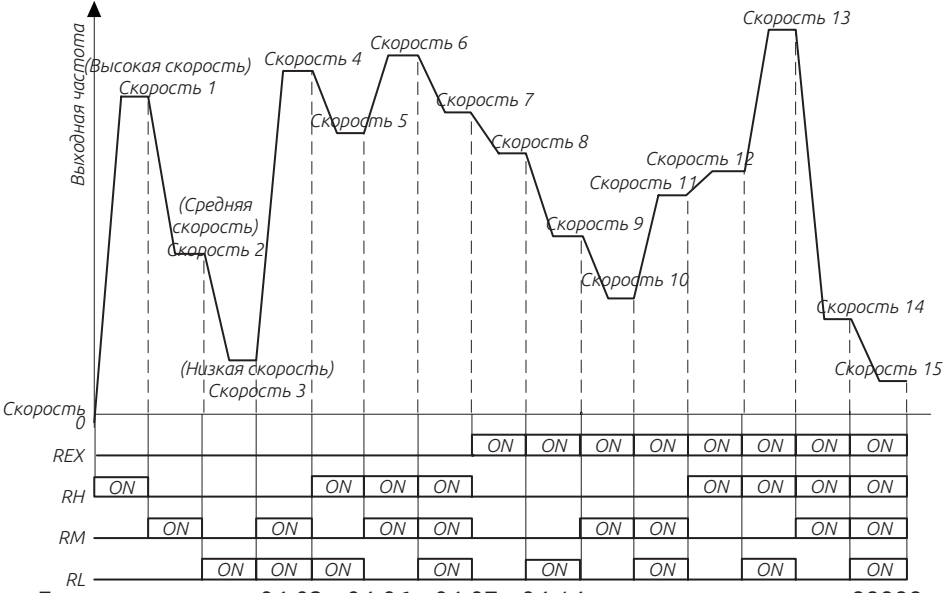

Если в параметрах 04-03 ~ 04-06 и 04-07 ~ 04-14 — записаны значения 99999, то выходная частота будет определяться тремя скоростями RL, RM и RH.

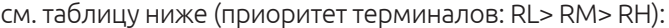

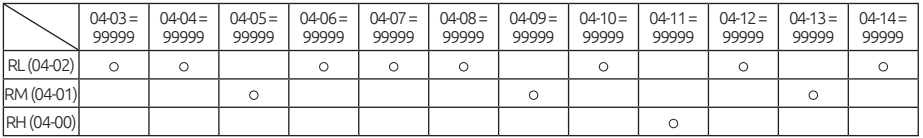

Например, когда 04-05 = 99999, значение частоты определяется RM (04-01).

#### Примечание:

1. Многоскоростной режим действителен только в «внешнем режиме», «комбинированном режиме 2» или «комбинированном режиме 4».

2. RL, RM, RH и REX, упомянутые в этом разделе, являются именами функций «многофункционального цифрового входа". (Например, когда 03-03 = 2, выберите клемма для выполнения функции RL. Обратитесь к 03- 00 ~ 03-06 и 03-09 для выбора функций и целей многофункционального цифрового входа для соответствующей проводки см. Раздел 3.5

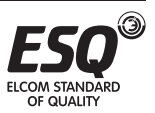

# **5.5.2. Настройка режима работы циклического ПЛК**

Применение этой функции может использоваться в качестве управления процессом работы машин общего назначения, машин для пищевой промышленности и моечного оборудования, которые могут заменить некоторые традиционные реле, переключатели, таймеры и другие цепи управления.

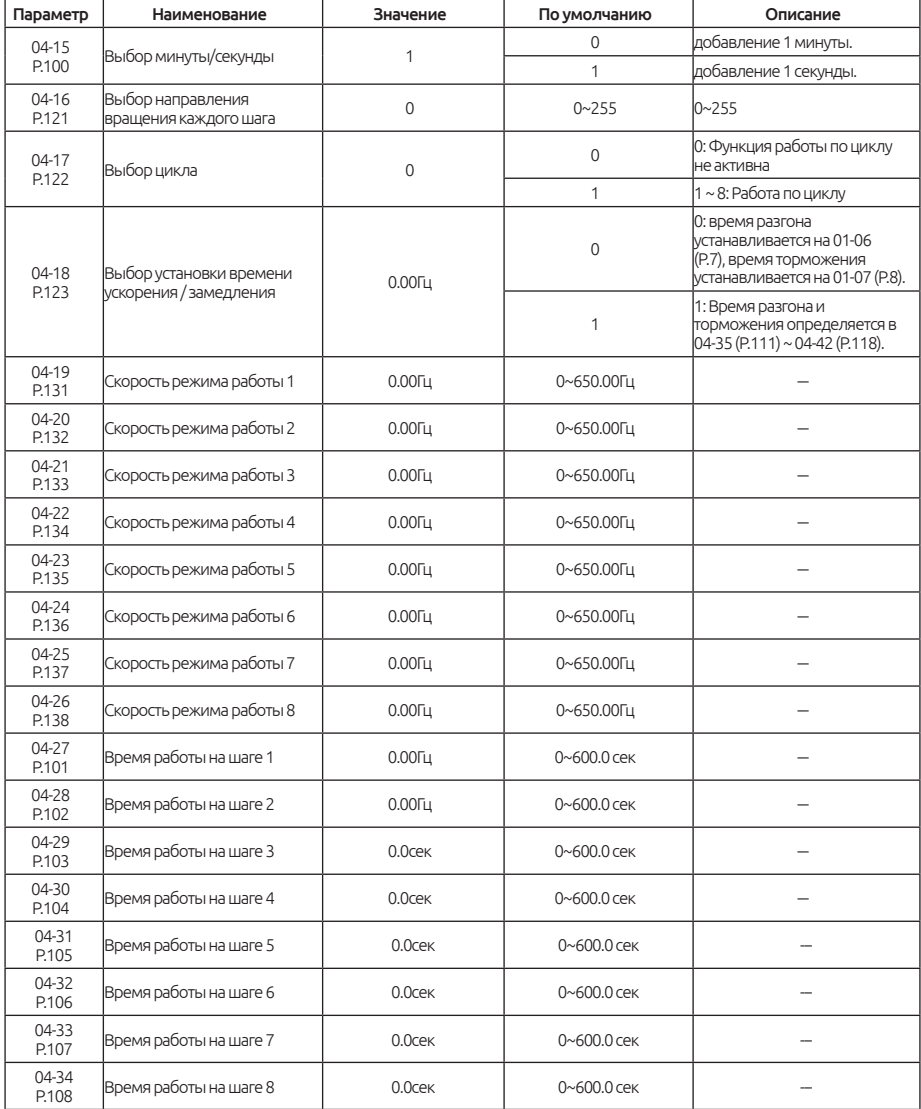

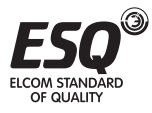

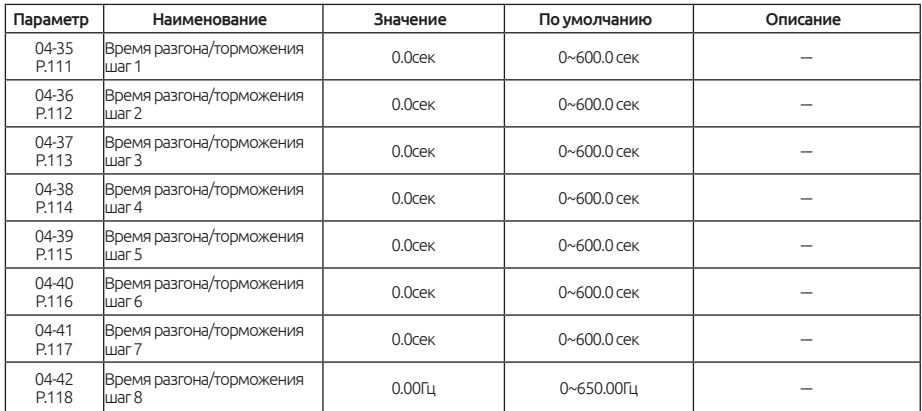

Расчет времени выполнения каждого шага с временем разгона торможения представлен на рисунке ниже:

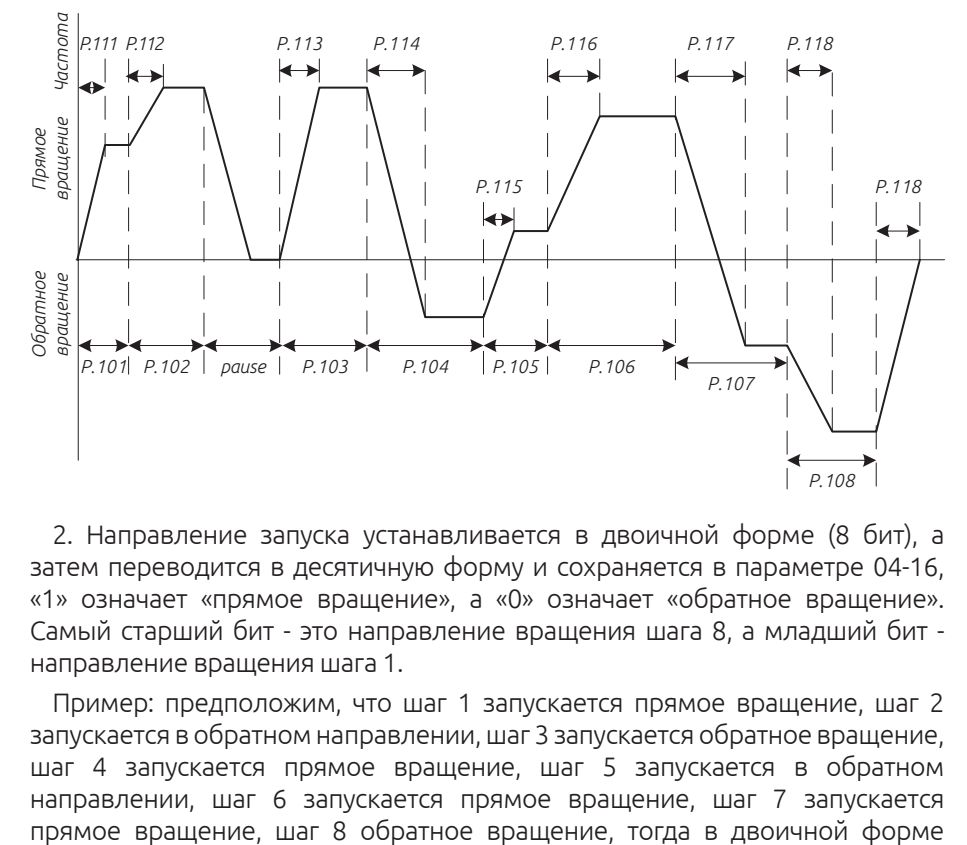

2. Направление запуска устанавливается в двоичной форме (8 бит), а затем переводится в десятичную форму и сохраняется в параметре 04-16, «1» означает «прямое вращение», а «0» означает «обратное вращение». Самый старший бит - это направление вращения шага 8, а младший бит направление вращения шага 1.

Пример: предположим, что шаг 1 запускается прямое вращение, шаг 2 запускается в обратном направлении, шаг 3 запускается обратное вращение, шаг 4 запускается прямое вращение, шаг 5 запускается в обратном направлении, шаг 6 запускается прямое вращение, шаг 7 запускается

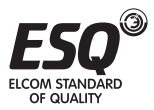

равно 01101001. 04-16 = 0  $\times$  27 + 1  $\times$  26 + 1  $\times$  25 + 0  $\times$  24 + 1  $\times$  23 + 0  $\times$  22 + 0  $\times$  $21 + 1 \times 20 = 105$ 

3. При значении в параметре 04-16 = 0, будет работать в режиме циклического ПЛК.

4. Когда в параметре 04-17 значение составляет 1 ~ 8, это будет начальная скорость шага в начале цикла.

Например: когда 04-17 = 3, инвертор будет циркулировать от третьего шага к восьмому шагу после завершения полного цикла от первого шага до восьмого.

5. Когда 04-18 = 0, время разгона определяется в параметре 01-06, а время торможения определяется в параметре 01-07.

6. Когда значение в параметре 04-18 = 1, время разгона и торможения определяется параметрами 04-35 ~ 04-42.

#### Режим ручного включения режима работы циклического ПЛК

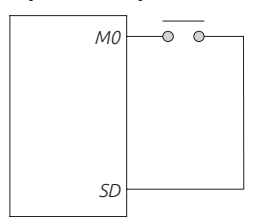

1. Нажмите импульсного типа между M0 и SD.

2. После включения питания, согласно проводке клемм, установите значение 35 в параметр 03-03. Инвертор будет находится в режиме ожидания.

3. Режим работы показан на рисунке ниже:

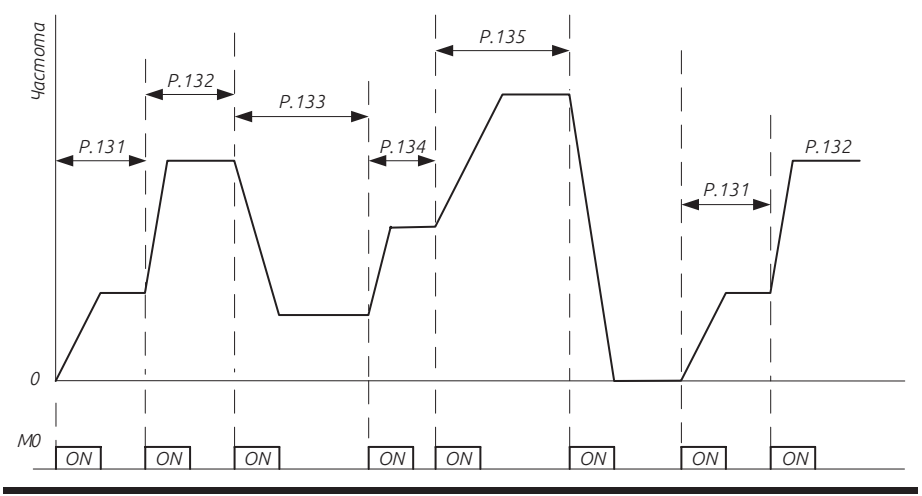

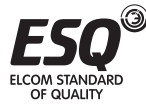

#### Примечание:

1. Можно задать до восьми значений скоростей в параметрах 04-19 ~  $04 - 26$ .

2. Параметры 04-15 ~ 04-18 и 04-27 ~ 04-42 действительны только для циклического режима работы; Для времени разгона / торможения режима ручного режима работы см. параметры 01-06, 01-07, 01-22 и 01-23.

3. Если в каком-либо шаге установлено значение 0 инвертор будет находиться в режиме ожидания.

4. При работе в режиме циклического ПЛК сигналы STF и STR не задают направление вращения.

5. При настройке параметров разгона/торможения 04-35 ~ 04-42, , выберите необходимый временной отсчет в параметре 01-08.

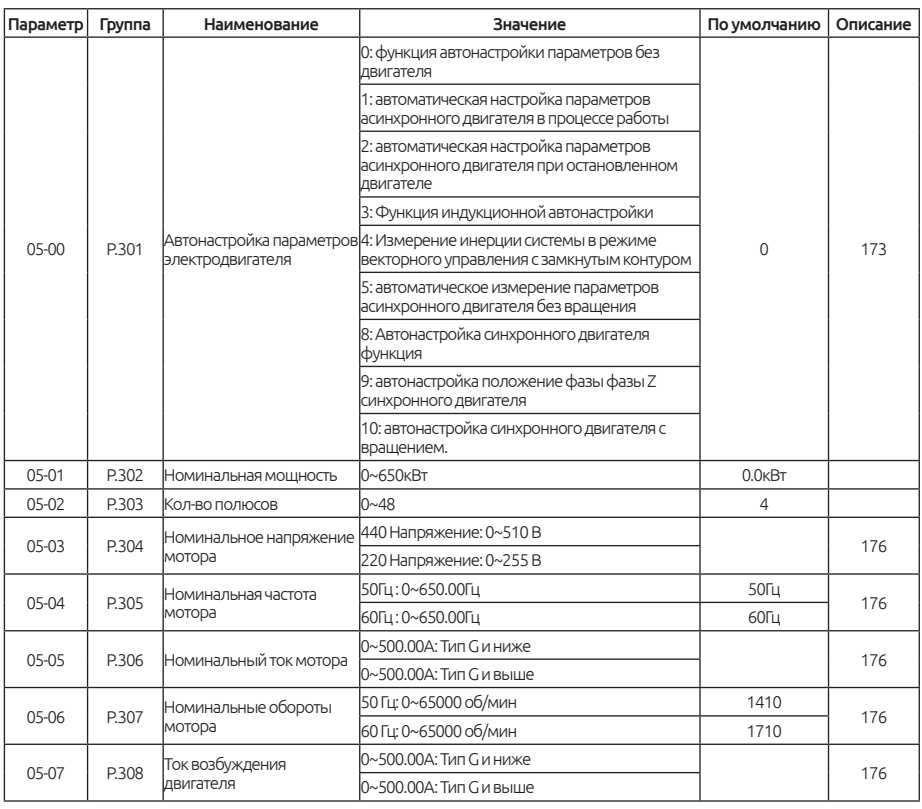

# **5.6. Группа параметров двигателя 05**

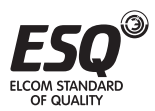

**ELCOM STANDARD OF QUALITY** 

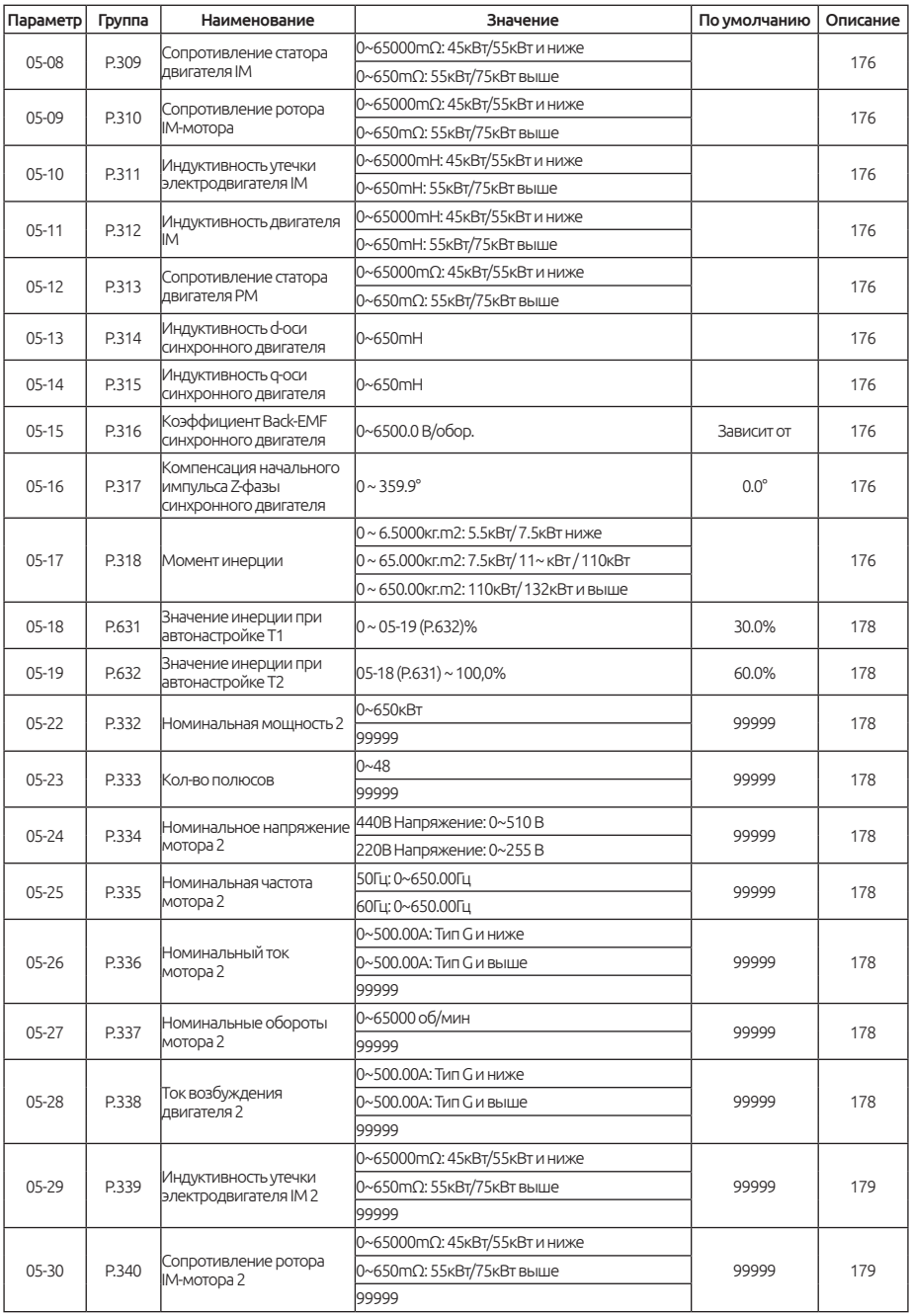

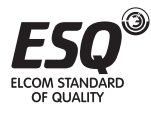

**ELCOM STANDARD OF QUALITY** 

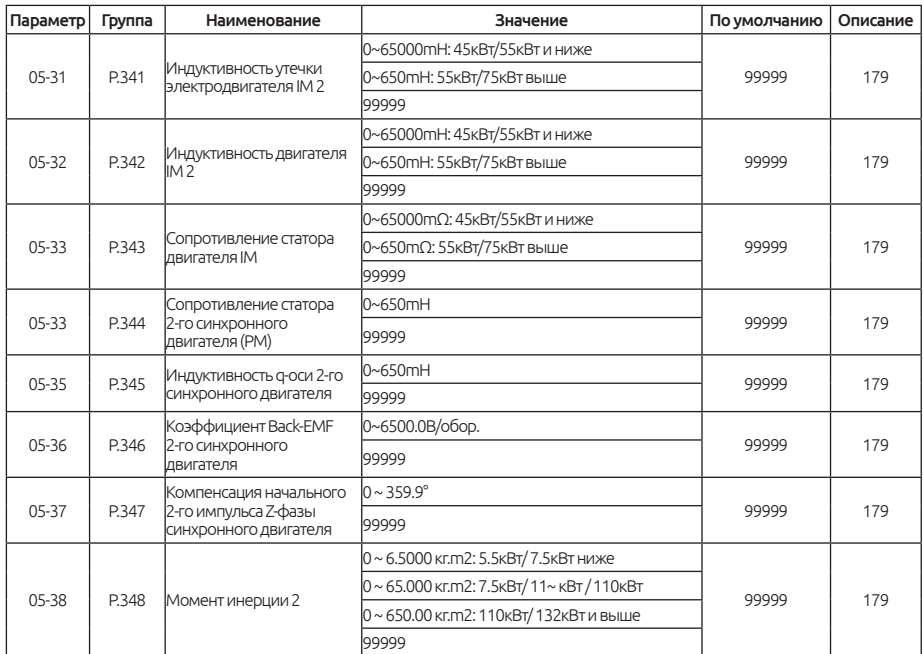

# **5.6.1. Функция автонастройки параметров двигателя**

Функция автонастройки параметров двигателя обеспечивает улучшенную работу в векторном режиме управления.

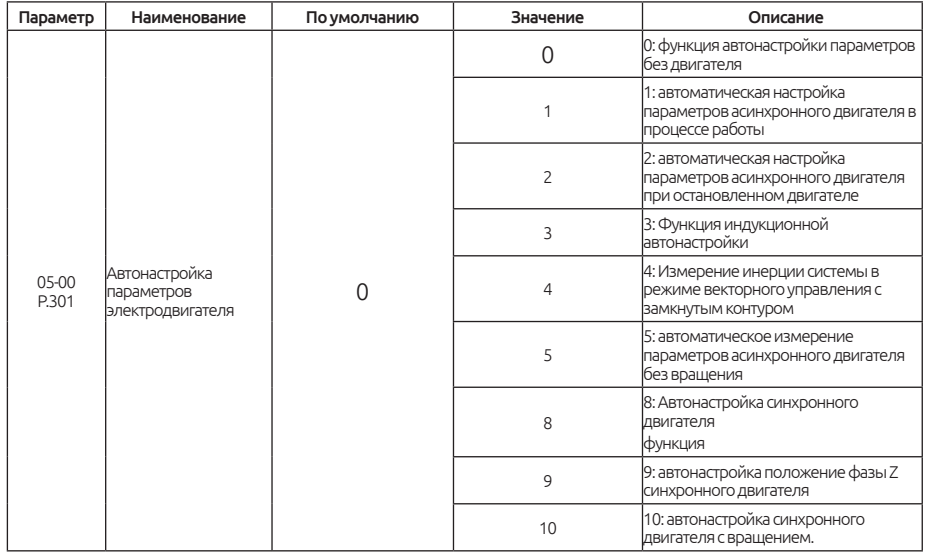

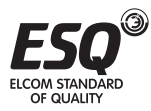

Когда выбран режим V/F, 00-21 = 0, проведение функции автоматической настройки параметров двигателя не требуется.

Для векторного управления IM, пожалуйста, установите 00-21 на 2. Частота будет изменена из-за повышенного напряжения и увеличения компенсирующей нагрузки двигателя.

Для запуска функции автонастройки параметров двигателя IM установите в параметре 05-00 значение 1, 2 или 5 и нажмите клавишу прямого или обратного вращения. В процессе измерения на дисплее будет мигать отображение «TUN». Если измерение выполнено некорректно на дисплее будет мигать индикация «FAL» в течение трех секунд.

Для запуска функции автонастройки инерции системы установите в параметре 05-00 значение 4 (режиме векторного управления с обратной связью) и установите момент инерции в параметрах 05-18 и 05-19 соответственно, затем нажмите прямое или обратное вращение. Результат измерения будет отличаться из-за разной настройки крутящего момента самообучения. Принцип определения крутящего момента заключается в том, что разница между крутящим моментом в 05-18 и 05-19 не может быть слишком маленькой, а измерительный крутящий момент не может быть установлен слишком большим, иначе время ускорения будет слишком коротким, иначе результат измерения будет иметь большую ошибку.

Процедуры автоматической настройки параметров двигателя IM представлены ниже:

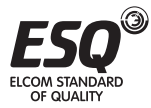

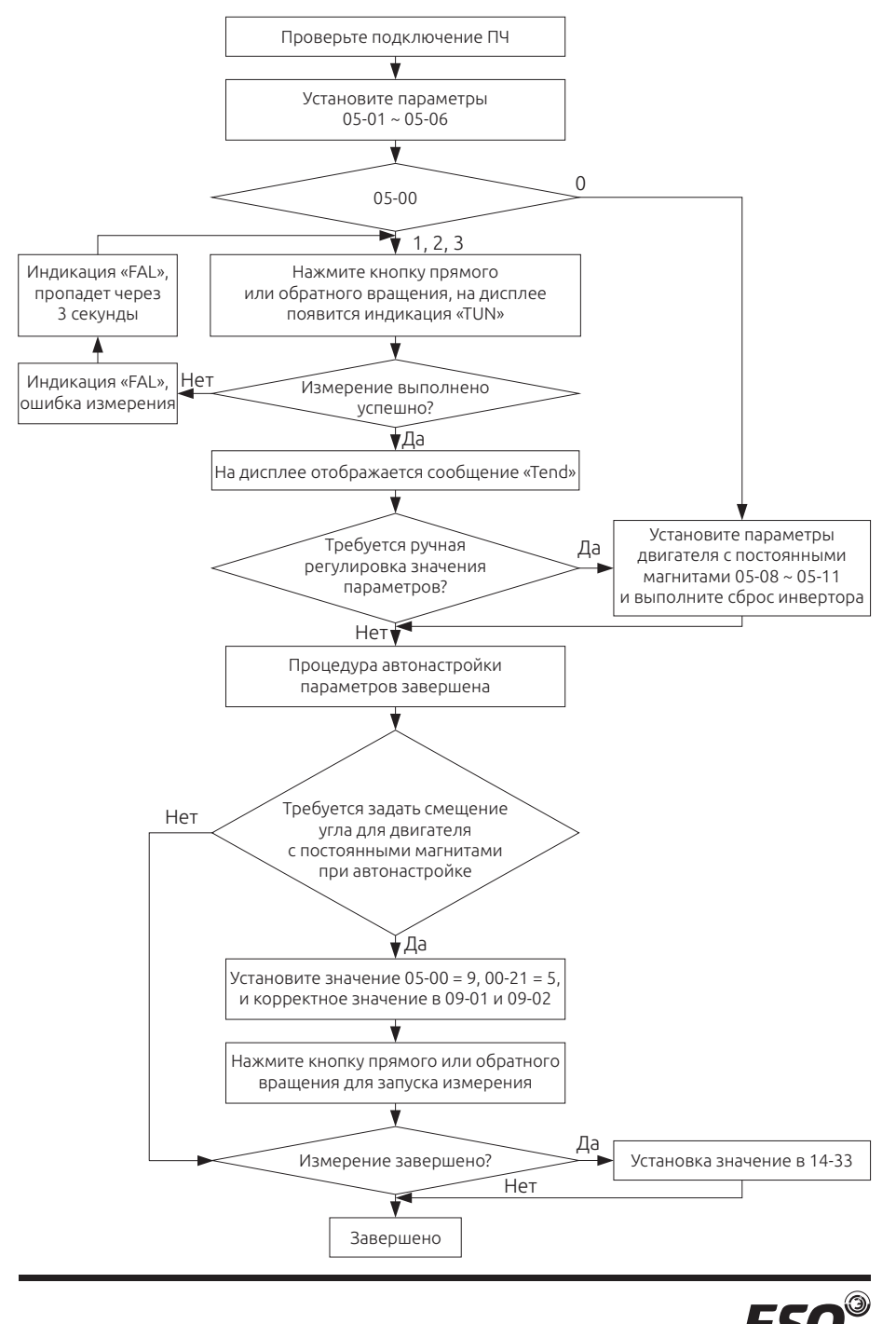

**ELCOM STANDARD OF QUALITY** 

**ELCOM STANDARD** OF QUALITY
При выборе значений 5 или 6 в параметре 00-21, пожалуйста, убедитесь, что вы правильно установили параметры двигателя PM и выполните функцию автонастройки параметров двигателя PM для его корректной работы.

При выборе значения 5 в параметре 00-21 и изменении порядка подключения фаз U,V,V двигателя, обязательно установите в параметре 05- 00 значение 9, исключая функцию автонастройки фазы Z двигателя PM.

Процедуры автоматической настройки параметров двигателя с постоянными магнитами PM представлены ниже:

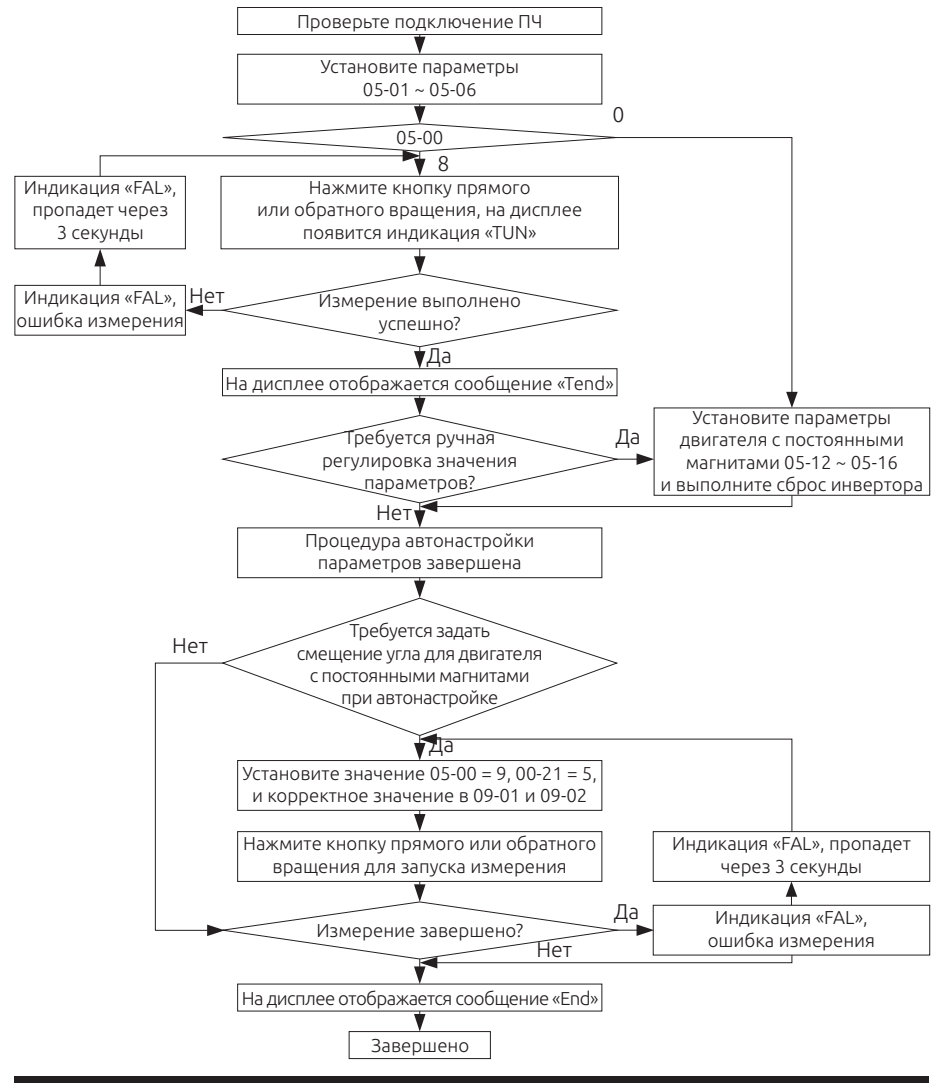

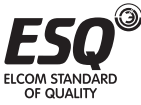

# **ELCOM STANDARD OF QUALITY**

Если электродвигатель IM требует точного управления без датчика, установите 05-00 на 3 для векторного управления без датчика.

### Примечание:

1. Мощность двигателя должна быть равна мощности преобразователя частоты или на ступень меньше.

2. Для функции автоматической настройки двигателя IM, если работа двигателя разрешена, установите в параметре 05-00 значение 1 (динамическое измерение). В этот момент нагрузка должна быть отключена от двигателя. Если нагрузку отключить нет возможности, установите в параметре 05-00 значение 2 (статическое измерение).

3. Векторное управление двигателя без датчика: функция автонастройки использоваться для улучшения характеристик управления. Перед настройкой 05-00 на 3 или 4 сначала установите параметры двигателя или функцию автонастройки, чтобы повысить точность управления.

4. Когда 05-00 = 1 и выбран режим управления замкнутым контуром V/F (VF + PG), убедитесь, что количество полюсов двигателя в параметре 05- 02 установлены правильно.

# **5.6.2. Параметры двигателя**

Стандартные характеристики двигателей запрограммированы в память преобразователя. Желательно выполнить автонастройку двигателя или заменить на фактические значения.

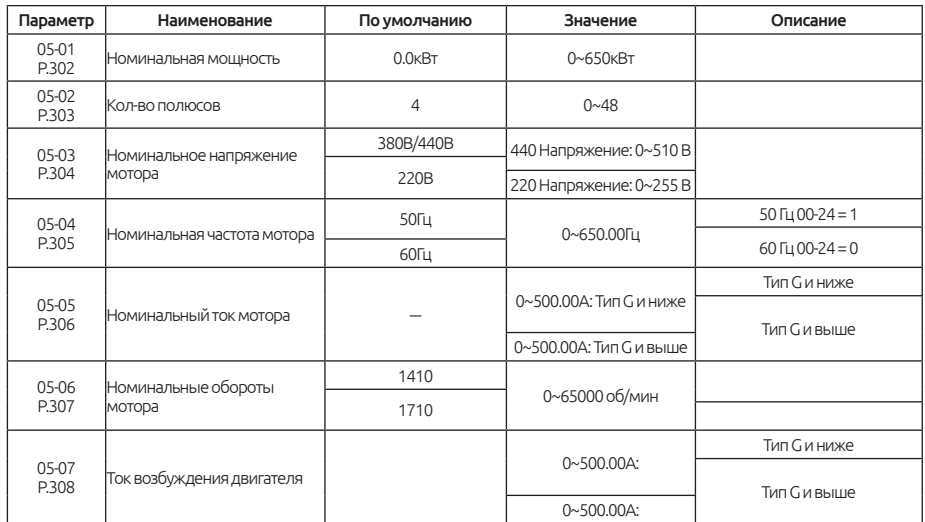

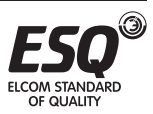

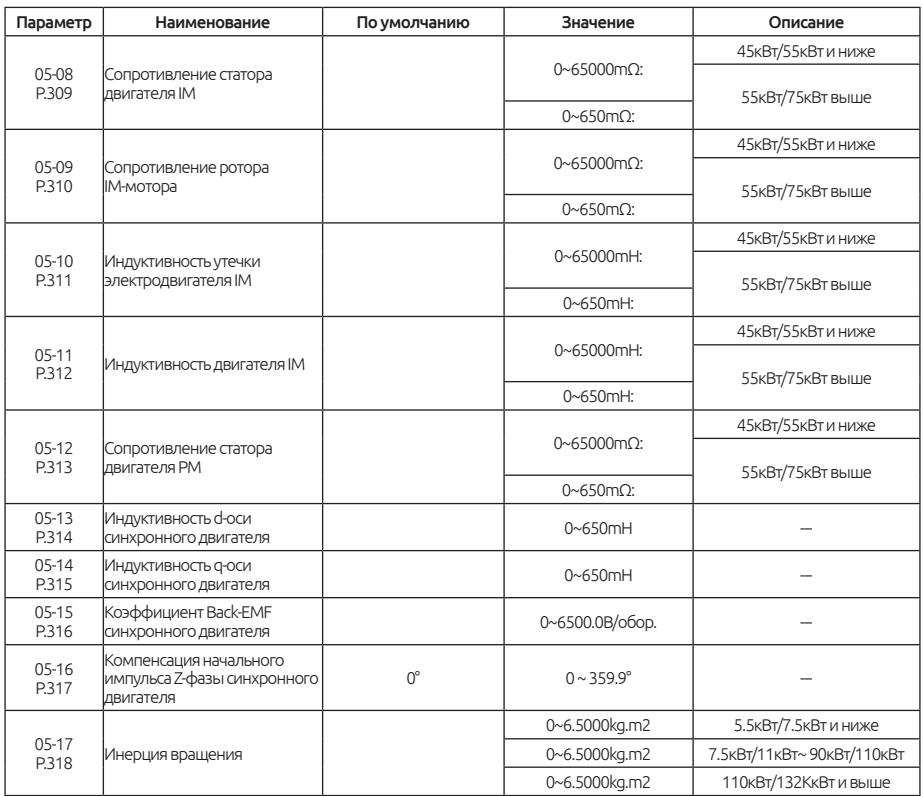

#### Параметры мотора

Если двигатель IM полностью отделен от нагрузки, выберите в 05-00 = 1. Затем нажмите FWD или REV на панели клавиатуры инвертора, чтобы автоматически определить значение в параметрах: 05-07 ~ 05-11.

Если вал двигателя не может быть отключен от нагрузки, тогда выберите 05-00 = 2, нажмите FWD или REV на панели клавиатуры для инвертора для запуска расчета значений в параметрах: 05-07 ~ 05-11.

Используйте информацию с шильды двигателя для установки параметров: номинальное напряжение U, номинальный ток I, номинальная частота f и коэффициент мощности η.

Расчет тока на холостом ходу и взаимной индукции двигателя представлен ниже:

Ток холостого хода:

$$
I_0 = I \times \sqrt{1 - \eta^2}
$$

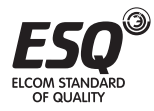

Расчет взаимной индуктивности:*<sup>U</sup> Lm = - Lδ 2*∙*√3*∙*π*∙*f*∙*<sup>I</sup>*

$$
L_m = \frac{U}{2 \cdot \sqrt{3 \cdot \pi \cdot f} l_o} - L_{\delta}
$$

I - ток холостого хода, м; L - взаимная индуктивность; L - индуктивность рассеяния.

При выполнении функции автонастройки параметров PM мотора установите значение 8 в параметре 05-00, затем нажмите FWD или REV на панели клавиатуры, чтобы вычислить параметры 05-12 ~ 05-16.

При выполнении процедуры автонастройки фазового положения двигателя PM убедитесь, что двигатель вал двигателя полностью отделен от нагрузки, далее установите в параметре 05-00 значение 9. Нажмите FWD или REV на панели клавиатуры, чтобы преобразователь автоматически рассчитать параметр: 05-16.

Для выполнении процедуры автонастройки инерции двигателя PM установите значение 10 в параметре 05-00, затем нажмите FWD или REV на панели клавиатуры для инвертора, чтобы автоматически рассчитать значение в параметре 05-17.

#### Примечание:

1.При использовании двигателя с другим мощностным уровнем, необходимо будет установить значения в параметрах 05-01 ~ 05- 06, т.к. работа векторного управления сильно зависит от корректно установленных характеристик двигателя.

2. Перед выполнением функции автонастройки положения фазы двигателя PM, пожалуйста, сначала выполните функцию автонастройки параметров двигателя PM, а затем правильно установите значение 09- 01 и 09-02. Если во время настройки возникает вибрация двигателя, уменьшите значение настройки в 11-00.

3. Если какое-либо из значений 0 в параметрах 5-01 ~ 05-11 изменяется вручную, перезапустите инвертор, чтобы загрузить новые значения параметров.

### **5.6.3. Определение инерции двигателя**

Применимо в режиме управления натяжением без обратной связи.

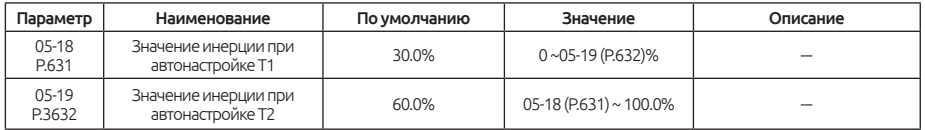

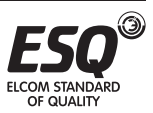

#### Автонастройка инерции мотора

Когда активен режим крутящего момента в разомкнутом контуре, то во время процесса ускорения / замедления должен быть обеспечен дополнительный крутящий момент для преодоления инерции вращения всей системы. В противном случае будут возникать слишком малое натяжение при ускорении намотки и слишком большое натяжение при замедлении, или слишком большое натяжение при ускорении скатывания и слишком малое натяжение при замедлении.

Для настройки параметров 05-18 и 05-19, пожалуйста, обратитесь описанию параметра 05-00 = 4.

### **5.6.4. Параметры второго двигателя**

Посредством подачи внешнего сигнала на дискретный вход можно задействовать параметры второго параметра двигателя.

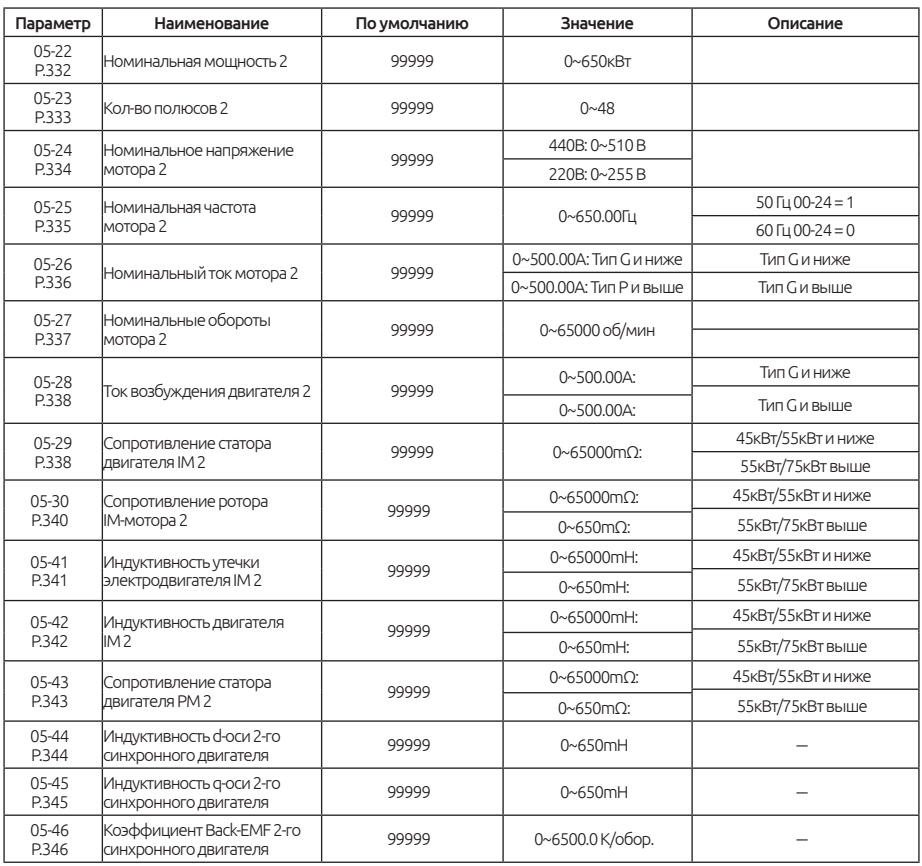

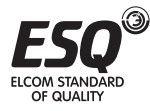

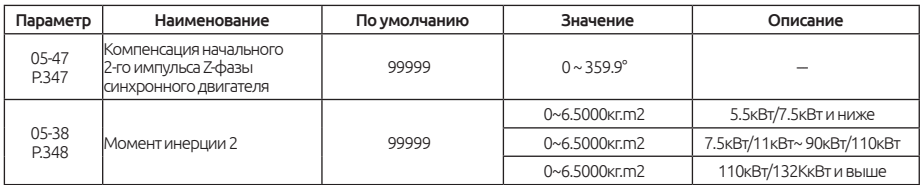

#### Вторая группа параметров двигателя

Когда значение в параметре 00-22 ≠ 99999, и активен сигнал RT, параметры второго двигателя 05-22 ~ 05-38 будут задействованы, пожалуйста, обратитесь к разделу 5.2.10 .

# **5.7. Группа параметров защиты 06**

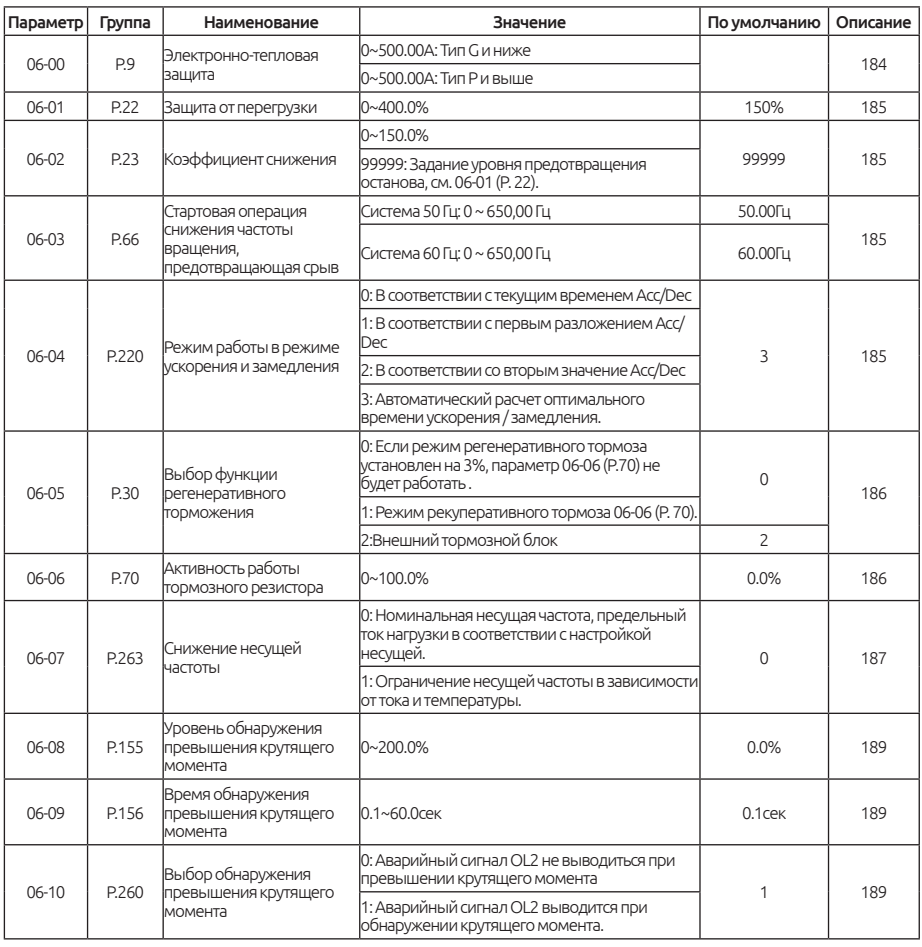

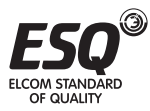

# **ELCOM STANDARD OF QUALITY**

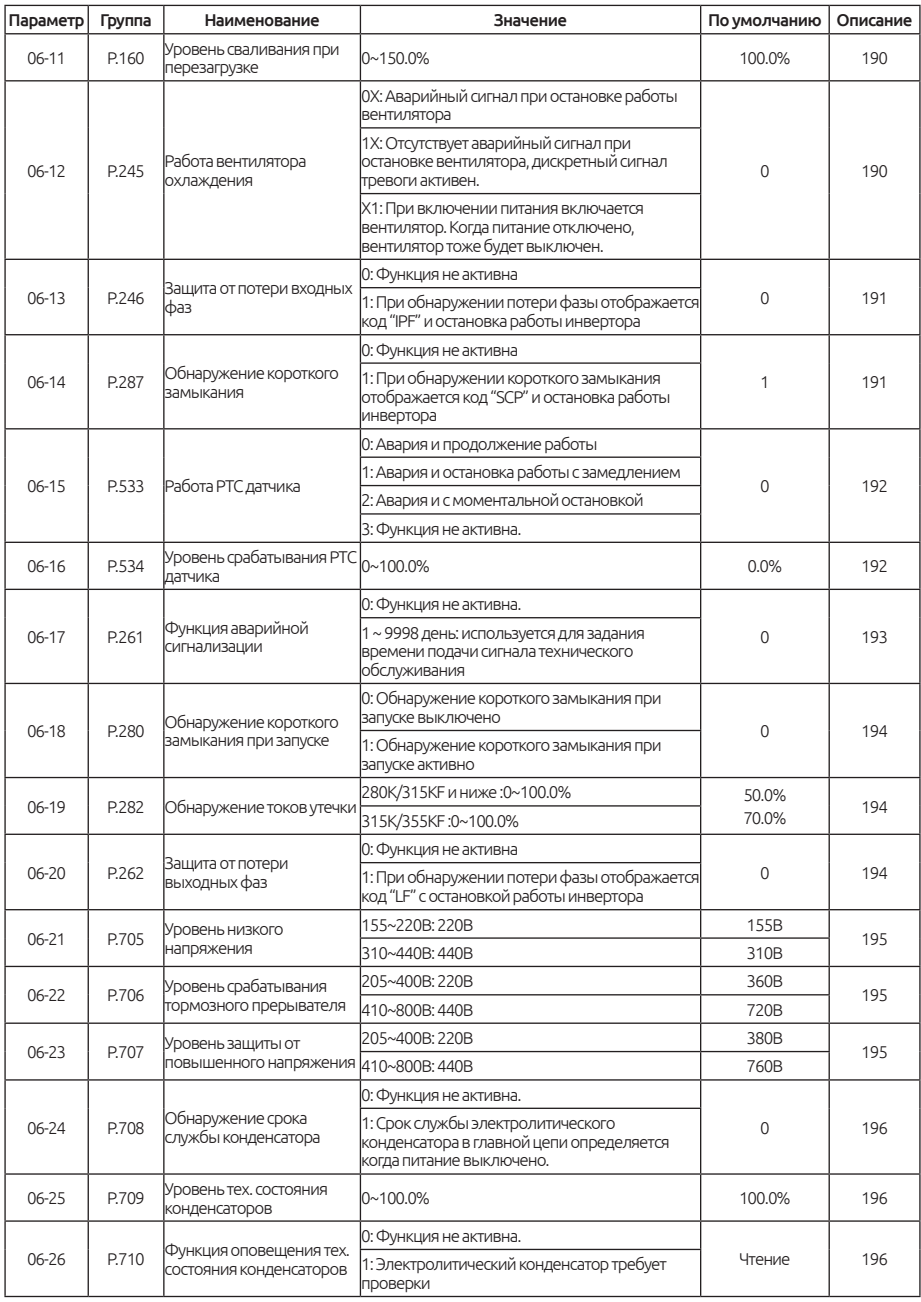

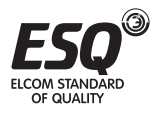

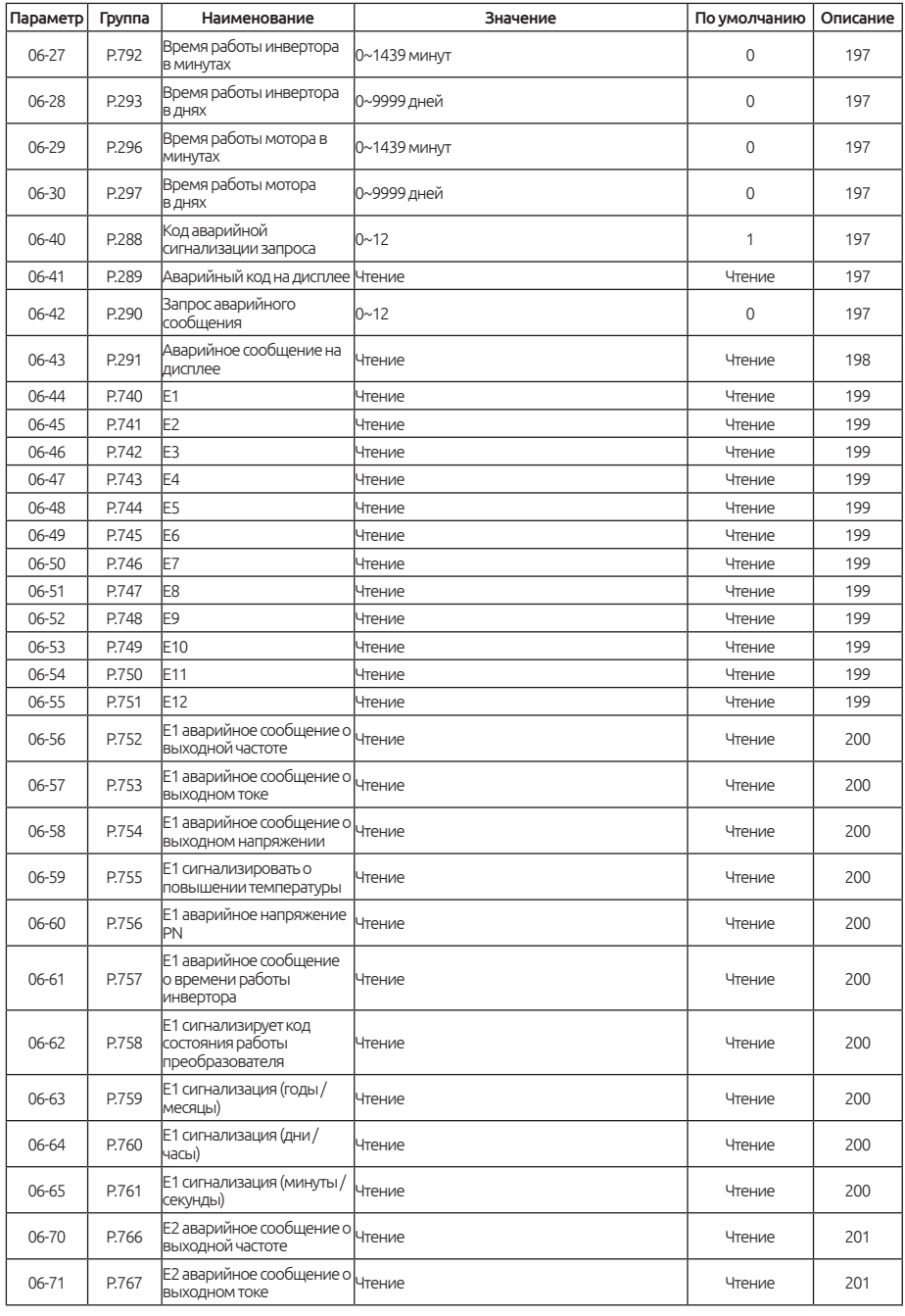

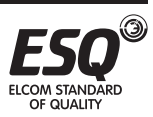

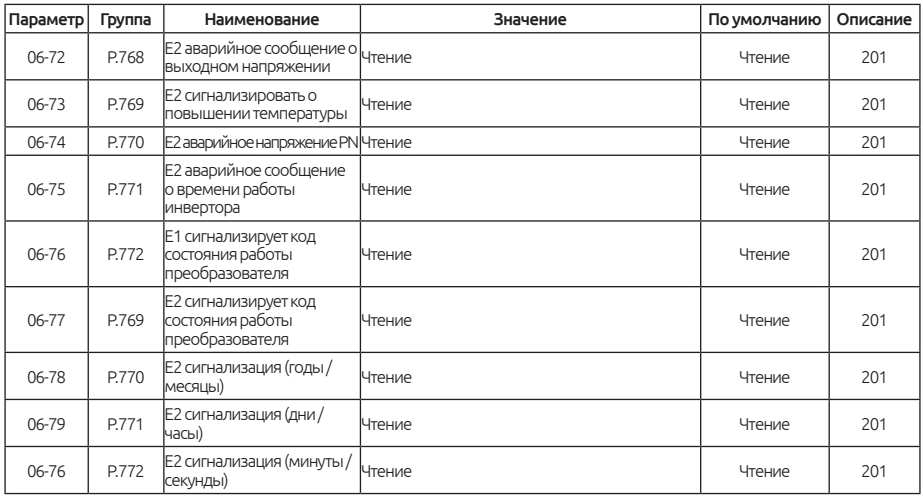

### **5.7.1. Электронное тепловое реле**

«Электронное тепловое реле» использует для предотвращения работы двигателя с перегрузкой.

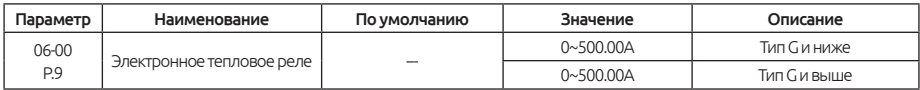

#### Электронное тепловое реле

Пожалуйста, установите в параметре 06-00 номинальный ток двигателя и номинальную частоту. Номинальная частота короткозамкнутого асинхронного двигателя, изготовленного в разных странах и регионах, может отличаться. Пожалуйста, посмотрите значение на заводской табличке двигателя.

Если 06-00 = 0, функция электронного теплового реле не работает.

В случае, если выходной ток превысит значение электронного теплового реле, сработает аварийный сигнал и отобразится код , и работа инвертора будет остановлена.

#### Примечание:

1. После сброса инвертора, тепловой накопительный коэффициент электронного теплового реле будет сброшен на нулевое значение.

2. Когда два или более двигателей подключены к инвертору, они не могут быть защищены электронным тепловым реле инвертора. Установите внешнее тепловое реле для каждого двигателя.

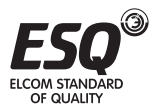

3. Когда используется нестандартный двигатель, электронное тепловое реле не работает. Установите внешнее тепловое реле для каждого двигателя.

4. Информация о подключении внешнего теплового реле приведена в параметрах 03-00 ~ 03-06 и 03-09.

### **5.7.2. Токовая защита от опрокидывания**

Функция контролирует выходной ток и автоматически изменяет выходную частоту, чтобы предотвратить отключение инвертора из-за перегрузки по току или перенапряжению. Она также может предотвратить блокировку вала останова и ограничить ток во время ускорения / замедления и режиме рекуперации.

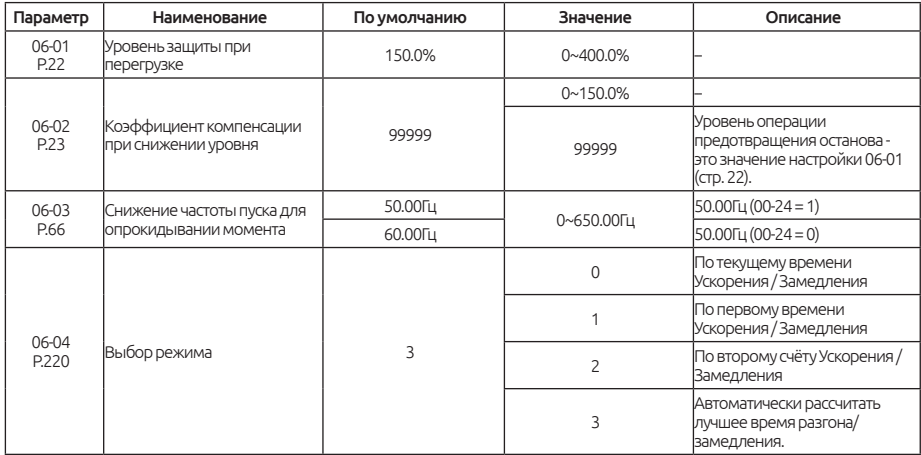

При пуске двигателя и при регулировке задания выходной частоты с тяжелой нагрузкой скорость двигателя иногда может плохо отслеживать выходную частоту. Если частота двигателя ниже выходной частоты, выходной ток будет увеличиваться для улучшения выходного крутящего момента.

Однако, если разница между выходной частотой и частотой двигателя станет очень большой, момент двигателя будет снижаться, это явление называется «опрокидывание момента».

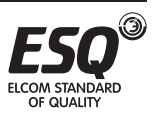

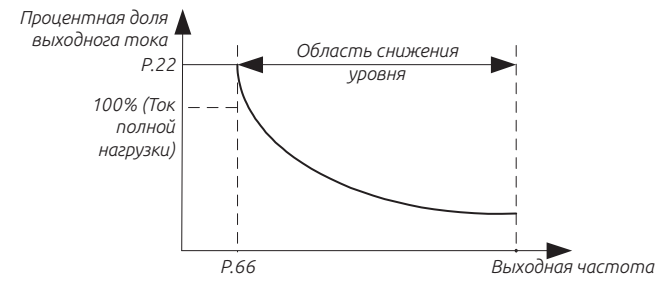

Формула для расчета рабочего уровень предотвращения опрокидывания:

 *P.22 - A P.23 - 100 Процентная доля уровня = А + В х х P.22 - В 100*  $A = \frac{P.66 \times P.22}{B \times B \times 0}$  *B* =  $\frac{P.66 \times P.22}{400}$ 

В периоды высокой нагрузки выходной ток инвертора будет увеличиваться. Как только выходной ток превысит кривую на диаграмме ниже, инвертор уменьшит выходную частоту в соответствии со временем в 06-04. После того, как выходной ток будет снижен, двигатель разгонится до исходной выходной частоты в соответствии с временем ускорения 06-04.

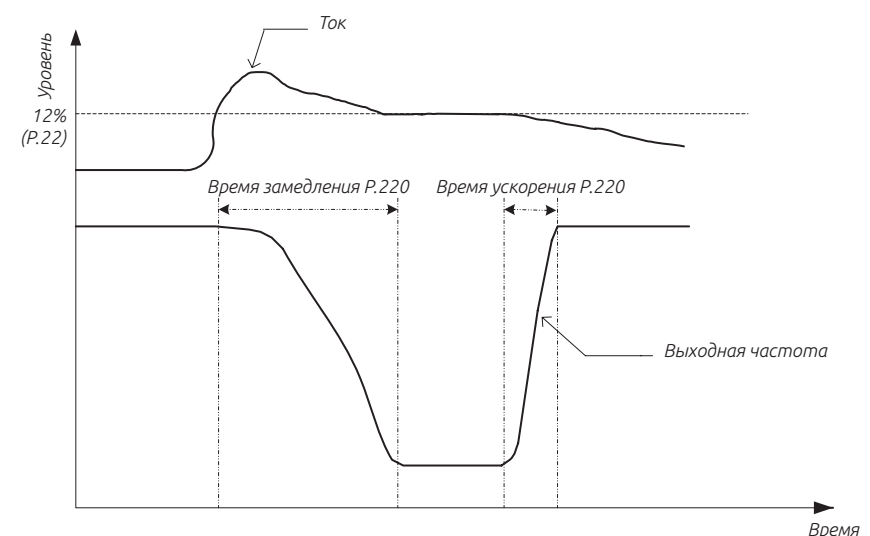

На рисунке отношение амплитуды тока и выходной часты

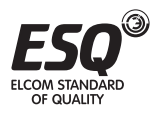

**ELCOM STANDARD OF QUALITY** 

### Примечание:

1. Когда выбран 00-21 = 3, векторный режим управления без датчика, 06-01 будет использоваться для горизонтального режима с ограничением крутящего момента.

2. Когда в параметре 06-04 установлено значение 2 и значение в параметре 1-22 не установлено, время ускорения будет составлять значение записанное в 01-07; если значение в параметре 01-23 не установлено, то время замедления составит значению записанного в параметре 01-07.

### 5.7.3. Регенеративное торможение

При работе в режимах требующих частых пусков и остановок, продолжительность включения (ПВ) торможения можно увеличить за счет использования внешнего тормозного

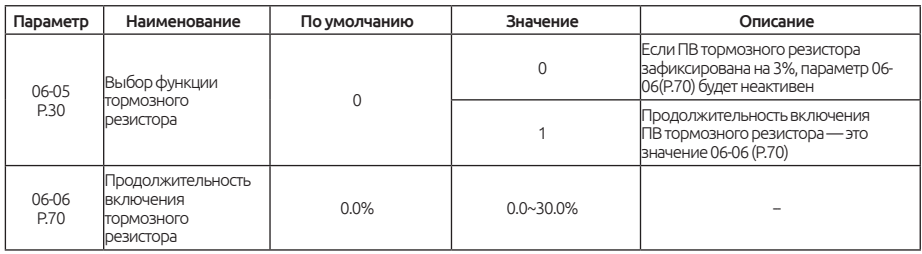

резистора или тормозного блока.

В момент переключения выходной частоты инвертора с высокой на низкую частота вращения двигателя станет выше выходной частоты инвертора из-за инерции нагрузки, и двигатель будет работать в режиме генератора. Такой режим вызовет высокое напряжение на клеммах звена пост, тока инвертора (+/P) и (-/N), что может привести к повреждению инвертора.

Поэтому следует подключить подходящий тормозной резистор между клеммами +/Р и PR для рассеивания рекуперативной энергии.

Внутри инвертора имеется встроенный тормозной прерыватель. Отношение времени включения называется «продолжительностью включения тормоза». Чем больше ПВ тормоза, тем больше энергии рассеивает тормозной резистор и тем выше мошность тормоза.

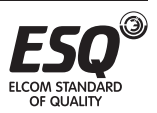

# **5.7.4. Настройка несущей частоты**

Выберите уменьшение несущей или уменьшение номинальной токовой защиты.

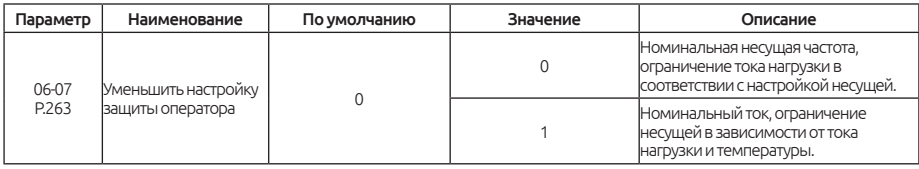

При значении 0 в параметре 06-07 несущая частота снижается при перегрузке номинального тока в соответствии с настройкой несущей частоты в соответствии с кривой, чтобы избежать перегрева IGBT-модуля. Кривая снижения характеристик выглядит следующим образом:

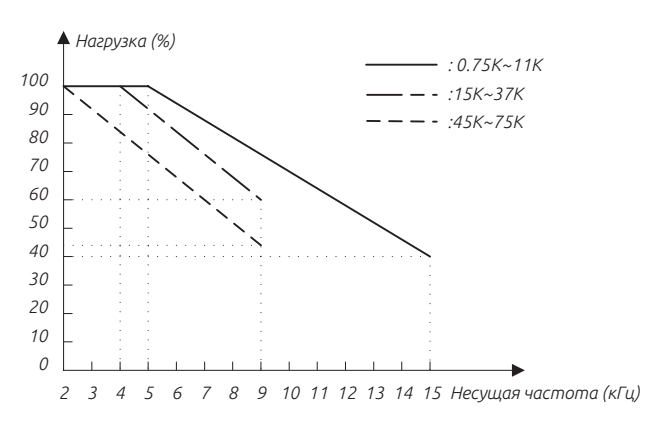

*Тяжелая нагрузка 440 В (HD)*

*Легкая нагрузка 440 В (ND)*

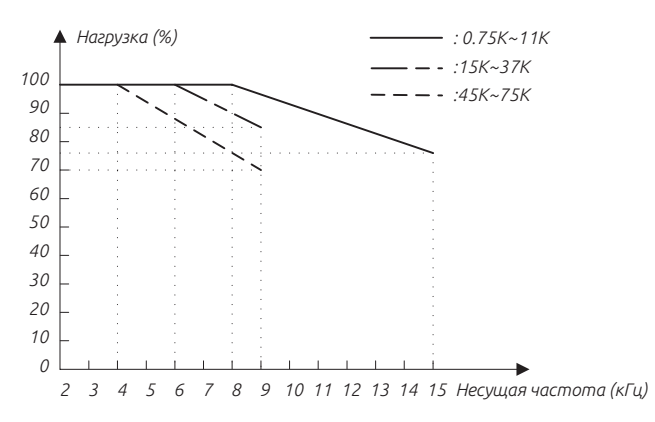

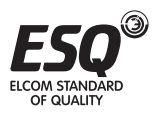

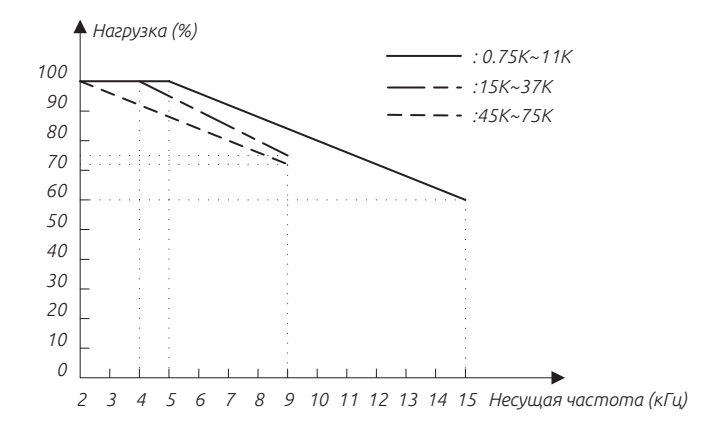

*Легкая нагрузка 220 В (ND)*

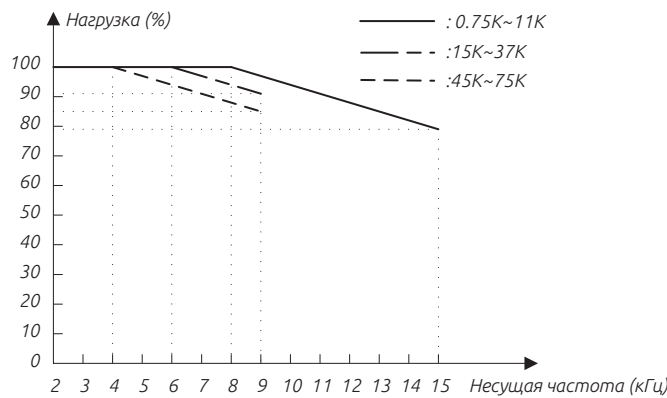

При значении 1 в параметре 06-07 и постоянном выходном токе, несущая частота будет автоматически уменьшаться в соответствии с температурой модуля IGBT, чтобы избежать перегрева IGBT модуля. Когда температура модуля IGBT превышает 80°C, будет выполняться автоматическое снижение несущей частоты до коэффициента заполнения 100%, как показано на рисунке выше. Когда температура ниже 70°C, несущая частота автоматически увеличивается до значения в параметре 00-11. (За исключением специальных типов инверторов)

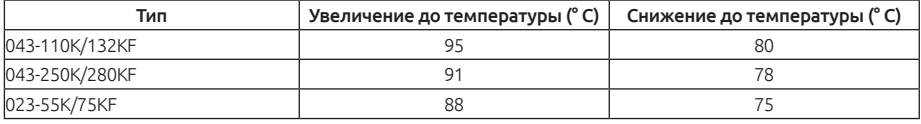

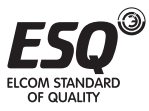

## **5.7.5. Обнаружение превышения крутящего момента**

Функцию измерения выходного тока можно использовать для обнаружения превышения крутящего момента.

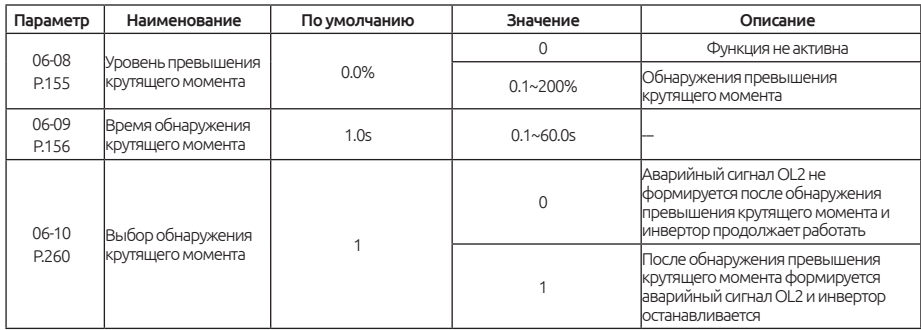

#### Обнаружение превышения крутящего момента

Если значение 06-08 не равно нулю, будет активна функция обнаружения превышения крутящего момента.

Если выходной ток превышает уровень обнаружения превышения момента (06-08) в течение времени обнаружения превышения момента (06- 09), то инвертор выдает аварийный сигнал OL2 и инвертор останавливает работу. Если клеммы дискретных выходов SO1-SE (03-10), SO2-SE (03- 12), реле A-C (03-11) настроены на сигнализацию превышения момента (настройте значение на 3, и 06-10 (P.260)=1), то инвертор выдает аварийный сигнал. Смотрите описание параметров 03-10 ~ 03-13 в Главе 5.

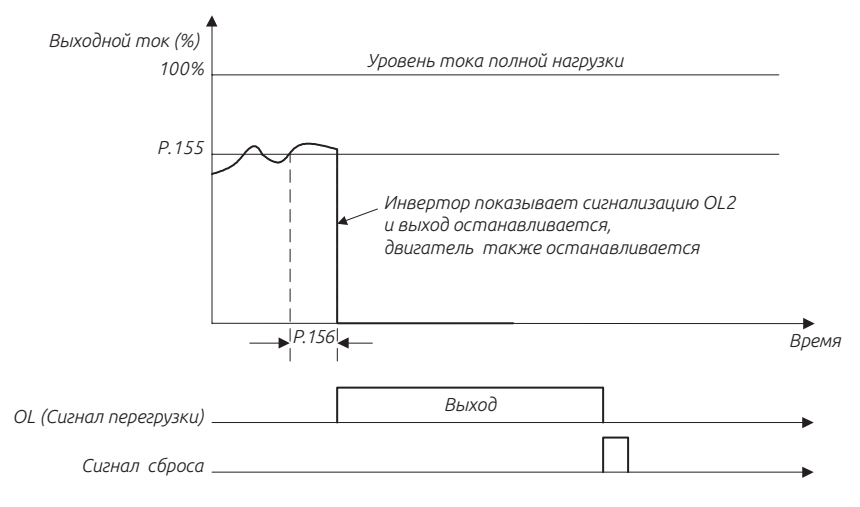

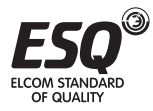

# **5.7.6. Настройка времени задержки при перезапуске**

Установите уровень срабатывания защиты при повторном запуске в параметре 06-11.

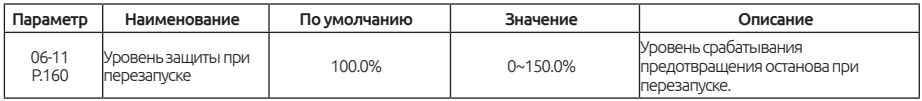

Во время процесса перезапуска, когда выходная частота больше значения в 06-11 (Р. 160), инвертор будет находиться в текущем задании остановки.

### **5.7.7. Работа охлаждающего вентилятора**

Управление условиями работы/останова вентилятора и настройка аварийного сигнала.

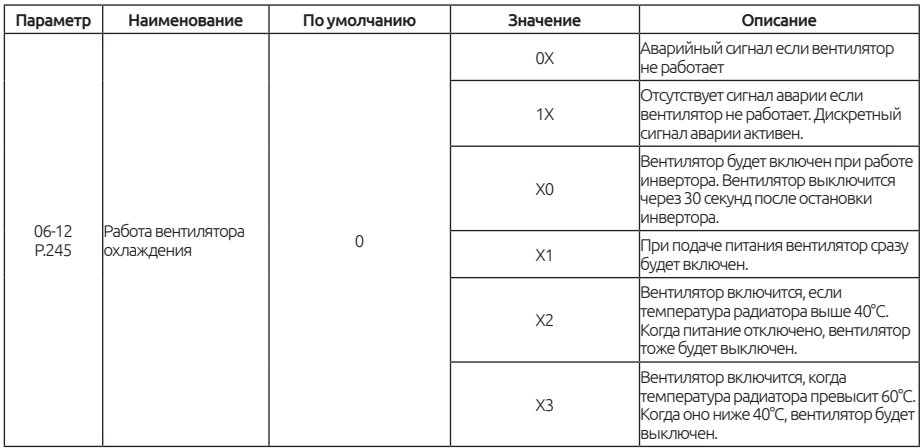

Десятки в значении параметра 06-12 используются для конфигурации режимов аварийных оповещений.

Каждый бит 06-12 используется для назначенного состояния запуска / останова.

Пример.

Если при запуске инвертора необходимо включение вентилятора и при этом работа инвертора при неисправности вентилятора не прекратиться, установите в параметре 06-12 значение 11.

Примечание: Правильная настройка работы вентилятора инвертора может продлить срок службы вентилятора.

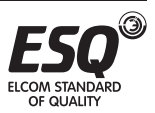

# **5.7.8. Защита от отказа входной фазы**

Выбор защиты от потери входной фазы

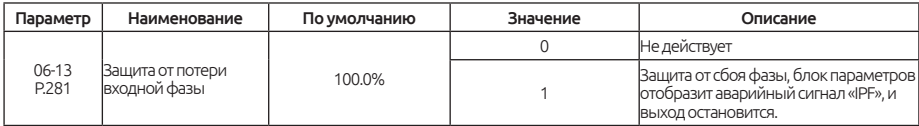

Когда значение в параметре 06-13 равно 1, защита будет активна. В случае, когда обнаружен дисбаланс фаз, инвертор выдаст аварийный сигнал IPF.

## **5.7.9. Функция защиты от короткого замыкания SCP**

Настройте функцию защиты от короткого замыкания SCP.

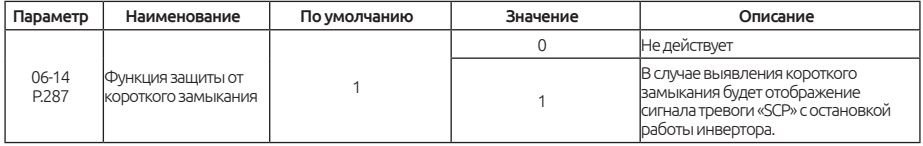

#### SCP Функция защиты от короткого замыкания

Для отключения функцию защиты от коротких замыканий на выходе, установите в параметре 06-14 значение 0.

Для включения функции функция защиты от короткого замыкания установите в параметре 06-14 значение 1. При обнаружении короткого замыкания инвертор отобразит код «SCP» и остановит работу.

## **5.7.10. Настройка защиты от сигнала PTC датчика**

Настройка определяет работу привода после превышения сигнала от датчика PTC.

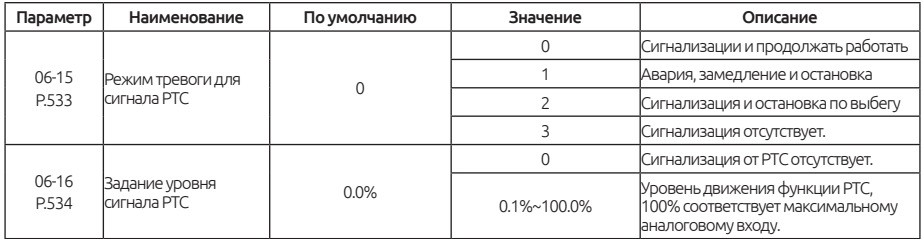

#### Уровень PTC сигнала

Для подключения PTC требуется выбрать функцию аналогового входа 2-5 / 4-5 / 3-5, значение выбрать значение 11 в параметрах 02-00 ~ 02-02 (значение входа термистора PTC).

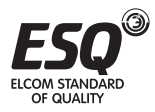

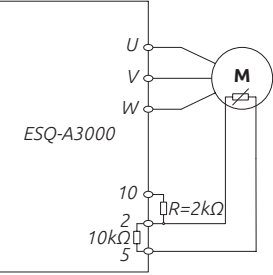

Подключение PTC датчика к клеммам частотного преобразователя

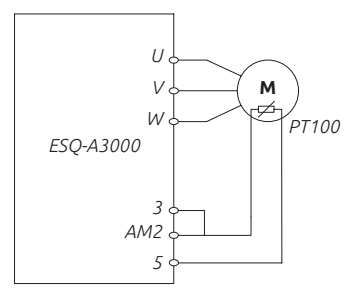

Подключение PT100 датчика к клеммам частотного преобразователя

### **5.7.11. Функция предупредительной сигнализации**

Суммарное время работы преобразователя выводит выходной сигнал оповещения о необходимости технического обслуживания.

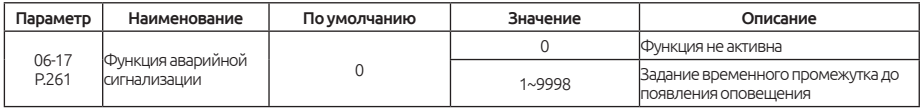

#### Функция аварийной сигнализации

При назначении на дискретные выходы (03-10,03-11,03-12,03-13) значения 18, будет обнаруживается сигнал технического обслуживания при достижении значения времени установленного в параметре 06-17, клеммы SO-SE.

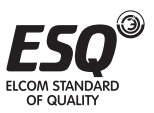

# **5.7.12. Защита от короткого замыкания**

Настройка позволяет отслеживать токи короткого замыкания при запуске инвертора в работу .

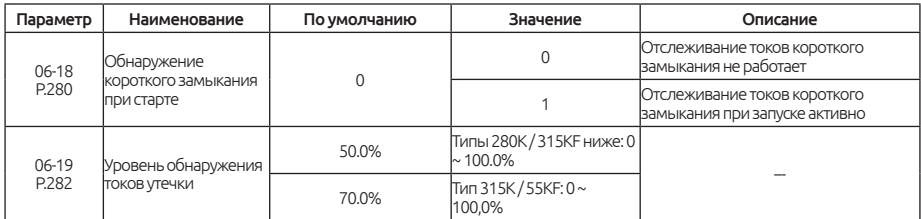

#### Защита от короткого замыкания

Обнаружение токов короткого замыкания осуществляется только при запуске.

Параметр 06-18 используется для настройки обнаружения короткого замыкания при запуске, параметр 06-19 используется для настройки токов утечки при запуске.

Если функция обнаружение токов короткого замыкания и токов утечки на землю активна, то в случае превышает 50% от номинального тока, инвертор остановит работу и отобразит аварийный код «GF».

## **5.7.13. Защита от потери выходных фаз**

Функция позволяет контролировать состояние выходных фаз инвертора.

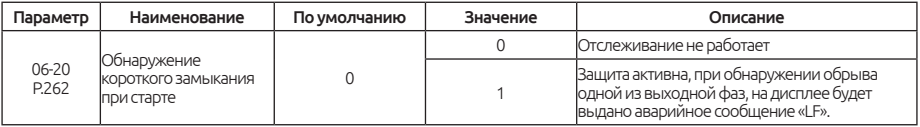

#### Защита от потери выходной фазы

Если установлено значении 1 в параметре 06-20 инвертор будет отслеживать потерю выходных фаз, в случае обрыва одной из выходных фаз будет отображен аварийный код «LF».

### **5.7.14. Защита от низкого входного напряжения**

Функция позволяет задать уровень пониженного напряжения при достижении которого работа инвертора будет остановлена.

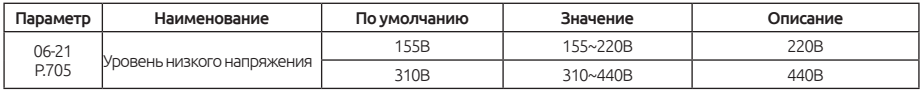

Когда входное напряжение на шине постоянного тока ниже, чем значение в параметре 06-21, инвертор останавливает работу.

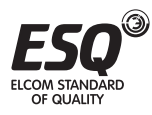

# **5.7.15. Тормозной прерыватель**

Настройка работы тормозного прерывателя.

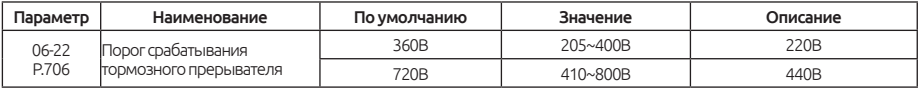

В параметре 06-22 задается уровень постоянного напряжения при котором будет активен тормозной прерыватель .

### **5.7.16. Защита от повышенного напряжения.**

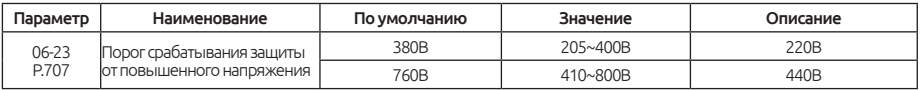

Когда выходное напряжение инвертора превышает значение в параметре 06-23 (P.707), инвертор останавливает работу.

### **5.7.17. Определение срока службы конденсатора**

По истечении определенного времени работы технические характеристики в конденсаторах могут ухудшиться. Функция позволяет настроить режим проверки состояния конденсаторов.

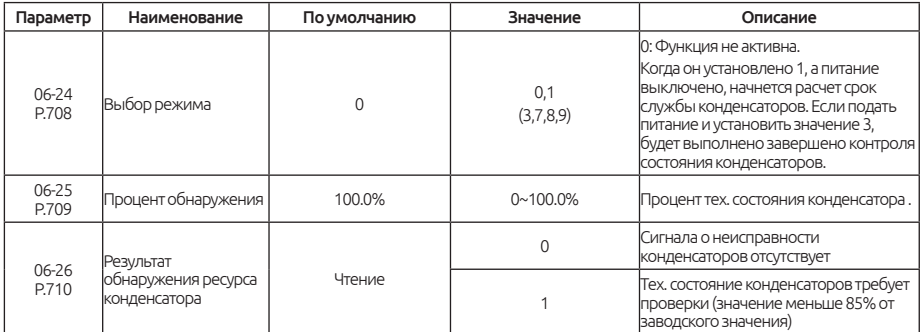

Степень износа конденсаторов можно контролировать

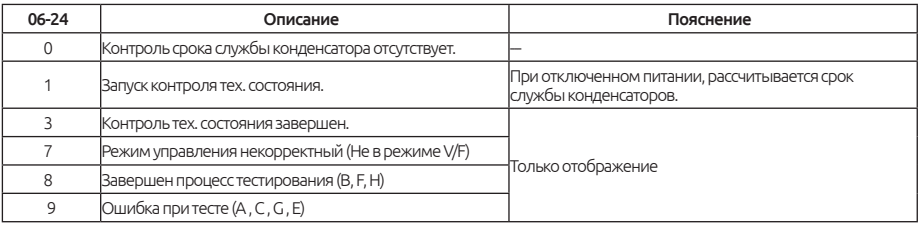

Значение в процентах в параметре 06-25 является значением для теоретического расчета срока службы конденсаторов. Если заводское значение тех. состояния конденсаторов составляет 100,0%, а значение 06-25

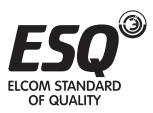

меньше 80% и значение в 06-26 = «1», будет выдан сигнал об истечении срока службы конденсаторов и на дискретные клеммы будет выдан сигнал, если такая функция была назначена (03-10, 03-11, 03-12 и 03-13 до 20).

### Шаги обнаружения следующие:

1. Убедитесь, что двигатель подключен.

2. Установите значение 1 в параметре 06-24 и отключите питание.

3. В инверторе будет снижаться напряжение постоянного тока на двигатель для измерения емкости конденсатора.

4. Убедившись, что индикатор питания не светиться. Снова включите питание.

5. Убедитесь, что значение «3» установлено в 06-24, посмотрите значение в параметре 06-25 для проверки степени износа конденсатора главной цепи.

В следующих условиях измерения могут быть выполнены неправильно.

- Клеммы P / N подключены к источнику постоянного тока.
- Источник питания включается во время измерения.
- Двигатель не подключен к инвертору.
- Двигатель работает (по выбегу).
- Получен сигнал о неисправности конденсаторов
- Выход инвертора отключается сигналом MRS.

#### Примечание:

1. Температура конденсатора влияет на емкость; пожалуйста, подождите около трех часов или дольше после выключения.

2. Определение срока службы конденсатора возможно только в режиме управления V/F.

## **5.7.18. Учет времени работы**

Он используется для записи суммарного времени работы инвертора.

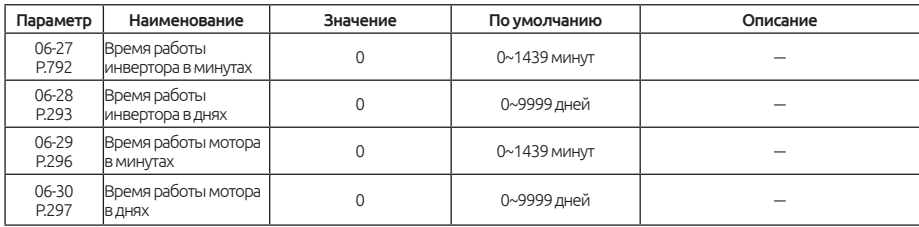

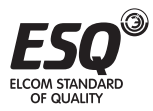

#### Функция записи времени

Параметр 06-27 - это суммарное время работы двигателя в минутах. Обновленное значение нельзя изменить выполнив сброс при помощи параметра 00-02 или отключением питания. Чтобы очистить накопленное время, запишите в 06-27 = 0.

Параметр 06-28 - это общее время работы двигателя в днях. Обновленное значение нельзя изменить выполнив сброс при помощи параметра 00-02 или отключением питания. Чтобы очистить накопленное время, запишите в  $06-28 = 0.$ 

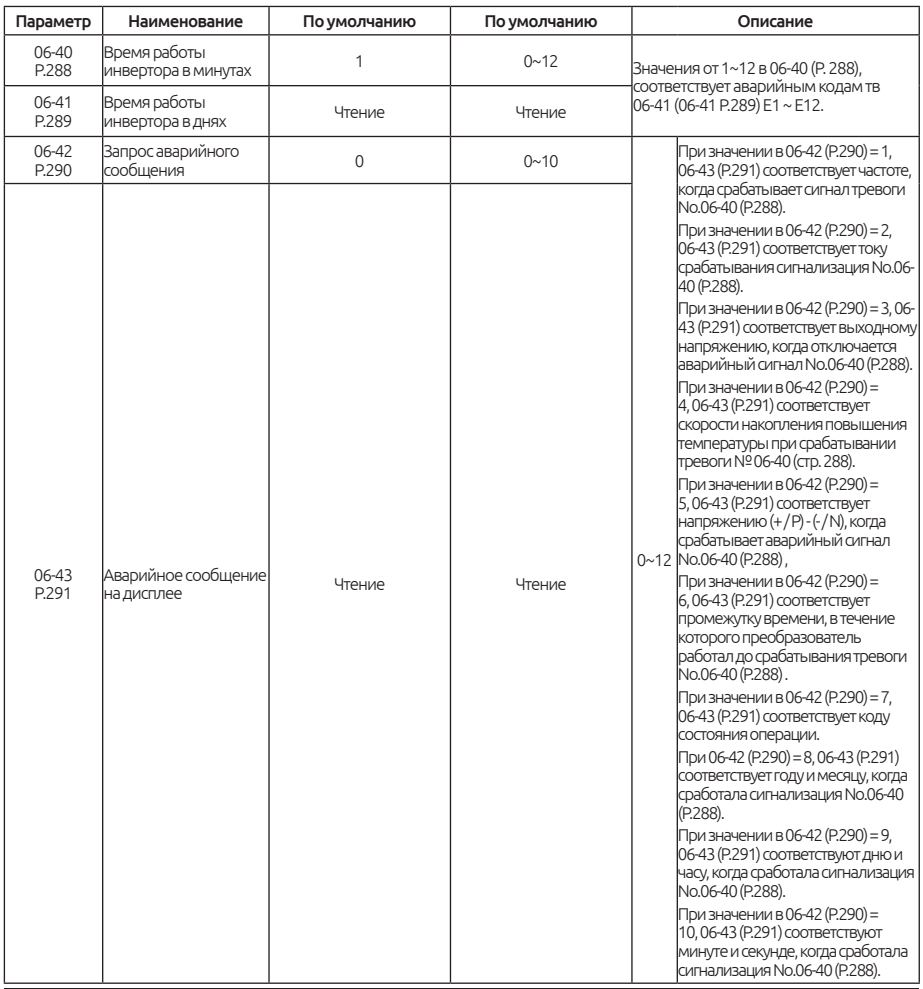

## **5.7.19. Функция оповещения об аварии**

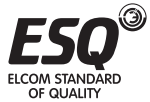

Этот раздел описывает связанную с параметрами информацию о кодах аварий для частоты, тока, напряжения, а также о 12 кодах аварий, упомянутых ранее. Если выполняется операция 00-02, все аварийные коды и сообщения о состоянии аварийных сигналов, записанных этим набором параметров, будут сброшены.

Если обазначения 06-40 и 06-42 равны 0, то 06-41 и 06-43 будут отображаться как Л

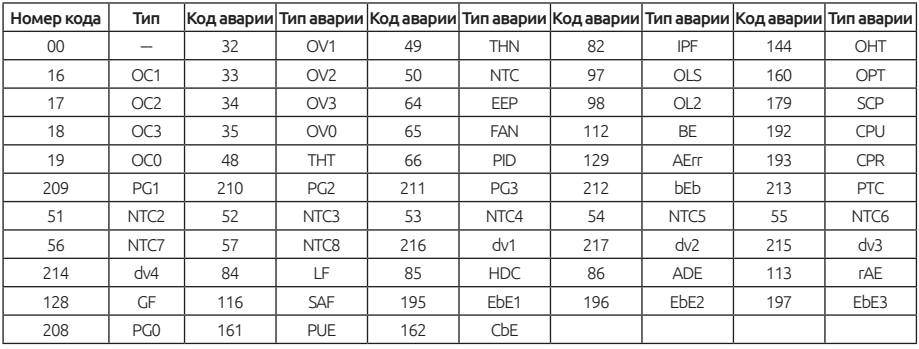

Примечание: Установите в параметре 06-42 (Р.290) значение 8,9,10. Отображение значений даты: месяц, день и час, минуты и секунды возможно только когда пульт PU301С будет подключен.

# 5.7.20. Коды аварийных сообщений

Эта функция используется для мониторинга последних 12 кодов аварий.

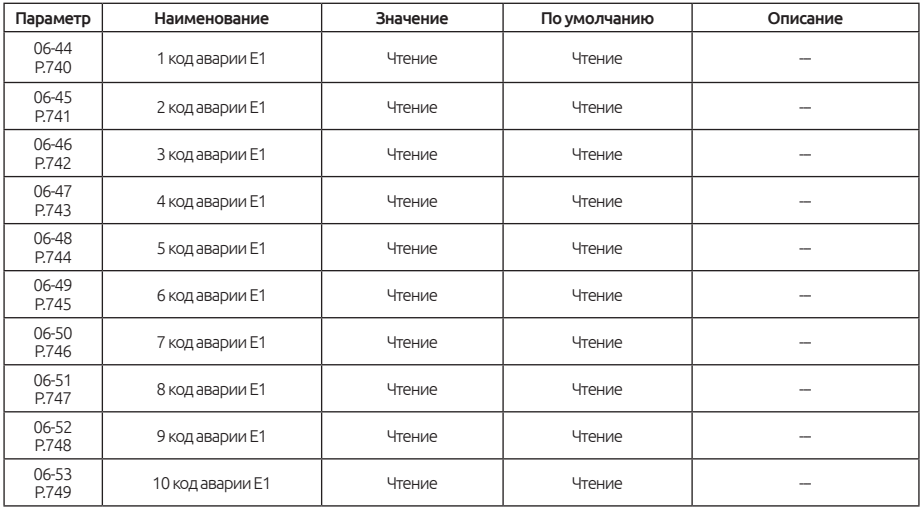

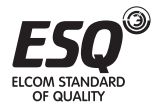

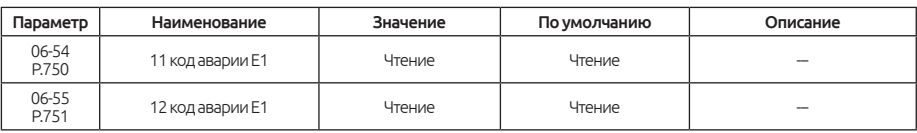

Код аварийного сигнала соответствует разделу 5.7.19.

# **5.7.21. Последнее аварийное сообщение (E1)**

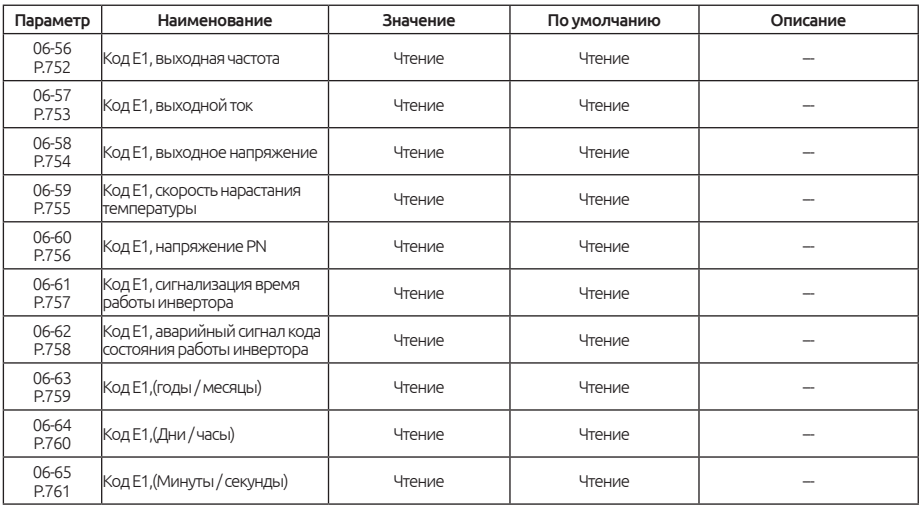

Примечание: Установите 06-63 (P.759) ~ 06-65 (P.761), чтобы отображать год, месяц, день, час, минуты и секунды, появления аварии, возможно только если PU301C используется в как дополнительное оборудование.

# **5.7.22. Последнее аварийное сообщение (E1)**

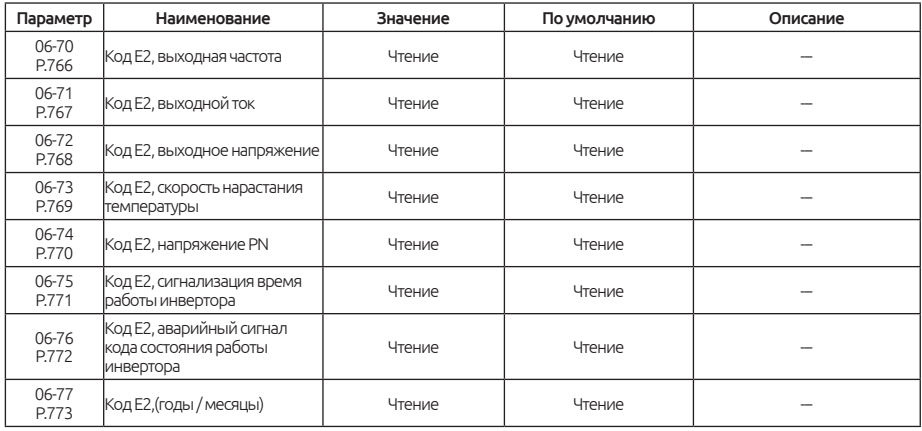

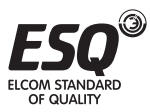

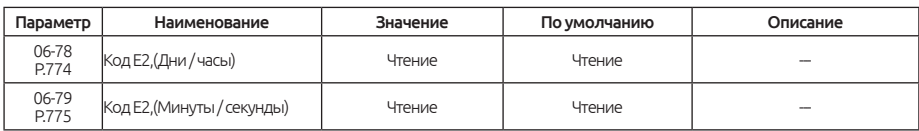

Примечание: Установите 06-77 (P.773) ~ 06-79 (P.775), чтобы отображать год, месяц, день, час, минуты и секунды, появления аварии, возможно только если PU301C используется в как дополнительное оборудование.

## **5.8. Группа 07. Параметры связи**

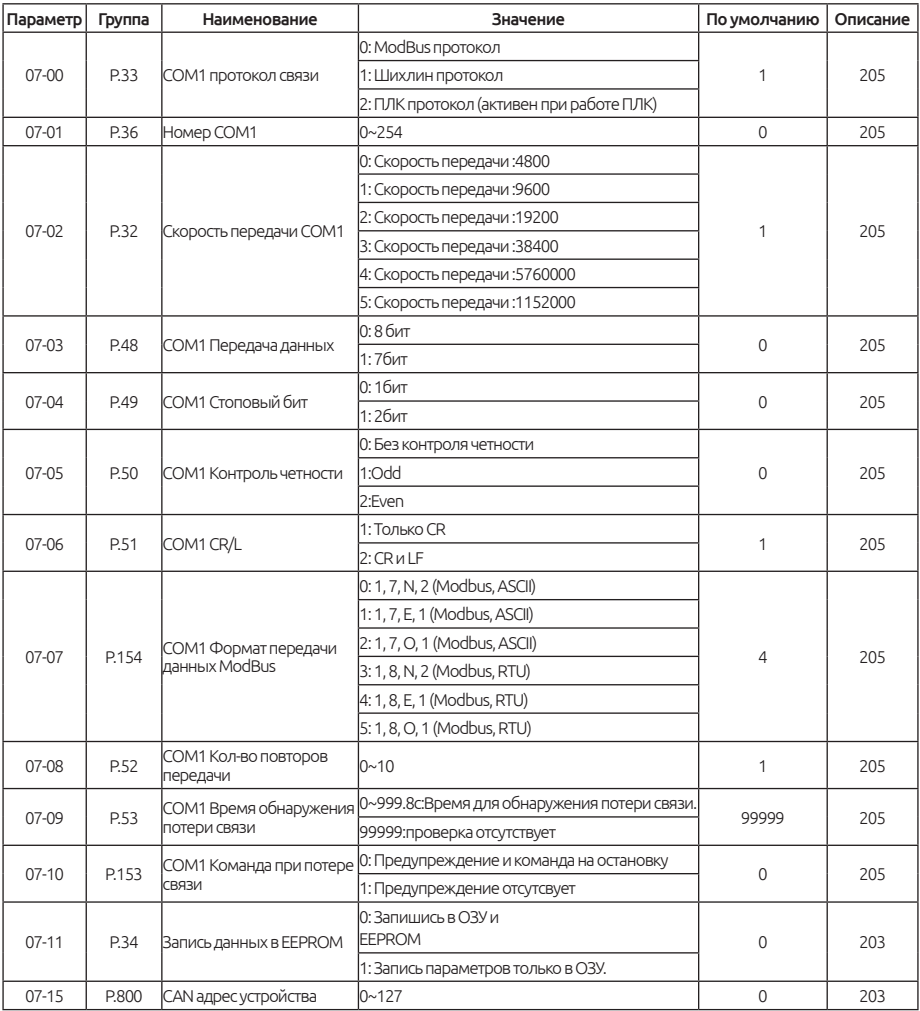

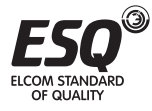

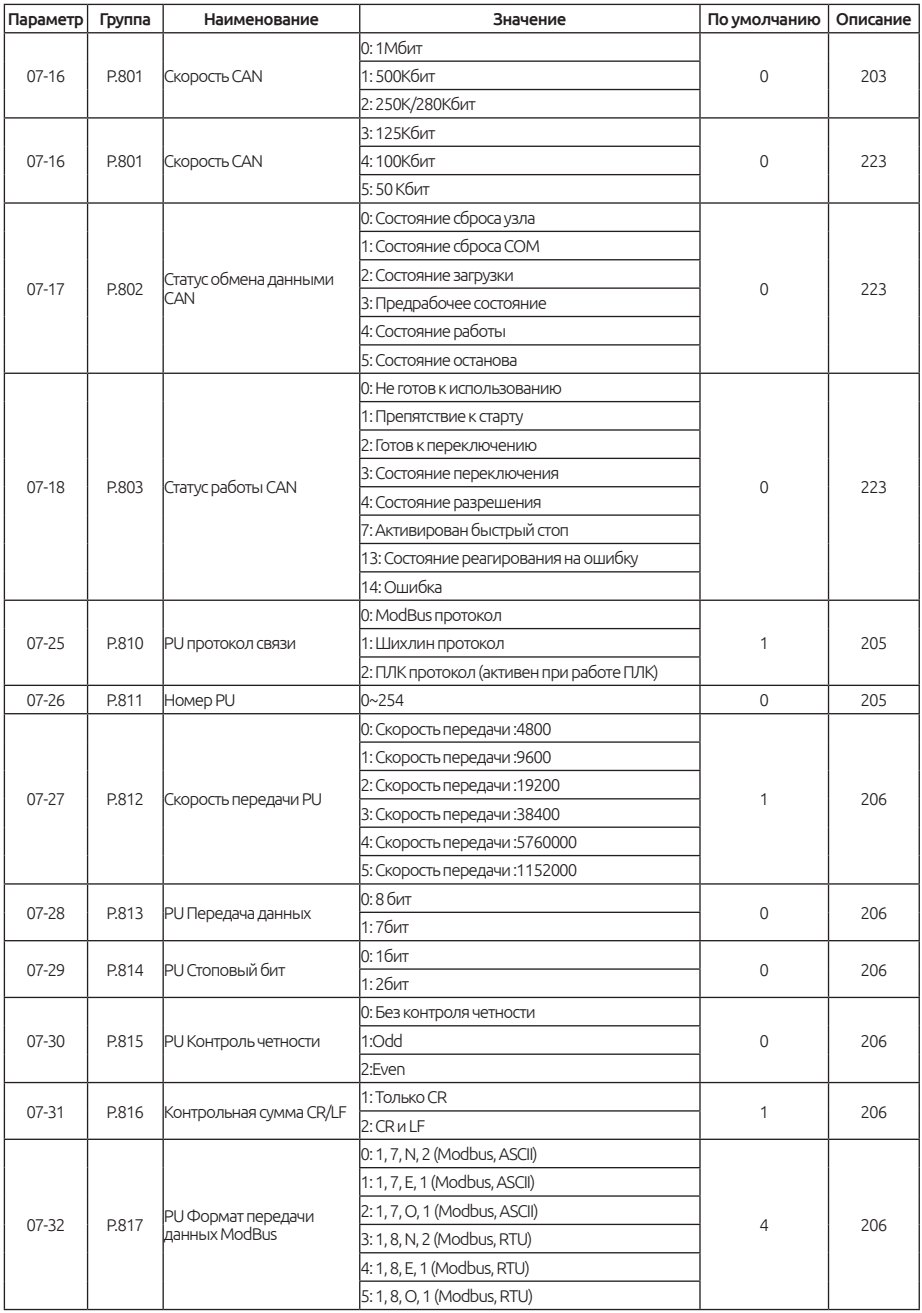

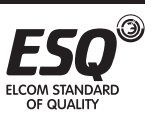

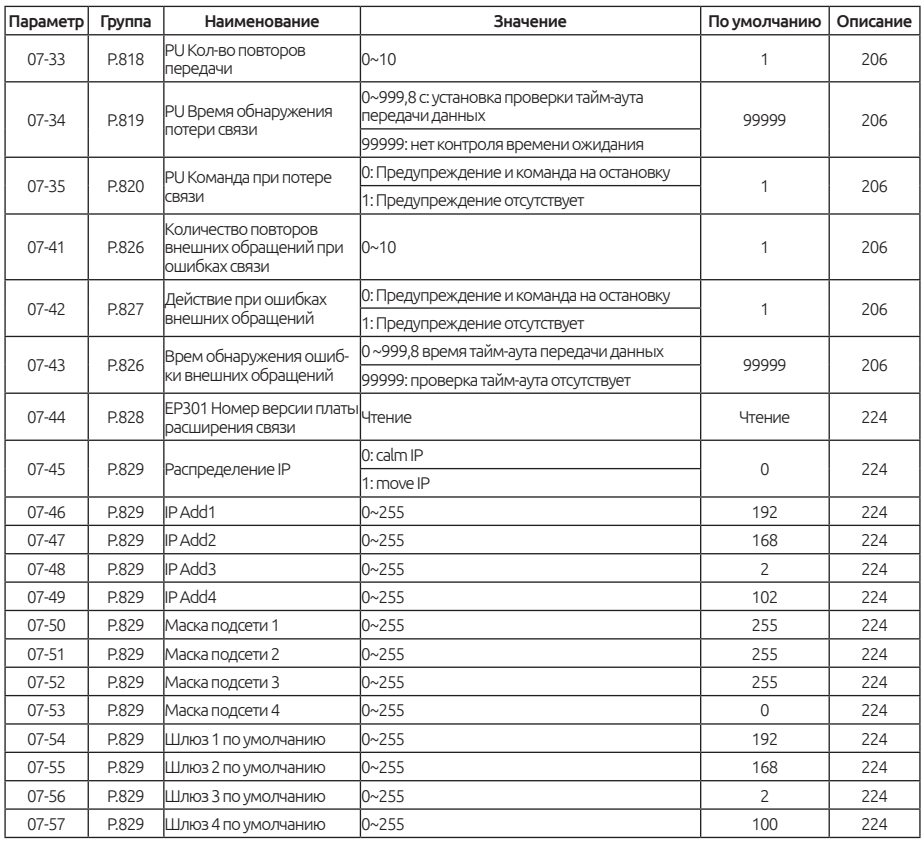

# **5.8.1. Протокол Шихлин и Modbus**

Используя интерфейс RS-485 можно производить чтение и запись значений в параметрах.

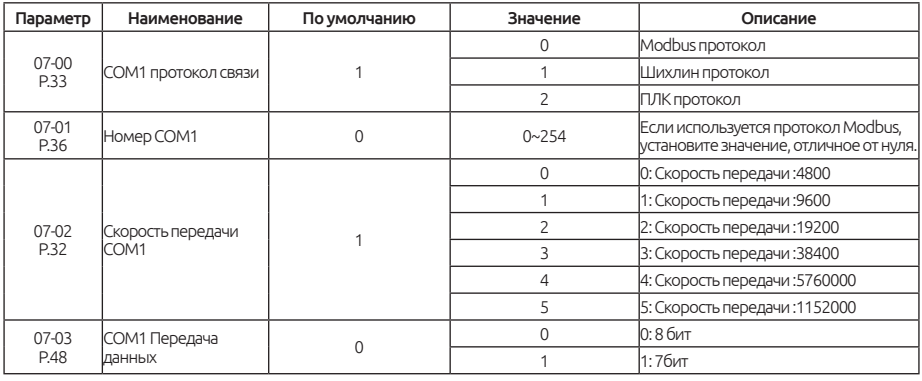

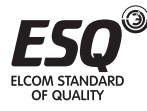

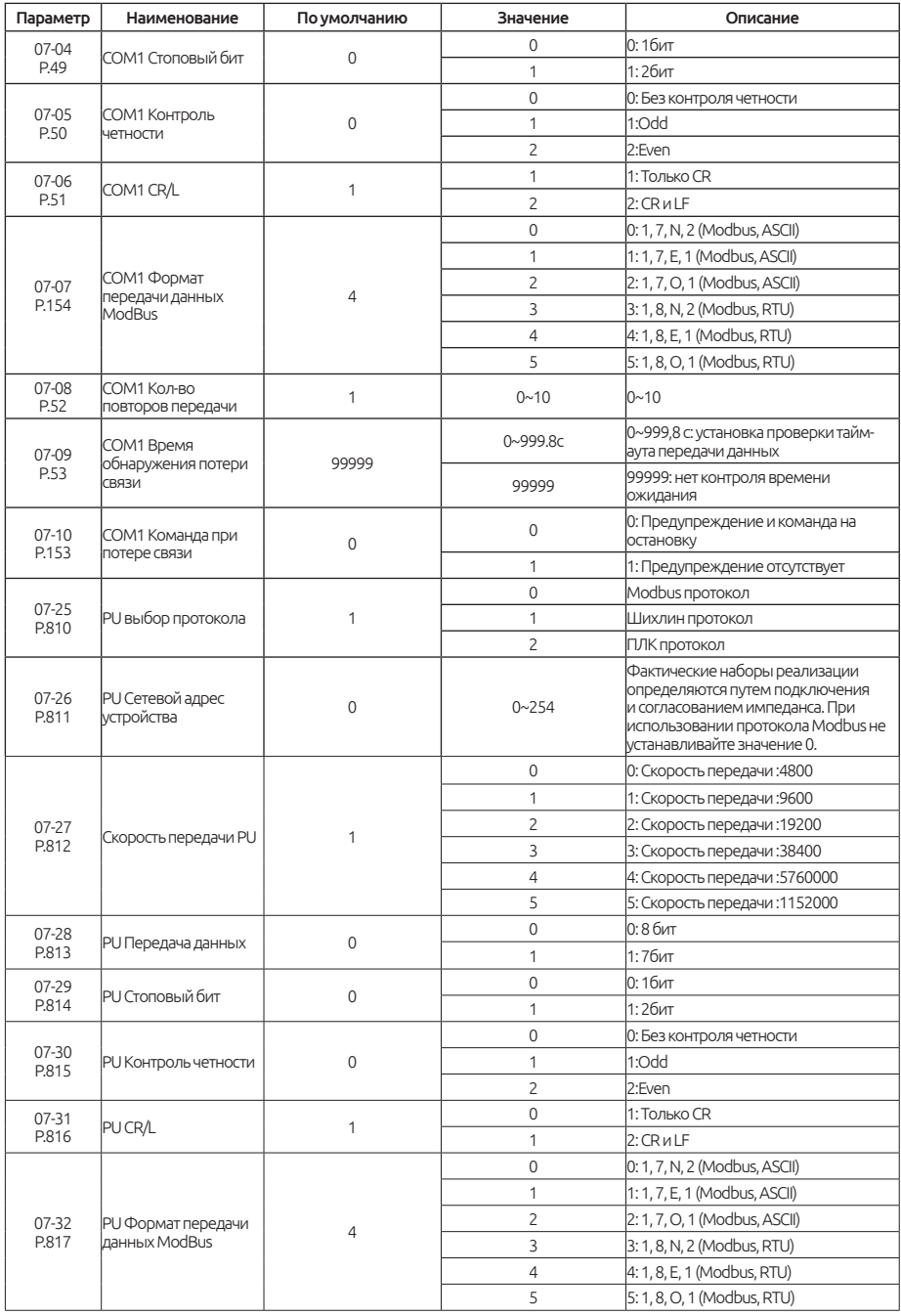

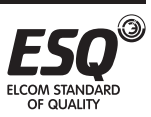

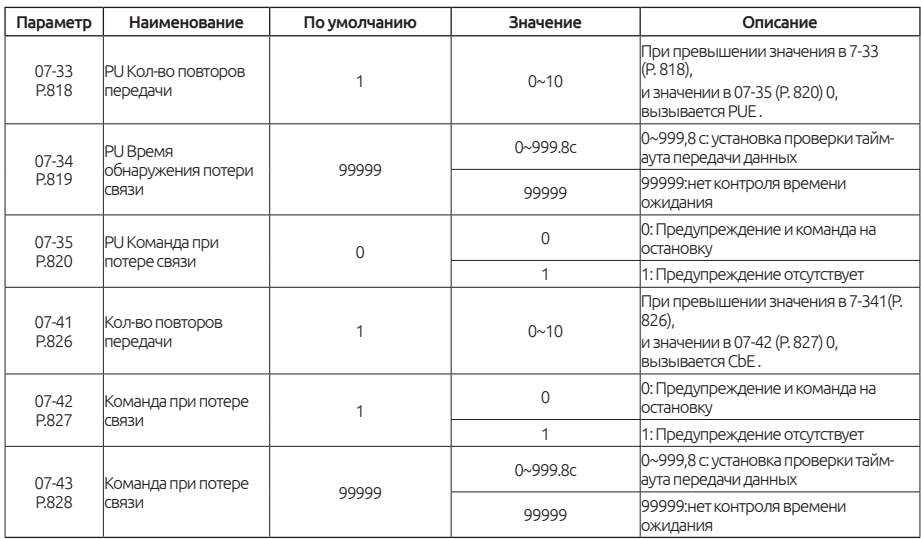

### Примечание:

Когда параметры связи будут изменены, пожалуйста, перезагрузите инвертор

Инверторы SA3 имеют два протокола связи для выбора, а именно протокол Шихлин и протокол Modbus. Параметры 07-02, 07-01, 07-08, 07- 09 и 07-10 подходят для обоих протоколов. 07-03 ~ 07-06 подходит только для протокола Шихлин, а 07-07 - только для протокола Modbus. Пожалуйста, обратитесь к протоколам связи для более подробной информации.

### Примечание:

1. Число инверторов в сети на практике определяется методом соединения и согласованием импеданса. Если используется протокол Modbus, установите значение, отличное от нуля.

2.Если частота ошибки связи превышает значение настройки 07-08 (P. 52), а 07-10 (P. 153) установлено на 0, аварийный сигнал отключится и отобразится OPT.

3. Параметры протокол Modbus указаны в следующем порядке: стартовый бит, число битов данных, бит контроля четности и стоповый бит. N: без контроля четности E: 1-бит контроля четности на «чет» O: 1 бит контроля четности на «нечет»

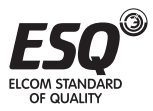

## Подключение RS-485 интерфейса

1. Расположение терминала связи SA3 RS-485 - COM1 -

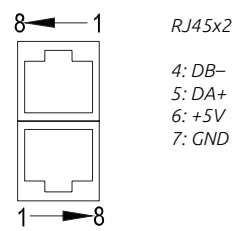

2. Связь между ПЛК и инвертором.

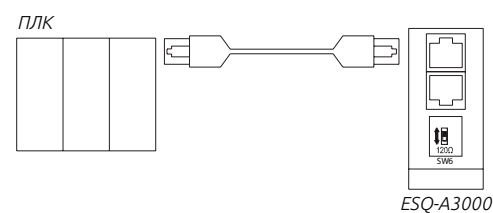

3. Связь между ПЛК и несколькими инверторами.

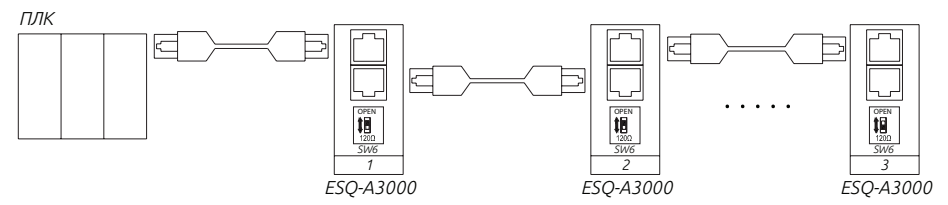

4. Инверторы серии SA3 поддерживают протокол связи Шихлин и протокол CRA3M MODBLIS

**Примечание:** Пожалуйста, переключите SW6 (120 $\Omega$ ) на самом дальнем преобразователе в сети.

#### Протокол связи Шихлин

1. Автоматически переключите устройство позиционирования и инвертор на коды ASCII (шестнадцатеричные) для связи.

2. Пожалуйста, выполните следующие шаги для обмена данными между ПЛК и инвертором.

Ниже описаны действия для настройки связи и настройки формата передачи данных:

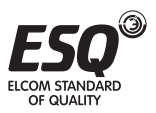

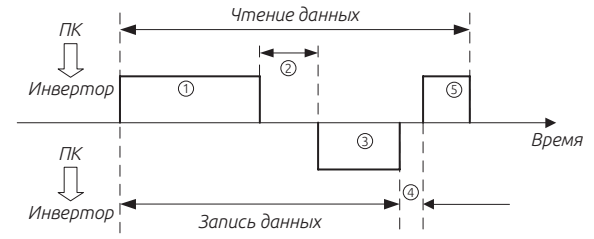

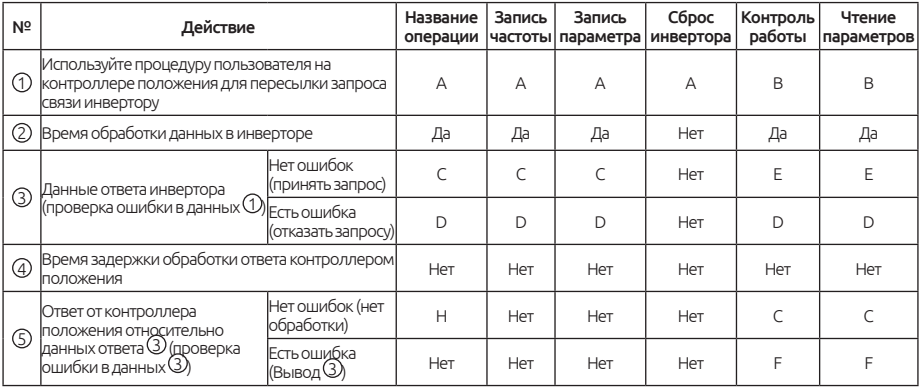

#### 1. Данные запроса передачи данных, посланные контроллером в инвертор.

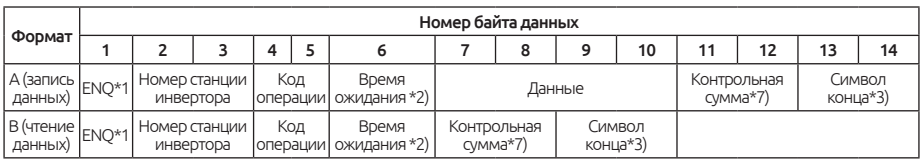

### Запрос данных

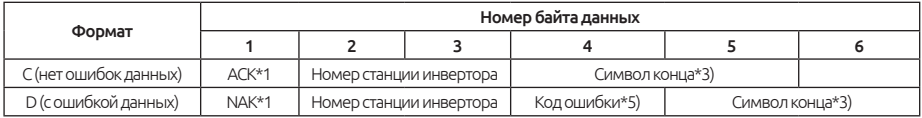

### Чтение данных

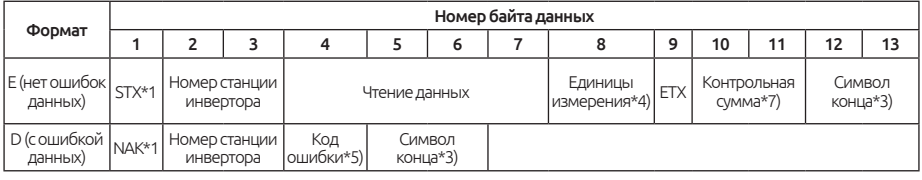

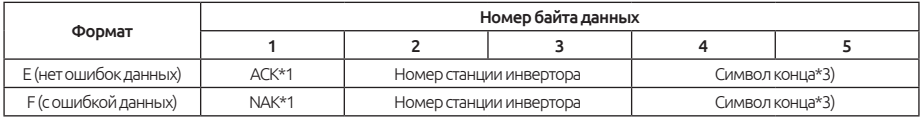

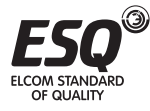

#### Данные ответа от контроллера в инвертор во время чтения данных

#### \*1. Код запроса

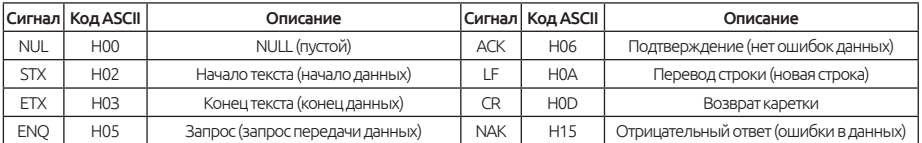

\*2. Символ конца (коды CR, LF)

\*3. При передаче данных из контроллера положения в инвертор в конце текста автоматически добавляются символы CR и LF согласно режиму работы контроллера положения. При этом инвертор должен быть настроен аналогично контроллеру положения. Если выбрана пересылка только CR. будет занят только один регистр, если выбраны оба CR и LF, то будут заняты два регистра.

\*4. Единицы измерения: 0---> ед. изм. 1, 1---> ед. изм. 0,1, 2---> ед. изм. 0,01, 3---> ед. изм. 0.001

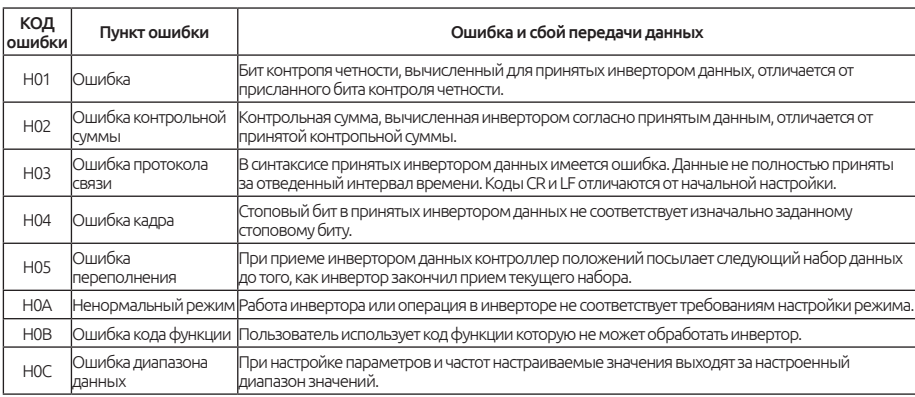

\*5. Код ошибки:

\*6. Если параметр имеет значение 99999, то при записи и чтении число 99999 будет заменено число НЕЕЕЕ.

\* 7. Запрос контрольной суммы

Преобразованные коды ASCII данных суммируются в двоичном формате. Младшие биты (8 младшие биты) результат (суммы), преобразованные в коды ASCII цифра (16-ый код), называются контрольной суммой.

Пример передачи данных:

Пример 1. Контроллер положения посылает инвертору

Шаг 1: С помошью протокола положения передайте заднее FA в формате А:

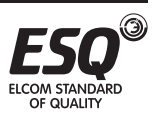

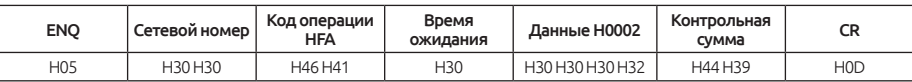

Расчет контрольной суммы: H30+H30+H46+H41+H30+H30+H30+H30+H32= H1D9, берутся младшие восемь битов D9 для преобразования в ASCII коды H44 и H39.

Шаг 2: В случае приема и обработки данных без ошибки инвертор посылает ответ в формате С:

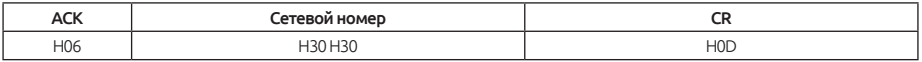

Пример 2. Контроллер отправляет инвертору команду остановки:

Шаг 1. С помощью контроллера отправьте задание FA в формате А:

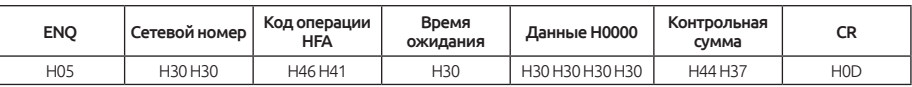

Шаг 2. В случае приема и обработки данных без ошибок инвертор посылает ответ контроллеру в формате С:

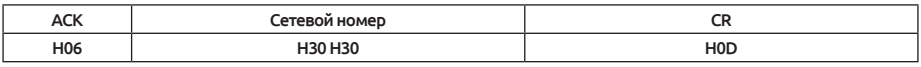

Пример 3. Считывание значения 02-15(P.195)

Шаг 1. Контроллер отправляет инвертору команду записи в формате А:

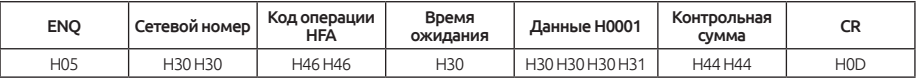

Шаг 2. В случае приема и обработки данных без ошибок инвертор посылает ответ контроллеру в формате С:

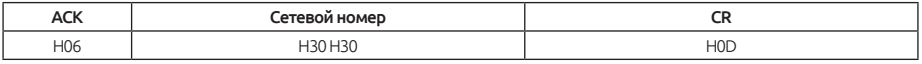

Шаг 3. Контроллер запрашивает у инвертора чтение значения 02-15(Р.195) в формате В:

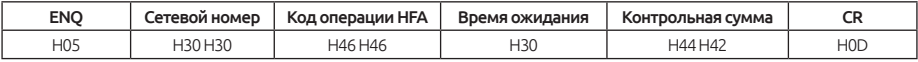

Сначала от 195 отнимаем 100, равняется 95, а затем преобразуется в 16-чное значение H5F. Потом 5 преобразуется в ASCII код H35 и H46 соответственно.

Шаг 4. В случае приема данных без ошибок инвертор отправляет значение 02-15(Р.195) контроллеру в формате Е:

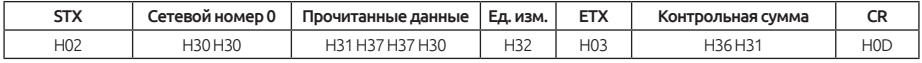

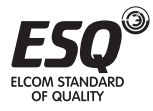

Пример 4. Запись в параметр 02-15(Р.195) значение 50.

Шаг 1 и 2. Описание аналогично в примере 2.

Шаг 3. Отправка команды записи инвертору значение 50 в параметр 02- 15(Р.195) в формате А:

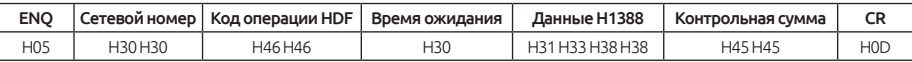

Сначала от 195 отнимаем 100, равняется 95, а затем преобразуется в 16 чное значение H5F. H5F+H80=HDF. Так как наименьшее единица измерения составляет 0.01, 50х100 = 5000, чисто 5000 преобразуется в 16-чное значение H13888, затем 1,3,8 преобразуются в ASCII коды.

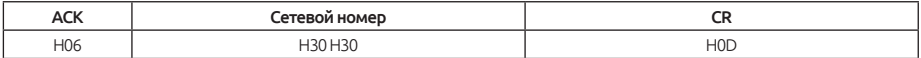

Пример 5. Запись значения 500 в параметр 02-15(Р.195) (диапазон значения от 0 до 400)

Шаг 1 и 2. Описание аналогично в примере 3.

Шаг 3.Отправка команды записи инвертору значение 500 в параметр 02- 15(Р.195) в формате А:

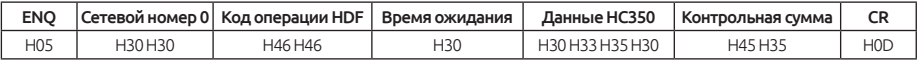

Шаг 4. Инвертор принимает и обрабатывает команду, т. к. данные превышают допустимый диапазон в 02-15(Р.195) возникает ошибка данных. Инвертор посылает ответ контроллеру об ошибке в формате D:

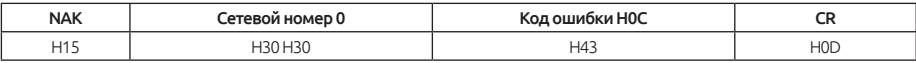

Примечание: В примерах выше для записи и чтения параметра 02-15 (P.195) используется режим параметров Р, если нужен режим группы параметров, обратите внимание на разницу в номерах страниц и параметров. Смотрите список команд канала связи.

Имеются два типа протоколов передачи данных MODBUS:

ASCII (Американский стандартный код для обмена информацией) и RTU (дистанционный терминал).

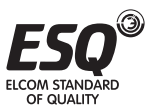

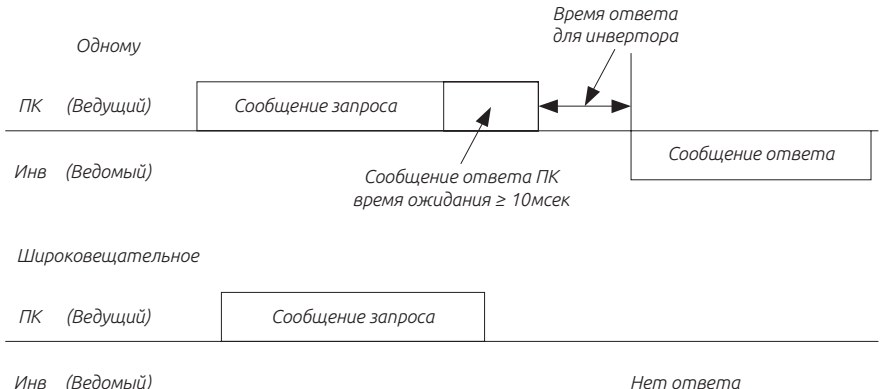

Нет ответа

 $(1)$  Запрос

Контроллер отправляет запрос инвертору.

(2) Нормальный ответ

После получения запроса выполняется запрошенная операция и отправка ответа с подтверждением.

(3) Ответ ошибки

При приеме неверного кода, адреса или данных инвертор отправляет сообшение об ошибке.

(4) Широковещательная передача

Ведущий использует адрес 0 и все ведомые принимают это сообщение. После приема широковешательного сообшения все ведомые узлы отпраляют запрошенную операцию без ответа ведущему.

Формат передачи данных:

Обычно ведущий посылает сообщение запроса инвертору, который отсылает сообщение ответа ведущему.

Адреса и коды функций дублируются для безошибочной передачи данных. Бит 7 кода функции во время сообщения ошибки устанавливается в "1" (=Н80). В байт данных записывается код ошибки.

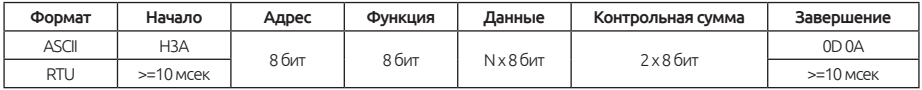

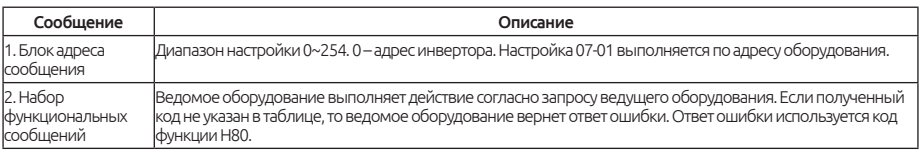

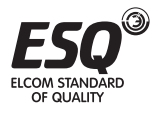

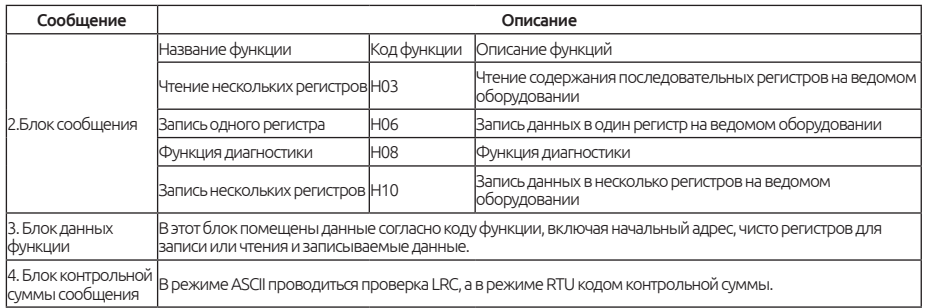

#### Расчет контрольной суммы LRC в режиме ASCII:

Проверка методом контроля четности LRC проще и она используется в методе ASCII для проверки содержимого информационного поля сообщения, кроме символов начала и конца. В нем побайтно суммируются все переданные данные (не их коды ASCII). Если результат в 16-ом коде превышает Н100, например, результат равен Н136, то берется только Н36) и к нему добавляется 1.

Режим RTU, расчет контрольной суммы CRC:

1. 16-ти битовый регистр загружается числом НГГ (все 1) и используется далее как регистр CRC.

2. Первый байт сообщения складывается по операции ХОR (исключающее ИЛИ) с содержимым регистра CRC. Результат сложения помещается в регистр CRC.

3. Регистр CRC сдвигается вправо на 1 бит.

4. Если младший (правый) сдвинутый бит равен 1, выполняется сложение по операции XOR регистра CRC и полиномиального числа 1010000000000001 (2-ый код). Если младший правый сдвинутый бит равен 0, то повторно выполняется шаг 3.

5. Повторяются действия шагов 3 и 4, пока не будет выполнено 8 сдвигов.

6. Берется следующий байт данных сообщения и складывается по операции XOR с содержимым регистра CRC.

7. Повторяются шаги со 3 по 5 для всех байтов данных сообщения с суммированием по XOR с содержимым регистра CRC и со сдвигом на 8 бит.

8. Теперь регистр CRC содержит 2-байтовую контрольную сумму CRC и она добавляется в конец сообщения. При добавлении контрольной суммы СРС в сообщение сначала передается ее младший байт, затем старший байт.

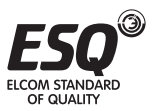
Чтение данных (Н03)

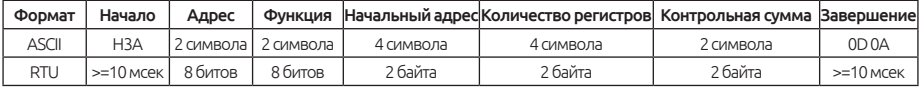

#### Ответ

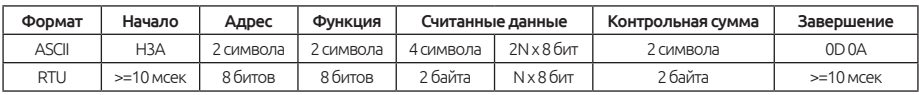

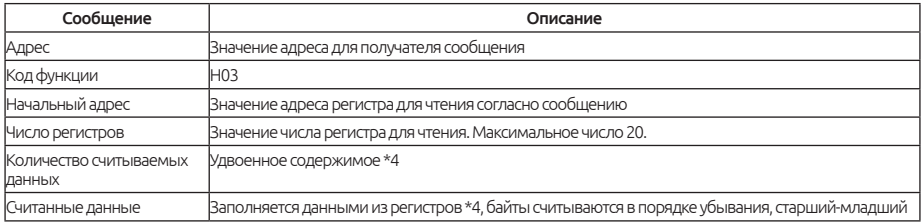

Запись данных (Н06)

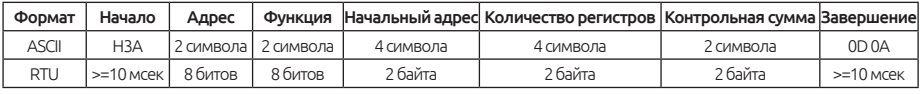

#### Ответ подтверждения

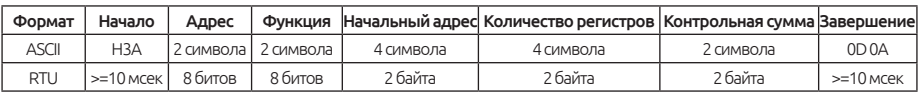

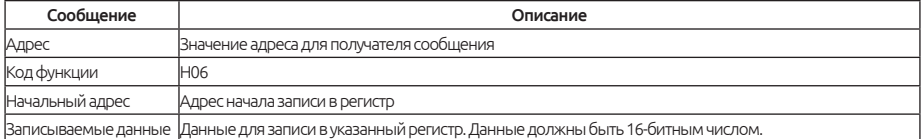

### 3. Запись нескольких регистров H10

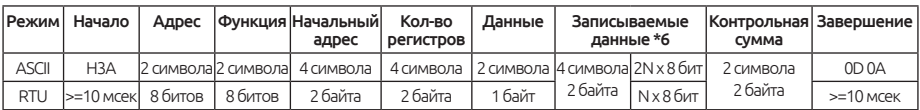

#### Ответ

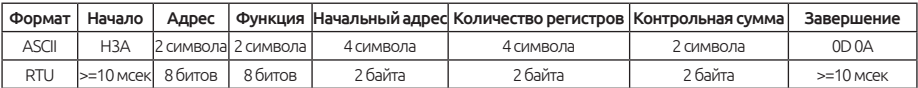

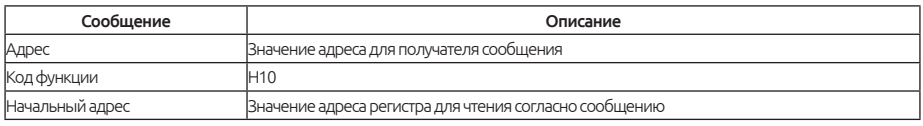

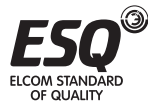

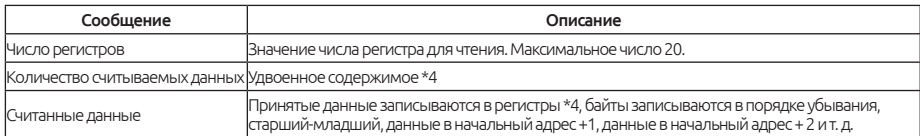

#### Функция диагностики Н08

Отправляя запрос и получая в ответе обратно ту же информацию (функция кода подпрограммы H00), можно выполнить калибровку связи.

### Запрос

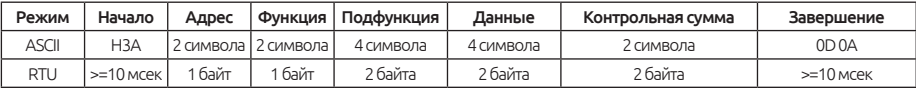

#### Ответ

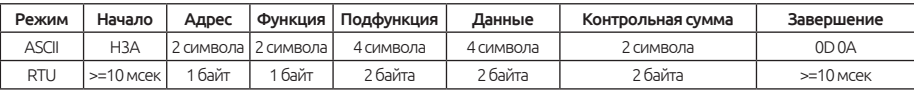

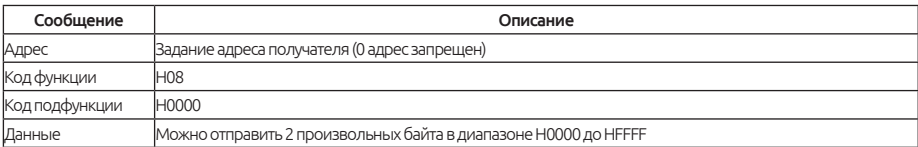

#### Ответ об ошибке

Ответ об ошибке передается в результате некорректной информации: адреса, данных или кода функции.

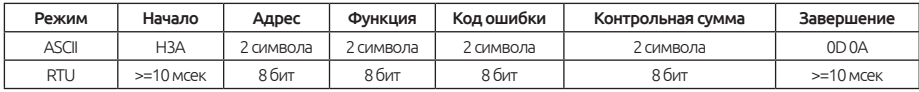

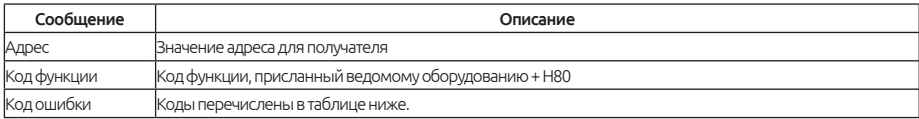

#### Описание кодов ошибок

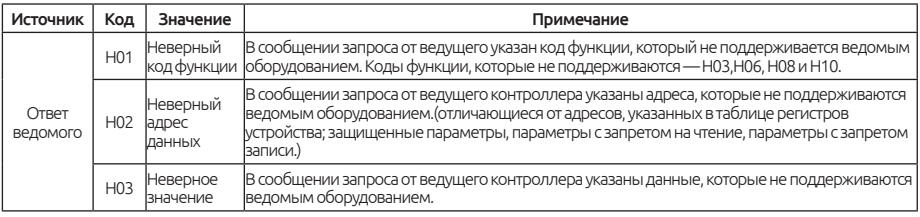

Примечание: При чтении нескольких регистров считывание регистра с запретом на чтение не является ошибкой.

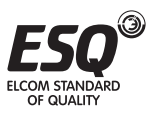

Данные, присланные с ведущего контроллера, проверяются инвертором на следующие ошибки, но инвертор не посылает никаких ответов при обнаружении ошибок.

Список проверяемых пунктов ошибок:

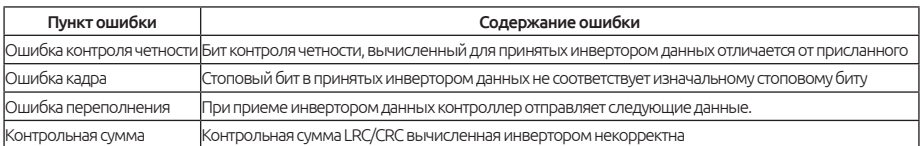

Пример 1. Запись режим CU.

 $III$ аг 1.

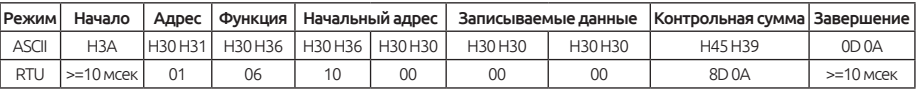

Шаг 2. Ответ в случае корректного приема данных.

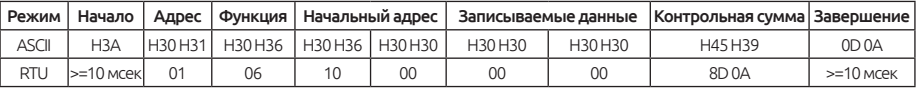

Пример 2. Чтение значение параметра 02-15 (Р.195), адрес H00C3

Шаг 1.

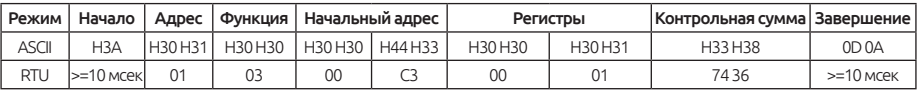

Шаг 2. Ответ в случае корректного приема данных.

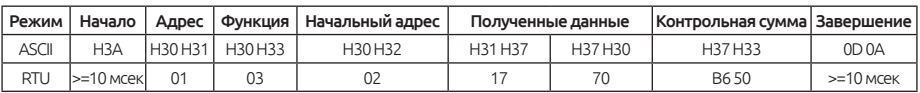

Так как в десятичном формате число Н1770 представляет как 6000, а единицы измерения 02-15 (Р.195) равны 0.01, будет значение 60 (6000 х 0.01 = 60)

Пример 3. Запись значения 50 в параметр 02-15 (Р.195)

 $IIIar 1.$ 

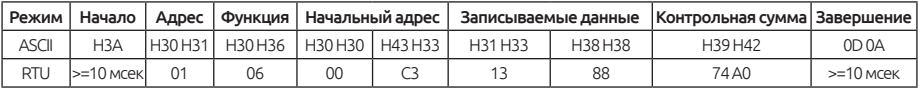

Шаг 2. Ответ в случае корректного приема данных.

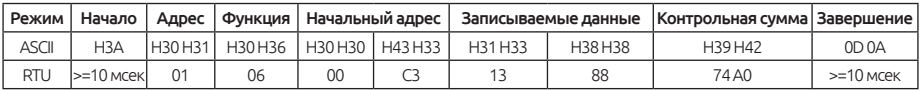

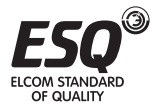

#### Пример 4. Чтение значений в параметрах P.1 – P.11

Шаг 1.

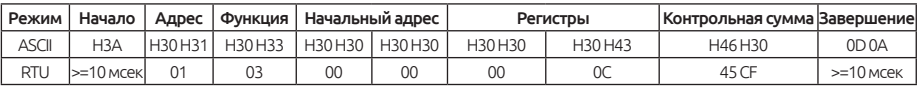

Шаг 2. Ответ в случае корректного приема данных.

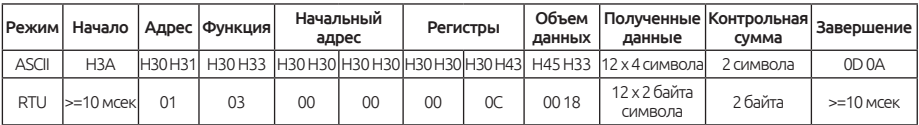

Пример 5. Запись значений в параметры P.1 – P.11

Шаг 1.

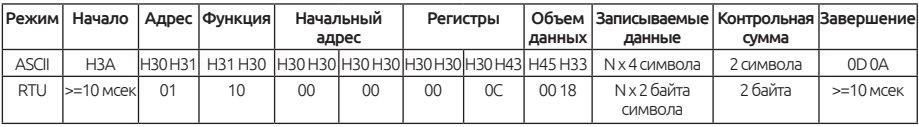

Шаг 2. Ответ в случае корректного приема данных.

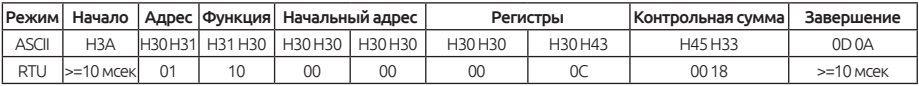

Перечень регистров для выполнения различных операций контроля и мониторинга.

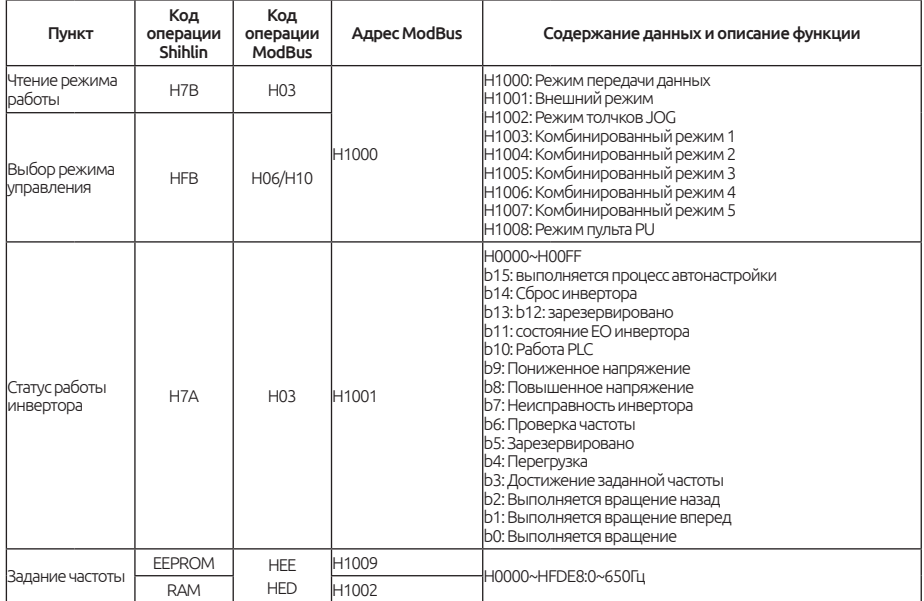

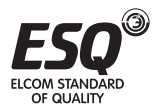

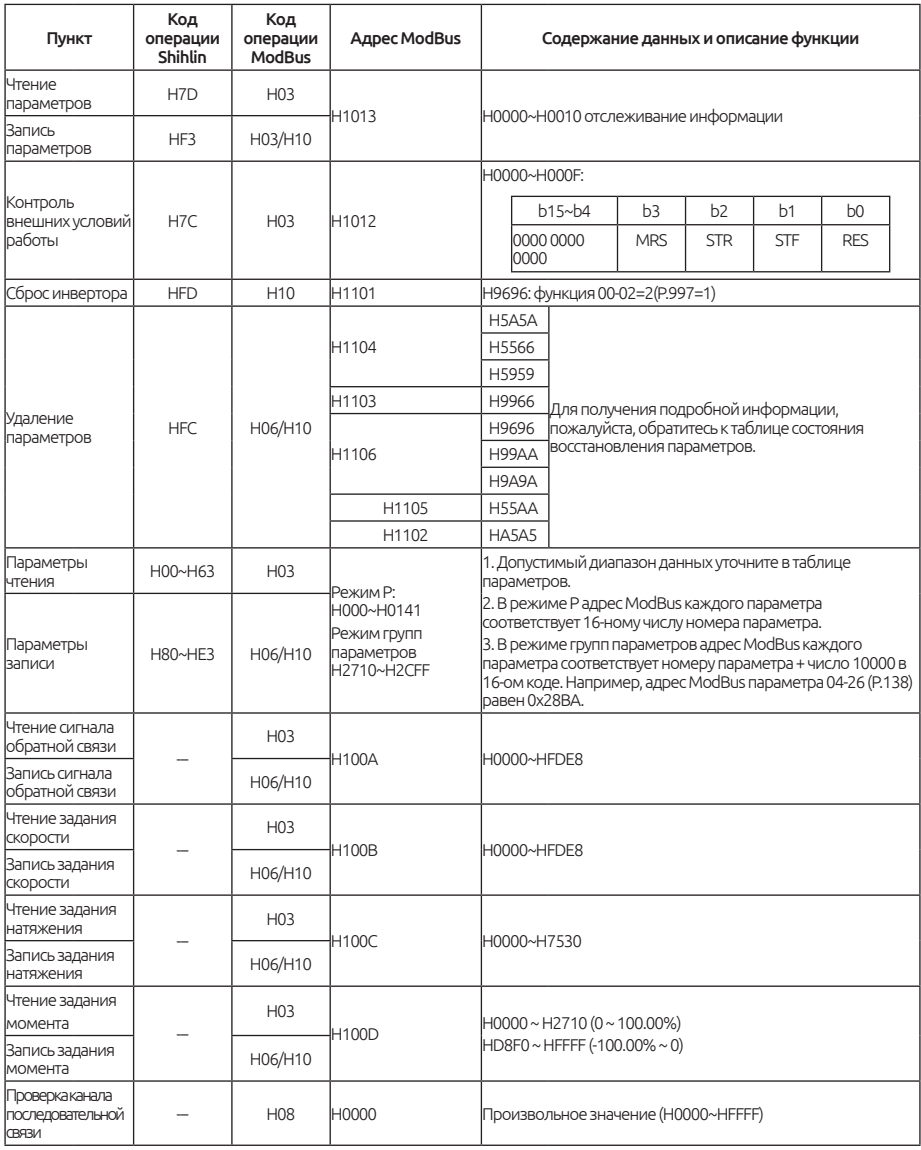

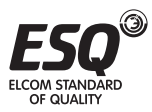

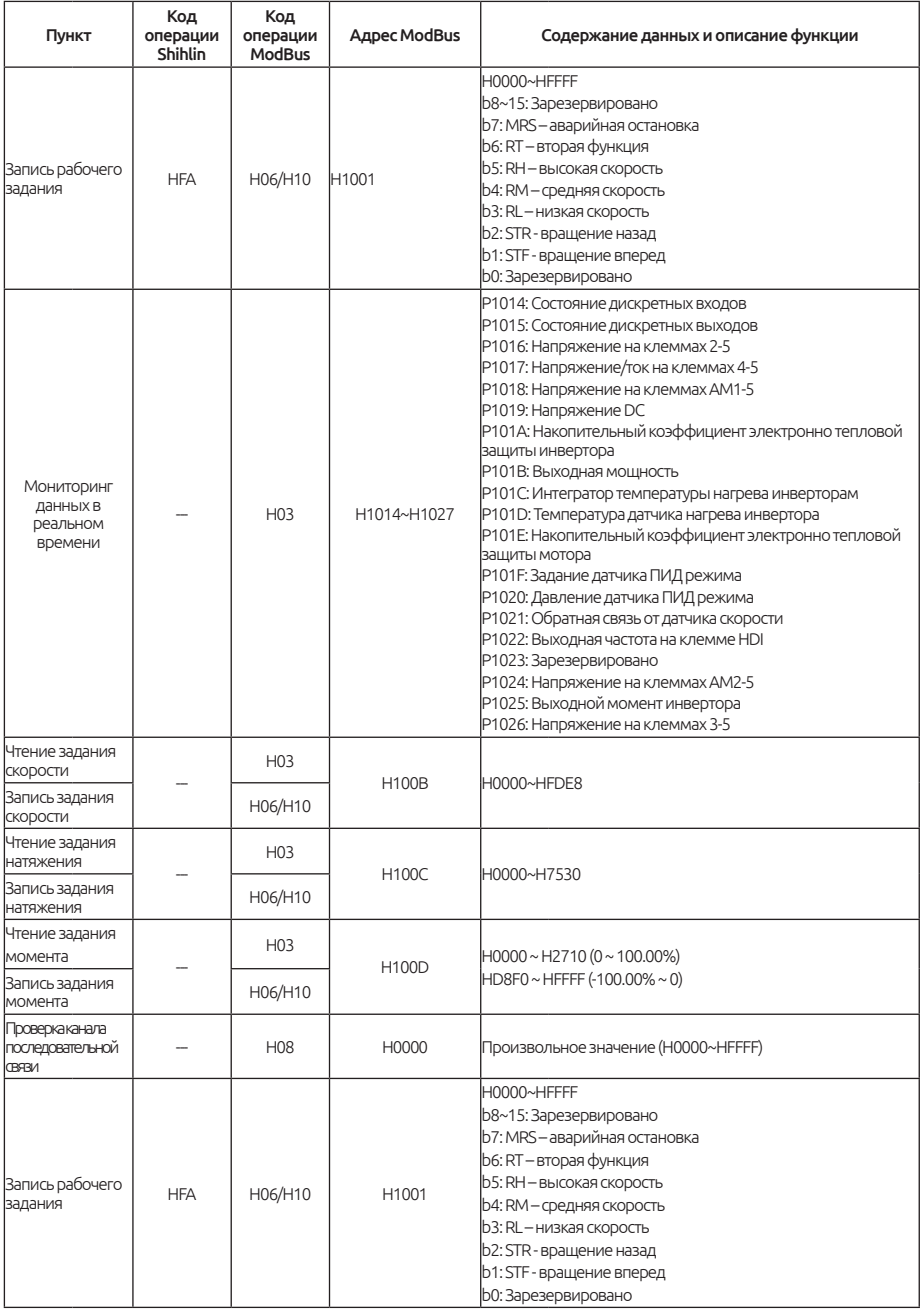

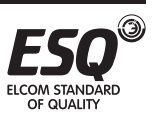

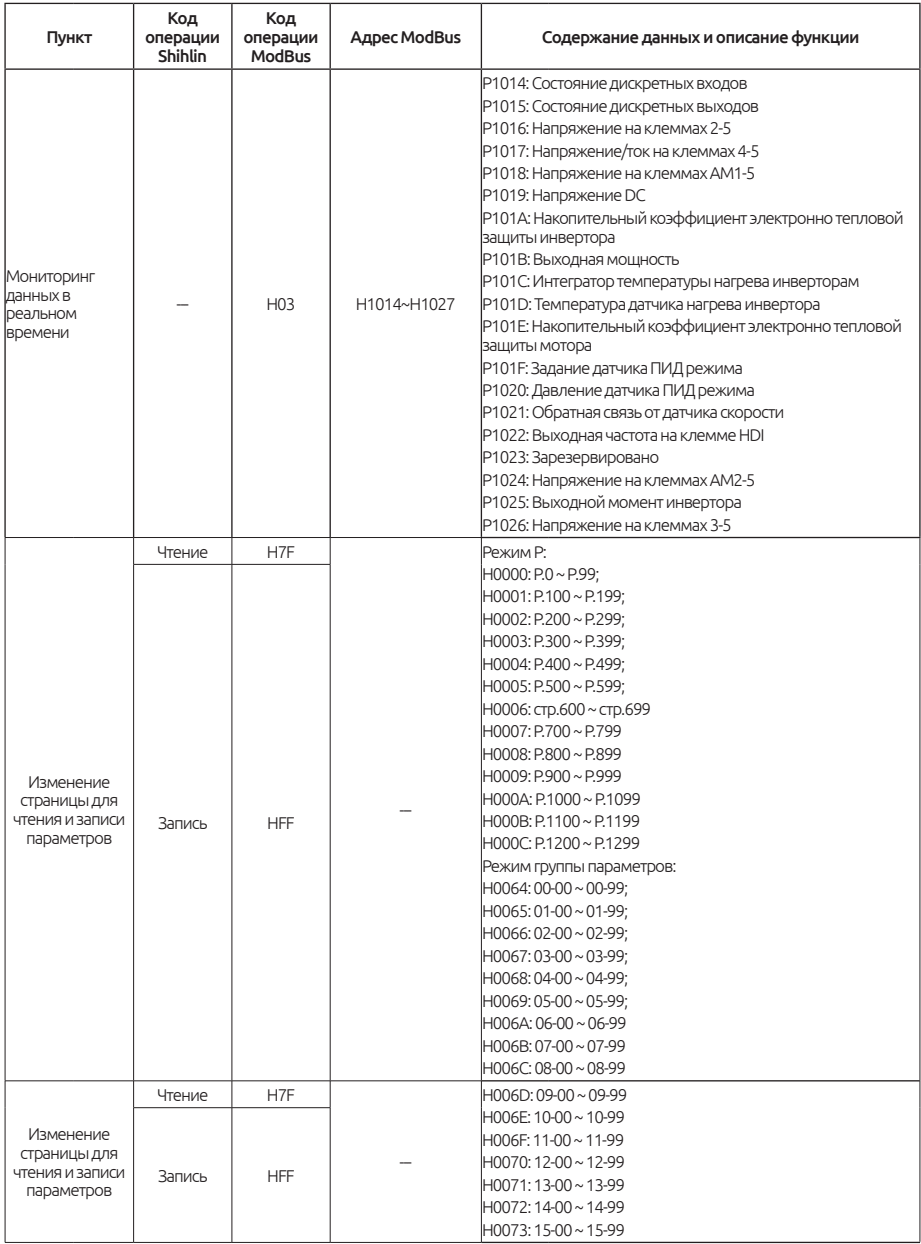

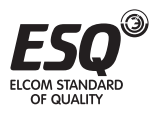

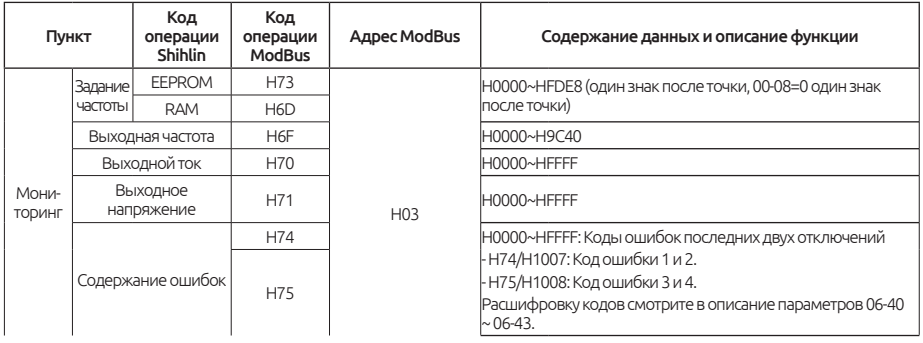

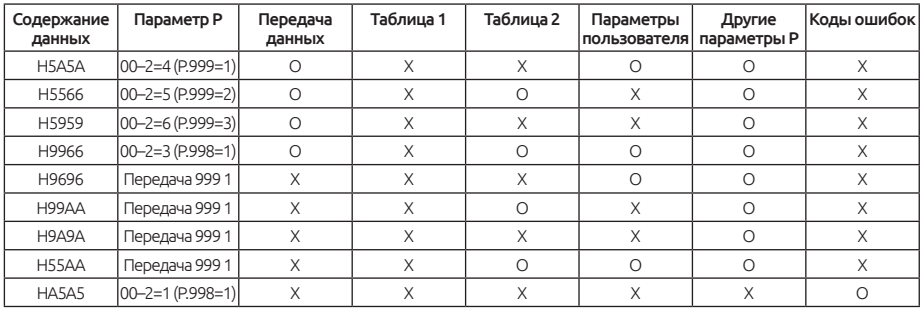

#### Примечание:

1. Параметры Р связи: 07-02 (Р.32), 07-00 (Р.33), 07-01 (Р.36), 07-03 (Р.48) ~ 07-09 (P. 53), 00-16 (P.79), 07-10 (P. 153) и 07-07 (P. 154).

2. Таблицу 1 и таблицу 2 см. В разделе 5.1.2.

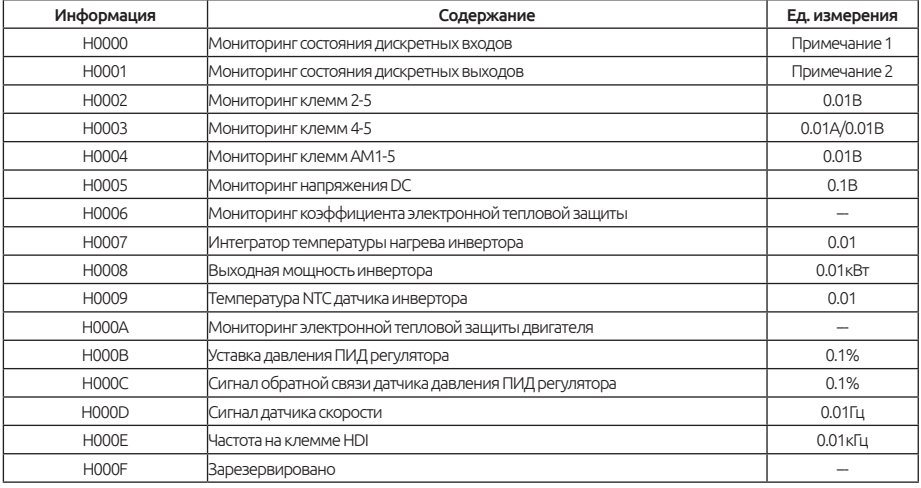

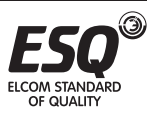

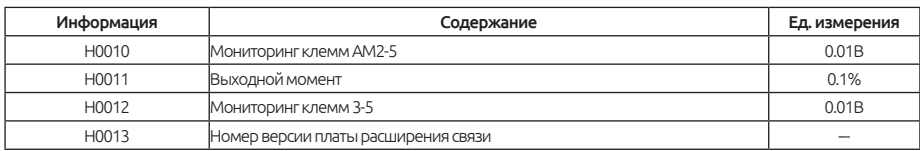

#### Примечание:

1. Состояние дискретных входов

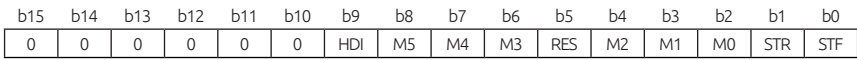

2. Состояние дискретных выходов

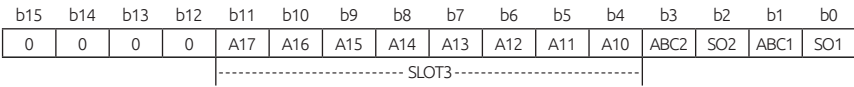

## 5.8.2. Запись данных в EEPROM

Выберите тип памяти, в которую будут записаны данные.

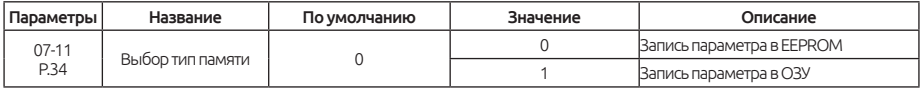

При записи параметров с порта RS-485 вы можете изменить устройство хранения параметров с EEPROM + RAM на только RAM.

Если требуется частое изменение параметров, следует изменить параметр 07-11 (P.34) записи данных на запись только в RAM память, 07-11 = 1. Если параметр настроен «0», то срок службы EEPROM снизился при частых операциях записи.

## 5.8.3. САНореп протокол

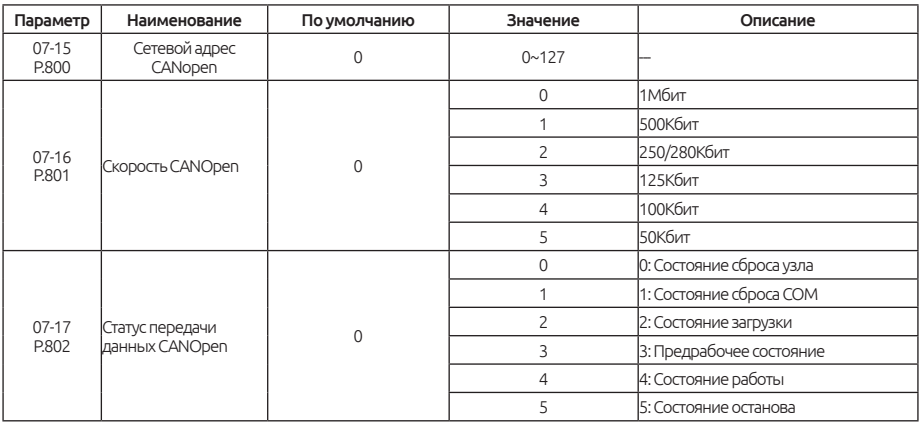

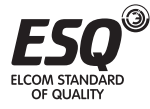

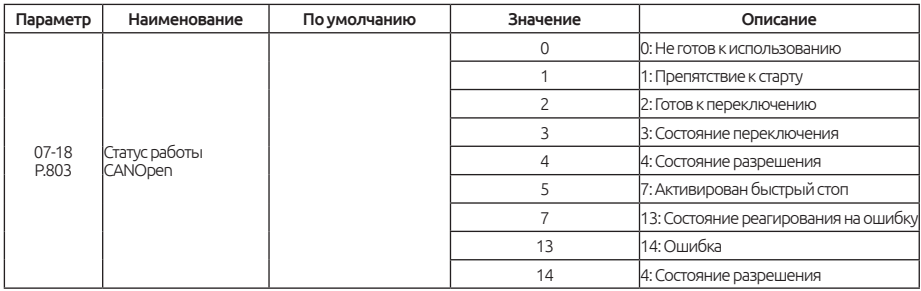

### **5.8.4. Номер версии платы расширения связи**

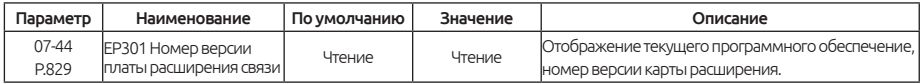

## **5.8.5. Связь по Ethernet**

#### Использование настроек расширения карты связи EP301

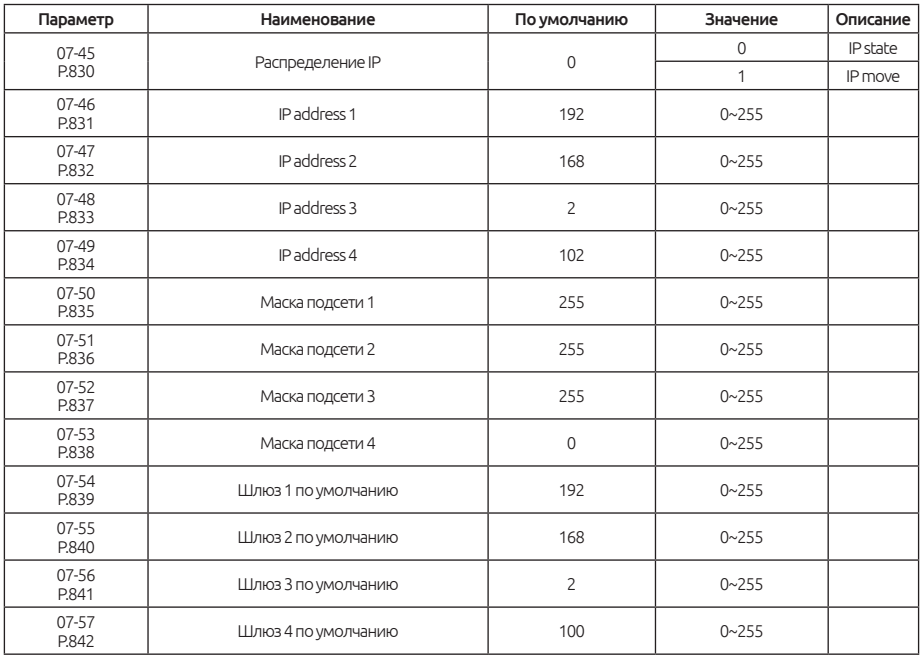

Обратитесь к описанию платы расширения EP301 EtherNet, для корректной настройки параметров 07-45 ~ 07-57.

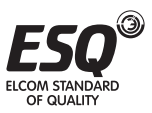

## **5.9. Параметры ПИД регулятора. Группа 08**

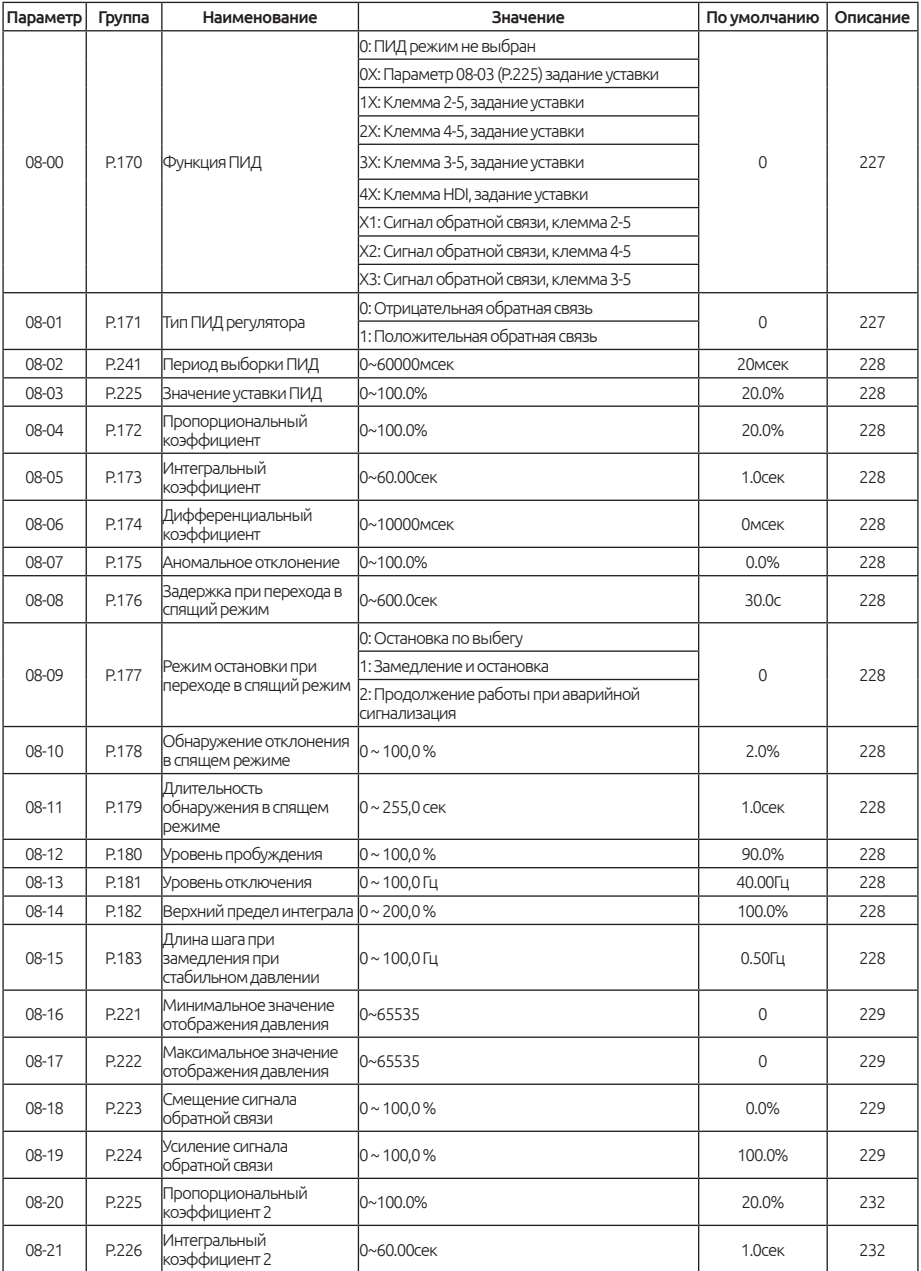

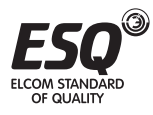

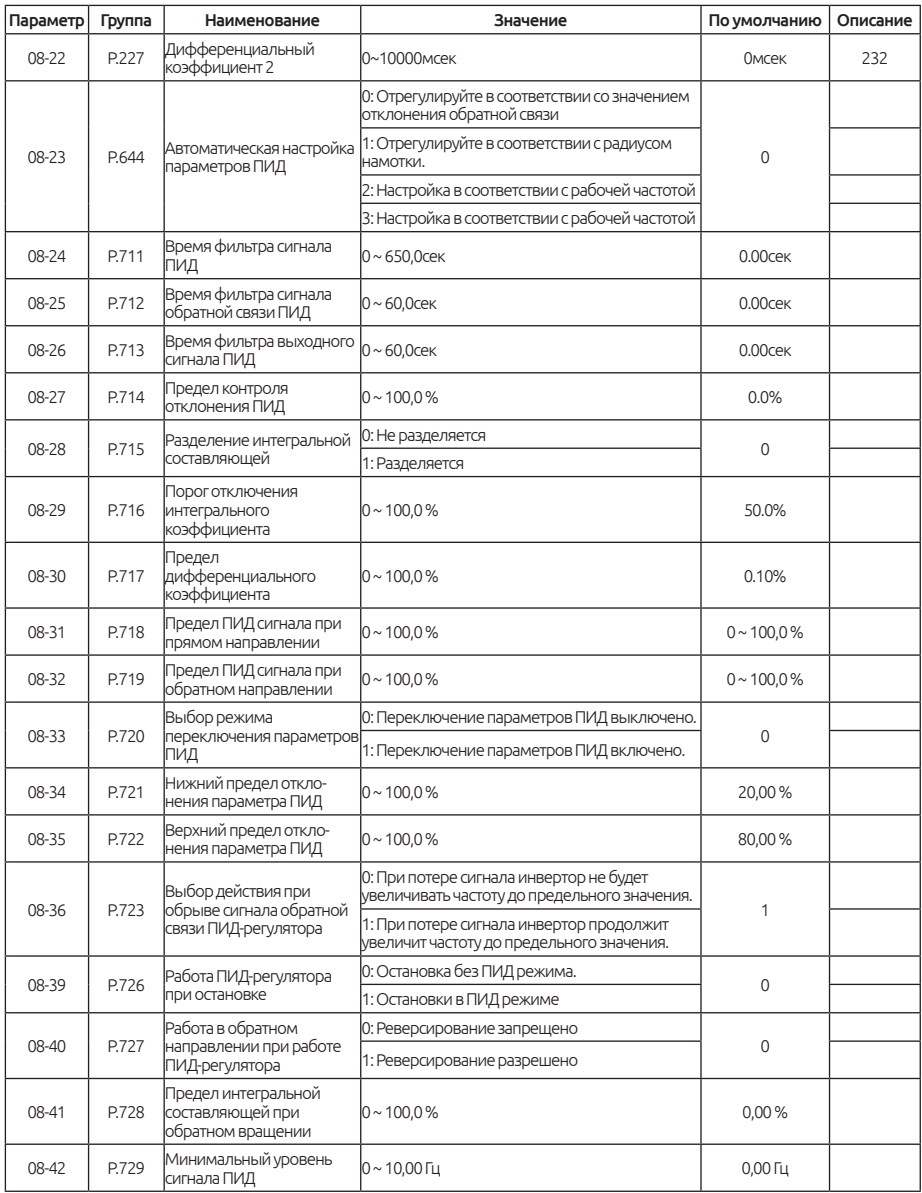

# **5.9.1. Выбор функции ПИД**

С помощью инвертора можно осуществлять управление технологическим процессом, например, расходом воздуха или давлением настроив функцию управления ПИД-регулятора.

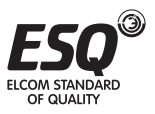

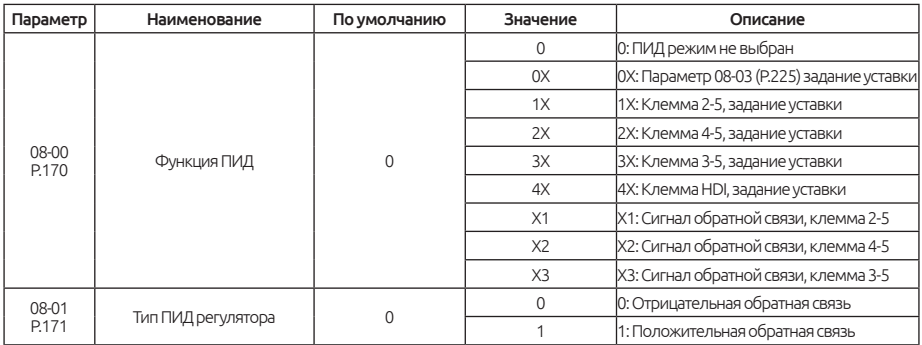

Во время работы ПИД-регулятора частота, отображаемая на экране, является выходной частотой инвертора.

Для фильтрации входного сигнала клеммы 2-5, клеммы 3-5 и клеммы 4-5, пожалуйста, обратитесь параметрам 02-10.

Примечание: при выборе источника уставки и источника сигнала обратной связи, пожалуйста, обратите внимание на настройку параметров 08-00 и 02-00 ~ 02-02, приоритет терминалов 2-5> 4-5> 3-5.

### **5.9.2. Группа параметров ПИД-регулятора 1**

Автоматическая настройка управления процессом может быть легко выполнена пользователем посредством настройки параметров ПИД регулятора.

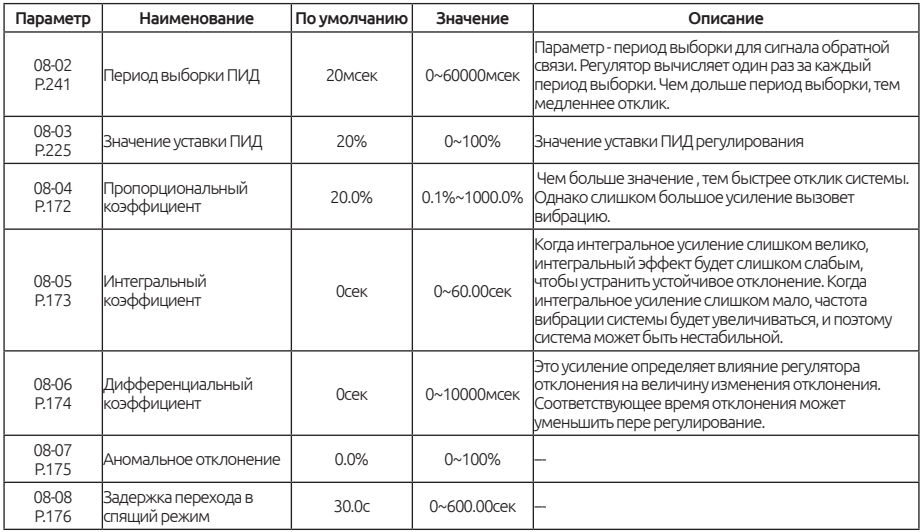

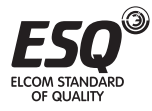

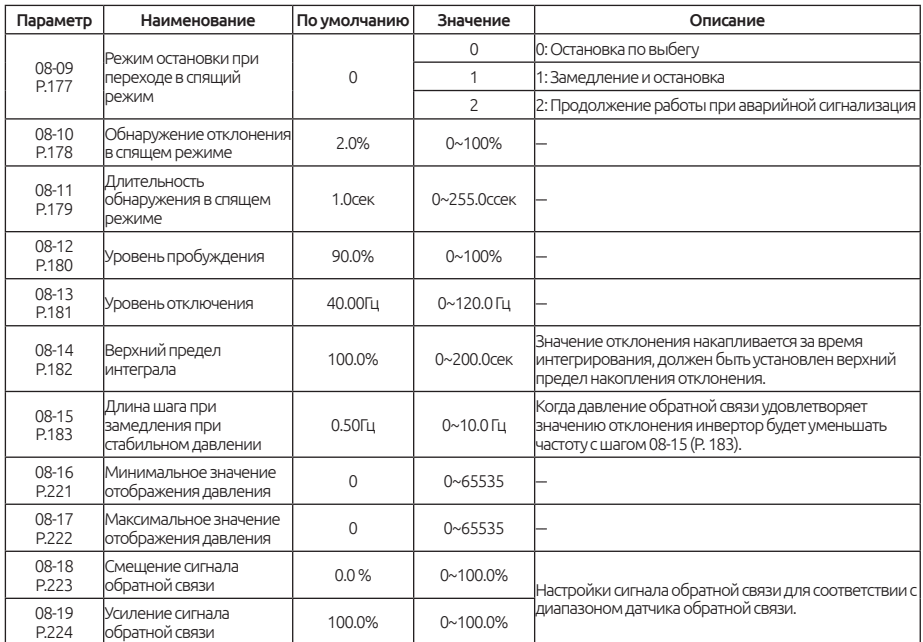

### Моделирование коррекции сигнала обратной связи:

1. Пожалуйста, обратитесь к разделам 5.3.5 ~ 5.3.8 для настройки работы аналогового входа.

Пример 1: отсутствует сигнал обратной связи.

Первый установленный параметр пропорции 02-14 (P. 194) = 0%, от 02 до 15 (P. 195) = 100%; 02-12 установите параметры напряжения (P. 192) = 0, 11-13  $(P. 193) = 7.$ 

Пример 2: Пользователи выбирают 4-5 клемм для сигналов обратной связи от 0 до 20 мА. Сначала установите параметр пропорции 02-27 (P. 196) = 0%, 02- 28 (P. 197) = 100%; Установите в параметре 02-25 (P. 198) = 0, 11-26 (P. 199) = 2.

2. Необходимо откорректировать сигнал обратной связи

Пример 3: Диапазон датчика обратной связи 0 ~ 10 бар (клеммы 3-5 аналоговых входов). Отрегулируйте сигнал обратной связи 0 бар, параметр  $02-36$  (P. 546) = 0%.

Установите сигнал обратной связи до 10 бар, параметр 02-37. (P. 547) = 100%

#### Примечание:

1. Если необходимо скорректировать аналоговый сигнал в соответствии определенным пропорциям нужно отрегулировать аналоговый вход, а затем установить соответствующий параметр пропорции.

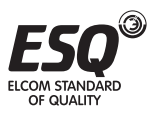

2. В процессе коррекции ПИД-регулятора значение коррекции должно быть настроены верхние и нижние пределы выбранного сигнала.

3. Если вы используете 4-5 клемм для целевого источника или источника обратной связи, пожалуйста, сначала установите значение в 02-20 и положение переключателя SW2.

4. Если для заданного источника или обратной связи используются клеммы 3-5, обязательно сначала установите положение переключателя SW1 и выберите соответствующее значение в 02-29.

Инструкция по заданному давлению от внешнего аналогового терминала:

1. Значение уставки установлено клеммой 2-5 (02-00 = 1X)

Когда 02-08 = 0, данный диапазон составляет 0  $\sim$  5 B, что соответствует диапазону 0 ~ 100%;

При значении в 02-08 = 1, диапазон 0  $\sim$  10B соответствует диапазону 0  $\sim$  $100%$ .

2. Когда значение в параметре установлено (02-01 = 2X)

Диапазон клеммы 4-5 составляет 4 ~ 20 мА, что соответствует 0 ~ 100%.

Пример: установите 08-00 = 1, 08-01 = 0. Целевое значение ПИД-регулятора определяется сигналом клеммы 4-5 (4 ~ 20 мА). Если пользователь задает 8 мА, соответственно пропорция равна (8-4) / (20-4) \* 100,0 = 25,0

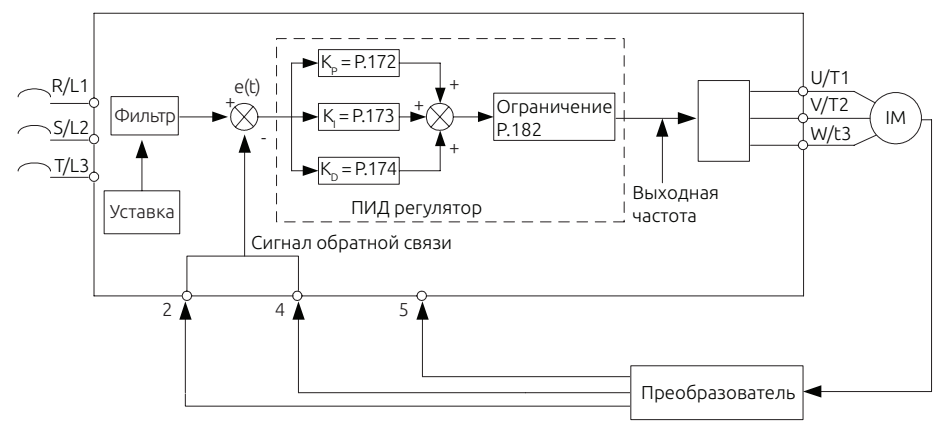

Когда выходная частота достигает значения 01-03 \* 08-14, значение обратной связи будет меньше, чем произведение целевого значения, умноженного на 08-07. Кроме того, когда продолжительность превышает установленное значение в 08-08, работа ПИД регулятора будет считаться ненормальным и обрабатываться в соответствии с установленным значением 08-09

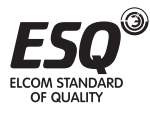

Например, когда 08-07 = 60%, 08-08 = 30 с, 08-09 = 0,01 03 = 50 Гц и 08- 14 = 100%, выходная частота достигает 50 Гц, а значение обратной связи ниже 60% от целевого значения обратной связи в течение 30 секунд, будет отображаться аварийный сигнал и инвертор остановит работу по выбегу.

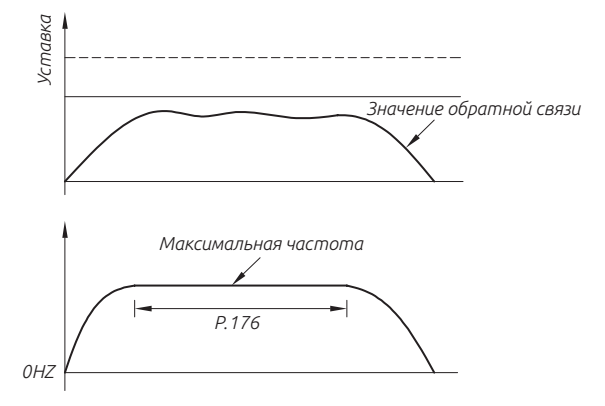

Если в параметре 08-10 установлено значение 0, то установленные значения 08-11, 08-12, 08-13 и 08-15 будут недействительными. Если значение настройки 08-10 отличное от нуля, будет активирована функция ожидания ПИД. Когда абсолютное значение отклонения между значением обратной связи и целевым значением обратной связи меньше значения отклонения, обнаруженного во время сна, в течение времени обнаружения сна, равного 08-11, инвертор будет постепенно уменьшать выходную частоту. Как только выходная частота инвертора станет ниже уровня в параметре 08-13, инвертор замедлится и остановится. Когда значение обратной связи будет ниже уровня пробуждения, выходная частота инвертора снова будет контролироваться с помощью ПИД-регулятора.

Например, если 08-10 = 5%, 08-11 = 1,0 с, 08-12 = 90%, 08-13 = 40 Гц и 08-15 = 0,5 Гц, и значение обратной связи находится в стабильной зоне, т. е. больше 95% целевого значения обратной связи, но меньше 105% целевого значения обратной связи, инвертор в стабильной зоне будет снижать выходную частоту на 0,5 Гц каждую секунду.

Когда выходная частота инвертора меньше 40 Гц, инвертор будет замедляться и останавливаться. Когда значение обратной связи ниже 90% от целевого значения обратной связи, инвертор активируется и выходная частота снова будет контролироваться ПИД-регулятором.

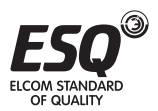

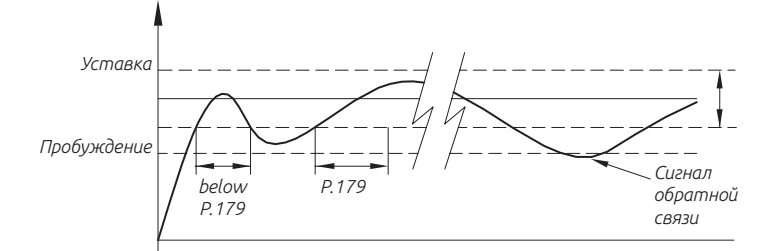

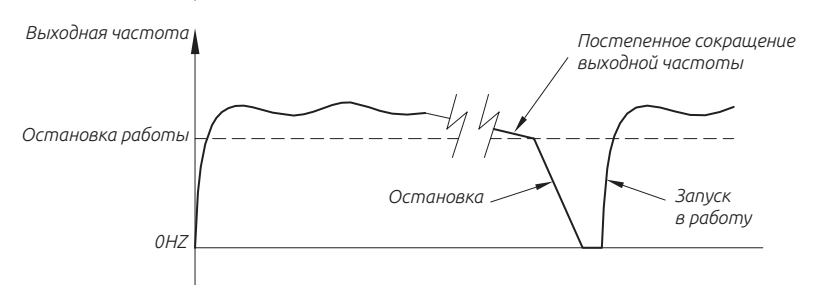

ПИД-регулировка усиления простая настройка:

1. После изменения уставки, реакция медленная --- Увеличить P (Кр = 08-04)

Реакция системы быстрая, но работа нестабильная --- Уменьшить P (Кр = 08-04)

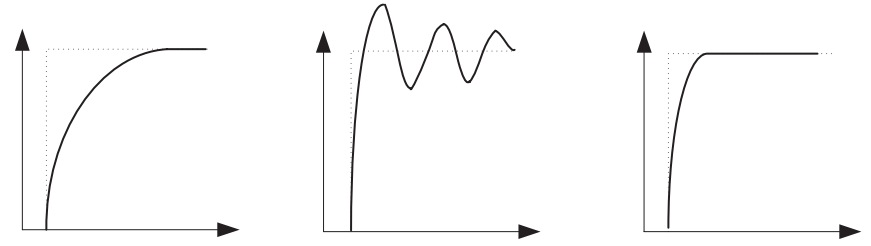

Когда значение К<sub>р</sub> небольшое

 $K$ огда значение K<sub>p</sub> большое

 *большое Когда значение KP оптимальное*

2. Уставка и сигнал обратной связь не становятся равными --- Уменьшение времени интегрирования (KI = 08-05)

Cтановится равным после неустойчивой вибрации --- Увеличьте время интегрирования (KI = 08-05)

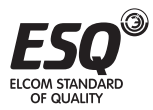

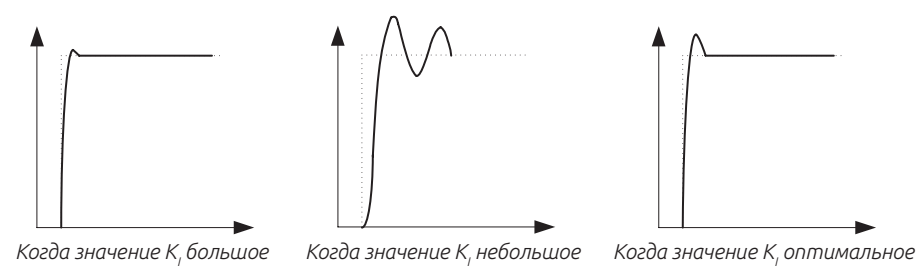

Даже после увеличения Кр, реакция все еще медленная --- Увеличьте D (Kd  $= 08 - 06$ 

Работа все еще нестабильная --- Уменьшение D (KD = 08-06)

### Примечание:

1. Когда 08-09 = 2, индикация тревоги будет отсутствовать, но на дискретной клемме сигнал тревоги будет активен. Для сброса сигнала аварии выполните сброс в 00-02 или выключите питание.

2. При выборе источника уставки и источника сигнала обратной связи. пожалуйста, обратите внимание на настройки 08-00 и 02-00 ~ 02-02. приоритет терминалов 2-5> 4-5> 3-5.

## 5.9.3. Группа параметров ПИД2

Эта группа параметров относится только к режиму скорости замкнутого контура.

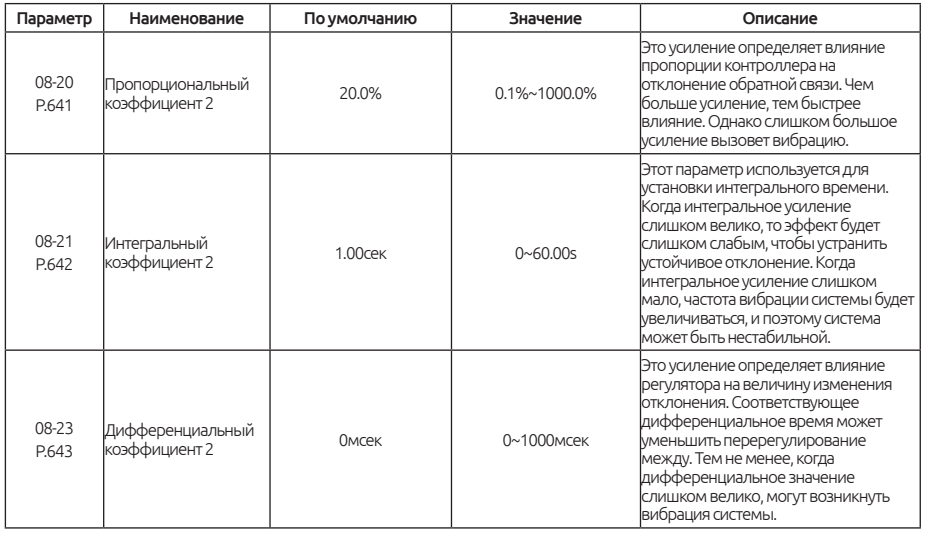

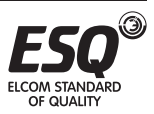

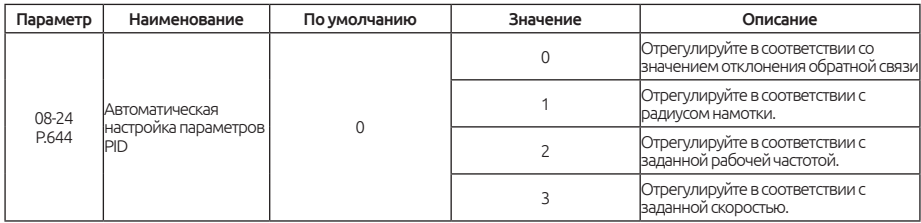

#### 08-23 - основа автоматической настройки параметров ПИД.

1. Когда 08-23 = 0, он регулируется в соответствии со значением отклонения обратной связи. Используется только первая группа параметров ПИД, вторая группа неактивна.

2. Когда08-23 = 1, регулировка соответствует радиусу намотки. Первая группа параметров PID используется для пустого рулона, в то время как вторая группа параметров PID используется для полного рулона. Параметры ПИД меняются непрерывно в течение всего процесса.

3. Когда 08-23 = 2, регулировка соответствует рабочей частоте. Эта первая группа параметров PID используется на нулевой скорости, тогда как вторая группа параметров используется на максимальной частоте. Параметры ПИД меняются непрерывно в течение всего процесса.

4. Когда 08-23 = 3, регулировка соответствует скорости линии. Эта первая группа параметров PID используется при нулевой скорости, тогда как вторая группа параметров используется при максимальной скорости линии. Параметры ПИД меняются непрерывно в течение всего процесса.

Взаимосвязь между базой автоматической настройки ПИД и параметрами ПИД показана на следующей диаграмме:

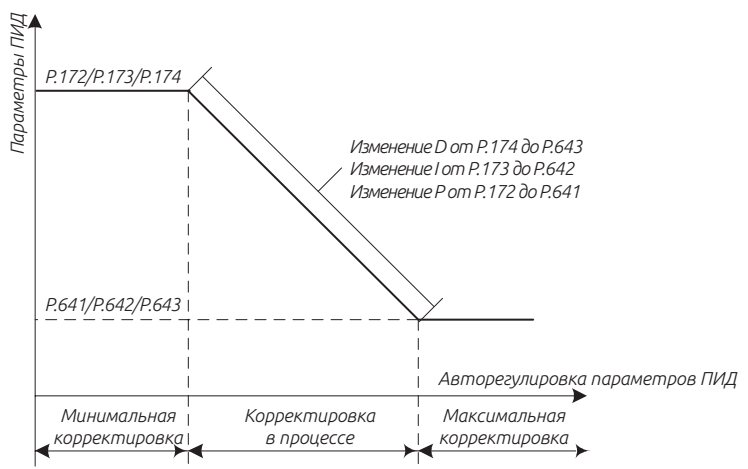

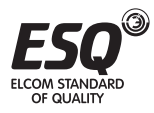

# **5.9.4. Настройка ПИД-фильтра**

Настройка функции фильтра может помочь уменьшить помехи в системе, но замедлить реакцию.

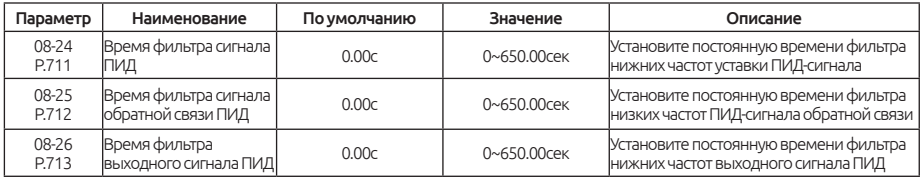

Постоянная времени фильтра ПИД

08-24 используется для установки постоянной времени фильтра сигнала уставки ПИД-регулятора, которая может уменьшить влияние внезапного изменения сигнала уставки ПИД-регулятора на систему.

08-25 используется для установки постоянной времени фильтра сигнала обратной связи ПИД, которая может уменьшить влияние, вызванное сигналом обратной связи, но замедлит реакцию процесса замкнутой системы.

08-26 используется для установки постоянной времени фильтра выходного сигнала ПИД которая может помочь ослабить внезапное изменение выходной частоты ПИД, но замедлит реакцию системы.

# **5.9.5. Предел контроля отклонения ПИД**

Если отклонение между заданием ПИД и обратной связью ПИД меньше, чем значение 08-27, выходная частота ПИД остается неизменной.

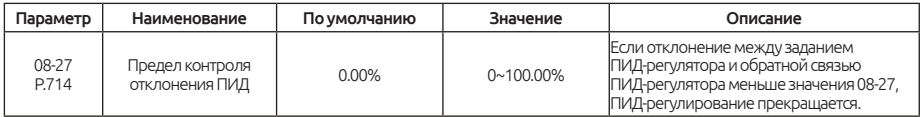

### Предел отклонения ПИД

08-27 используется для установки предела контроля отклонения ПИД, если отклонение между заданием ПИД и обратной связью ПИД меньше значения 08-27, управление ПИД регулятором прекращается. Небольшое отклонение между заданием ПИД и обратной связью ПИД стабилизирует выходную частоту, что эффективно для некоторых приложений управления с обратной связью.

## **5.9.6. Настройка работы интегрального коэффициента**

Интегральная функция ПИД-регулятора может помочь эффективно уменьшить выброс ПИД-регулятора.

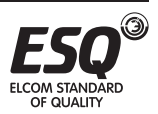

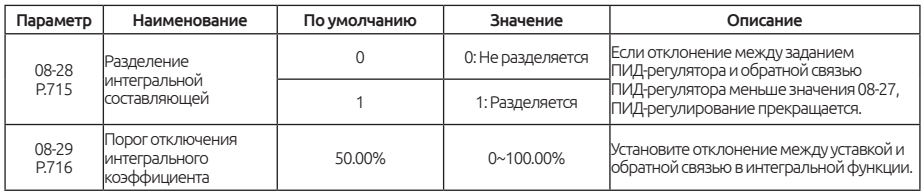

#### Интегральная функция PID

Если для параметра 08-28 установлено значение 1, будет активна функция с интегральным разделением. Когда отклонение между уставкой ПИДрегулятора и обратной связью больше значения в параметре 08-29, будет работать только пропорциональный и дифференциальный коэффициент, что может уменьшить колебания ПИД-регулятора.

## **5.9.7. Режим работы дифференциального коэффициента**

При ПИД-регулировании дифференциальный коэффициент может вызывать колебания системы. Желательно ограничить дифференциальный коэффициент небольшим диапазоном.

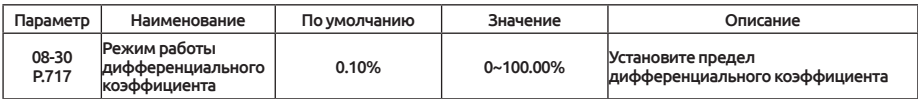

#### Предел дифференциального коэффициента

При ПИД-регулировании большое значение дифференциального коэффициента может вызвать колебания системы. Работу дифференциального регулирования желательно ограничить небольшим диапазоном.

## **5.9.8. Предел выхода ПИД-регулятора**

Установка пределов отклонения ПИД регулятора может контролировать колебания и стабилизировать работу инвертора.

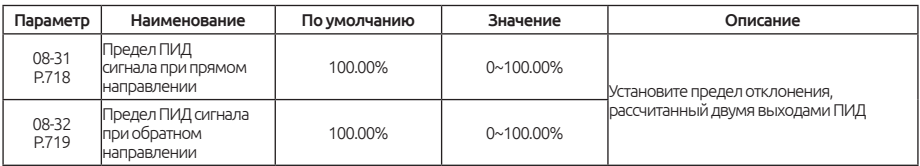

#### Предел выходного отклонения ПИД

Эта функция используется для ограничения отклонения между двумя выходами ПИД, чтобы подавить быстрое изменение выхода ПИД и стабилизировать работу инвертора.

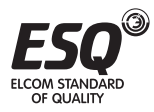

## **5.9.9. Переключение параметров ПИД**

Две группы параметров ПИД регуляторов требуются, когда одна группа параметров ПИД не может удовлетворить требования всего выполняющегося процесса.

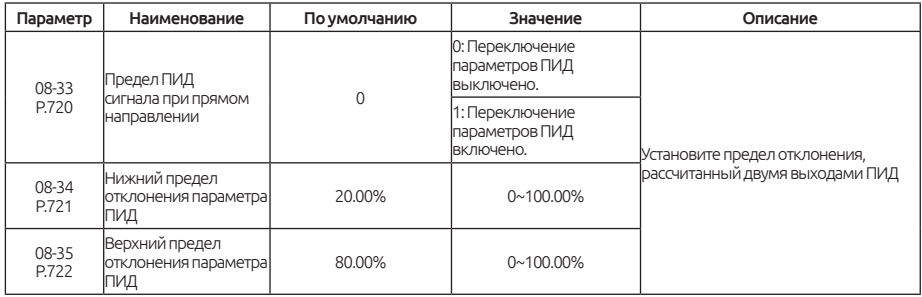

#### Переключение параметров ПИД

В некоторых приложениях ПИД регулирования требуется вторая группа параметров, когда одна группа параметров ПИД не может удовлетворить требования выполняющегося процесса. Группы параметров ПИД могут автоматически переключаться в соответствии с отклонением, как показано на рисунке ниже:

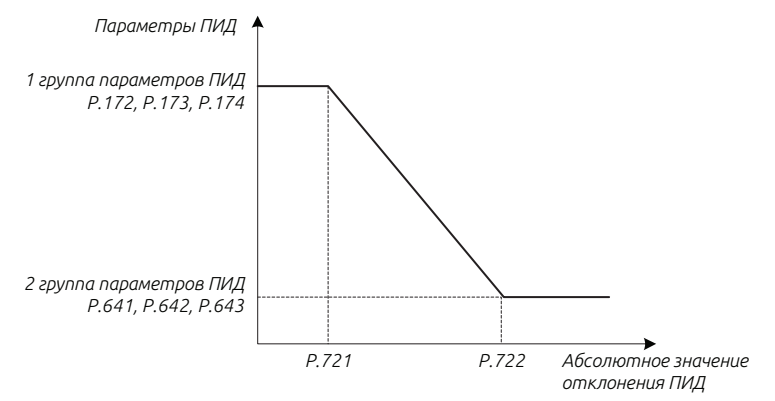

### **5.9.10. Режим работы ПИД при неисправностях**

В случае неисправности ПИД-регулятора 08-39 и 08-40 будут отображать различные операции для применения в разных приложениях.

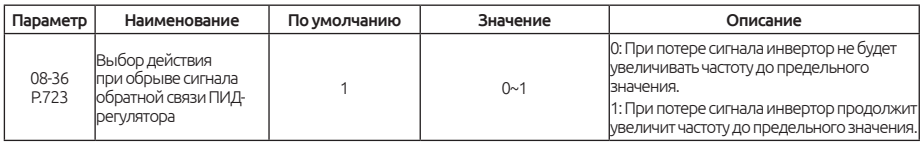

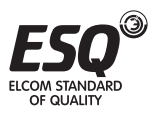

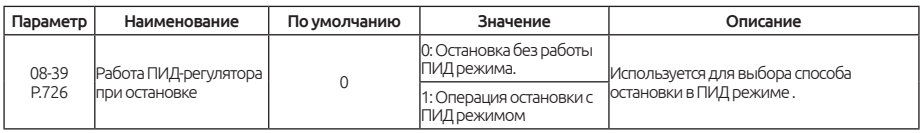

### Выбор неисправности ПИД

Параметр 08-36 используется для выбора способа остановки после обнаружения потери сигнала.

Параметр 08-39 используется для выбора режима остановки.

# **5.9.11. Выбор операции обратного хода ПИД**

Он используется, чтобы определить, разрешен ли обратный ход, когда расчетное значение ПИД-регулятора будет отрицательное.

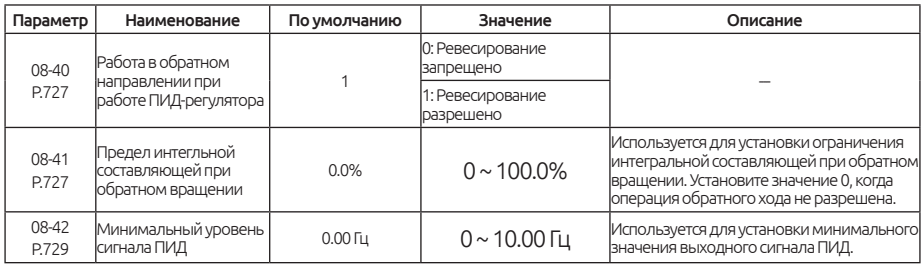

### Выбор операции обратного хода ПИД

Если разрешен обратное вращение при работе ПИД-регулятора, то в параметре 08-41 следует установить значение больше 0. Когда обратное вращение не требуется установите значение 0.

08-42 используется для задания ПИД минимальной выходной частоты, когда выходной сигнал меньше значения, инвертор останавливается.

# **5.10. Группа параметров настройки PG**

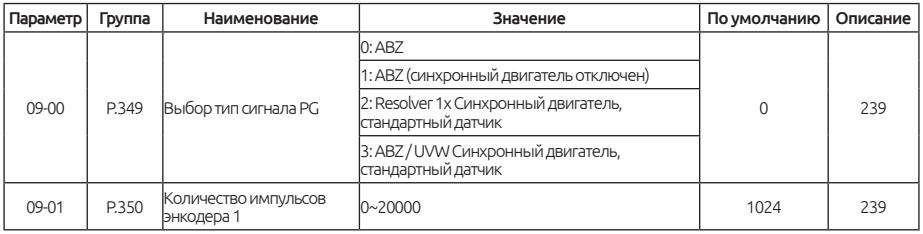

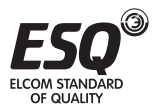

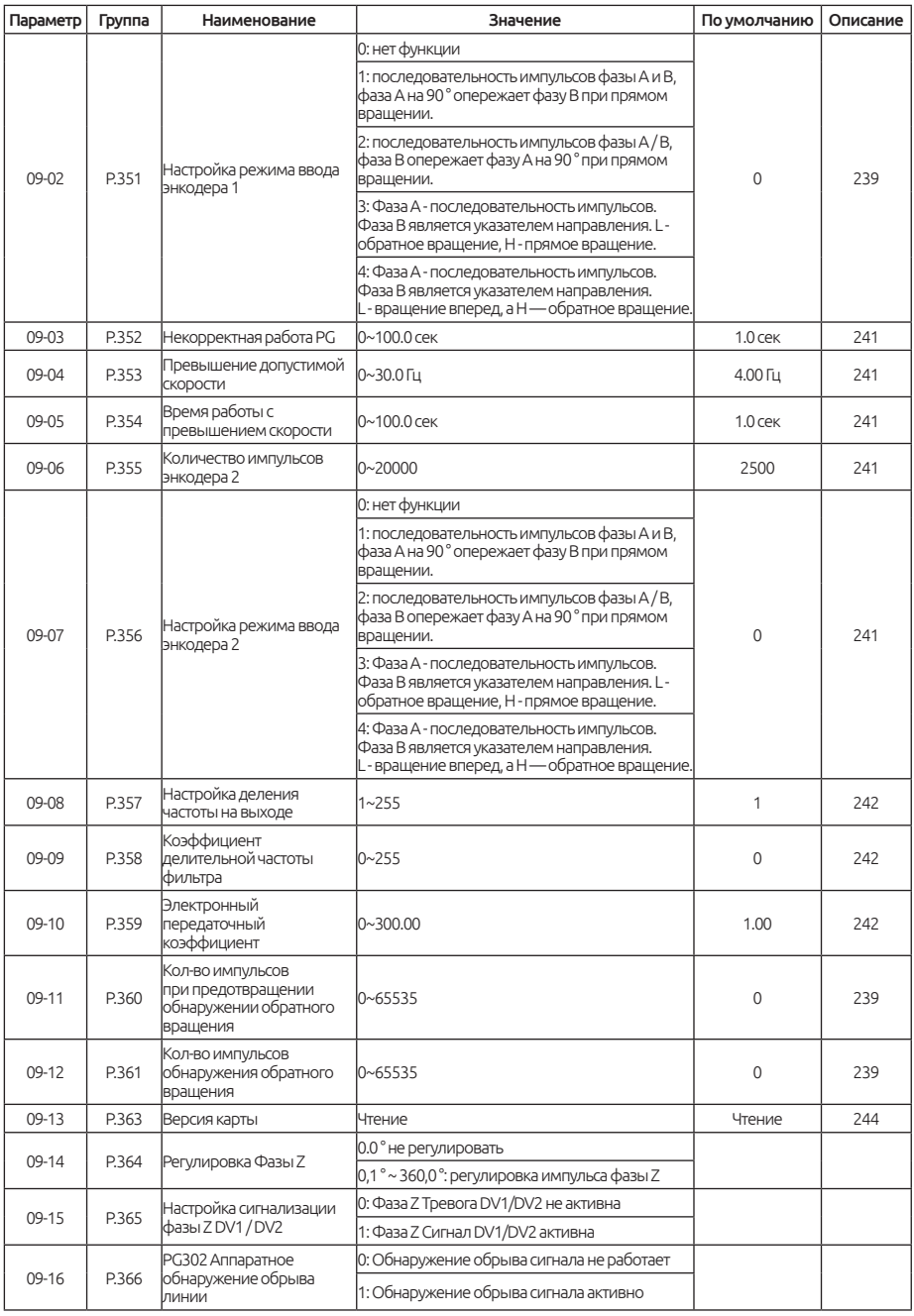

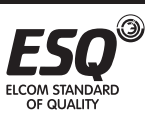

# **5.10.1. Выбор типа PG**

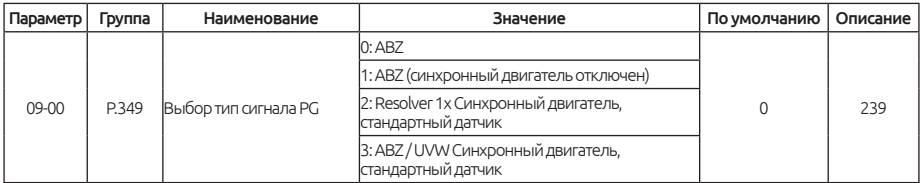

### Выбор типа PG

Пожалуйста, установите значение 09-00 (P.349) надлежащим образом в зависимости от типа двигателя и платы PG.

Для двигателя с постоянными магнитами и обычным энкодером ABZ должно установлено значение 0 в параметре 09-00 (P. 349). В параметре 11- 08 (P. 328) установите способ определения начального положения ротора для запуска двигателя с постоянными магнитами.

Для двигателя с постоянным током и с энкодером UVW должно быть установлено значение 1 в параметре 09-00 (Р. 349).

Для двигателя с постоянными магнитами и с вращающимся трансформатором должно установлено значение 2 в параметре 09-00 (Р. 349)

## **5.10.2. Параметры PG1**

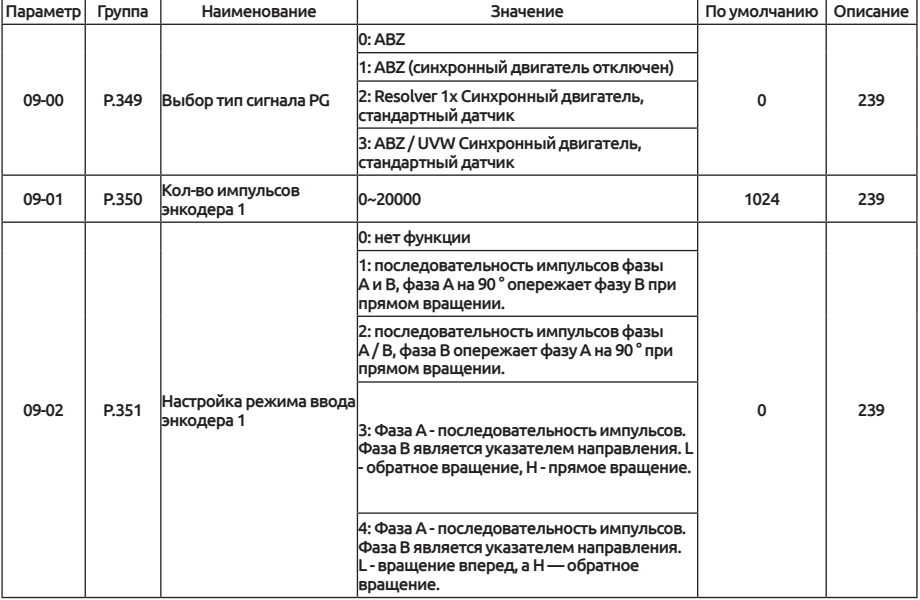

Используется для выбора режима ввода энкодера PG1.

В 09-01 и 09-02 определяется типа сигнала датчика, который подключается

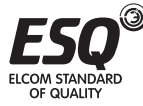

к интерфейсу A1 / B1 на плате PG. В параметре 09-01 устанавливается количество импульсов энкодера на один оборот вращения вала.

В 09-02 задается направление чередования импульсов.

Примеры:

0: нет функции.

1: Последовательность импульсов фазы A / B, фаза A на 90 ° опережает фазу B, вращение вперед.

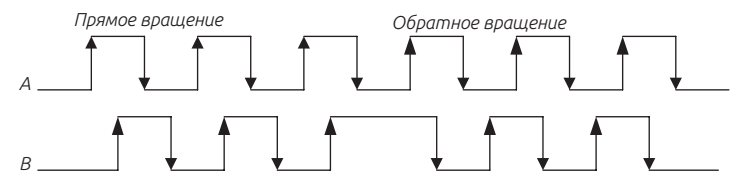

2: Последовательность импульсов фазы A / B, фаза B опережает фазу A на 90 °, вращение вперед.

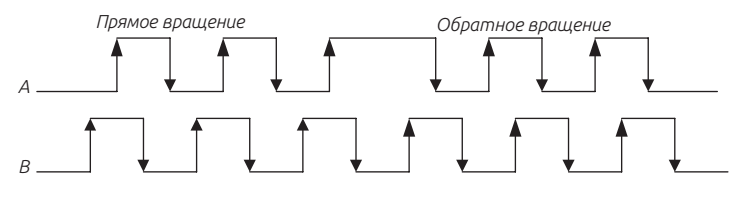

3: Фаза А последовательность импульсов. Фаза B является указателем направления. L - обратное вращение, H - прямое вращение.

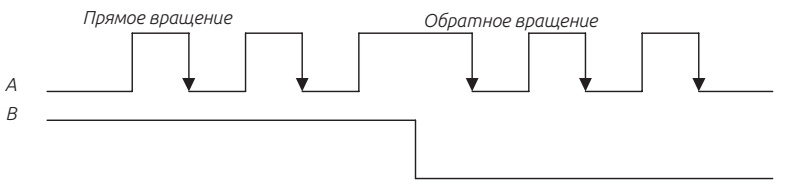

4: Фаза А - последовательность импульсов. Фаза B является указателем направления. L - вращение вперед, а H - вращение назад.

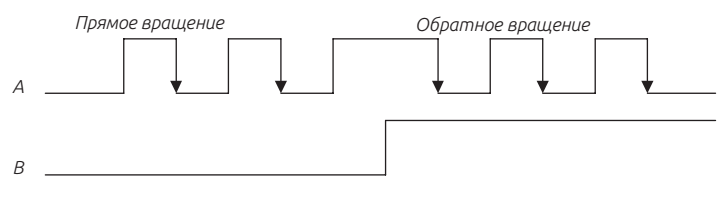

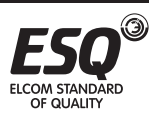

#### Примечание:

1. Если выбрано управление с обратной связью и выбрано значение 0 в 09-02, то инвертор отобразит аварийный сигнал PG1 и остановит работу.

2. Если карта PG работает неправильно или проблема с подключением датчика инвертор остановит работу.

3. Когда 00-21 = 1 будет выбрано управление замкнутым контуром V/F с PG . Когда 00-21 = 4, будет выбрано векторное управление с PG. Когда 00-21 = 5, будет выбрано векторное управление с обратной связью с PG.

4. Когда 10-03 = 1, инвертор будет работать с нулевой скоростью под управлением с обратной связью; Торможение постоянным напряжением выполняется под управлением замкнутого контура V/F.

# **5.10.3. Обнаружения неисправностей PG карты**

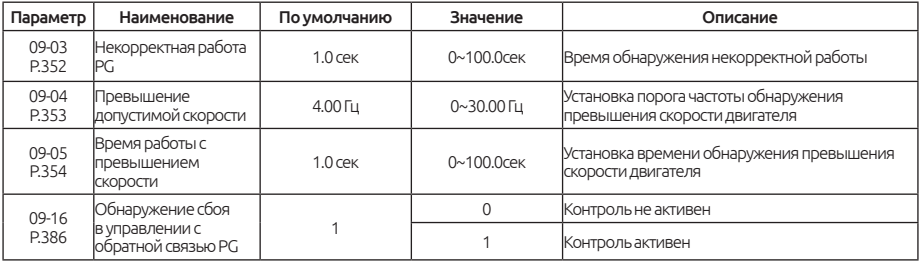

Обнаружения сбоев в управлении с обратной связью PG.

#### Обнаружение аномалий работы карты PG

Если при управлении с обратной связью PG обнаруженная частота равна 0 и имеет длительность, превышающую время установленное в 09-03, будет выдан сигнал тревоги PG2 и остановка работы. При значении 0 в 09-03 функции проверки корректной работы карты PG2 выполняться не будет.

Если при управлении с обратной связью PG разность между обнаруженной частотой и выходной частотой будет превышать значение в 09-04 и с длительностью превышающей установленное время в 09-05, то инвертор отобразит сигнал тревоги PG3 и остановит работу. Если значение установлено на 0 в 09-05 , функция контроля корректной работы PG3 будет недоступна.

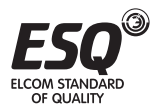

# **5.10.4. Параметры PG2**

Используется для выбора режима ввода энкодера PG2.

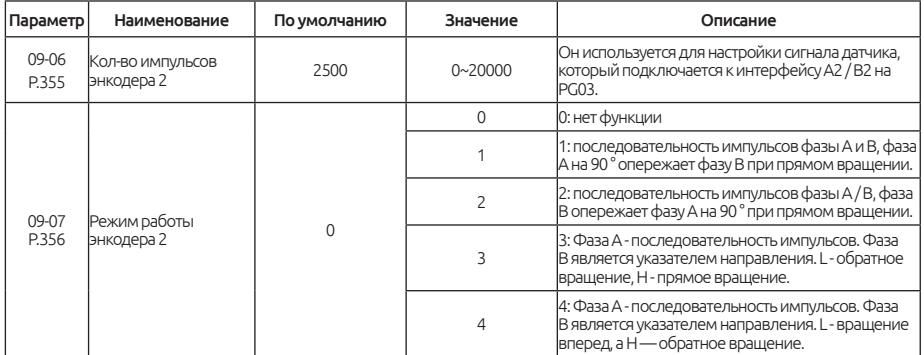

При использовании карты PG, в параметре 09-06 задается количество импульсов генерируемых энкодером на оборот двигателя. То есть количество импульсов, генерируемых одним циклом фазы A / фазы B.

Параметр 09-07 применяется для настройки типа сигналов энкодера, см. параметр 09-02.

Когда в 09-07 не установлен на 0, команда частоты является импульсным входом A2 / B2 (целевая частота (0,01 Гц) = частота импульсов (Гц) / 09-06 \* 09- 10); После запуска инвертора фактическое направление вращения двигателя определяется в 09-07, командами прямого / обратного хода и фазами A2 / B2.

Когда команда частоты или команда положения поступает с импульсного входа A2 / B2, фактическое направление вращения двигателя соответствует приведенному ниже рисунку:

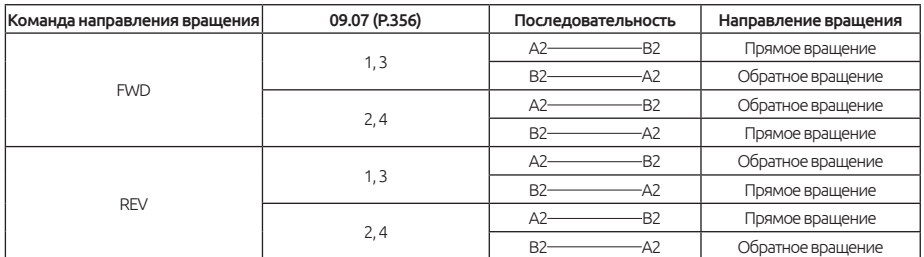

### **5.10.5. Функция деления частоты на выходе**

Настройка для обратной связи сигнала вывода PG-платы.

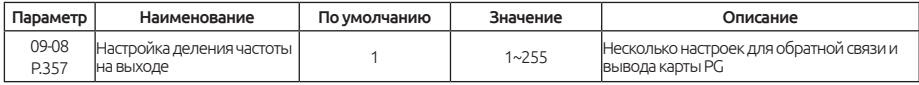

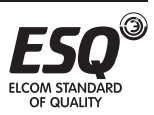

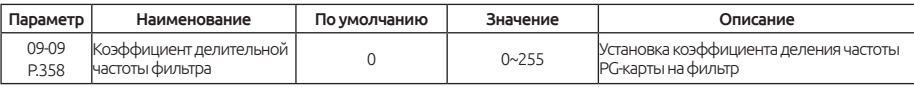

#### Функция деления частоты на выходе

09-08 - это множественная настройка обратной связи и вывода карты PG. Если для обратной связи установлено значение 1024 импульсов на один оборот, а для 09-08 установлено значение 2, выход PG OUT (импульсный выход) на карте PG будет 512 импульсов на один оборот,.

### **5.10.6. Электронное передаточное число**

Настройка электронного передаточного отношения для импульсного входа A2 / B2 карты PG301.

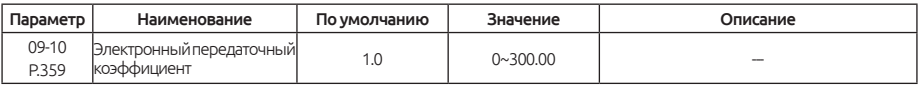

Электронное передаточное число

Для настройки параметра 09-10, пожалуйста, обратитесь к параметру 09-07.

# **5.10.7. Обнаружение обратного вращения**

Настройки для двигателя PM предотвращающие обратное вращение.

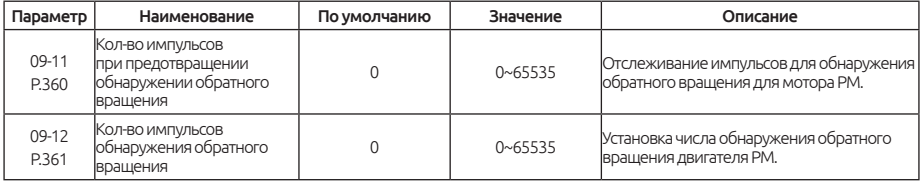

#### Обнаружение обратного вращения

Значение в 09-11 используется для установки количества импульсов для обнаружения обратного вращения. Когда двигатель непрерывно вращается в направлении, противоположном команде скорости, будет выдан сигнал об обнаружении обратного вращения - dv4. Будет работать только в режиме векторного управления замкнутым контуром двигателя.

Значение в 09-12 используется для установки количества импульсов обнаружения обратного вращения. Если в процессе ускорения направление вращения будет противоположное заданному, будет выдан сигнал тревоги обнаружения обратного вращения dv3. Когда в параметре 09-12 значение 0, обнаружение обратного вращения производиться не будет. Функция работает только в режиме векторного управления с обратной связью, двигатель PM.

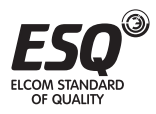

## **5.10.8. Информация о версии карты расширения**

Используется для отображения текущей версии прошивки или типа инвертора / платы расширения.

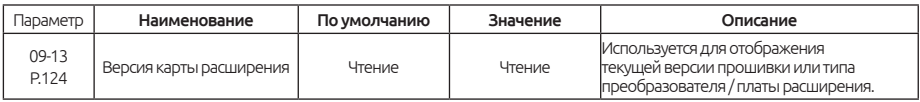

# **5.10.9. Настройка ошибки фаз PG-карты**

Корректировка фазы Z может устранить кумулятивную ошибку фазы A и B

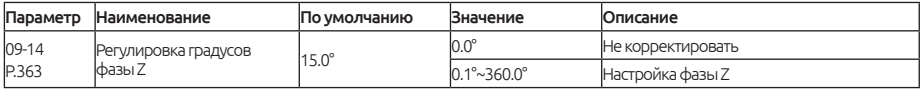

### Регулировка фазы Z

Оцените значение отклонения импульсов фаз A и B относительно фазы Z. Теоретически, значение отклонения составляет 09-01 (P.350 или 4 \* 09-01 ( P.350 )), угол преобразования - 360 ° диапазон измерения.

Когда сигнал фазы Z будет каким-либо образом прерван, пожалуйста, установите значение 0 в параметре 09-14 (P.363).

Примечание: Применимо только для векторного управления и двигателями PM.

# **5.10.10. PG-карта фазы ZDV1 / DV2 с сигнализацией**

Настройка аварийный сообщение DV1, DV2 сигнал тревоги является или не действителен

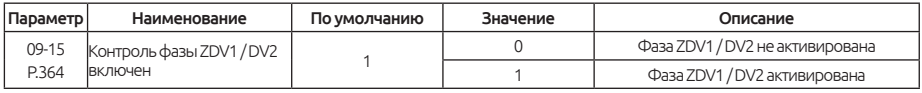

Контроль Фазы ZDV1 / DV2 включена

DV1 - сигнал потери импульса фазы Z.

DV2 - сигнал обнаружения шума фазы Z, когда 05-15 (P.364 ) = 0 обнаружение кодов DV1-DV2 будут неактивны.

Примечание: это действительно только 00-21 (P.300) = 5

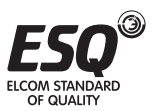

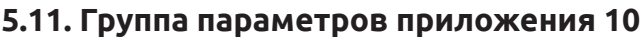

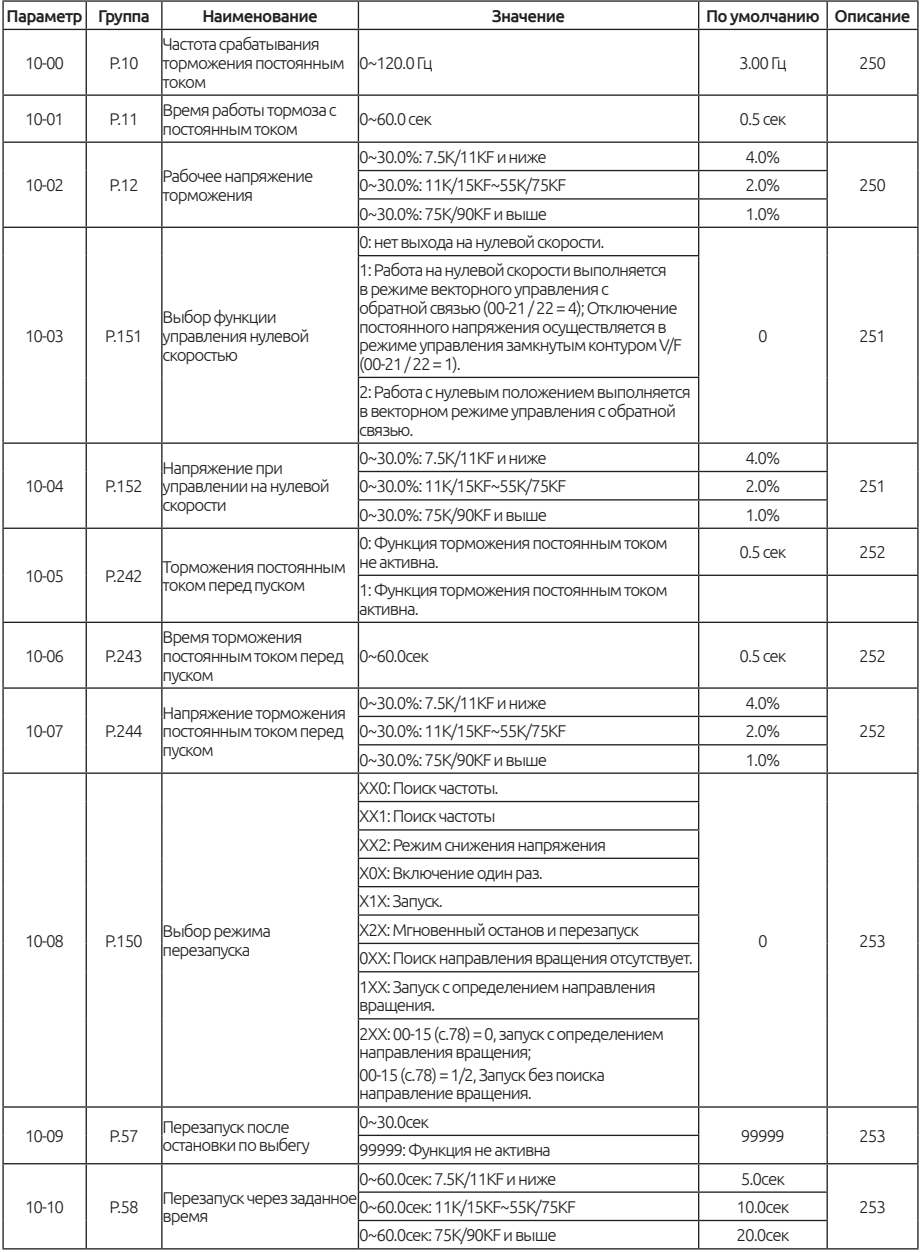

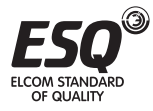

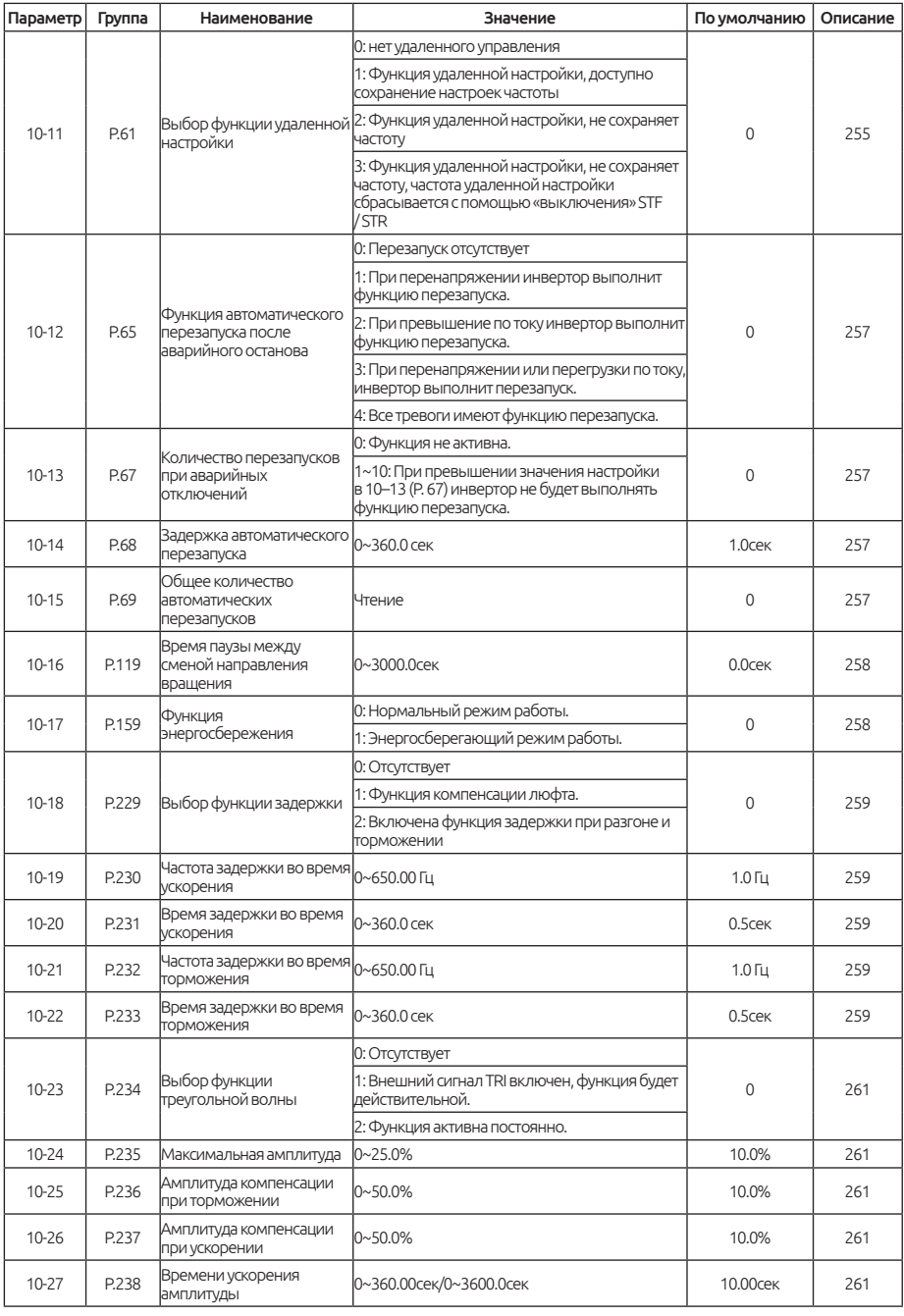

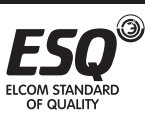

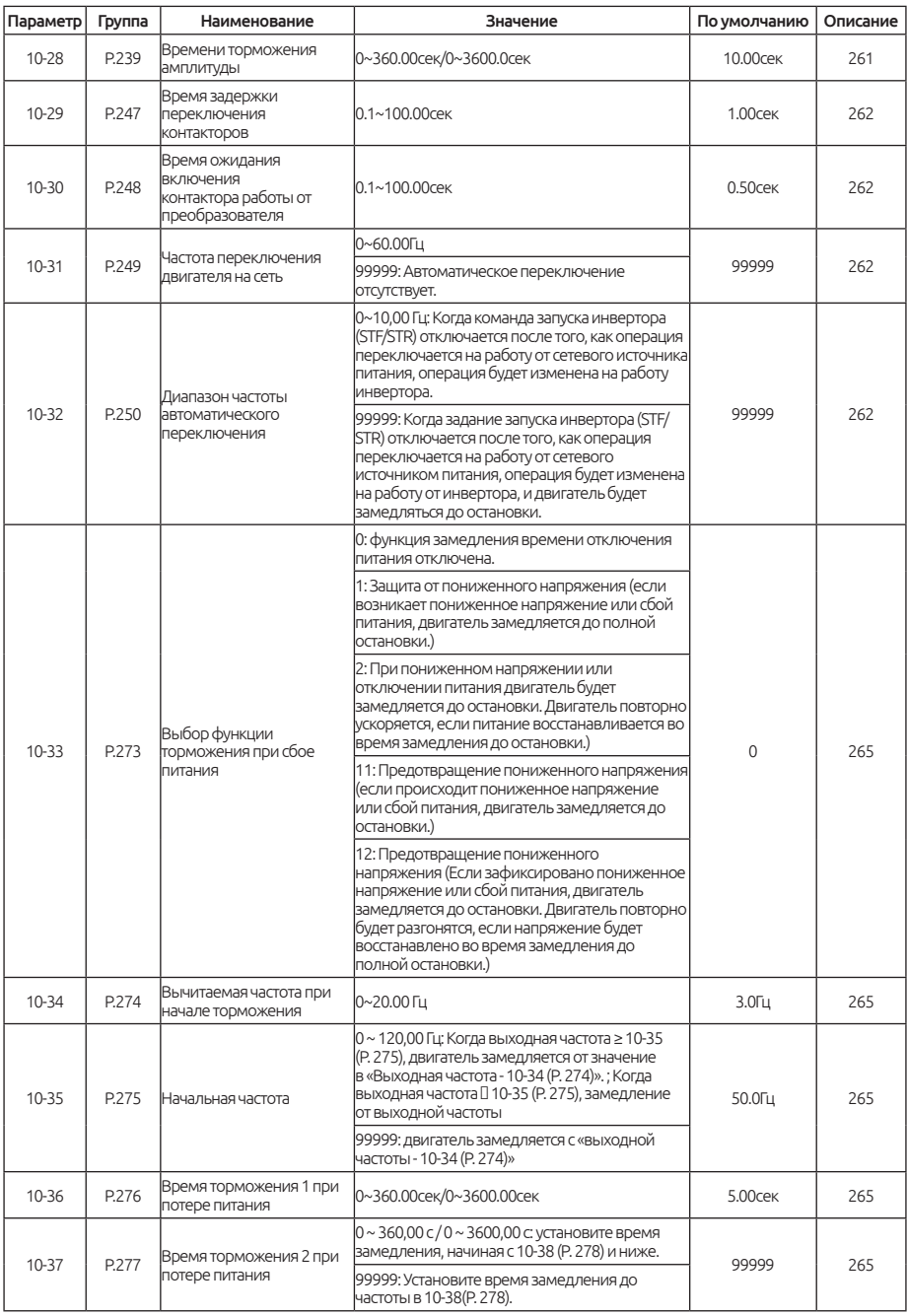

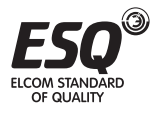

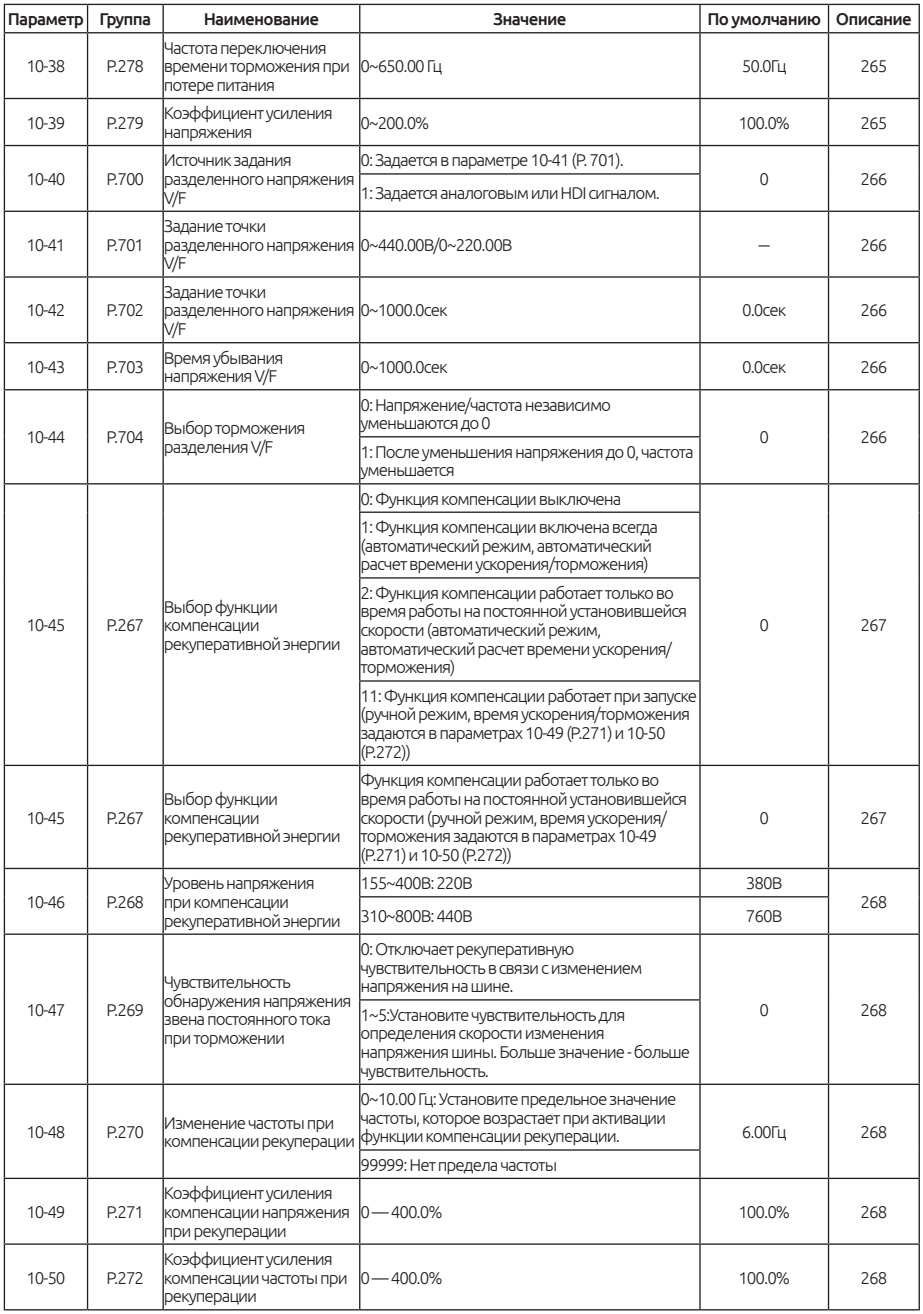

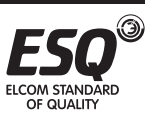

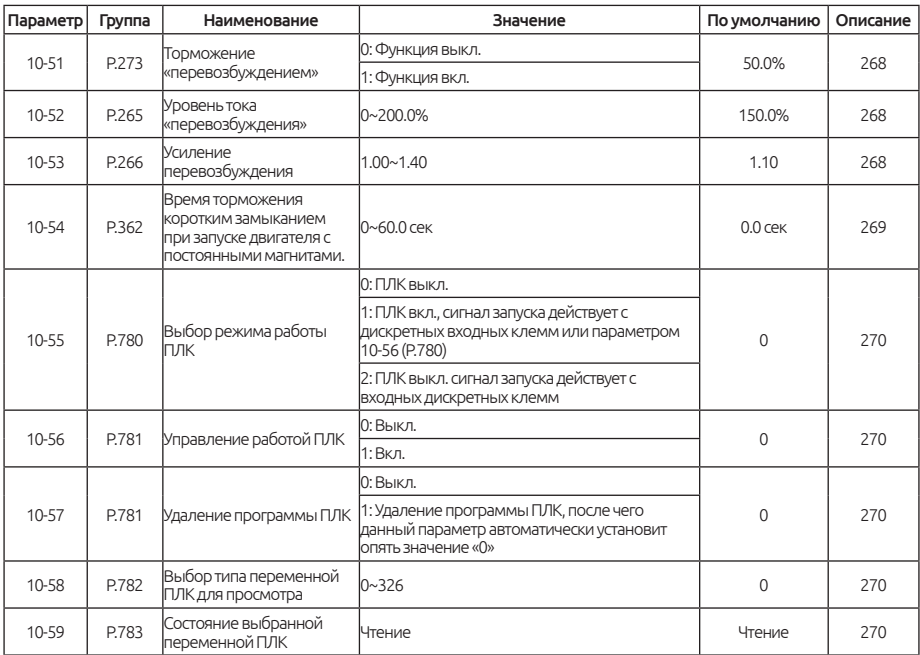

### **5.11.1. Торможение постоянным током**

Тормозной момент можно регулировать путем подачи постоянного напряжения на двигатель, чтобы предотвратить вращение вала двигателя во время остановки двигателя.

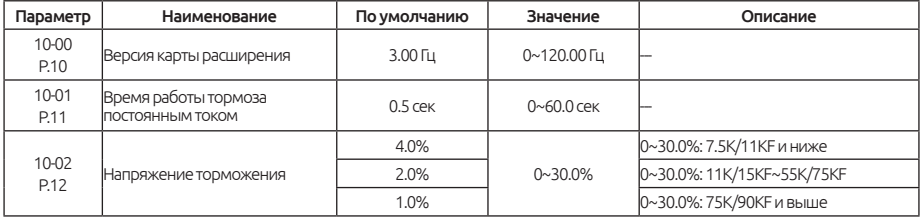

### Постоянный тормоз

После подачи сигнала остановки выходная частота инвертора будет постепенно уменьшаться. В случае, если выходная частота достигает «Рабочей частоты торможения постоянным током (10-00)», активируется торможение постоянным током.

При торможении постоянным током инвертор подает постоянное напряжение, которое используется для блокировки ротора двигателя. Это напряжение называется «Напряжение торможения постоянным током (10-

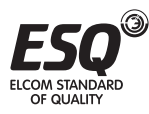

02)». Чем больше значение в 10-02, тем выше напряжение торможением постоянным током.

Торможение постоянным током будет длиться в установленный период в параметре 10 01 для преодоления инерции двигателя.

Смотрите рисунок ниже:

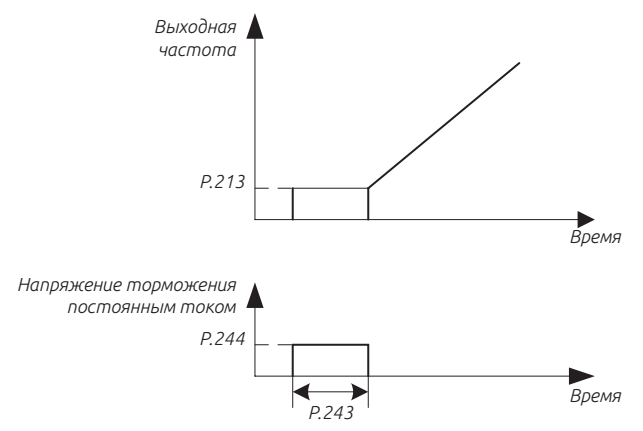

### Примечание:

1. Для достижения оптимальных характеристик управления, 10-01 и 10- 02 должны быть установлены правильно.

2. Если какое-либо из 10-00, 10-01 и 10-02 установлено на 0, торможение постоянным током не будет работать, двигатель будет остановлен по инерции.

# **5.11.2. Управление нулевой скоростью**

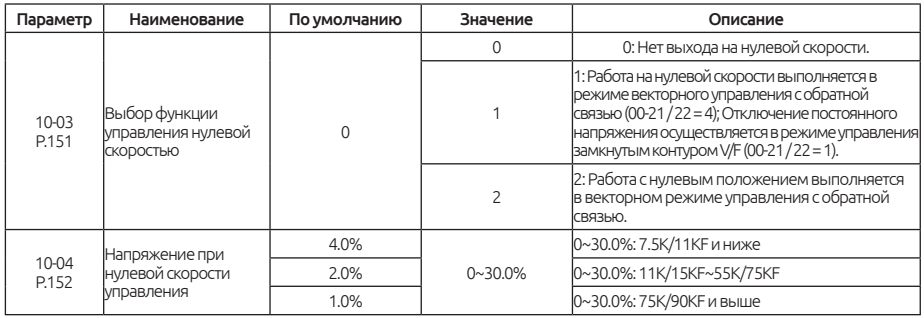

### Контроль нулевой скорости

Убедитесь, что 01-11 (начальная частота) установлена на ноль при включенной этой функции.

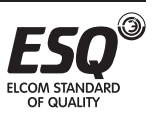
Примечание: 1. Предположим, что 10-04 = 6%, а выходное напряжение на нулевой скорости составляет 6% от напряжения базовой частоты в 01-04.

2. Для режимов V/F и V/F с замкнутым контуром, векторного управления замкнутым контуром, пожалуйста, обратитесь к параметрам режима управления двигателем 00-21, 00-22.

Функция нулевой скорости позволяет может удерживать двигатель в любой точке (начало координат) и блокировать двигатель с помощью внешнего усилия в определенном положении.

Когда активна функция нулевой скорости и обороты двигателя падают ниже уровня установленного в параметре 10-00, привод переходит в режим удерживания текущего положение.

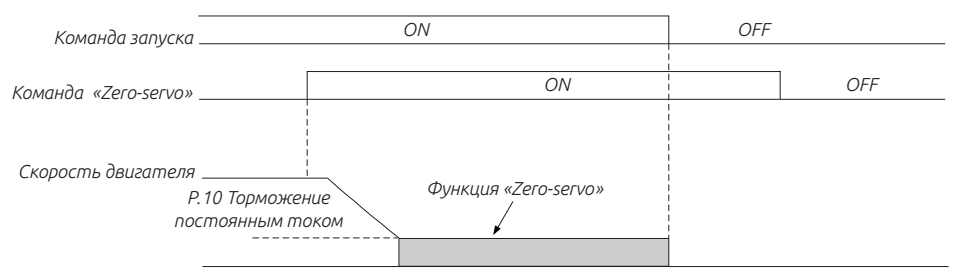

Примечание: Избегайте использования блокировки 100% нагрузки на длительные периоды, так как это может вызвать повреждение оборудования. Если такие нагрузки необходимо удерживать на месте в течение длительных периодов времени, убедитесь, что ток составляет менее 50% от номинального тока привода, либо используйте привод большей мощности.

### **5.11.3. Торможение постоянным током перед запуском**

При запуске двигатель может находиться в состоянии вращения изза внешнего воздействия или силы инерции, что может привести к повреждению двигателя или остановке привода из-за перегрузки по току.

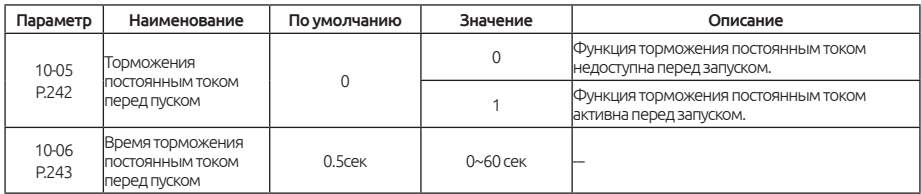

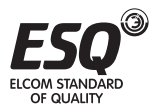

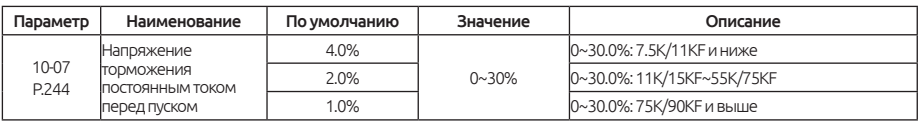

#### Торможение постоянным током перед пуском

Если 10-05 = 0, функция торможения постоянным током будет не активна. Если в 10 05 = 1, то перед запуском до достижения значения частоты в 01- 11 будет активно торможение постоянным током в течение установленного значения в10-06.

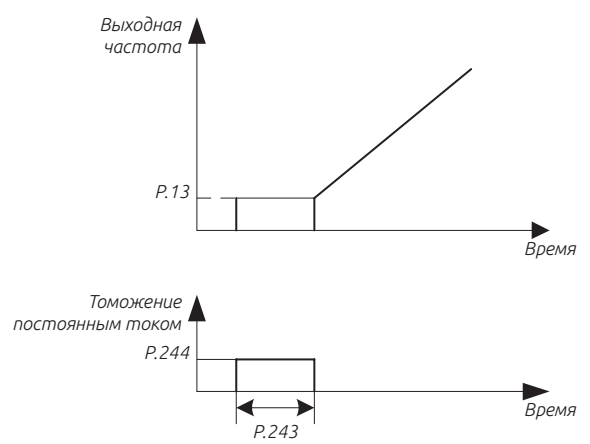

Примечание: Эта функция действительна только в режиме V/F; то есть, когда 00 21 = 0.

# **5.11.4. Выбор режима перезапуска**

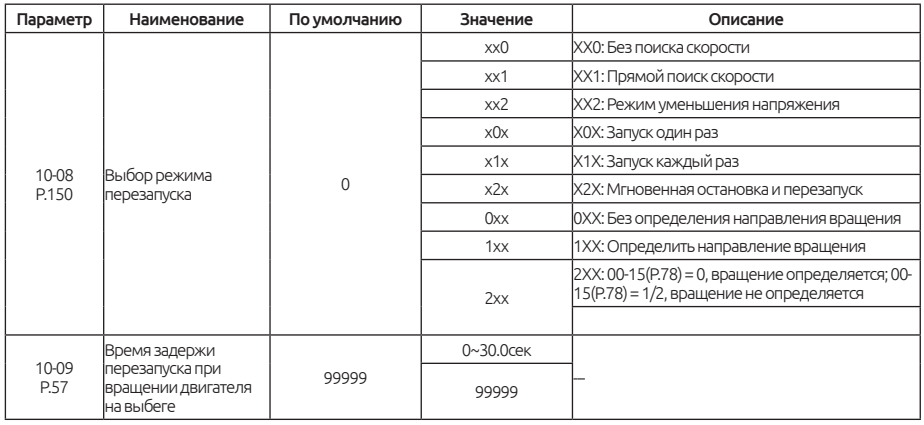

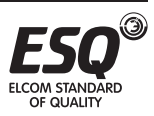

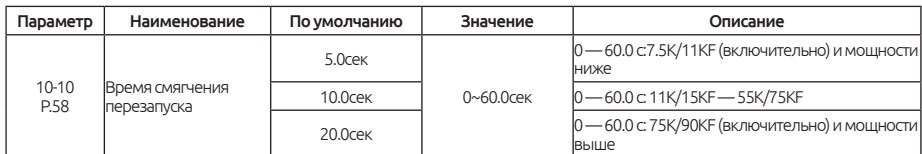

### Выбор режима перезапуска

В параметре 10-08 значение задается четырьмя цифрами следующим образом:

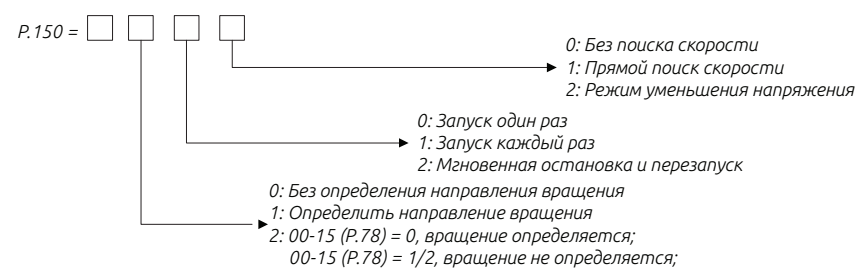

#### Примечание:

1. Когда требуется функция мгновенного перезапуска, необходимо выбрать значение в 10-08.

2. Когда 10-08 не равен нулю, линейная кривая ускорения / замедления является настройкой по умолчанию.

3. Положение определения направления 10-08 действительно только для прямого поиска частоты.

4. Эта функция действует только в режиме V/F, когда 00-21 = 0.

Перезапуск

При перебое питание и значение в 10-09 = 99999, автоматический перезапуск не работает. Когда значение в параметре 10-09 значение задано в диапазоне 0,1 ~ 30, двигатель автоматически перезапуститься.

При перезапуске двигателя выходная частота инвертора будет равна заданной частоте, а выходное напряжение будет равно нулю, далее напряжение будет постепенно увеличиваться до рабочего значения напряжения. Период увеличения напряжения задается в «Время перезапуска  $(10-10)$ ».

#### Запуск без поиска частоты

При кратковременном перебое источника питания двигатель будет останавливаться по инерции, после восстановления входного напряжения

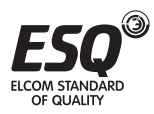

инвертор будет плавно увеличивать выходное напряжение до заданной частоты.

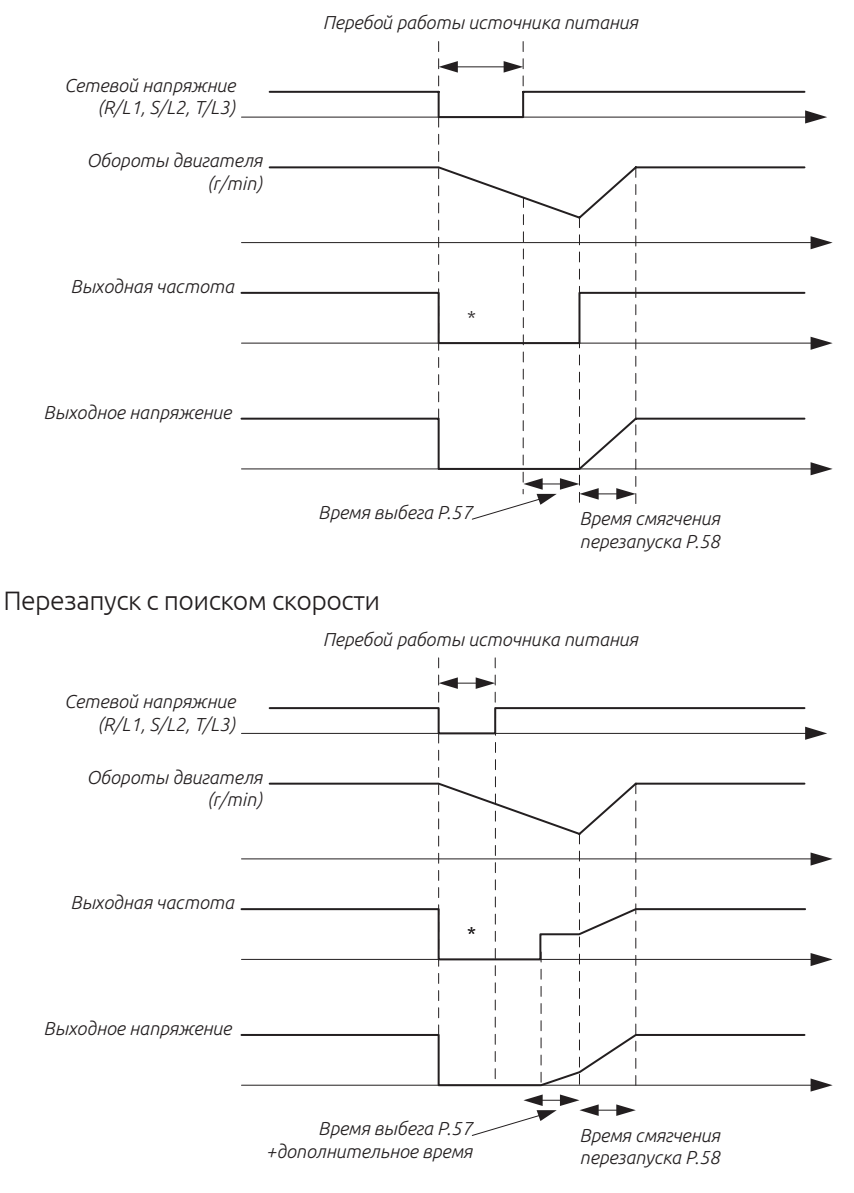

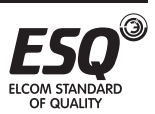

**ELCOM STANDARD OF QUALITY** 

# **5.11.5. Выбор функции удаленной настройки**

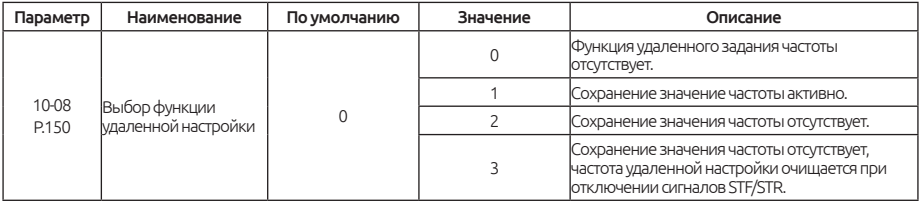

#### Функция удаленной настройки

Если пульт управления расположен вдали от блока управления, можно использовать дискретные сигналы для регулирования скорости без использования аналоговых сигналов, комбинированного режима 1 и комбинированного режима 5.

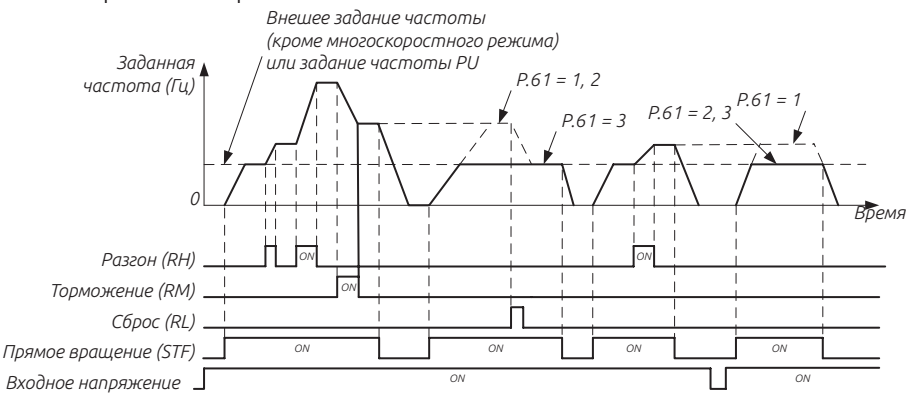

### Функция удаленной настройки

1. Выбор режима задания частоты от удаленного источника с выбором возможности сохранения или без сохранения, параметр 10-11.

Установите в 10-11 = 1 ~ 3 (действительная функция удаленной настройки), функция клемм RM, RH и RL будет изменена на ускорение (RH), замедление (RM) и сброс (RH). См. Следующий рисунок:

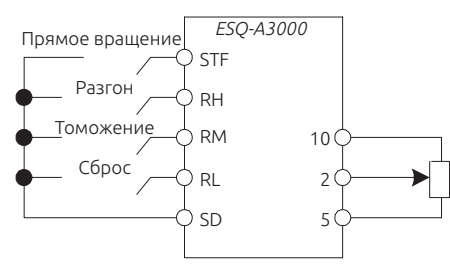

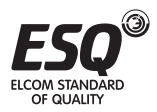

2. При дистанционном задании выходная частота инвертора будет определена следующим образом: ( частота в режиме RH / RM + внешняя настройка частоты, за исключением многоскоростного режима и режима PU)

### Условия сохранения задания выходной частоты

Функция сохранения значения частоты заключается в сохранении (частоты, установленной в режиме RH / RM) в память (EEPROM). После отключения и повторного включения электропитания инвертор может снова начать работать на частоте с удаленной настройкой (10-11 = 1).

<Условие хранения настроек частоты>

1. Сигнал запуска (STF / STR) выключен.

2. Значения частоты заданной от сигналов RH (ускорение) и RM (замедление) сохраняется каждую минуту. (Текущее заданное значение частоты и последнее заданное значение частоты сравниваются каждую минуту. Если они отличаются, то текущее заданное значение частоты записывается в память. Если RL включен, запись будет недоступна).

### Примечание:

1. Частота может изменяться на RH (ускорение) и RM (замедление) от 0 до значения максимальной частоты в 01-00.

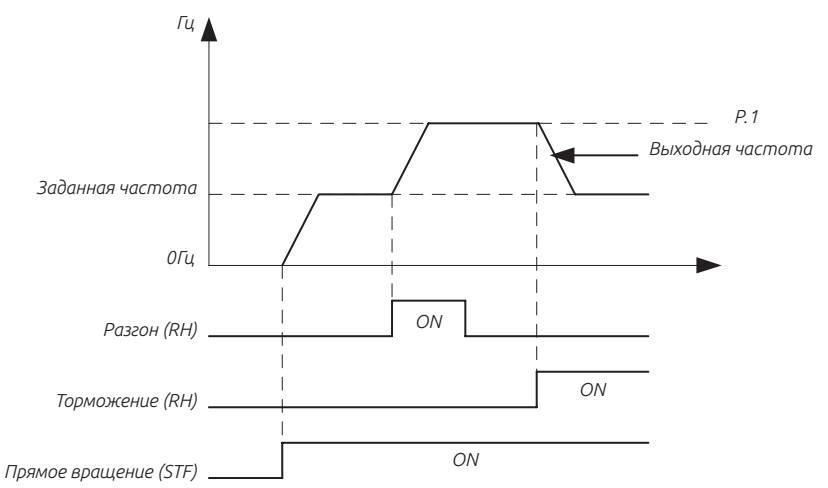

2. Когда сигнал ускорения или замедления включен, время ускорения / замедления будет определяться установленным значением в 01-06 (время ускорения) и 01-07 (время замедления).

3. Когда сигнал RT включен и 01-22 ≠ 99 99999 (второе время ускорения), 01-23 ≠ 99999 (второе время замедления), время ускорения / замедления будет определяться заданным значением 01-22 и 01-23.

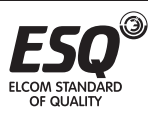

4. При выключенном сигнале (STF / STR) значение задания выходной частоты можно будет изменить сигналами RH (ускорение) / RM (замедление).

5. Когда сигнал (STF / STR) становится «выключенным», отключите функцию сохранения настроек частоты (10-11 = 2, 3), если частоту нужно непрерывно изменять через RH / RM. При значении (10-11 = 1), срок службы EEPROM будет сокращен при частой записи данных в EEPROM.

6. RH, RM и RL, упомянутые в этой главе, являются названиями функций назначаемых на дискретные входа. Если функции входов будут изменены, это может повлиять на другие функции. Пожалуйста, проверьте функции входов перед изменением опций и функций многофункциональной клеммы цифрового входа (см. 03-00 ~ 03-05, 03- 06 и 03-09). Для подключения, пожалуйста, обратитесь к разделу 3.5.

# **5.11.6. Автоматический перезапуск после аварийной остановки.**

Эта функция позволяет инвертору самовосстанавливаться (сбрасывать ошибку) и перезапускаться при аварийной неисправности. Также могут быть выбраны различные защитные функции.

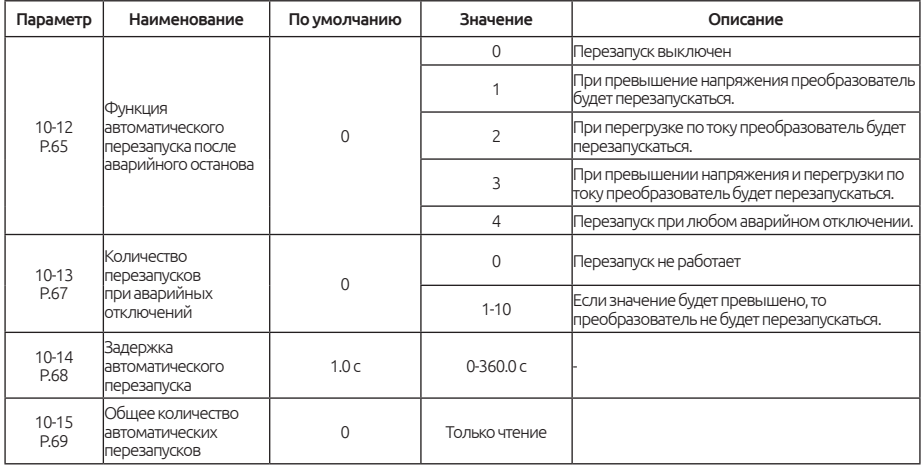

#### Примечание:

Когда аварийный сигнал пропадёт, будет произведен перезапуск с ранее установленными параметрами.

Когда аварийный сигнал отключается, инвертор имеет автоматическую попытку запуска, и если срабатывает аварийный сигнал до установленного времени - это называется «непрерывным аварийным

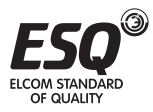

сигналом». Если аварийный сигнал повторно появляется раньше установленного времени - это сигнализирует о значительной неисправность. В этом случае необходимо ручное устранение и перезапуск.

Инвертор в этой точке не будет выполнять функцию повтора. Количество попыток автоматических перезапусков определяется параметром (10-13).

Период с момента аварии до момента повторения определяется как «Задержка автоматического перезапуска»(10-14).

Каждый раз, когда происходит повторная попытка запуска, значение параметра 10-15 будет увеличено на единицу. Следовательно значение в параметре 10-15 указывает количество повторных попыток запуска.

Если в параметре 10-15 установить значение «0», то история количества перезапусков очищается.

Важно: Инвертор будет выполнять повторную попытку запуска только после времени задержки 10-14. Поэтому, когда вы используете эту функцию, помните о возможной опасности при работе преобразователя.

# **5.11.7. Время паузы между сменой направления вращения.**

Данная функция устанавливает время ожидания после того, как выходная частота достигнет 0 Гц, в момент смены направления вращения.

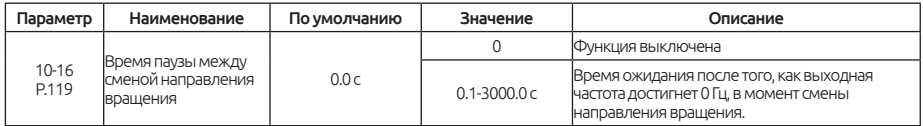

#### Примечания:

Когда преобразователь во время работы получает сигнал на работу в обратном направлении, выходная частота будет уменьшаться до 0 Гц и в процесс перехода от текущего направления вращения к противоположному будет пауза установленная в параметре 10-16 (Рис. 5.11.7.1)

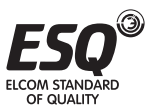

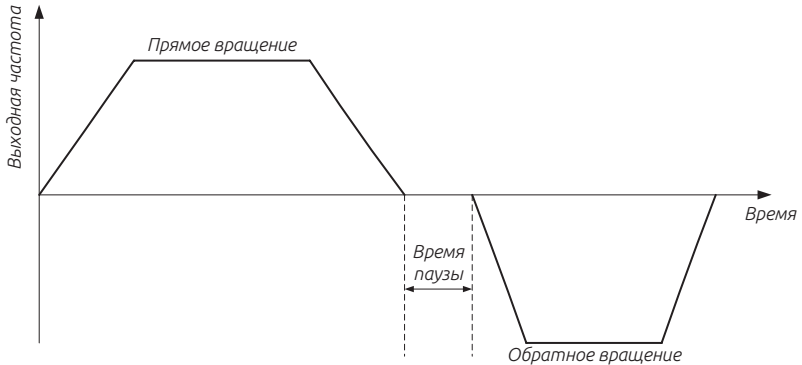

*Рис. 5.11.7.1 - Время паузы между сменой направления вращения*

# **5.11.8. Функция энергосбережения.**

В энергосберегающем режиме работы инвертор автоматически управляет выходным напряжением, чтобы уменьшить выходную мощность до минимума, при работе на постоянной скорости.

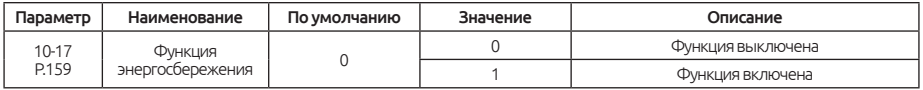

Важно: Данная функция работает только в скалярном режиме управления V/F (00-21 = 0)

После выбора энергосберегающего режима работы время торможения может быть больше заданного значения. Кроме того, нагрузка на валу может привести к более быстрому росту напряжению в звене постоянного тока, немного увеличьте время торможения. Для тяжелых нагрузок или при работе с частым разгоном/торможением энергосберегающий эффект может быть менее выражен.

# **5.11.9. Функция задержки V/F.**

Могут быть установлены границы в которых происходит небольшая задержка при разгоне или торможении.

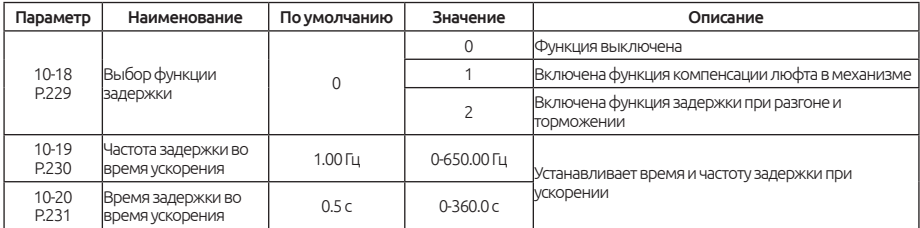

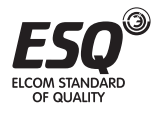

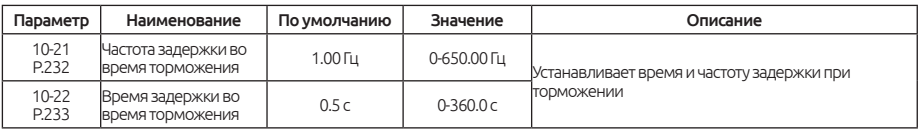

### Примечания:

Функция компенсации люфта в механизме (10-18 = 1)

Редукторы имеют зазор зацепления и зону нечувствительности жду прямым и обратным вращением, это зона называется люфтом. Так же это проявляется, когда вал двигателя развивает чрезмерный крутящий момент при изменении направление вращения или когда с постоянной скорости вращения он переходит в замедление. Это приводит к внезапному увеличению тока двигателя или регенеративному режиму.

Чтобы компенсировать эти люфты, во время разгона и торможения происходят кратковременные остановки. Время и частота задержки устанавливаются в параметрах 10-18 ~ 10-22. См. Рисунок 5.11.8.

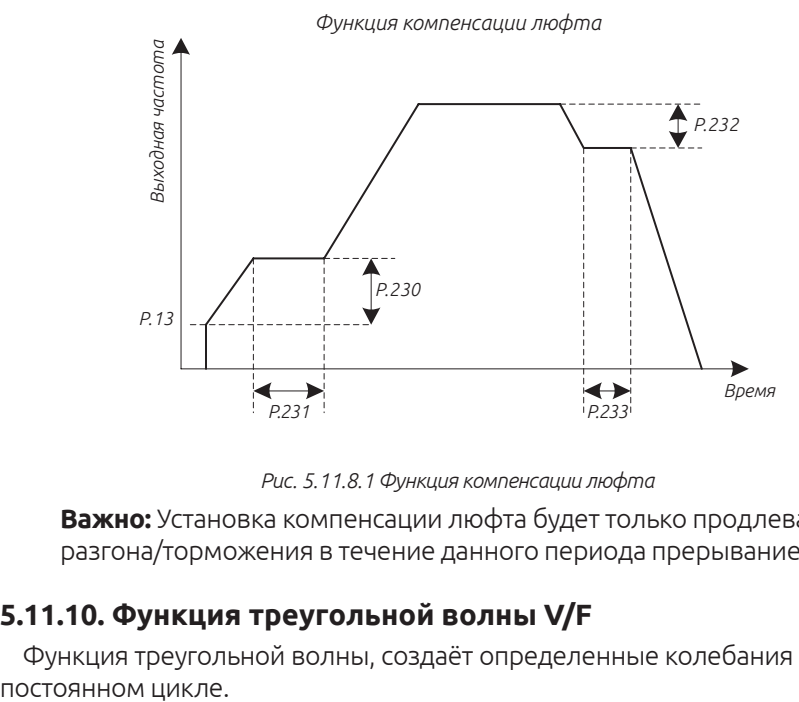

*Рис. 5.11.8.1 Функция компенсации люфта*

**Важно:** Установка компенсации люфта будет только продлевать время разгона/торможения в течение данного периода прерывание.

# **5.11.10. Функция треугольной волны V/F**

Функция треугольной волны, создаёт определенные колебания частоты в

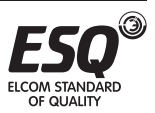

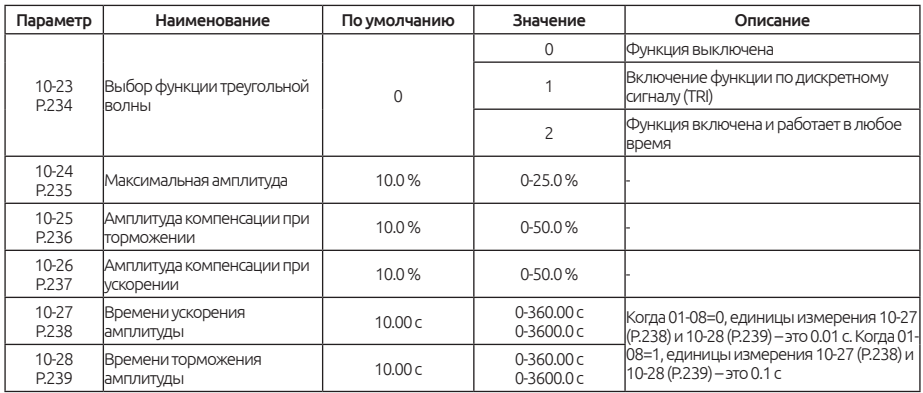

### Примечания:

Если 10-23 «Выбор функции треугольной волны» равен «1», и подан сигнал треугольной волны (TRI), Данная функция будет активирована. Назначьте на любую дискретную клемму (03-00 ~ 03-06 и 03-09) значение «36» (TRI).

Если 10-23 «Выбор функции треугольной волны» равен «2», данная функция будет включена и работает в любое время.

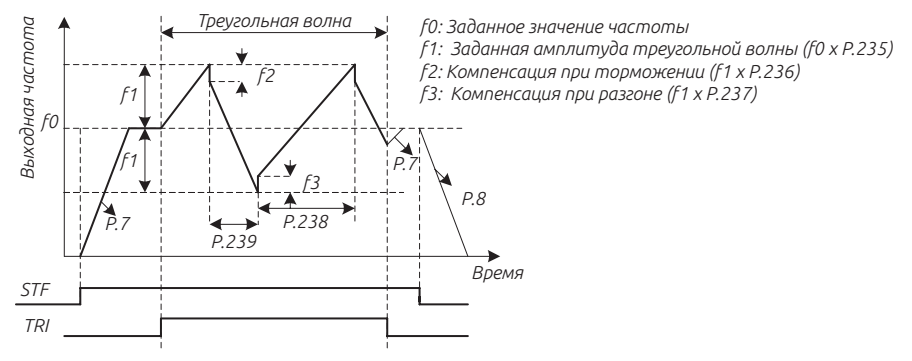

*Рис. 5.11.10.1 Функция треугольной волны.*

### Важно:

1. Во время движения треугольной волны выходная частота ограничена максимальной и минимальной частотой.

2. Если амплитудная компенсация, то есть 10-25 и 10-26, слишком велика, перенапряжение будет отключено, и автоматически будет работать функция предотвращения опрокидывания. Следовательно, установленный способ работы не будет выполнен.

3. Данная функция работает только в скалярном режиме (V/F), когда 00-  $21=0$ 

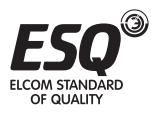

# **5.11.11. Функция переключения электродвигателя на работу от сети (байпасирование).**

Инвертор содержит функцию переключения между работой электродвигателя напрямую через сеть питания и работой непосредственно через преобразователь. Таким образом, включение магнитного контактора для переключения может быть выполнена при сигнале запуска, остановки или автоматического переключения.

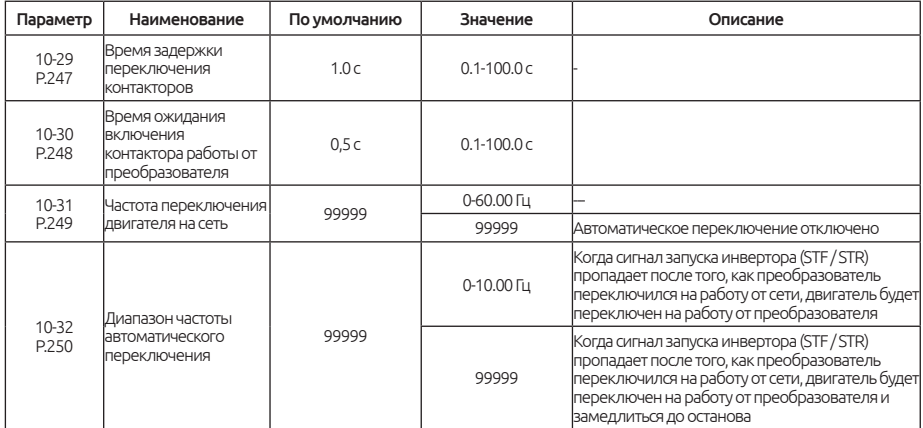

### Примечания:

Параметр 10-31 определяет частоту переключения при которой электродвигатель переключится на работу напрямую от сети. Если в параметре 10-31 установлено значение 99999, автоматическое переключение отключено.

Когда параметр 10-32 ≠ 99999, и автоматическое переключение включено (10-31 ≠ 99999), то преобразователь переключит двигатель на работу напрямую от сети (через байпас). И если при работе от сети задание частоты будет ниже 10-31-10-32, двигатель будет переключен обратно на работу от преобразователя и будет работать на заданной частоте. Так же, когда сигнал запуска (STF / STR) выключается, двигатель также переключается на работу от преобразователя.

Когда 10-32 = 99999, и автоматическое переключение включено (10-31 ≠ 99999). И если сигнал запуска (STF / STR) выключится в тот момент, как двигатель работал напрямую от сети, то произойдет переключение обратно на работу от преобразователя, и двигатель будет замедляться до останова.

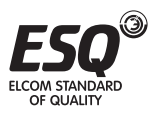

Пример переключения электродвигателя на работу напрямую от сети:

Предположим, что параметры 03-03 = 37, 03-04 = 38, 03-10 = 10 и 03-12 = 9. Схема подключения приведена ниже на рис. 5.11.11.1:

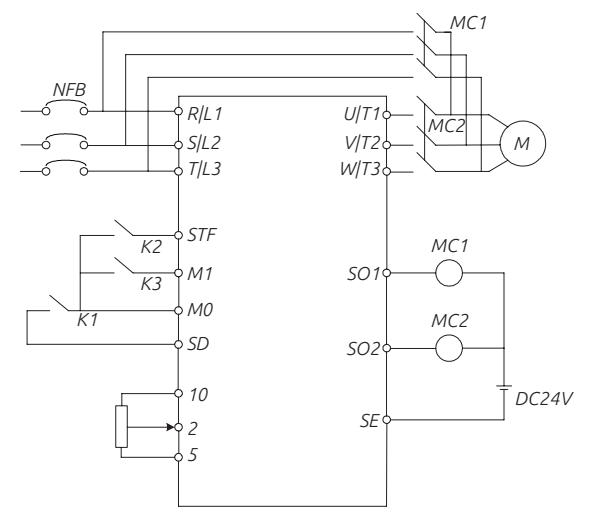

*Рис. 5.11.11.1 Схема подключения при переключении двигателя на сеть.*

Будьте осторожны с назначением функций на выходные клеммы. Используемые клеммы меняются в соответствии с параметрами 03-10, 03-11, 03-12 и 03-13 (выбор функций дискретных выходных клеммы). Если для функции выходной клеммы выбрано значение 10, подключите к ней реле, которое управляет переключением на питание напрямую от сети. Если для функции выходной клеммы выбрано значение 9, подключите к ней реле, которое управляет переключением на работу двигателя от преобразователя. Если для функции входной дискретной клеммы (03-00 ~ 03-09) выбрано значение 37, то при подачи сигнала активируется функция автоматического переключения. А функции входной дискретной клеммы (03-00 ~ 03-09) имеющая значение 38(CS), определяет выбор работы электродвигатель напрямую от сети или от преобразователя.

#### Предупреждение:

1. Контакторы MC1 и MC2 должны быть дополнительно заблокированы от одновременного включения.

2. Используйте функцию переключения питания при удаленном управлении.

3. STF / STR действует, когда CS-сигнал включен.

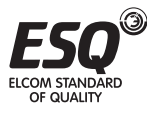

Ниже представлены типичные диаграммы работы при переключении питания:

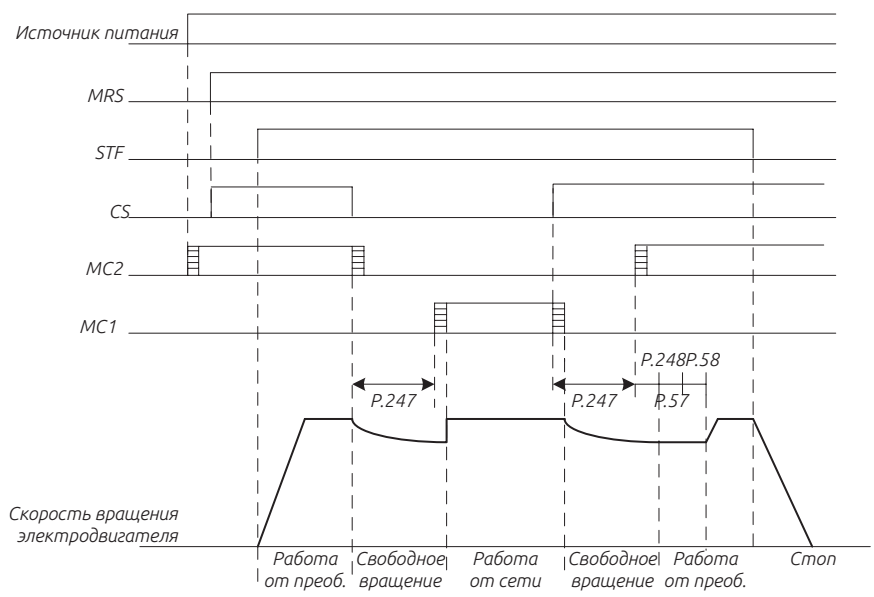

*Рис. 5.11.11.2 Диаграмма ручного переключения работы электродвигателя, функция автоматического переключения выключена (10-31 = 99999).*

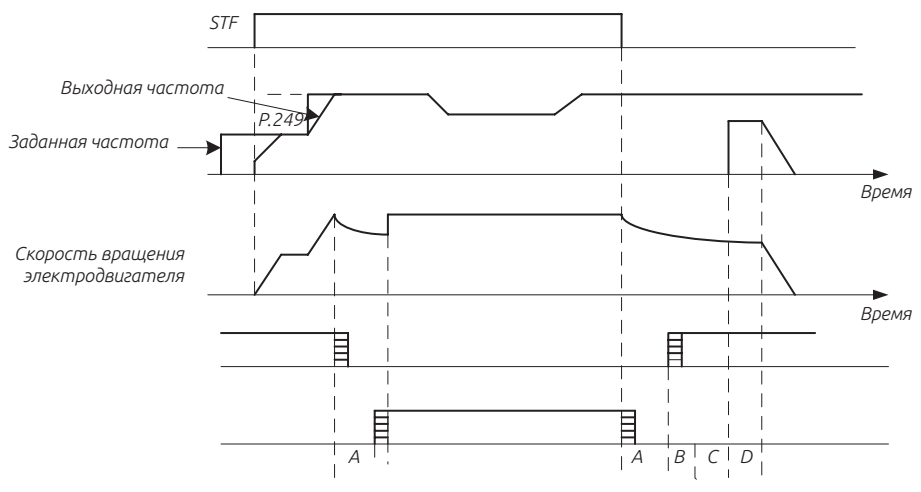

*Рис. 5.11.11.3 Диаграмма работы функции автоматического переключения работы электродвигателя напрямую от сети (10-31≠ 99999, 10-32 = 99999).*

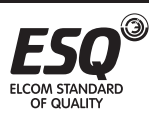

**ELCOM STANDARD OF QUALITY** 

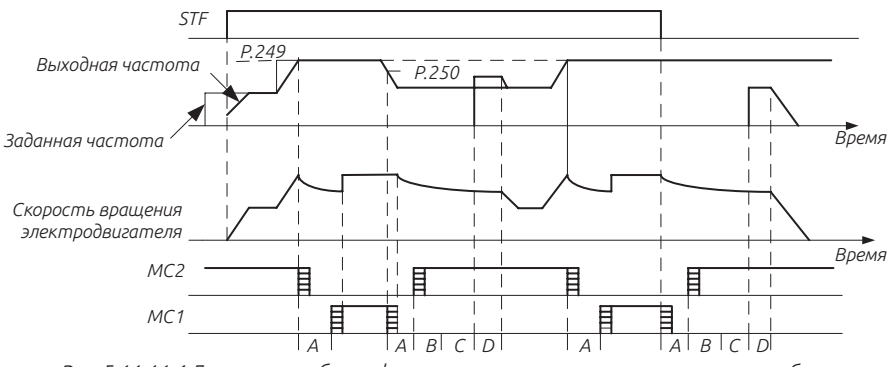

*Рис. 5.11.11.4 Диаграмма работы функции автоматического переключения рабты электродвигателя напрямую от сети (10-31≠ 99999, 10-32 ≠ 99999).*

Во время автоматического переключения A - это время задержки переключения контакторов MC(10-29); B - это время ожидания включения контактора работы от преобразователя (10-30); C - это перезапуск при свободном выбеге (10-09); D – это время смягчения перезапуска(10-10).

### Важно:

1. При работе электродвигателя на частоте 50 Гц (или 60 Гц), работа напрямую от сети будет более эффективна, чем от преобразователя.

2. Необходимо предусмотреть схему отключения электродвигателя при перегрузке по току во время того, как он будет работать от сети напрямую. Как только двигатель остановится, он будет переключен на работу от преобразователя.

3. Данная функция работает только в скалярном режиме V/F (00-21=0)

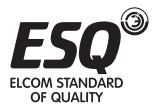

# **5.11.12. Функция торможения при сбое питания.**

Когда питание преобразователя внезапно пропадает, регенеративная мощность идущая от двигателя может поддерживать работу преобразователя до останова.

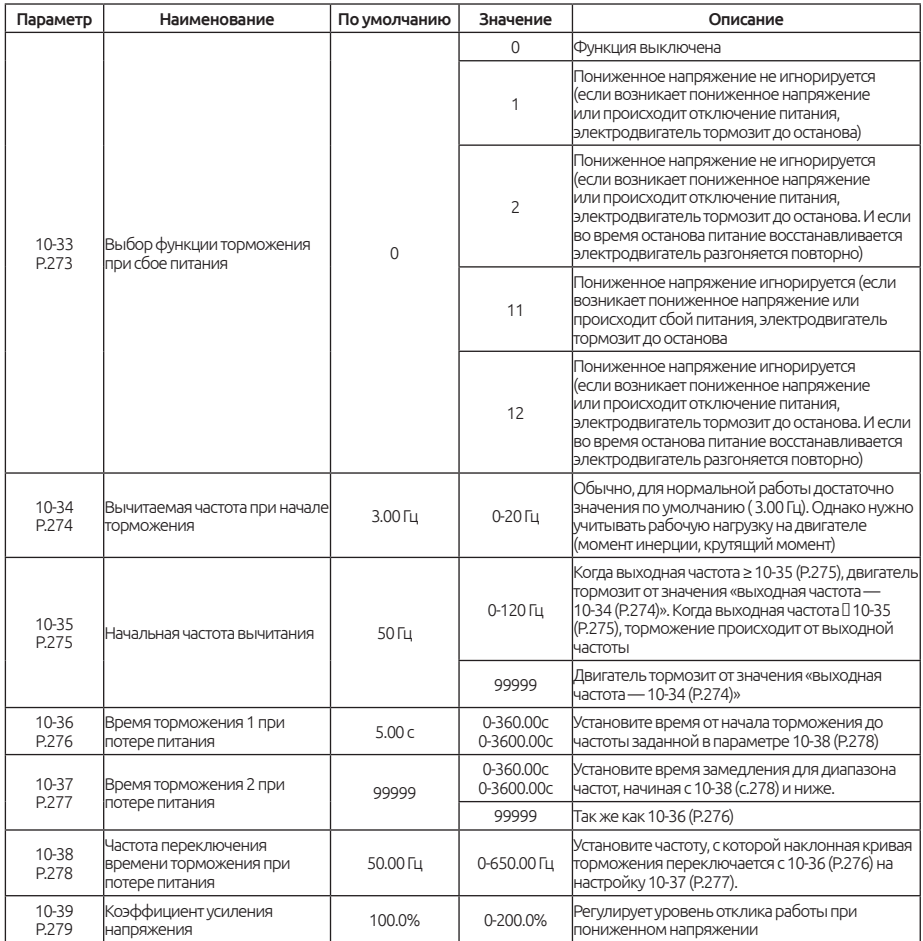

### Примечание:

Когда 10-33 установлено на 1 или 11, (и 10-09 = 99999), преобразователь замедляет двигатель до остановки при сбое питания. Когда значение 10-33 установлено на 2 или 12, инвертор замедляется при отключении питания, но если во время торможения питания возобновляется, инвертор снова разгоняется.

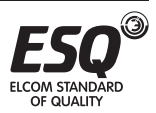

Установите значение 10-34 в соответствии со значением инерции нагрузки. Если инерция нагрузки большая, то 10-34 следует установить на меньшее значение. Чтобы обеспечить достаточную регенеративную мощность, обычно достаточно 3,00 Гц. Мотор замедляется за время, установленное на 10-36. 10-38 - частота переключения между временем торможения 1 и временем торможения 2, если значение 10- 37 не установлено, двигатель все время будет замедляется за время, установленное на 10-36. 10-39 - коэффициент усиления напряжения при 10-33 = 11 или 12; если 10-33 = 11 или 12, 10-39 недействительно.

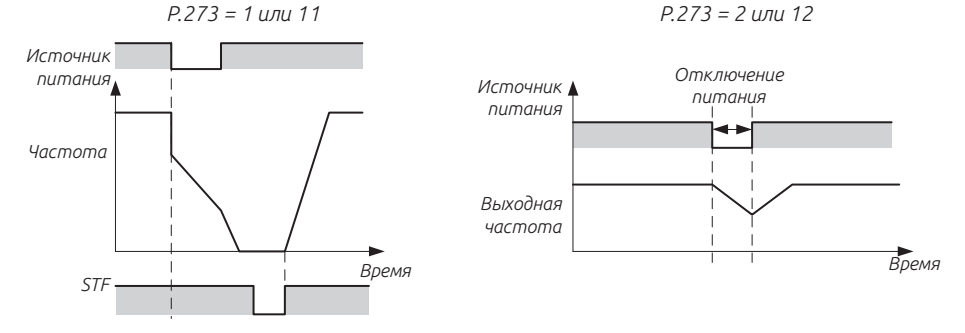

*Рис. 5.11.12.1 Диаграмма работы функции торможения при сбое питания. P.273 = 2 или 12, Р.57≠ 99999*

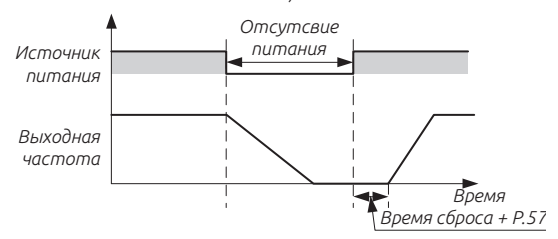

*Рис. 5.11.12.2 Диаграмма работы функции торможения при сбое питания.*

Функция предотвращения пониженного напряжения (10-33 = 11,12).

При установке параметра 10-33 = 11 или 12, частота работы резко уменьшается, чтобы предотвратить возникновение пониженного напряжения во время замедления при сбое питания.

Отрегулируйте угол наклона вниз и уровень отклика через коэффициент усиления напряжения 10-39. Установка большого значения 10-39 улучшает реакцию на напряжение шины звена постоянного тока. Но когда инерция нагрузки большая, регенеративная мощность также будет велика, пожалуйста, в таком случае установите значение параметра 10-39 меньше.

Важно: Данная функция работает только в скалярном режиме V/F (00-21=0).

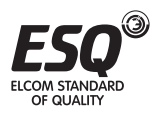

## **5.11.13. Полное разделение напряжения и частоты «кривой» V/F.**

Режим задания напряжения, время ускорения/замедления роста напряжения, режим уменьшения напряжения при полном разделении V/F

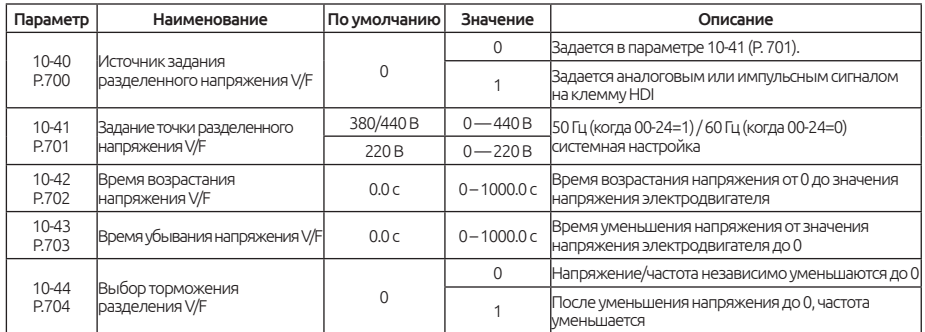

#### Примечание:

Параметр 10-40 ~ 10-44 работает только тогда, когда 01-12 = 14. Полное разделение VF применяется для инверсных источников питания индукционного нагрева и управления крутящим моментом двигателя.

Источник задания напряжения для полного разделения V/F устанавливается так же, как и источник задания частоты. Его можно задавать с помощью цифрового или внешнего аналогового сигнала или высокочастотным сигналом на клемму HDI.

Время ускорения частоты при полном разделения V/F — это время за которое частота возрастает от 0 до базовой частоты, T1 (01-06). Время торможения частоты — это время за которое частота тормозит от базовой частоты до 0, T2 (01-07). Время возрастания напряжения при полном разделения V/F — это время за которое напряжение возрастает с 0 до номинального напряжения электродвигателя. t1 (10- 42). Время убывания напряжения при полном разделения V/F — это время за которое напряжение убывает от номинального напряжения электродвигателя до 0. t2 (10-43).

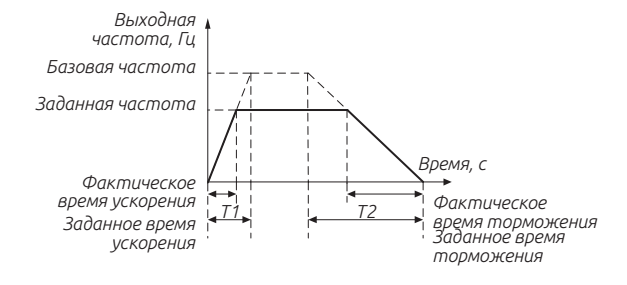

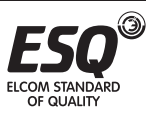

# FLOM STANDARD OF OUALITY

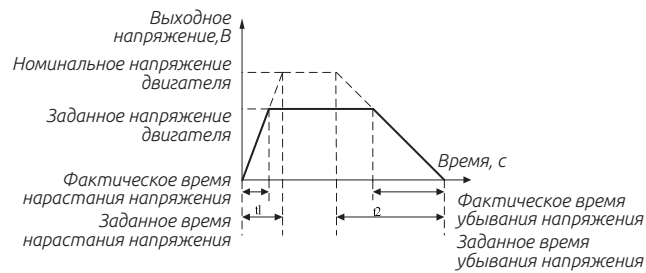

*Рис. 5.11.13.1 Графики увеличения частоты и напряжения.*

Используйте параметр 10-41 для установки цифрового значения напряжения, заданное значение напряжения не может превышать номинальное напряжение двигателя.

Когда время нарастания установленного напряжения меньше, чем время ускорения частоты, или время убывания напряжения больше, чем время торможения частоты, может возникать увеличение напряжение или тока, что может привести к аварийному отключению. Поэтому рекомендуем, чтобы 10-42 > 01-06 и 10-43 < 01-07.

## **5.11.14. Функция компенсации рекуперативной энергии.**

Когда инерция нагрузки очень большая, напряжение в звене постоянного тока преобразователя будет увеличиваться под воздействием рекуперативной энергии, особенно это заметно во время торможения или небольшого замедления, что приводит к возникновению аварийного сигнал OV. Эта функция может поддерживать постоянное напряжение на фиксированном уровне, регулируя выходную частоту и напряжение инвертора.

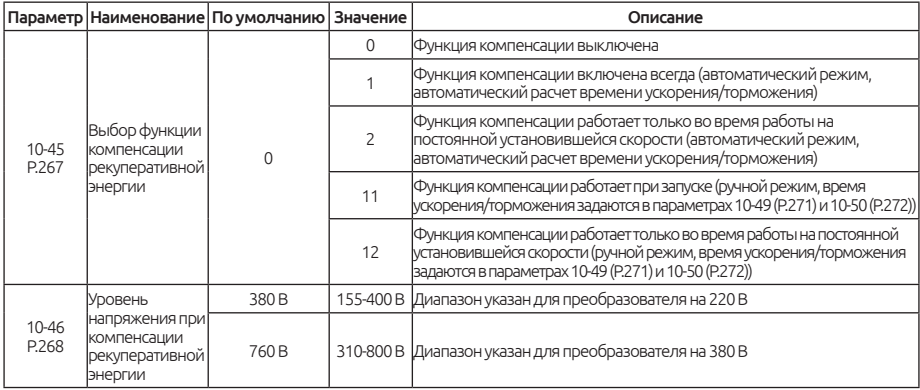

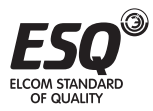

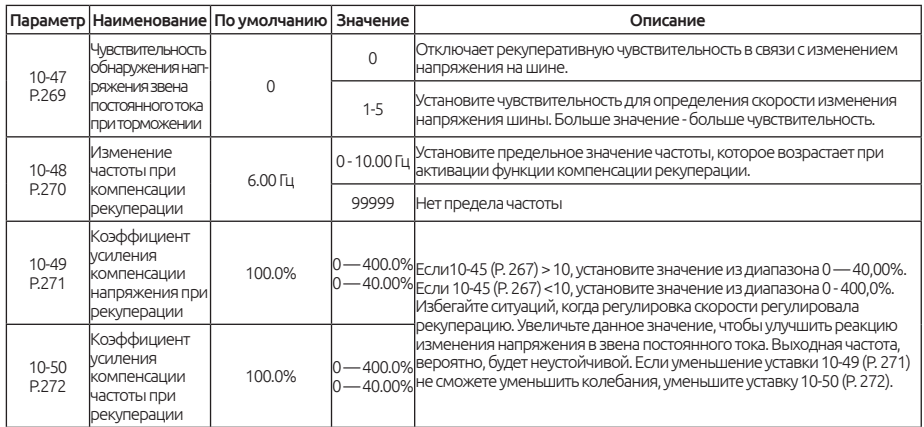

### Примечания:

Когда возникает режим рекуперации, напряжение на звене постоянного тока возрастает, и может возникнуть аварийный сигнал перенапряжения (OV). Работа данной функции заключается в увеличении выходной частоты и уменьшении напряжения в звене постоянного тока, чтобы избежать аварийного сигнала и отключения преобразователя. Ниже представлены диаграммы работы данной функции:

*Пример работы функции компенсации рекуперации при разгоне*

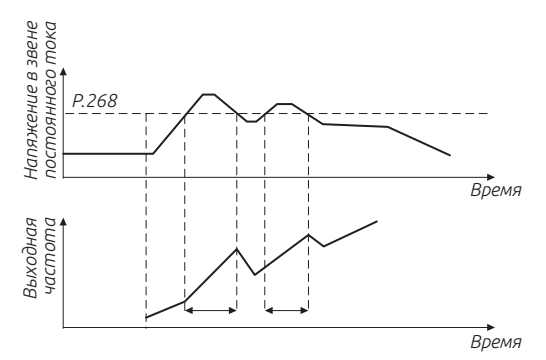

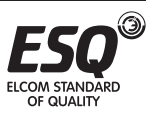

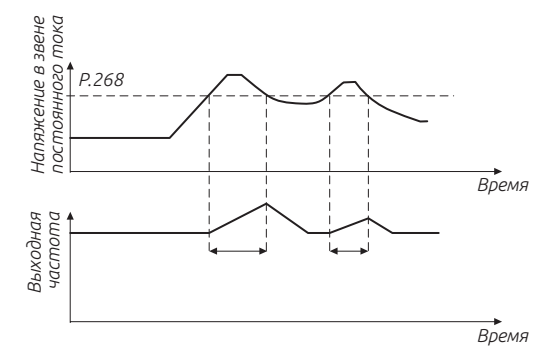

*Пример работы функции компенсации рекуперации при торможении*

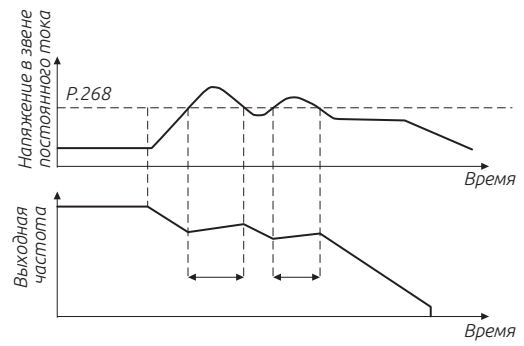

*Рис.5.11.14.1 — Функция компенсации рекуперации.*

# **5.11.15. Функция торможения «перевозбуждением».**

Данная функция позволяет уменьшить время торможения без использования тормозного резистора.

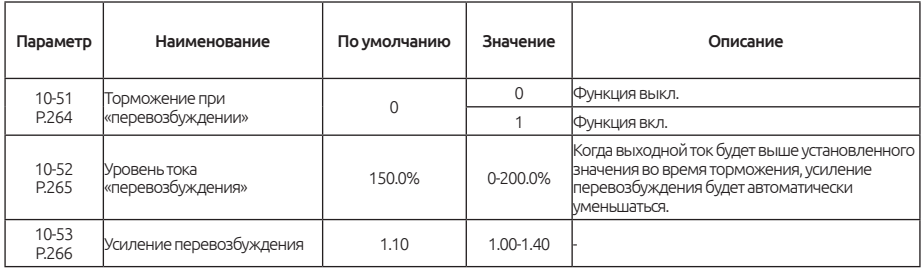

### Примечание:

Торможение перевозбуждением (10-51 = 1), может подавлять увеличение напряжения в звене постоянного тока. Чем больше

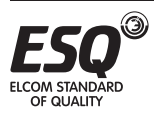

коэффициент увеличения возбуждения, тем сильнее эффект подавления. Когда возникает срыв напряжения при данном торможении, необходимо увеличить время торможения или

увеличить усиление перевозбуждения10-53. Когда текущий срыв происходит при замедлении торможения, необходимо продлить время торможения и откорректировать усиление торможения 10-53.

#### Важно:

1. Поскольку регенеративная энергия при данном виде торможения в основном рассеивается в тепло в двигателе, температура будет повышаться, если торможение перевозбуждением применяется часто.

2. Когда команда запуска подается во время торможения перевозбуждением, операция торможения отменяется и преобразователь будет повторно разгоняться до указанной частоты.

3. Когда используется двигатель с постоянными магнитами, данная функция недействительна.

# **5.11.16. Функция торможения коротким замыканием при запуске электродвигателя с постоянными магнитами при векторном управлении с обратной связью.**

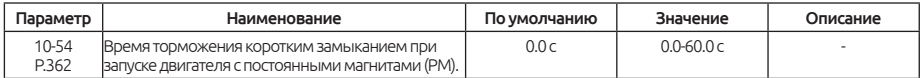

### Примечание:

Параметр 10-54 устанавливает время торможения при коротким замыканием при запуске. Замыкание всех трех фаз двигателя создает тормозной момент и может использоваться для остановки двигателя при выбеге, прежде чем запускать его снова.

Важно: Торможение коротким замыканием не может предотвратить вращение двигателя от внешнего усилия. Чтобы предотвратить нагрузка от вращения двигателя, используйте торможение постоянным током.

# **5.11.17. Встроенный ПЛК.**

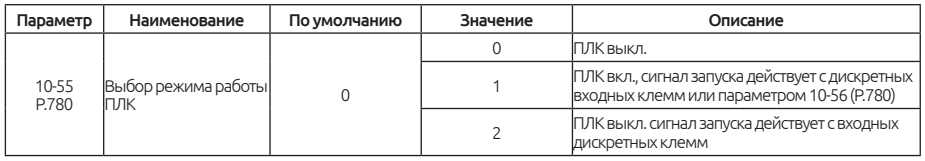

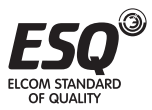

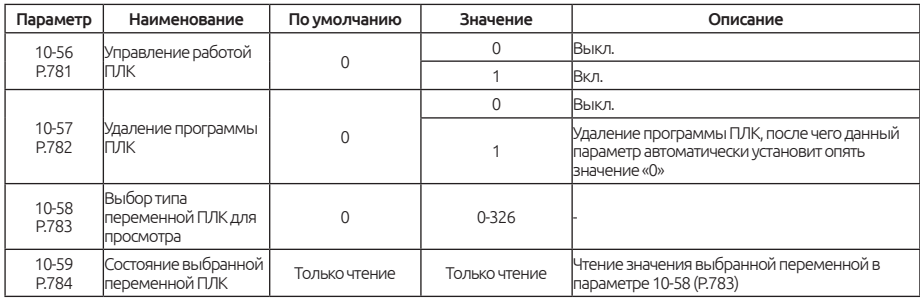

#### Примечания:

На внешних входных клеммах M0, M1, M2 и STF, STR, M3, M4, M5, RES, HDI и внешних опциональных платах расширения EB308R или EB362R устанавливается значение 60 (Starting/Stopping of PLC), которое управляет запуском ПЛК, для назначения данного значения обратитесь к п.5.4 данного руководства.

P.780 = 1, Состояние ПЛК представлено ниже:

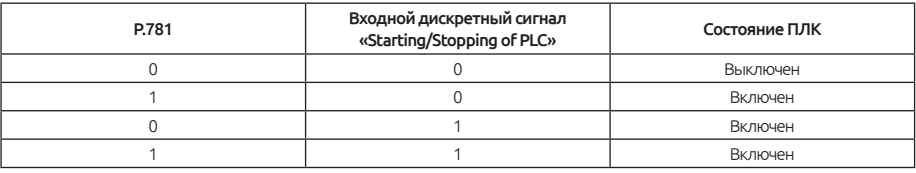

P.780 = 2, Состояние ПЛК представлено ниже:

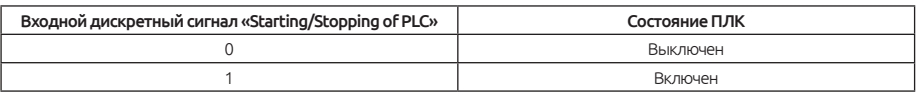

P.783 выбирает тип переменной ПЛК для просмотра, P.784 отображает состоние текущей переменной ПЛК, как показано в таблице ниже:

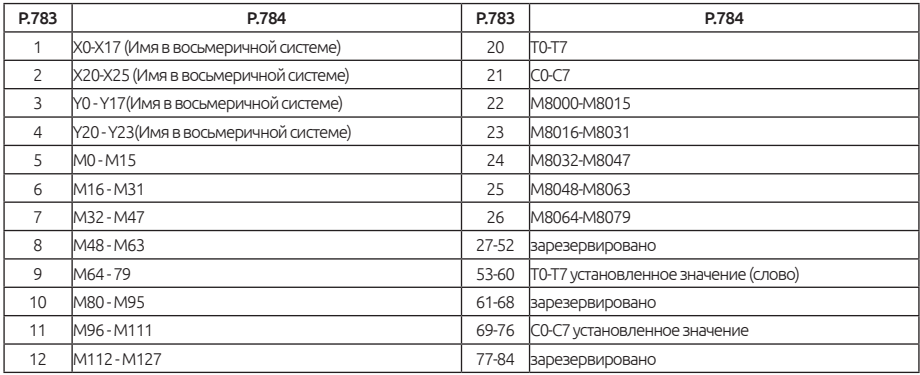

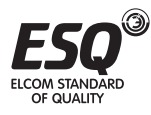

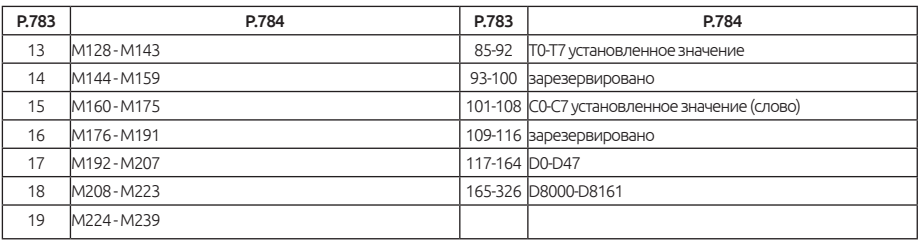

# **5.12. Группа параметров 11 — управление скоростью и моментом.**

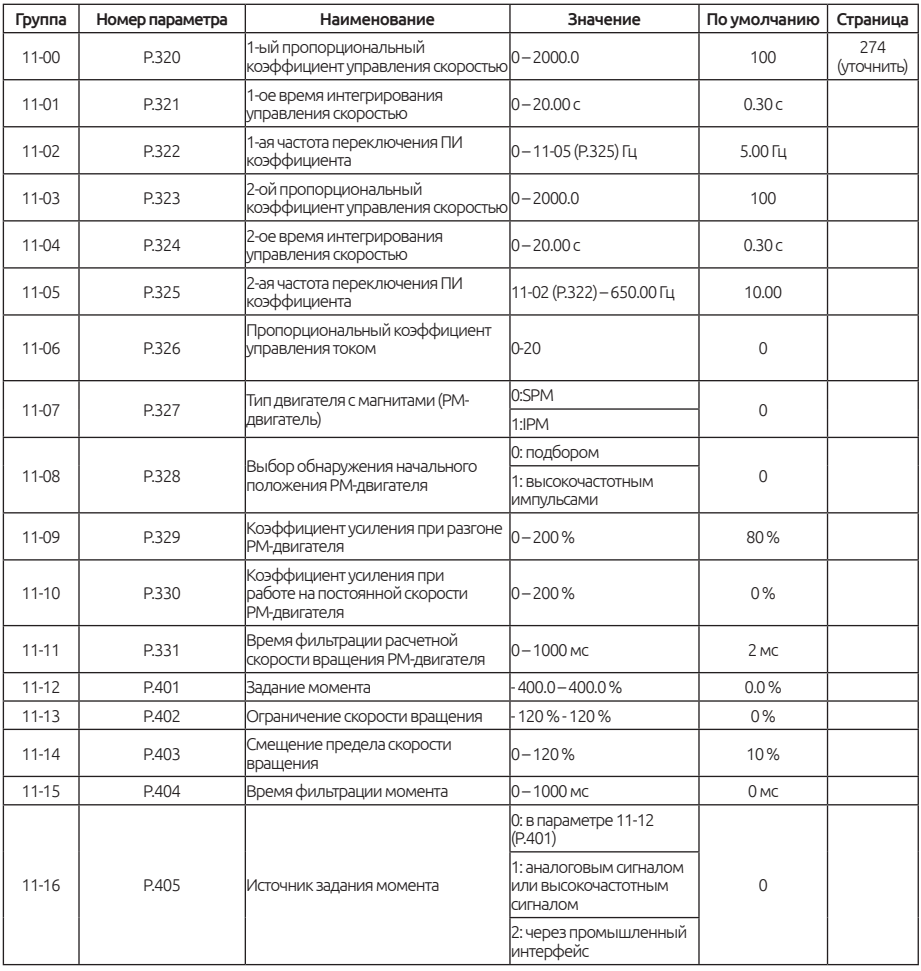

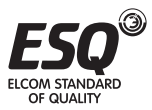

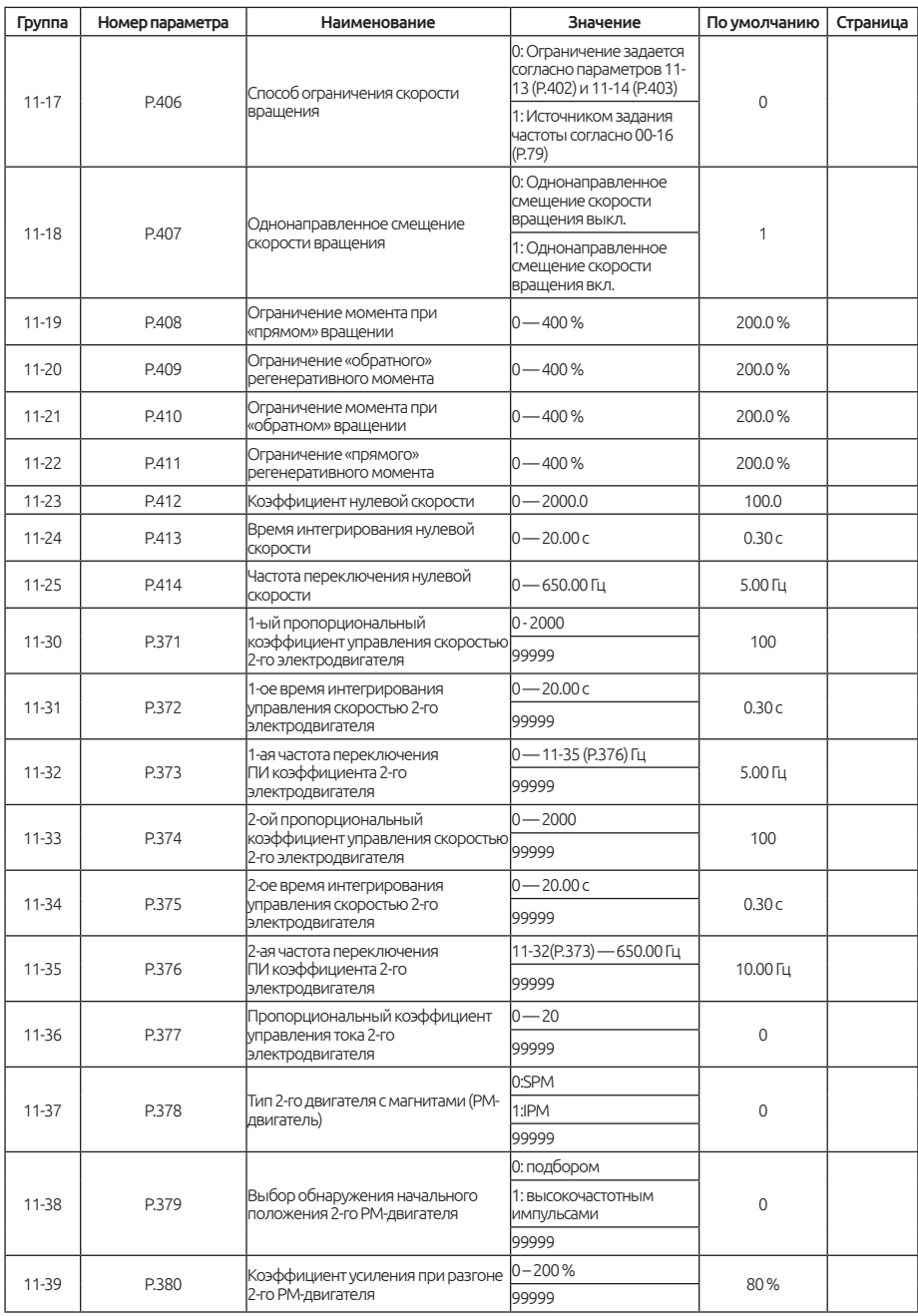

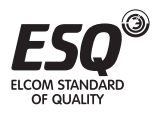

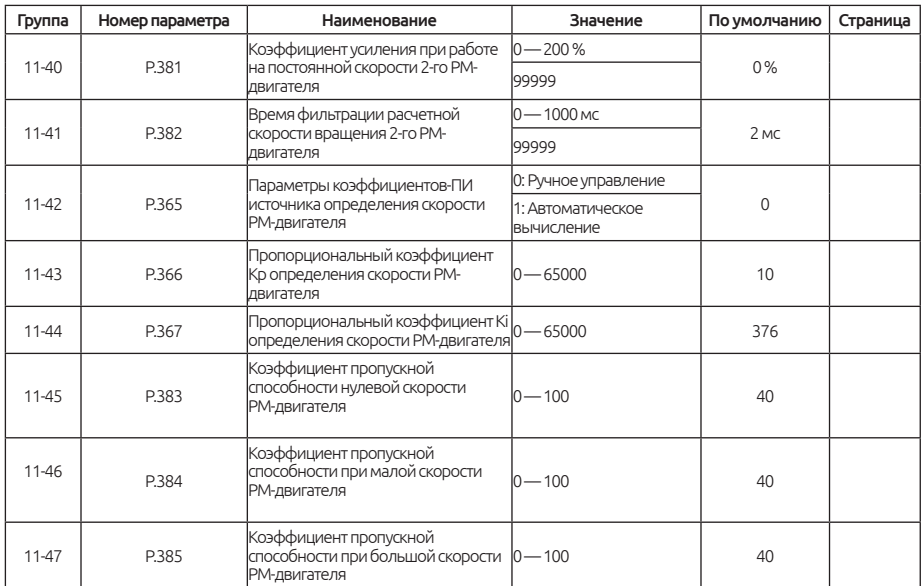

# **5.12.1. Параметры управления.**

Параметры ПИ контура скорости меняются в зависимости от выходной частоты преобразователя.

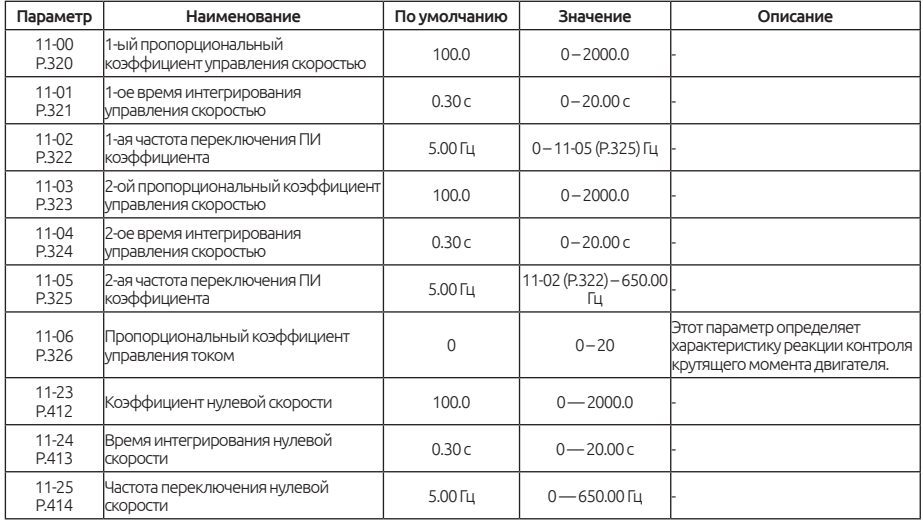

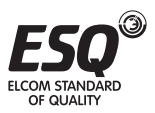

#### Примечание:

Параметры 11-00 и 11-01 являются параметрами настройки ПИрегулятора, когда рабочая частота меньше частоты переключения 1 (11-02). А параметры 11-03 и 11-04 - параметр настройки ПИ-регулятора, когда рабочая частота больше, чем частота переключение 2 (11-05). Когда рабочая частота находится между частотой переключения 1 и частота переключения 2, два набора параметров переключаются линейно (см. рис. 5.12.1.1).

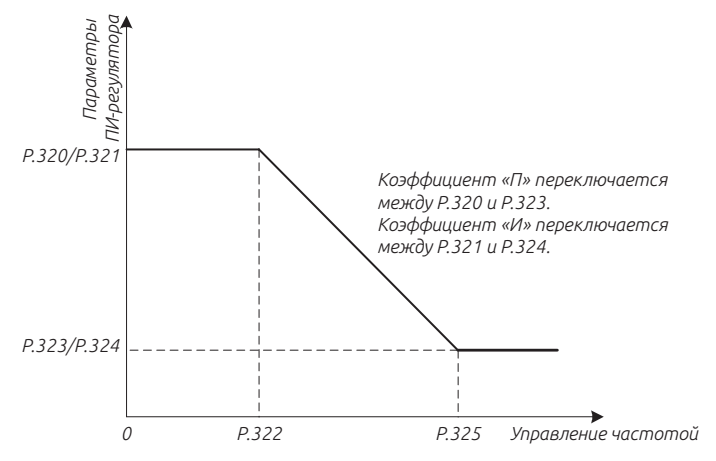

*Рис. 5.12.1.1 Переключение ПИ-коэффициентов*

Параметры 11-00 или 11-03 используется для установки коэффициента усиления скорости. (Установите значение больше, чтобы быстрее реагировать на изменения в задании скорости и для уменьшения скорости изменения из-за внешнего воздействия.)

Параметры 11-01 или 11-04 используется для установки интегрального времени управления скоростью. (Из-за изменения скорости, создаваемой внешним воздействием, установите значение меньше, чтобы сократить время, затрачиваемое на возврат к исходной скорости. Если происходит колебание скорости — увеличьте значение).

Когда значение 11-06 установлено на 100%, максимальный выходной крутящий момент, соответствующий векторному управлению, представляет собой номинальный вращающий момент электродвигателя.

#### Важно:

1. Используйте 11-00 или 11-03 для усиления управления скоростью, чтобы уменьшить время отклика. Но слишком высокое значение может создавать колебания, вибрацию и шумы.

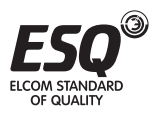

2. Уменьшите интегральный коэффициент регулирования скорости 11-01 или 11-04, чтобы сократить время, необходимое для возврата к исходной скорости. Но если значение слишком мало, может произойти перерегулирование.

3. Когда значение 11-06 увеличивается, улучшается уровень отклика регулятора. Но когда оно слишком велико, электромагнитный шум становится громче.

# **5.12.2. Параметры PM-двигателя.**

Приведенные ниже параметры могут улучшить характеристики управления PM-двигателя.

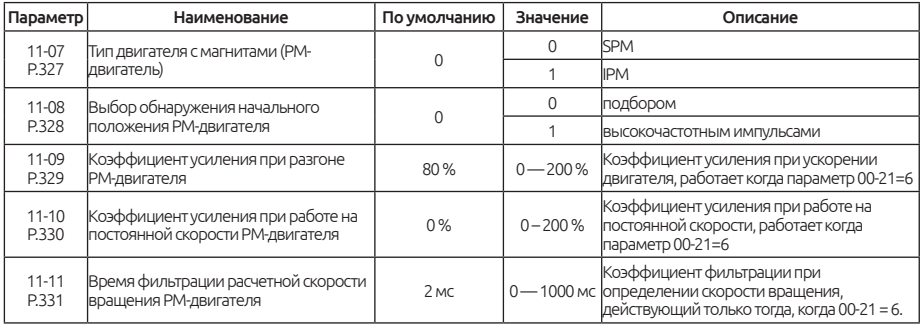

### Примечание:

Параметр11-08 используется для выбора того, как определяется положение ротора при запуске электродвигателя. В режиме работы в векторном режиме с обратной связью, инвертор выполняет поиск определенного магнитного полюса при первом запуске двигателя. После этого позиция ротора рассчитывается по сигналу датчика обратной связи и сохраняется до выключения питания преобразователя.

Когда параметр 11-08 = 0, начальное положение ротора определяется с помощью метода подбора, в этот момент двигатель не может запускаться с большой нагрузкой или может вообще не запуститься.

Когда 11-08 = 1, начальное положение ротора определяется при помощью высокочастотных импульсов, при этом может появится сильный электромагнитный «шум» от двигателя при запуске. 11-09 — это коэффициент усиления тока при запуске. 05-05 (номинальный ток двигателя) соответствует 100%, настройка этого коэффициента во время разгона / торможения этого параметра могут помочь в следующих ситуациях: увеличьте данный параметр, когда требуется большой пусковой момент. Уменьшить значение, если во время ускорения имеется чрезмерный ток.

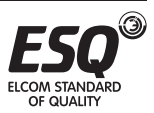

11-10 используется для повышения эффективности определения положения полюса двигателя во время работы на постоянной скорости, 100% соответствует 05-05 (номинальный ток двигателя), задайте этим значением ток во время работы на постоянной скорости. Пожалуйста, выполните настройку в следующих ситуациях: Увеличьте этот параметр, когда скорость двигателя нестабильна при работе на постоянной скорости. Если при работе с умеренной (не тяжелой) нагрузкой при работе на постоянной скорости слишком большой ток, уменьшите это значение.

11-11 - это временной коэффициент фильтрации отображения скорости двигателя. Обычно нет необходимости его настраивать.

## **5.12.3. Параметры управления моментом**

Используется для выбора управления скоростью или управления моментом

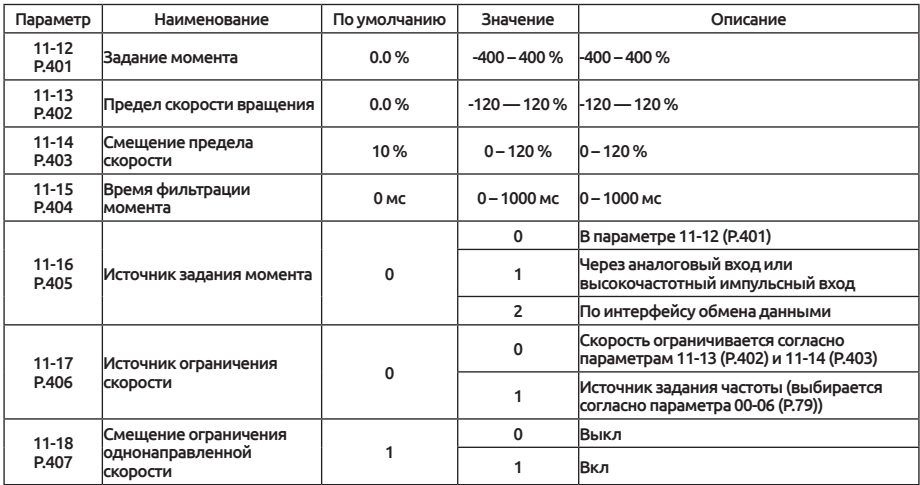

#### Примечание:

Параметр 11-12 используется для задания момента, текущее задание момента = 11-12 × номинальный момент электродвигателя; согласно методу номинального крутящего момента электродвигателя:

$$
T(N.M) - \frac{P(W)}{\omega (pa\partial/c)}
$$

где, P(W) основывается на параметре 05-01, ω(рад/с) может быть рассчитано согласно параметра 05-06:

$$
\frac{2n \times P \cdot 307}{60} (p \cdot \text{ad/c})
$$

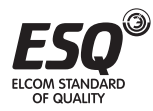

**ELCOM STANDARD OF QUALITY** 

#### Значение полярности входа

Направление выходного крутящего момента двигателя зависит от полярности задания крутящего момента и это не имеет ничего общего с командой «ПУСК». Ниже в таблице показана взаимосвязь между заданием крутящего момента, командой запуска, направлением двигателя и индикатором направления вращения двигателя.

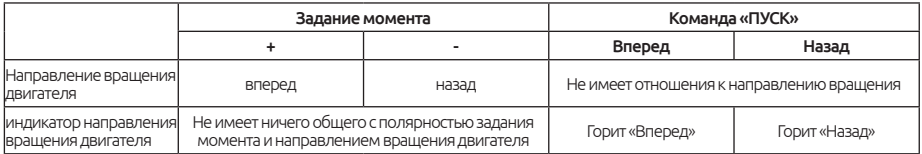

11-15 - коэффициент крутящего момента. Когда установлен более высокий коэффициент, управление будет стабильным, но реакция будет хуже. Когда коэффициент маленький, реакция будет быстрее, но управление может быть нестабильным.

Когда параметр11-16 = 1, крутящий момент задается аналоговым или импульсным входом. Максимальное значение аналогового или импульсного входа соответствует номинальному крутящему моменту двигателя. Когда 11-16 = 2, крутящий момент задается по промышленному интерфейсу связи. Существует два способа установки крутящего момента по протоколу связи: один изменяет значение параметра 11-12 (когда 11-16=0), а другой - на адрес Modbus H100D (когда 11-16 = 2). По протоколу ModBus по адресу H100D записываются значения -10000 ~ 10000, что соответствует -100% - 100% от номинального крутящего момента двигателя. Ограничение скорости и ограничение скорости смещения контроля крутящего момента

Ограничение скорости и смещение ограничения скорости при управлении по моменту.

Когда параметр 11-17 = 0, ограничение скорость вращения при управлении по моменту устанавливается в параметрах 11-13 и 11-14. Когда 11-17 = 1, ограничение скорости вращения задается в соответствии с источником задания частоты, который установлен в параметре 00-16.

Смещение может быть добавлено к ограничению скорости с помощью параметра 11-14, а параметр 11-18 определяет, как применяется смещение ограничения скорости. На следующем листе показано соотношение настроек, а «частота» относится к заданной частоте, установленной способом соответствующим значению параметра 00-16.

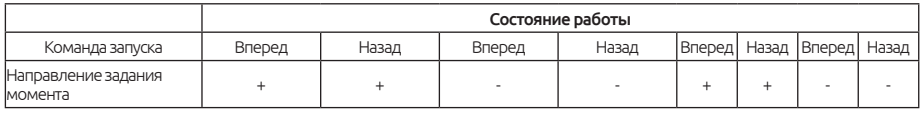

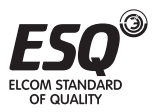

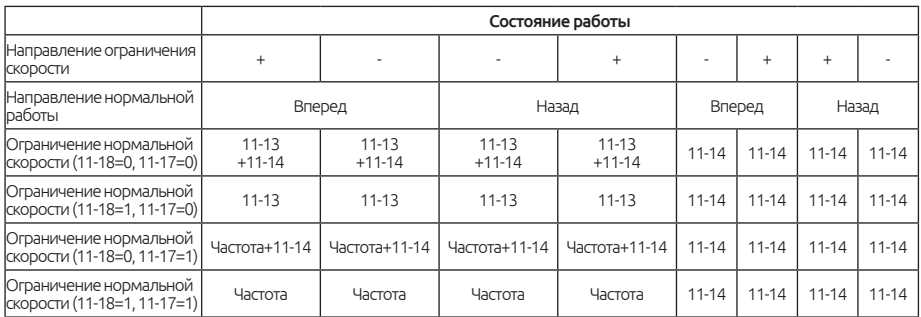

# **5.12.4. Ограничение момента.**

Установите предельные значения крутящего момента в четырех квадрантах через соответствующие параметры.

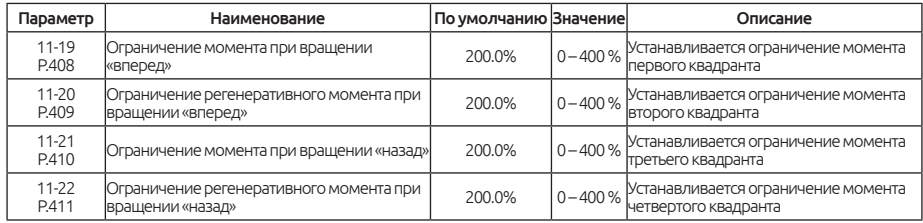

#### Примечание:

11-19 - 11-22 установленные на 100,0% - соответствует максимальному крутящему моменту векторного управления преобразователя частоты, что является номинальному крутящему моменту электродвигателя.

Номинальный крутящий момент вычисляется по формуле:

$$
T\left(N.M\right)-\frac{P\left(W\right)}{\omega\left(pa\partial/c\right)}
$$

где, P(W) основывается на параметре 05-01, ω(рад/с) может быть рассчитано согласно параметра 05-06 (P.307):

$$
\frac{2n \times P \cdot 307}{60} \cdot (p a \partial/c)
$$

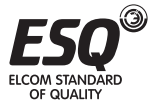

| Параметр Р.409<br>Функция аналогового входа 14:<br>положительный предел<br>Функция аналогового входа 16:<br>положительный/отрицательный предел | Положительное<br>задание момента |               | Параметр Р.408<br>Функция аналогового входа 14:<br>положительный предел<br>Функция аналогового входа 16:                                                           |
|----------------------------------------------------------------------------------------------------|----------------------------------|---------------|----------------------------------------------------------------------------------------------------|
| Функция аналогового входа 17:<br>Регенеративный предел                                                                                         |                                  |               | положительный/отрицательный предел                                                                                                    |
| Врашение.                                                                                                    | Квадрант 2                       | Квадрант 1    | ⊾ Вращение                                                                                                    |
| двигателя «Назад»                                                                                                    | Квадрант 3                       | Квадрант 4    | двигателя «Вперед»                                                                                                    |
| Параметр Р.410<br>Функция аналогового входа 15:<br>отрицательный предел<br>Функция аналогового входа 16:<br>положительный/отрицательный предел | задание момента                  | Отрицательное | Параметр Р.411<br>Функция аналогового входа 15:<br>отрицательный предел<br>Функция аналогового входа 16:<br>Функция аналогового входа 17:<br>Регенеративный предел |

*Рис. 5.12.4.1 Предельные значения крутящего момента в 4-х квадрантах.*

# **5.12.5. Параметры управления второго электродвигателя.**

Функция параметров второго двигателя, включается при помощи сигнала дискретного входа.

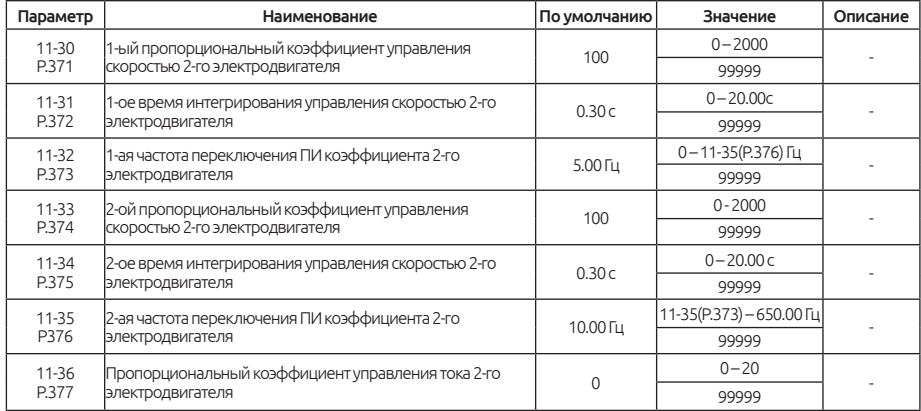

#### Примечание:

Когда параметр 00-22 ≠ 99999 и сигнал «RT» подан на дискретный вход, параметры 2-го электодвигателя 11-30 — 11-36 активны. Значения функций для 2-го набора параметров описаны в разделе 5.2.10.

Параметры 2-го электродвигателя так же указаны в 05-22 — 05-38.

# **5.12.6. Параметры второго PM-двигателя.**

Функция параметров управления второго PM-двигателя, включается при помощи сигнала дискретного входа.

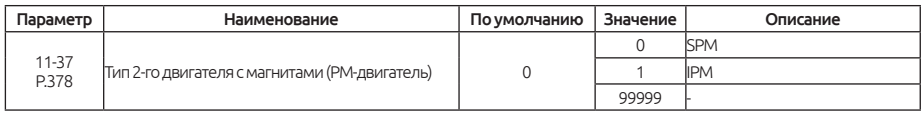

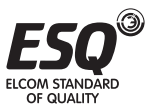

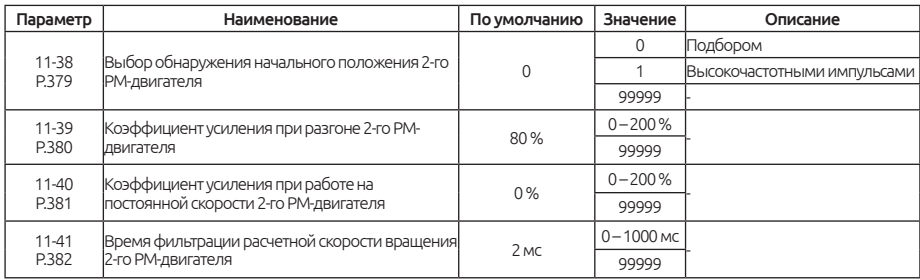

### Примечание:

Когда параметр 00-22 ≠ 99999 и сигнал «RT» подан на дискретный вход, параметры управления 2-го двигателя 11-30 — 11-36 активны.

Параметры 2-го электродвигателя так же указаны в 05-22 — 05-38.

Для настройки так же обращайтесь к параметрам 11-07 — 11-11.

### **5.12.7. Параметры источника определения скорости PM-двигателя.**

Настройка параметров определения скорости PM-двигателя (с постоянными магнитами) может улучшить стабильность SVC (векторного управления без датчика обратной связи)

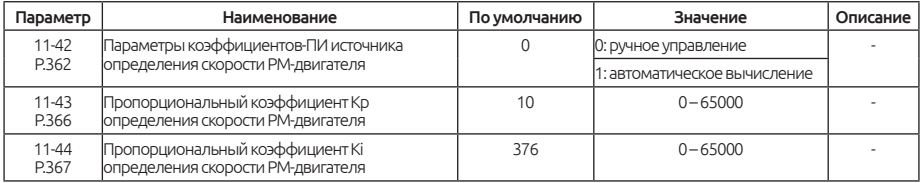

Примечание: При нестабильной работе двигателя с постоянными магнитами в векторном режиме без датчика обратной связи(параметр 00-21 = 6), вы можете вручную отрегулировать параметры 11-43, 11-44, что поможет сделает работу двигателя более стабильной.

# **5.12.8. Параметры управления PM-двигателя.**

Настраивая данные параметры можно увеличить чувствительность.

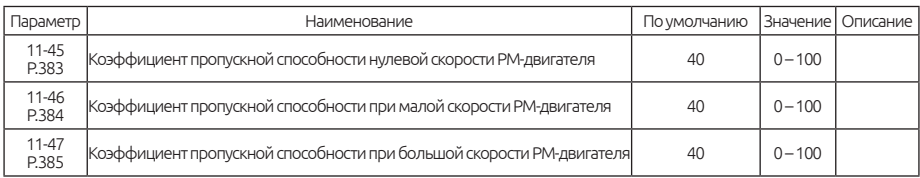

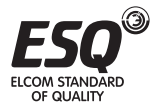

Примечание: Настройка параметров 11-45, 11-46, 11-47, чем больше значение этих коэффициентов, тем быстрее отклик, но при больших коэффициентах, может наблюдаться нестабильная работа и низкий электромагнитный шум.

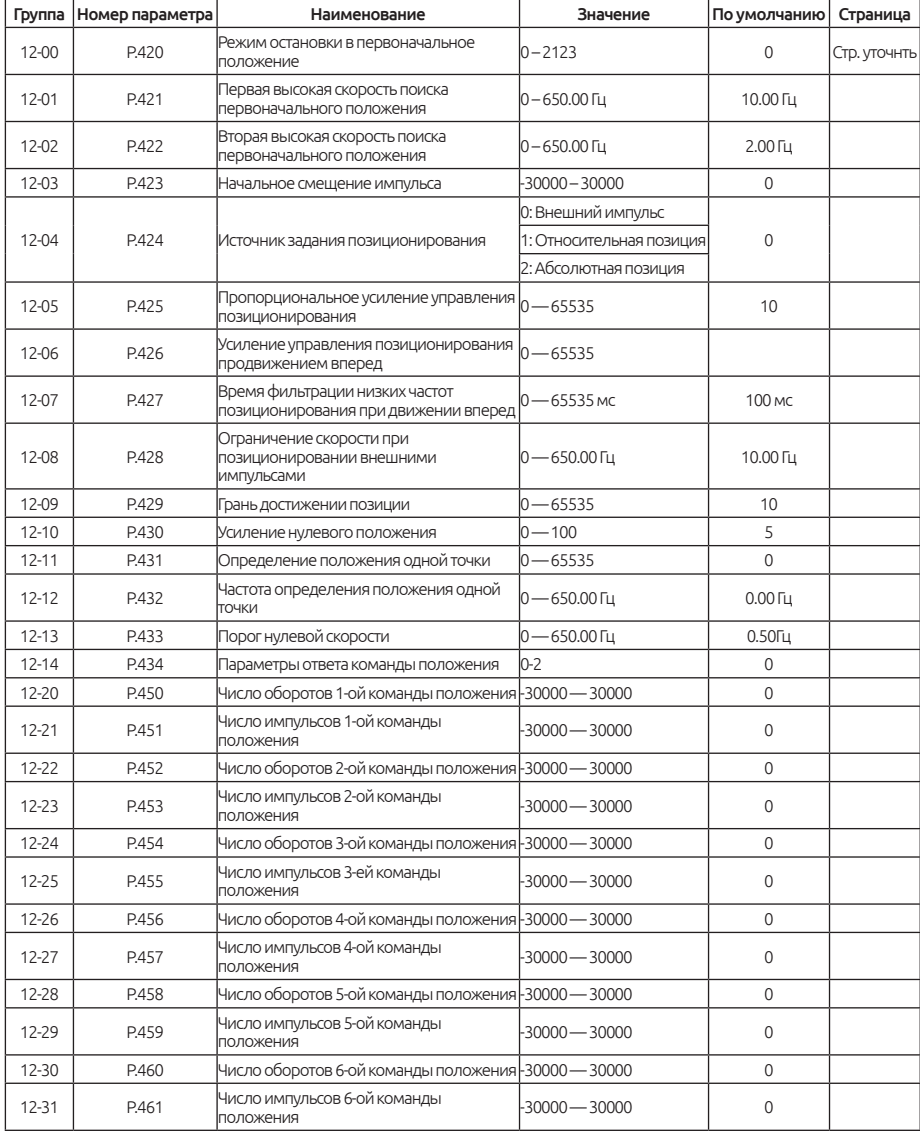

# **5.13. Параметр управления положения, 12 группа параметров.**

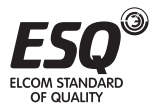

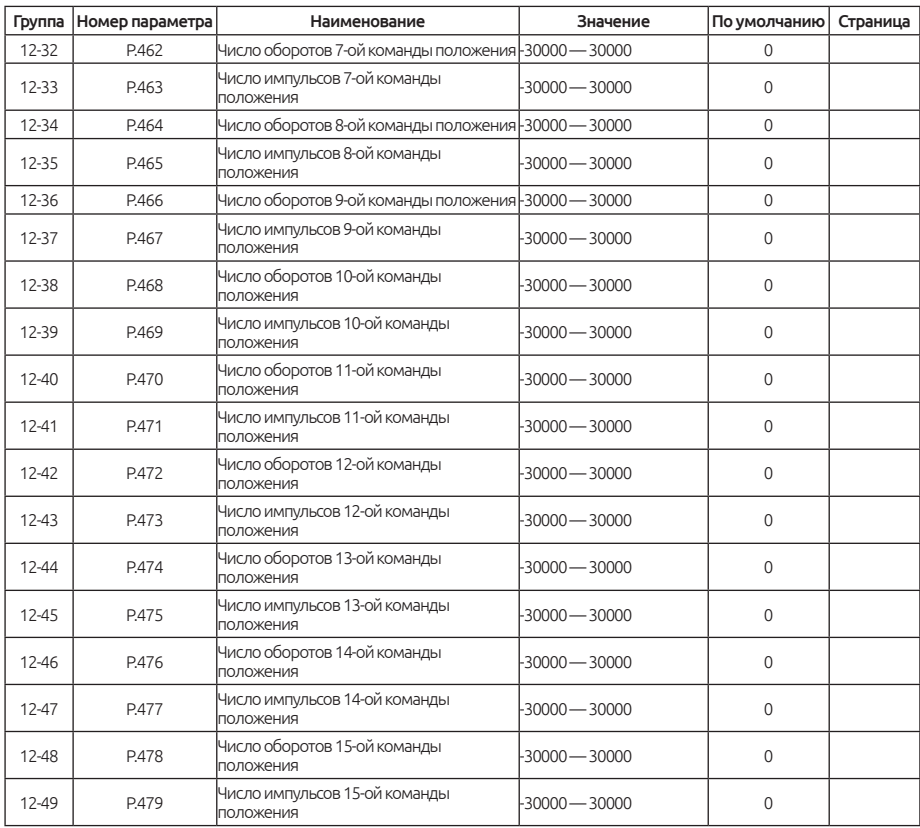

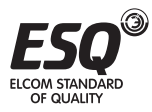

# **5.13.1. Режим возврата в начальное положение.**

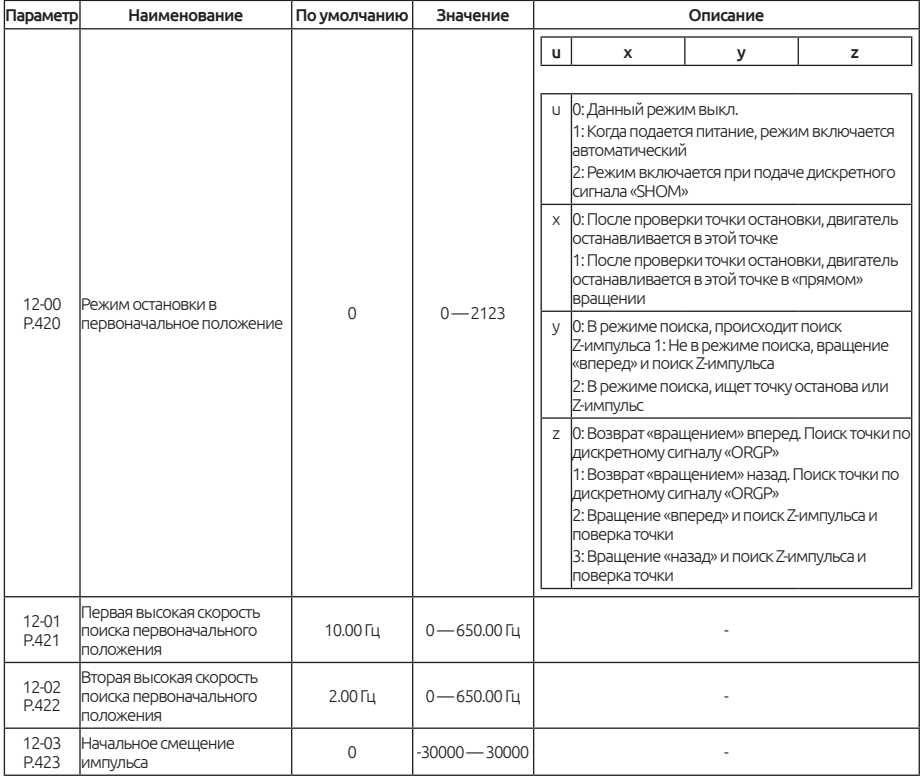

Примечание: Таблица параметров режима остановки в первоначальное положение ( √ - указанные параметры доступны, x — указанные параметры недоступны)

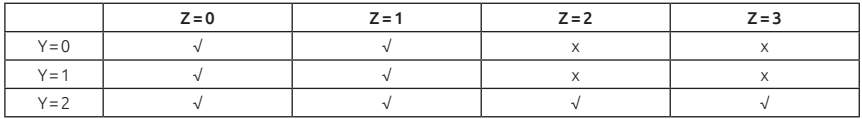

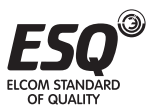
Пример: u=2, z=0, ниже представлены диаграммы возврата в первоначальную позицию:

1. y=0, z=0

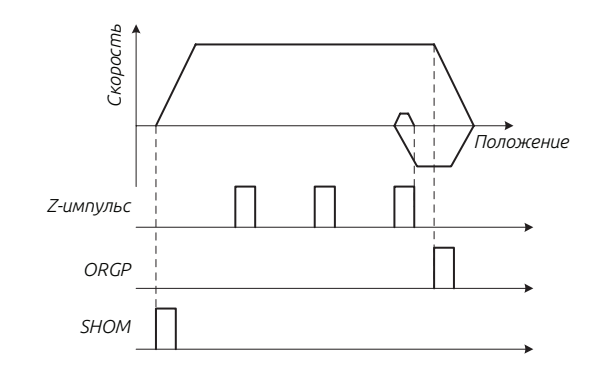

$$
2. y=0, z=1
$$

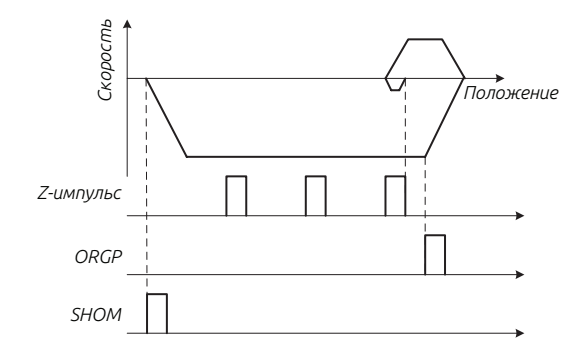

 $3. y=1, z=0$ 

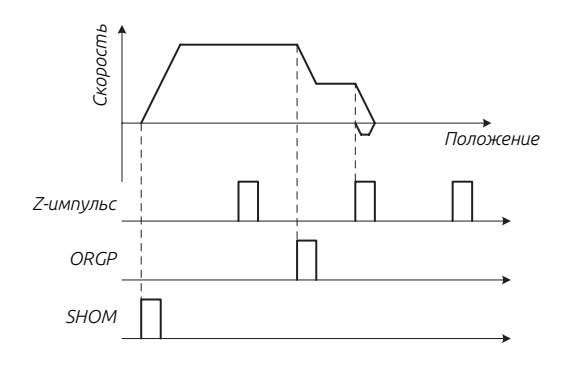

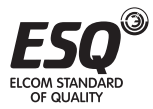

4. y=1, z=1

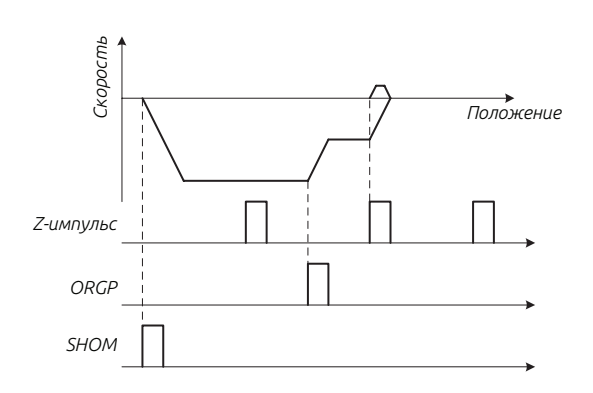

5. 
$$
y=2
$$
,  $z=0$ 

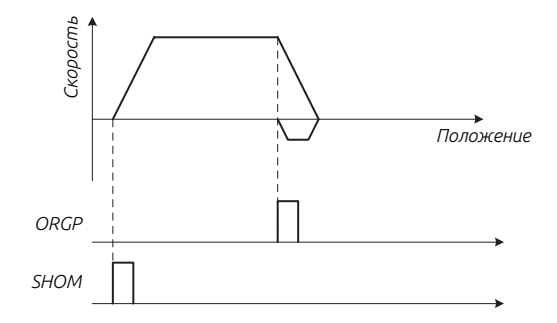

$$
6. y=2, z=1
$$

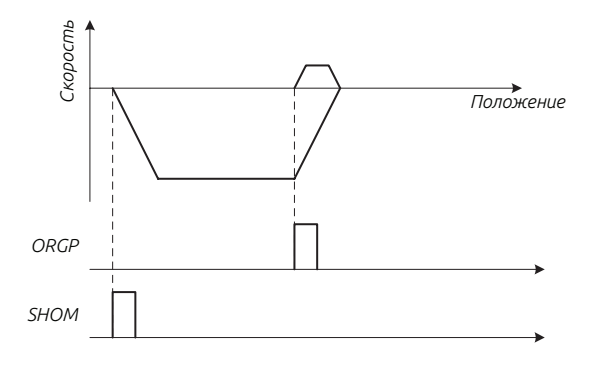

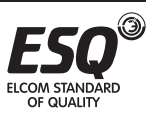

7. y=2, z=2

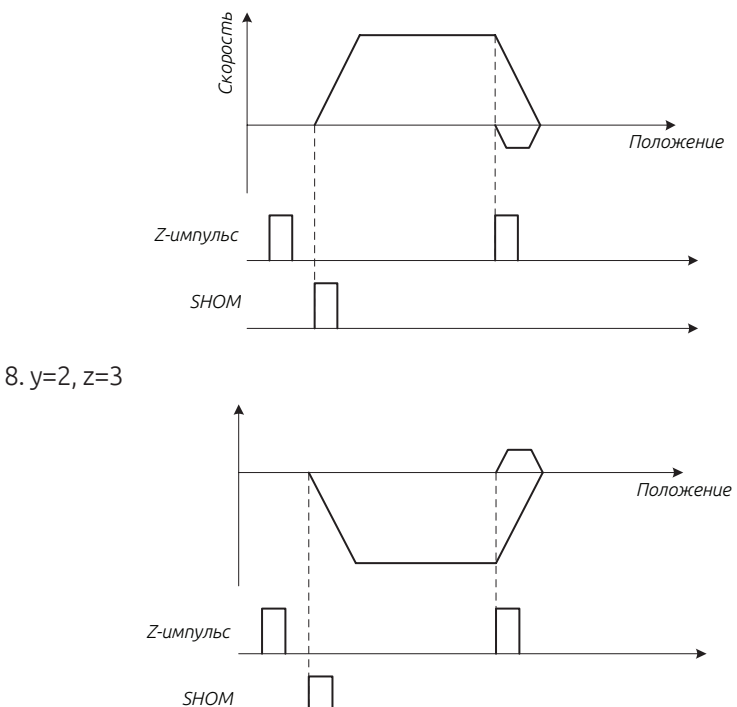

Начало смещения импульса: в соответствии с направлением вращения двигателя, задайте номер импульса для смещения.

### **5.13.2. Параметры управления позиционированием.**

Реализуйте функцию контроля положения с высокой точностью в режиме векторного управления с обратной связью.

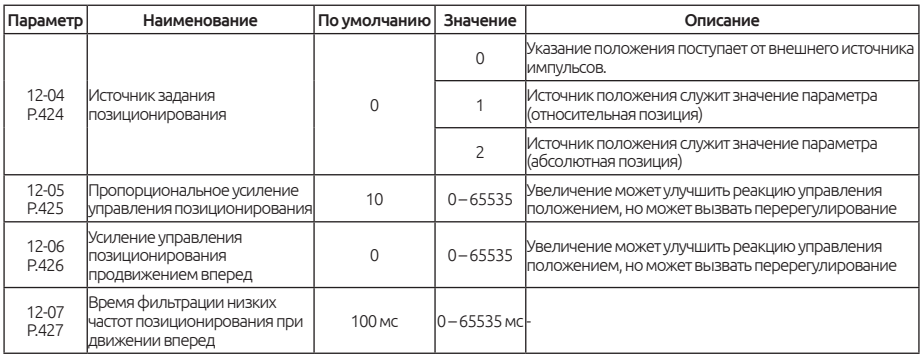

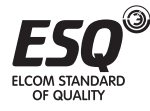

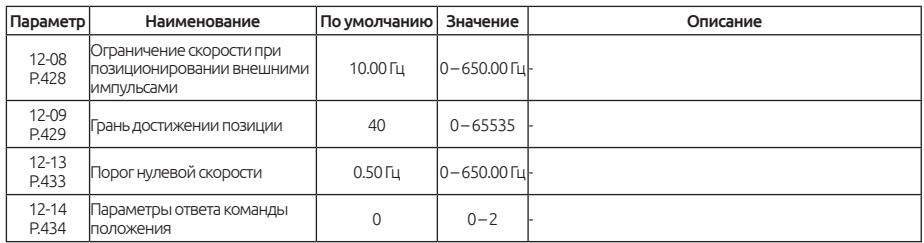

#### Примечание:

Когда параметр 12-04=0 указание положения поступает от импульсов A2/B2 (Пожалуйста обратитесь к параметру 09-07, вход энкодера режим 2)

Когда параметр 12-04 = 1 или 2, указание положения задается в параметрах 12-20 ~ 12-49, 1 обозначает относительное положение, 2 обозначает абсолютное положение. Смотрите рис. 5.13.2.1:

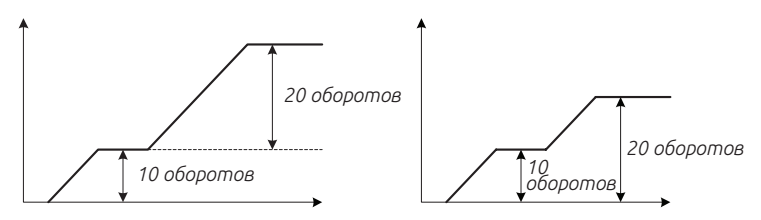

*Рис. 5.13.2.1 Задание положения*

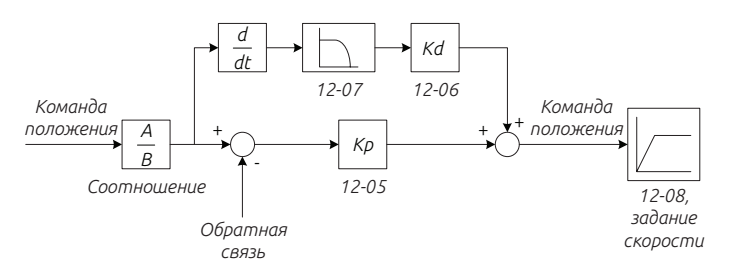

*Рис. 5.13.2.2 диаграмма работы позиционирования*

Когда источник задания положения осуществляется в параметре, то ограничение скорости определяется многоскоростным режимом.

Разница между фактическим положением и командой положения меньше, чем значение 12-09 (P.429), которая считается достигнутой позицией. Если значение функции дискретного выхода установить 21, то данная клемма будут активироваться.

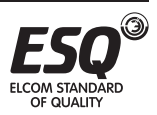

Предел нулевой скорости: когда скорость двигателя становится меньше значения12-13 (стр. 433), действует значение многофункциональной входной клеммы ( переключения между режимами положения / скорости).

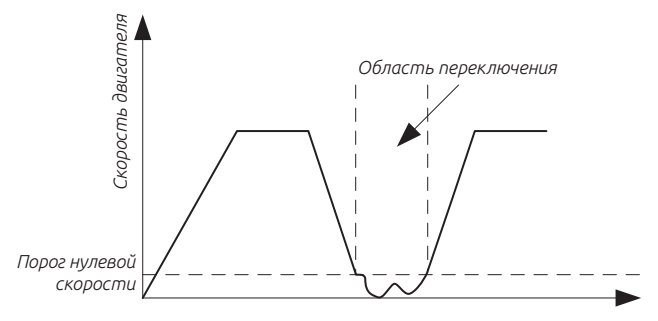

*Рис. 5.13.2.3 Переключение при нулевой скорости.*

#### Ответ команды положения

Режим положения, ответ команды положения

Относительная позиция 12-04 (стр. 424) = 1:

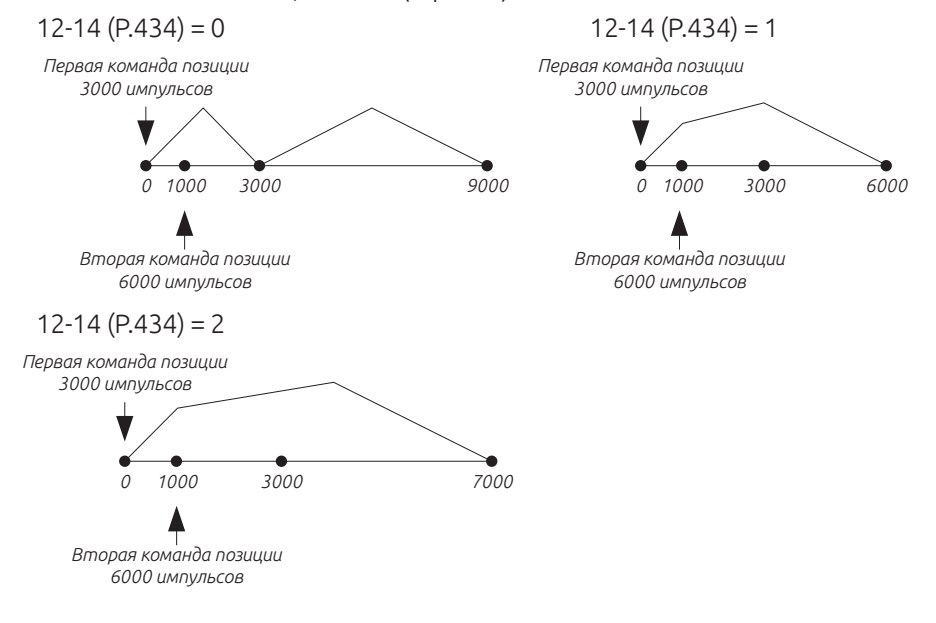

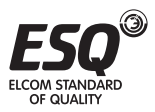

#### Абсолютная позиция 12-04 (стр. 424) = 2:

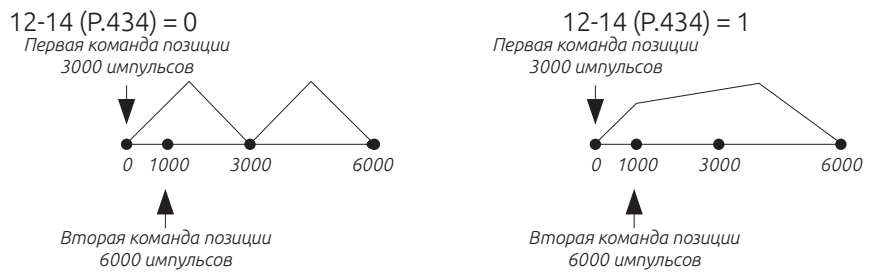

Важно: Пожалуйста, обратитесь к параметрам 03-10 ~ 03-13 для выбора функции и назначения многофункциональных выходных клемм.

#### **5.13.3. Нулевое положение.**

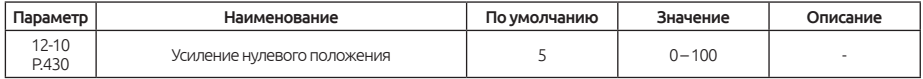

#### Примечание:

Параметр 12-10 регулирует чувствительность контура нулевого положения. Увеличьте значение, если отклик слишком медленный и отклонение от нулевого положения слишком велико при нагрузке. Уменьшите значение, если во время работы возникают вибрации.

### **5.12.4. Определение положения одной точки.**

Позиционирование в одной точке относится к категории управления положением, но с применением существующего Pt, полностью независимого режима положения Pr.

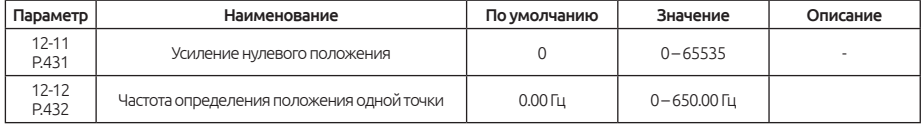

#### Примечание:

Позиционирование в одной точке осуществляется в режиме управления скоростью, благодаря встроенной функции внешней клеммы, для контроля величины угла положения, показано на рисунке ниже:

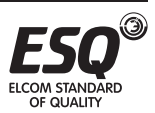

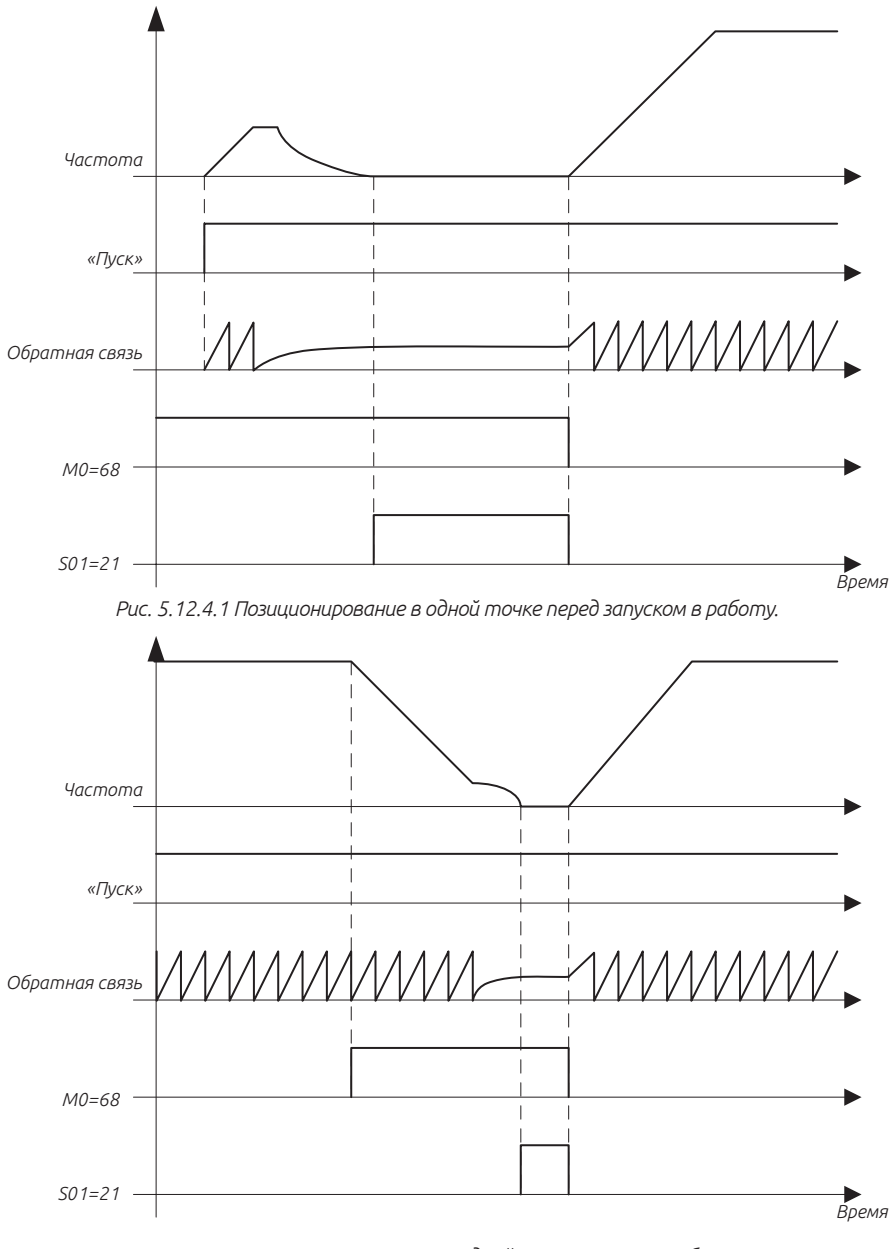

*Рис. 5.12.4.2 Позиционирование в одной точке во время работы.*

Как показано выше, функция позиционирования в одной точке может быть описана следующим образом:

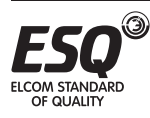

В режиме работы по скорости в замкнутом контуре, установите значение функций внешних клеммы, чтобы они могли функционировать как устройство позиционирования в одной точке (например, 03-03=68). Когда клемма M0 ВЫКЛ - это режим работы по скорости. Когда клемма М0 ВКЛ, преобразователь за время разгона/торможения, достигает частоты (установленной в 12-12), и работает на этой частоте, до тех пор, пока не будет обнаружена фаза Z, затем будет переключаться на значение, установленное в 12-11 управления местоположением (процесс управления положением, а не кривая замедления). Усиление управления положением (12-05), выходная клемма определения положения и допуск положения (12-09) и доля режима Pt, Pr.

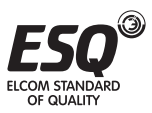

### **5.13.5. Команда положения.**

Устанавливает значение команды положения в режиме управления положением через сигналы входных клемм.

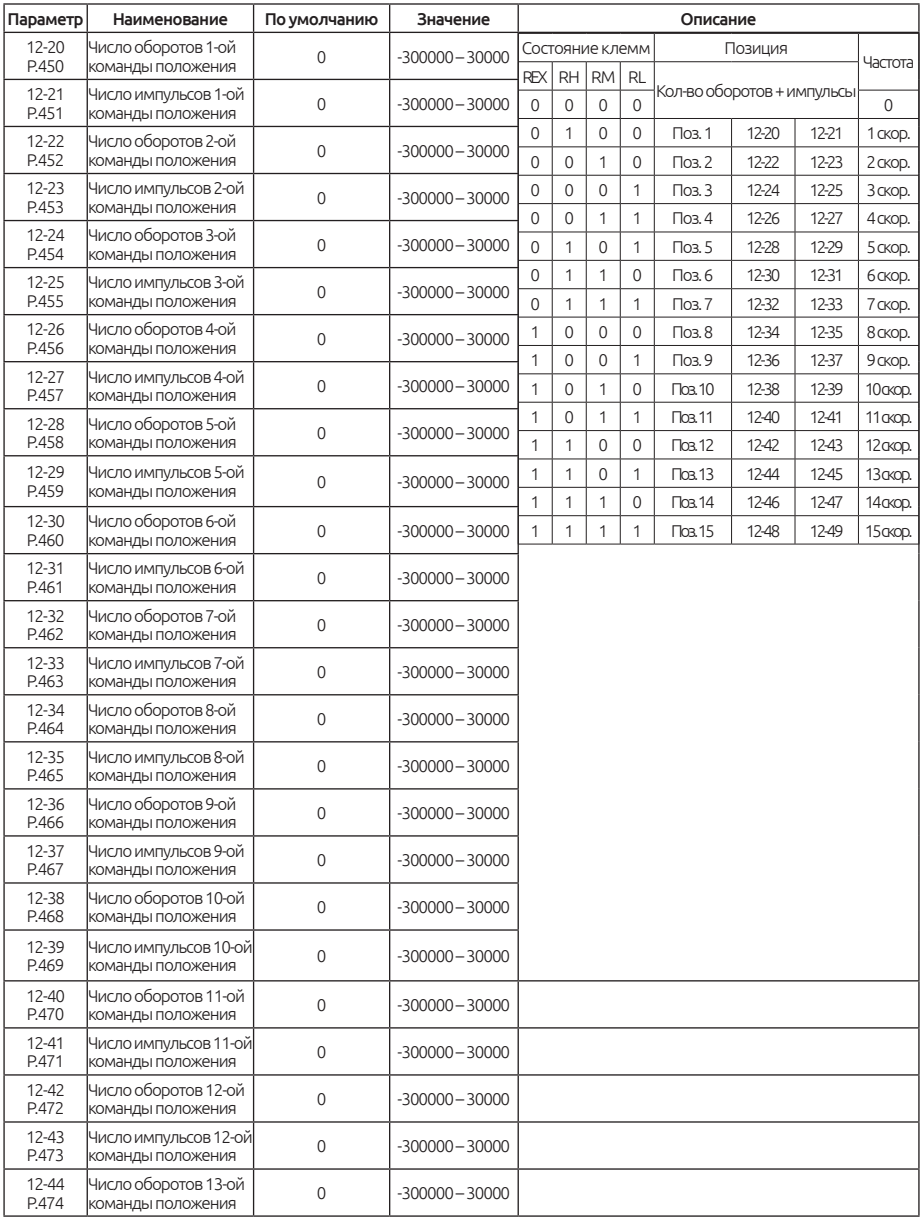

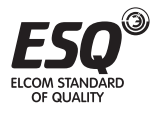

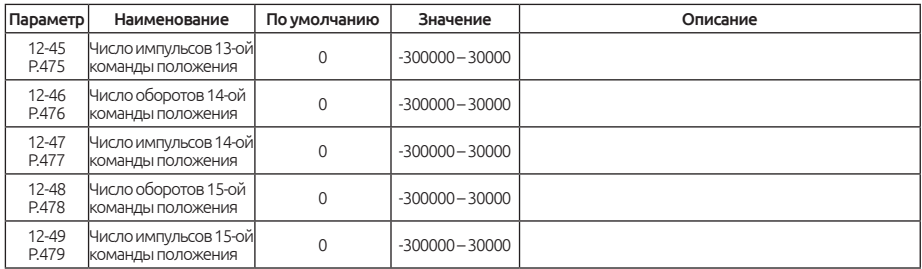

#### Примечание:

Когда параметр 12-04 = 1, 2, установите функции входных клемм на REX, RH, RM и RL, в таком случае команда положения определяется параметром и состоянием входных клемм.

Время ускорения / замедления управления положением устанавливается в параметрах 01-06 и 01-07.

Команда положения поступает из параметра управления положением, а направление работы двигателя определяется командой положения и командой вращения вперед / назад. Заданная позиция связана с параметром 09-02 (Тип входа энкодера1)

Например: установите параметр 09-01 на 1024, число импульсов энкодера будет 1024; Установите 12-20 в 1, количество оборотов команды положения 1 = 1 оборот; Установите с 12-21 в 1024, количество импульсов для команды положения 1 = 1024. Если 09-02 = 1 или 2, тип входа датчика 1 - импульсный входа фазы A / B, команда положения: 1 поворот +1/4 оборота. Если 09-02 = 3 или 4, тип входа энкодера 1 является импульсным входом фазы A, фаза B является входом направления команды положения: 1 оборот + 1 оборот.

Важно: RL, RM, RH и REX - это названия функций «Многофункциональных дискретных входных клемм». Пожалуйста, обратитесь к параметрам 03- 00 ~ 03-06 и 03-09 для выбора функции.

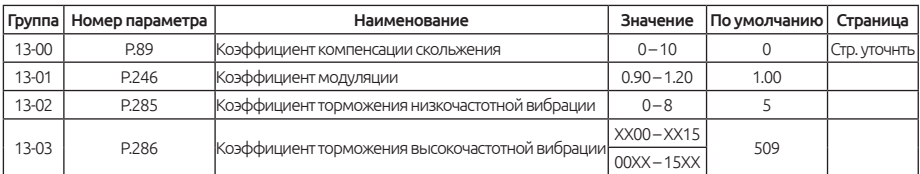

# **5.14. Настройка специальных параметров, группа 13.**

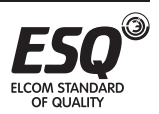

# **5.14.1. Компенсация скольжения V/F**

Этот параметр можно использовать для установки частоты компенсации и уменьшения скольжения, чтобы прекратить настройку скорости, когда двигатель работает с номинальным током, для повышении точности управления скоростью.

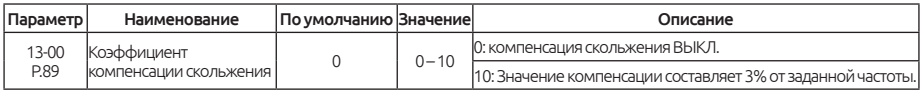

**Важно:** Эта функция действует только в скалярном режиме V/F (00-21 = «0»).

Во время компенсации скольжения выходная частота может быть больше заданной частоты.

### **5.14.2. Коэффициент модуляции**

Он используется для определения соотношения между максимальным выходным напряжением и входным напряжением.

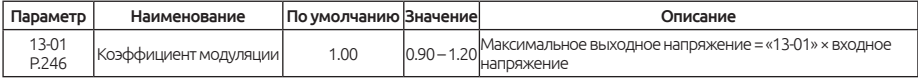

#### Примечание:

Пользователи могут использовать этот параметр для получения выходного напряжения, которое выше входного напряжения.

Но форма выходного напряжения в этой точке будет содержать различные гармоники. Это также может увеличить гармоники на двигателе и электромагнитный шум.

# **5.14.3. Подавление вибрации.**

Предотвращает сильное колебание выходного тока инвертора, скорости вращения и вибрации двигателя.

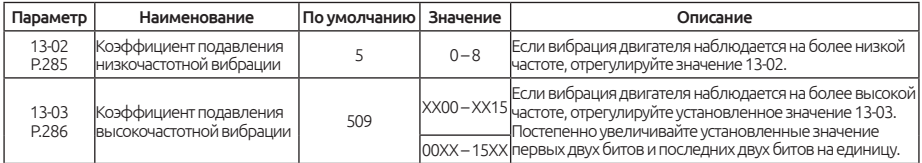

#### Примечание:

Для реального применения найдите в ручном режиме частоту, генерирующую вибрацию, чтобы определить, является ли возникшая вибрация низкочастотной или высокочастотной. То есть: если номинальная частота на заводской табличке двигателя составляет 50

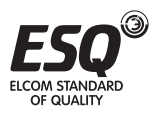

Гц, а частота генерации вибрации ниже 25 Гц, то это низкочастотная вибрация. А если частота генерирования вибрации выше, чем 25 Гц, то это высокочастотная вибрация.

Важно: Когда нагрузка двигателя невелика, то это может заставить двигатель слегка вибрировать. В данном случае можно пренебречь ею, если эта вибрация не влияет на работу.

### **5.15. Контроль натяжения, группа параметров 14**

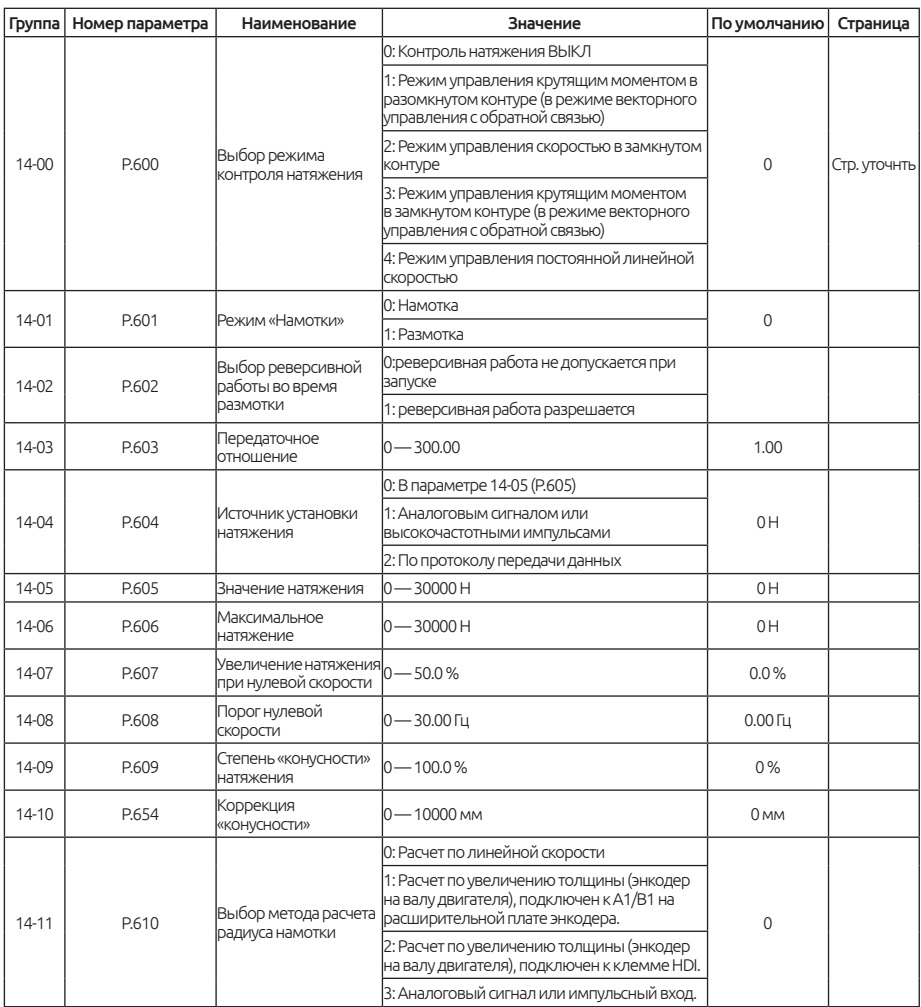

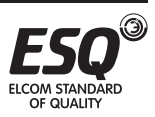

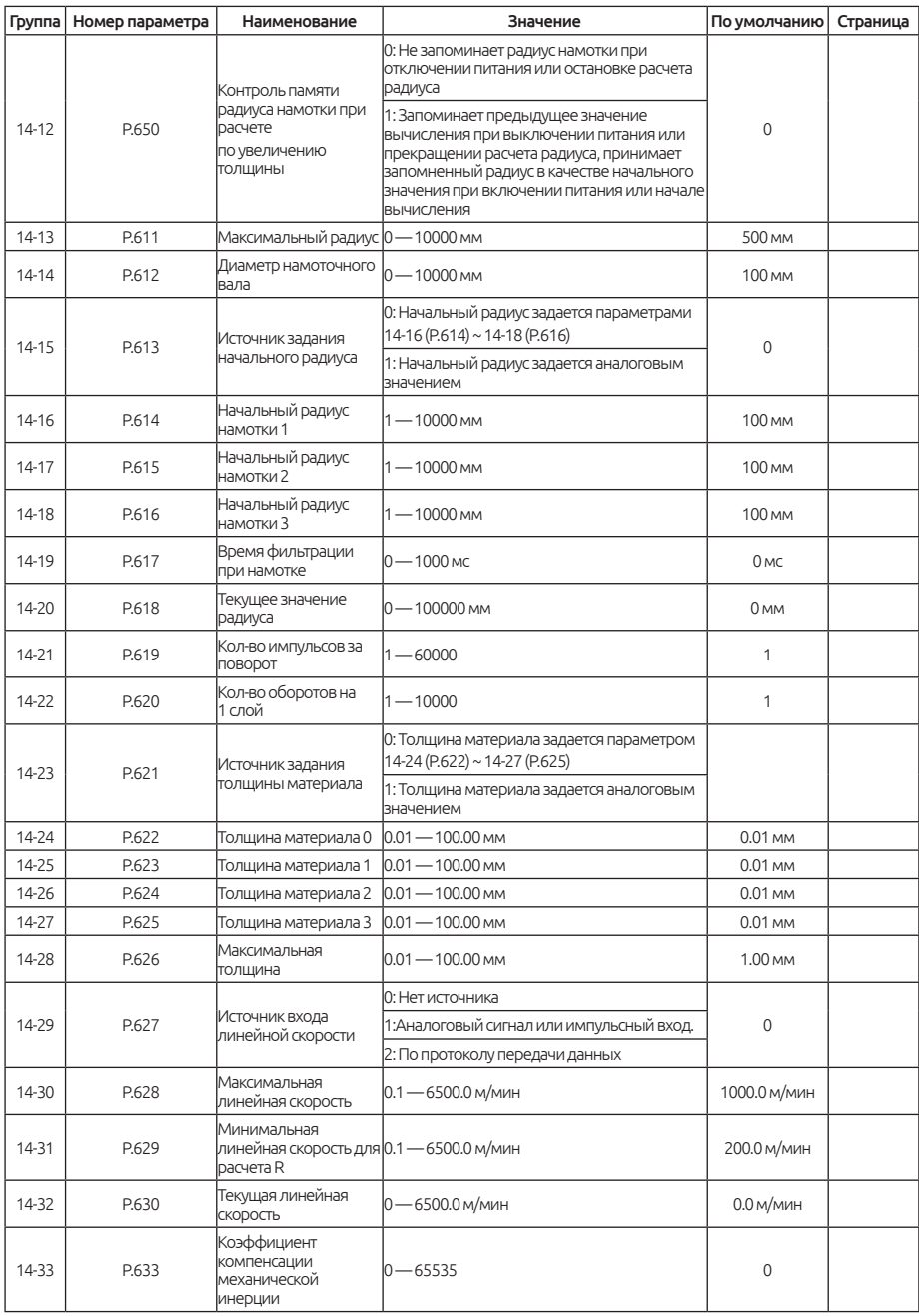

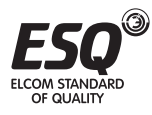

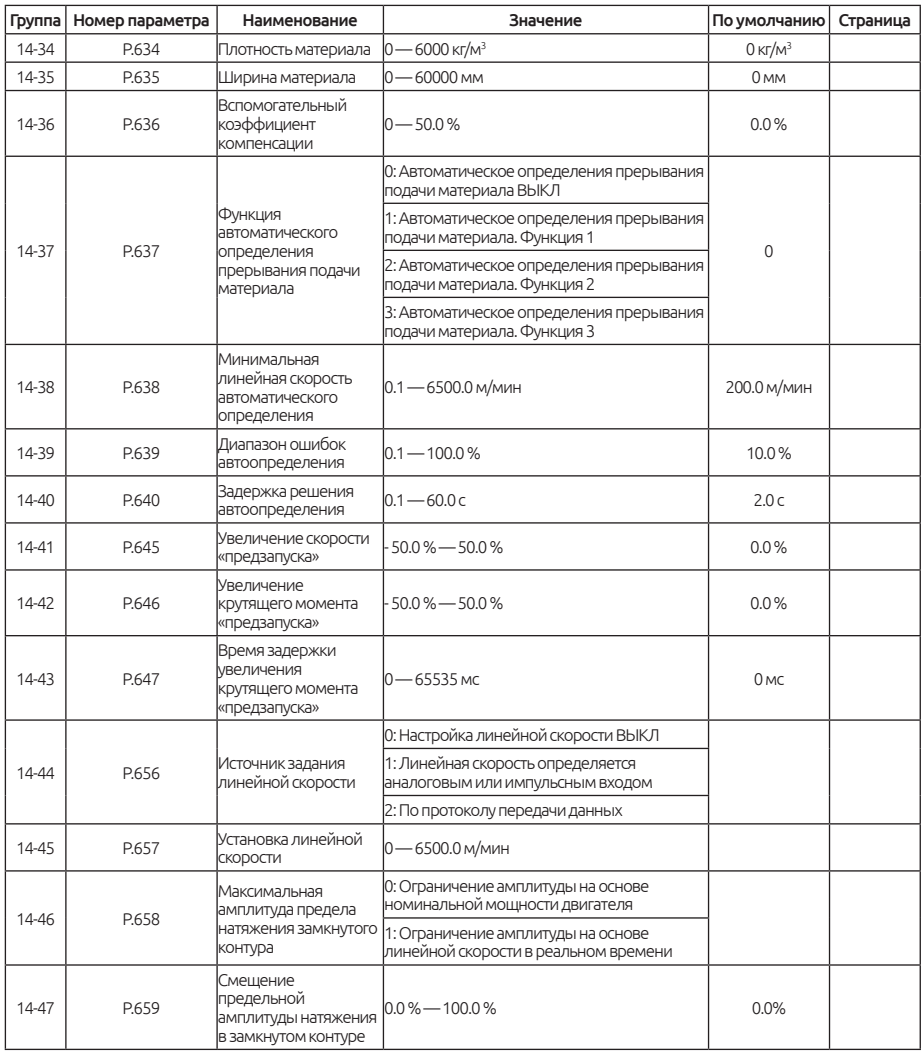

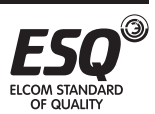

# **5.15.1. Выбор режима контроля натяжения**

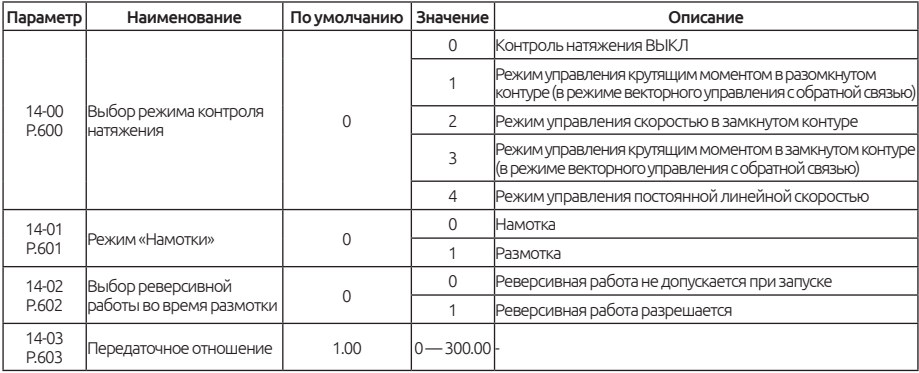

Определяет режим работы функции натяжения.

#### Примечание:

Когда 14-00 = 0, управление натяжением неактивно, и инвертор используется в «обычном» режиме.

Когда 14-00 = 1, активен режим управления крутящим моментом в разомкнутом контуре. Инвертор управляет натяжением посредством управления крутящим моментом на двигателе. Обратная связь по натяжению не требуется. Энкодер должен быть установлен, когда инвертор работает в режиме векторного управления с обратной связью.

Когда 14-00 = 2, активен режим управления скоростью с обратной связью. Результатом управления является обеспечение стабильности сигнала обратной связи натяжения (положения) на значении, заданном в ПИД-регуляторе. Режим управления скоростью означает, что преобразователь осуществляет управление, регулируя выходную частоту в соответствии с сигналом обратной связи. Этот режим может работать в любом режиме управления двигателем, то есть, 00-21 можно установить в 0 — 4.

Когда 14-00 = 3, активен режим управления крутящим моментом с обратной связью. Сигнал натяжения, возвращаемый устройством обнаружения натяжения, и значение настройки натяжения определяют регулировку замкнутого контура ПИД-регулятора, которая используется для регулировки и задания крутящего момента. Этот метод управления работает в режиме векторного управления с обратной связью, и энкодер должен быть установлен.

Когда 14-00 = 4, активен метод контроля постоянной скорости линии. Это специальный алгоритм для реализации управления линейной скорости

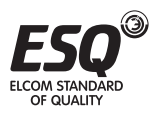

без применения ПИД-регулятора, которое является более стабильным, чем обычное управление с обратной связью, и применимо в области, требующей плавной работы, а не быстрой регулировки линейной скорости. Этот режим может работать в любом режиме управления двигателем, то есть 00-21 можно установить в 0 — 4.

14-01 используется для выбора режима намотки, который можно комбинировать при помощи переключения дискретным сигналом для намотки или размотки. Если сигнал на данной клемме не активен, то режима «намотки» функционирует с выбранным режимом работы. Если сигнал на клемме активен, то выбран режим «намотки», соответствующий сигналу клеммы.

14-02 используется, чтобы определить, будет ли поддерживаться намотка материала посредством обратного хода двигателя (реверса). Если ВЫКЛ, то при управлении с понижением частоты инвертор может выдавать крутящий момент только при движении материала вперед. Во время размотки частота обратного хода может быть ограничена установкой верхнего предела частоты.

14-03 — передаточное отношение механической трансмиссии. Передаточное отношение = скорость вращения двигателя / скорость вращения намоточного вала, передаточное отношение механической трансмиссии должно быть коректно установлено во время регулировки натяжения.

### **5.15.2. Настройка натяжения.**

Параметры указанные в этой главе применимы только в режиме управления крутящим моментом с разомкнутым контуром (без обратной связи). Режим управления скоростью замкнутого контура (с обратной связью) устанавливается в параметрах настройки ПИД-регулятора.

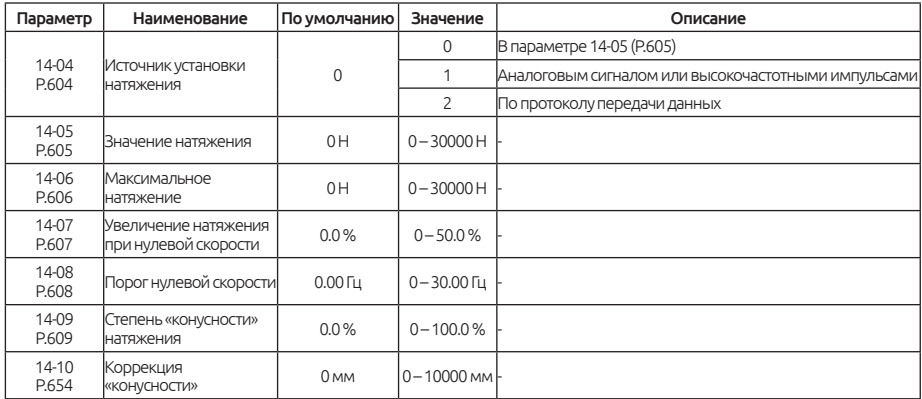

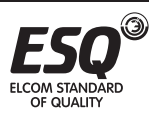

#### Примечание:

Когда 14-04 = 0, натяжение устанавливается в параметре 14-05 (P.605).

Когда 14-04 = 1, натжение задается аналоговым сигналом или клеммой импульсного входа. Если в этом режиме установить значение натяжения, необходимо установить максимальное натяжение в параметре 14-06 (P.606). В общем, максимальное значение, установленное аналоговым сигналом или импульсами, соответствует максимальному натяжению. Импульсы могут подаваться на клемму «HDI».

Когда 14-04 = 2, натяжение устанавливается по промышленному протоколу связи. Существует два способа реализовать настройку напряжения по связи:

1) изменять значение параметра 14-05 (P.605), а параметр 14-04 (P.604) установить на 0;

2) Установите натяжение через коммуникационный адрес Modbus H100C, параметр 14-04 (P.604) должен быть установлено в значение 2, а в адрес Modbus H100C записываются значения от 0 до 30000.

14-07 - увеличение натяжения при нулевой скорости. Оно используется для установки натяжения системы, когда оно находится на нулевой скорости. Это главным образом необходимо для преодоления статического трения при запуске или поддержания определенного натяжения, когда система работает на нулевой скорости. Если заданное натяжение невелико и возникает сложность запуска, рекомендуем постепенно увеличивать значение этого параметра.

14-08 - порог нулевой скорости. Когда скорость вращения инвертора ниже установленной скорости параметра, считается, что инвертор находится в режиме работы на нулевой скорости.

14-09 — степень конусности натяжения. Параметр используется только для контроля намотки. Иногда для контроля необходимо уменьшить натяжение при увеличении радиуса намотанного материала, чтобы обеспечить хорошее скручивание.

Формула расчета конусности натяжения:

$$
F = FO \times (1 - K \times (1 - \frac{DO + D1}{D + D1}))
$$

Где F - фактическое натяжение, F0 - установленное натяжение, D0 - диаметр намоточного вала, D - фактический радиус, D1 - поправка на компенсацию конусности 14-10 отрегулированного натяжения, а K - конус натяжения.

14-10 - коррекция натяжения с компенсацией конусности, которая может отражать кривизну уменьшения натяжения.

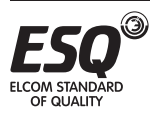

### **5.15.3. Расчет радиуса намотки.**

Выходной крутящий момент регулируется радиусом намотки в режиме крутящего момента в разомкнутом контуре. Выходная частота, согласовывается с линейной скоростью, которая определяется радиусом в режиме работы по скорости в замкнутом контуре управления.

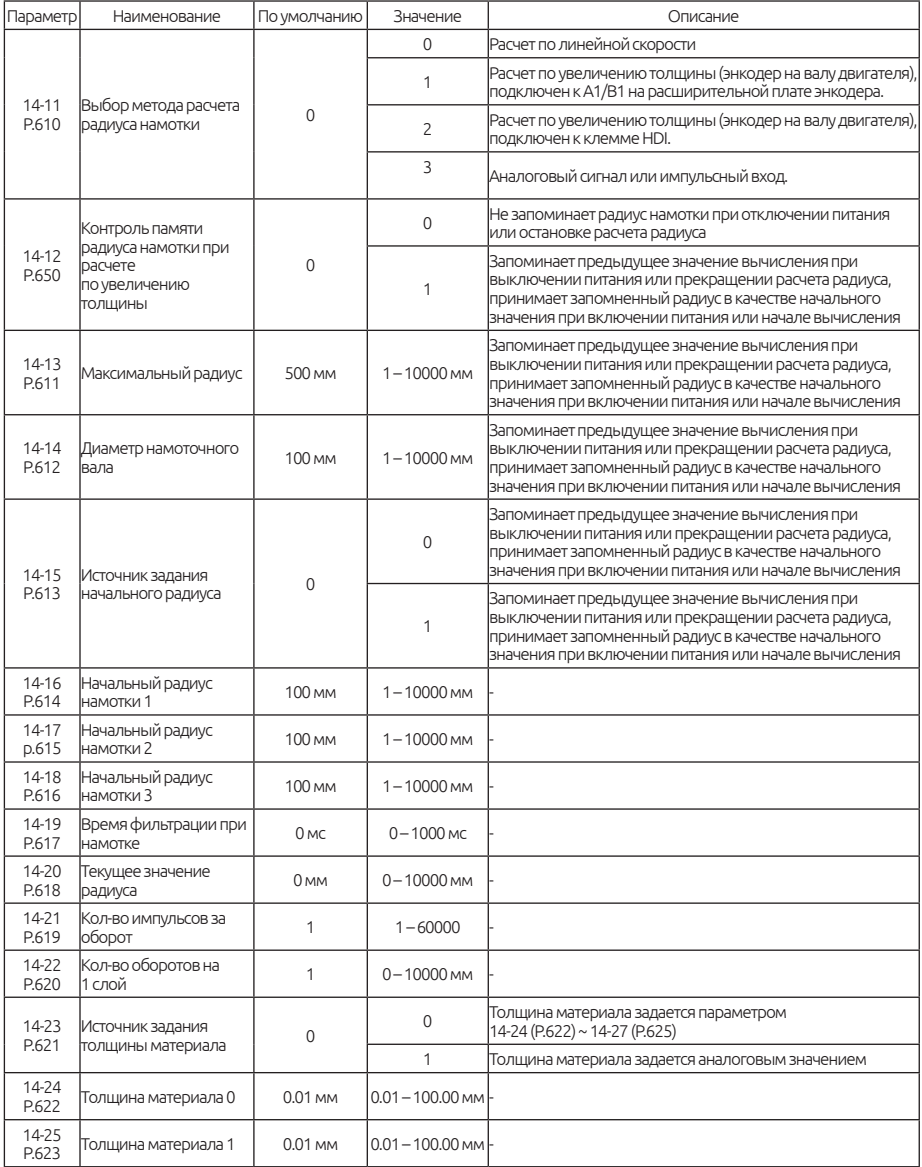

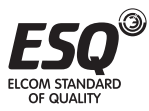

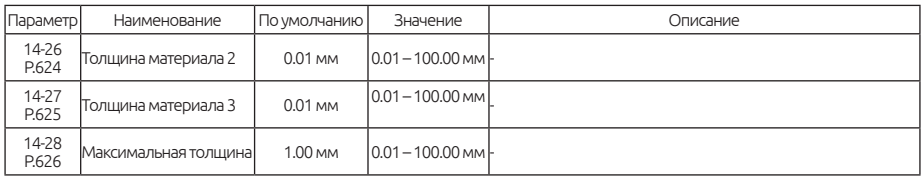

#### Примечание:

В каждом методе управления натяжения необходимо рассчитывать радиус. Радиус скручивания можно получить с помощью встроенного в преобразователь модуля расчета радиуса или с помощью внешнего датчика.

14-11 = 0, расчет по линейной скорости: радиус рассчитывается по текущей линейной скорости и выходной частоты. Формула выглядит следующим образом:

### *D= i x V / π х n*

Где D - радиус, i - передаточное число механической передачи, V - линейная скорость, n - скорость двигателя.

Когда скорость работы системы низкая, линейная скорость и выходная частота инвертора будут низкими. При работе на маленькой скорости, должно быть установлено маленькое значение параметра 14-31(P.629). Когда линейная скорость меньше значения 14-31(P.629), расчет радиуса останавливается, и текущее значение радиуса остается неизменным. Значение должно быть установлено ниже нормальной рабочей линейной скорости.

14-11=1, расчет толщины: радиус закручивания определяется энкодером на двигателе или редукторе. В этом случае подключите импульсный сигнал к A1 / B1 на энкодерной плате и установите значение режима входа энкодера (09-02), передаточное отношение (14-03), количество импульсов на оборот энкодера (09- 01), число оборотов на каждый слой (14-22) и толщину материала (14-24).

14-11 = 2, расчет по увеличению толщины: радиус высчитывается через энкодер на валу. В этом состоянии подключите импульсный сигнал к клемме «HDI» инвертора и рассчитайте радиус по числу импульсов на каждый оборот (14-21), числу витков каждого слоя (14-22) и толщине материала 0 ( 14-24).

14-11 = 3, при расчете радиуса помощью датчика радиуса, имеющего аналоговый сигнал или импульсный.

14-13 используется для установки максимального радиуса. Когда 14-11 = 3, в этом параметр должно быть установлено значение максимального радиуса, соответствующего максимальному значению аналогового или импульсного сигнала.

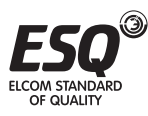

14-14 используется для задания диаметра намоточного вала. Радиус, рассчитанный путем вычисления, ограничен значениями 14-13 и 14-14.

14-15 используется для выбора источника задания начального радиуса:

1) Когда 14-15 = 0, начальный радиус задается параметрами 14-16  $\sim$ 14-18. Начальное значение радиуса можно определить с помощью двух многофункциональных дискретных входных клемм, выбор начального радиуса выглядит следующим образом:

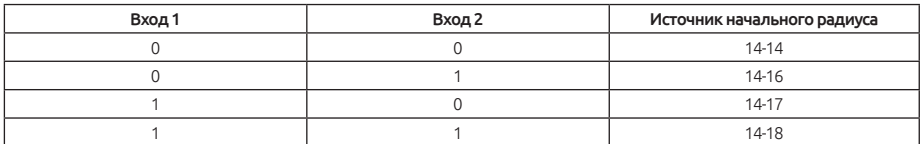

2) Когда 14-15 = 1, начальный радиус определяется аналоговым значением. Если начальный радиус не учитывается в полом радиусе, то начальный радиус может быть выбран клеммами дискретного входа. Для контроля намотки, начальный радиус по умолчанию, определяется от диаметр намоточного вала (14-14). Для управления размотки начальный радиус скручивания по умолчанию системы - это максимальный радиус скручивания (14-13).

14-19 используется для установки коэффициента фильтрации расчета радиуса, чтобы избежать быстрого изменения расчета (или ввода) результат.

14-20 используется для отображения текущего радиуса намотки в реальном времени. Он отображает фактический радиус.

Только когда 14-11 = 1 или 14-11 = 2, используются параметры 14-21 ~ 14-28.

1) 14-21 - число импульсов за оборот. Устанавливается, когда 14-11 = 2.

2) 14-22 — определяет кол-во оборотов намоточного вала после того, как материал намотает один слой. Используется, например, при намотке провода.

3) Когда толщина материала задается аналоговым входом (14-23 = 1), максимальное значение аналогового сигнала соответствует значению 14-28.

4) Когда 14-23 = 0, толщина материала по умолчанию определяется параметром 14-24. Другой источник толщины материала также может быть выбран комбинацией цифровых входных клемм и 14-24 ~ 14-27, соотношение выбора следующее:

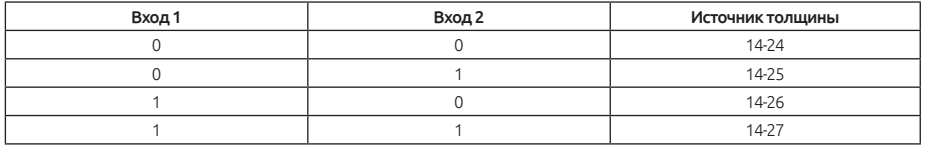

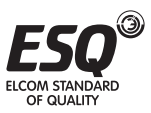

# **5.15.4. Линейная скорость.**

Если радиус определяется по расчету линейной скорости или в режиме управления натяжением по управлению скоростью в замкнутом контуре (с обратной связью), необходимо получить правильное значение линейной скорости.

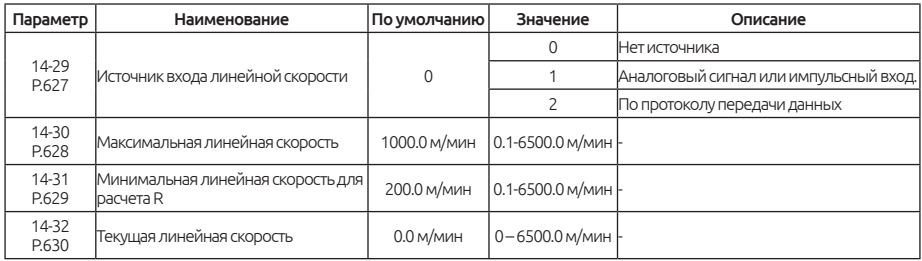

#### Примечание:

Удобный способ получения линейной скорости - через аналоговый выход преобразователя. Рабочая частота преобразователя будет соответствовать линейной скорости. Необходимо только установить максимальную линейную скорость (14-30) соответствующую максимальной рабочей частоте.

14-29 используется для выбора канала получения линейной скорости.

1) Когда 14-29 = 0, канал получения линейной скорости не используется.

2) Когда линейная скорость задаётся, через аналоговый или импульсный сигнал

(14-29 = 1), максимальная линейная скорость 14-30 должна быть правильно установлена. Максимальное значение аналогового или импульсного сигнала соответствует этой максимальной линейной скорости.

3) Когда линейная скорость поступает по протоколу связи (14-29 = 2), она записывается по адресу Modbus H100A, а диапазон составляет 0.1  $\sim$  6500.0 м/мин.

14-31 используется для установки минимальной скорости для начала расчета радиуса скручивания. Когда инвертор обнаружит, что скорость ниже этого значения, преобразователь прекратит расчет радиуса. Правильная установка значения будет эффективно исключать большие отклонения при расчете радиуса на маленькой скорости. Как правило, значение должно быть установлено более 20% максимальной скорости линии.

14-32 используется для отображения фактической линейной скорости в реальном времени.

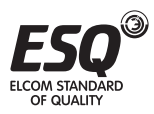

### **5.15.5. Компенсация натяжения.**

Относится только к режиму работы по крутящему момента с разомкнутым контуром управления (без обратной связи).

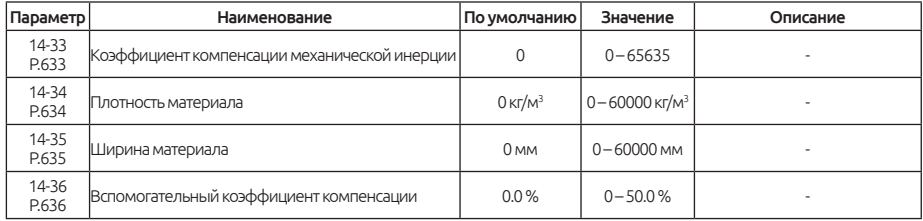

#### Примечание:

Когда регулятор натяжения работает в режим крутящего момента в разомкнутом контуре (без обратной связи), во время ускорения / замедления должен быть обеспечен дополнительный крутящий момент для преодоления инерции вращения всей системы. В противном случае будут возникать слишком малое натяжение при ускорении и слишком большое натяжение при замедлении.

14-33 используется для установки коэффициента механической компенсации инерции. Он используется для компенсации инерции вращения системы, включая инерцию двигателя, систем вращения и различных редукторов и валов. Это фиксированное значение и не зависят от радиуса. Этот параметр может быть получен автоматически посредством самоопределения инерции системы или установлен вручную в зависимости от фактической рабочей ситуации.

14-34 и 14-35 относятся компенсации инерции самого наматываемого материала. Инвертор автоматически рассчитает значение компенсации инерции материала в соответствии с плотностью и радиусом.

14-36 используется для установки коэффициента компенсации трения. Из-за сопротивления трения уменьшается натяжение материала, что более очевидно при небольшом радиусе, и натяжение будет нелинейным. Эту ситуацию можно улучшить, установив этот параметр.

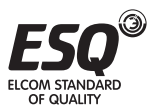

# **5.15.6. Обнаружение прерывание подачи материала.**

Это вспомогательная функция, и не во всех ситуациях может эффективно обнаружить прерывание подачи материала.

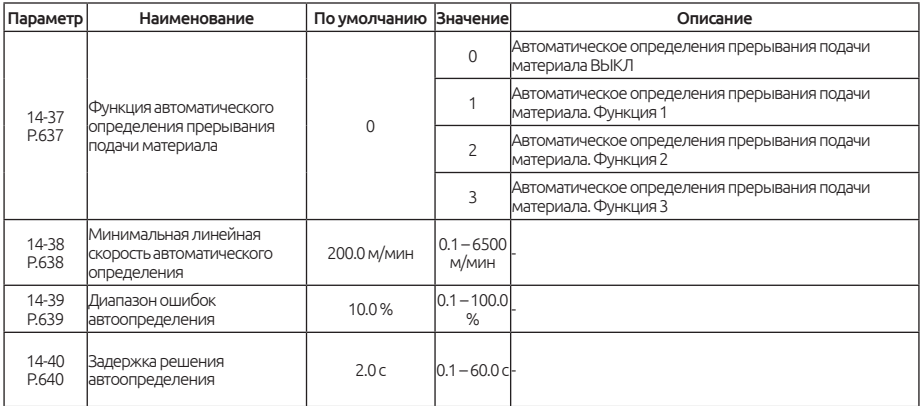

#### Примечание:

Группа этих параметров используется для автоматического обнаружения прерывания подачи материала. Это вспомогательная функция. Только когда, линейная скорость используется для расчета радиуса, может использоваться эта функция. И не во всех ситуациях прерывание подачи материала может быть эффективно обнаружено.

Если линейная скорость выше 14-38, а ненормальное изменение радиуса закручивания превышает диапазон настройки 14-39, и длительное время ненормального изменения радиуса закручивания превышает время задержки, установленное на 14-40, преобразователь будет выдавать ошибку (bEb).

### **5.15.7. «Предзапуск».**

Чередование рулонов во время работы, может избежать слишком сильного удара во время работы.

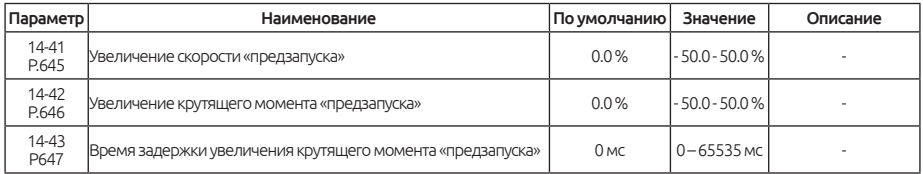

Схема автоматического чередования рулонов выглядит следующим образом (см. Рис. 5.15.7.1), есть два преобразователя для управления заменой верхнего рулона и замены нижнего рулона

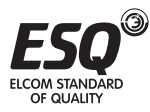

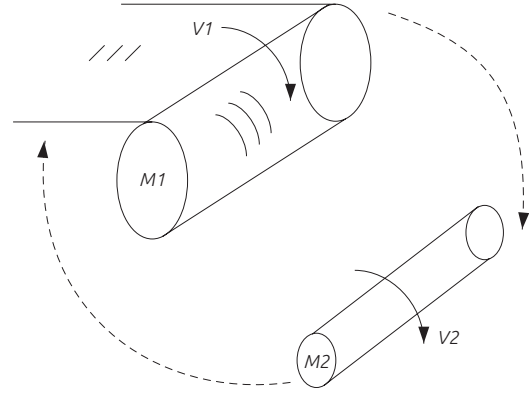

*Рис. 5.15.7.1 - М1 «заменяет нижний валик», М2 «заменяет верхний валик» или «предварительный рулон».*

Обычно для повышения производительности намоточные валы переключается без остановки машины (автоматическое наматывание и размотка материала). Чтобы реализовать плавное чередование и избежать слишком сильного удара, необходимо заранее повернуть намоточный рулон и скорость одной вращающейся линии должна соответствовать скорости другой линии (V1≈V2).

Логика управления автоматического переключения валов.

В случае непрерывной работы, логика автоматического управления чередованием рулонов используется для плавного переключения рулонов и повышения производительности. Функция автоматического чередования рулонов реализована с помощью управляющего сигнала. При этом движение B, C и D активно только тогда, когда заменяющий нижний рулон работает в режиме векторного управления с обратной связью (00-21 = 4).

1) Процесс «предзапуска».

Когда заменяющий преобразователь верхнего вала получает сигнал «предзапуска», независимо от того, какое значение 14-00 установлено, он будет работать в соответствии с частотой согласования, рассчитанной по данной скорости линии и начальному радиусу скручивания, до тех пор, пока линейная скорость заменяемого верхнего рулона не будет равна линейной скорости. Когда сигнал «предзапуска» исчезает, режим управления переключается в настроенный режим управления натяжением.

2) Сигнал сохранение крутящего момента. Перед заменой рулона данный сигнал позволяет заменяющему нижнему преобразователю запоминать текущий выходной крутящий момент для использования в последующем процессе.

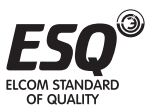

3) Включение функции памяти крутящего момента.

Когда заменяемый верхний вал соприкасался с материалом и заменяющий нижний вал не был заменен, независимо от того, какой режим управления крутящим моментом выбран, заменяющий нижний преобразователь будет переключен в режим управления крутящим моментом с помощью сигнала включения памяти крутящего момента. Заданное значение крутящего момента - это момент, запомненный предыдущим преобразователем.

4) Функция увеличения крутящего момента

Когда сигнал разрешения памяти крутящего момента действителен, преобразователь будет управлять крутящим моментом в соответствии запомненным крутящим моментом. После времени задержки увеличения заданного крутящего момента выходной крутящий момент будет увеличиваться в соответствии с пропорцией увеличения заданного крутящего момента, чтобы сохранить натяжение линии в данный момент. По окончании чередования валов сигнал «презапуска» преобразователя заменяемого верхнего вала отменяется. Затем верхний преобразователь работает в установленном режиме натяжения. Процесс чередования валов заканчивается после прекращения замены валов нижнего преобразователя.

Задание «предзапуска», сигнал сохранения крутящего момента и функция разрешения сохранения крутящего момента, упомянутые выше в пункте 3, реализуются путем установки соответствующих функции клемм дискретных входов.

14-41 используется для установки усиления скорости «предзапуска». Для удовлетворения технологических требований и погрешности линейной скорости ее можно отрегулировать на основе синхронного частотного согласования. Формула корректировки:

Когда 14-41 < 0, линейная скорость заменяющего вала будет ниже, чем текущая линейная скорость.

В процессе автоматического чередования валов, когда сигнал включения памяти крутящего момента действителен, заменяющий нижний преобразователь сначала будет управлять крутящим моментом в соответствии с функцией сохранения крутящего момента. И затем по истечении времени задержки, установленного в 14-43, выходной крутящий момент будет увеличен в соответствии с усилением крутящего момента, установленного в 14-42.

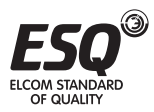

# **5.15.8. Режим постоянной линейной скорости.**

В режиме управления постоянной линейной скоростью (14-00 = «4») он используется для выбора метода задания постоянной линейной скорости.

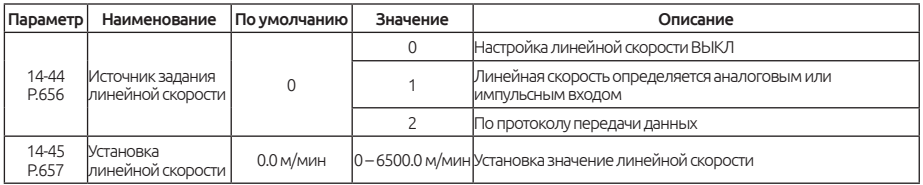

Когда 14-44=0, линейная скорость задается в параметре 14-45.

Когда 14-44=1, линейная скорость определяется аналоговым или импульсным сигналом. Максимальная линейная скорость 14-30 должна быть установлена корректно. Максимальное значение аналогового или импульсного сигнала соответствует максимальной линейной скорости.

Когда 14-44=2, линейная скорость задается по протоколу передачи данных. Она записывается по адресу Modbus H100B, диапазон настройки которого составляет 0 — 6500.0 м / мин.

### **5.15.9. Ограничение натяжения в режиме управления скоростью с обратной связью.**

Режим управления скоростью с обратной связью14-00 = 2.

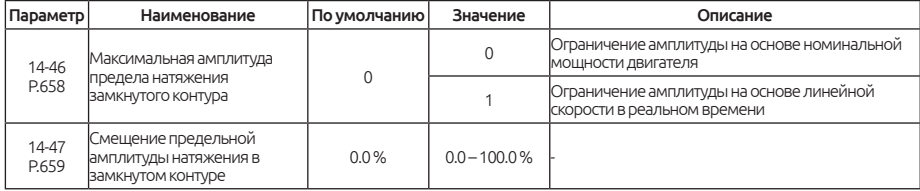

В режиме управления скоростью с обратной связью, предел смещение ПИД-регулятора устанавливается в параметре 14-47. Если этот параметр установлен в 0, то когда система работает на нулевой скорости, контроллер не будет работать. Таким образом, установка смещения необходима, чтобы избежать эту проблему.

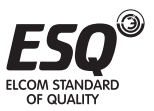

# **5.16. Параметры пользователя**

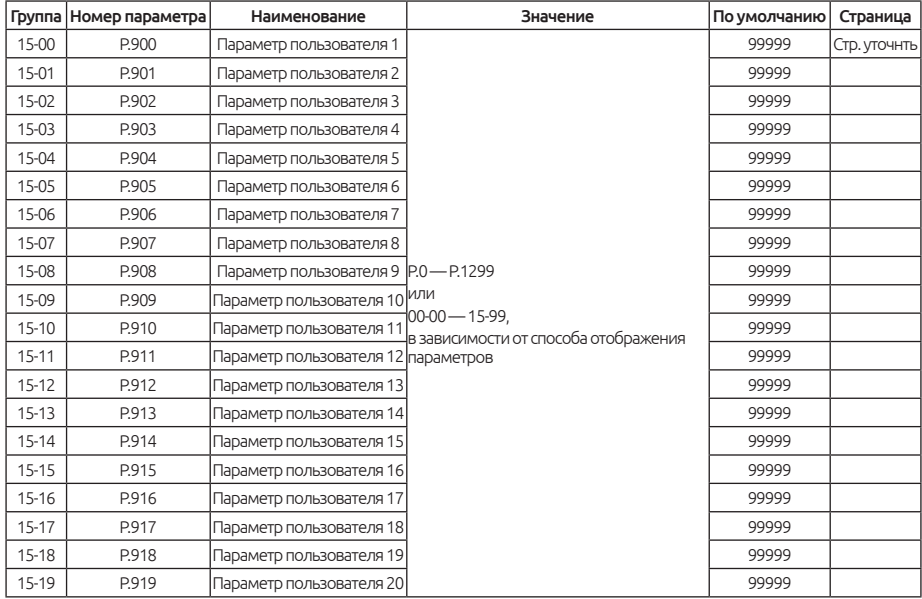

#### Примечание:

Параметры данной группы не сбросятся к заводским значением, когда 00-02=5/6.

Значения параметров, установленные в этой группе, должен назначить сам пользователь.

Для восстановления заводских значений, пожалуйста, обратитесь к Разделу 5.1.2.

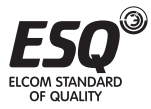

# **6. Проверка и обслуживание**

# **6.1. Проверка**

### **6.1.1. Ежедневная проверка**

Частотный преобразователь представляет собой устройство, состоящий, в основном, из полупроводниковых элементов. Ежедневная проверка должна выполняться для предотвращения возникновения любых неисправностей из-за неблагоприятных воздействий рабочей среды, таких как температура, влажность, пыль, грязь вибрация, изменения деталей со временем, срок службы и других факторов.

1. Проверьте, являются ли условия окружающей среды нормальными (включая температуру, влажность, запыленность и т. д.).

2. Проверьте, является ли напряжение источника питания в допустимом рабочем диапазоне (напряжение между R / L1, S / L2 и T / L3).

3.Проверьте проводку (Силовой кабель, управляющие кабели на клеммах платы управления).

4. Проверьте систему охлаждения ( Вращение всех вентиляторов охлаждения, шумы во время работы).

5. Проверьте, нет ли ненормальной вибрации, шума или запаха во время работы.

6. Проверьте, нет ли утечек электролита из конденсаторов.

Важно: Будьте осторожны при осмотре!

### **6.1.2. Периодический осмотр.**

Проверьте элементы частотного преобразователя, недоступные во время работы и требующие периодической проверки.

1. Проверьте разъемы и проводку (надежно ли подключены разъемы и проводка между силовой платой и платой управления).

2. Проверьте, не перегреты ли компоненты на плате главной цепи и плате управления.

3. Проверьте, не протекают ли электролитические конденсаторы на силовой плате и плате управления.

4. Проверьте модуль IGBT.

5. Очистите от пыли и посторонних веществ платы и внутреннее пространство частотного преобразователя.

6.Проверьте, в норме ли система охлаждения (надежна ли проводка

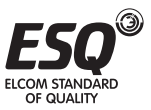

вентилятора; почистите воздушный фильтр и т. д.)

7. Проверьте затяжку винтов.

8. Проверьте внешние провода и клеммные колодки на наличие повреждений.

Важно: Будьте осторожны при осмотре!

#### **6.1.3. Проверка выпрямителя и инвертора преобразователя частоты (диодного моста и IGBT-транзисторов).**

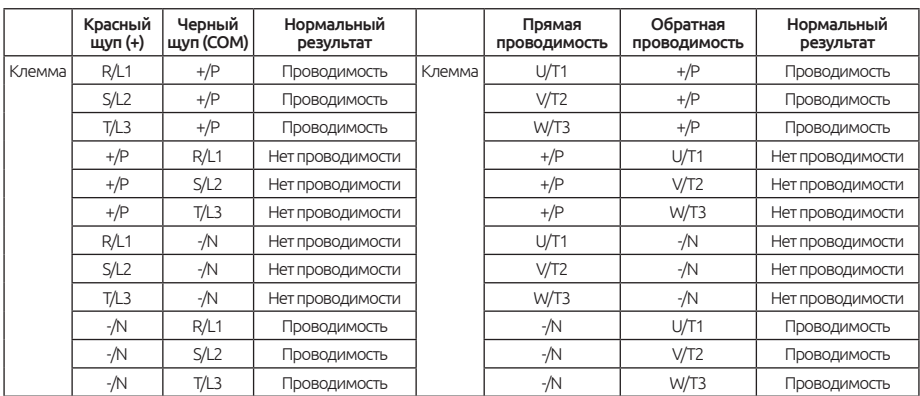

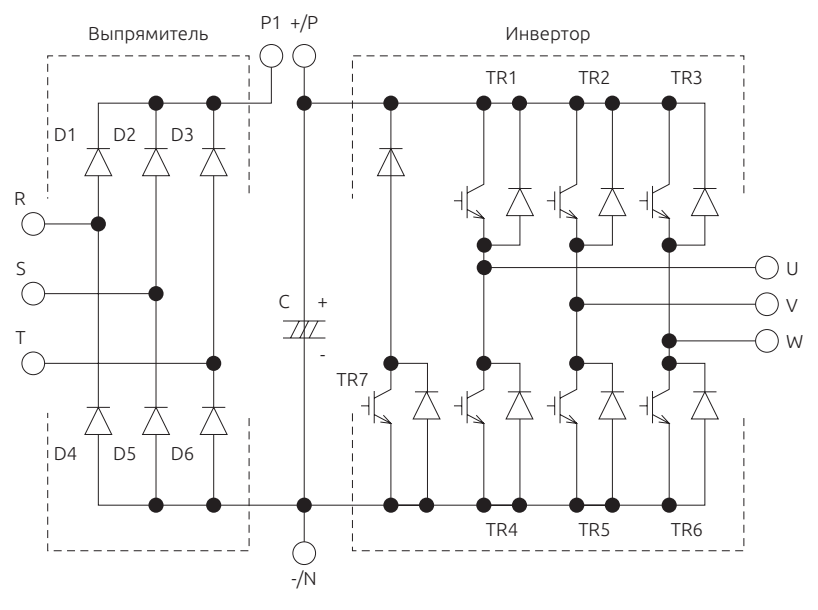

*Рис. 6.1.3 Схематичное изображение частотного преобразователя*

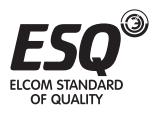

### **6.1.4. Чистка**

Всегда эксплуатируйте преобразователь в чистом состоянии.

Используйте мягкую щетку для удаления пыли на лопастях вентилятора, крышке вентилятора и радиаторе, чтобы обеспечить хороший теплоотвод.

Аккуратно протрите загрязненные участки крышки мягкой тканью с неагрессивным моющим средство.

#### Важно:

1. Не используйте растворители, такие как ацетон, бензол, толуол и спирт, так как это приведет к удалении краски на поверхности преобразователя.

2. Дисплей (PU301, PU301C) уязвим для моющих средств и спиртосодержащих средств, поэтому не используйте их для очистки.

#### **6.1.5. Заменяемые части.**

Преобразователь частоты состоит из множества различных полупроводниковых приборов.

Ниже перечисленные детали могут износиться с возрастом из-за особенности их конструкции или физических характеристик, что может привести к снижению производительности или неисправности. Для профилактического обслуживания, детали должны периодически заменяться.

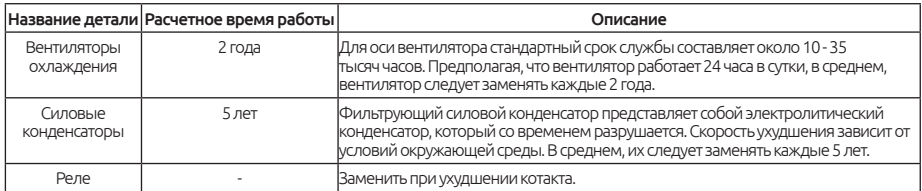

#### Важно:

1. Для замены деталей, пожалуйста, отправьте преобразователь частоты вашему поставщику данного оборудования.

2. Для замены охлаждающего вентилятора, пожалуйста, обратитесь к разделу 3.10.

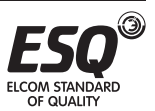

# **6.2. Измерение напряжения, тока и мощности.**

### **6.2.1. Выбор приборов для измерения.**

Поскольку напряжения и токи на входных и выходных сторонах преобразователя частоты включают в себя гармоники, данные измерений зависят от используемых приборов и измеренных цепей.

### **6.2.2. Измерение напряжения**

Вход преобразователя частоты

Поскольку напряжение на входной стороне имеет синусоидальную форму, а искажения чрезвычайно малы, точное измерение может быть выполнено с помощью обычного измерителя переменного тока.

Поскольку мы имеем на выходе преобразователя прямоугольный импульсы (ШИМ-модуляция), всегда используйте вольтметры, которые имеют в своей измерительной схеме выпрямитель. Другие типа не могут быть использован для измерения выходного напряжения, так как они показывают значение, намного превышающие фактические.

Лучше всего контролировать выходное напряжение, измеренное самим частотным преобразователем, на пультк управления или вывести это значение на его аналоговый выход.

### **6.2.3. Измерение тока**

Используйте электромагнитные стрелочные измерители как на входной, так и на выходной стороне преобразователя. Однако, если несущая частота превышает 5 кГц, не используйте этот измеритель, поскольку потери по току во внутренних металлических частях измерителя увеличатся и данный измеритель может выйти из строя.

Поскольку ток на входной стороне инвертора имеет тенденцию к несбалансированности, рекомендуется измерение трех фаз. Правильное значение не может быть получено путем измерения только одной или двух фаз. С другой стороны, несбалансированное отношение каждой фазы тока на стороне выхода должно быть в пределах 10%.

### **6.2.4. Измерение мощности**

Используйте цифровые измерители мощности как для входа, так и для выхода преобразователя. В качестве альтернативы измерьте, используя однофазные ваттметры электродинамического типа.

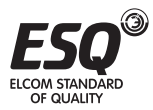

### **6.2.5. Измерение частоты**

Заводской настройкой клеммы HDO являются функции аналогичные FM (аналогового выхода). Последовательность импульсов, пропорциональная выходной частоте, выводится через выходные импульсные клеммы HDO и SD. Выход этой последовательности импульсов может быть посчитан счетчиком частоты.Пожалуйста, обратитесь к разделу 5.3.9.

### **6.2.6. Измерение сопротивления изоляции.**

Сопротивление изоляции преобразователя

1. Перед измерением сопротивления изоляции инвертора сначала отключите «проводку всех клемм главной цепи» и «плату управления». Затем выполните подключение, как показано на рисунке рис. 6.2.6.1

2. Измерение подходит только для главной силовой цепи. Запрещается использовать измеритель с высоким сопротивлением для измерения клемм на плате управления.

3. Значение сопротивления изоляции должно быть больше 5 МОм.

Важно: Используйте пожалуйста мегаомметр на 500 вольт.

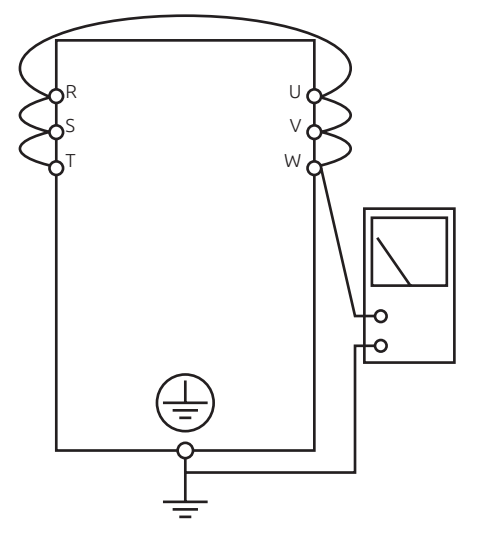

*Рис. 6.2.6.1 Измерение сопротивление изоляции.*

Измерение сопротивление изоляции электродвигателя

1. Перед измерением, пожалуйста, отключите двигатель и выполните подключение, как показано на рисунке 6.2.6.2

2. Значение сопротивления изоляции должно быть больше 5 МОм.

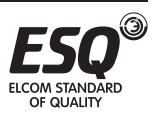

# **7. Приложение**

# **7.1. Приложение 1 — таблица всех параметров.**

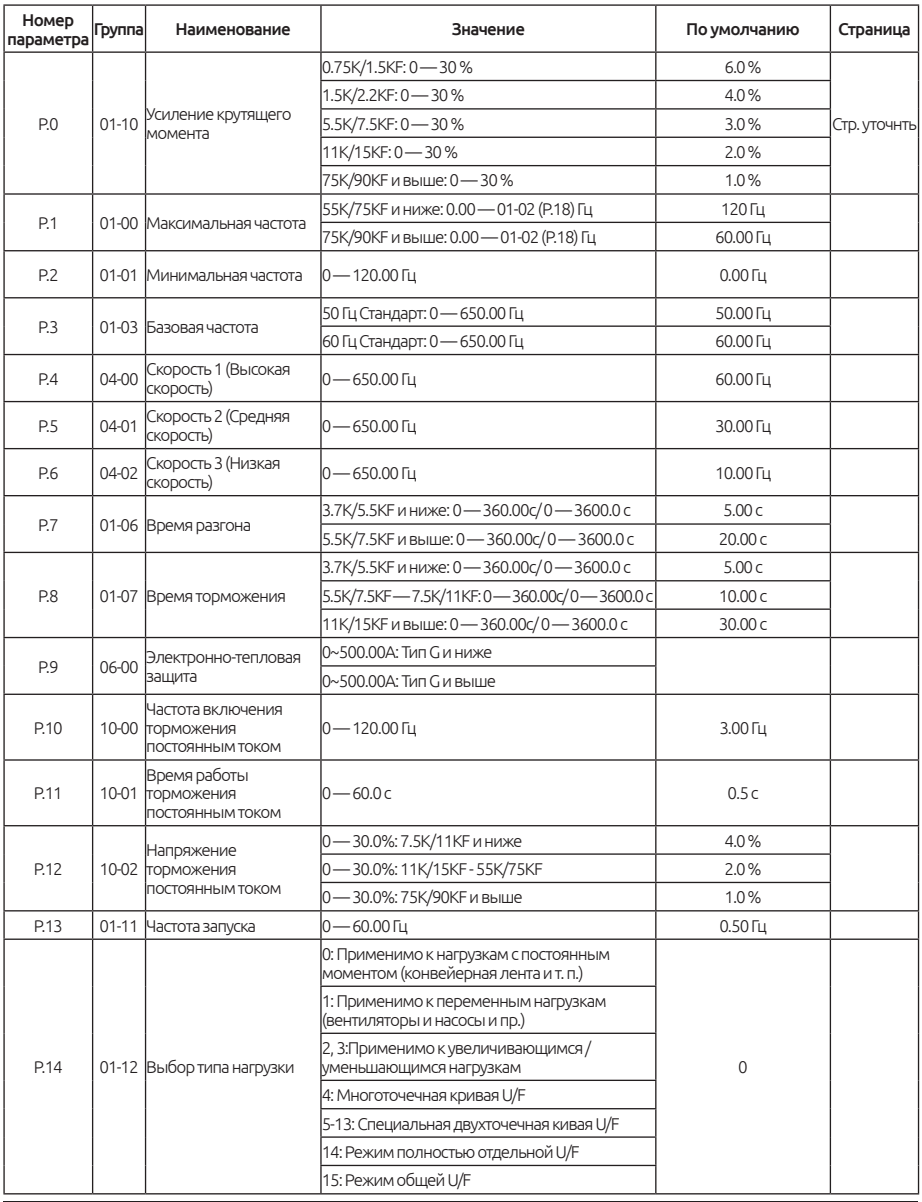

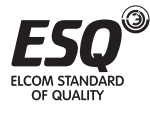

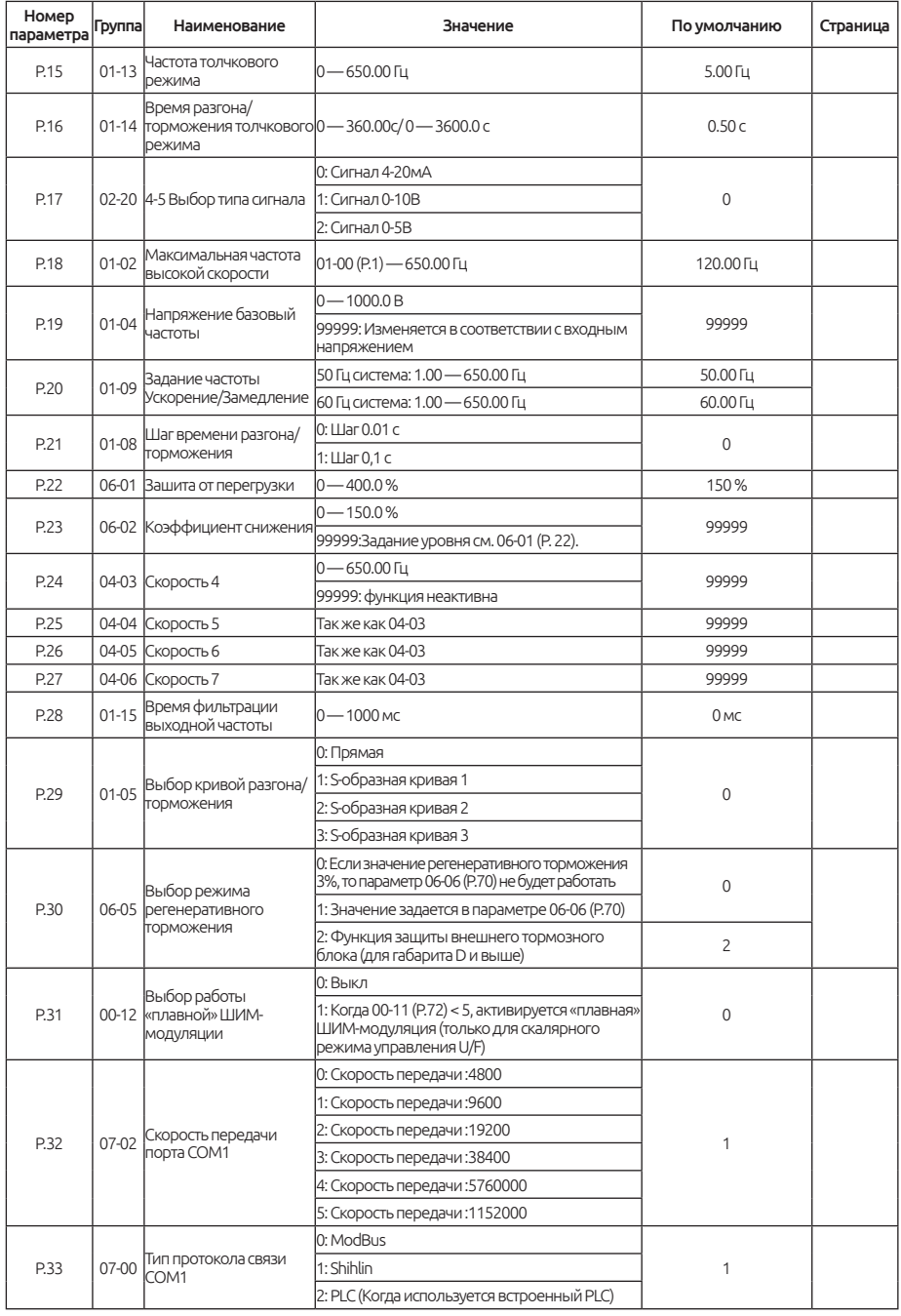

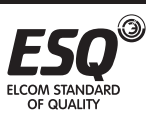

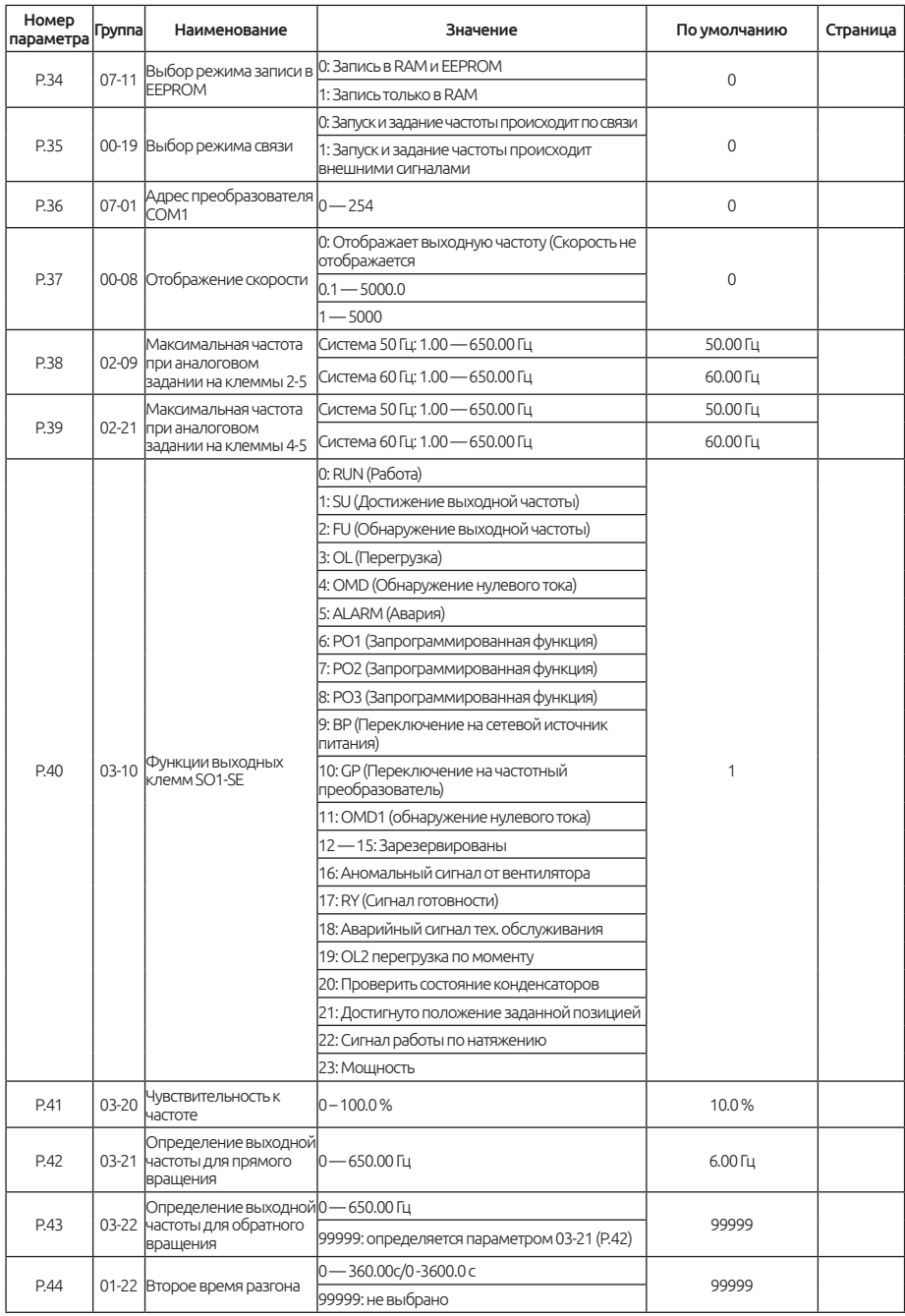

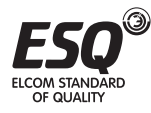

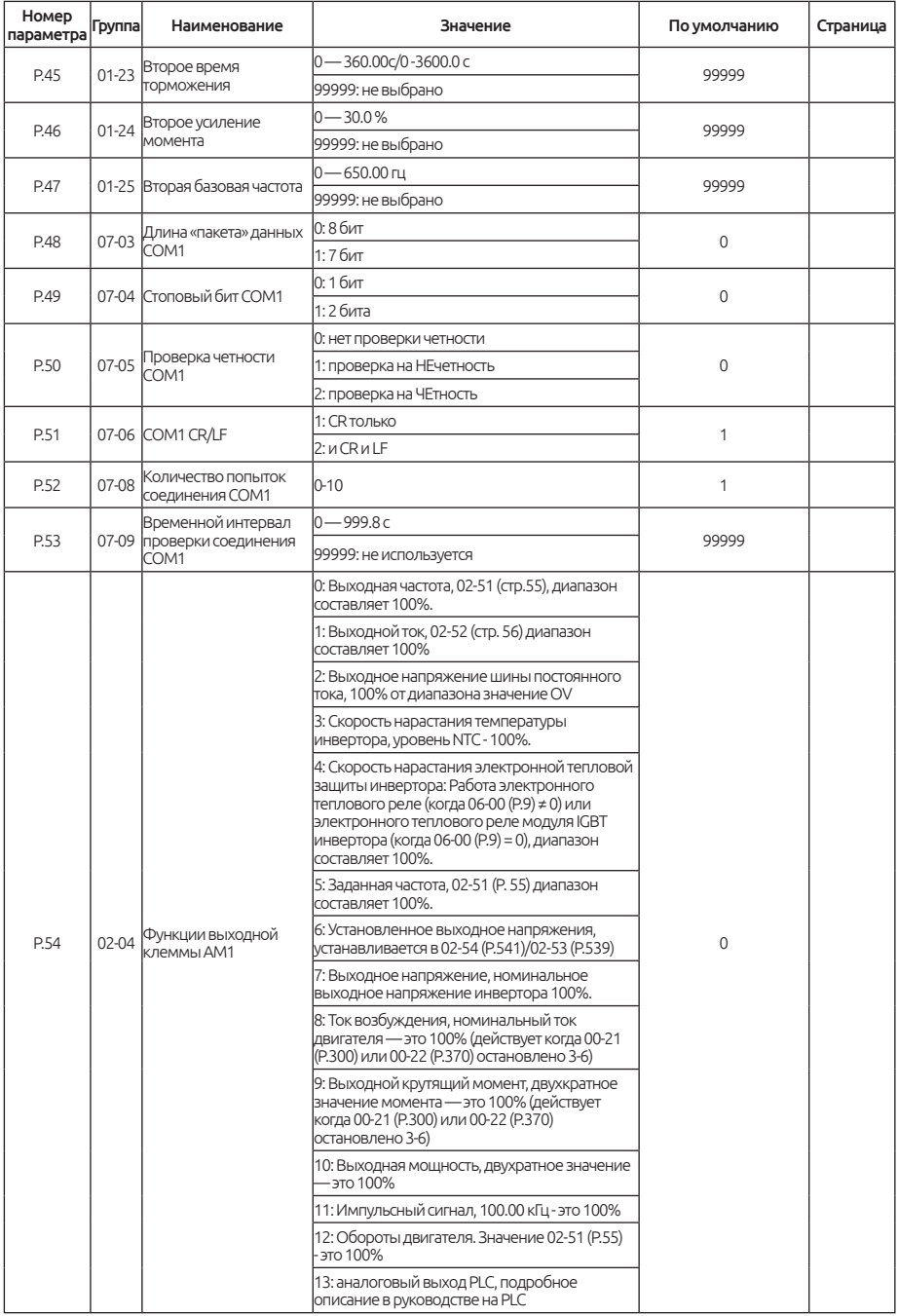

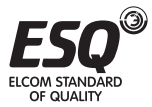
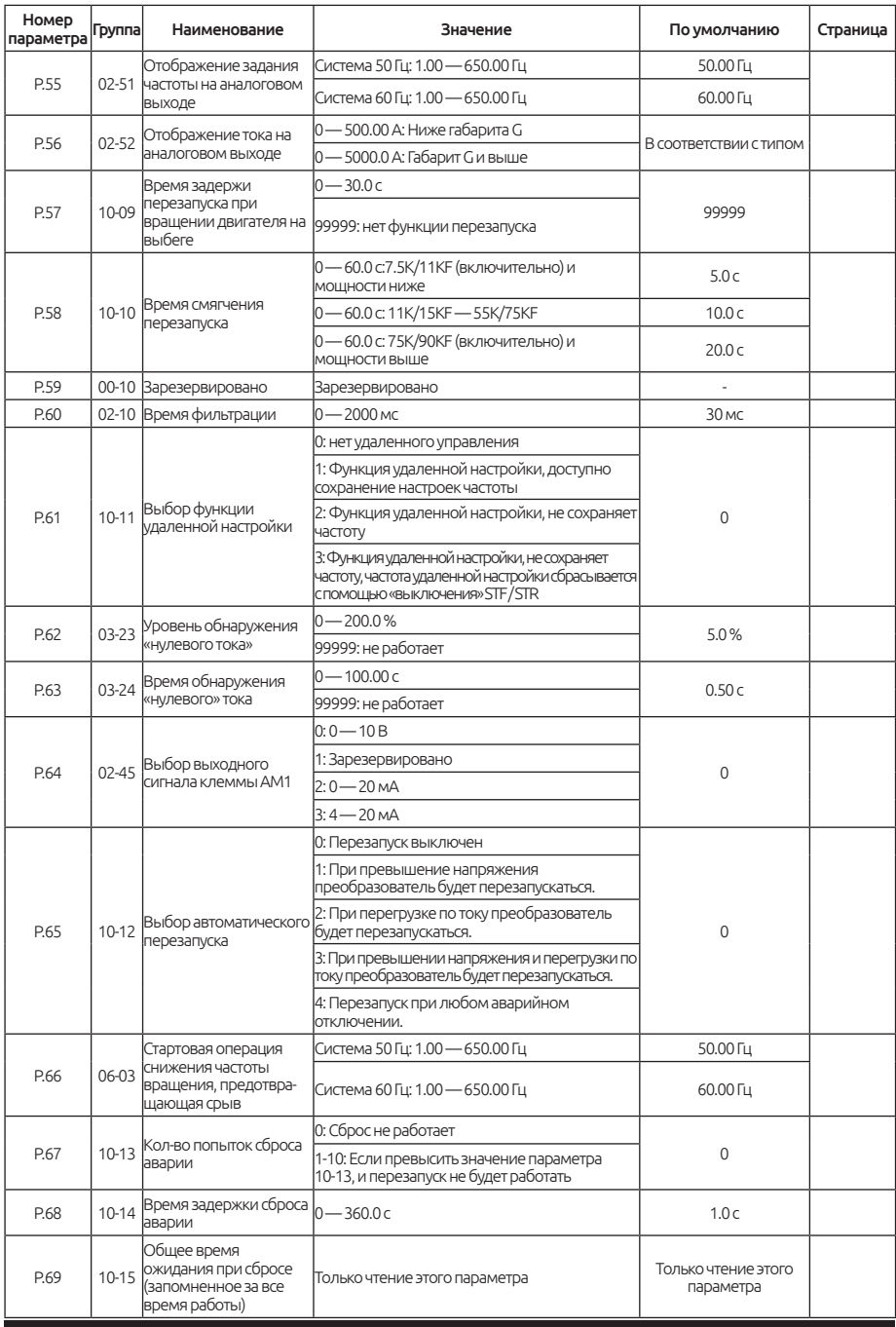

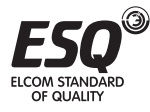

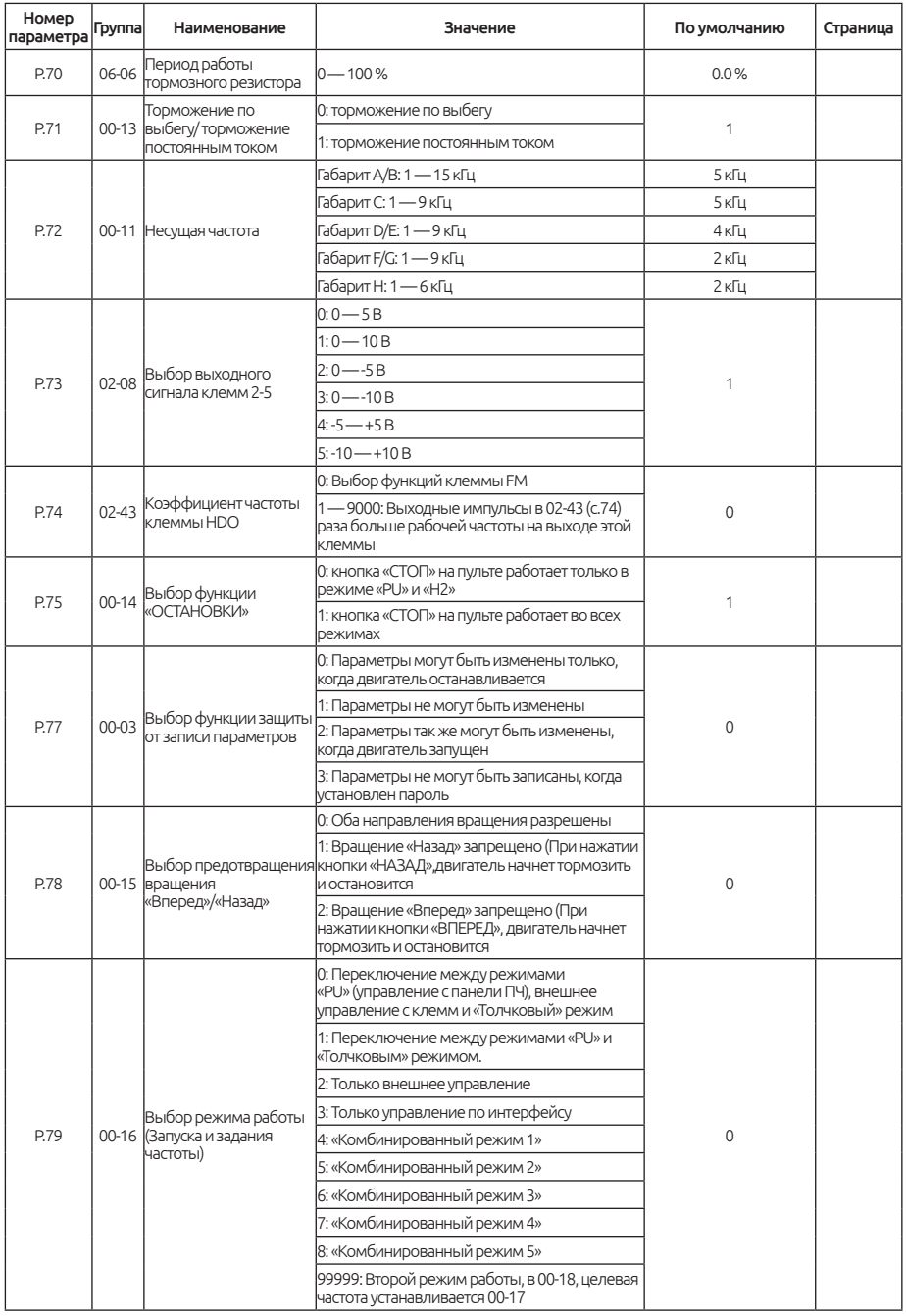

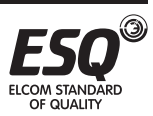

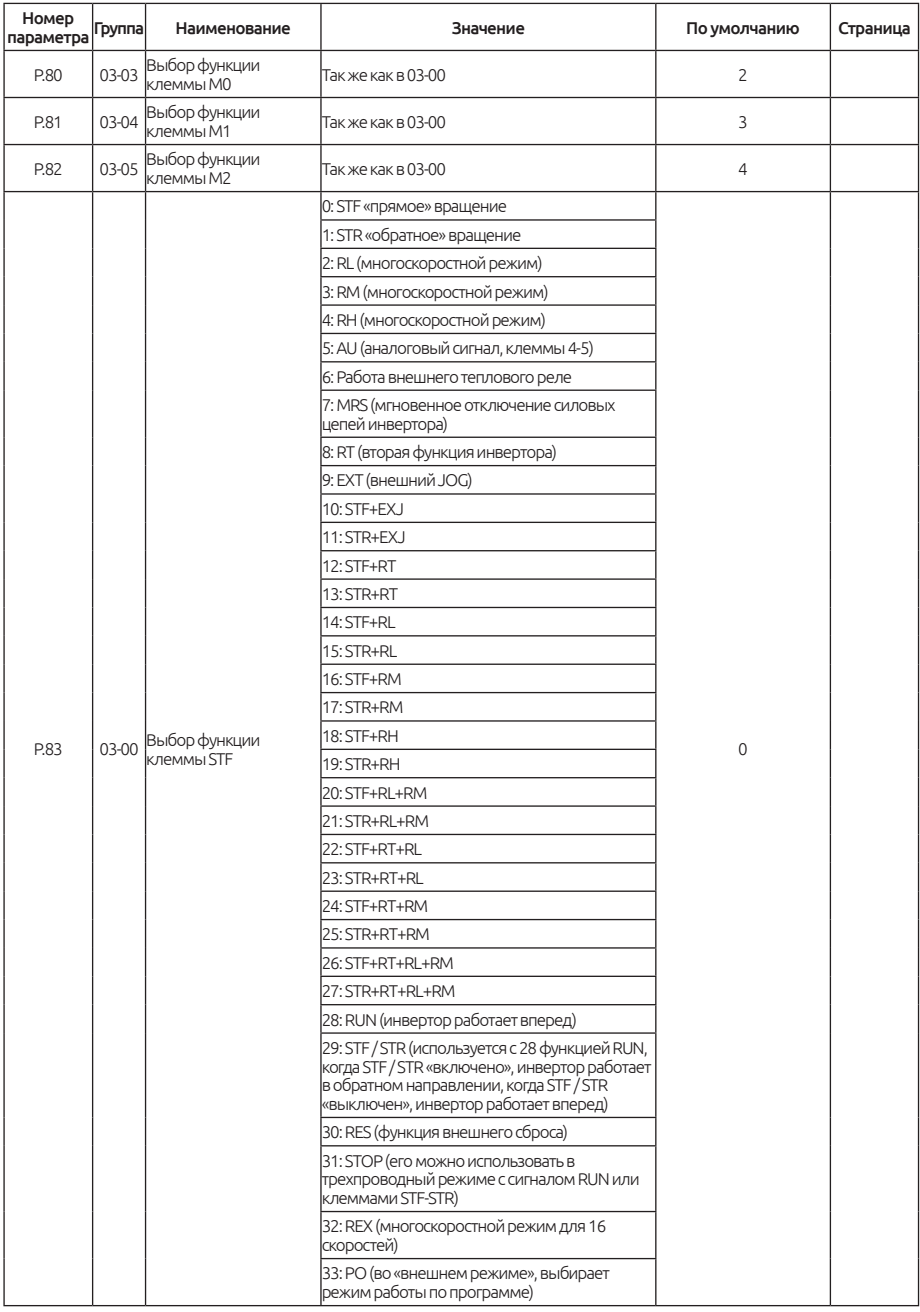

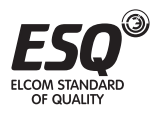

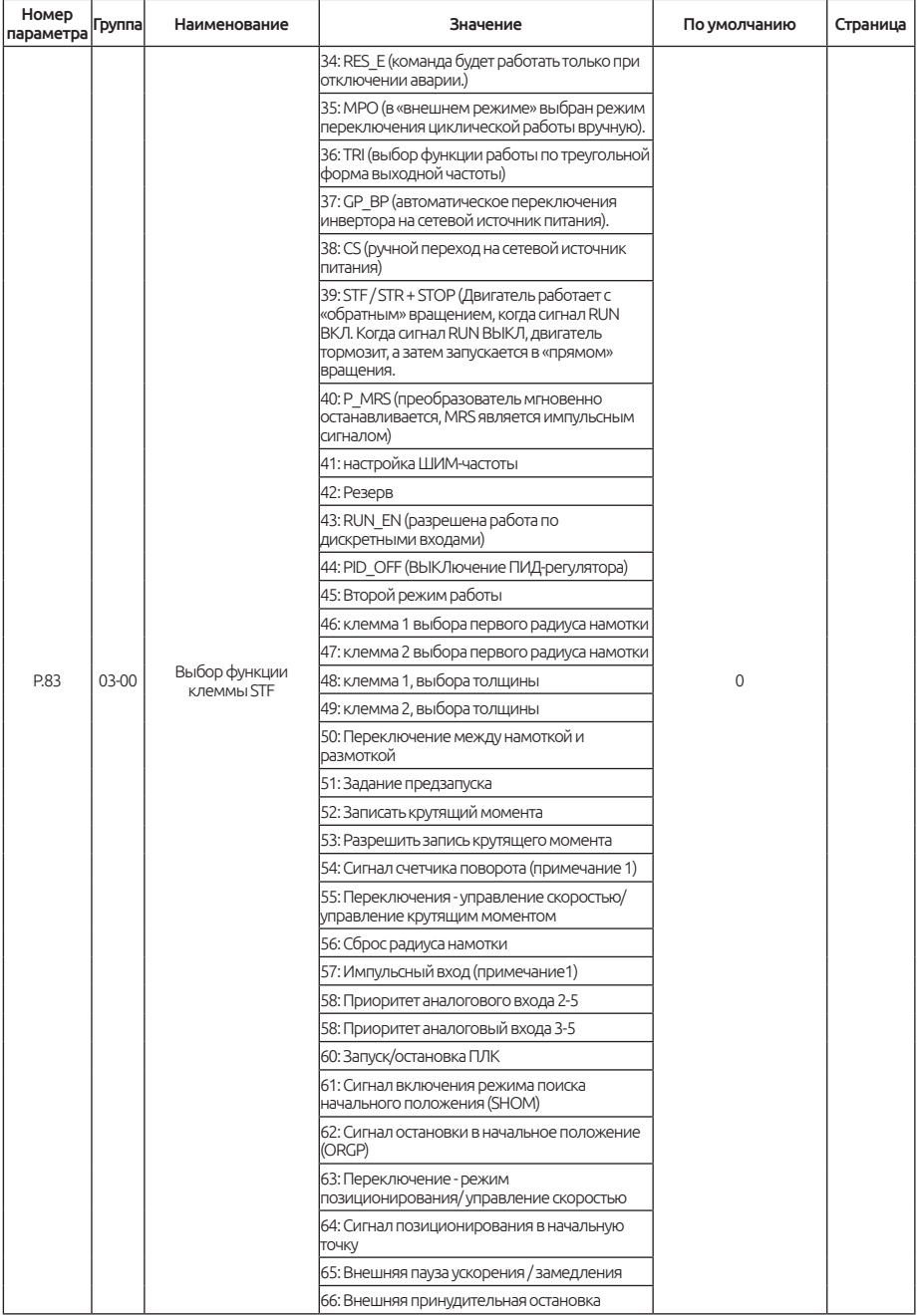

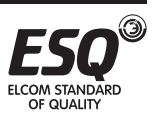

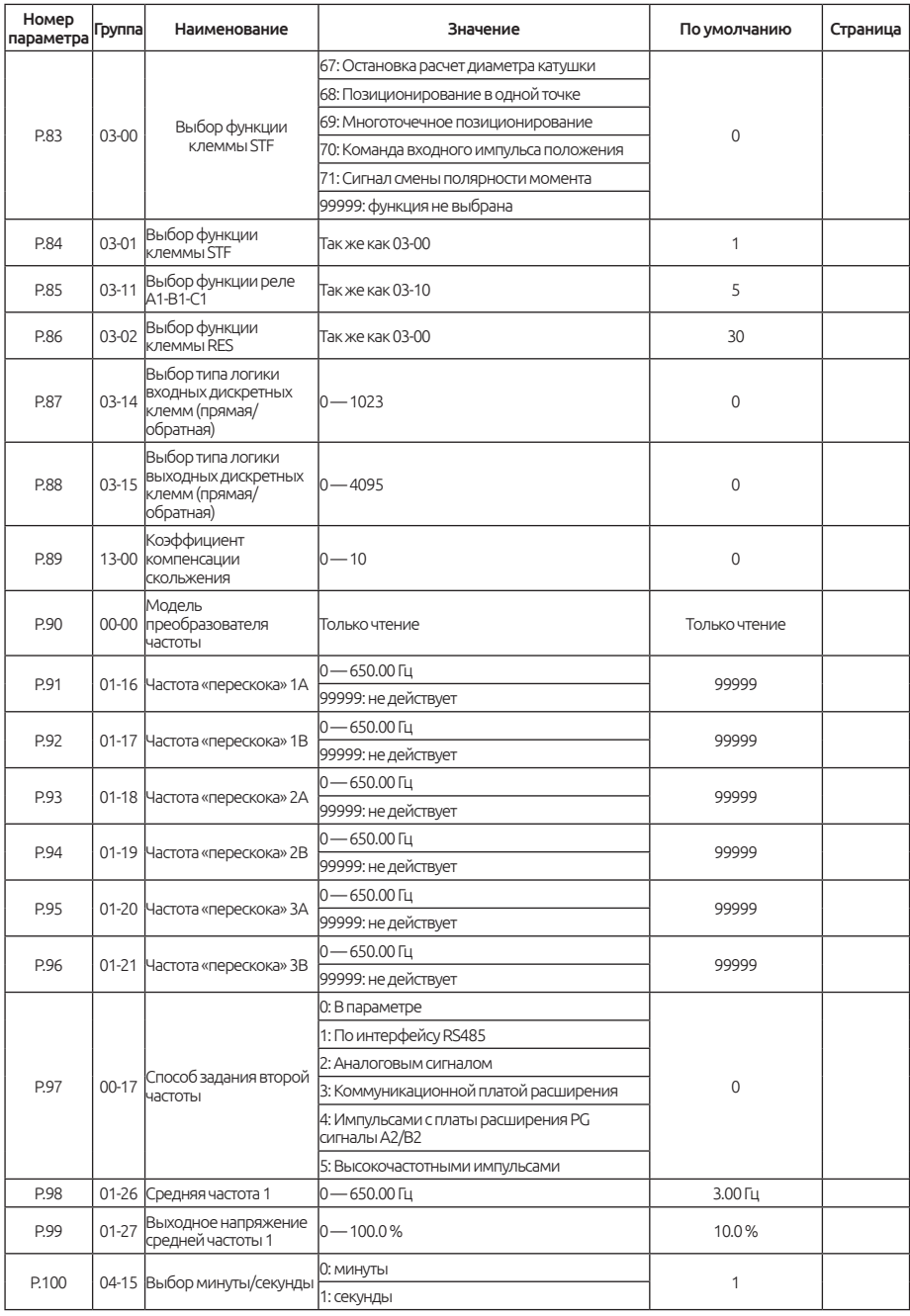

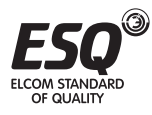

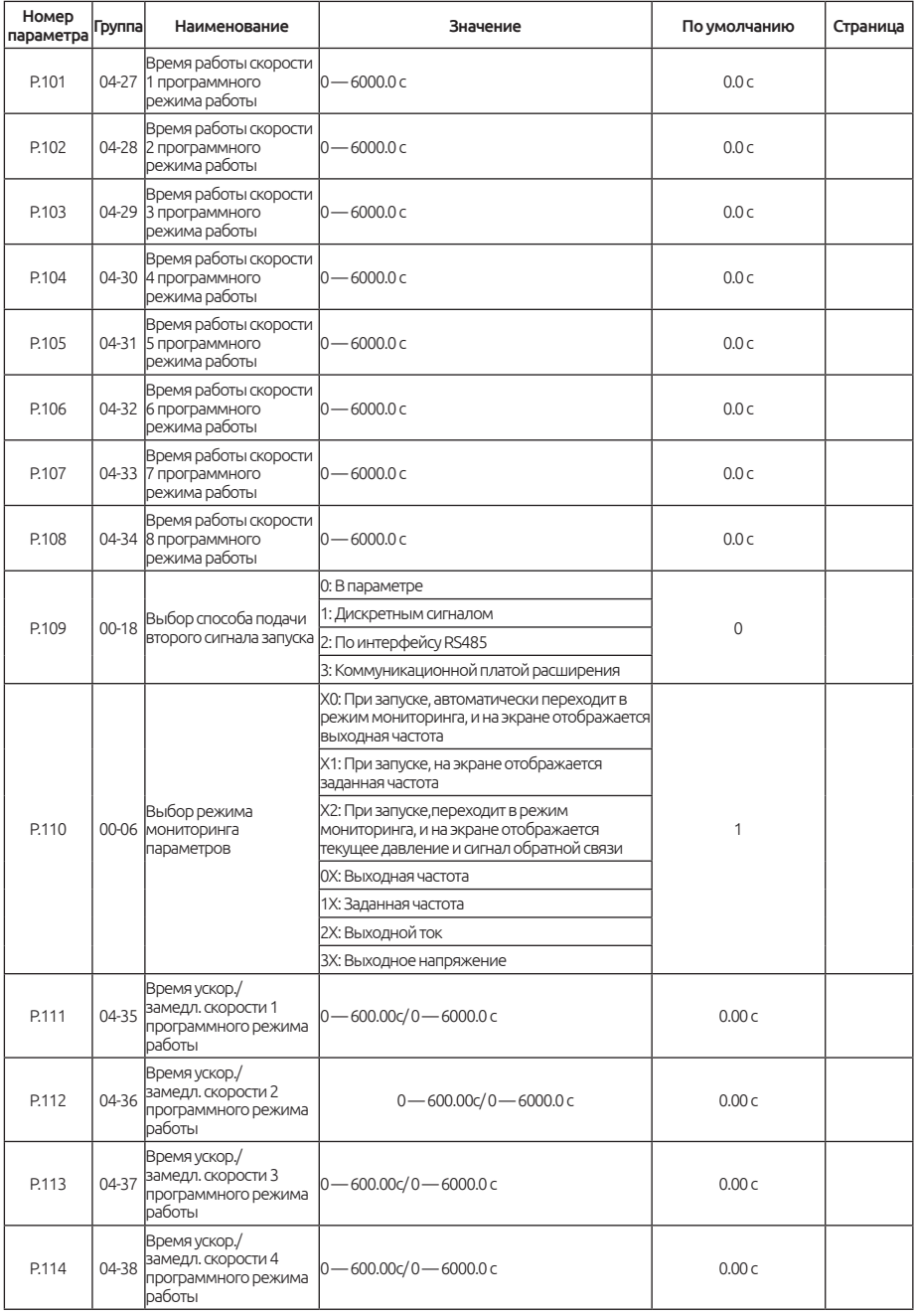

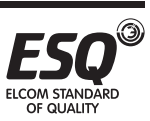

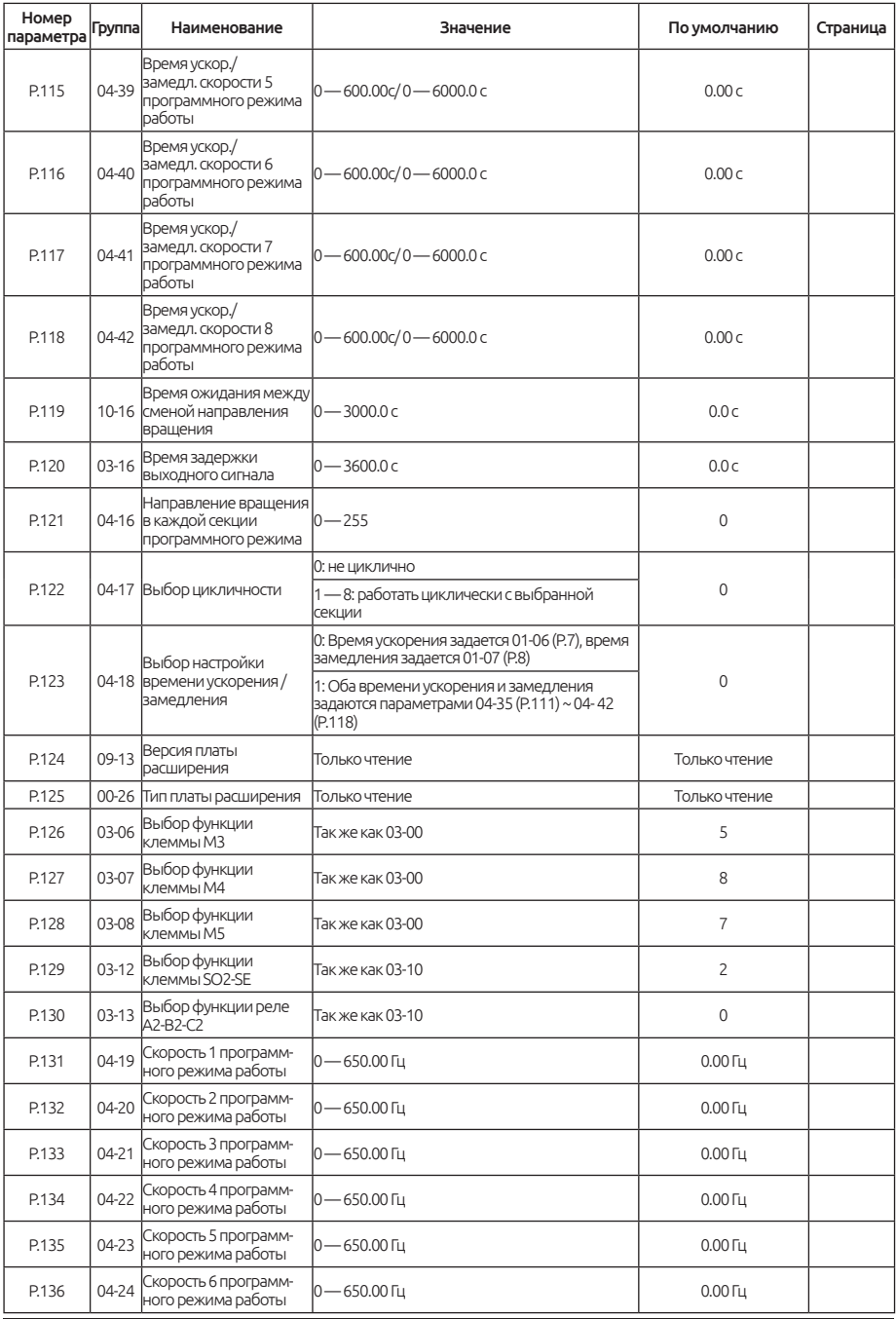

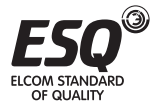

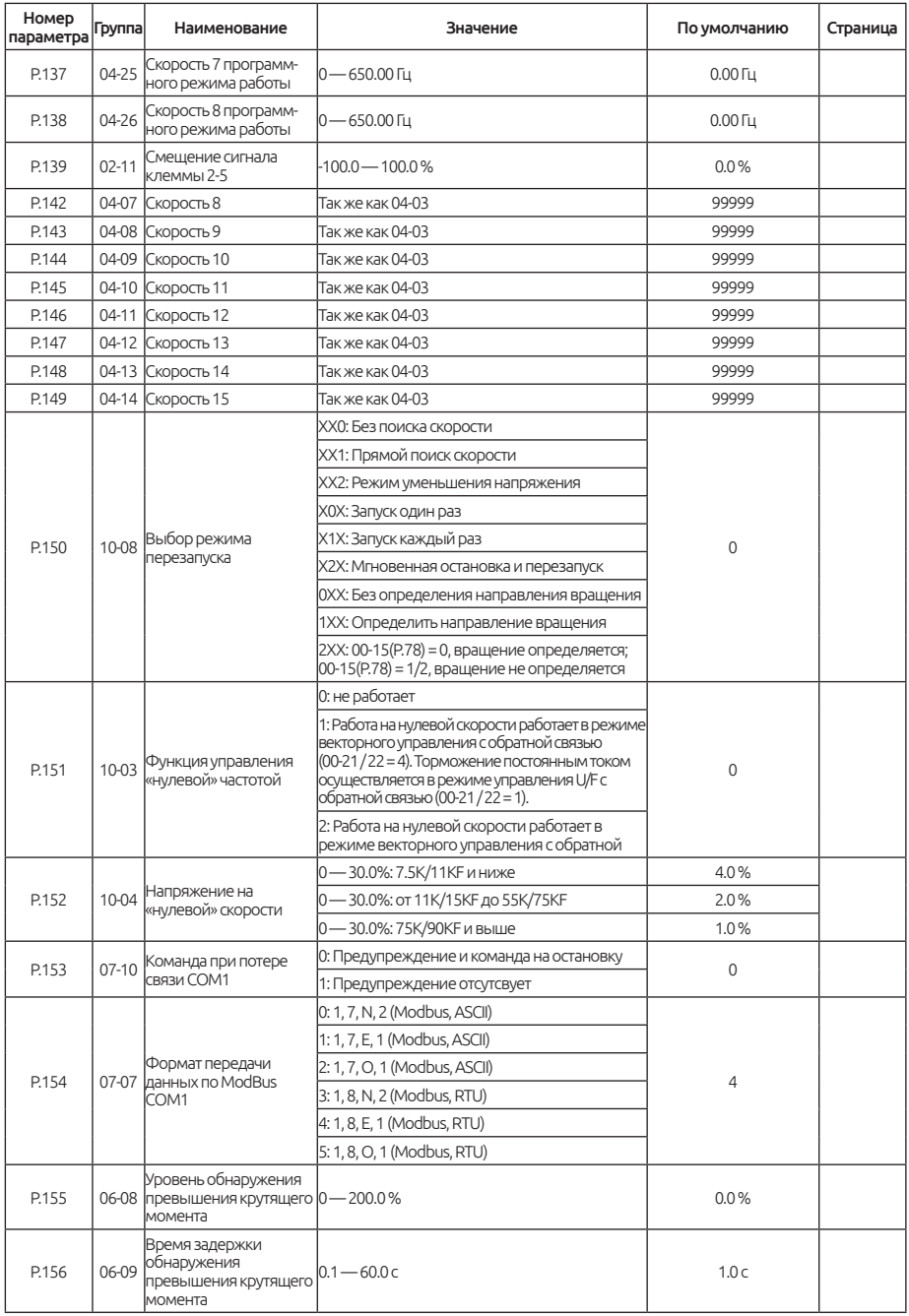

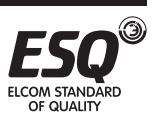

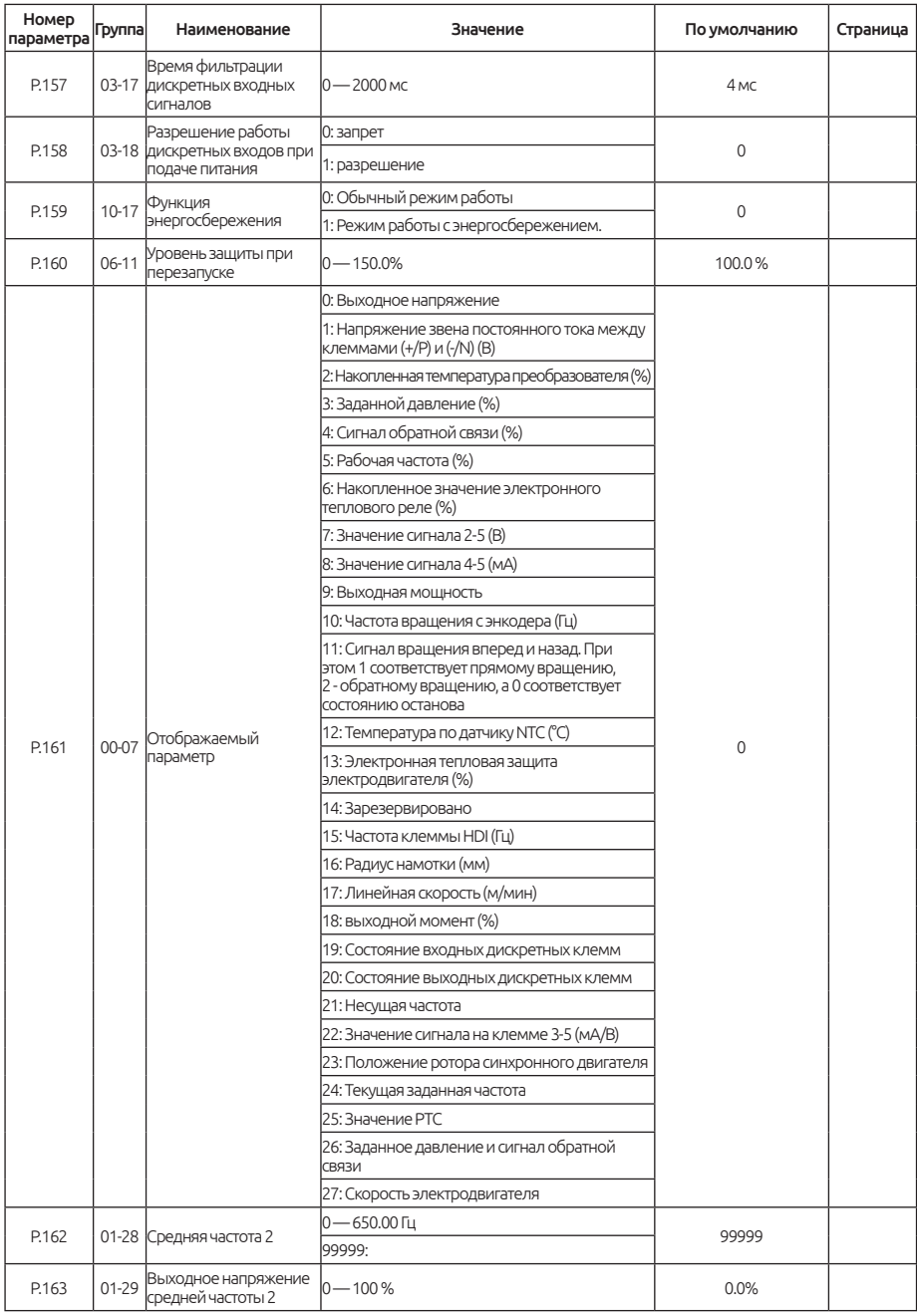

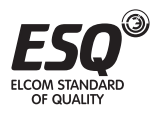

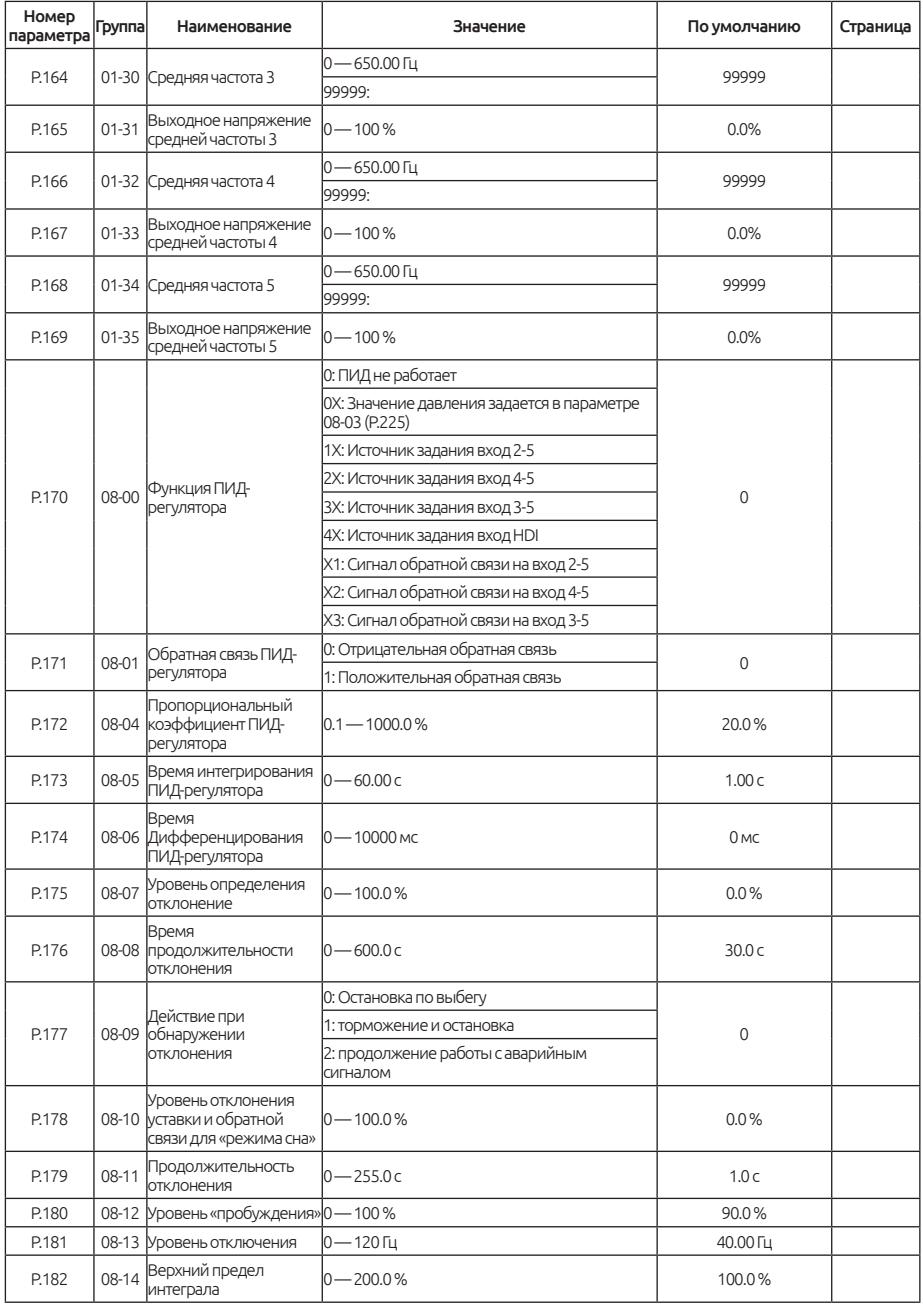

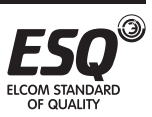

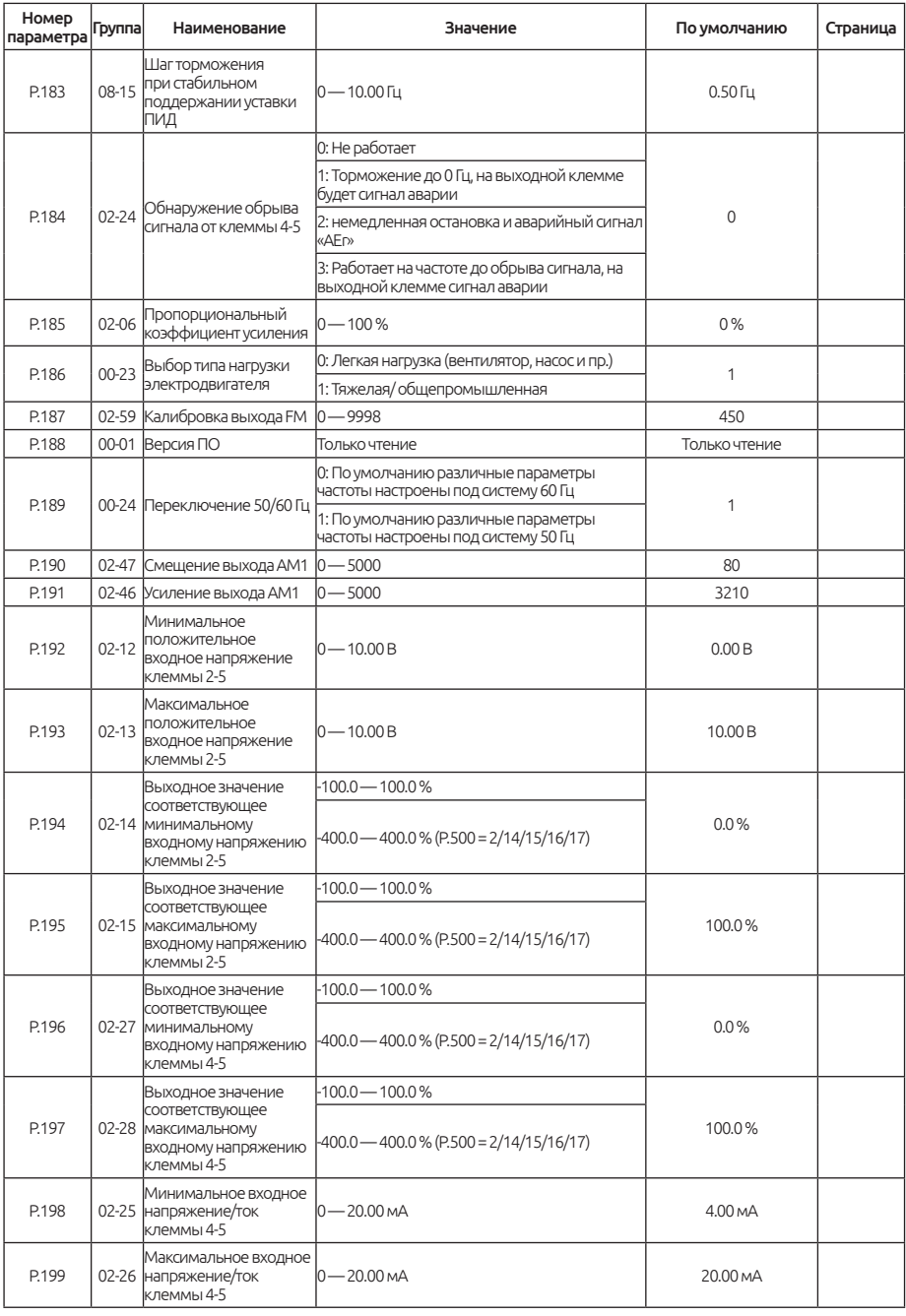

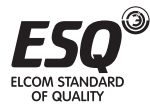

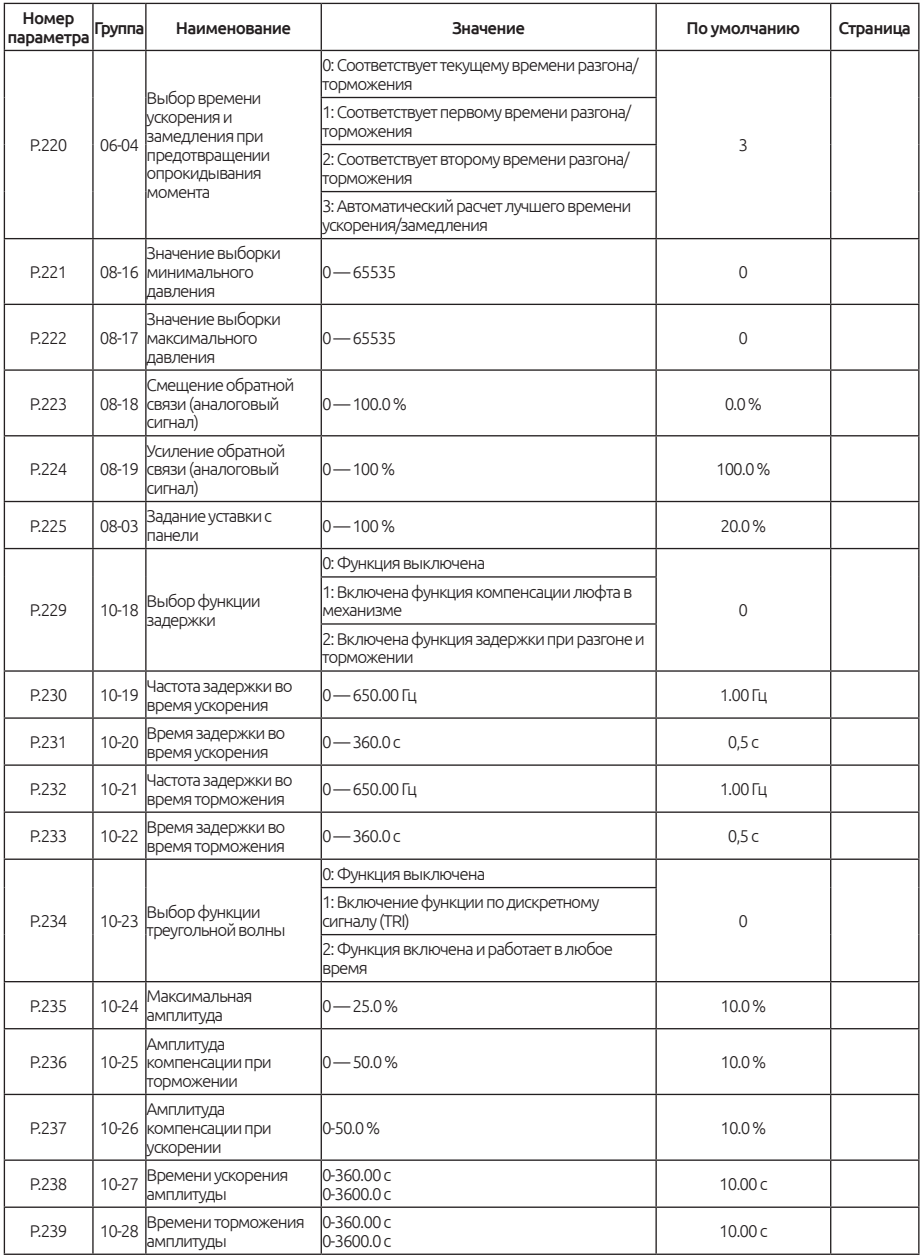

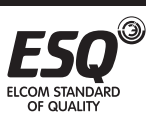

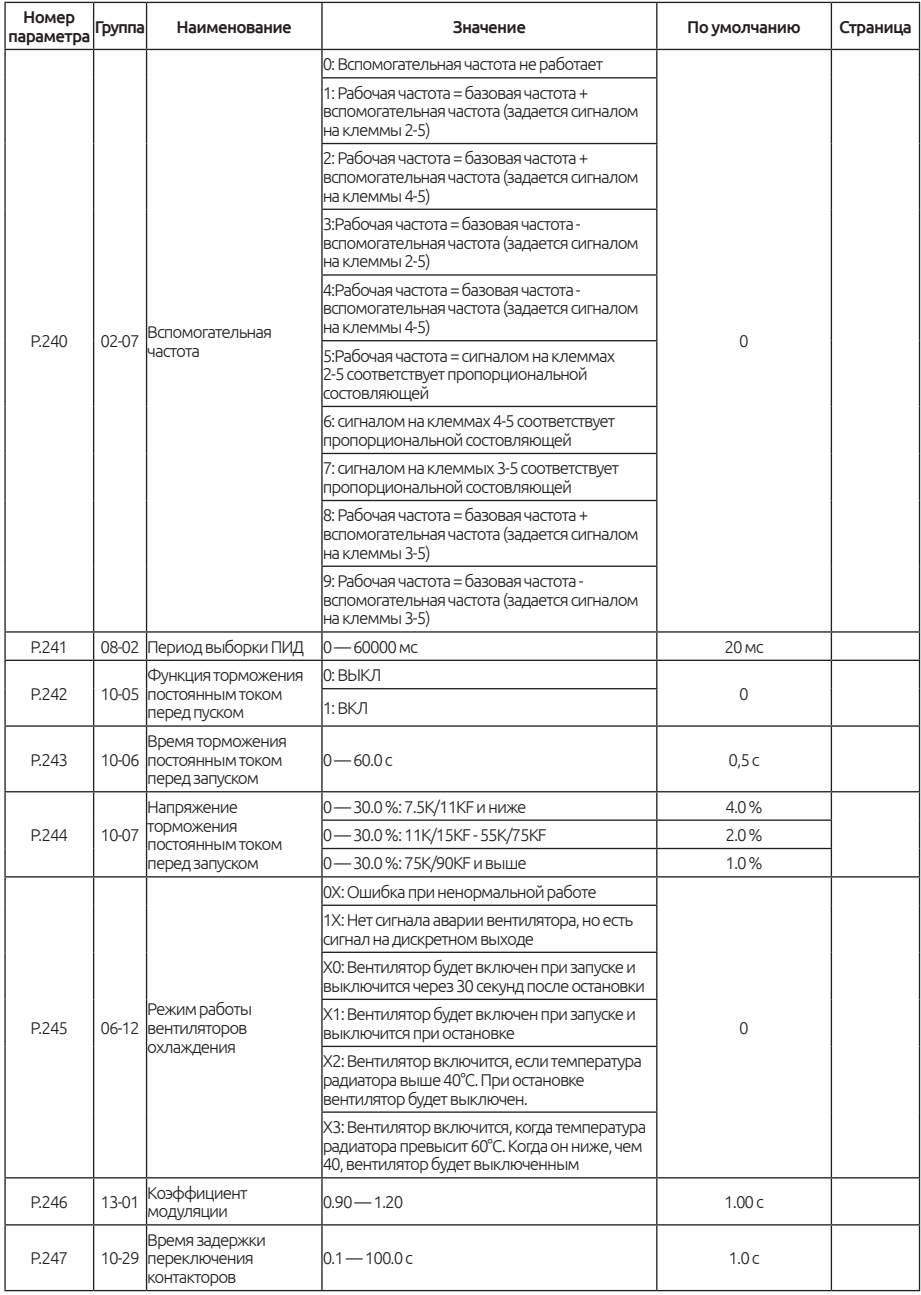

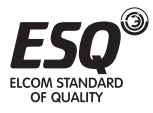

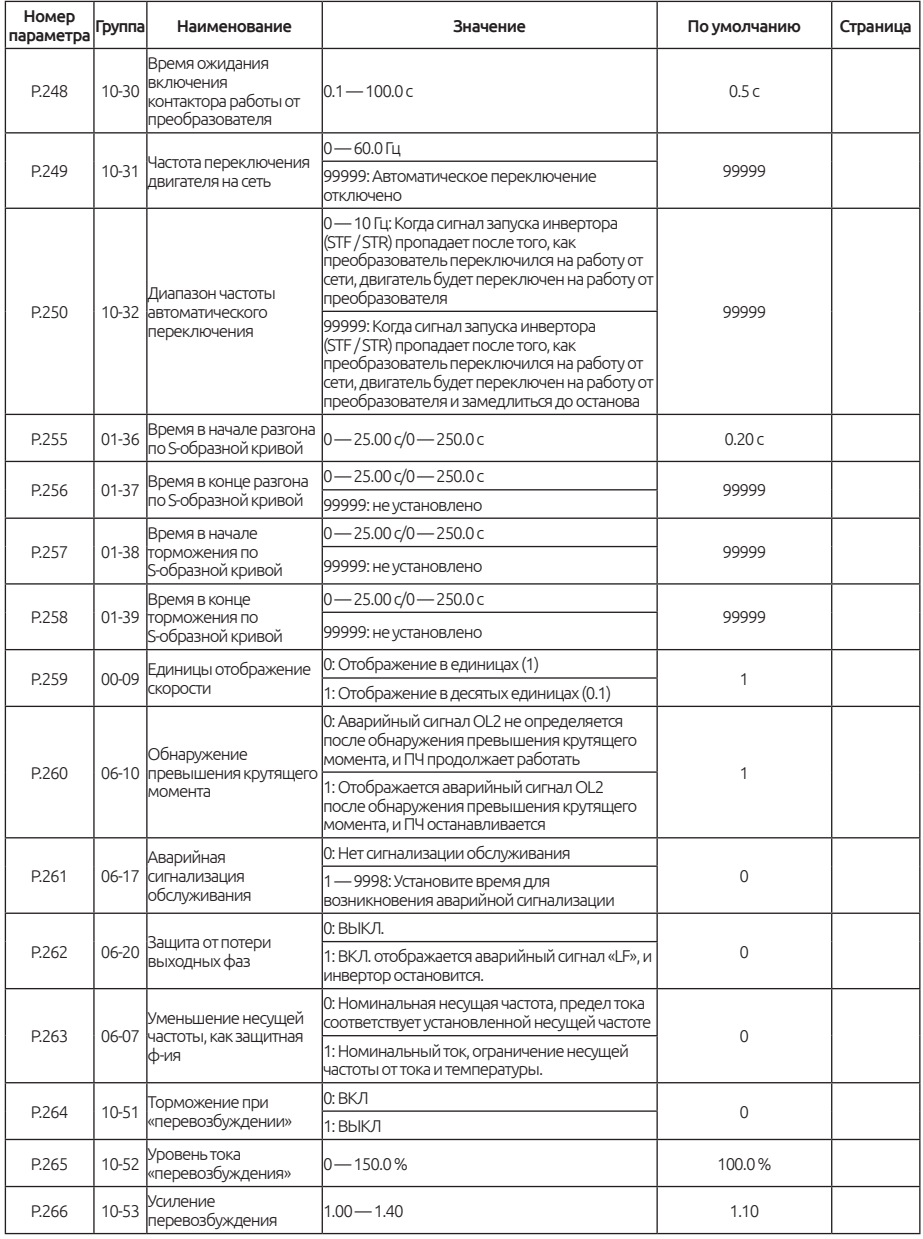

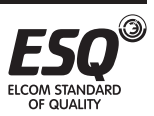

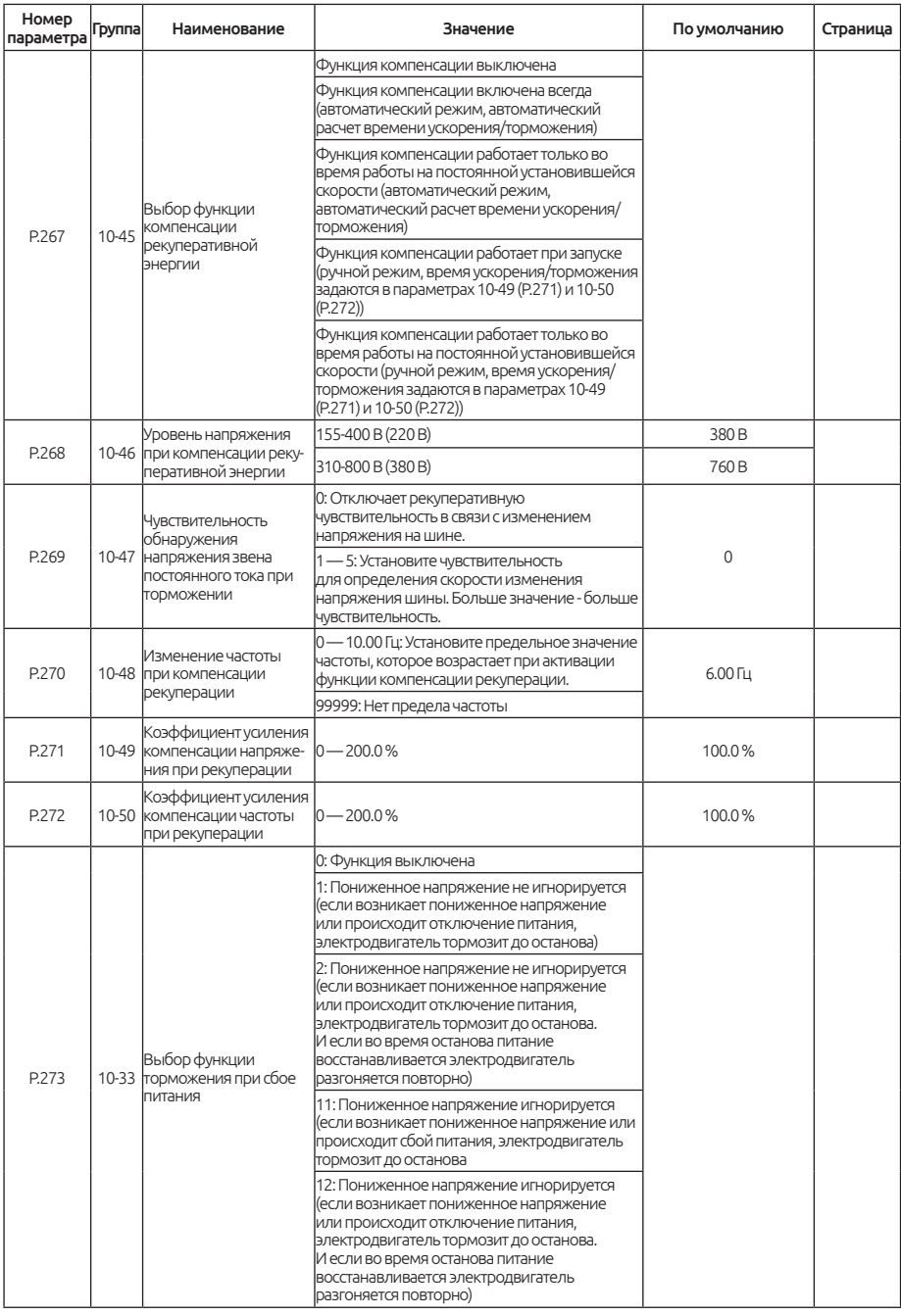

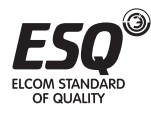

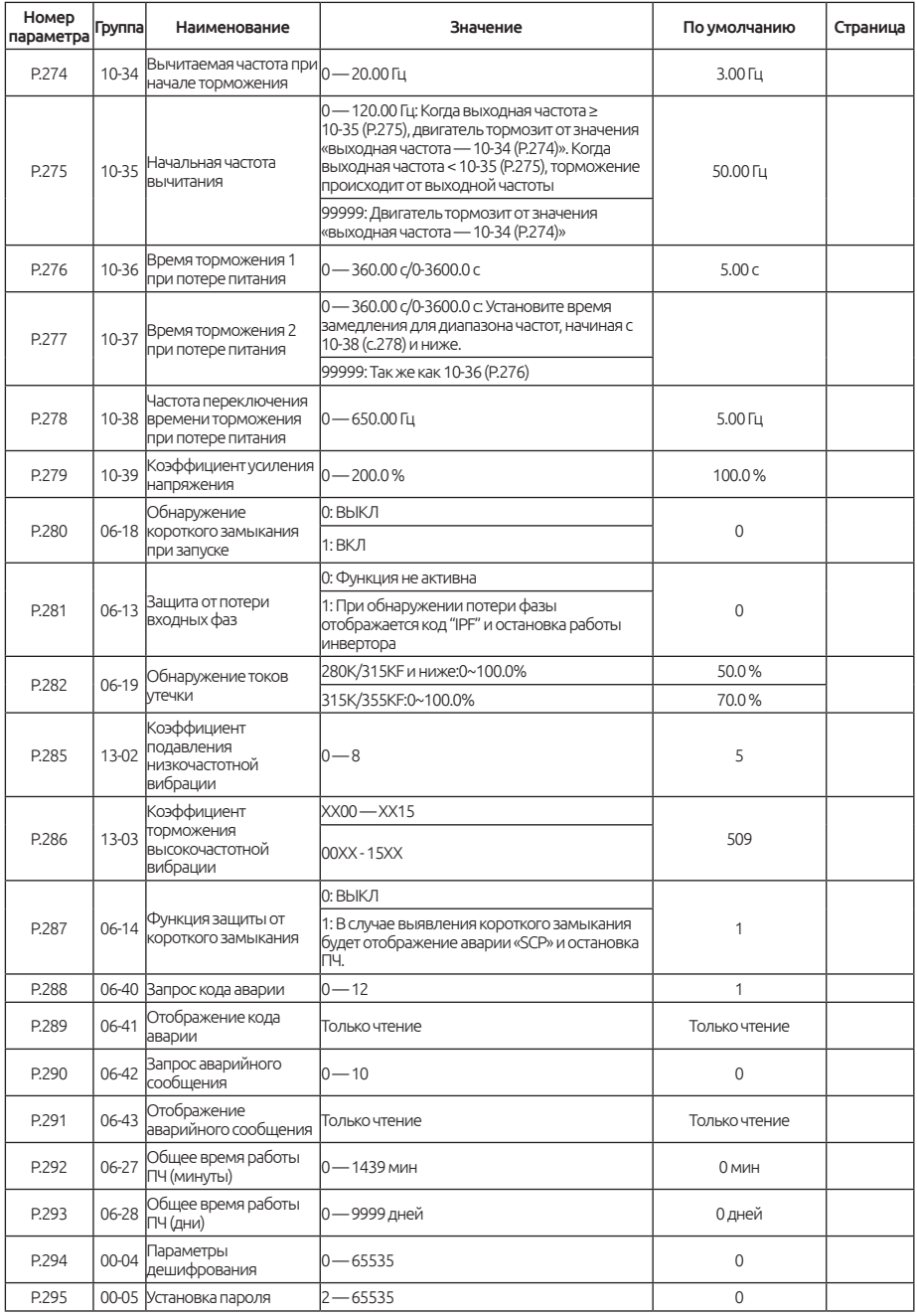

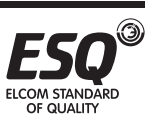

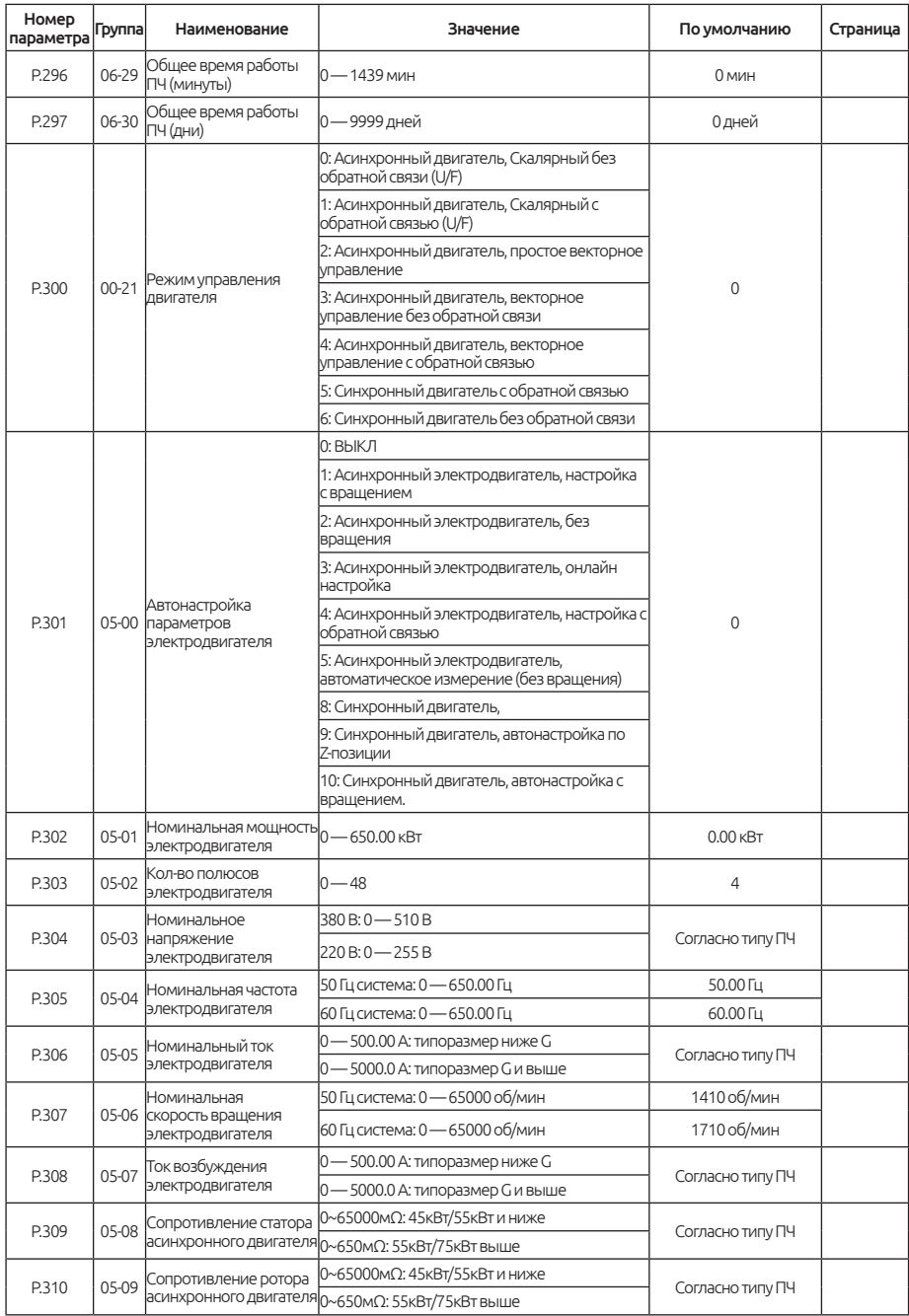

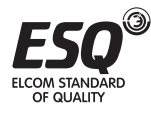

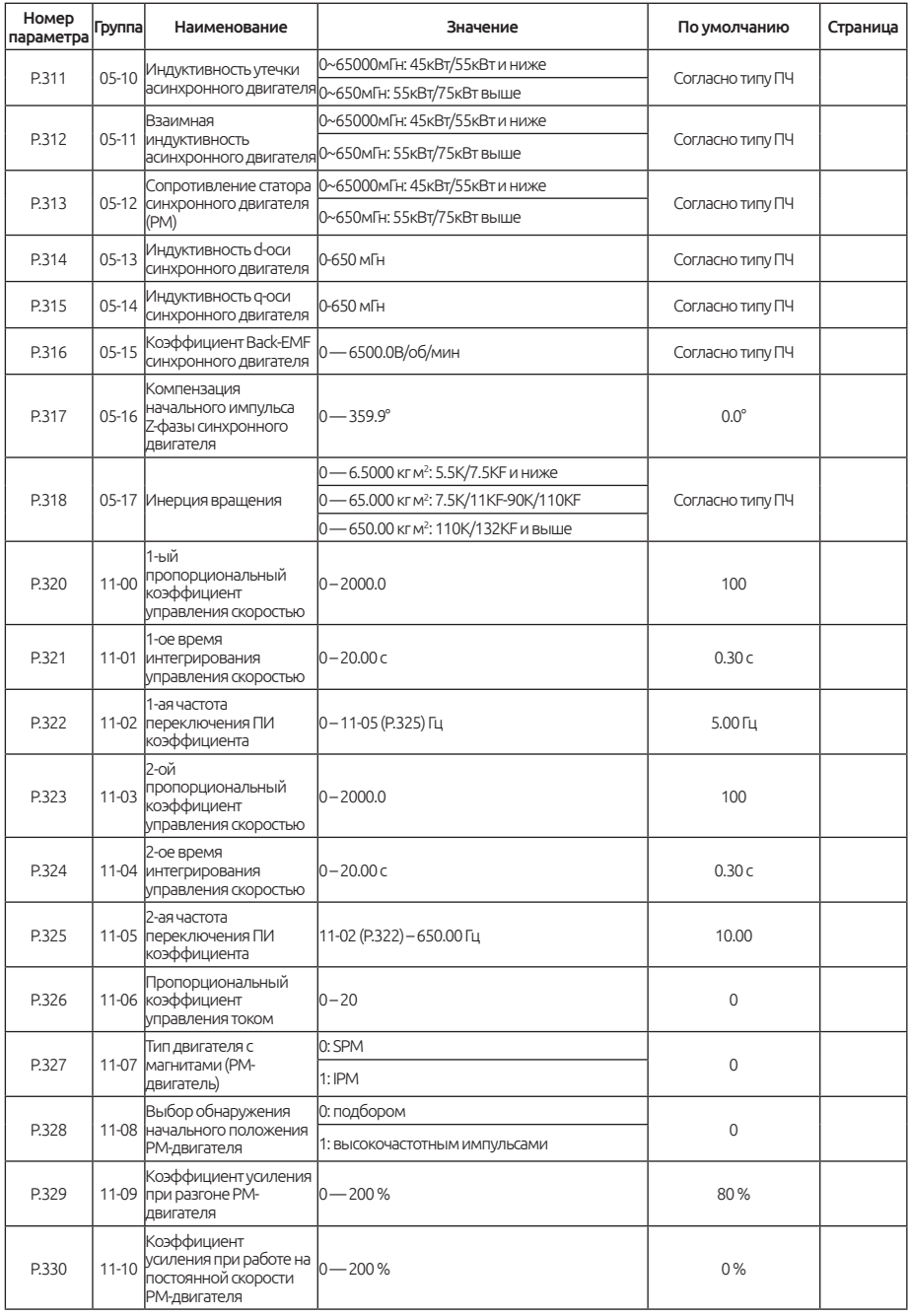

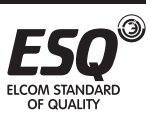

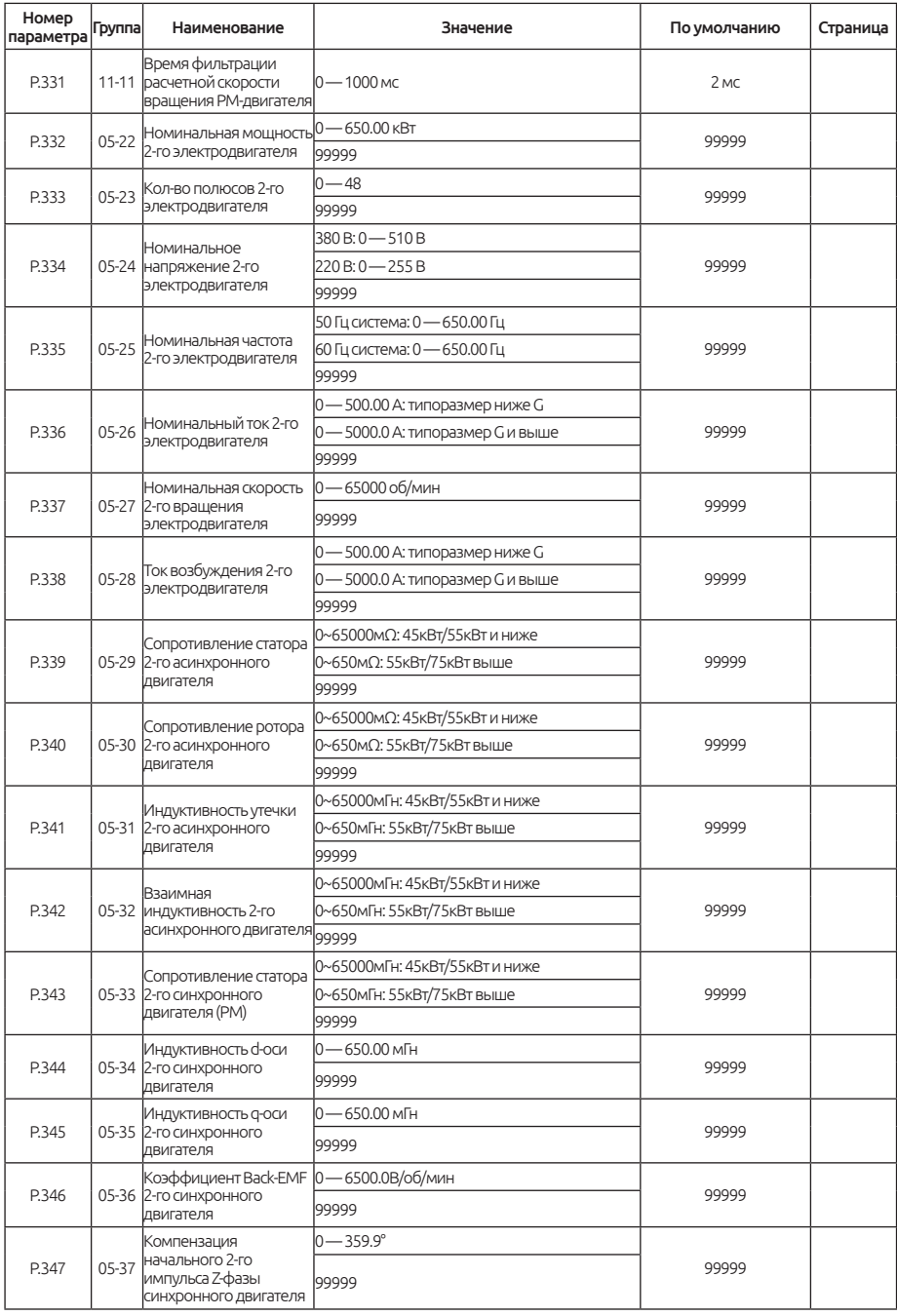

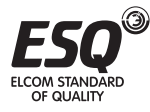

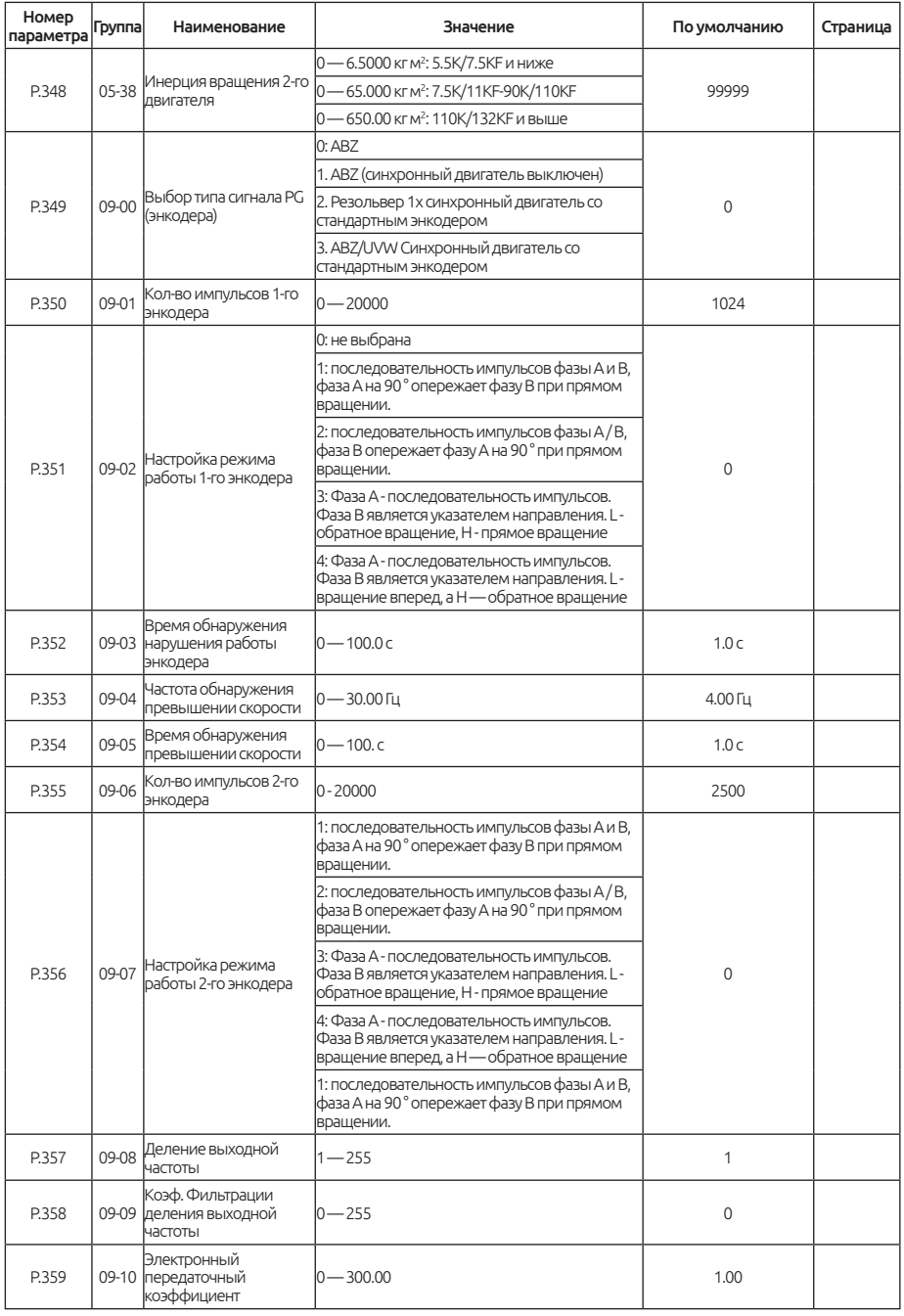

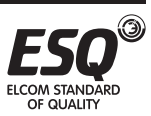

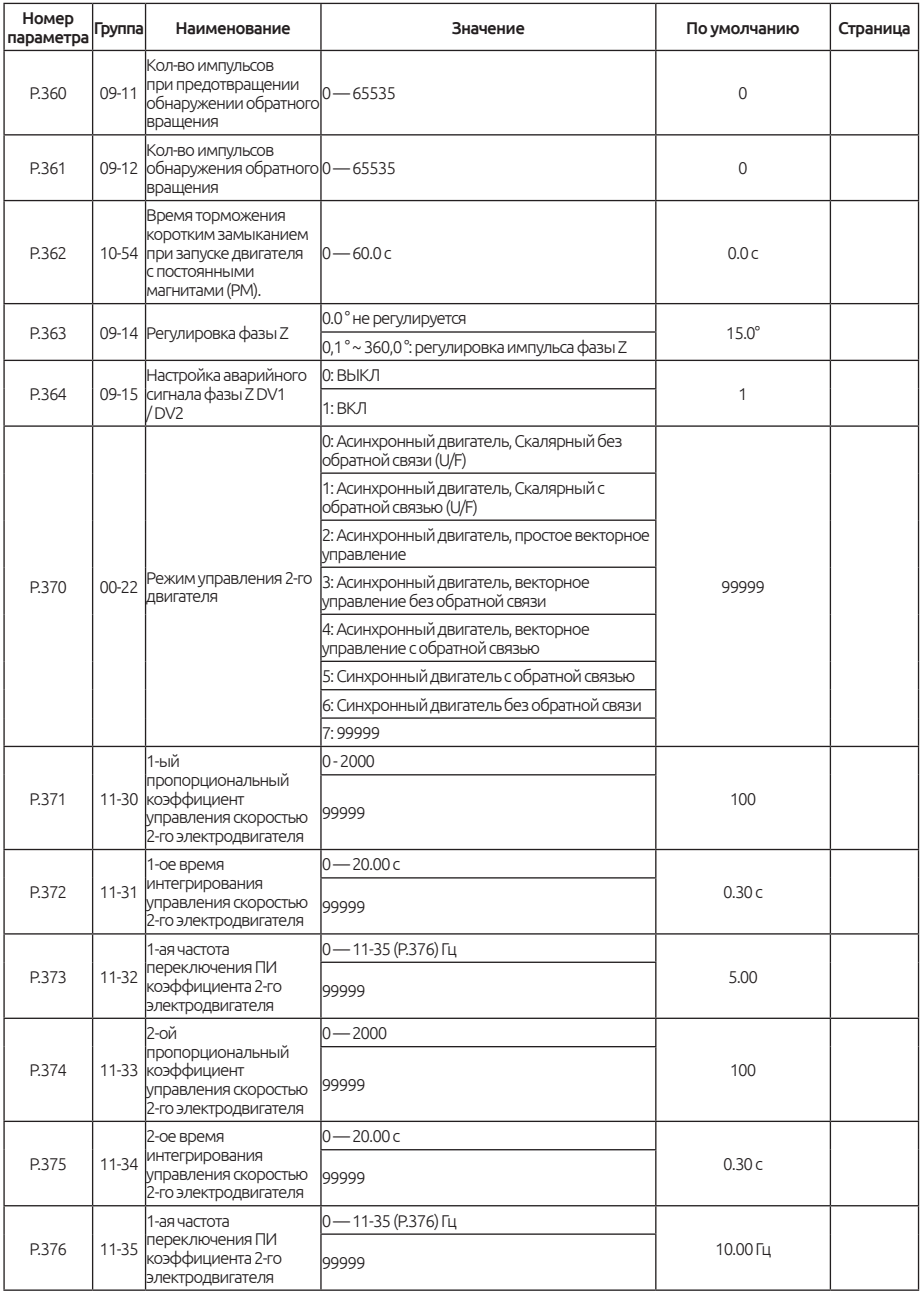

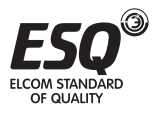

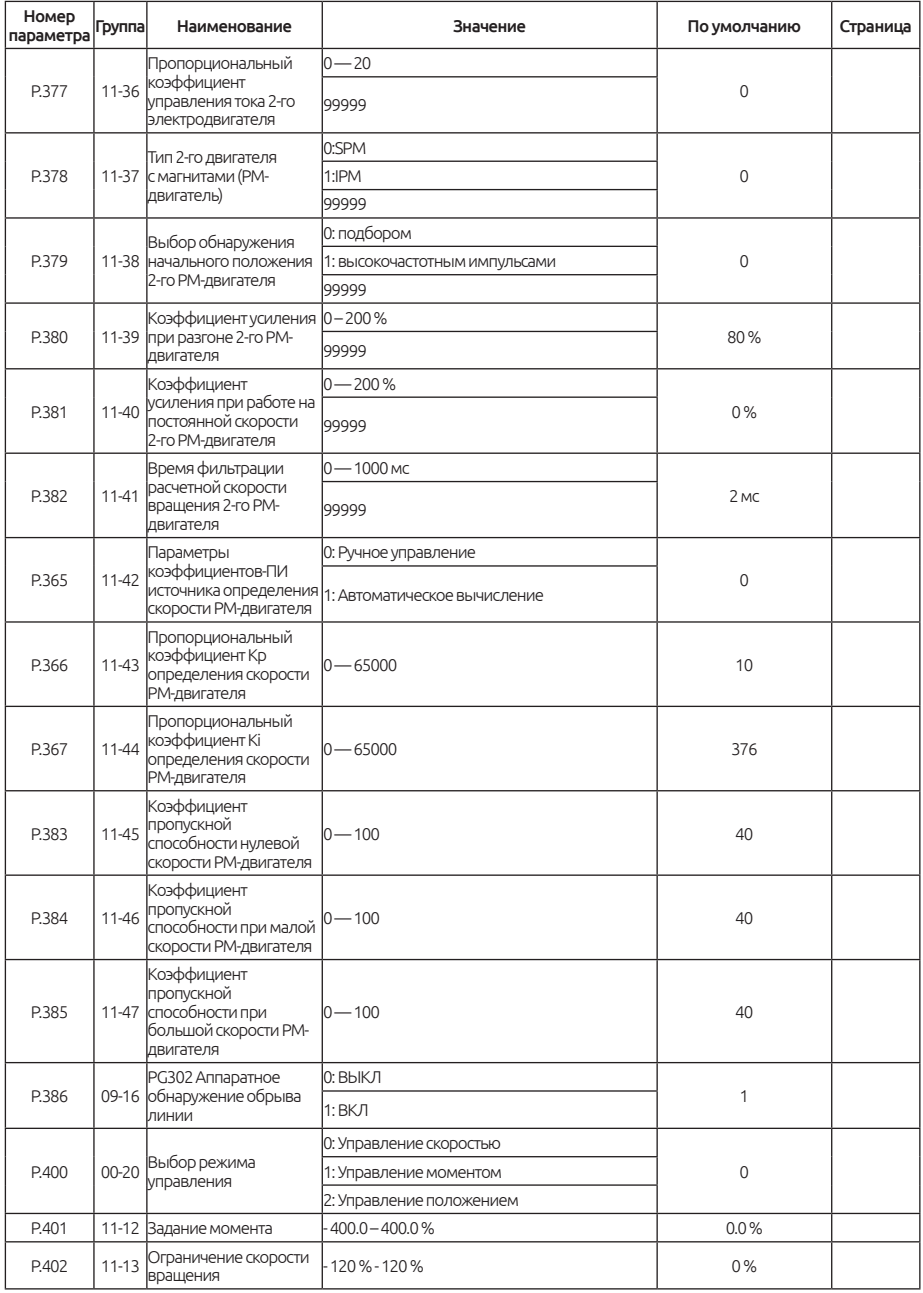

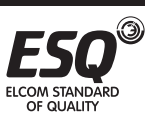

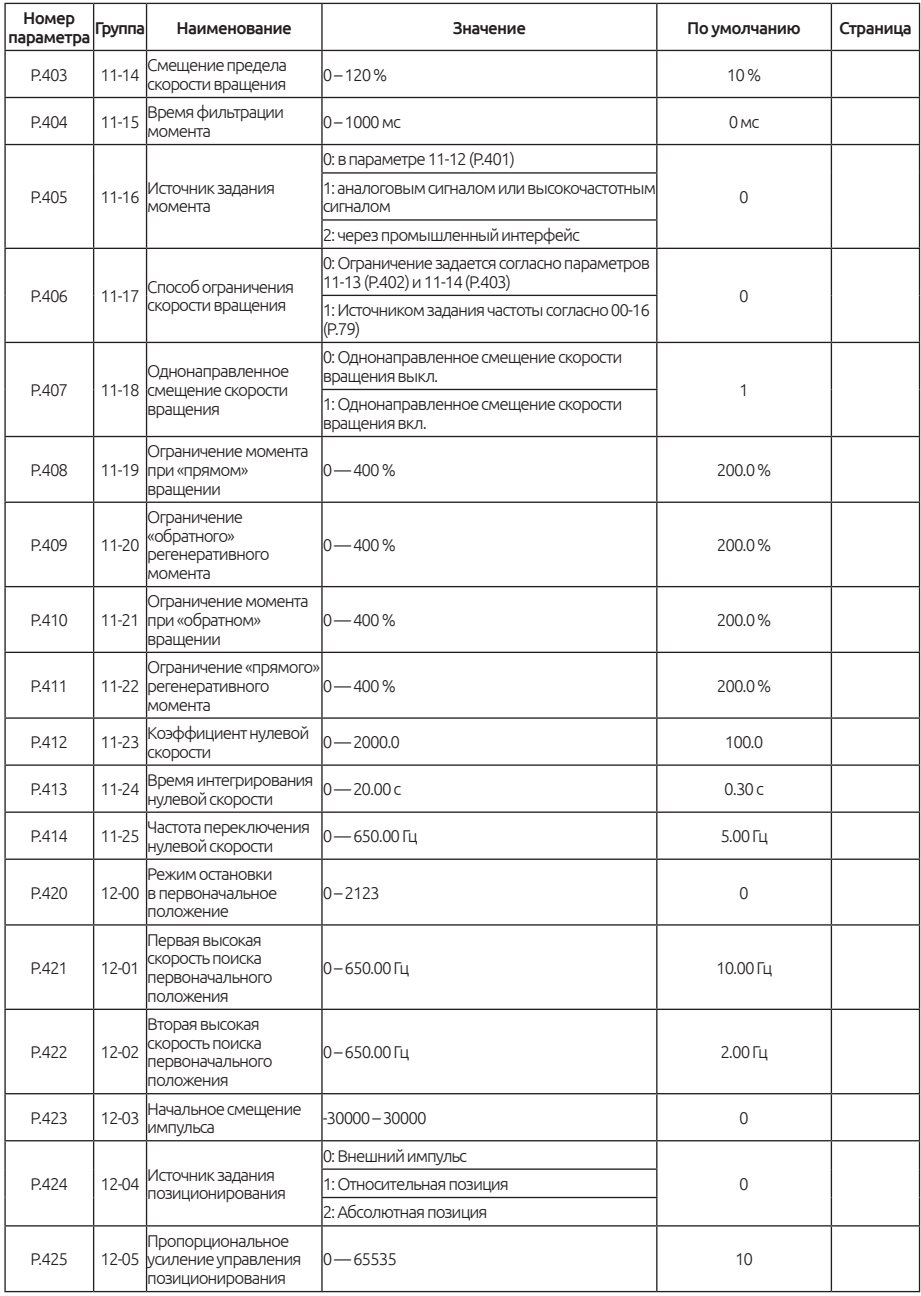

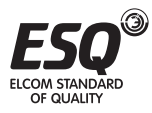

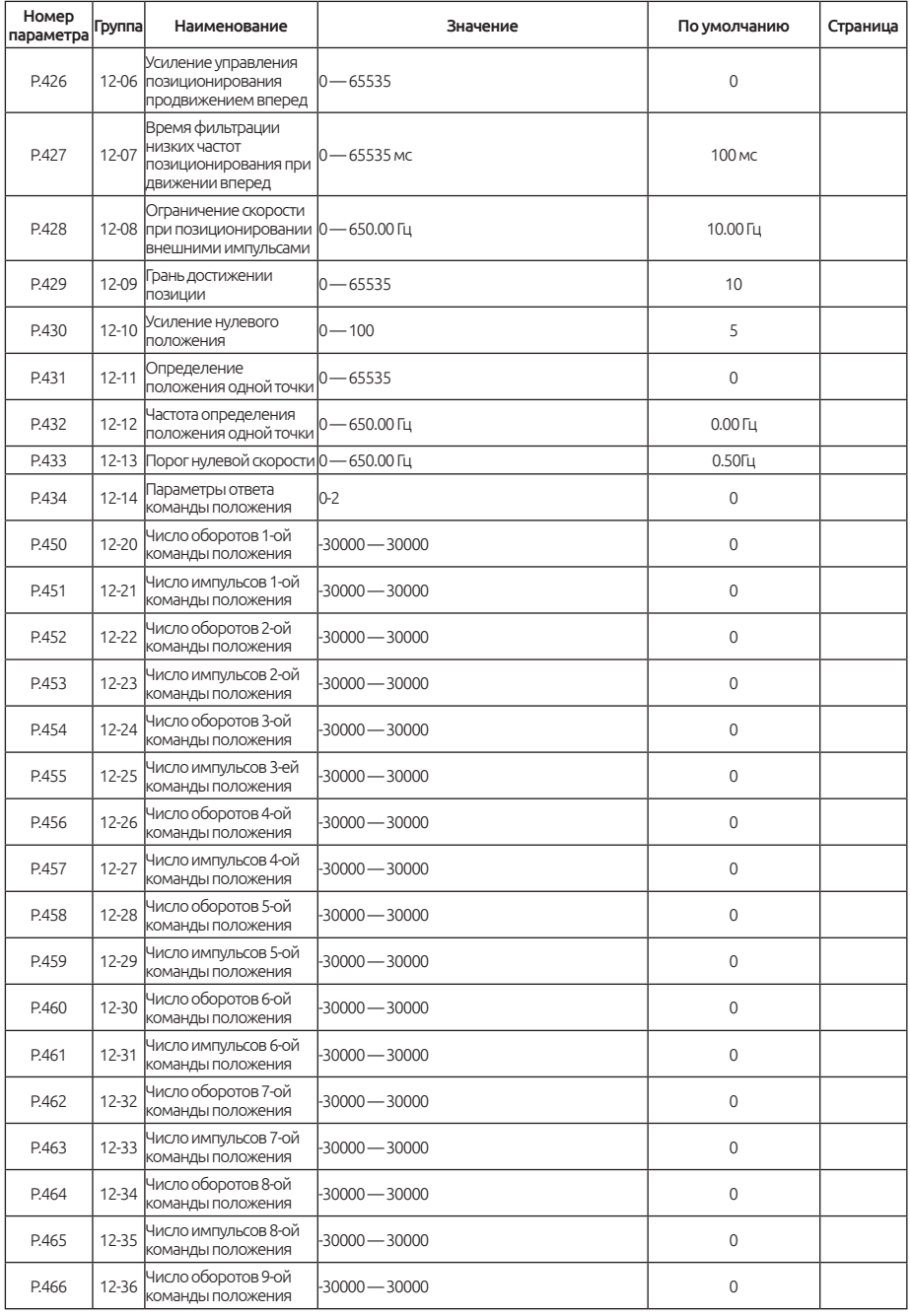

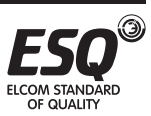

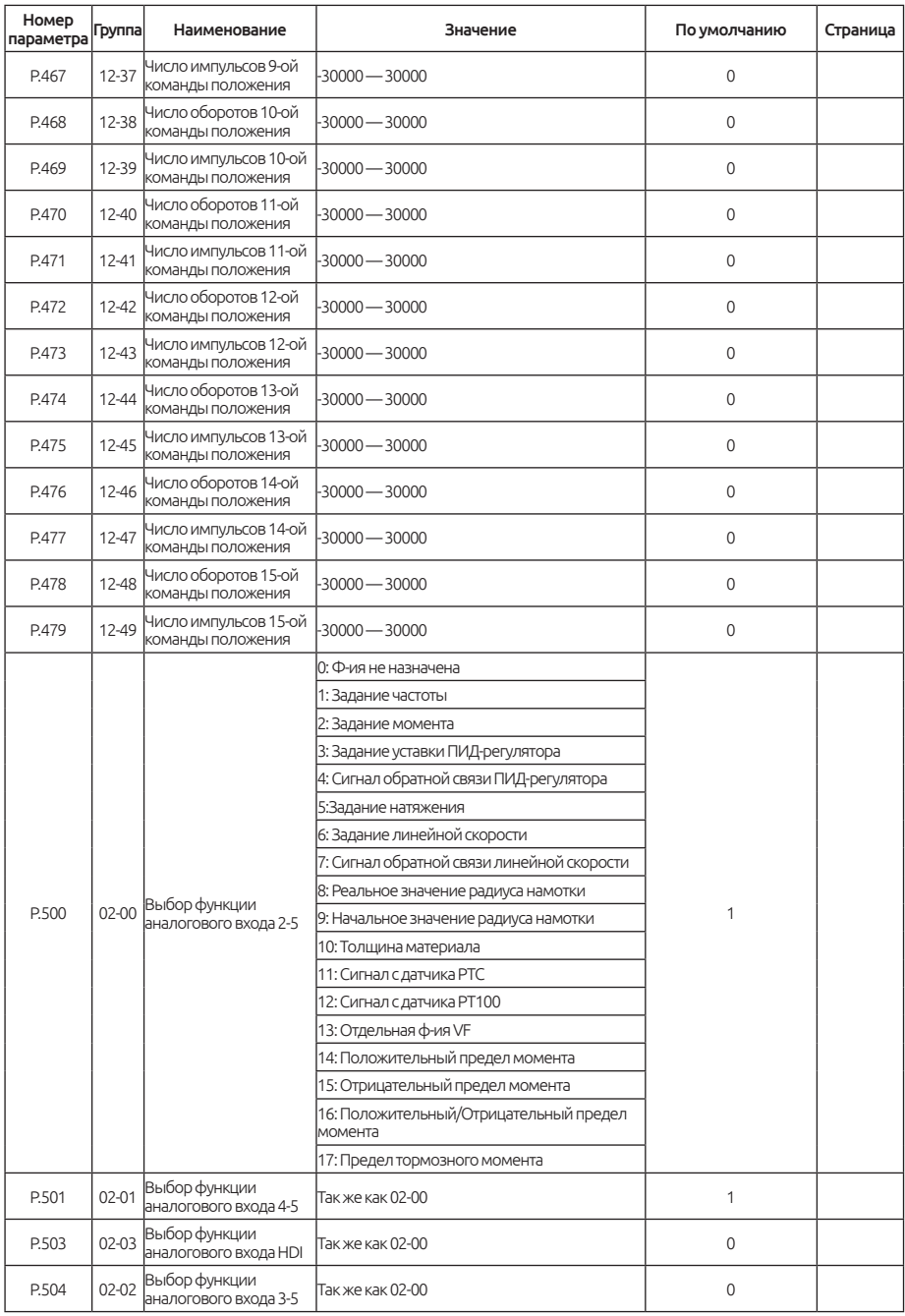

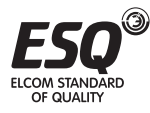

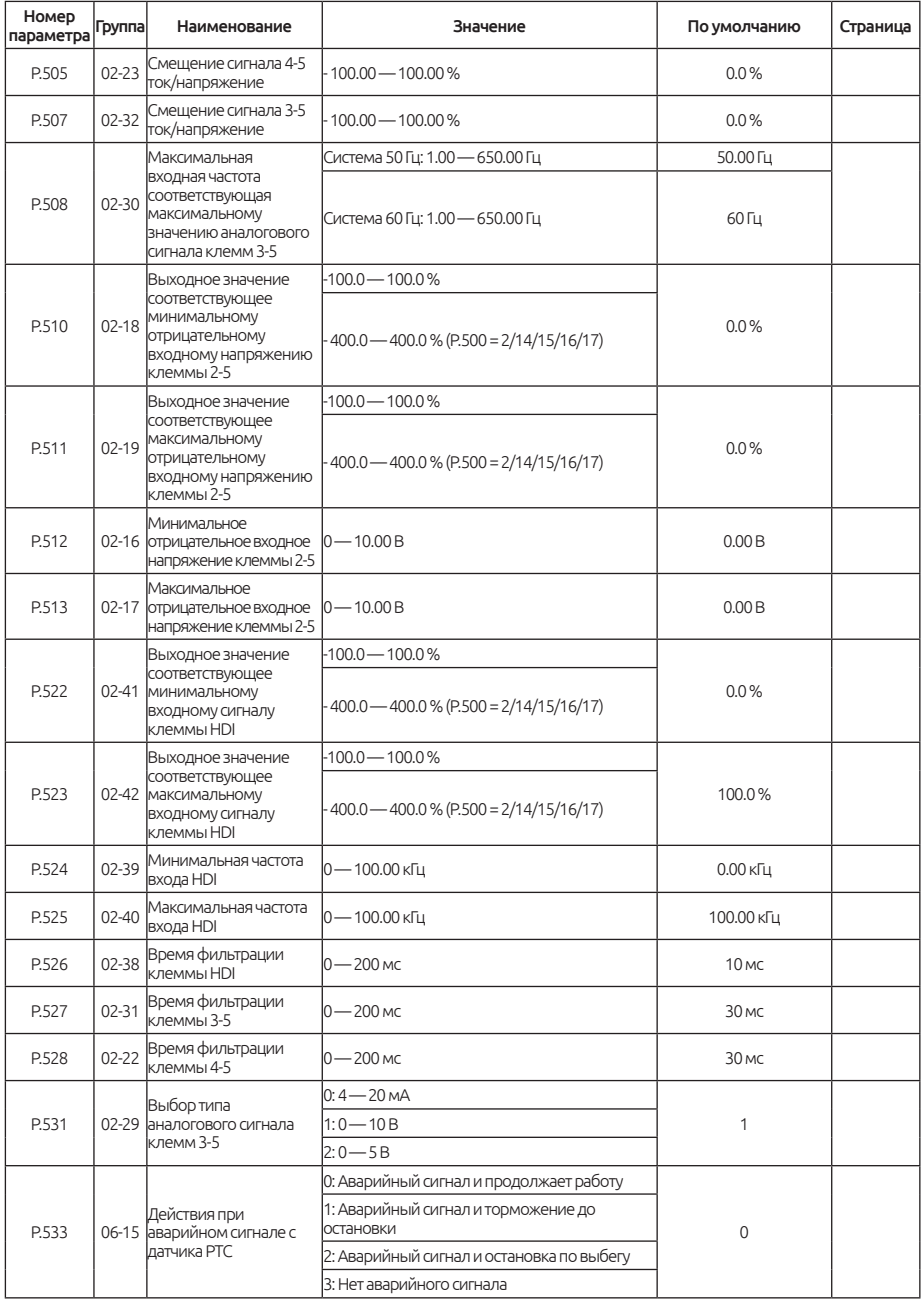

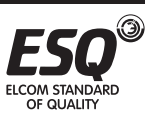

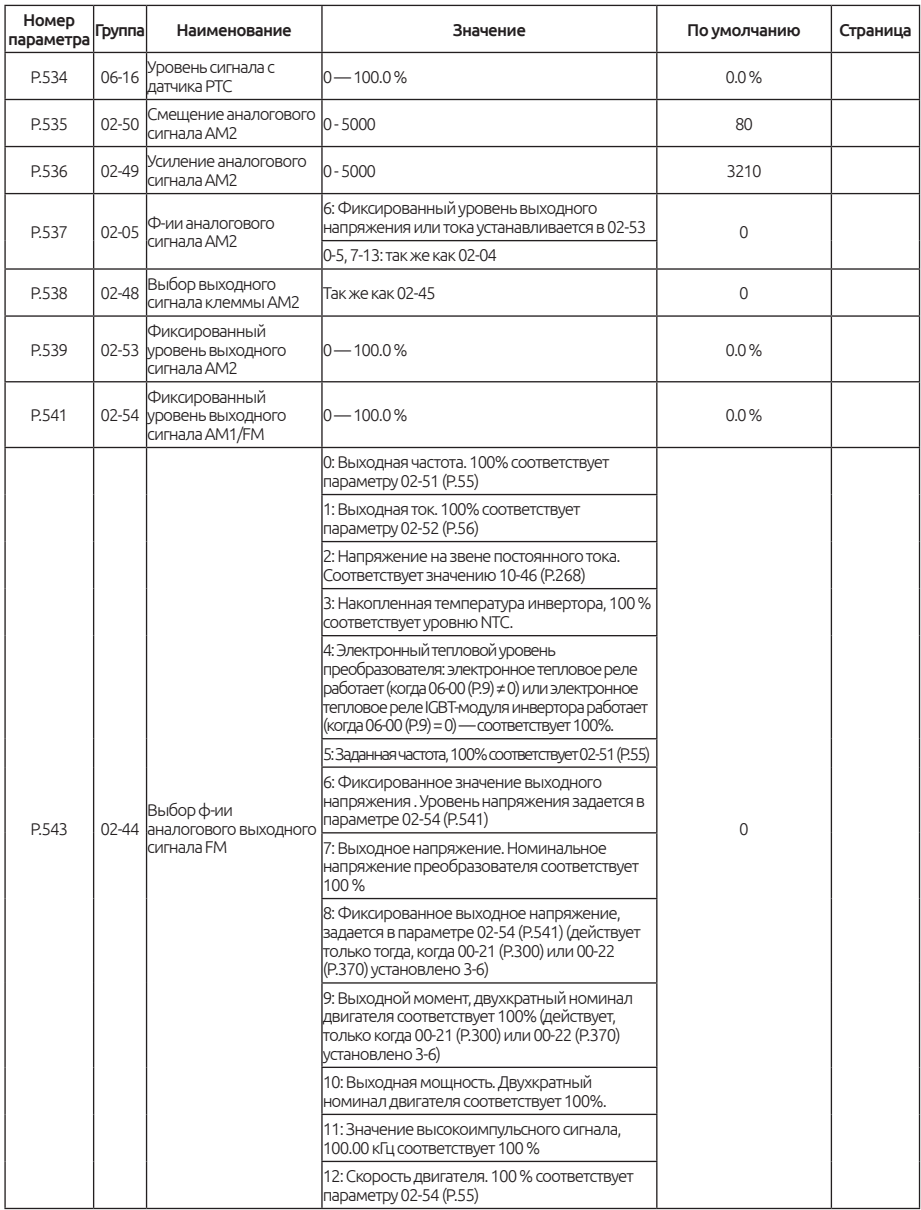

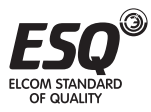

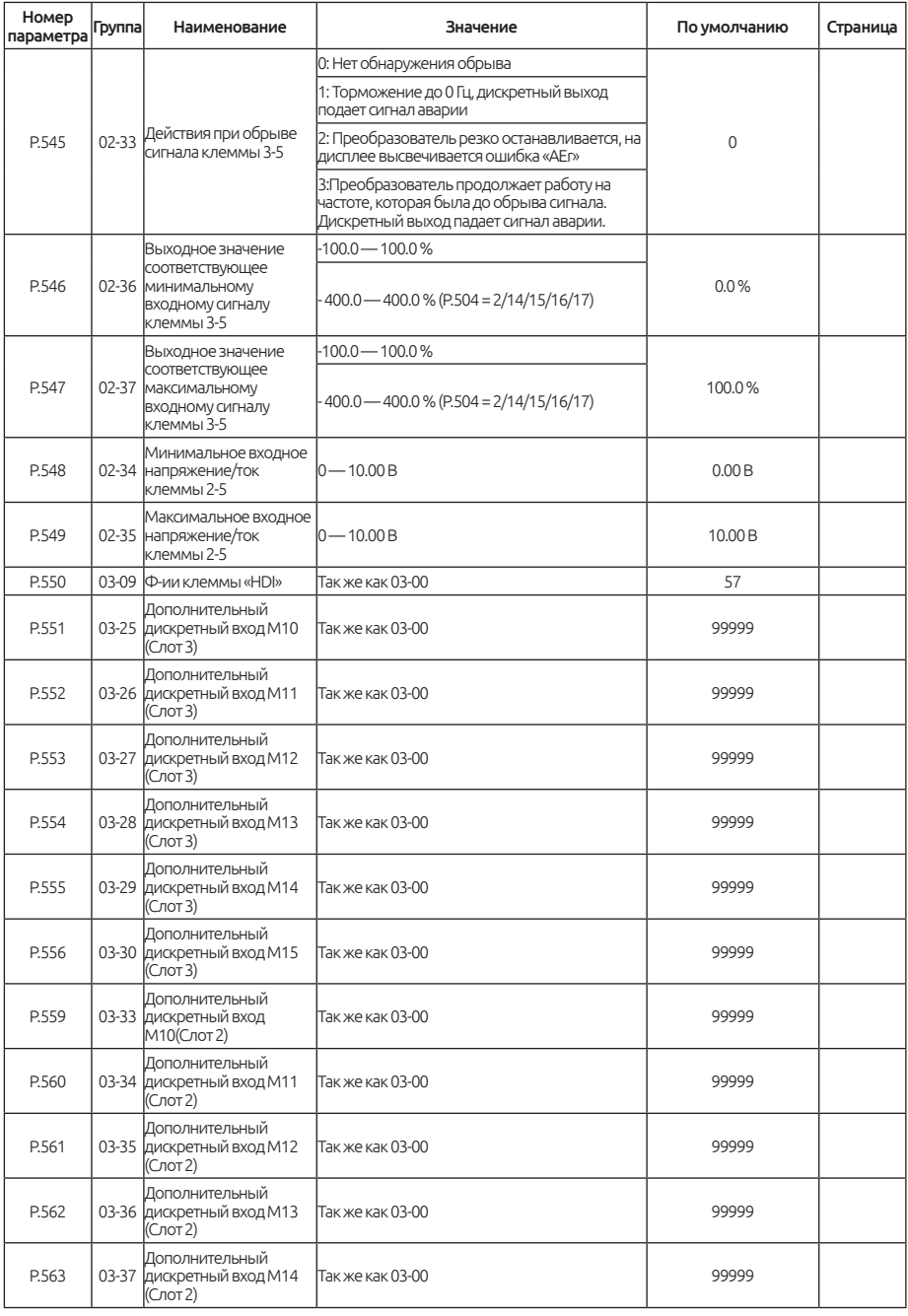

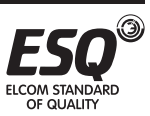

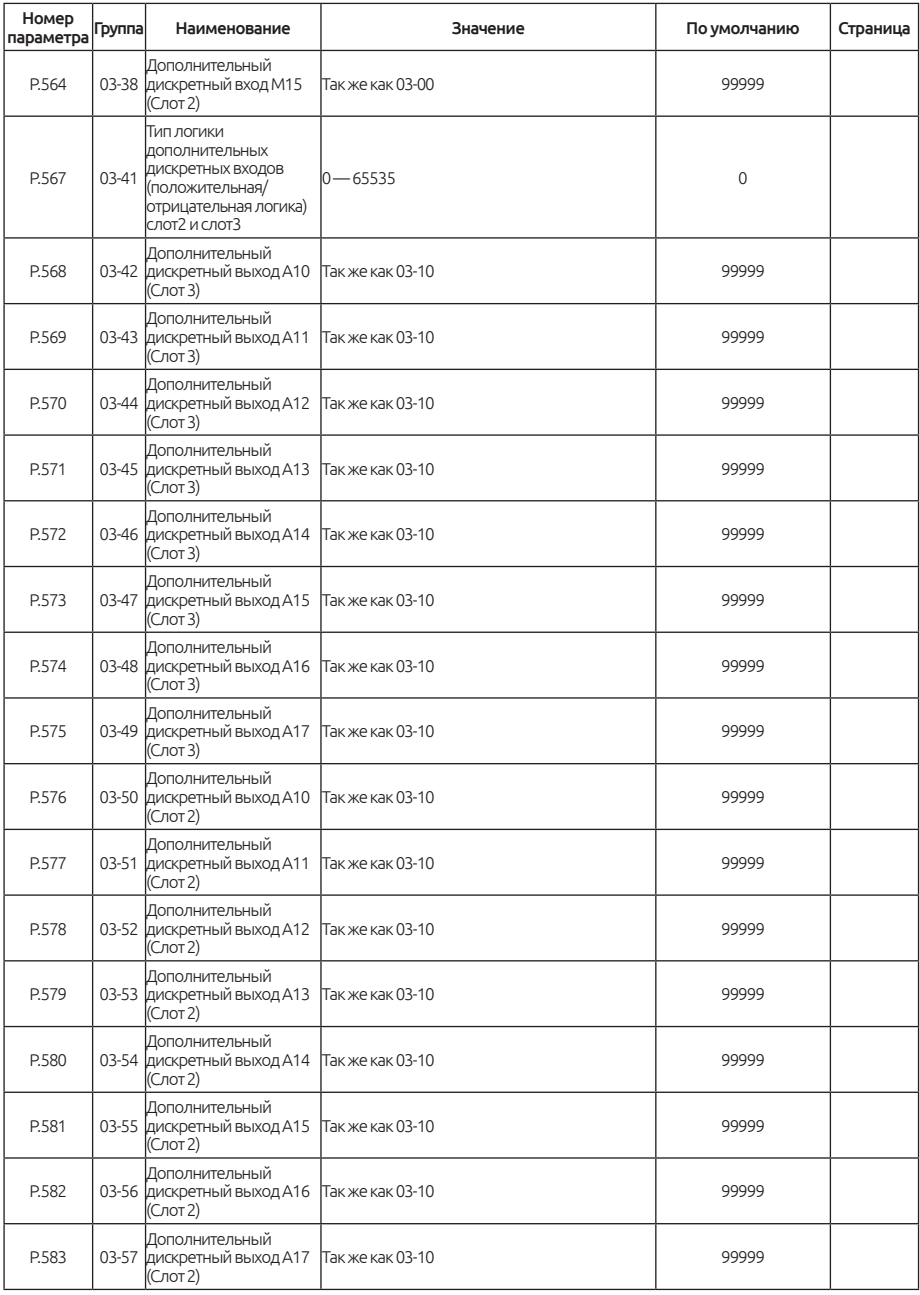

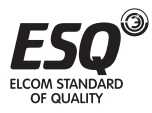

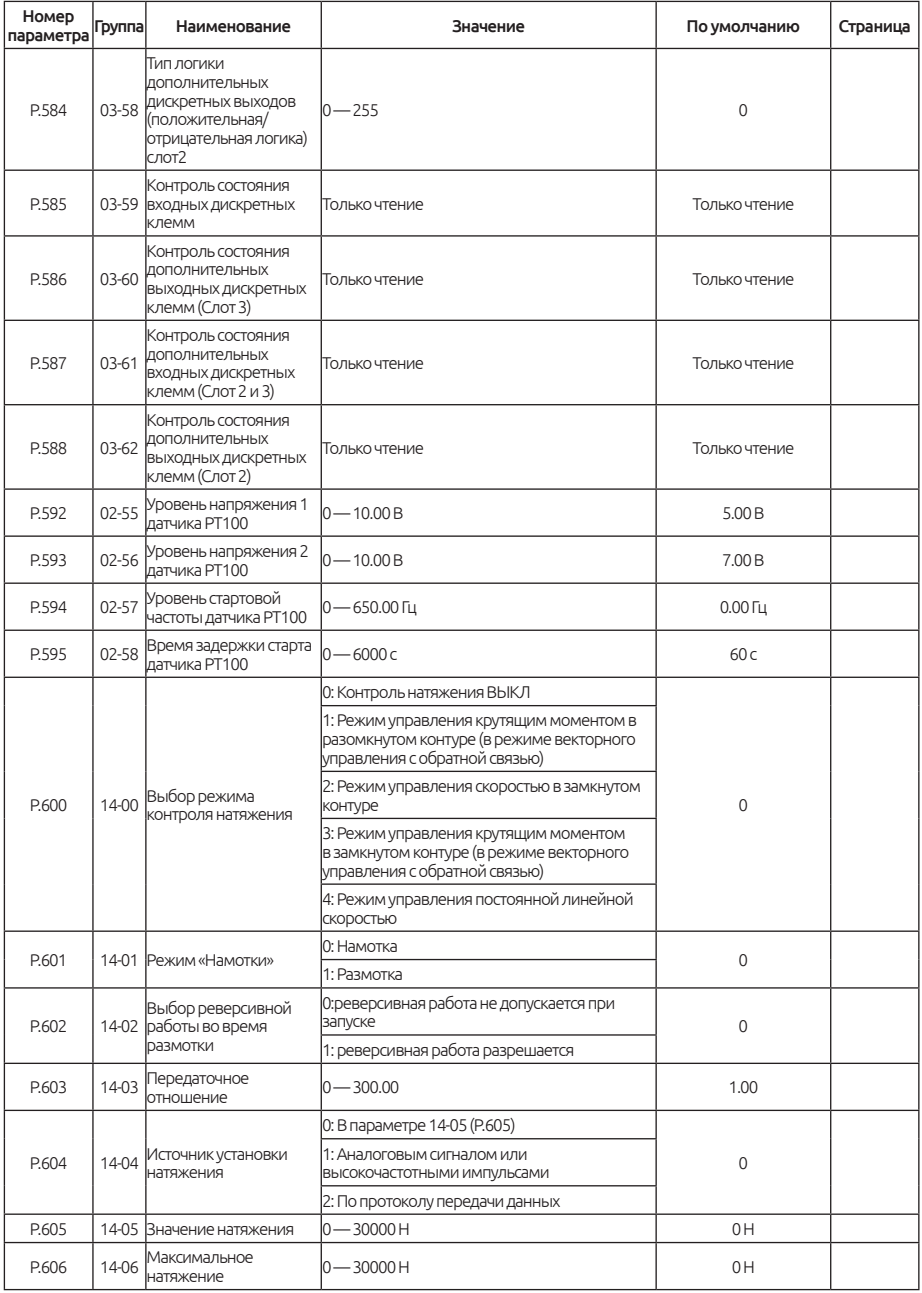

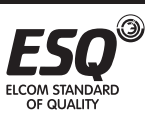

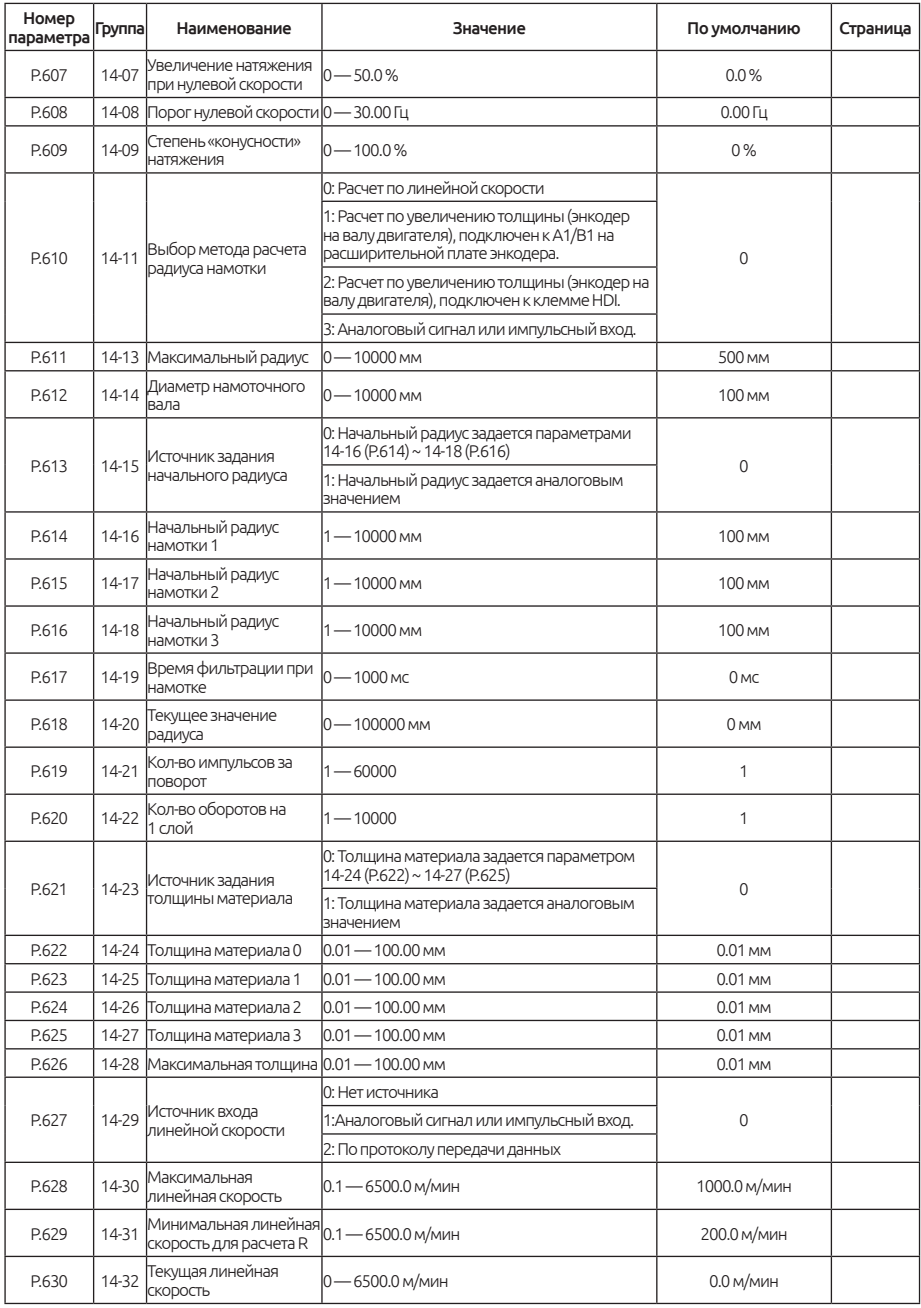

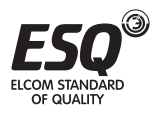

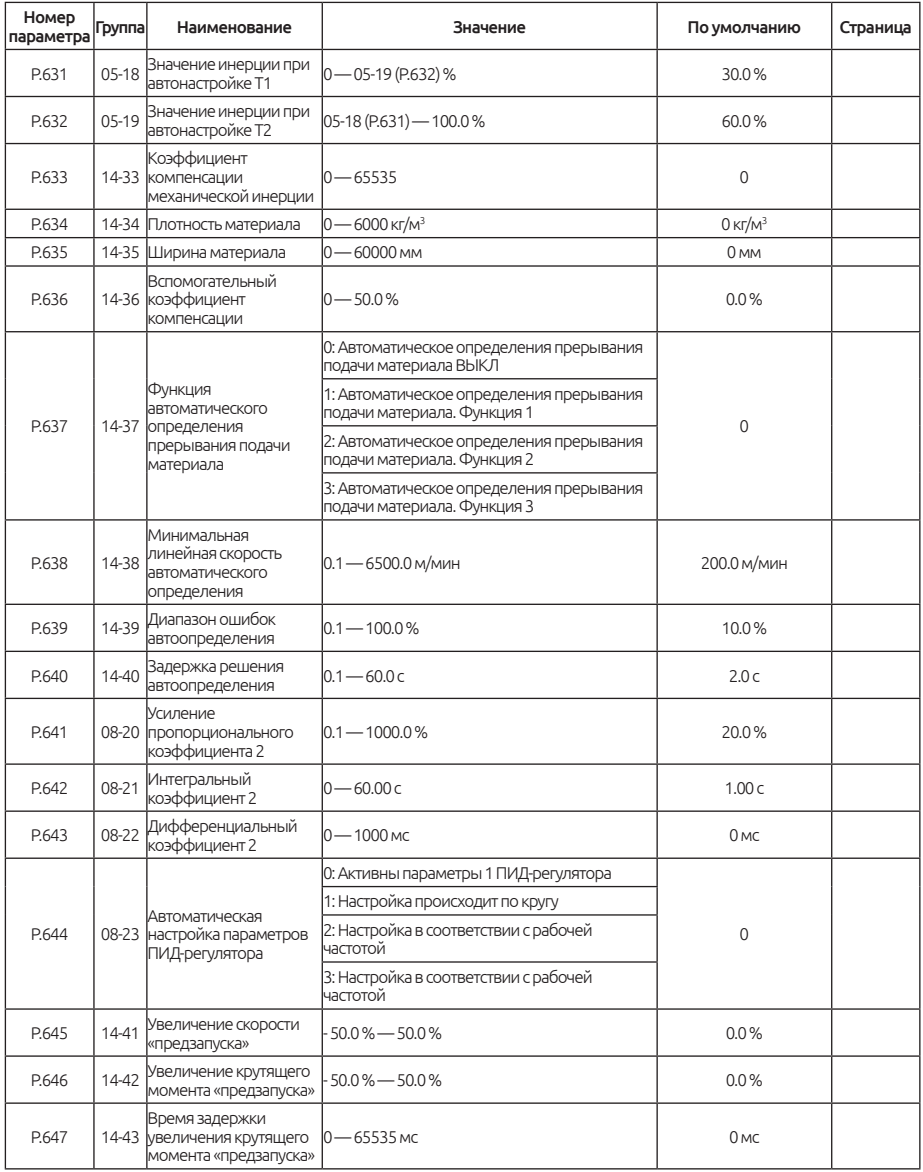

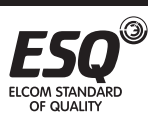

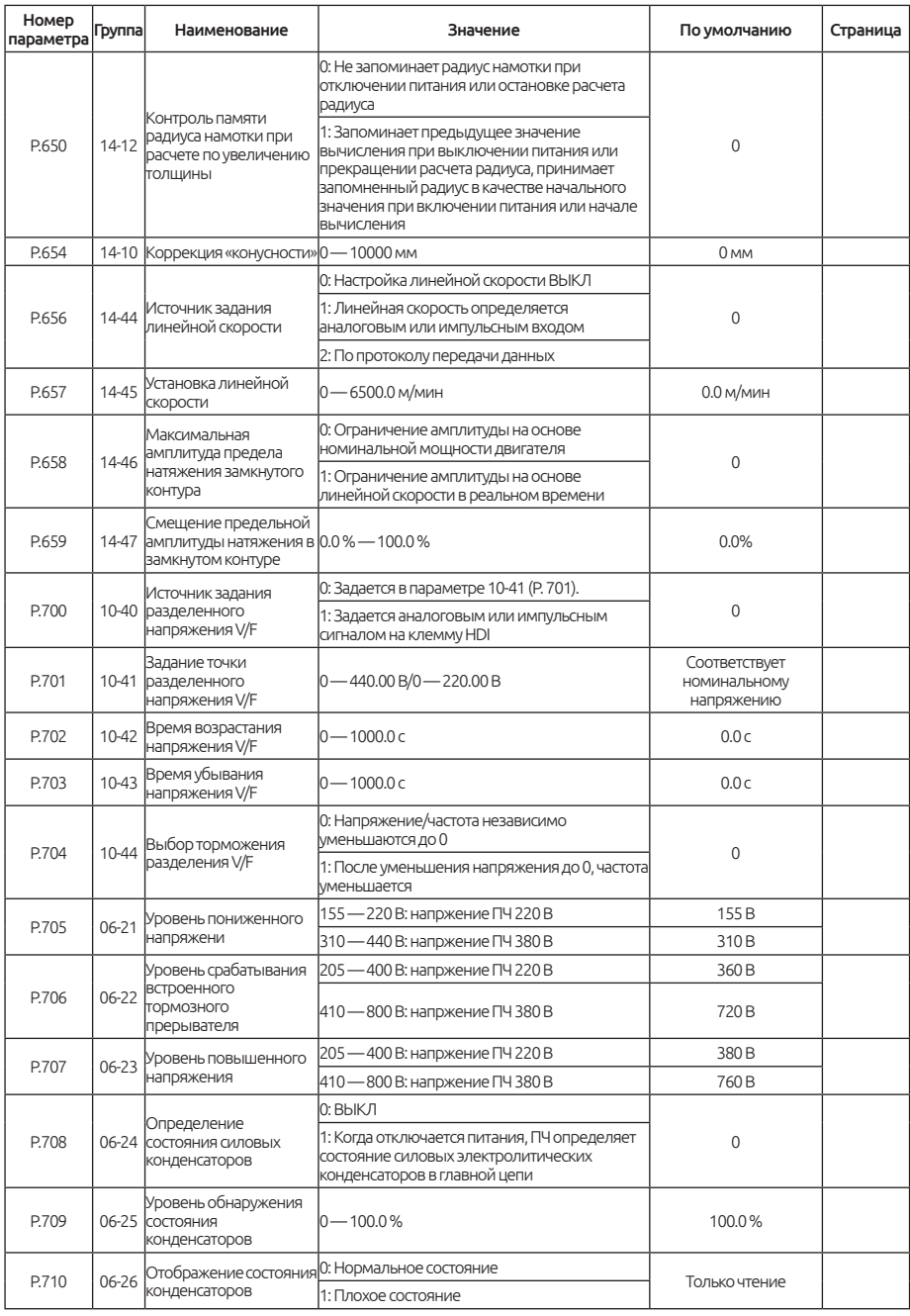

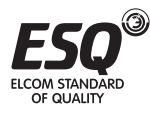

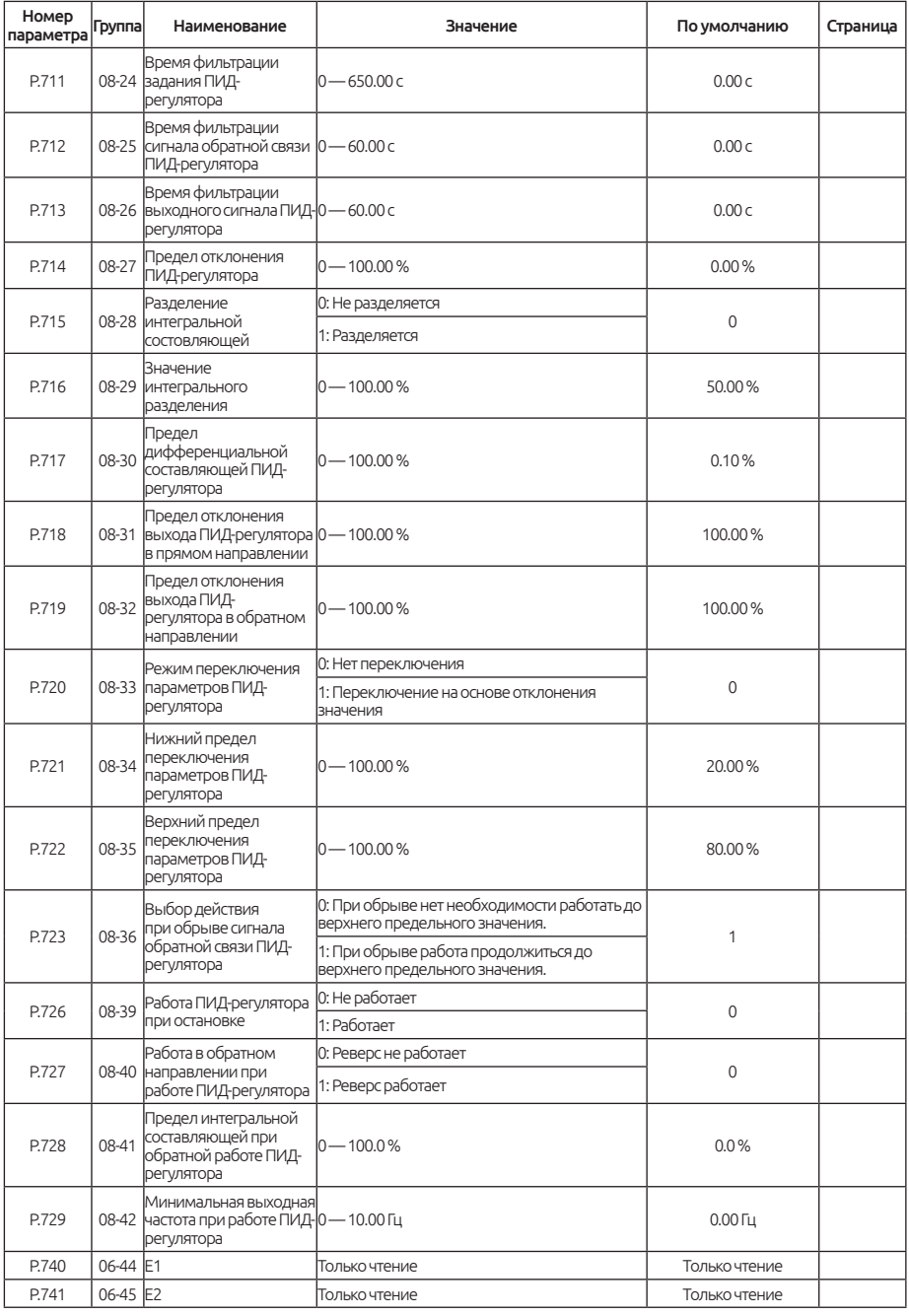

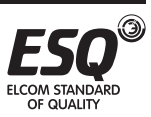

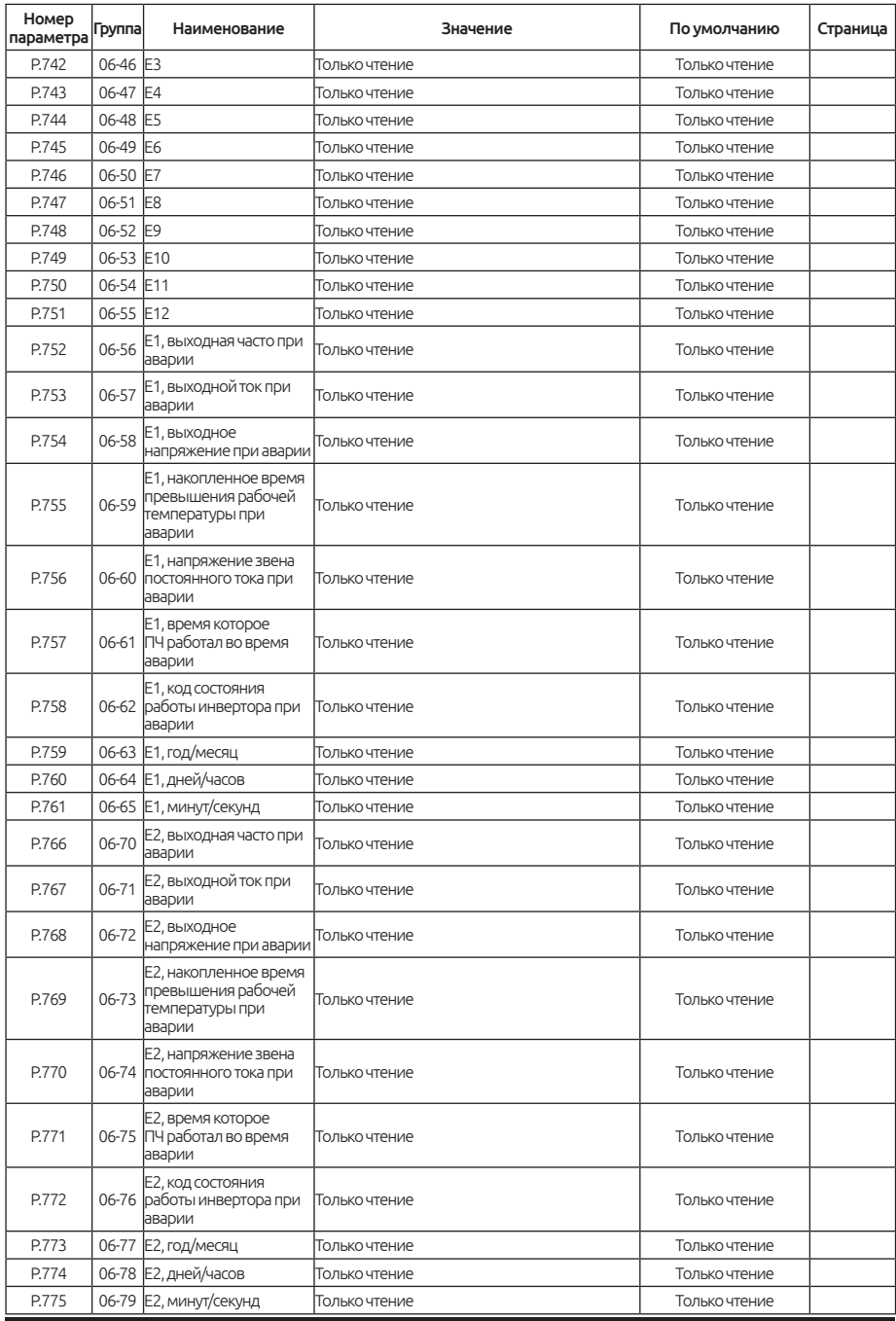

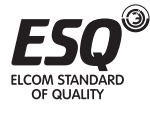

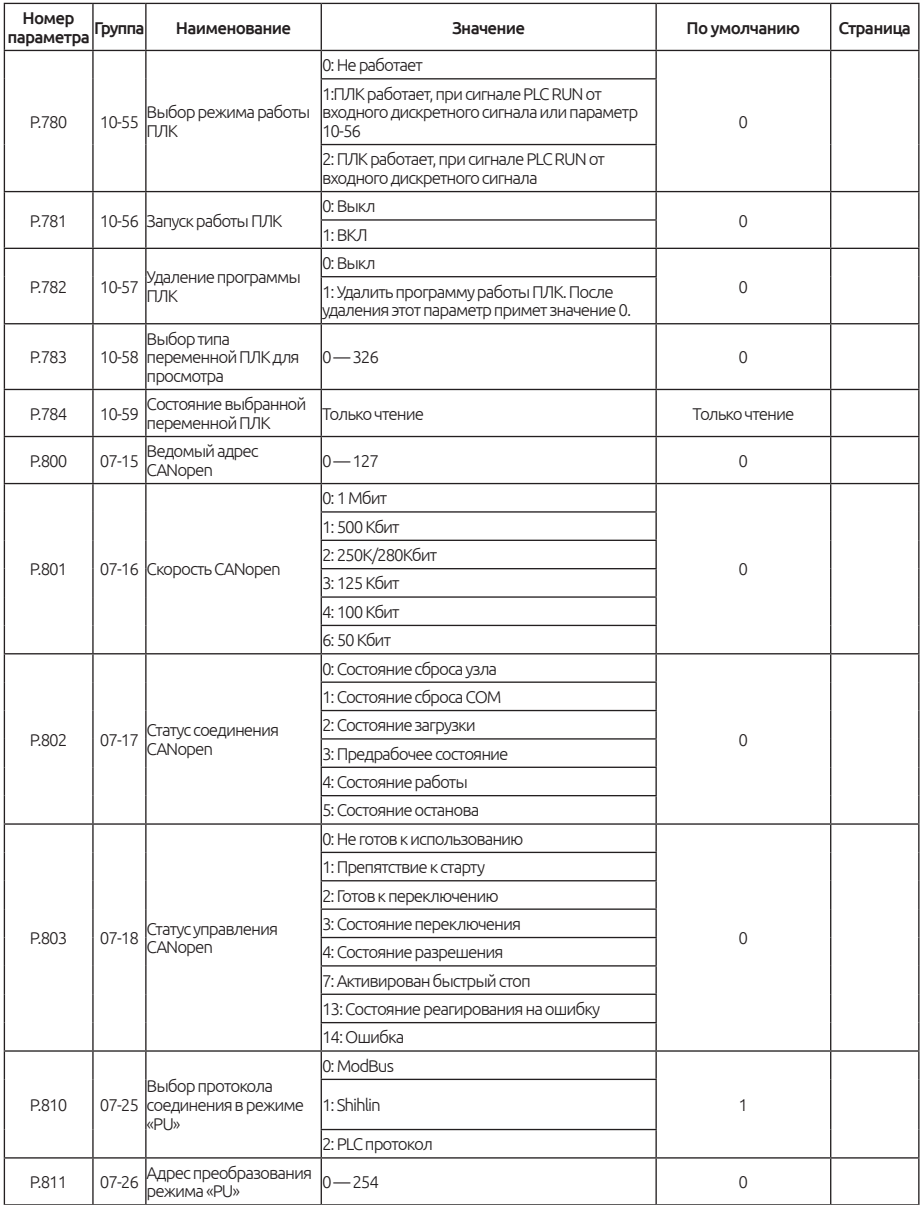

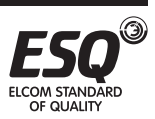
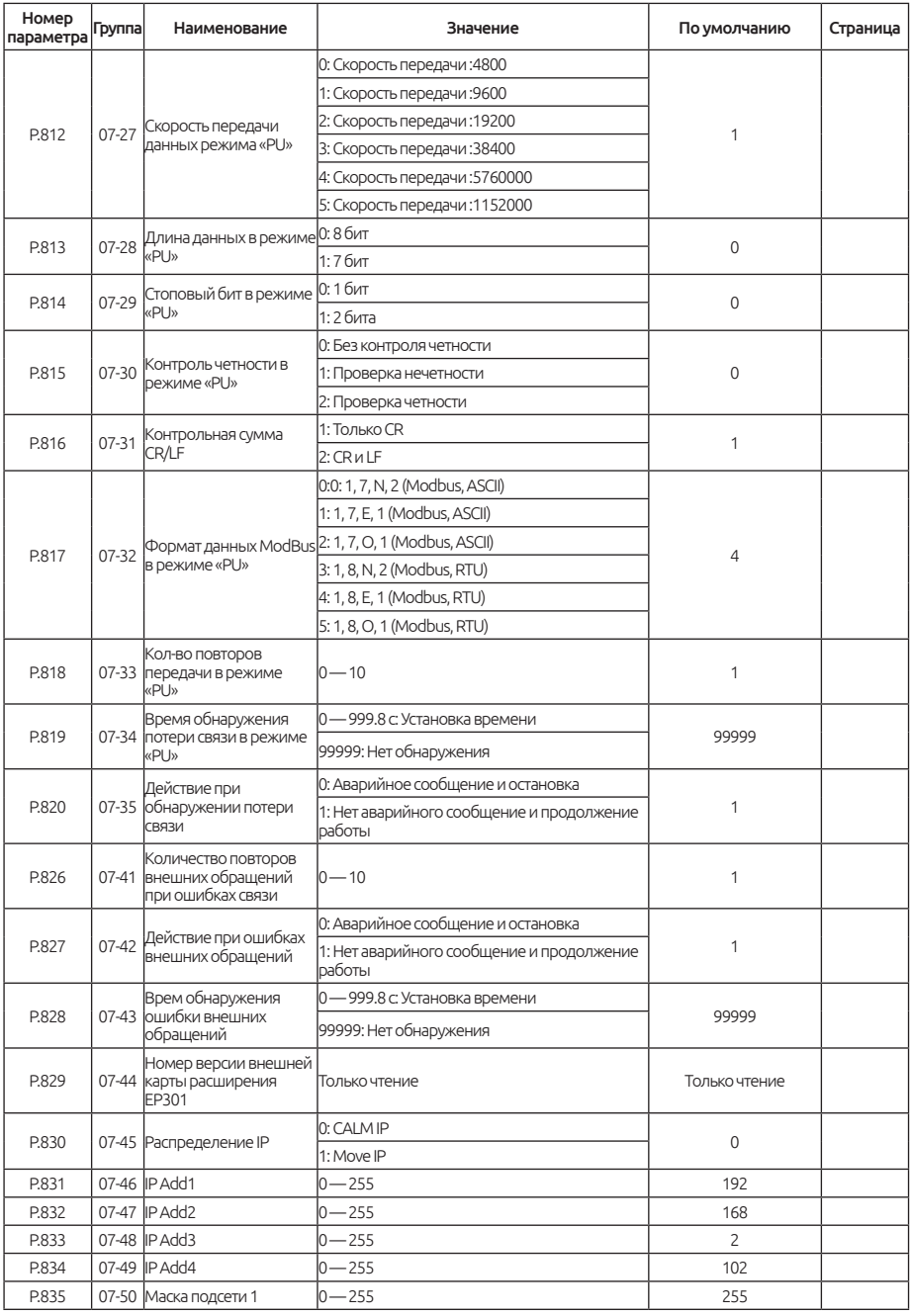

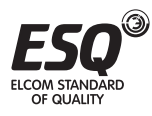

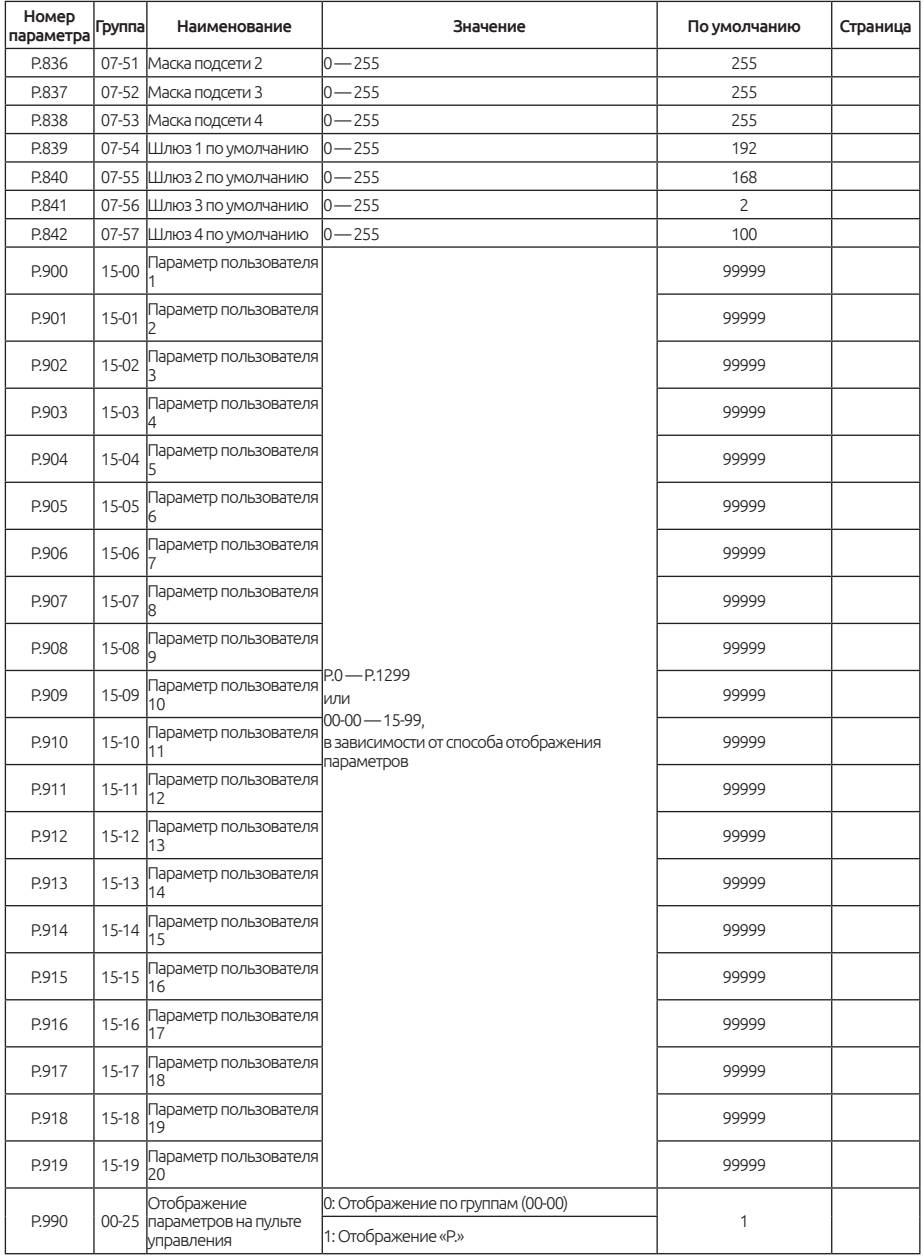

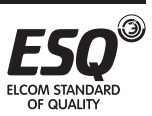

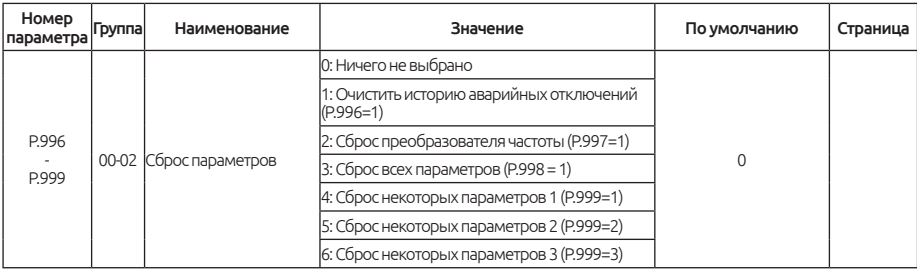

# **7.2. Приложение 2 — таблица аварийных сообщений.**

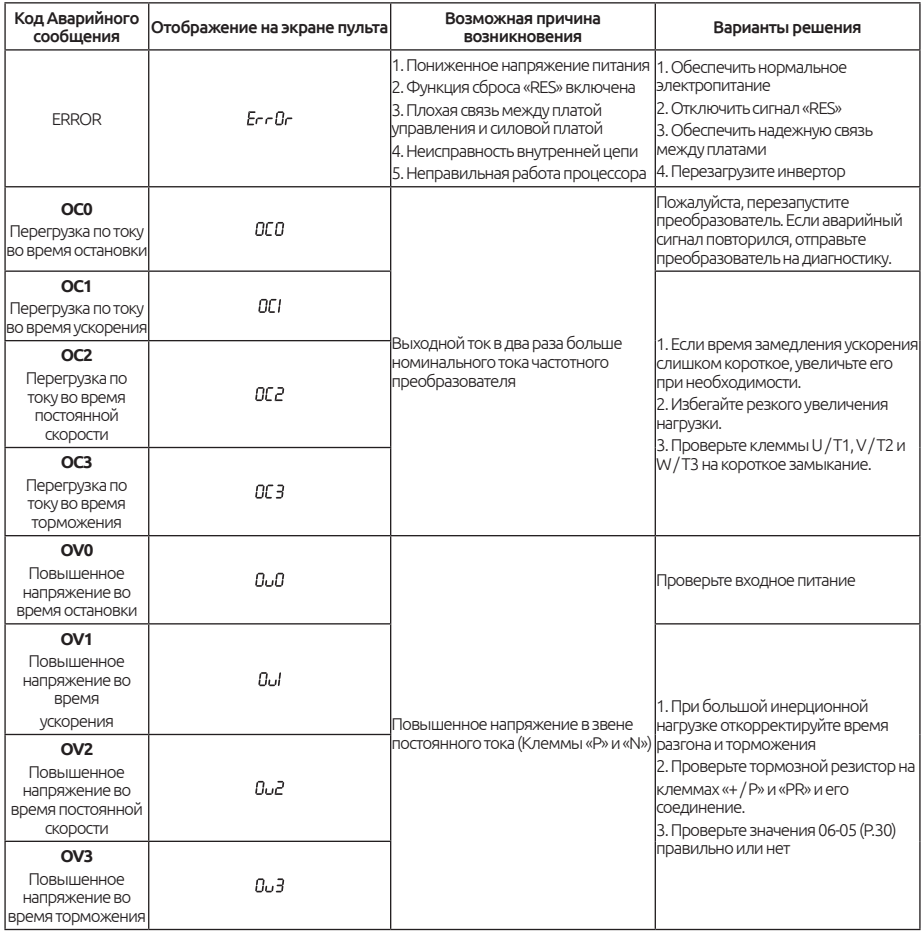

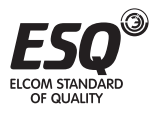

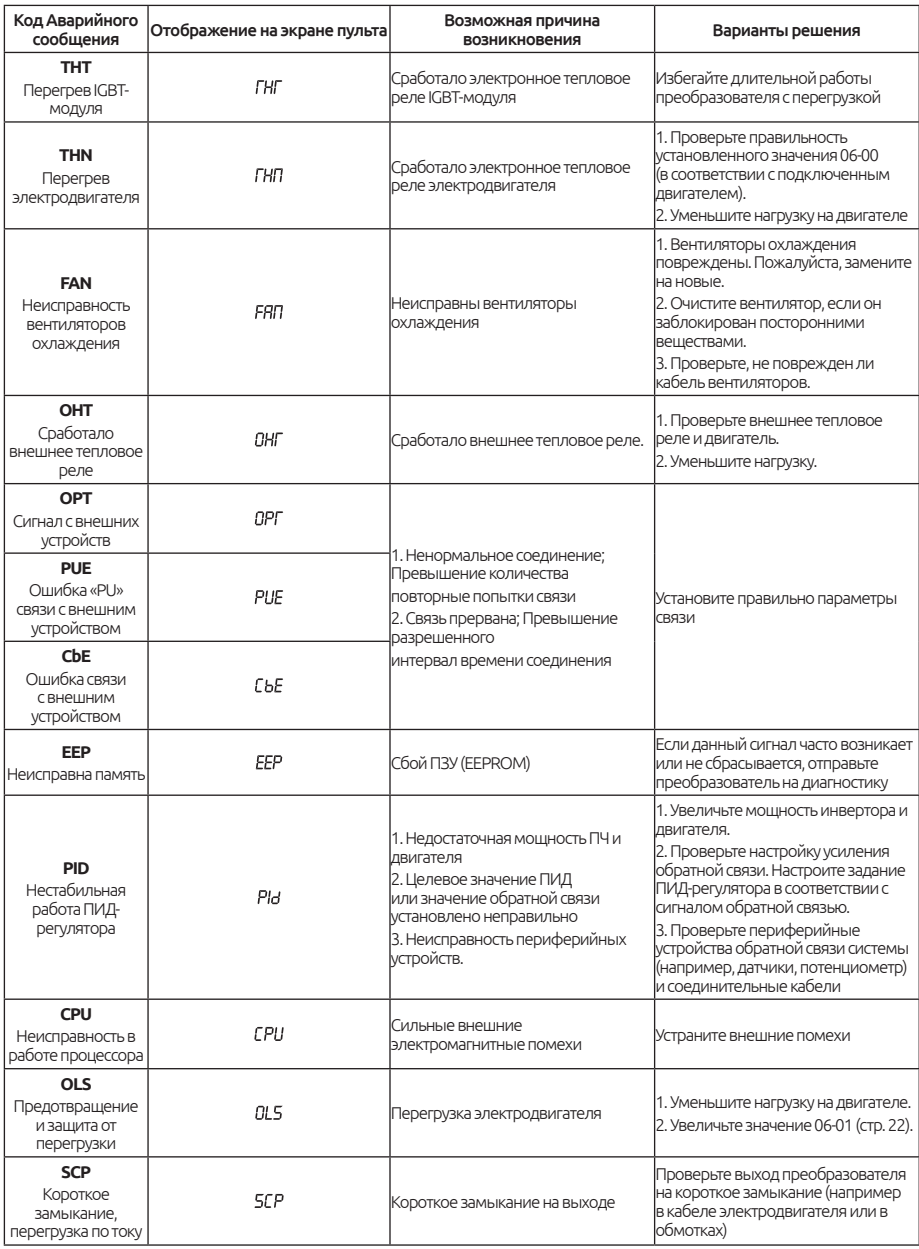

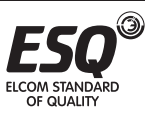

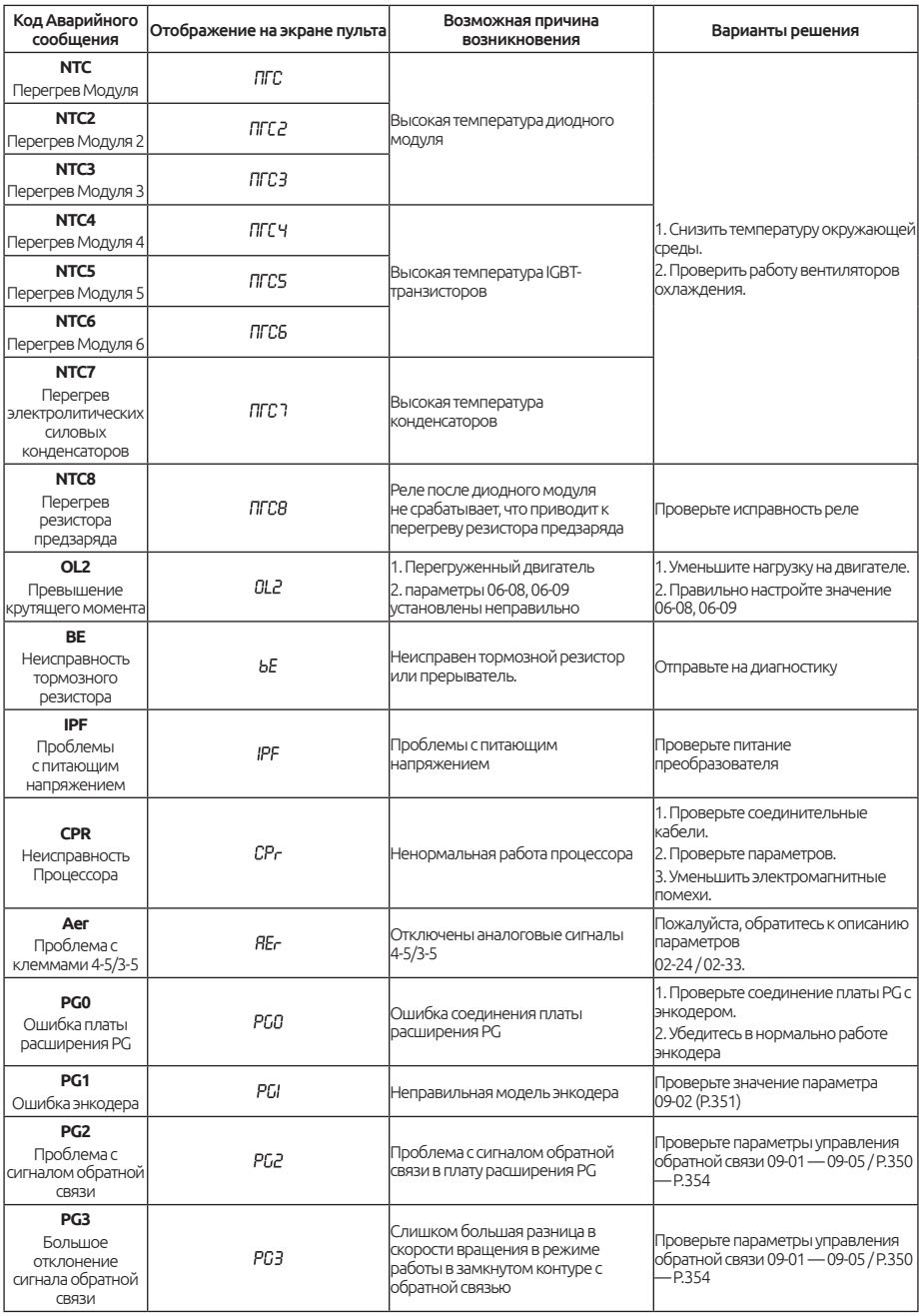

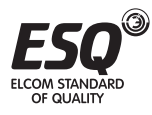

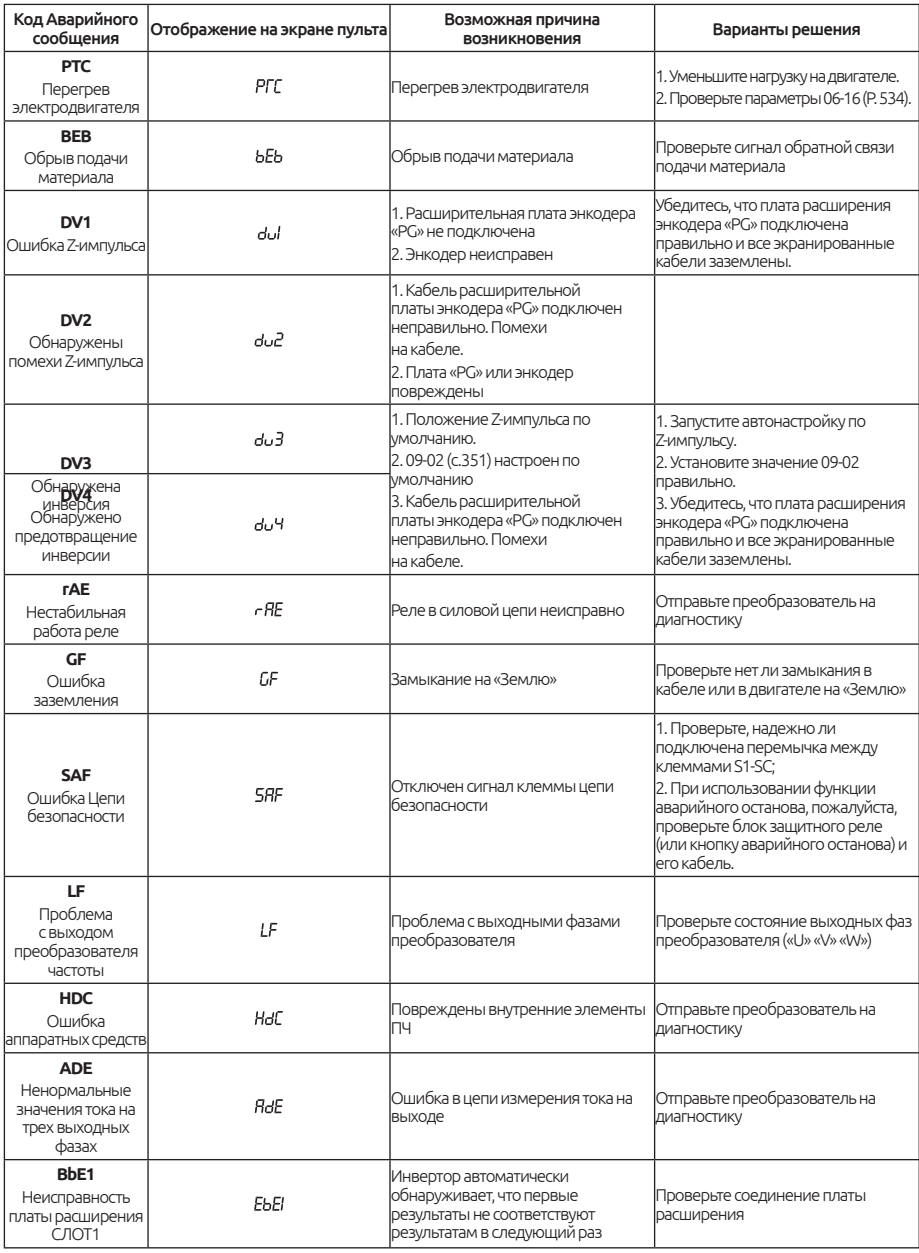

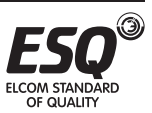

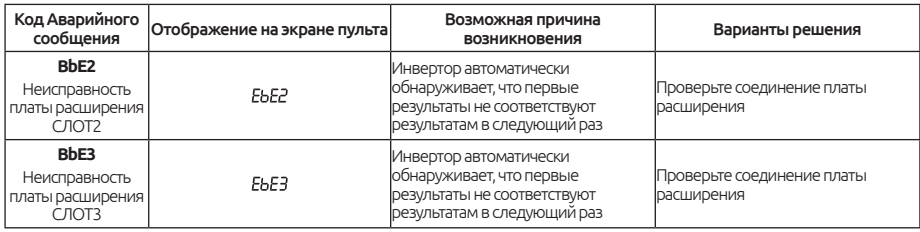

# 7.3. Приложение 3 - Проблемы и методы их решения.

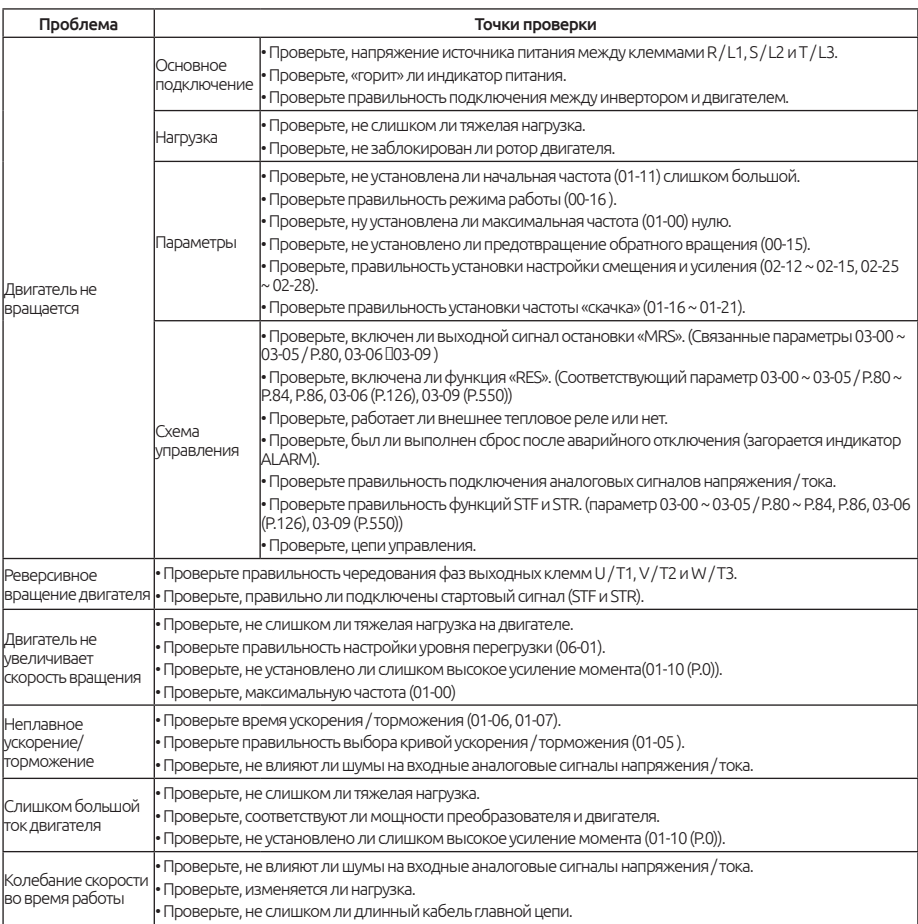

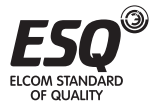

# **7.4. Приложение 4 — Опциональное оборудование.**

## **7.4.1. Коммуникационные платы**

### -PD301: плата ProfiBus

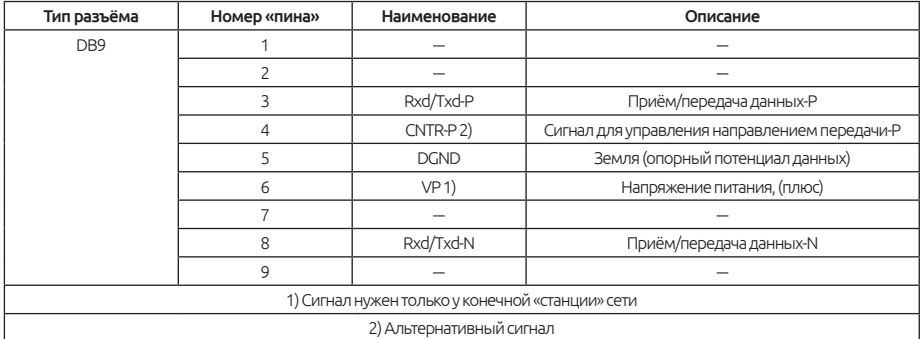

### -DN301: плата DeviceNet

-Определение портов DeviceNet

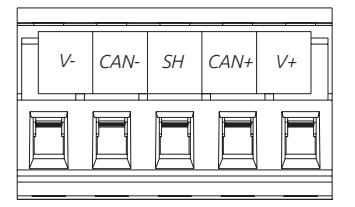

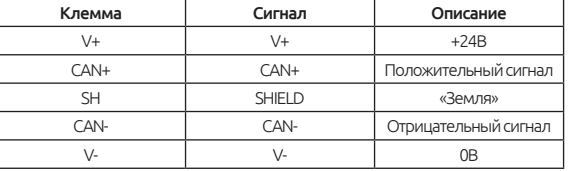

### -CP301: плата CANopen

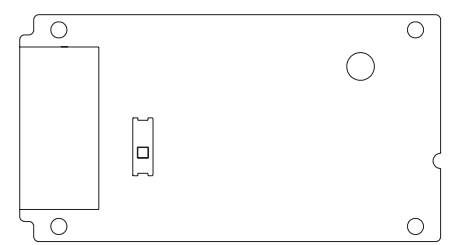

### - Разъём RJ-45 (Розетка)

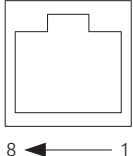

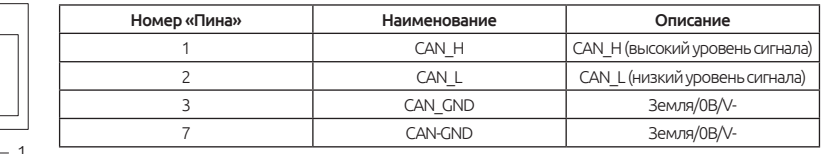

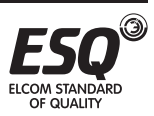

-Функции и спецификация

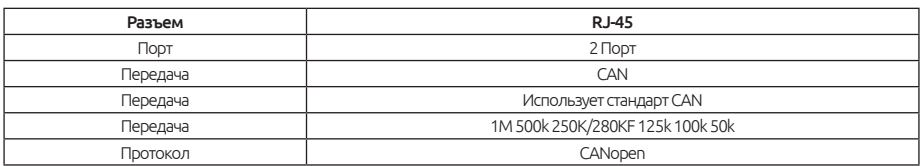

### -EP301: плата CANopen

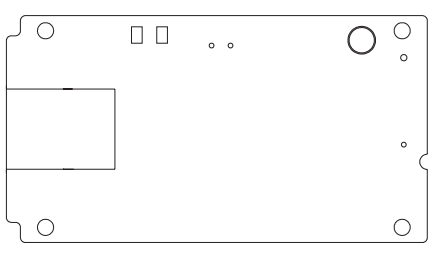

### - Разъем RJ-45 (Розетка)

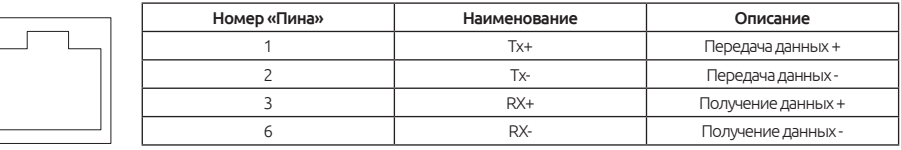

 $8 \leftarrow 1$ 

# **7.4.2. Платы расширения**

### - EB362R

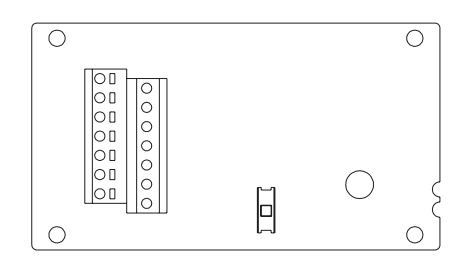

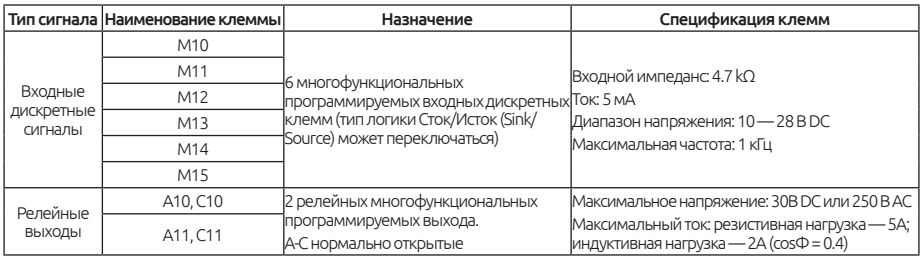

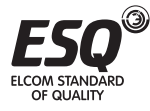

## **ELCOM STANDARD OF QUALITY**

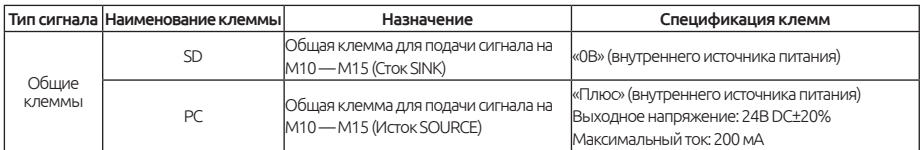

#### - EB308R

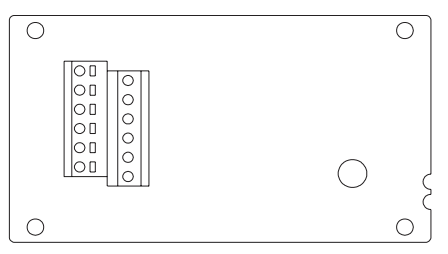

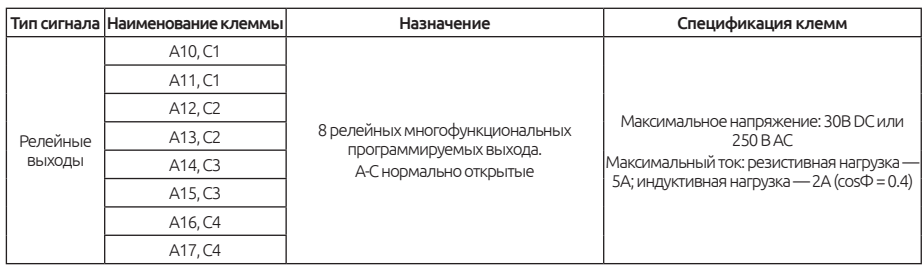

# **7.4.3. Платы для подключения энкодеров (PG card)**

# - PG301C

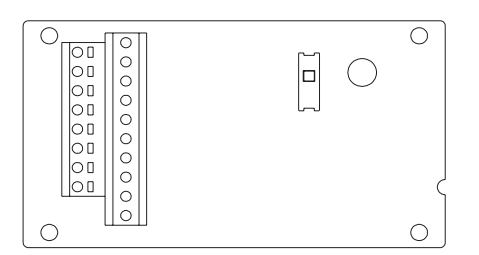

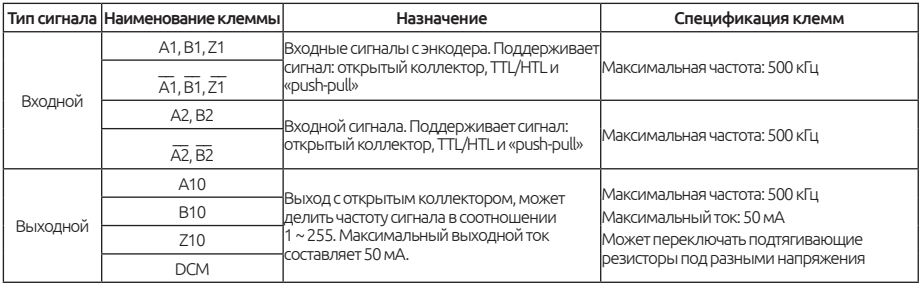

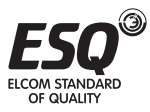

# **ELCOM STANDARD OF QUALITY**

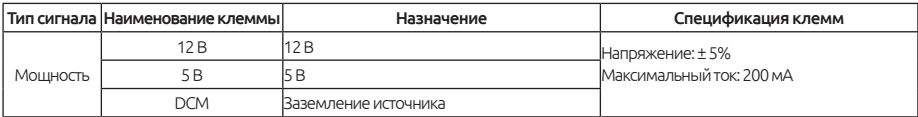

### - PG301L

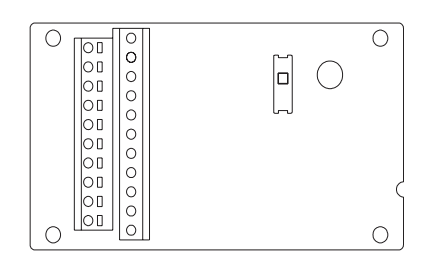

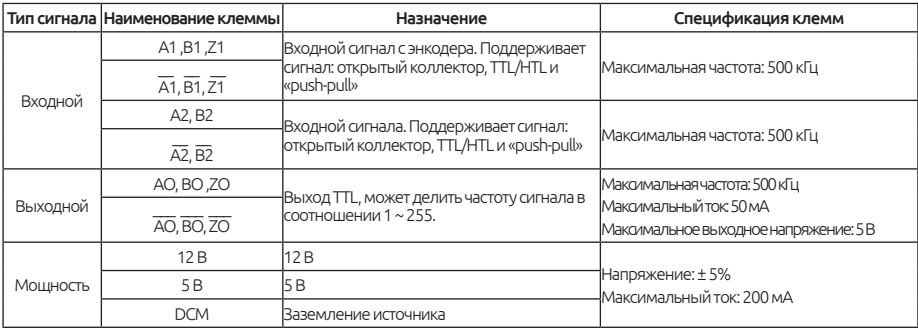

## - PG302L

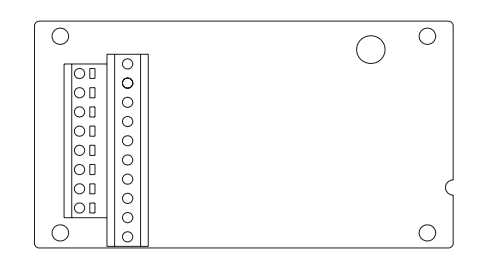

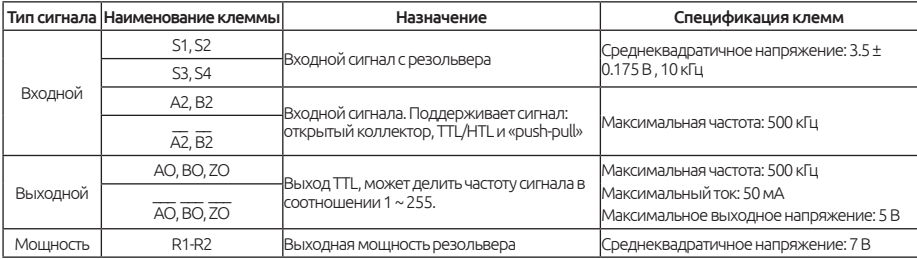

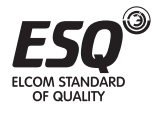

# **ELCOM STANDARD OF QUALITY**

# **7.4.4. Пульты управления**

- PU301C — внешний вид

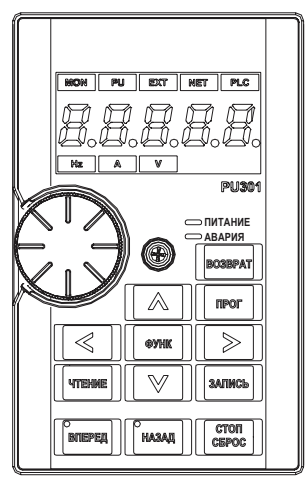

Размеры:

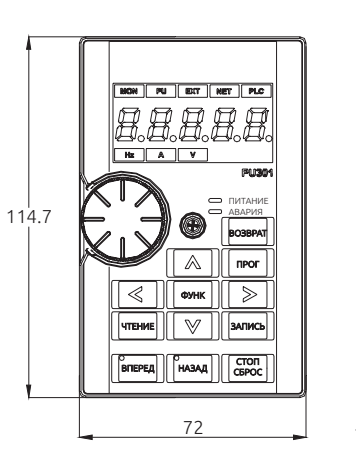

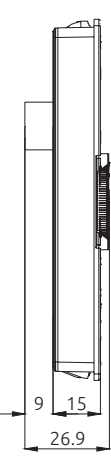

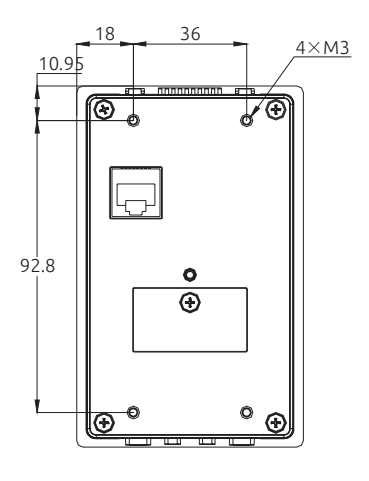

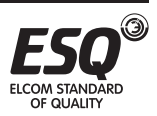

Размеры крепёжного основания пульта:

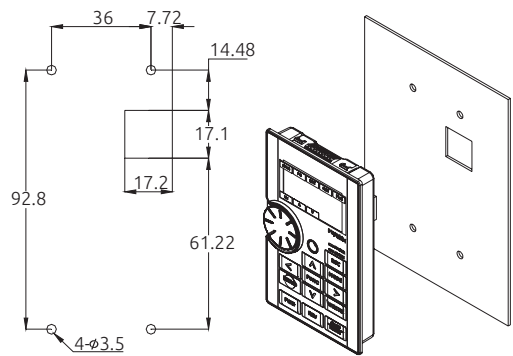

Размеры защелкивающегося основания пульта

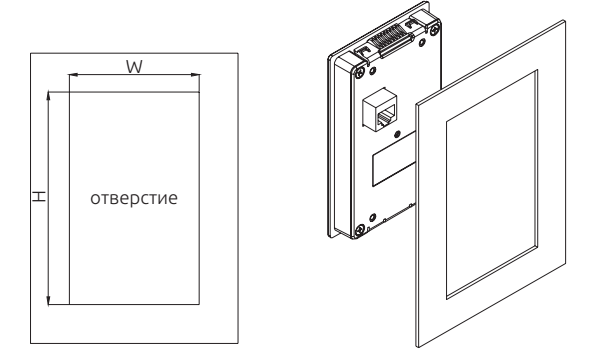

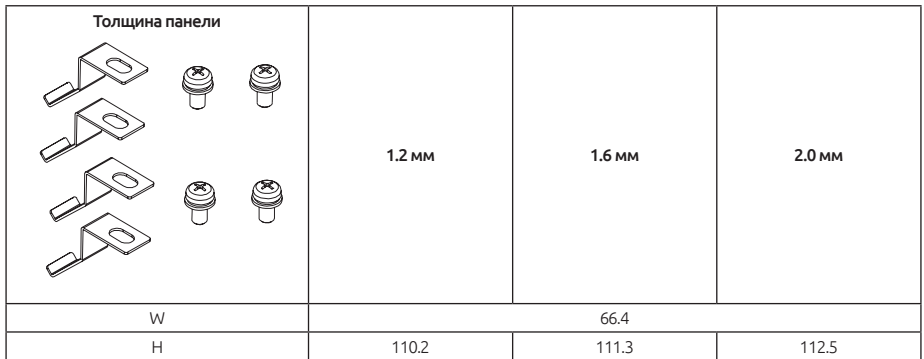

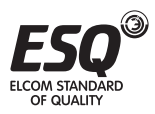

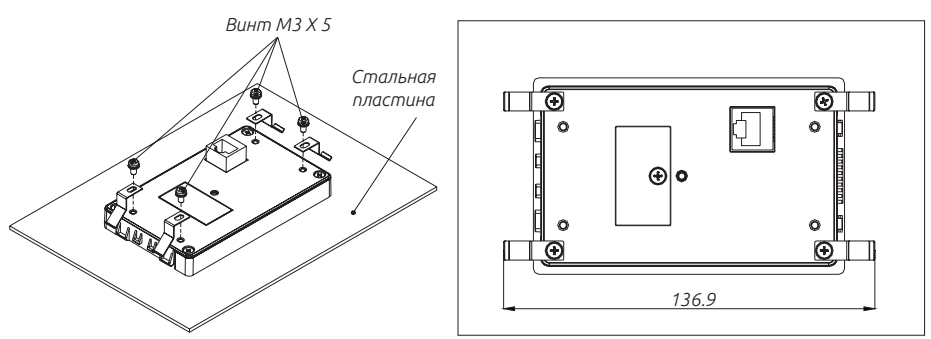

# 7.5. Приложение 5 - Описание соответствий европейским требованиям эксплуатации.

Директива по низковольтному оборудованию 2014/35 / EU и директива по электромагнитной совместимости 2014/30 / EU.

## 1. Электромагнитная совместимость (ЭМС):

В объединенной системе управления преобразователь частоты не является «независимым» устройством. Обычно, это одна единица в целом блоке управления.

Он взаимодействует с другими устройствами для управления каким-либо оборудованием. Поэтому, все требования ЭМС не должны применяться непосредственно к преобразователю частоты.

## 2. Требования к установке:

Пожалуйста, следуйте следующим указаниям для установки частотного преобразователя:

\* Используйте фильтр электромагнитных помех, соответствующий стандарту ЕС, для работы с инвертором.

\* Кабель между двигателем и преобразователем должен быть экранирован или проложен в металлической трубке. Кроме того, заземлите двигателя и преобразователь вместе. Чем короче кабель, тем лучше это скажется на **TMC** 

\* Пожалуйста, разместите преобразователь в металлический шкаф, который должен быть заземлен. Это так же может предотвратить помехи.

\* Для подавления помех в преобразователе на силовых клеммах и клеммах управления используются шумоподавляющие фильтры.

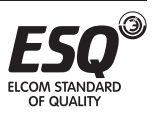

Требования к низковольтному оборудованию:

\* Не полагайтесь на защиту от утечек только для предотвращения поражения электрическим током. Всегда требуется заземление для защиты.

\* Заземлите каждый преобразователь отдельно.

\* Пожалуйста, используйте выключатели без предохранителей и электромагнитных контакторов, соответствующие требованиям EN или IEC.

\* Пожалуйста, эксплуатируйте преобразователь в категории повышенного напряжения и уровня загрязнения не выше 2-го.

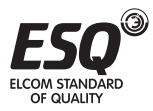

## **ООО «Элком»**

### ОКПО 49016308, ИНН 7804079187

**Сервисный центр:**

192102, Санкт-Петербург.

**ул. Витебская Сортировочная, д.34, литер Ж**

тел./факс (812) 320-88-81

**www.elcomspb.ru**

**spb@elcomspb.ru**

EAC